## **Preface**

<span id="page-0-0"></span>Thank you for choosing FD200 series variable-frequency drive (VFD).

Version: V<sub>1.0</sub>

FD200 series dexterous VFD is newly developed by Windsun Science & Technology Co., Ltd. It integrates torque control and speed control, and can achieve efficient driving of synchronous and asynchronous motors.

The product adopted leading vector control technology, enhanced the reliability and environmental adaptability, and fully considered the industry application needs, developed rich functional extension cards, makes the application more flexible.

To meet the diverse application needs of users, the FD200 series VFD can be configured with an extension card, it can be PG card, or communication card, or I/O expansion card.

The PG card supports various encoders such as incremental and resolver. It adopts digital filtering technology and has better electromagnetic compatibility characteristics, achieving stable reception of encoder signals over long distances; And it also has an encoder disconnection detection function to avoid the system faults caused by disconnection.

The communication cards can support different protocols, such as CAN, Profinet, Profibus-DP, Ethernet, etc., with better industrial control system compatibility;

The FD200 series frequency converters have a high power density design and adopt a book style design structure, saving users more installation space; Through the overall design of electromagnetic compatibility, meet the environmental requirements of users for low noise and low electromagnetic interference in application areas;

The FD200 product adopts an independent air duct design and thickened circuit board coating, which can adapt to harsh operating conditions such as harsh power grids, high temperatures, high humidity, and dust pollution, greatly improving product reliability, ensuring long-term reliable operation of the equipment, and reducing equipment maintenance investment.

## **Contents**

<span id="page-1-0"></span>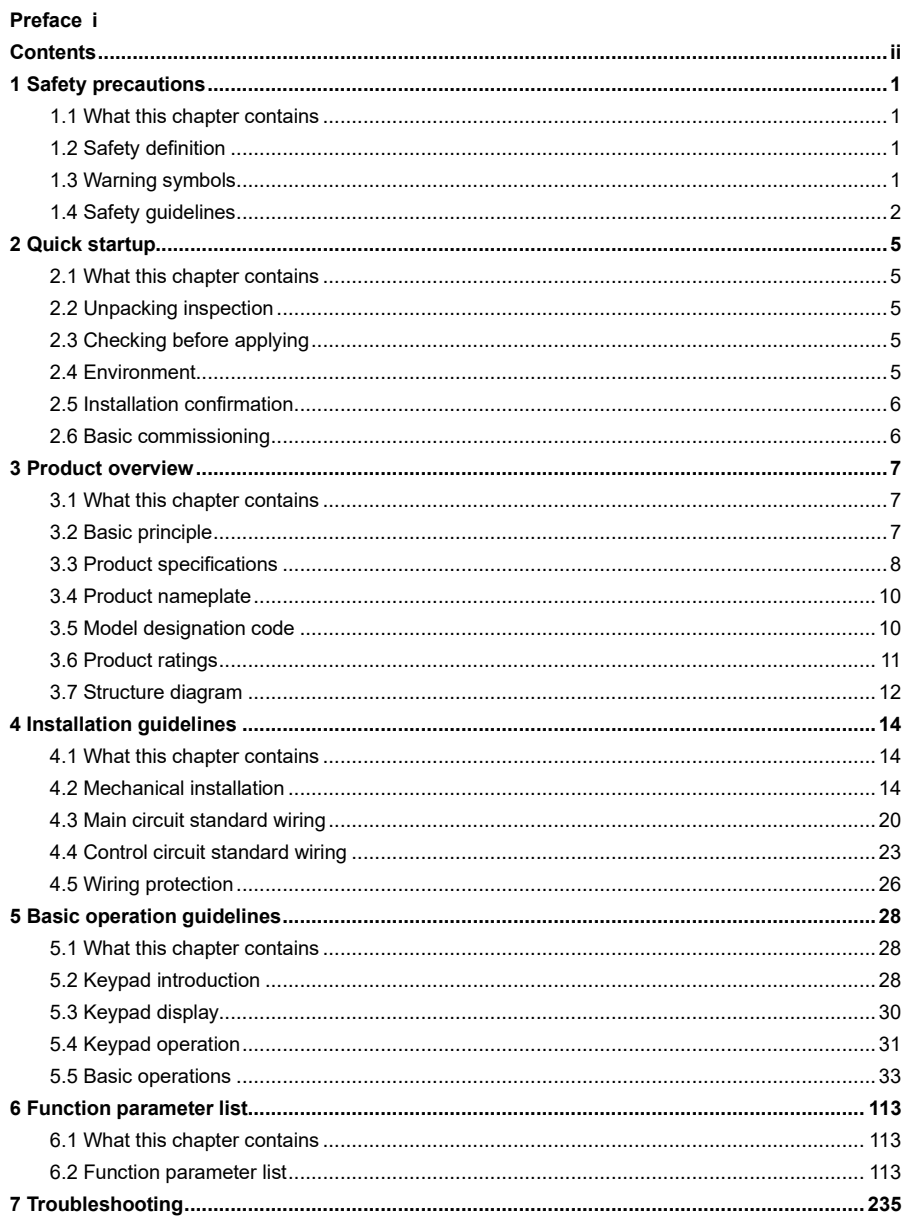

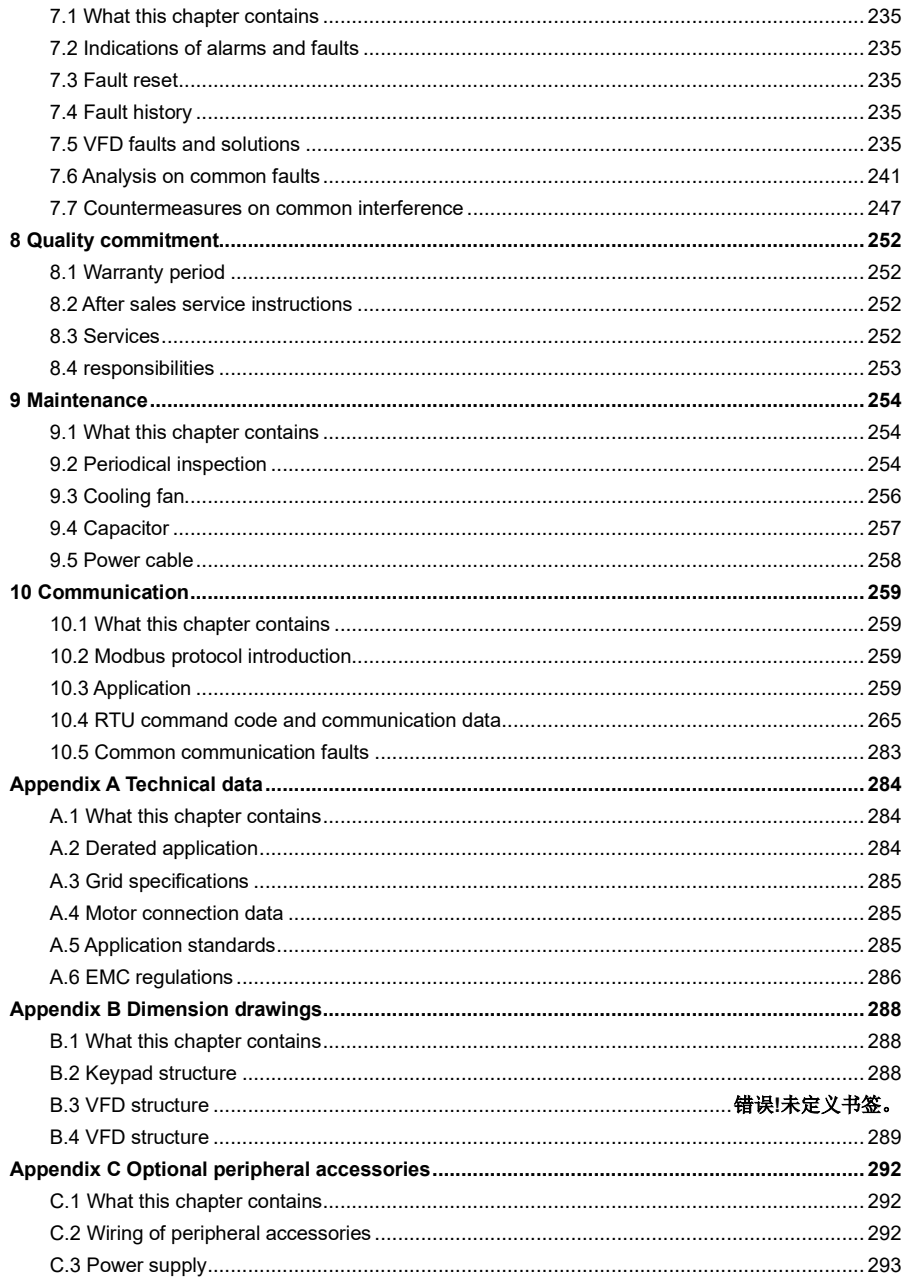

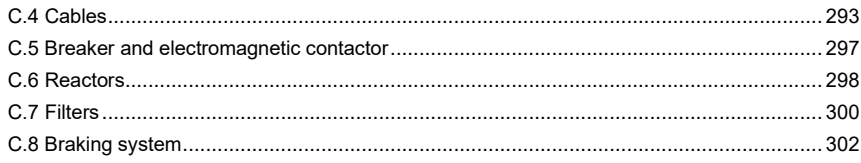

# **1 Safety precautions**

## <span id="page-4-1"></span><span id="page-4-0"></span>**1.1 What this chapter contains**

Read this manual carefully and follow all safety precautions before moving, installing, operating, and servicing the VFD. If these safety precautions are ignored, physical injury or death may occur, or damage may occur to the equipment.

If any physical injury or death or damage to the equipment occur due to neglect of the safety precautions in the manual, our company will not be responsible for any damages and we are not legally bound in any manner.

## <span id="page-4-2"></span>**1.2 Safety definition**

**Danger**: Severe personal injury or even death can result if related requirements are not followed.

**Warning**: Personal injury or equipment damage can result if related requirements are not followed.

**Note**: Actions taken to ensure proper running.

**Trained and qualified professionals**: People working on the VFD must have received professional electrical and safety training and obtained the certificates, and must be familiar with all steps and requirements of VFD installing, commissioning, running, and maintaining and capable to prevent any emergencies.

## <span id="page-4-3"></span>**1.3 Warning symbols**

Warnings caution you about conditions which can result in serious injury or death and/or damage to the equipment, and advice on how to avoid the danger. Following warning symbols are used in this manual.

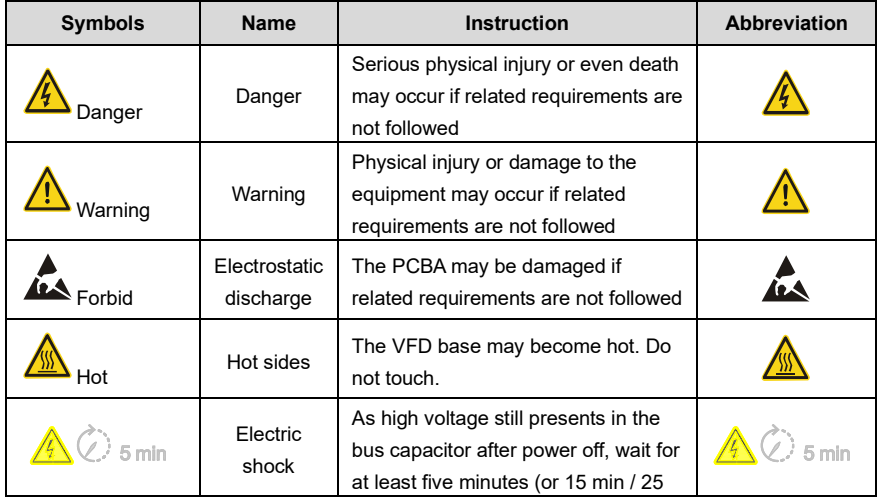

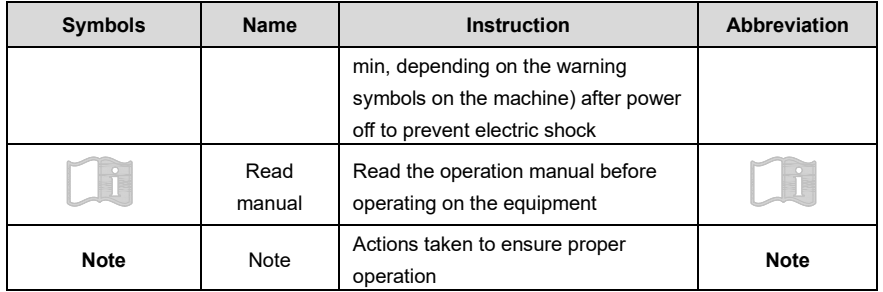

## <span id="page-5-0"></span>**1.4 Safety guidelines**

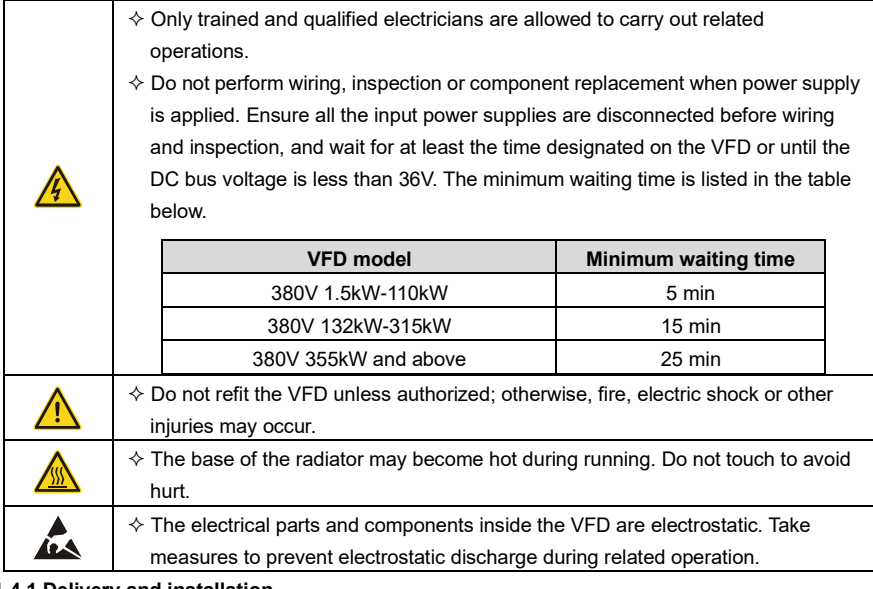

#### **1.4.1 Delivery and installation**

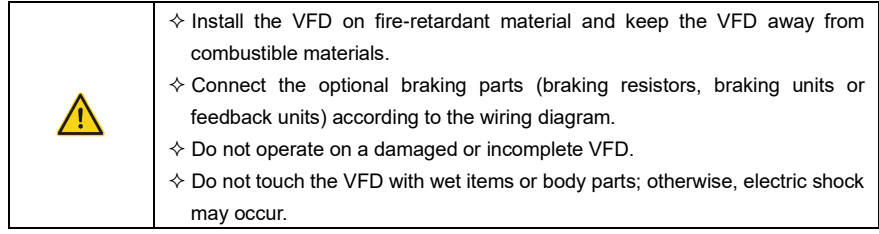

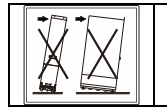

 $\Diamond$  Do not push sideways during handling.  $\Leftrightarrow$  Prevent dumping to both sides during handling.

#### **Note:**

- $\Diamond$  Select appropriate tools for delivery and installation to ensure a safe and proper running of the VFD and avoid physical injury or death. To ensure physical safety, the installation staff should take mechanical protective measures like wearing safety shoes and working uniforms
- $\Diamond$  Protect the VFD against physical shock or vibration during delivery and installation.
- $\Diamond$  Do not carry the VFD by its front cover only as the cover may fall off.
- $\Diamond$  The installation site must be away from children and other public places.
- $\div$  When the installation site altitude exceeds 1000m, derate by 1% for every increase of 100m; when the installation site altitude exceeds 3000m, consult local FGI dealer or office.
- $\div$  Use the VFD in proper environment. (For details, refer to "4.2.1 [Installation environment"](#page-22-3).)
- $\Diamond$  Prevent the screws, cables, and other conductive parts from falling into the VFD.
- $\Diamond$  As leakage current of the VFD during running may exceed 3.5mA, ground properly and ensure the grounding resistance is less than 10Ω. The conductivity of PE grounding conductor is the same as that of the phase conductor (with the same cross sectional area).
- $\div$  R, S and T are the power input terminals, and U, V and W are output motor terminals. Connect the input power cables and motor cables properly; otherwise, damage to the VFD may occur.

#### **1.4.2 Commissioning and running**

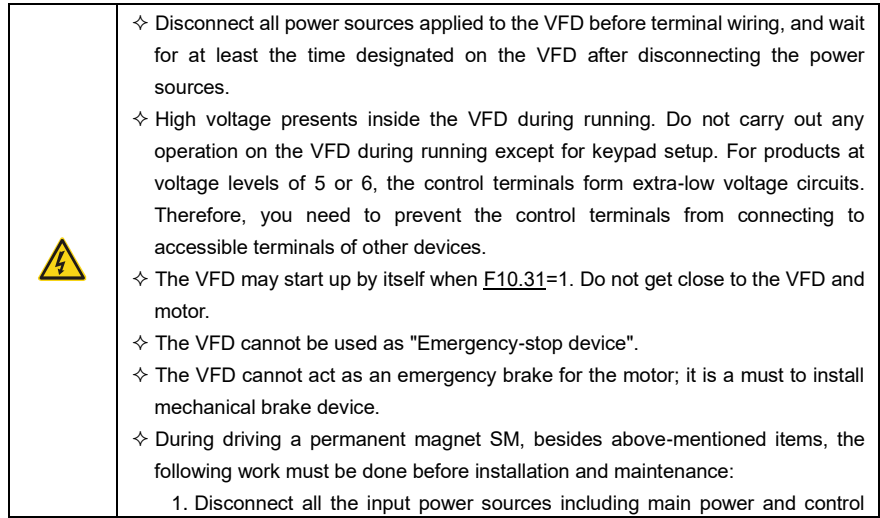

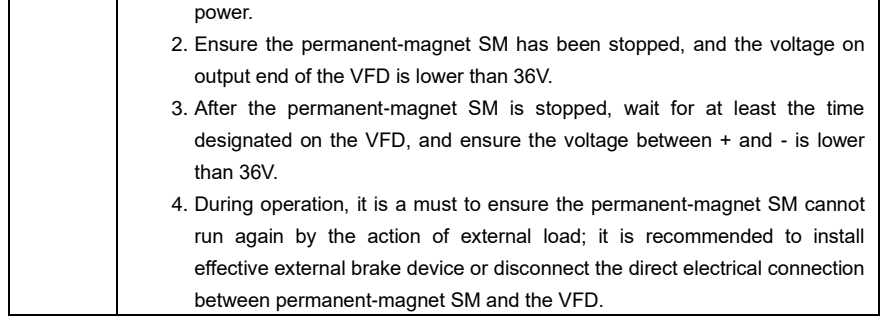

#### **Note:**

l,

 $\Diamond$  Do not switch on or switch off input power sources of the VFD frequently.

## **2 If the VFD has been stored for a long time without being used, set the capacitance (refer to "[Quality commitment](#page-260-0)**

## **[8.1 Warranty period](#page-260-0)**

[Standard warranty: 18 months \(based on product serial number\)](#page-260-0)

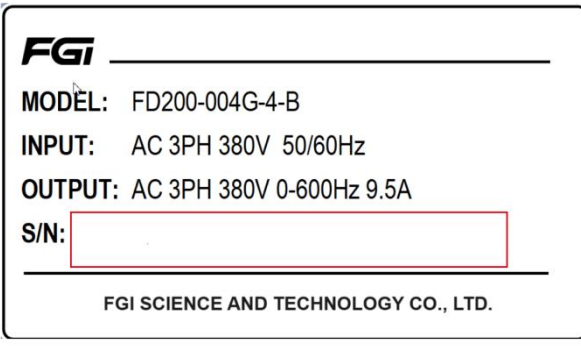

[During the warranty period, the repair or replacement of parts will not affect the overall warranty](#page-260-0)  [period of the original product. If the warranty period of the original product is less than 3 months, the](#page-260-0)  [repaired or replaced parts will still have](#page-260-0) the warranty period of 3 months.

## **[8.2 After sales](#page-260-0) service instructions**

[Thank you very much for choosing FGI products. Fd300 series adopts the most advanced](#page-260-0)  [transmission technology and is manufactured under the strict and advanced production management](#page-260-0)  [control. In case of product failure, FGI Science &](#page-260-0) Technology Co., Ltd. and its office will [wholeheartedly provide you with timely and high-quality services. Welcome to call the 365X24 hour](#page-260-0)  [national unified service hotline: 400-600-3199.](#page-260-0)

## **[8.3 Services](#page-260-0)**

[We promise that, our company \(hereinafter referred to as "the manufacturer"\) conducts free](#page-260-0)  [maintenance and repairing to the product that has any fault or damage under the normal operation](#page-260-0)  [conditions to the customers from the purchase](#page-260-0) date.

[1. This product is guaranteed free of charge for 18 months from the date of purchase from the](#page-260-0)  manufacturer (except the [non-standard machine products\).](#page-260-0)

2. This product has [paid lifelong service from the date of purchase from the manufacturer.](#page-260-0)

3. Even within 18 [months, maintenance should also be charged in case of the following situations:](#page-260-0)

(1) [Damages incurred to the inverter due to mis-operations which are not in compliance with](#page-260-0)  ["Operation Manual";](#page-260-0)

(2) [Damages incurred to the inverter due to the unauthorized repairing and reconstruction;](#page-260-0)

(3) [Damage incurred to the inverter due to mis-operations which are not in the standard application](#page-260-0)  [range;](#page-260-0)

(4) [Abnormal aging or damage incurred to the inverter due to bad usage environment;](#page-260-0)

(5) [Damage incurred to the inverter due to earthquake, fire, flood, thunder, abnormal voltage and](#page-260-0)  [other damage caused by the force majeure;](#page-260-0)

(6) [Damage or lost incurred to the inverter due to improper transportation \(the customer can select](#page-260-0)  [the transportation, but our company can assist for the shipment procedures\).](#page-260-0)

4. Free maintain and repairing won, [t be given under the following circumstance](#page-260-0):

(1) [The brand, trademark, serial number and name plate designated in the product have been](#page-260-0)  [changed or destroyed and cannot](#page-260-0) be read;

(2) [The customer did not pay at the Purchase and Sales Contract signed by both parties;](#page-260-0)

(3) [The customer concealed the mis-operation in installation, configuration, operation,](#page-260-0)  maintenance, [and other procedures.](#page-260-0)

## **[8.4 Responsibilities](#page-260-0)**

[No matter from the perspective of contract, warranty period, negligence, civil tort, strict liability or any](#page-260-0)  [other point of view, FGI and its suppliers and distributors shall not be responsible for the following](#page-260-0)  [special, indirect and secondary losses caused by the use of equipment. This includes but is not](#page-260-0)  [limited to the loss of profit and income, the loss of the use of supplied equipment and related](#page-260-0)  [equipment, the cost of funds, the cost of substitute equipment, tool fees and service fees, the cost of](#page-260-0)  [downtime, delays, and the loss of the buyer's customers or any third party. In addition, unless the user](#page-260-0)  [can provide strong evidence, FGI and its suppliers will not be responsible for some allegations, such](#page-260-0)  as problems caused using [unqualified raw materials, wrong design, or non-standard production.](#page-260-0)

[If you have any questions about FGI VFDs, please contact FGI company or its office. Technical data,](#page-260-0)  [information and specifications are the latest materials at the time of publication. FGI reserves the right](#page-260-0)  [to make changes without prior notice.](#page-260-0)

 $\triangleq$  [Maintenance](#page-260-0)" and carry out inspection and pilot run on the VFD before use.

Close the front cover before running; otherwise, electric shock may occur.

## **1.4.3 Maintenance and component replacement**

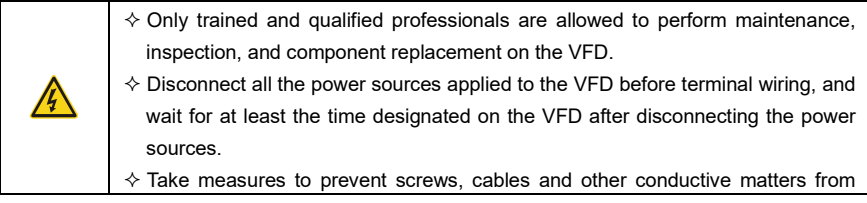

FD200 series dexterous VFD **If the VFD** has been stored for a long time without being used, set the capacitance (refer to "Quality commitment

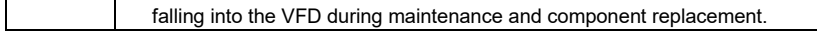

#### **Note:**

- $\Diamond$  Use proper torque to tighten the screws.
- $\div$  Keep the VFD and its parts and components away from combustible materials during maintenance and component replacement.
- $\Diamond$  Do not carry out insulation voltage-endurance test on the VFD, or measure the control circuits of the VFD with megameter.
- $\Diamond$  Take proper anti-static measures on the VFD and its internal parts during maintenance and component replacement.

#### **1.4.4 What to do after scrapping**

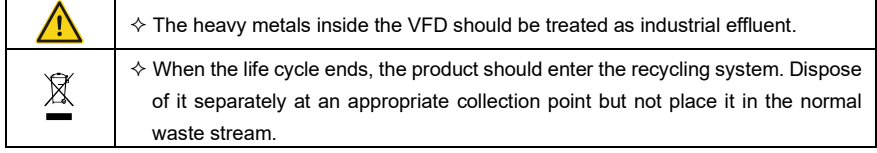

# **3 Quick startup**

## <span id="page-11-1"></span><span id="page-11-0"></span>**3.1 What this chapter contains**

This chapter introduces the basic installation and commissioning rules that you need to follow to realize quick installation and commissioning.

### <span id="page-11-2"></span>**3.2 Unpacking inspection**

Check the following after receiving the product.

- ⚫ Whether the packing box is damaged or dampened.
- ⚫ Whether the model identifier on the exterior surface of the packing box is consistent with the purchased model.
- Whether the interior surface of the packing box is abnormal, for example, in wet condition, or whether the enclosure of the VFD is damaged or cracked.
- ⚫ Whether the VFD nameplate is consistent with the model identifier on the exterior surface of the packing box.
- ⚫ Whether the accessories (including the manual and keypad) inside the packing box are complete.

If any problems are found, contact the local dealer or FGI office.

## <span id="page-11-3"></span>**3.3 Checking before applying**

Check the following before applying the VFD.

- Check the load type to verify that there is no overload of the VFD during work and check whether the power class of the VFD needs to be increased.
- Check whether the actual running current of the motor is less than the rated current of the VFD.
- ⚫ Check whether the control accuracy required by the load is the same of the VFD.
- ⚫ Check whether the grid voltage is consistent with the rated voltage of the VFD.
- Check whether extension card is needed for selecting functions.

## <span id="page-11-4"></span>**3.4 Environment**

Check the following before the actual installation and use:

**Note:** For a cabinet-built VFD, the ambient temperature is the air temperature inside the cabinet.

- Check whether the ambient temperature of the VFD exceeds 40°C. If it exceeds 40°C, derate 1% for every increase of 1°C. It is not recommended to use the VFD if the ambient temperature exceeds 50°C.
- Check whether the ambient temperature of the VFD in actual use is lower than -10°C. If yes, use heating facilities.
- When the altitude exceeds 1000m, derate by 1% for every increase of 100m. When the altitude exceeds 3000m, please contact the local FGI dealer or office for details.
- ⚫ Check whether the humidity of the actual usage site exceeds 90% and condensation

occurs. If yes, take additional protective measures.

- Check whether the actual use site may be exposed to direct sunlight or may have the chance of ingress of foreign objects. If yes, take additional protective measures.
- Check whether there is dust, explosive gas, or flammable gas in the actual use site. If yes, take additional protective measures.

## <span id="page-12-0"></span>**3.5 Installation confirmation**

Check the following after the VFD installation:

- ⚫ Check whether the load ranges of the input power cable and motor cable meet the actual load requirement.
- Check whether correct accessories are selected for the VFD, the accessories are correctly and properly installed, and the installation cables meet the requirements of all components (including the reactor, input filter, output reactor, output filter, DC reactor, braking unit and braking resistor).
- Check whether the VFD is installed on non-flammable materials and the heat-radiating accessories (such as the reactor) are away from flammable materials.
- ⚫ Check whether all control cables and power cables are run separately and the routing complies with EMC requirement.
- ⚫ Check whether all grounding systems are properly grounded according to the requirements of the VFD.
- ⚫ Check whether all the installation clearances of the VFD meet the requirements in the operation manual.
- ⚫ Check whether the installation conforms to the instructions in the operation manual. It is recommended that the VFD be installed uprightly.
- Check whether the external connection terminals of the VFD are tightly fastened and the torque is appropriate.
- Check whether there are screws, cables, or other conductive items left in the VFD. If yes, get them out.

## <span id="page-12-1"></span>**3.6 Basic commissioning**

Complete the basic commissioning as follows before the actual use of the VFD:

- According to the actual motor parameters, select the motor type, set motor parameters, and select the VFD control mode.
- ⚫ Autotune. If possible, de-couple the VFD from the motor load to start dynamic autotuning. If the VFD cannot be de-coupled from the load, perform static autotuning.
- Adjust the ACC/DEC time according to the actual work condition of the load.
- Perform device commissioning by means of jogging and check whether the motor rotational direction is correct. If not, change the rotation direction by swapping any two phase wires of the motor.
- Set all control parameters and then operate.

## **4 Product overview**

#### <span id="page-13-1"></span><span id="page-13-0"></span>**4.1 What this chapter contains**

This chapter mainly introduces the operation principles, product features, layouts, nameplates, and model designation rules.

#### <span id="page-13-2"></span>**4.2 Basic principle**

The VFD is used to control asynchronous AC induction motors and permanent-magnet synchronous motors. The figure below shows the main circuit diagram of the VFD. The rectifier converts 3PH AC voltage into DC voltage, and the capacitor bank of intermediate circuit stabilizes the DC voltage. The VFD converts DC voltage into the AC voltage used by AC motor. When the circuit voltage exceeds the maximum limit value, external braking resistor will be connected to intermediate DC circuit to consume the feedback energy.

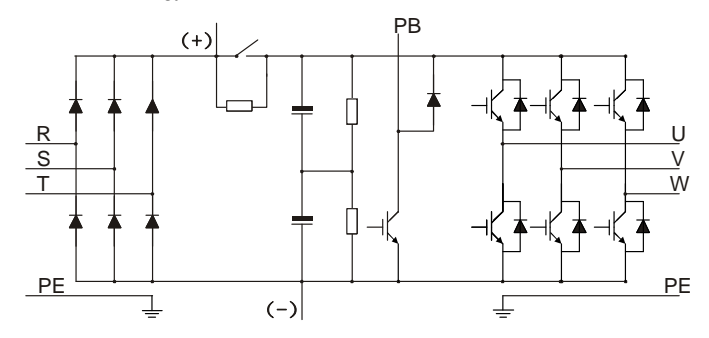

Figure 4.1 Main circuit diagram

#### **Note:**

⚫ Models with built-in braking units can be equipped with external braking resistors, which are optional accessories.

## <span id="page-14-0"></span>**4.3 Product specifications**

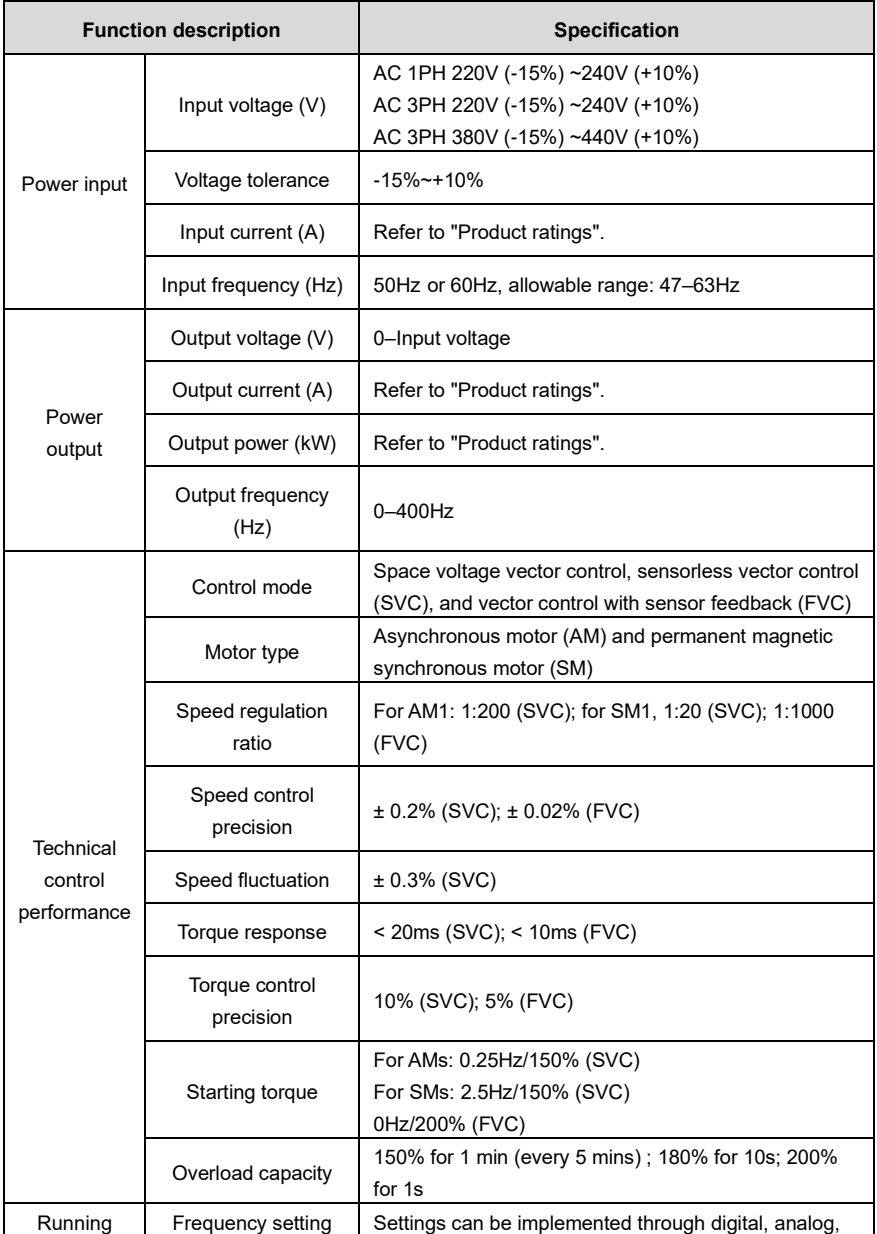

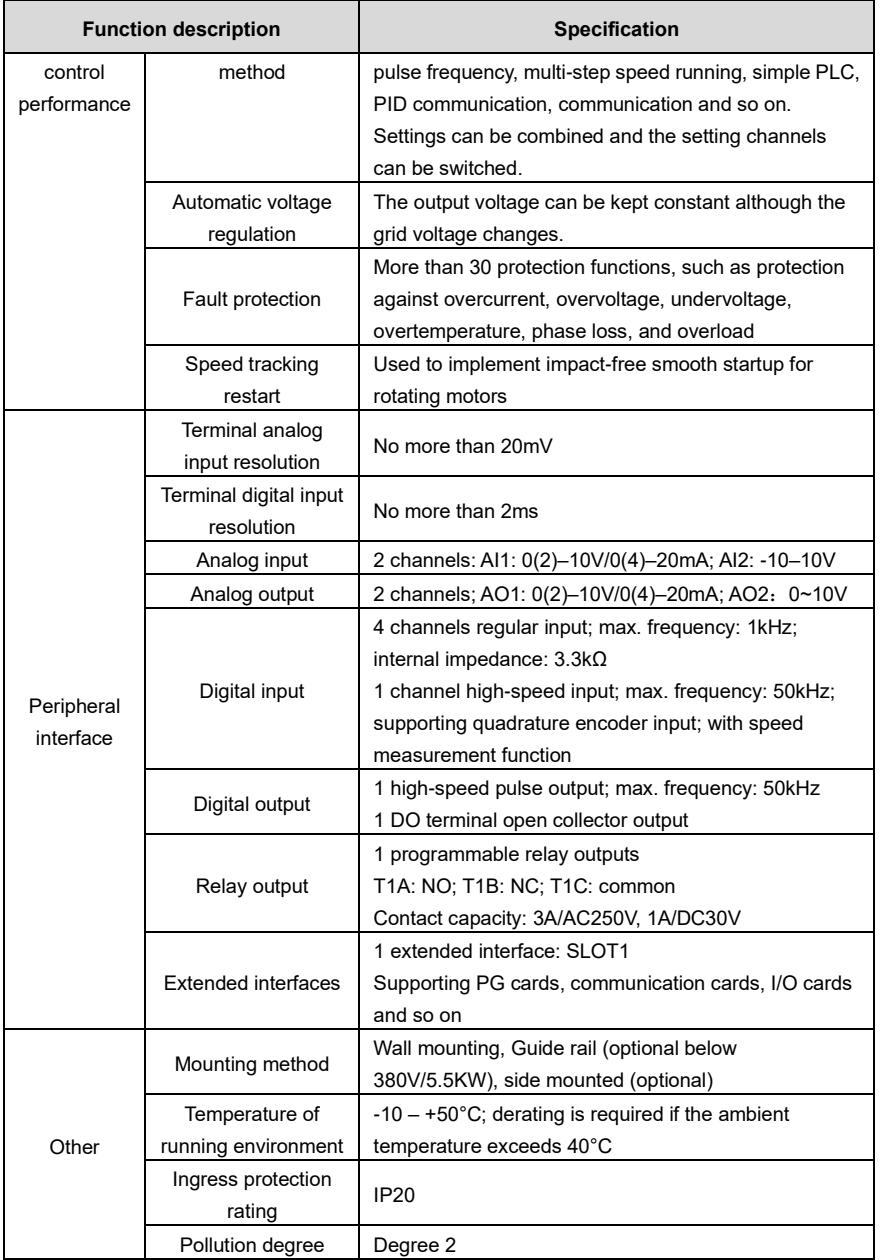

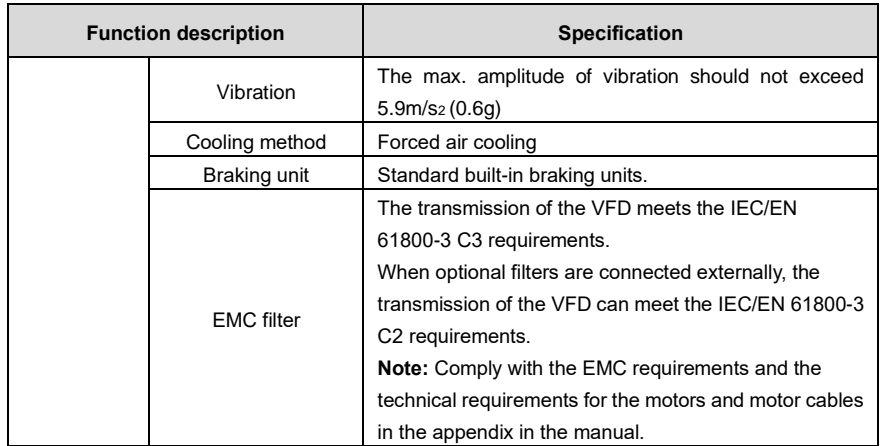

## <span id="page-16-0"></span>**4.4 Product nameplate**

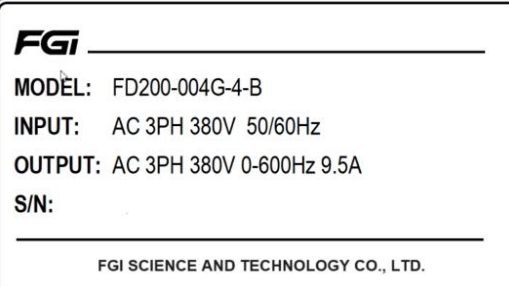

Figure 4.5 Product nameplate

#### **Note:**

⚫ This is a nameplate example of a standard VFD product. The CE/TUV/IF02 marking on the top right will be marked according to actual certification conditions.

## <span id="page-16-1"></span>**4.5 Model designation code**

A model designation code contains product information. You can find the model designation code on the VFD nameplate and simplified nameplate.

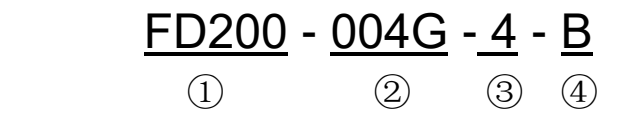

#### Figure 4.6 Model description

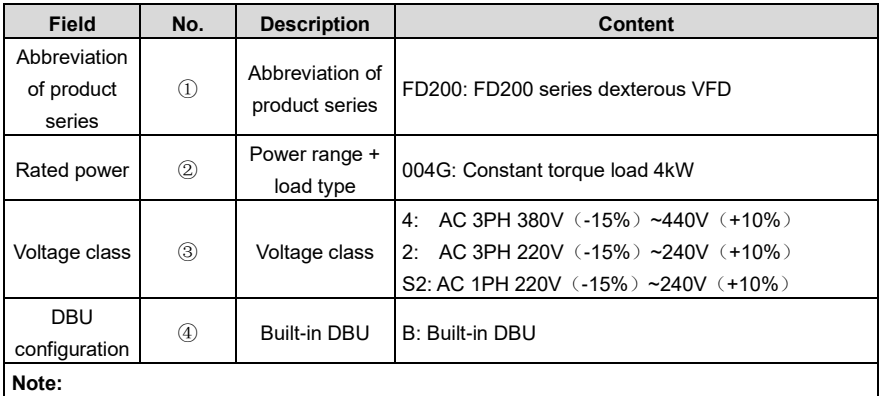

380V 37kW and below models standard built-in DBU.

380V 45kW~110kW models are standard configuration without DBU (can optional built-in DBU, select –B model, for example, FD300-45G/55P-4-B.)

## <span id="page-17-0"></span>**4.6 Product ratings**

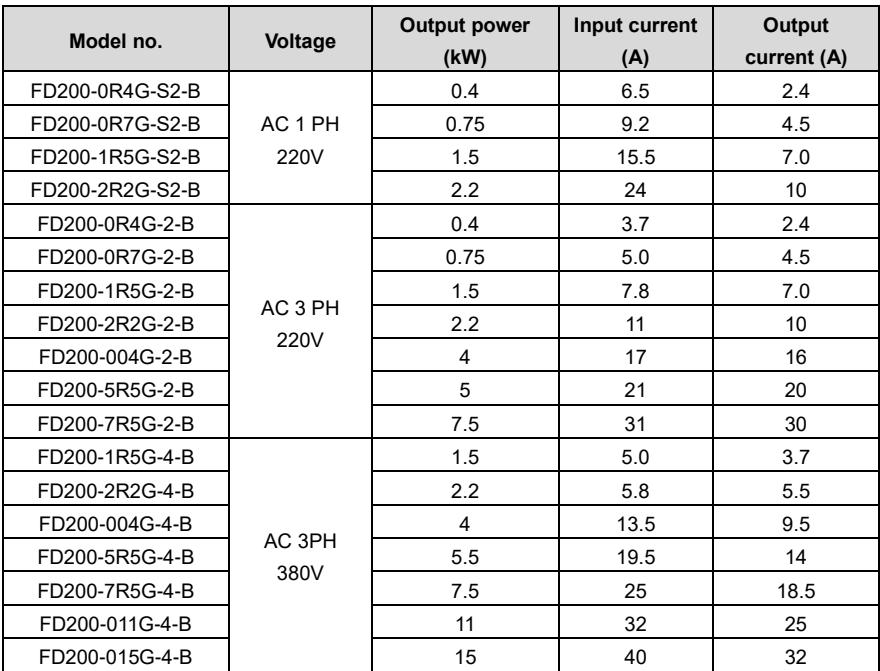

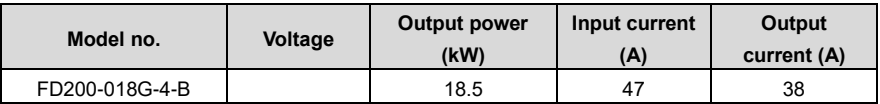

**Note:**

- The rated output current is the output current corresponding to 380V output voltage.
- ⚫ Within the allowable input voltage range, the output current and power cannot exceed the rated output current and power.

## <span id="page-18-0"></span>**4.7 Structure diagram**

The VFD structure is shown in the following figure (using the 380V 5.5kW VFD model as an example):

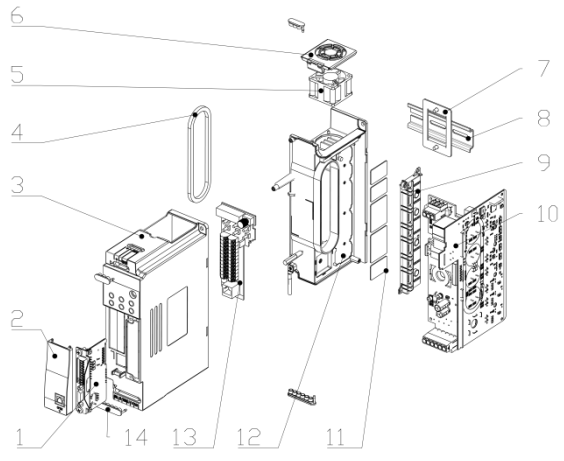

Figure 4.7 Structure diagram

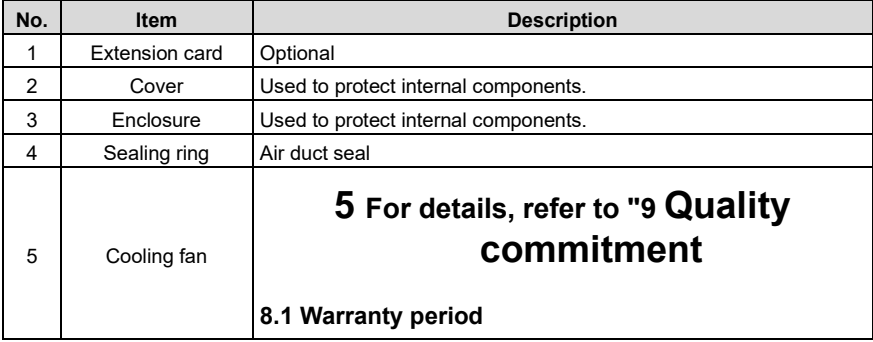

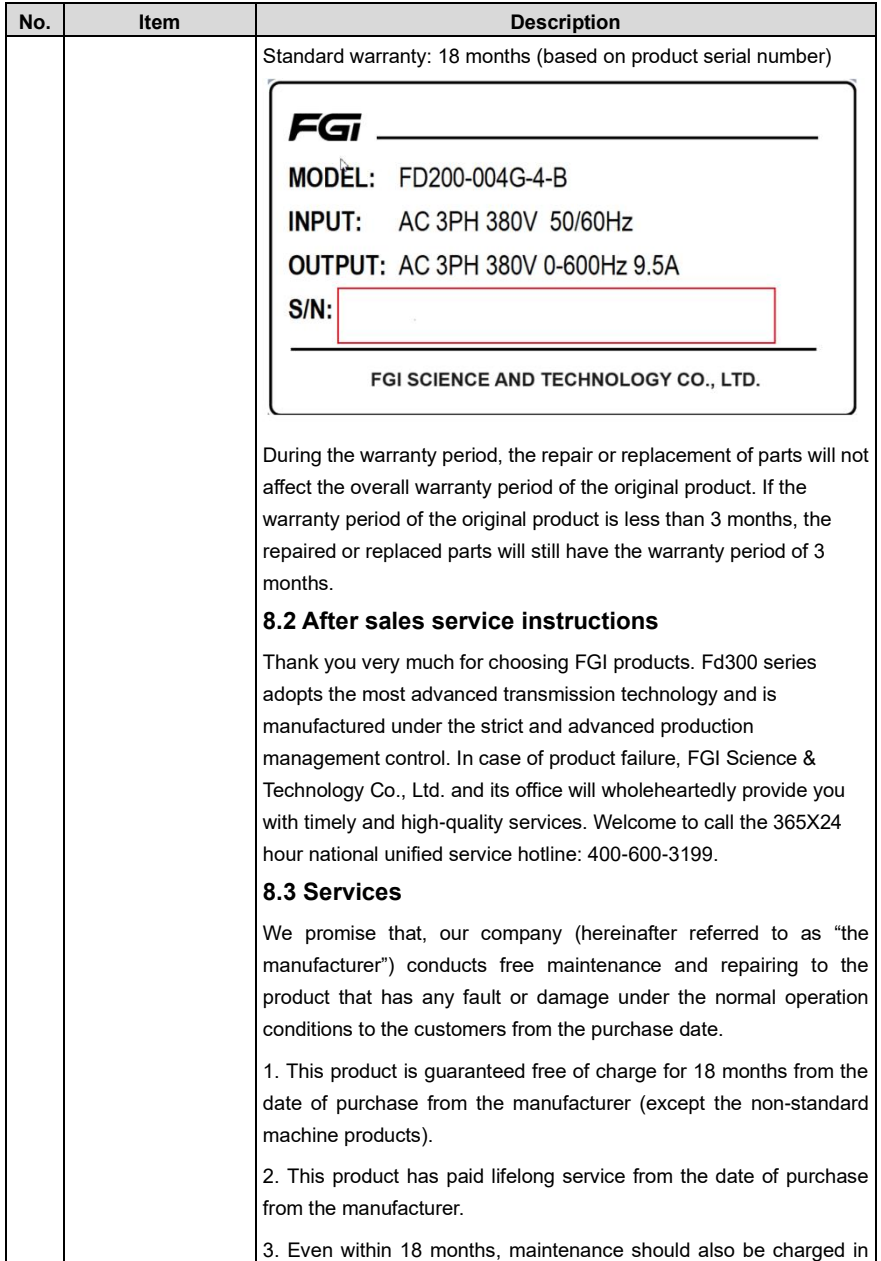

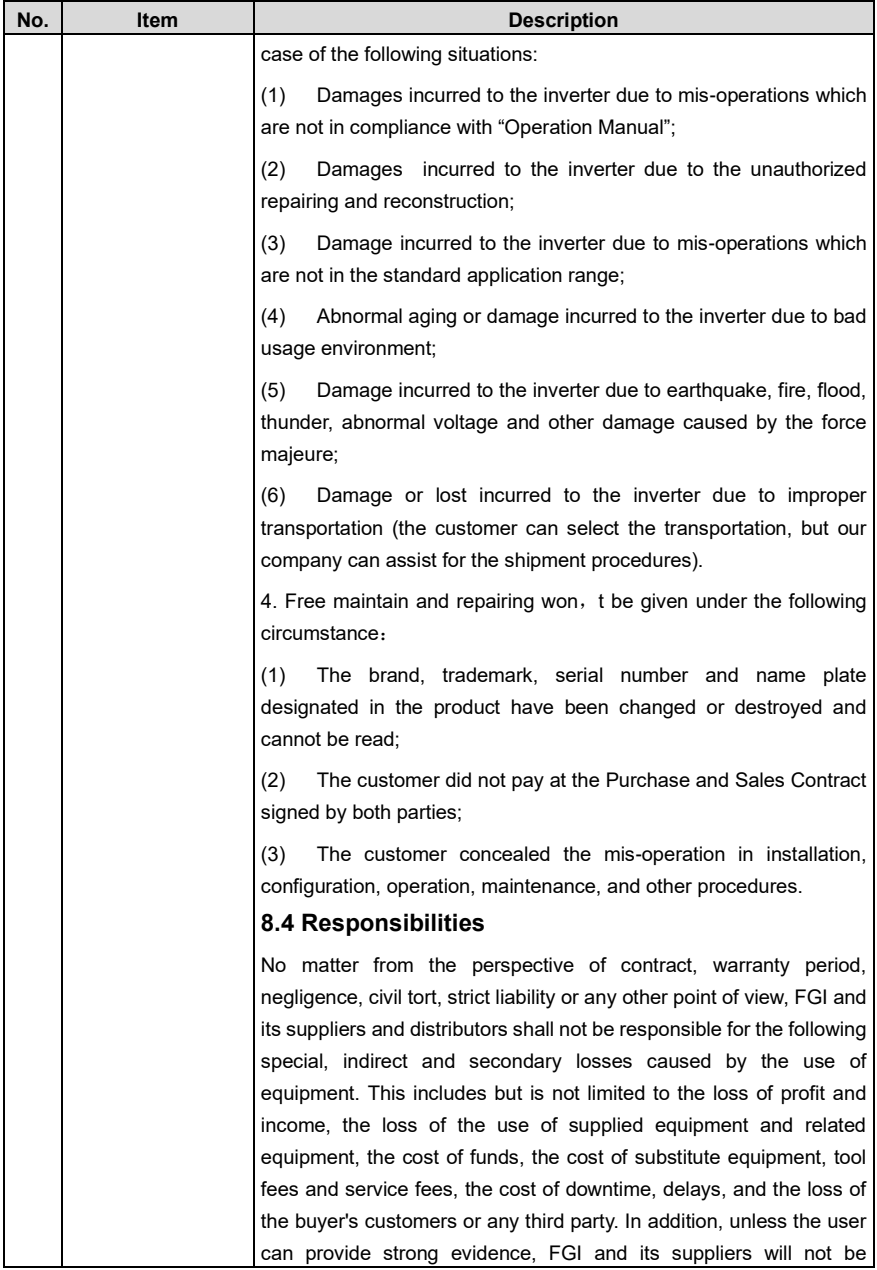

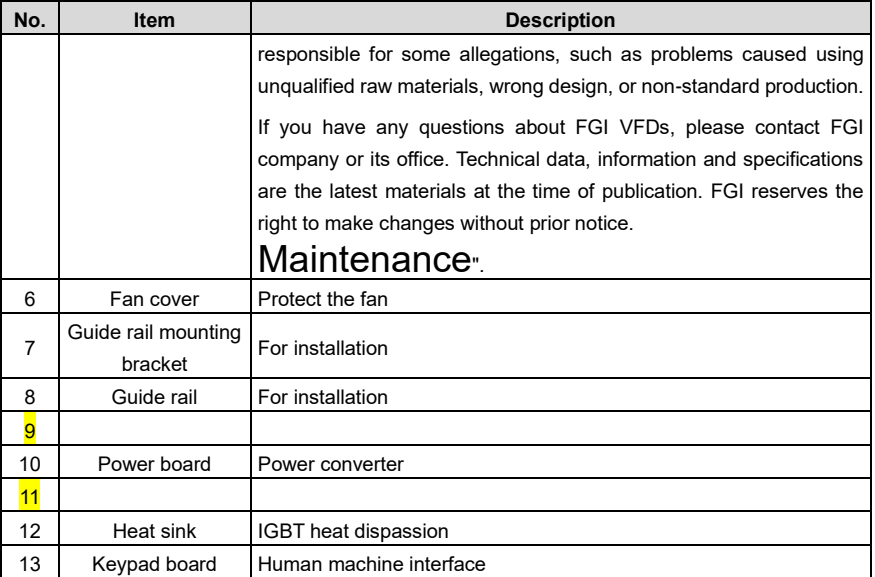

# **6 Installation guidelines**

## <span id="page-22-1"></span><span id="page-22-0"></span>**6.1 What this chapter contains**

This chapter introduces the mechanical and electrical installations of the VFD.

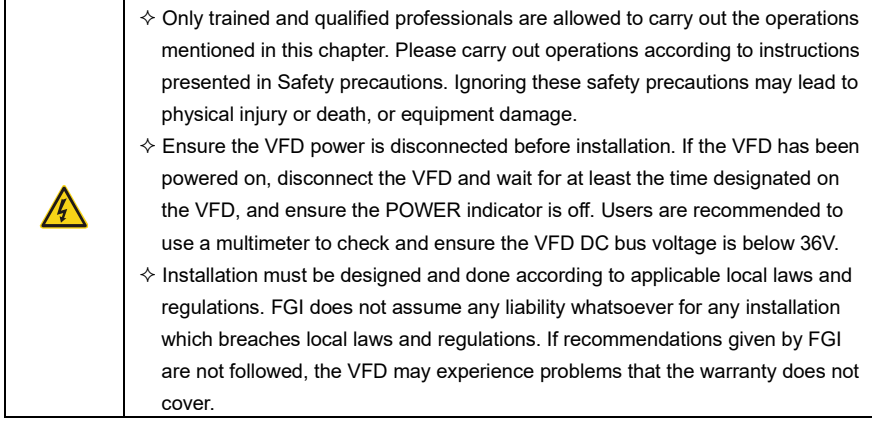

## <span id="page-22-2"></span>**6.2 Mechanical installation**

## <span id="page-22-3"></span>**6.2.1 Installation environment**

Installation environment is essential for the VFD to operate at its best in the long run. The installation environment of the VFD should meet the following requirements.

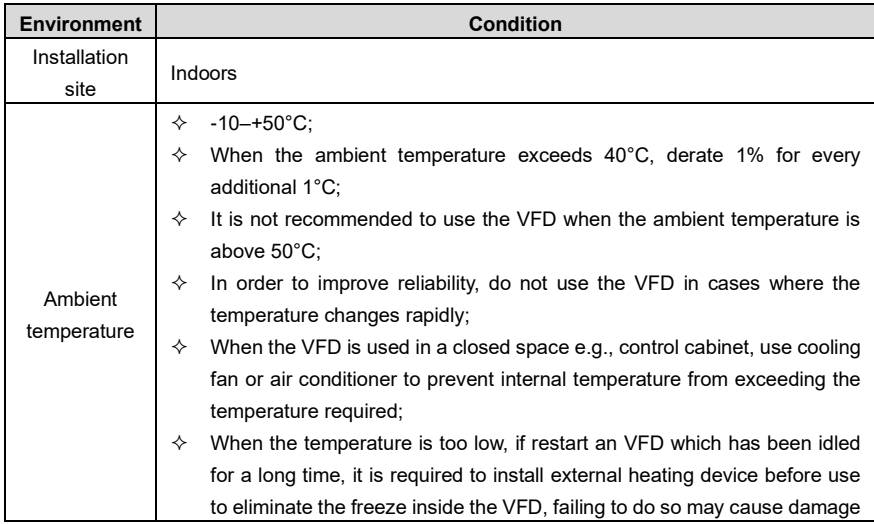

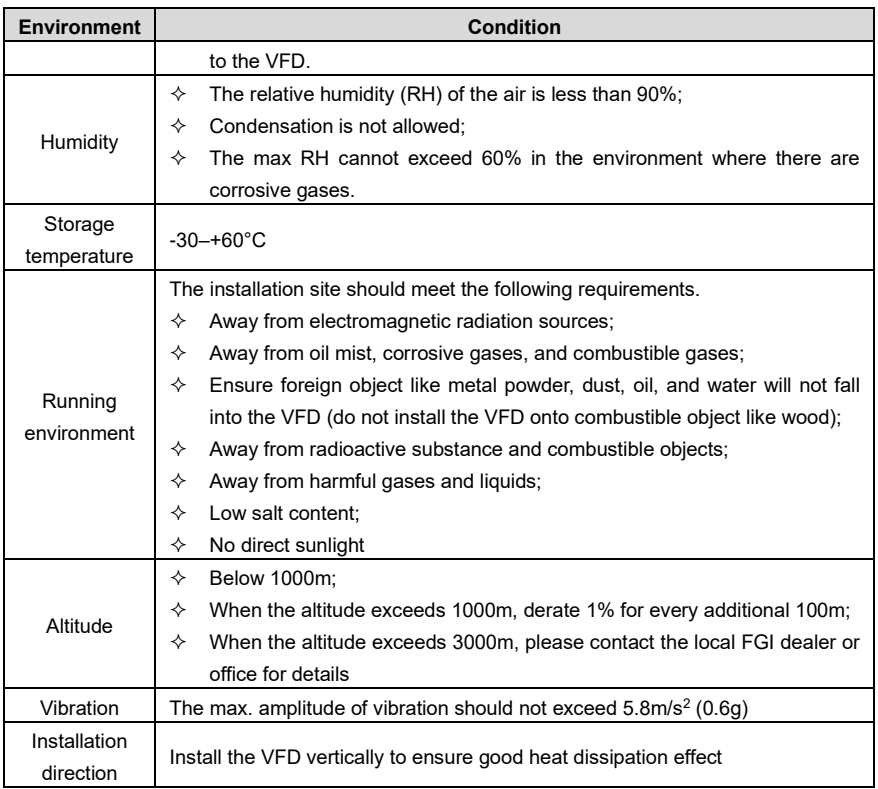

#### **Note:**

- ⚫ The VFD must be installed in a clean and well-ventilated environment based on the IP level.
- ⚫ The cooling air must be clean enough and free from corrosive gases and conductive dust.

#### **6.2.2 Installation direction**

The VFD can be installed on the wall or in a cabinet.

The VFD must be installed vertically. Check the installation position according to following<br>requirements. Refer to [0](#page-296-0) Appendix B [Dimension drawings](#page-296-0).

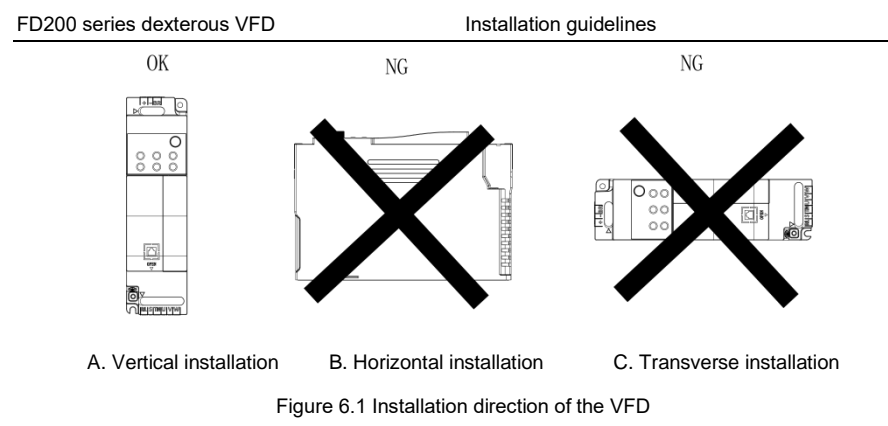

#### **6.2.3 Installation mode**

According to the overall dimensions, it supports wall mounting, rail mounting, and side by side mounting.

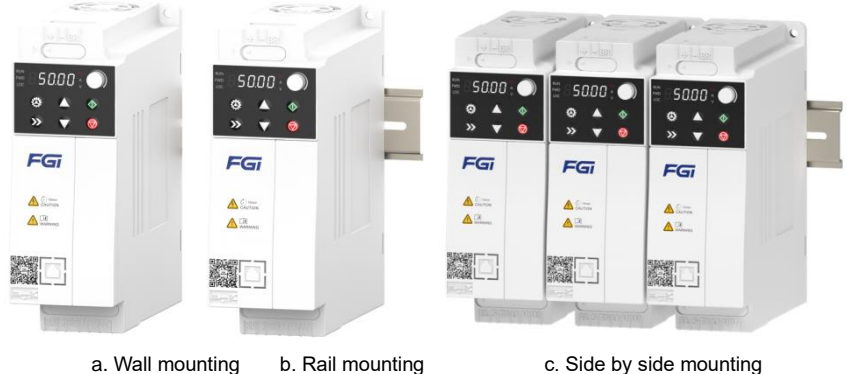

Figure 6.2 Installation mode

The installation steps are as follows:

- (1) Mark the position of the installation hole. Refer to appendix for the position of installation hole;
- (2) Mount the screws or bolts onto the designated position;
- (3) Put the VFD on the wall;
- (4) Tighten the fixing screws on the wall.

#### **6.2.4 Single-unit installation**

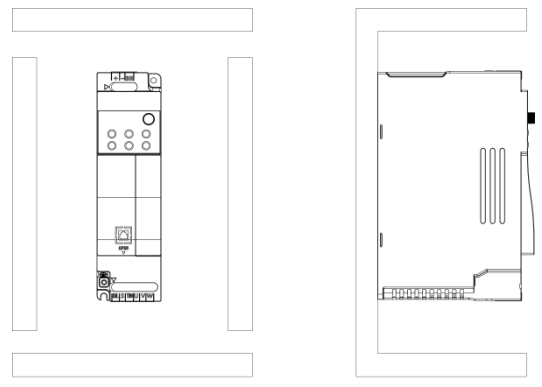

Figure 6.3 Single-unit installation

**Note:** The min. dimension of B and C is 100mm.

#### **6.2.5 Multiple-unit installation**

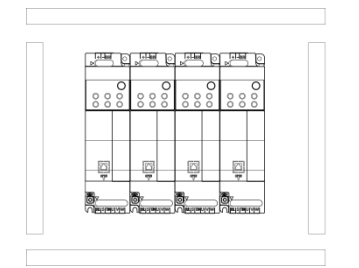

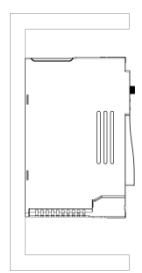

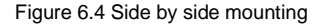

#### **Note:**

- ⚫ When you install VFDs in different sizes, align the top of each VFD before installation for the convenience of future maintenance.
- ⚫ The minimum size of the spacing baffle or wall on the upper and lower sides is 100mm.

#### **6.2.6 Vertical installation**

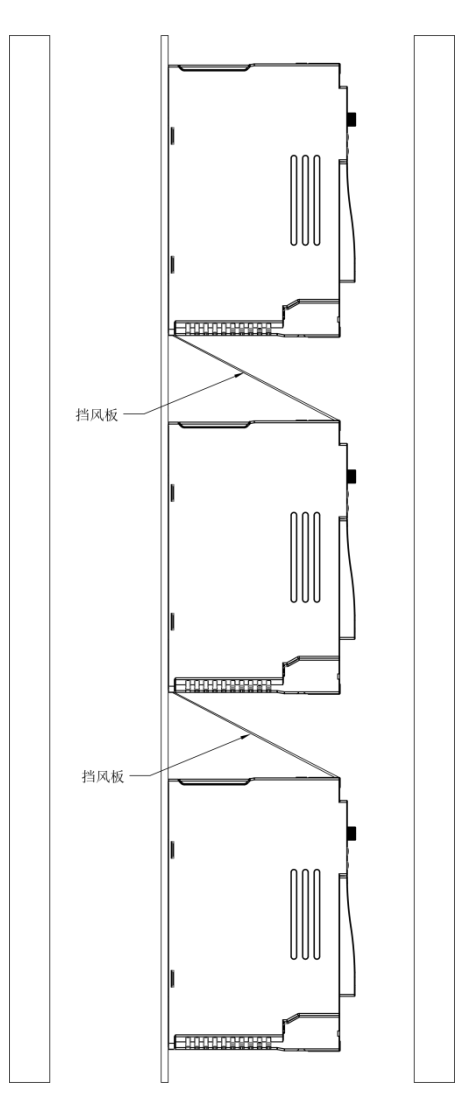

Figure 6.5 Vertical installation

**Note:** During vertical installation, the windshield must be added, otherwise it will cause the interaction between multiple VFDs and poor heat dissipation.

#### **6.2.7 Tilted installation**

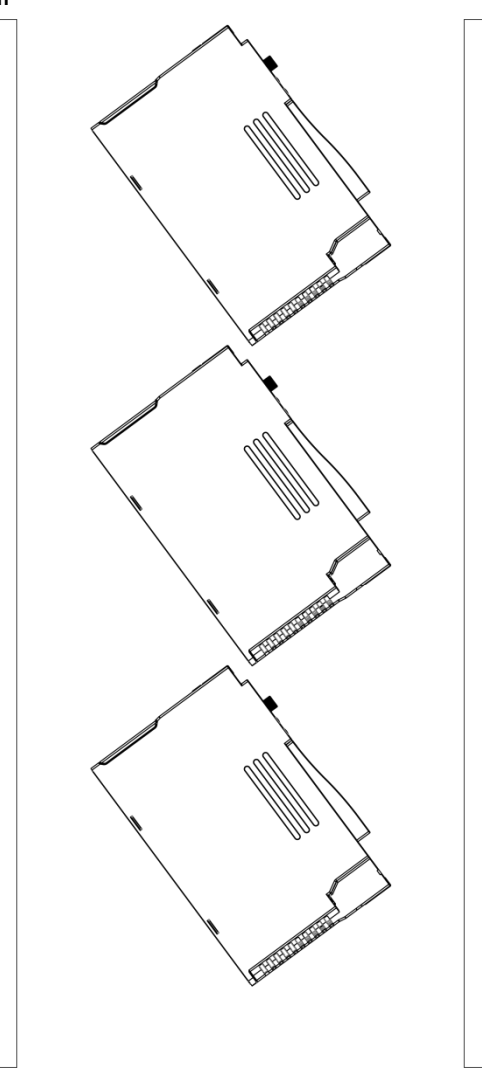

Figure 6.6 Tilted installation

**Note:** During tilted installation, it must be ensured that the air inlet duct and air outlet duct are separated from each other to avoid mutual interference.

#### **6.2.8 Guide rail mounting**

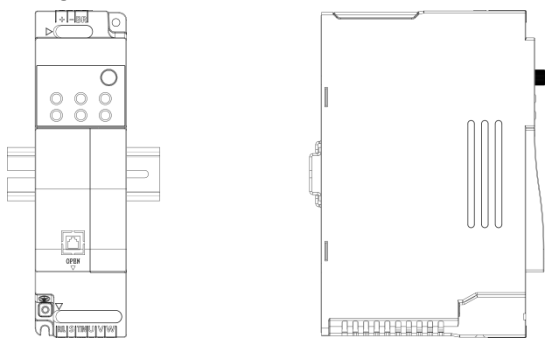

Figure 4-7 Guide rail mounting

**Note:** When installing the guide rail of the frequency converter, it is necessary to ensure that the inlet and outlet air ducts of the frequency converter are separated to avoid mutual influence.

## <span id="page-28-0"></span>**6.3 Main circuit standard wiring**

#### **6.3.1 Main circuit wiring diagram**

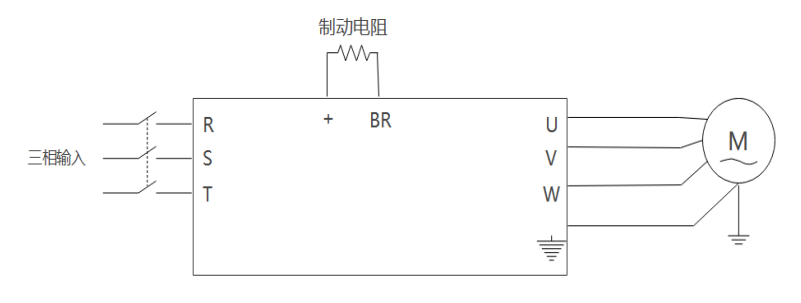

Figure 6.8 Main circuit wiring diagram (AC 3PH 380V)

**Note:** Fuses, input reactors, input filters, output reactors, and output filters are all optional accessories. Please refer to "Appendix D Peripheral Options" for details.

#### **6.3.2 Main circuit terminal diagram**

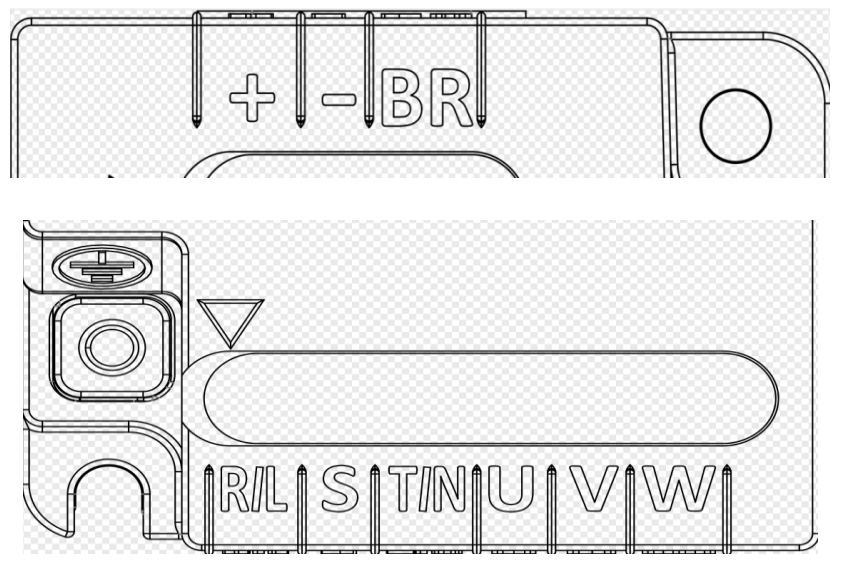

Figure 6.9 Main circuit terminal diagram

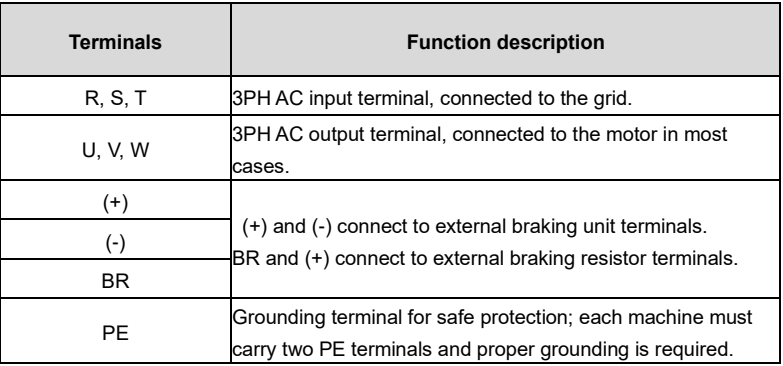

#### **Note:**

- ⚫ Do not use asymmetrical motor cables. If there is a symmetrical grounding conductor in the motor cable besides the conductive shielded layer, ground the grounding conductor on the VFD end and motor end.
- ⚫ Route the motor cables, input power cables and control cables separately.
- ⚫ (+) and (-) only used for the application of common DC bus shared by multiple VFDs, and cannot be used as DC power supply input

#### **6.3.3 Wiring procedure of the main circuit terminals**

- 1. Connect the ground wire of the input power cable to the PE terminal of the VFD, connect the 3PH input cable to the R, S and T terminals, and tighten up.
- 2. Connect the ground wire of the motor cable to the PE terminal of the VFD, connect the motor 3PH cable to the U, V and W terminals, and tighten up.
- 3. Connect optional parts such as the braking resistor that carries cables to designated positions.
- 4. Fasten all the cables outside the VFD mechanically if allowed.

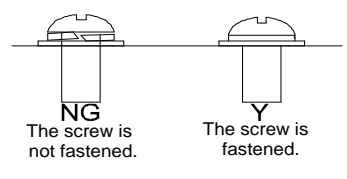

Figure 6.10 Screw installation diagram

## <span id="page-31-0"></span>**6.4 Control circuit standard wiring**

#### **6.4.1 Basic control circuit wiring diagram**

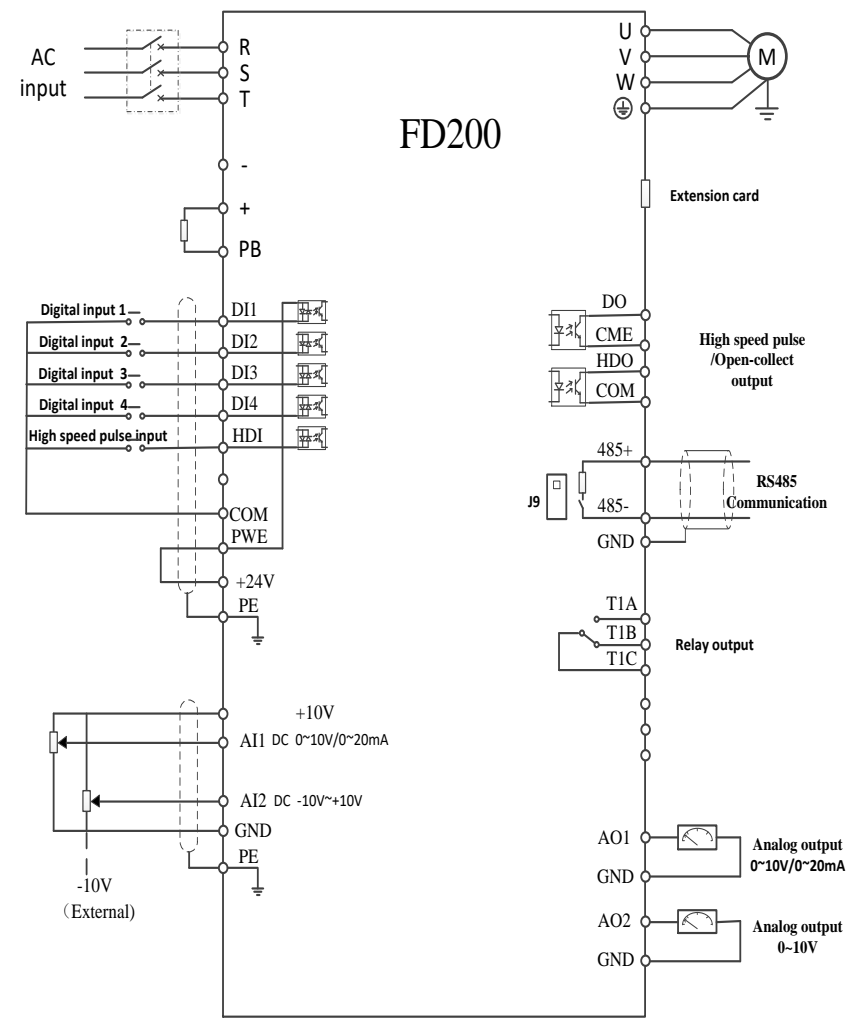

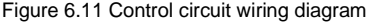

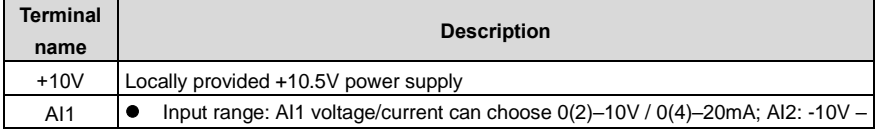

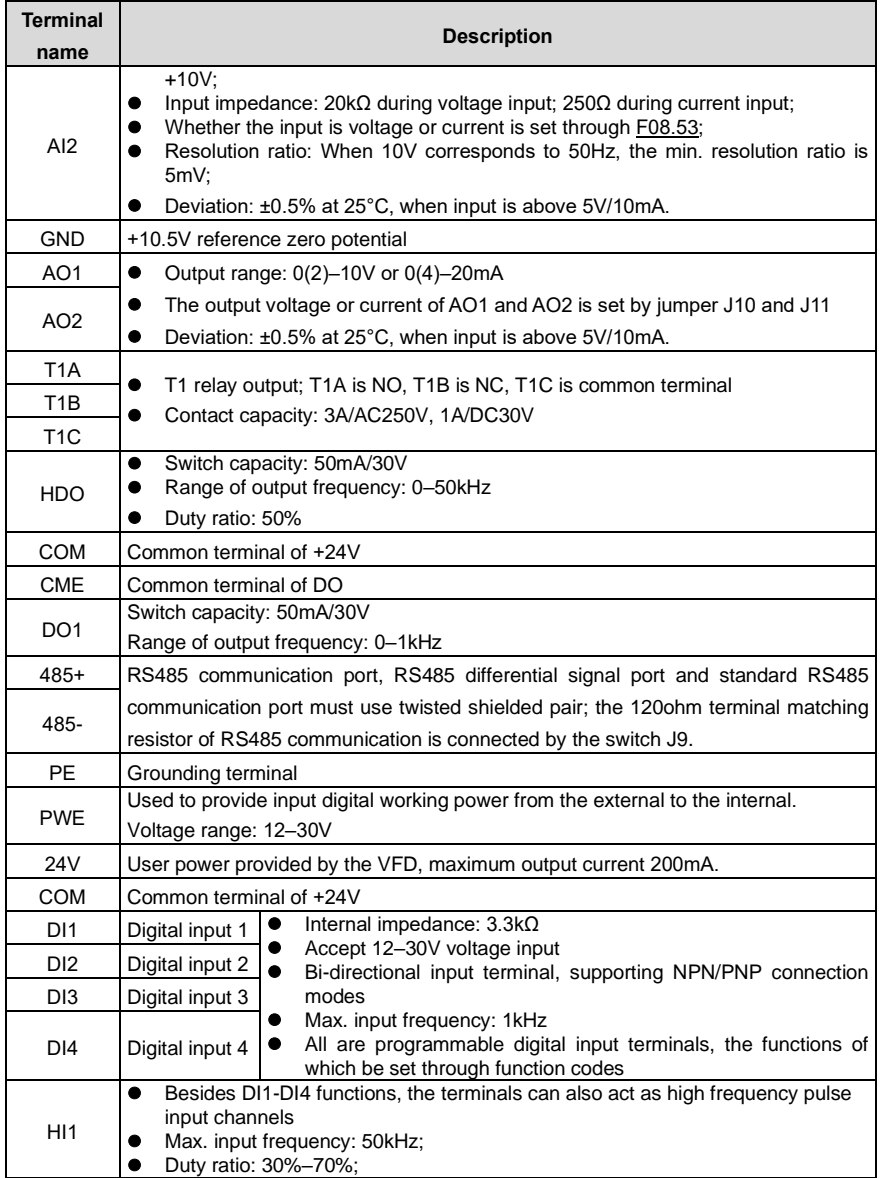

#### **6.4.2 Input/output signal connection diagram**

You can select the NPN/PNP mode and internal/external power through the U-type short connector. NPN internal mode is adopted by default.

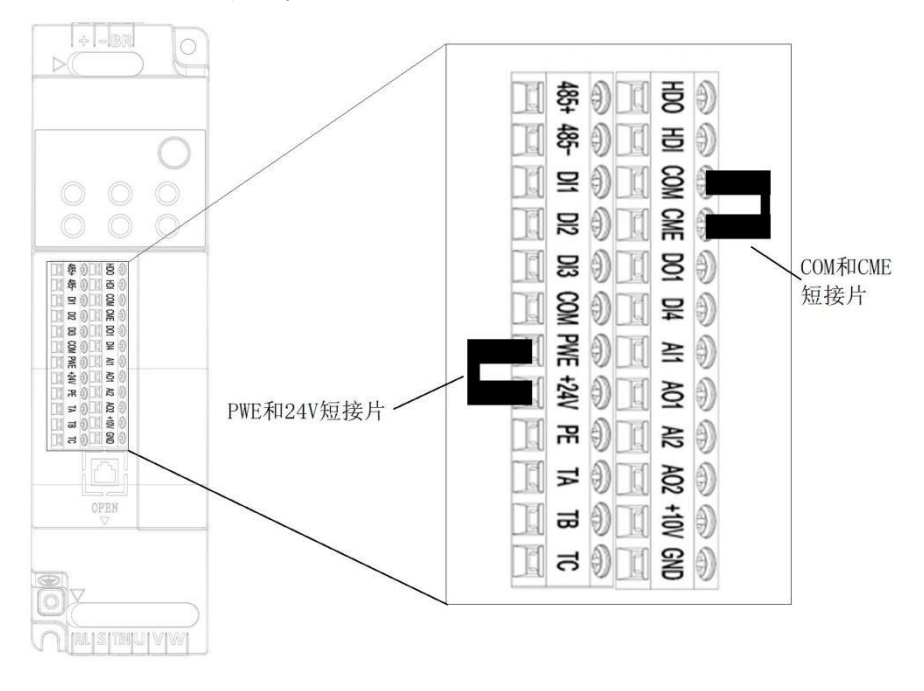

短接片 short connector

Figure 6.12 Position of U-type short connector

If input signal comes from NPN transistors, set the U-type short connector between +24V and PW based on the power used according to the following figure.

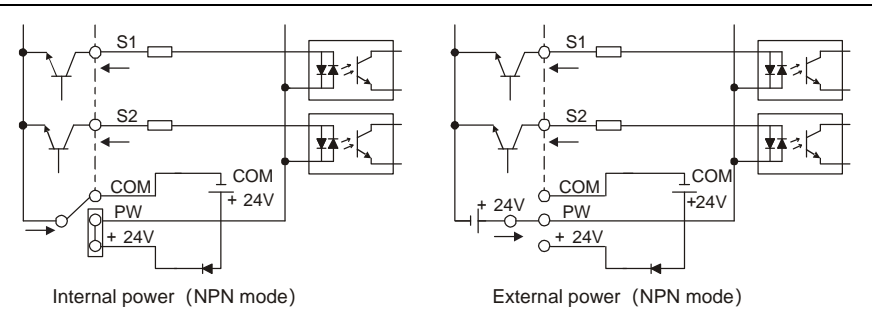

Figure 6.13 NPN mode

If input signal comes from PNP transistor, set the U-type short connector based on the power used according to the following figure.

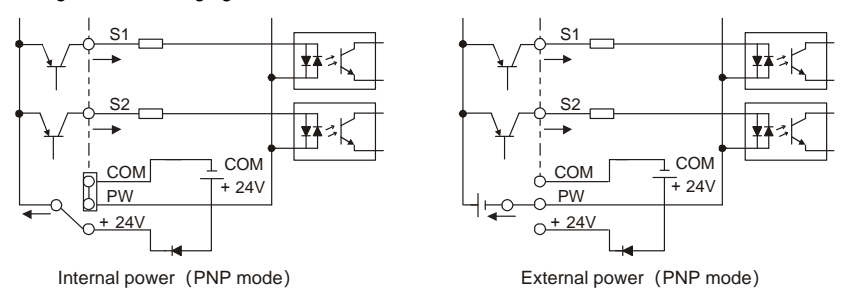

Figure 6.14 PNP mode

## <span id="page-34-0"></span>**6.5 Wiring protection**

#### **6.5.1 Protecting the VFD and input power cable in short circuit**

The VFD and input power cable can be protected during short-circuit to avoid thermal overload.

Carry out protective measures according to the following requirements.

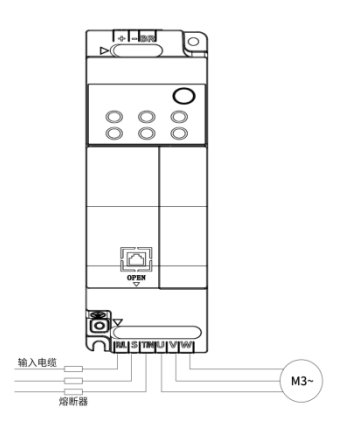

Figure 6.15 Fuse configuration

**Note:** Select the fuse according to operation manual. During short-circuit, the fuse will protect input power cables to avoid damage to the VFD; when internal short-circuit occurred to the VFD, it can protect neighboring equipment from being damaged.

#### **6.5.2 Protecting the motor and motor cable in short circuit**

If the motor cable is selected according to the VFD rated current, the VFD can perform short-circuit protection for the motor and motor cable, without the use of other protective devices.

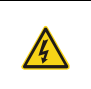

 $\div$  If the VFD is connected to multiple motors, an additional thermal overload switch or breaker must be used to protect the motor and motor cable. Such a device may use the fuse to cut off the short-circuit current.

#### **6.5.3 Protecting the motor from thermal overload**

According to the requirements, the motor must be protected to prevent thermal overload. Once overload is detected, you must cut off the current. The VFD is equipped with motor thermal overload protection function, which will block output and cut off the current (if necessary) to protect the motor.

#### **6.5.4 Bypass connection**

In critical occasions, power-variable frequency conversion circuit is necessary to ensure proper operation of the system when VFD fault occurs. In some special cases, for example, only soft startup is needed, it will convert to power-frequency operation directly after soft startup, corresponding bypass link is also needed.

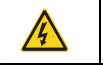

 $\diamond$  Do not connect the power supply to the VFD output terminals U, V and W. The voltage applied to the motor cable may cause permanent damage to the VFD.

If frequent switchover is needed, you can use the switch/contactor which carries mechanical interlock to ensure motor terminals are not connected to input power cables and VFD output ends simultaneously.
# **7 Basic operation guidelines**

# **7.1 What this chapter contains**

This chapter describes how to operate the VFD by using the keypad.

## **7.2 Keypad introduction**

The VFD has been equipped with the LED keypad as a standard configuration part. You can use the keypad to control the start and stop, read status data, and set parameters of the VFD.

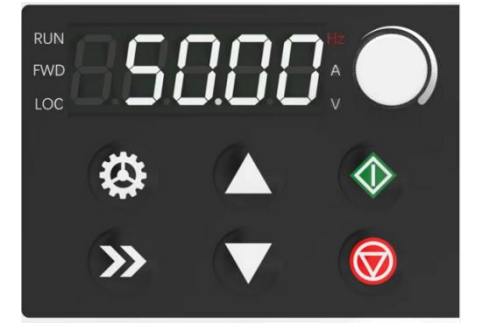

Figure 7.1 Keypad diagram

**Note:** When installing the keyboard externally, the keyboard mounting bracket shall be used.

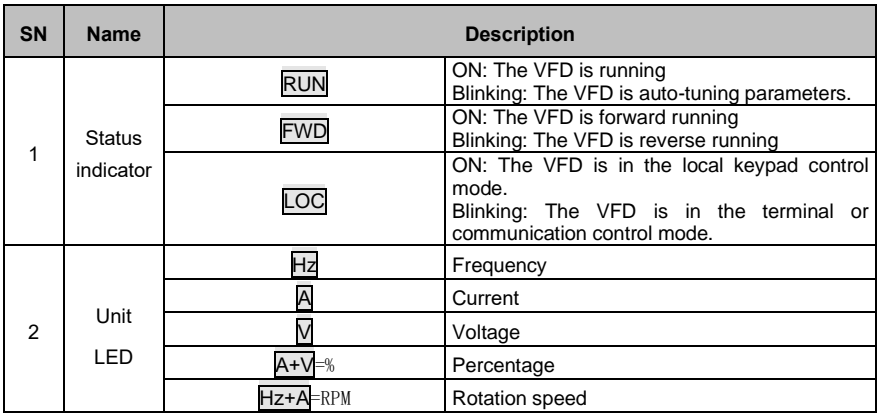

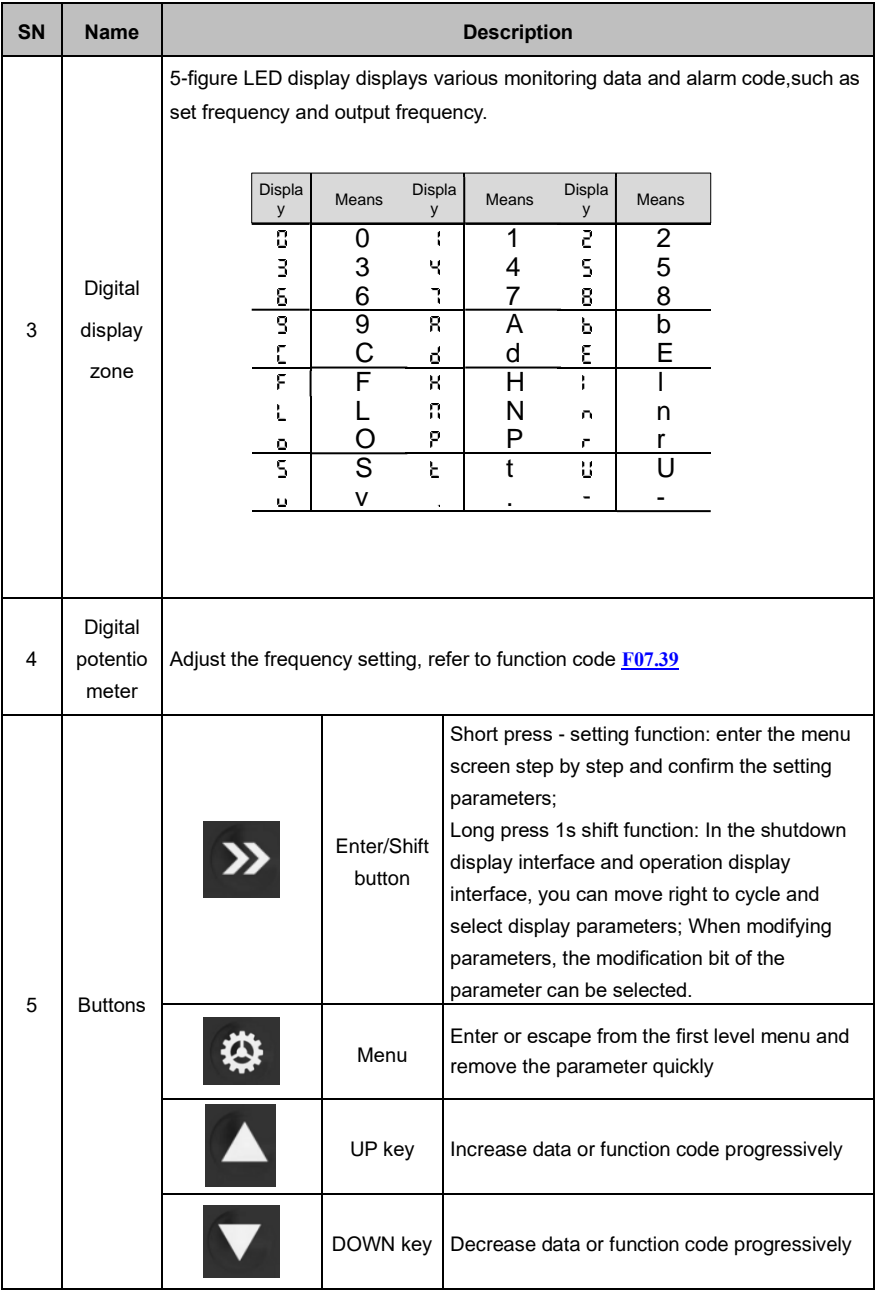

| <b>SN</b> | <b>Name</b> | <b>Description</b> |                    |                                                                                                    |
|-----------|-------------|--------------------|--------------------|----------------------------------------------------------------------------------------------------|
|           |             |                    | Potentiome<br>ter  | When the frequency given source is set as a<br>potentiometer analog input, the frequency is<br>controlled and set by the potentiometer.                           |
|           |             |                    | Run key            | This key is used to operate on the VFD in key<br>operation mode                                                                                                   |
|           |             |                    | Stop/<br>Reset key | This key is used to stop in running state and it<br>is limited by function code F17.05<br>This key is used to reset all control modes in<br>the fault alarm state |

Figure 7.2 Main interface of LED

# **7.3 Keypad display**

The VFD keypad can display the stopped-state parameters, running-state parameters, function parameter editing status, and fault alarm status.

### **7.3.1 Displaying stopped-state parameters**

When the VFD is in stopped state, the keypad displays stopped-state parameters.

In the stopped state, parameters in various states can be displayed. You can determine which parameters are displayed by setting the binary bits of **F17.08**. For definitions of the bits, refer to

the description of **F17.08**.

In stopping state, there are 15 parameters that can be selected for display, including setting frequency, bus voltage, input terminal status, output terminal status, PID reference value, PID feedback value, torque setting, AI1, AI2, AI3, high-speed pulse HDI frequency, PLC and the current step of multi-step speed, pulse counting value, length value, frequency upper limit. **F17.08**. can select the parameter to be displayed or not by bit, and you can press  $\blacktriangleright$  to shift the display of the selected parameters from left to right.

#### **7.3.2 Displaying running-state parameters**

After receiving a valid running command, the VFD enters the running state, and the keypad displays running-state parameters, with the RUN/TUN indicator on. The on/off state of the FWD/REV indicator is determined by the current running direction.

In running state, there are 24 parameters that can be selected for display, including running frequency, setting frequency, bus voltage, output voltage, output current, running speed, output power, output torque, PID reference value, PID feedback value, input terminal status, output terminal status, torque setting, length value, PLC and the current step of multi-step speed, AI1, AI2, AI3, high-speed pulse

HDI frequency, motor overload percentage, VFD overload percentage, ramp reference value, linear speed, AC input current, and frequency upper limit. **F17.06** and **F17.07** can select the parameter to be displayed or not by bit, and you can press  $\blacktriangleright$  to shift the display of the selected parameters from left to right

#### **7.3.3 Displaying fault information**

The VFD enters fault alarm display state once fault signal is detected, and the keypad displays fault code and fault information with ERR indicator on the keypad turning on. Fault reset operation can be carried out via STOP/RST key, control terminal or communication command.

The fault code will be kept displaying until fault is removed.

#### **7.3.4 Editing function codes**

You can press the **ESC** key to enter the editing mode in stopped, running, or fault alarm state (if a user password is used, refer to the description of F18.00). The editing mode contains two levels of menus in the following sequence: Function code group or function code number→ Function code setting. You can press the **ENT** key to enter the function parameter display interface. On the function parameter display interface, you can press the **ENT** key to save parameter settings or press the **ESC** key to exit the parameter display interface.

## **7.4 Keypad operation**

Operate the inverter via operation panel. Refer to the detailed structure description of function codes in the brief diagram of function codes.

#### **7.4.1 How to modify the function codes of the inverter**

The inverter has three levels menu, which are:

- 1. Group number of function code (first-level menu)
- 2. Tab of function code (second-level menu)
- 3. Set value of function code (third-level menu)

Remarks: Press both the **ESC** and the **ENT** can return to the second-level menu from the third-level menu. The difference is: pressing **ENT** will save the set parameters into the control panel, and then return to the second-level menu with shifting to the next function code automatically; while pressing ESC will directly return to the second-level menu without saving the parameters, and keep staying at the current function code.

Under the third-level menu, if the parameter has no flickering bit, it means the function code cannot be modified. The possible reasons could be:

1) This function code is not modifiable parameter, such as actual detected parameter, operation records and so on;

2) This function code is not modifiable in running state, but modifiable in stop state.

Example: Set function code F00.01 from 0 to 1.

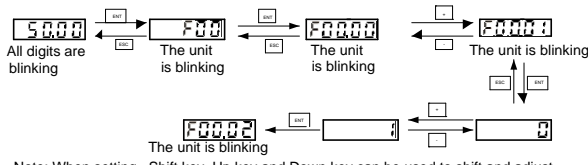

Note: When setting, Shift key, Up key and Down key can be used to shift and adjust

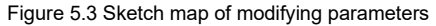

#### **7.4.2 How to set the password of the VFD**

FD300 series VFD provide password protection function to users. Set F17.00 to gain the password and the password protection becomes valid instantly after quitting from the function code editing state. Press ESC again to the function code editing state, "0.0.0.0.0" will be displayed. Unless using the correct password, the operators cannot enter it.

Set F17.00 to 0 to cancel password protection function.

The password protection becomes effective instantly after retreating from the function code editing state. Press **ESC** again to the function code editing state, "0.0.0.0.0" will be displayed. Unless using the correct password, the operators cannot enter it.

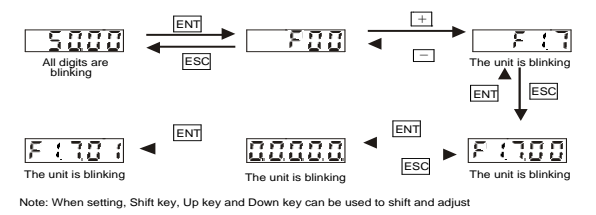

Figure 5.4 Sketch map of password setting

#### **7.4.3 How to watch the inverter state through function codes**

FD300 series VFD provide group F17 as the state inspection group. Users can enter into F17 directly to watch the state.

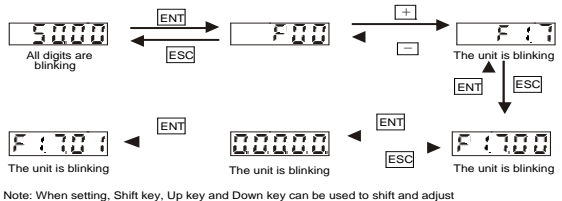

Figure 5-5 Sketch map of state watching

# **5.5 Basic operations**

#### **5.5.1 What this section contains**

This section introduces the function modules inside the VFD.

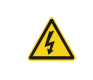

 $\Diamond$  Ensure all the terminals are fixed and tightened firmly.

 $\Diamond$  Ensure the motor matches with the VFD power.

### **5.5.2 Common commissioning procedure**

The common operation procedure is shown in the following (taking motor 1 as an example).

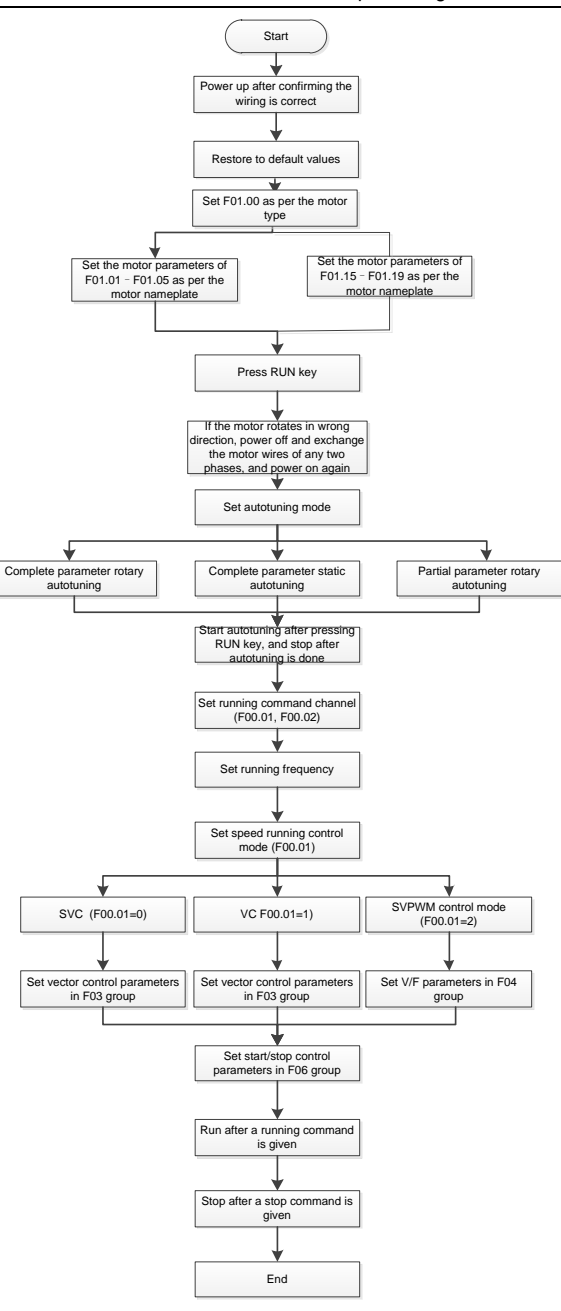

# **Note: If fault occurred, rule out the fault cause according to "fault tracking".**

The running command channel can be set by terminal commands beside[s F00.02](#page-122-0) and F00.03.

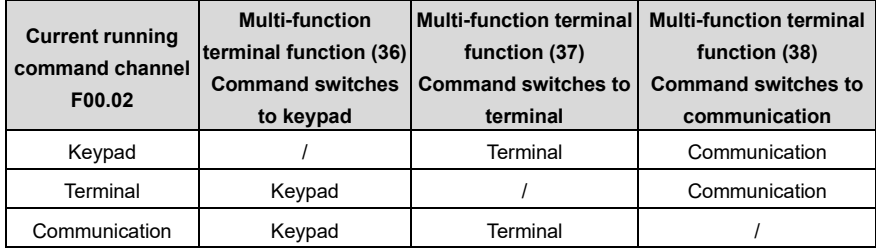

**Note:** "/" means this multi-function terminal is valid under current reference channel.

#### Related parameter list:

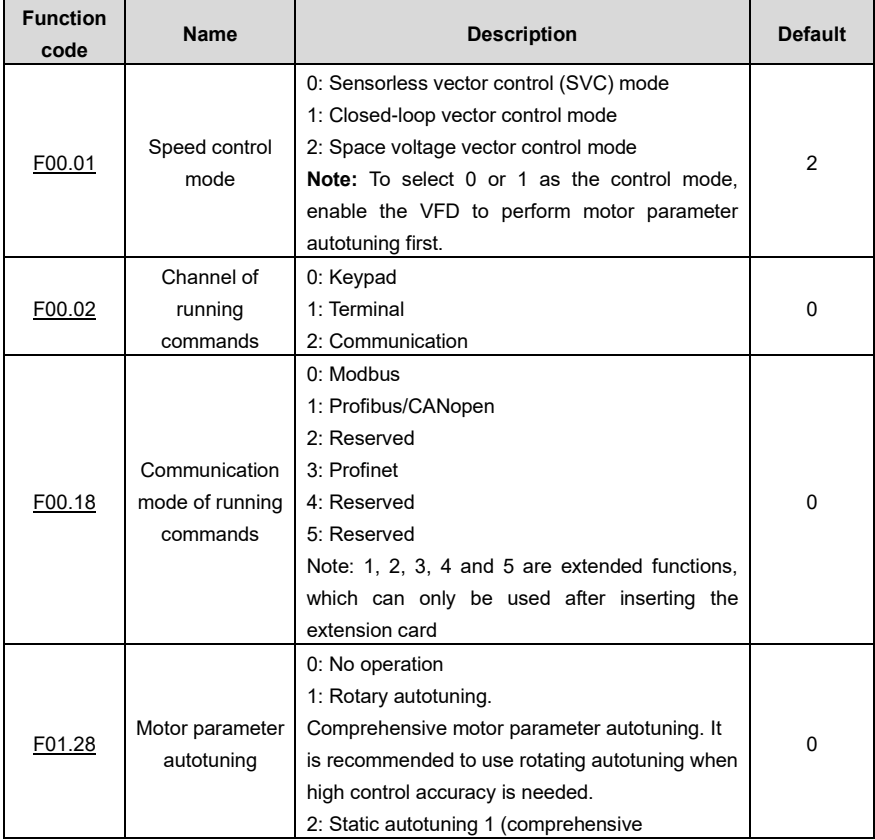

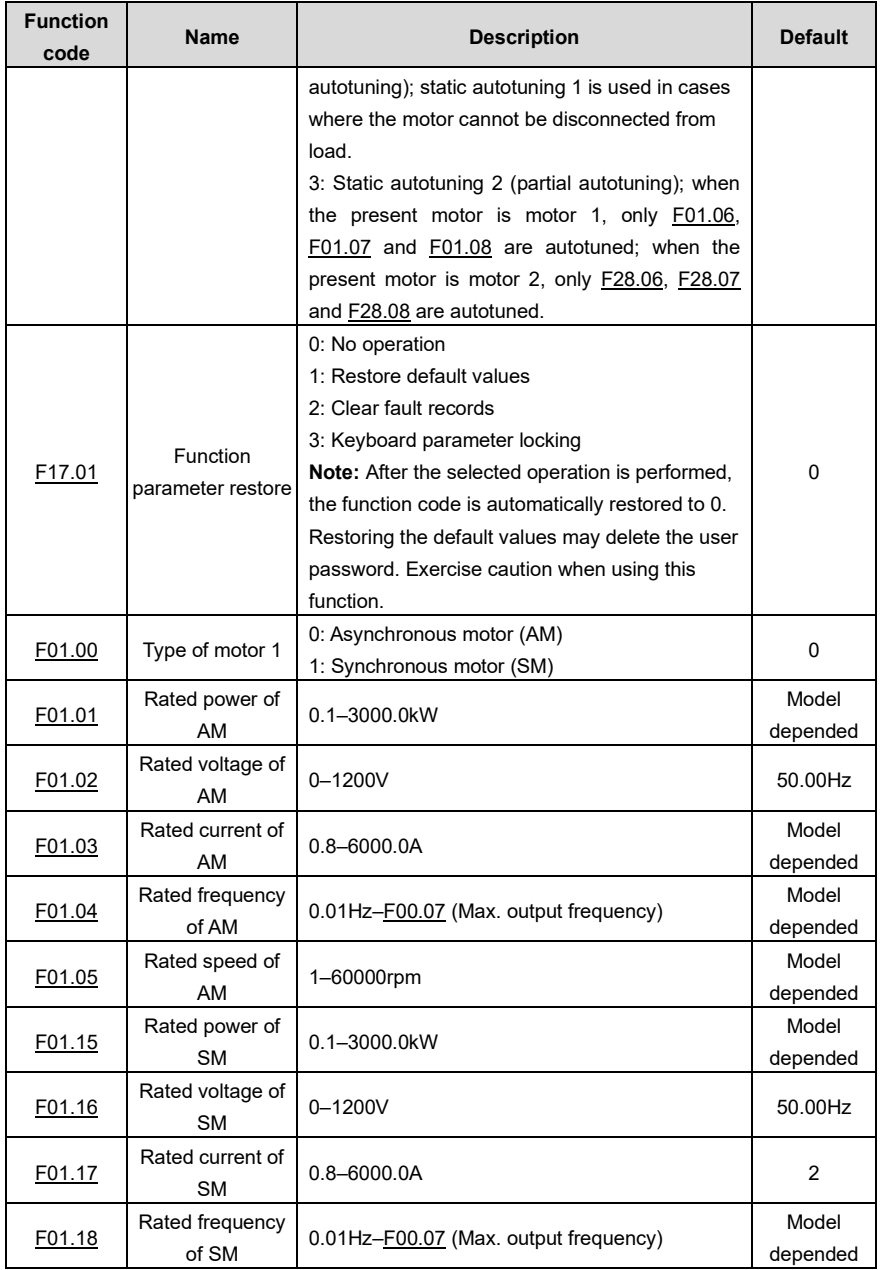

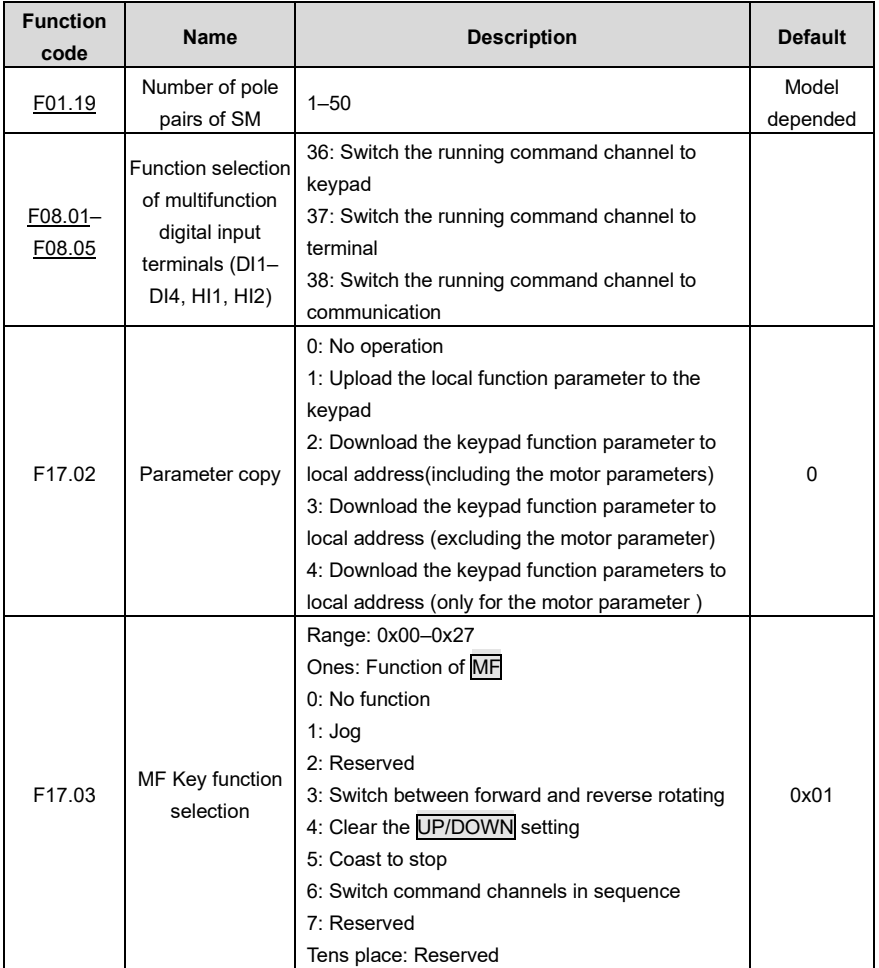

## **5.5.3 Vector control**

AMs feature high order, nonlinearity, strong coupling and multi-variables, which increase difficulty to control AMs during actual application. The vector control technology solves this situation as follows: measures and controls the stator current vector of the AM, and then decomposes the stator current vector into exciting current (current component that generates internal magnet field) and torque current (current component that generates torque) based on field orientation principle, and therefore controls the amplitude values and phase positions of the two components (namely, controls the stator current vector of the AM) to realize decoupled control on exciting current and torque current, thus achieving high-performance speed regulation of the AM.

The VFD uses the sensor-less vector control algorithm, which can be used to drive AMs and permanent-magnet SMs simultaneously. As the core algorithm of vector control is based on accurate motor parameter models, the accuracy of motor parameters affects vector control performance. It is recommended to enter accurate motor parameters and autotune motor parameters before executing vector control.

As the vector control algorithm is complicated, exercise caution before modifying vector control function parameters.

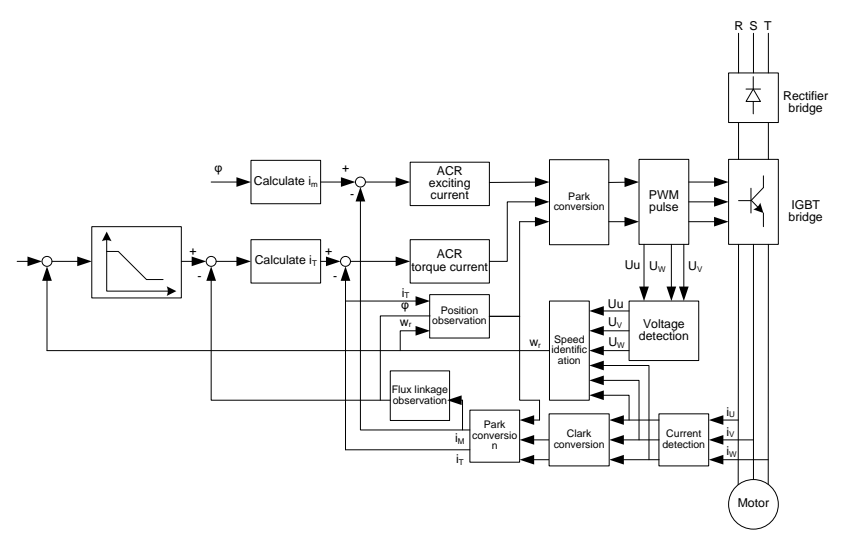

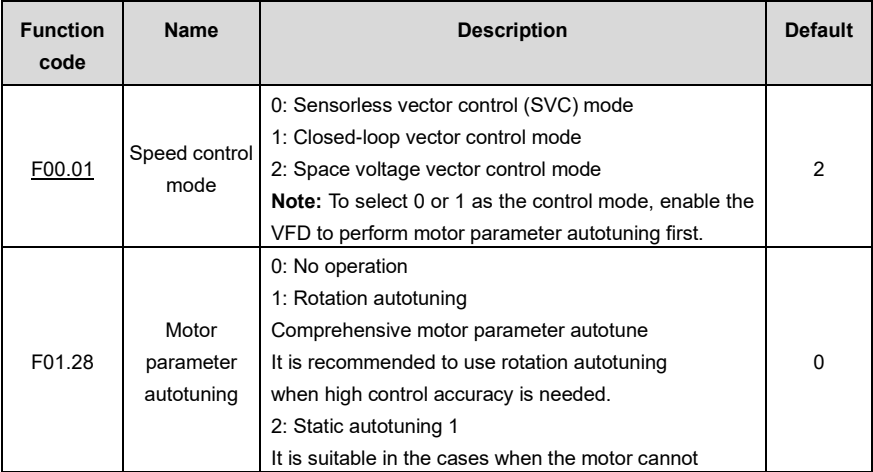

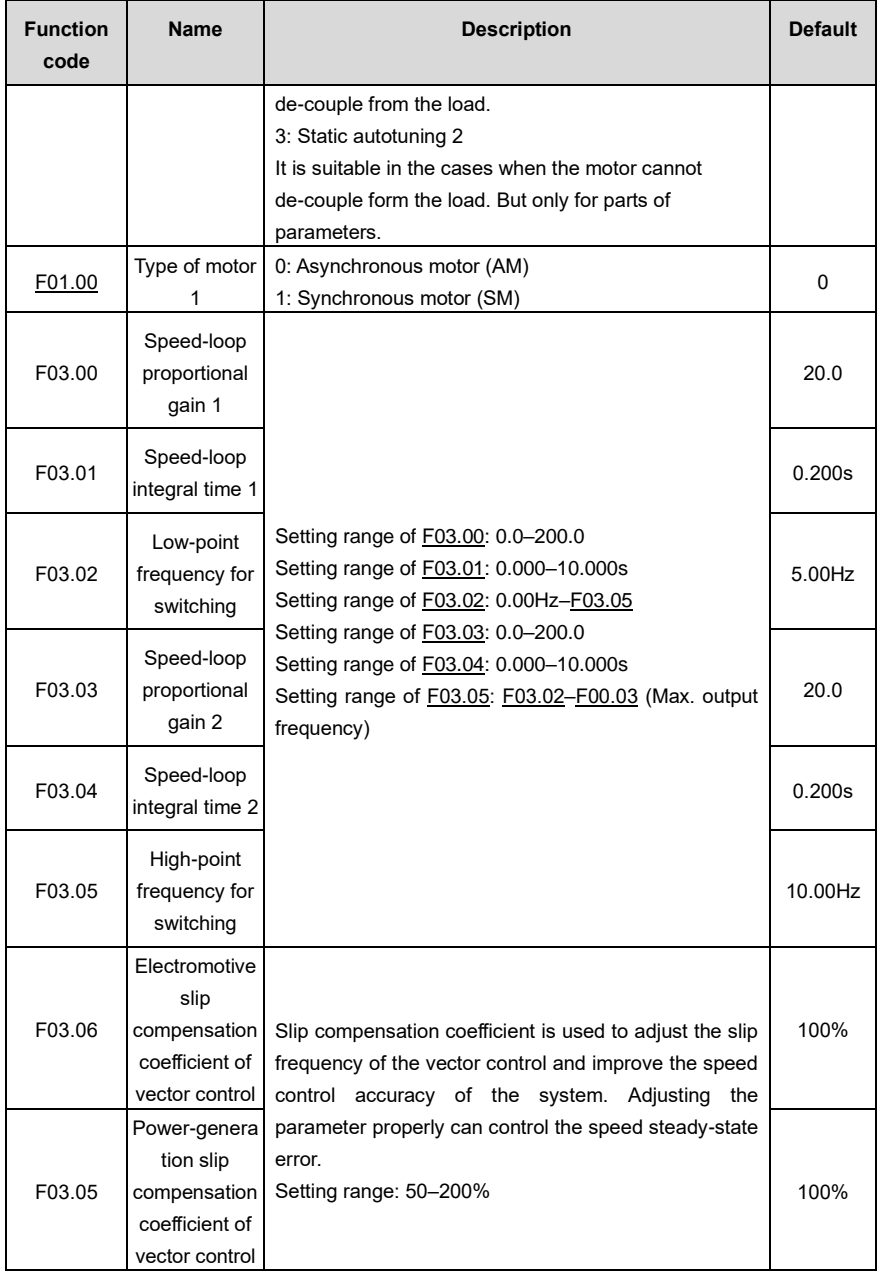

FD200 series dexterous VFD Basic operation guidelines

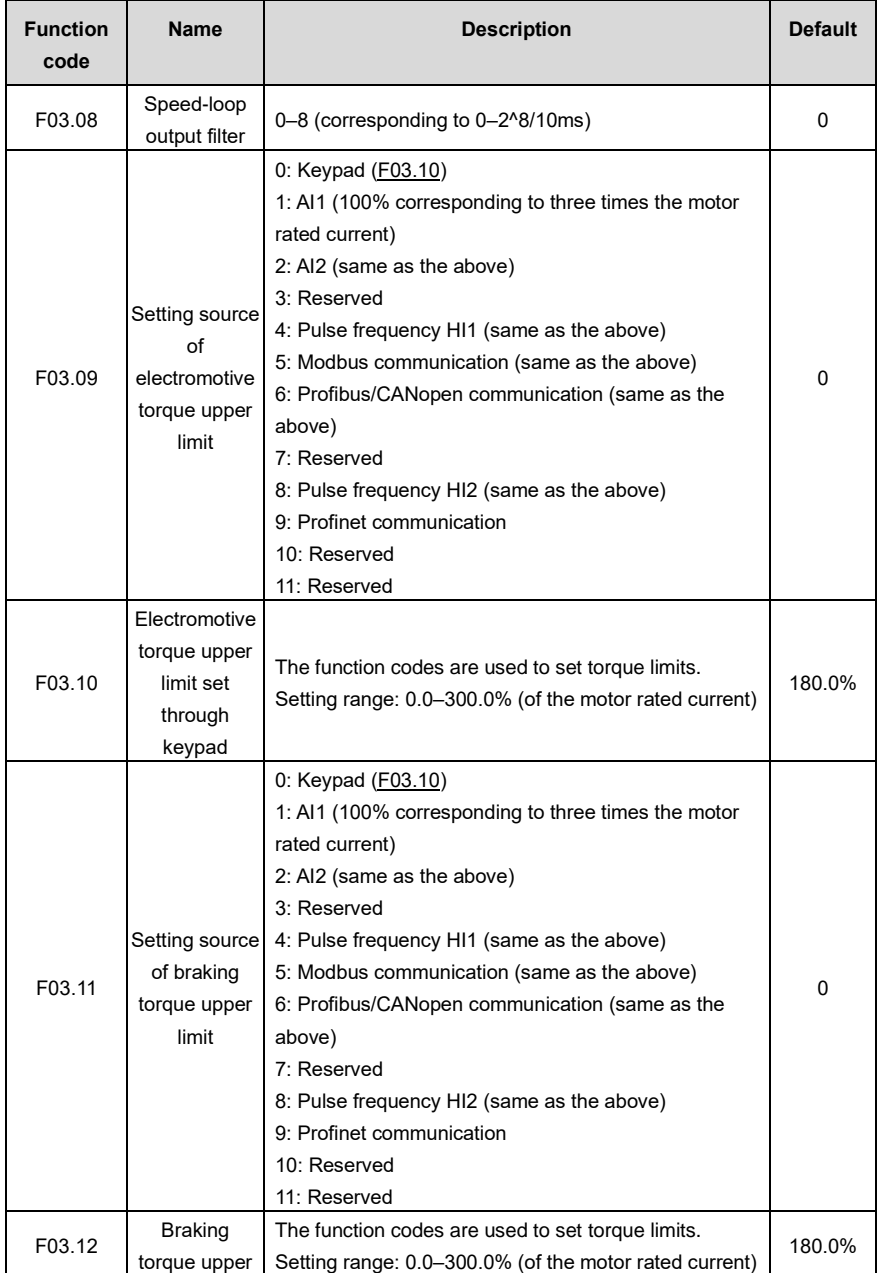

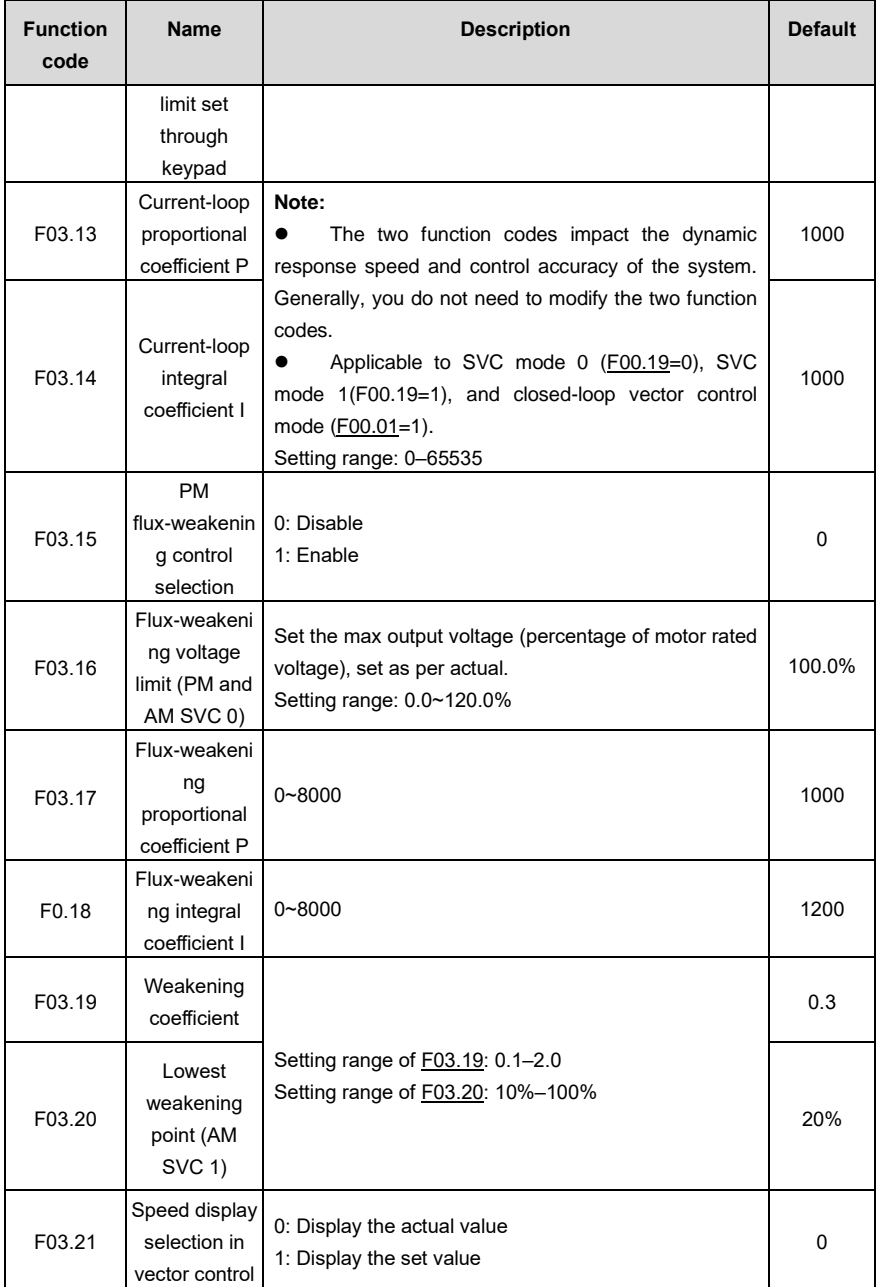

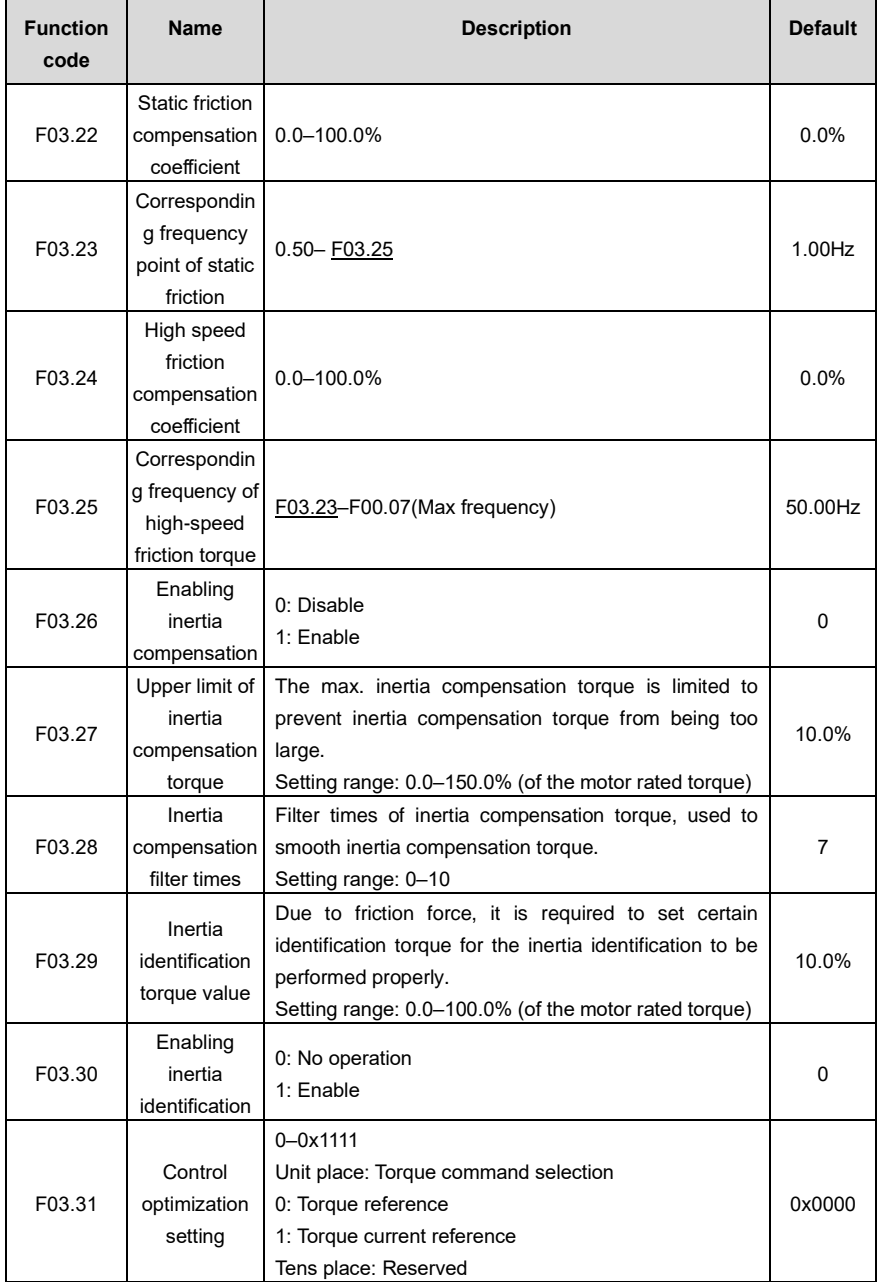

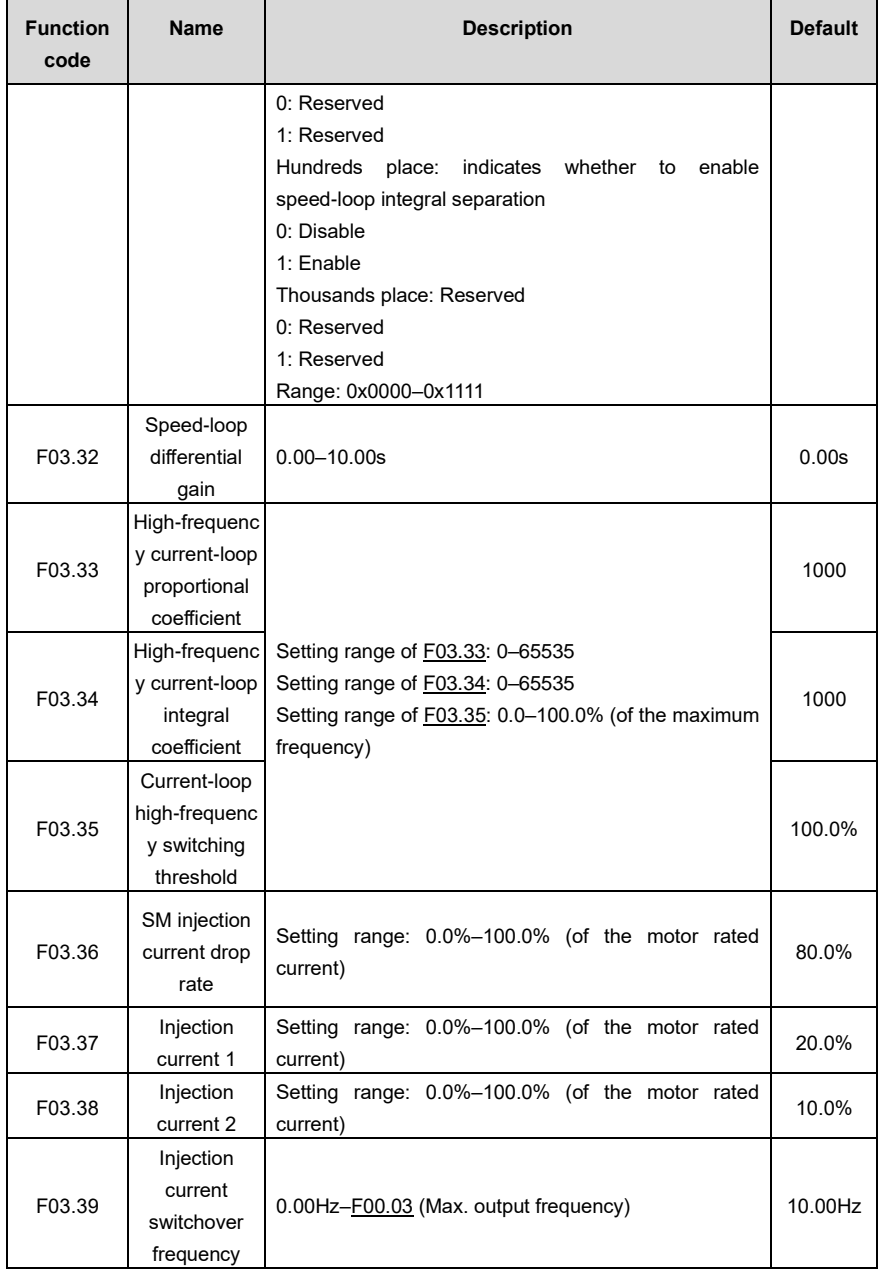

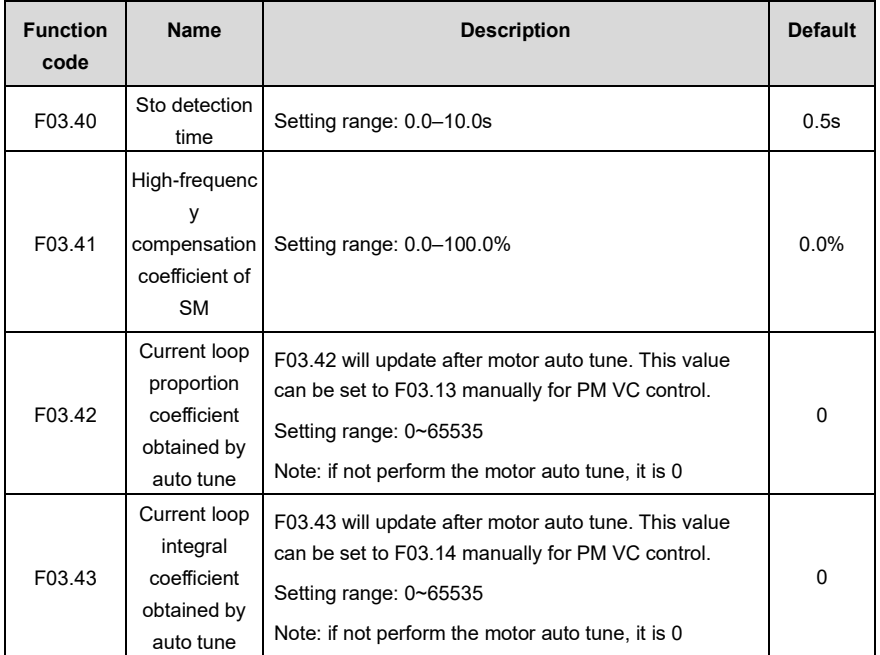

## **5.5.4 V/F control mode**

The VFD also provides the V/F control function. The V/F control mode can be used in cases where mediocre control precision is enough and in cases where the VFD needs to drive multiple motors.

The VFD provides multiple V/F curve modes to meet different requirements. You can select V/F curves or set V/F curves as required.

## **Suggestions:**

- ⚫ For the load featuring constant moment, such as conveyor belt which runs in straight line, as the whole running process requires constant moment, it is recommended to adopt the straight line V/F curve.
- For the load featuring decreasing moment, such as fan and water pumps, as there is a power (square or cube) relation between its actual torque and speed, it is recommended to adopt the V/F curve corresponding to the power of 1.3, 1.7 or 2.0.

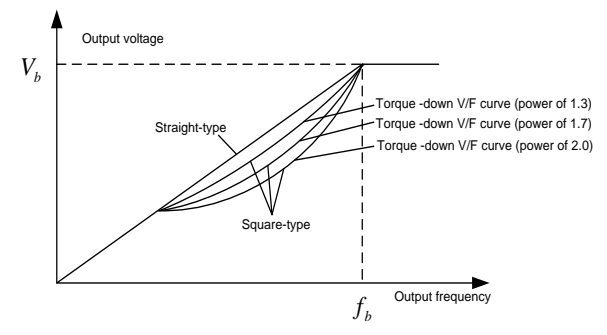

The VFD also provides multi-point V/F curves. You can change the V/F curves output by the VFD by setting the voltage and frequency of the three points in the middle. A whole curve consists of five points starting from (0Hz, 0V) and ending at (motor fundamental frequency, motor rated voltage). During setting, follow the rule: 0 ≤ f1 ≤ f2 ≤ f3 ≤ Motor fundamental frequency, and, 0 ≤ V1 ≤ V2 ≤ V3 ≤ Motor rated voltage

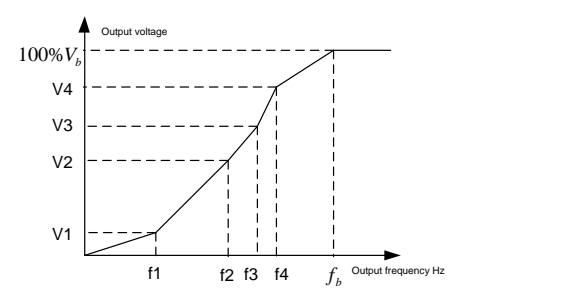

The VFD provides dedicated function codes for the space voltage control mode. You can improve the space voltage control performance by means of setting.

The VFD provides dedicated function codes for the space voltage control mode. You can improve the space voltage control performance by means of setting.

#### **(1) Torque boost**

The torque boost function can effectively compensate for the low-speed torque performance in space voltage control. Automatic torque boost has been set by default, which enables the VFD to adjust the torque boost value based on actual load conditions.

#### **Note:**

- ⚫ Torque boost takes effect only at the torque boost cut-off frequency.
- If torque boost is too large, the motor may encounter low-frequency vibration or overcurrent. If such a situation occurs, reduce the torque boost value.

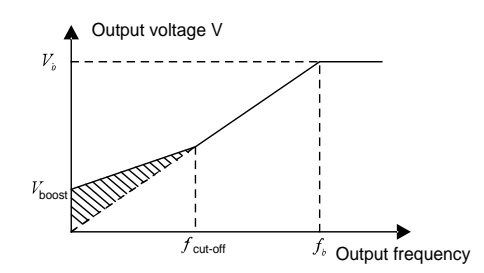

## **(2) V/F slip compensation gain**

Space voltage vector control belongs to an open-loop mode. Sudden motor load changes cause motor speed fluctuation. In cases where strict speed requirements must be met, you can set the slip compensation gain to compensate for the speed change caused by load fluctuation through VFD internal output adjustment.

The setting range of slip compensation gain is 0–200%, in which 100% corresponds to the rated slip frequency.

**Note:** Rated slip frequency = (Rated synchronous rotation speed of motor – Rated rotation speed of motor) x (Number of motor pole pairs)/60

## **(3) Oscillation control**

Motor oscillation often occurs in space voltage vector control in large-power driving applications. To solve this problem, the VFD provides two oscillation factor function codes. You can set the function codes based on the oscillation occurrence frequency.

**Note:** A greater value indicates better control effect. However, if the value is too large, the VFD output current may be too large.

## **(4) AM IF control**

Generally, the IF control mode is valid for AMs. It can be used for SMs only when the frequency is extremely low. Therefore, the IF control mode described in this manual is only involved with AMs. IF control is implemented by performing closed-loop control on the total output current of the VFD. The output voltage adapts to the current reference, and open-loop control is separately performed over the frequency of the voltage and current.

Customized V/F curve (V/F separation) function:

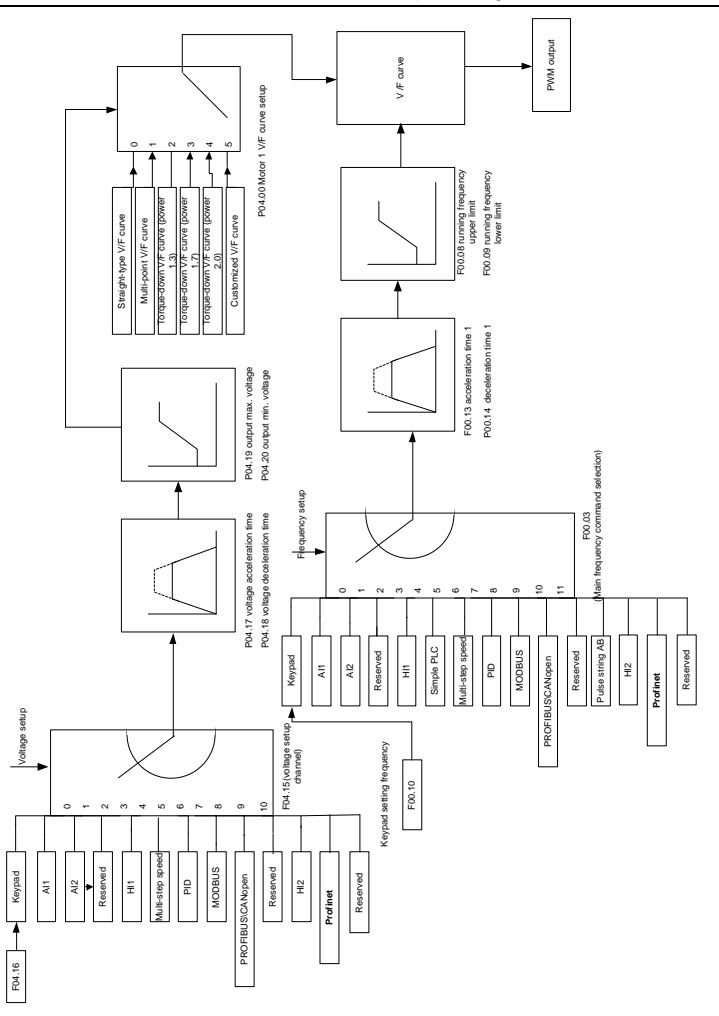

When selecting the customized V/F curve function, you can specify the setting channels and acceleration/deceleration time of voltage and frequency respectively, which form a real-time V/F curve in combination manner.

**Note:** This type of V/F curve separation can be applied in various variable-frequency power sources. However, exercise caution when setting parameters as improper settings may cause equipment damage.

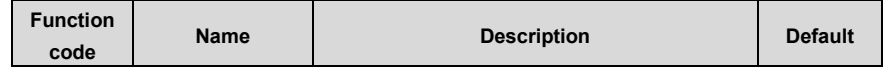

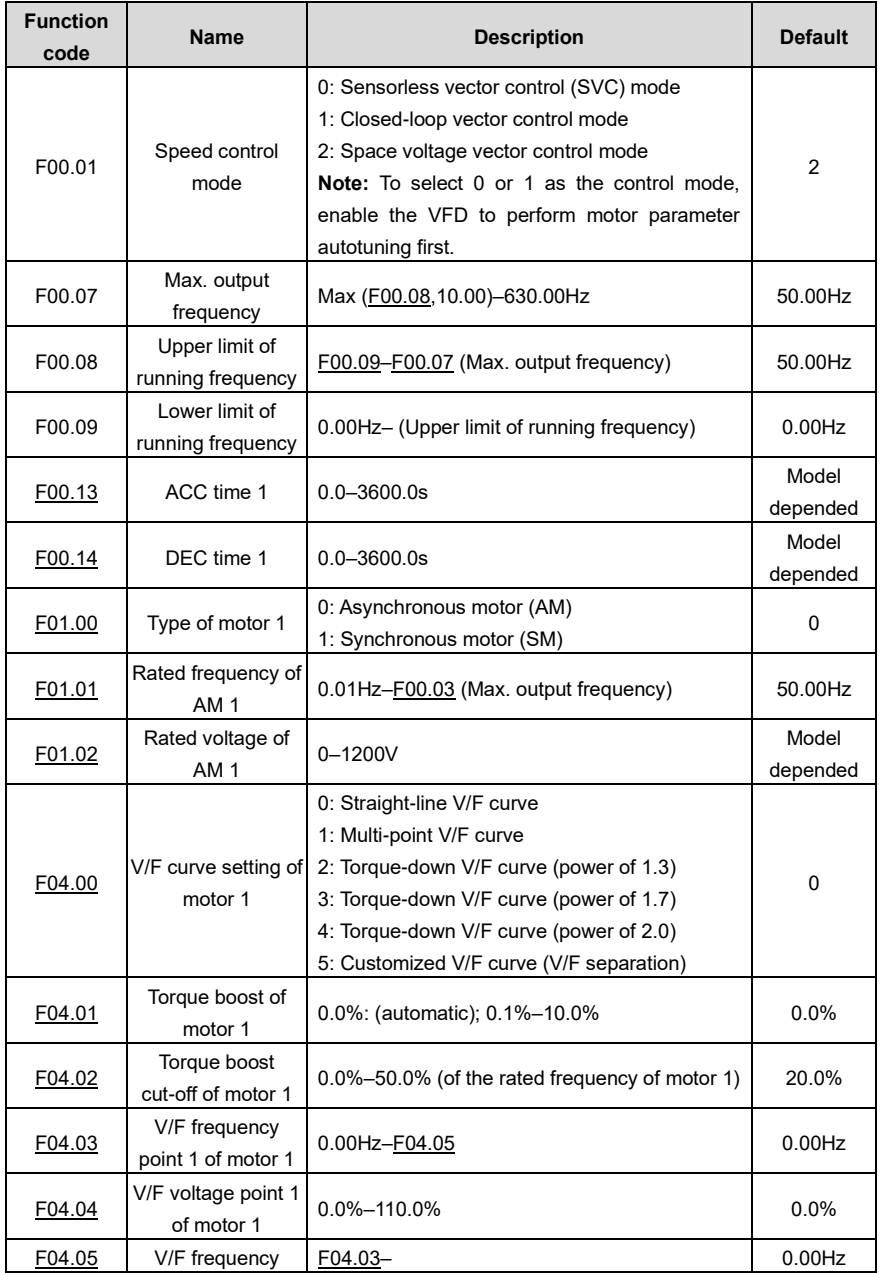

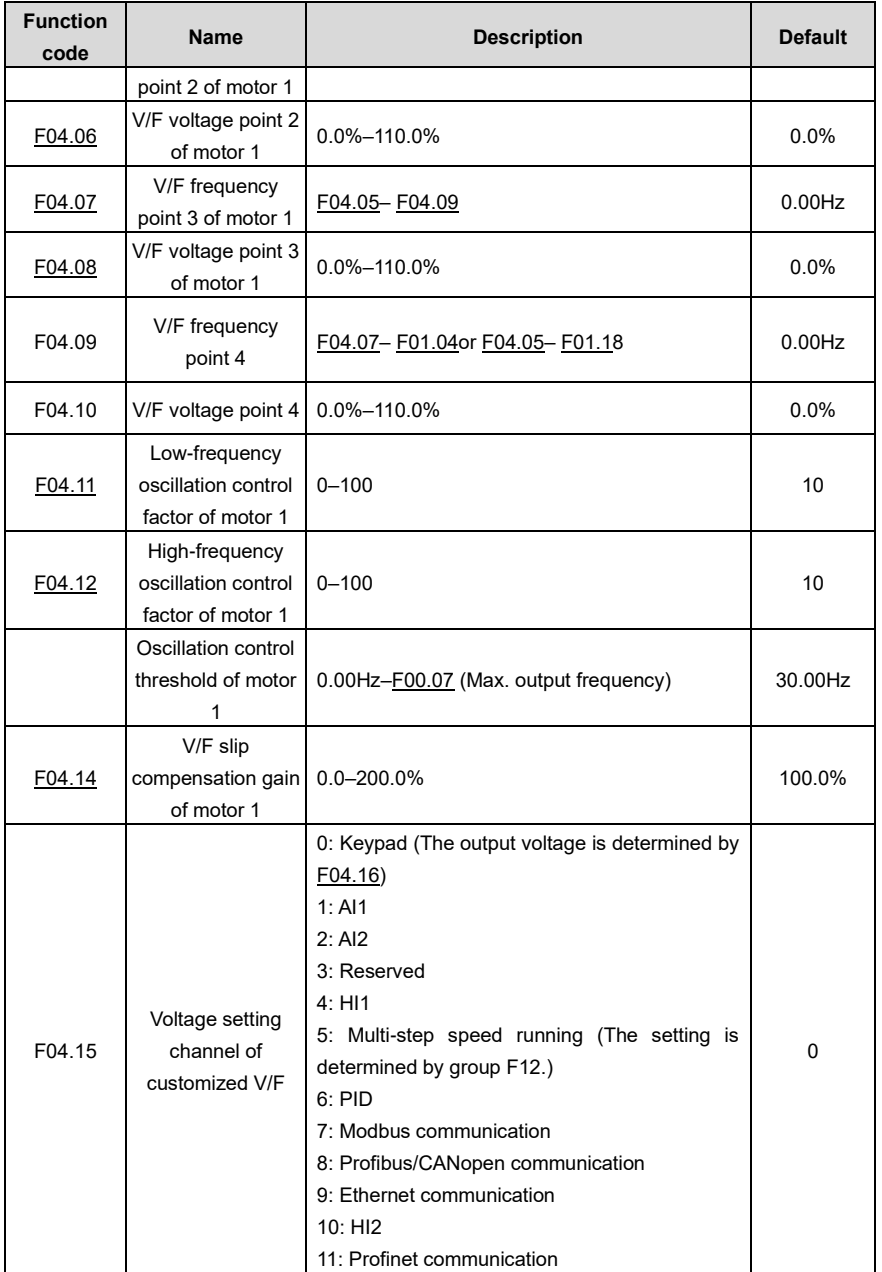

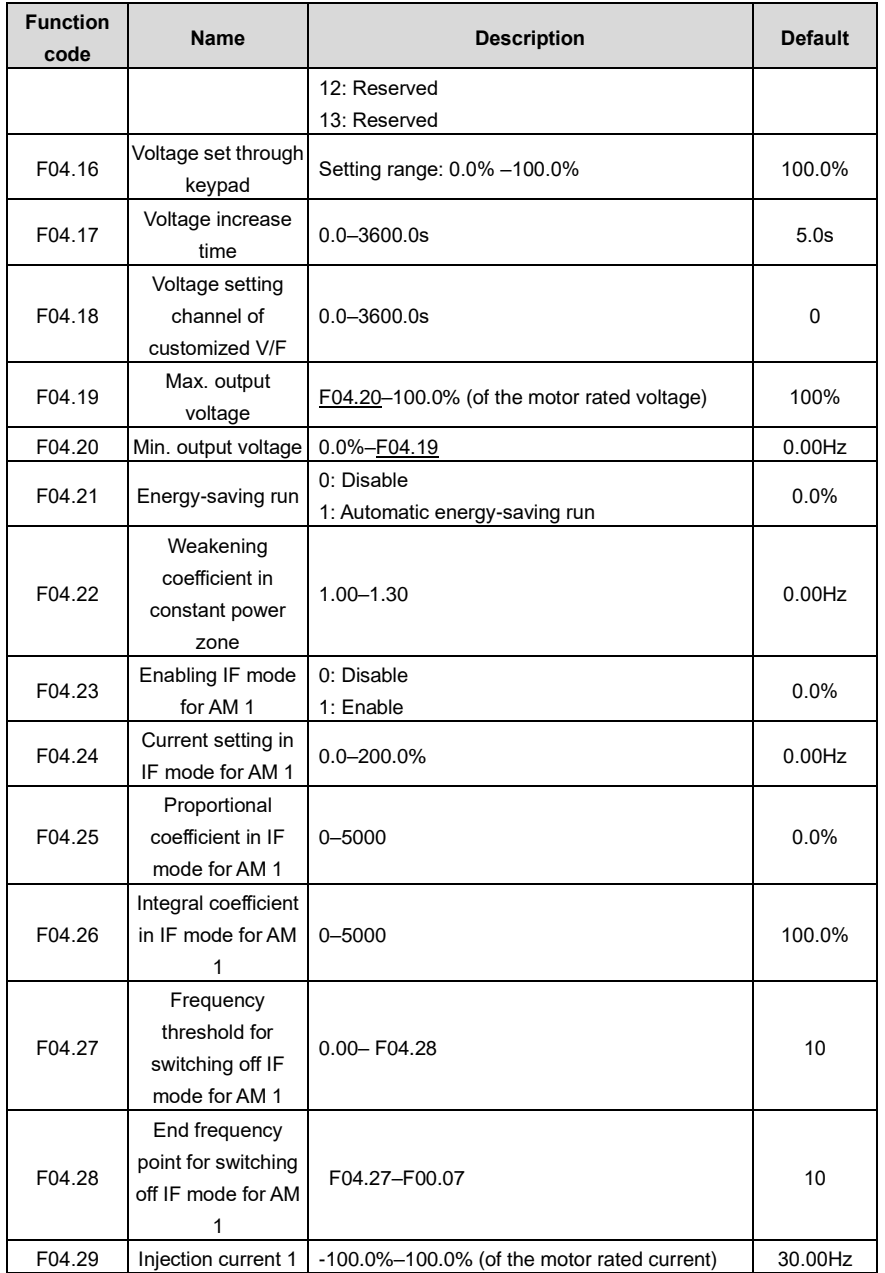

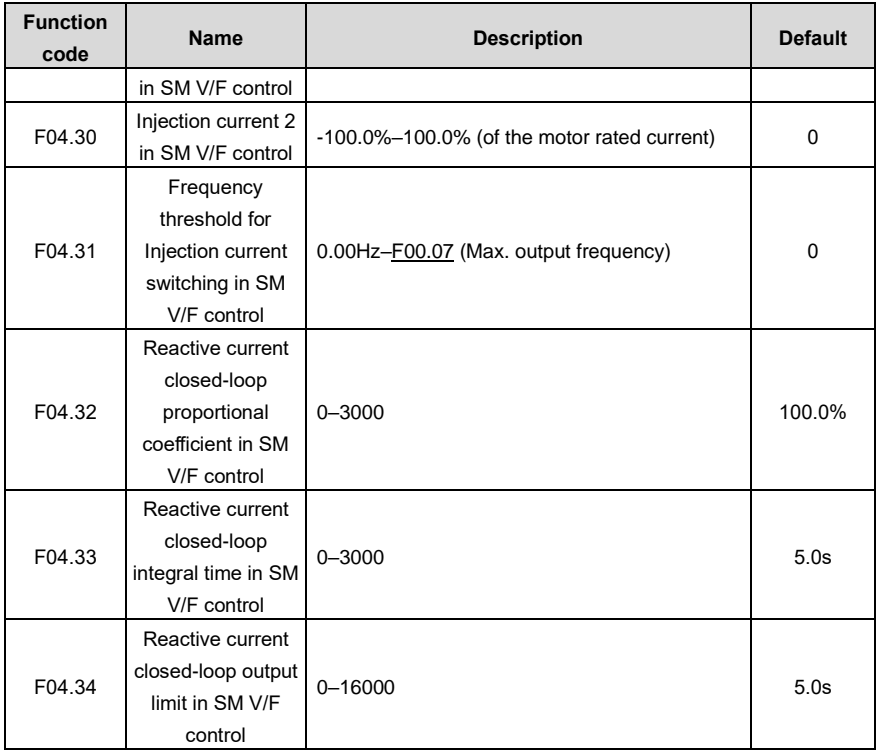

## **5.5.5 Torque control**

The VFD supports torque control and speed control. Speed control aims to stabilize the speed to keep the set speed consistent with the actual running speed, meanwhile, the max. load-carrying capacity is restricted by the torque limit. Torque control aims to stabilize the torque to keep the set torque consistent with the actual output torque, meanwhile, the output frequency is restricted by the upper and lower limits.

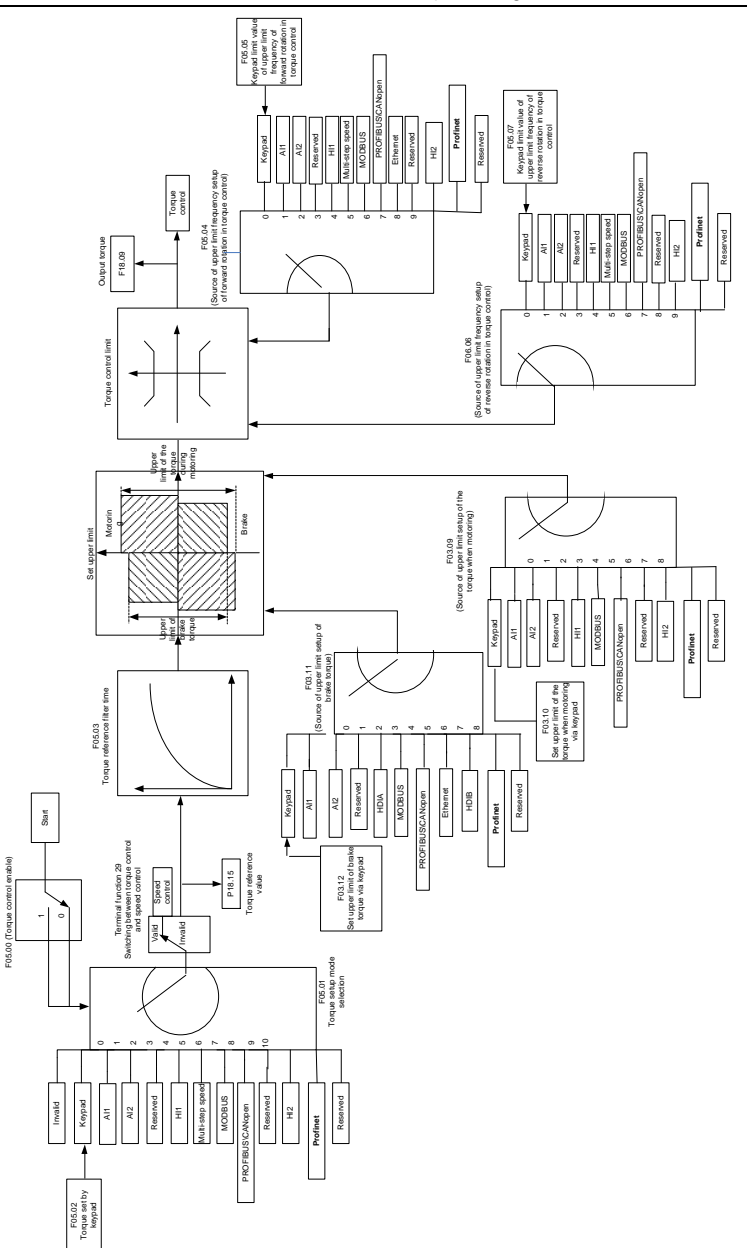

-57-

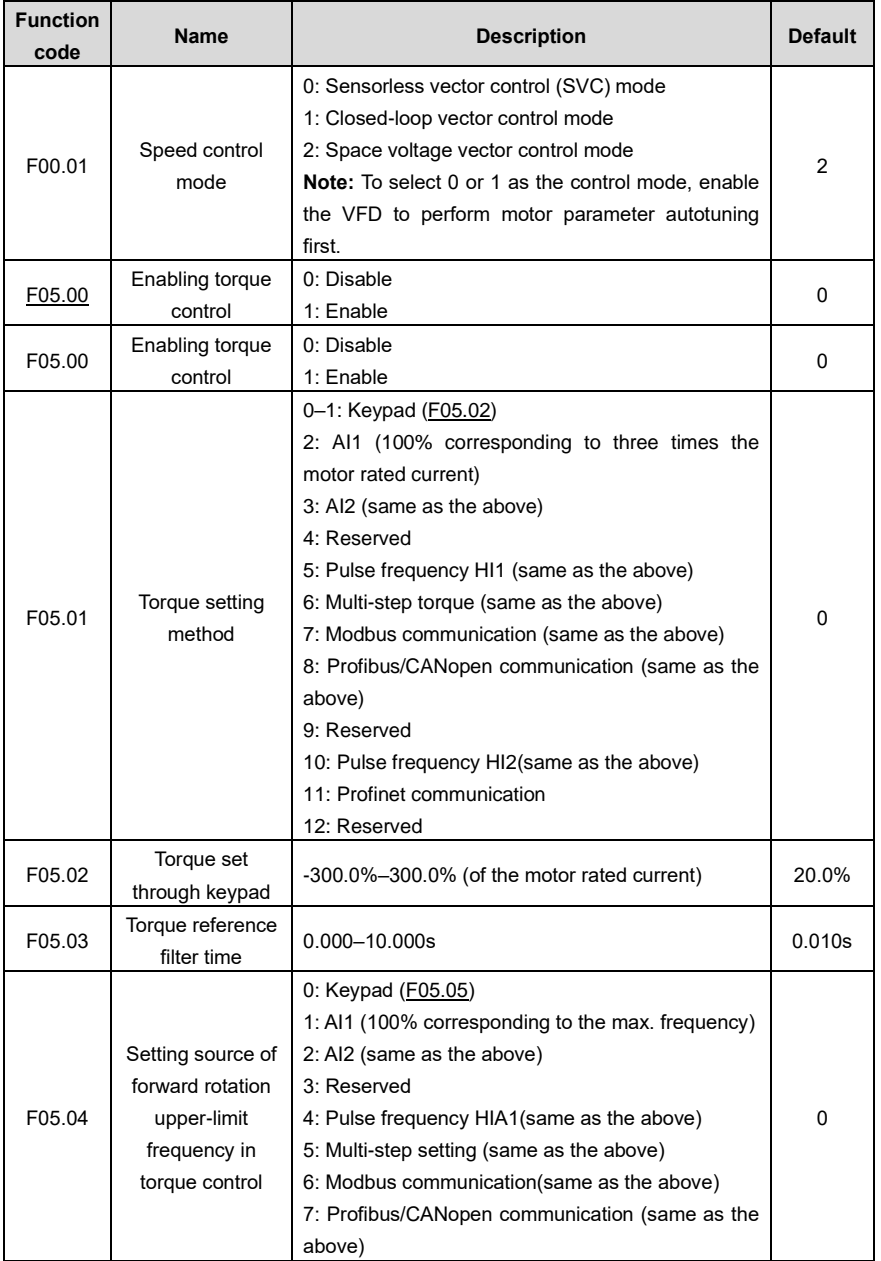

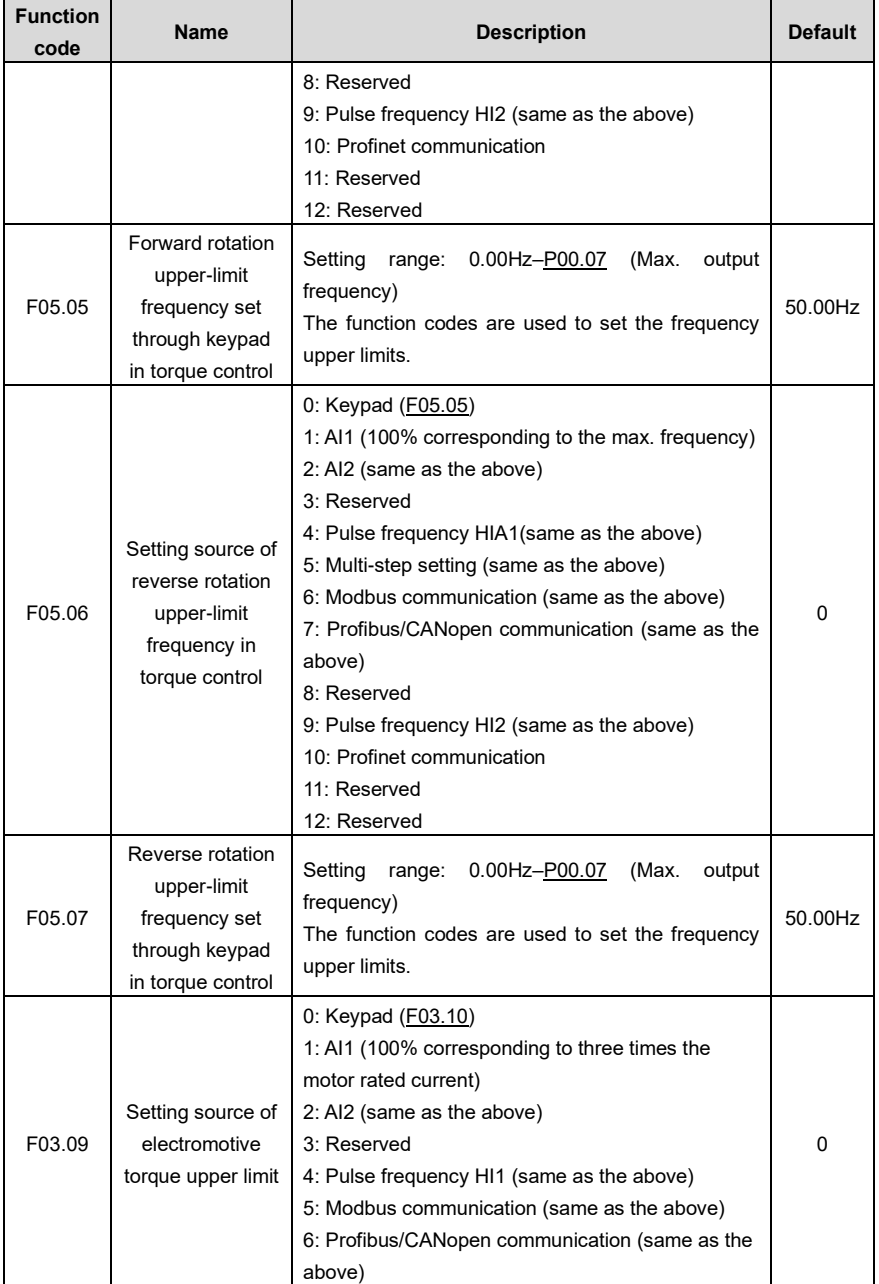

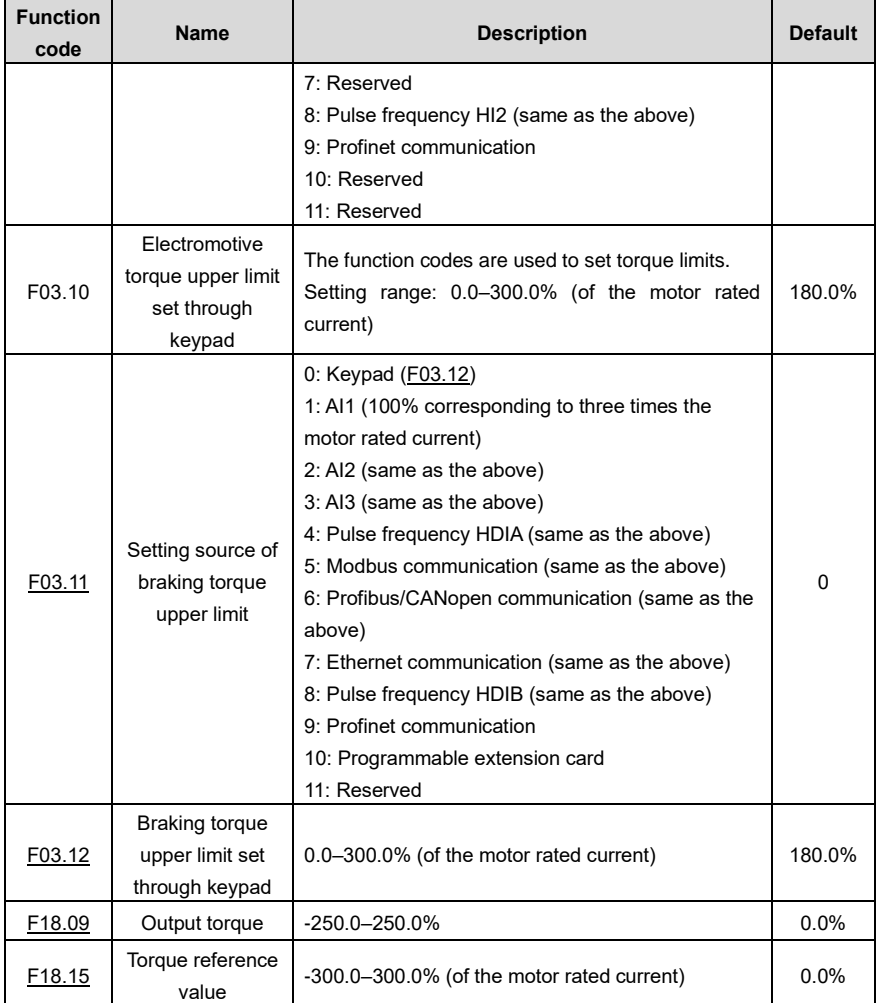

## **5.5.6 Motor parameters**

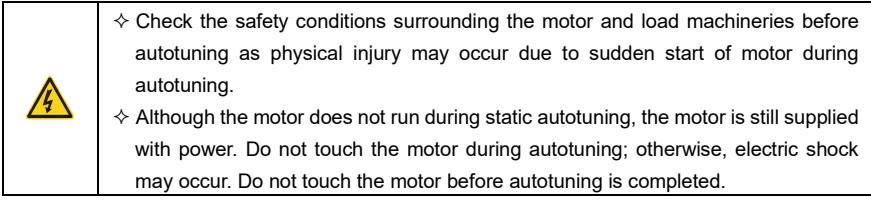

 $\Diamond$  If the motor has been connected to a load, do not carry out rotary autotuning. Otherwise, the VFD may malfunction or may be damaged. If rotary autotuning is carried out on a motor which has been connected to a load, incorrect motor parameter settings and motor action exceptions may occur. Disconnect from the load to carry out autotuning if necessary.

The VFD can drive both asynchronous motors and synchronous motors, and it supports two sets of motor parameters, which can be switched over by multifunction digital input terminals or communication modes.

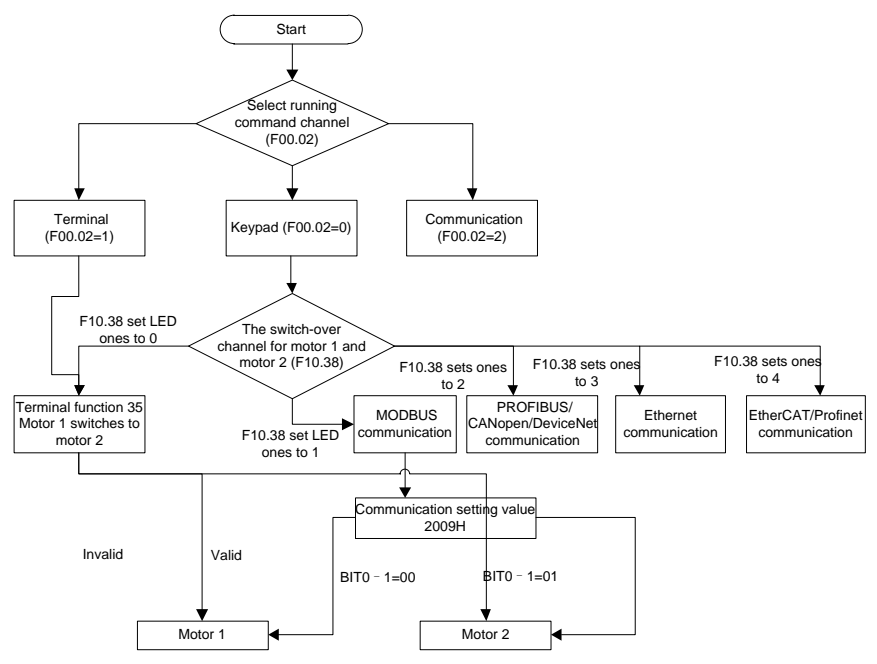

The control performance of the VFD is based on accurate motor models. Therefore, you need to carry out motor parameter autotuning before running a motor for the first time (taking motor 1 as an example).

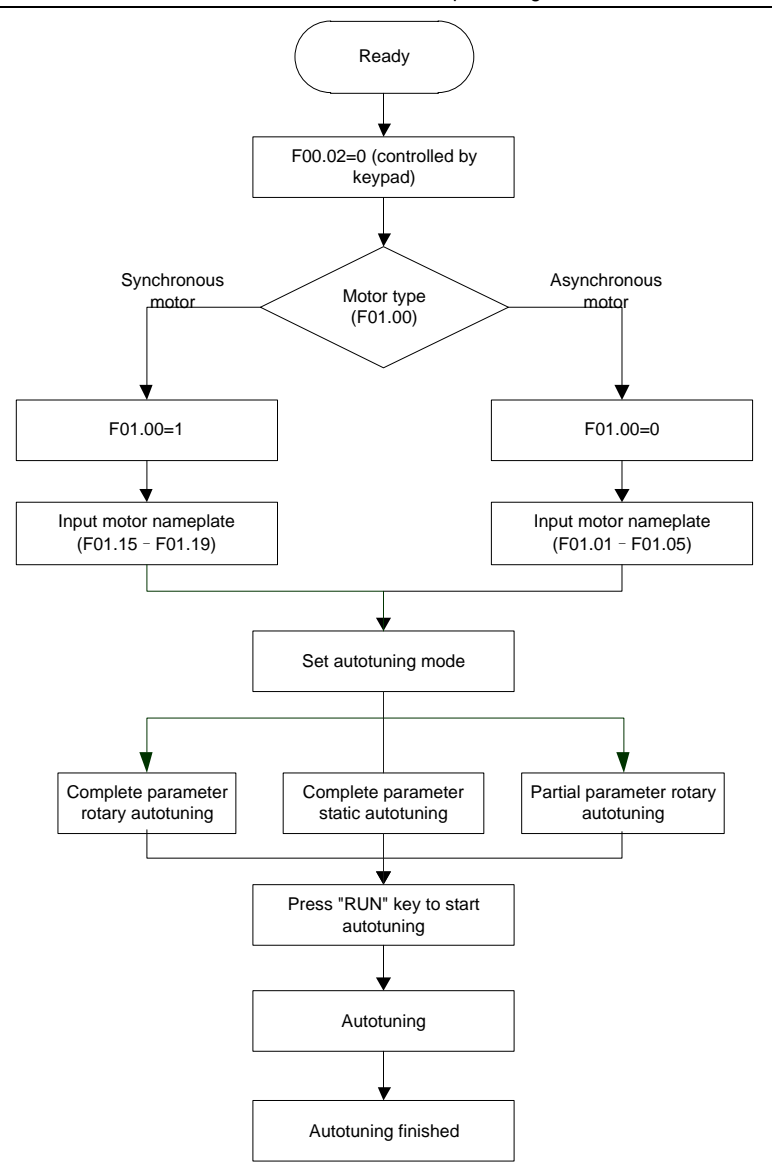

#### **Note:**

- ⚫ Motor parameters must be set correctly according to the motor nameplate.
- ⚫ If rotary autotuning is selected during motor autotuning, disconnect the motor from the load to put

the motor in static and no-load state. Otherwise, the motor parameter autotuning results may be incorrect. In addition, autotune **[F01.06](#page-126-0)**– for AMs and autotune **F01.20**–**[F01.23](#page-127-4)** for SMs.

- ⚫ If static autotuning is selected for motor autotuning, there is no need to disconnect the motor from the load, but the control performance may be impacted as only a part of the motor parameters have been autotuned. In addition, autotune **[F01.06](#page-126-0)**– for AMs and autotune **F01.20**–**[F01.22](#page-127-5)** for SMs. **[F01.23](#page-127-4)** can be obtained through calculation.
- ⚫ Motor autotuning can be carried out on the present motor only. If you need to perform autotuning on the other motor, switch the motor through selecting the switchover channel of motor 1 and motor 2 by setting the ones place of **[F10.38](#page-175-0)**.

Related parameter list:

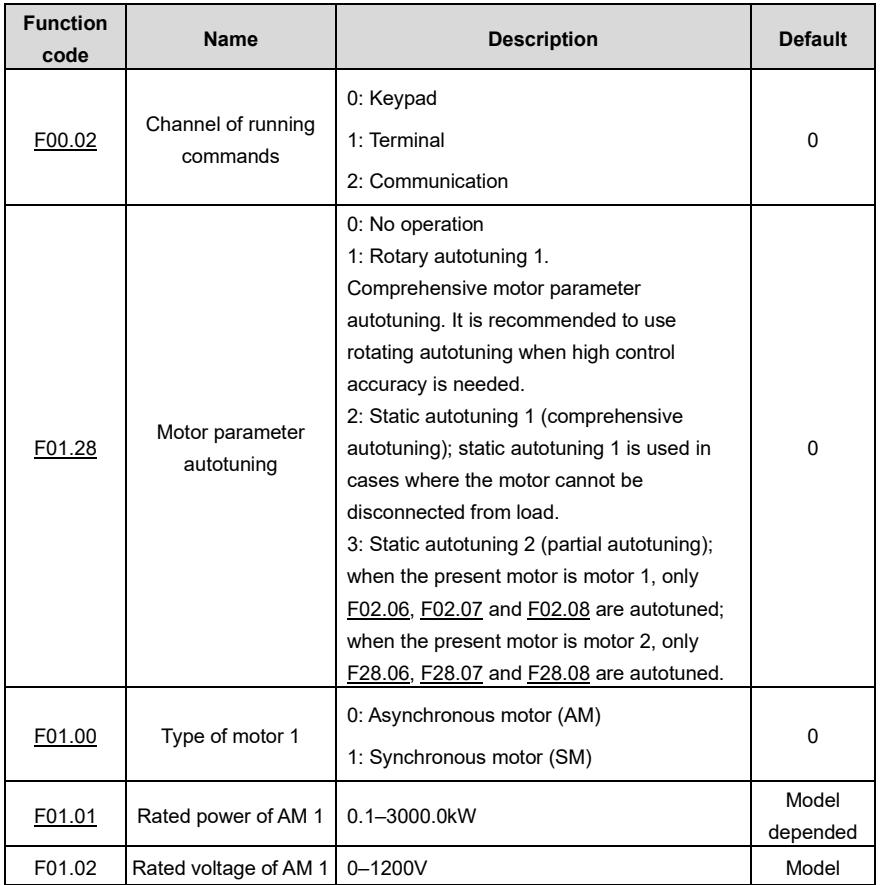

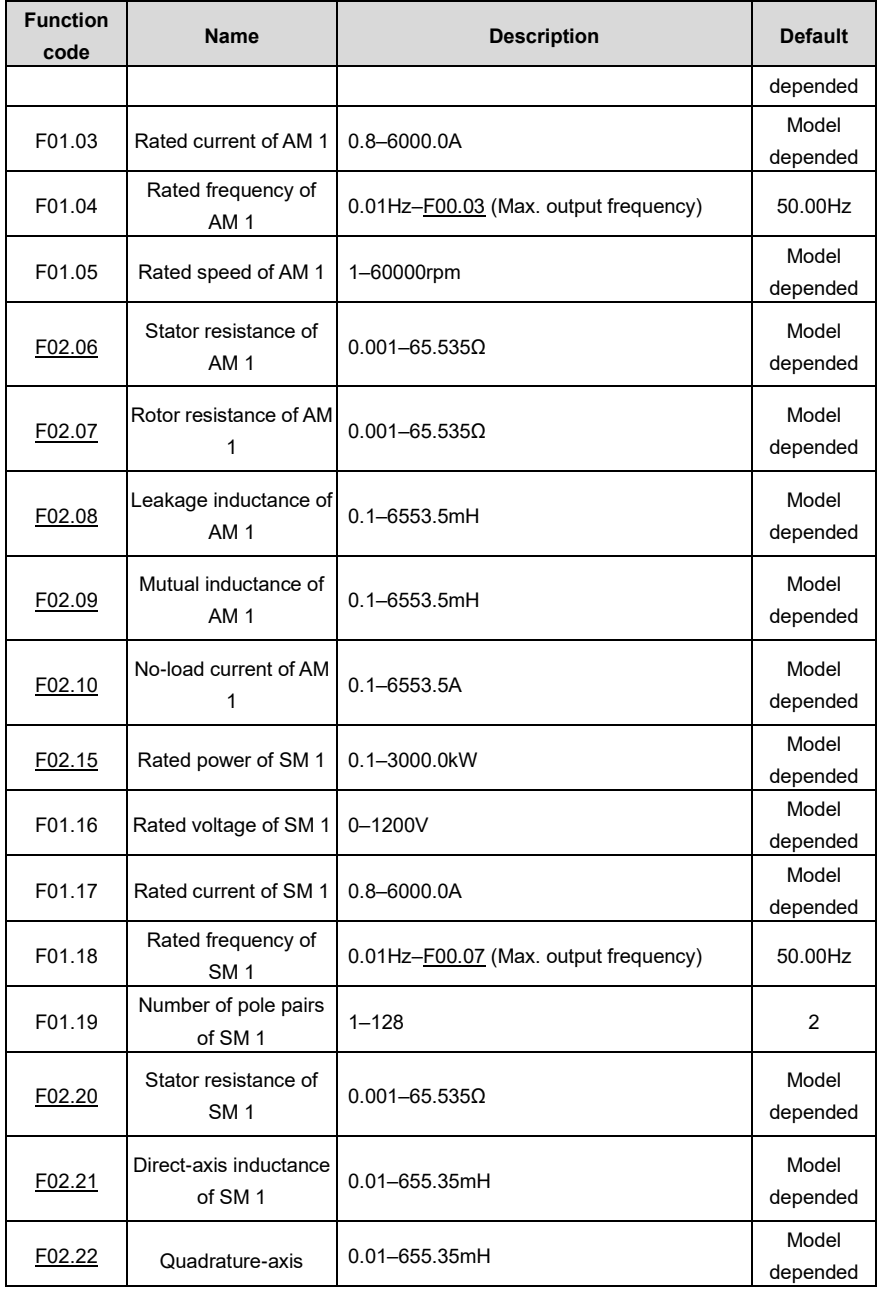

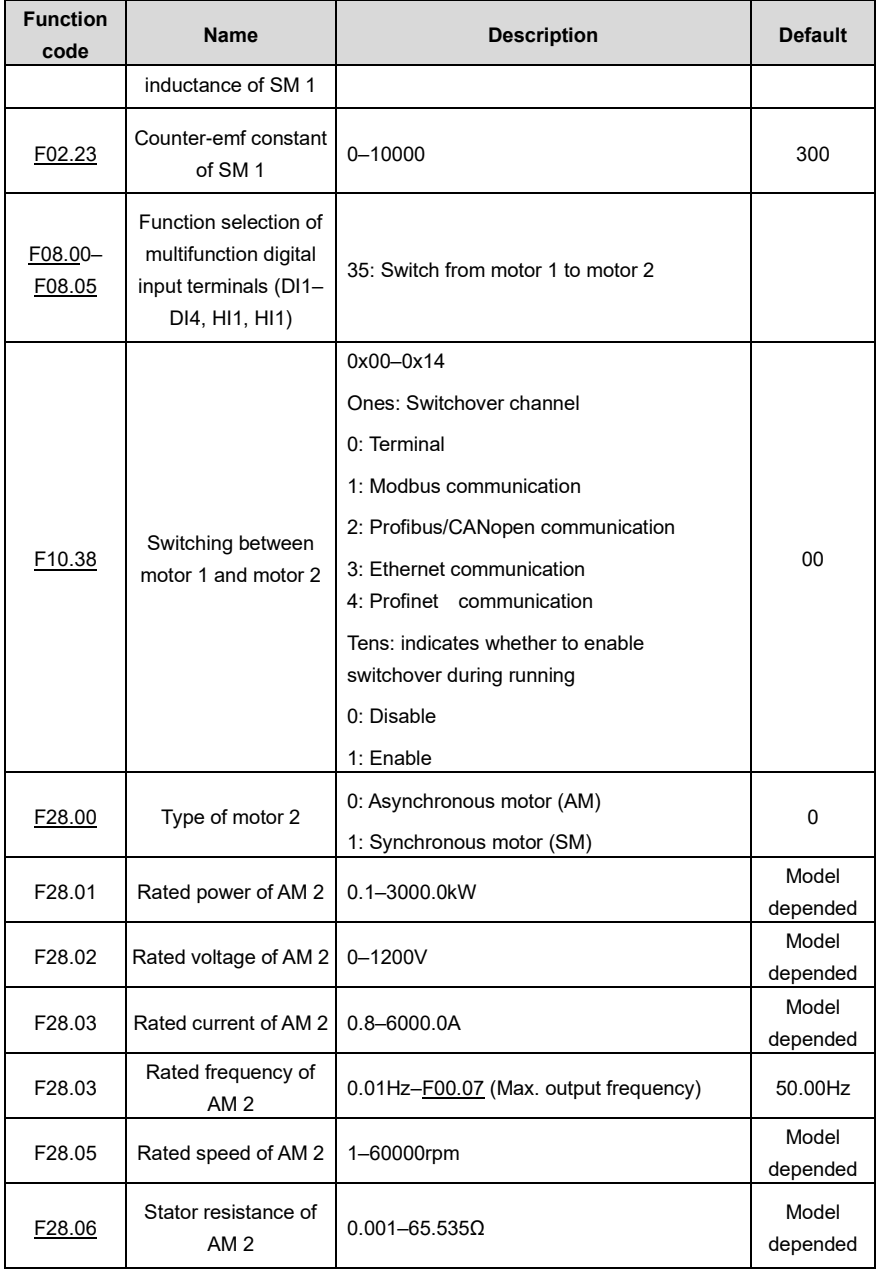

FD200 series dexterous VFD Basic operation guidelines

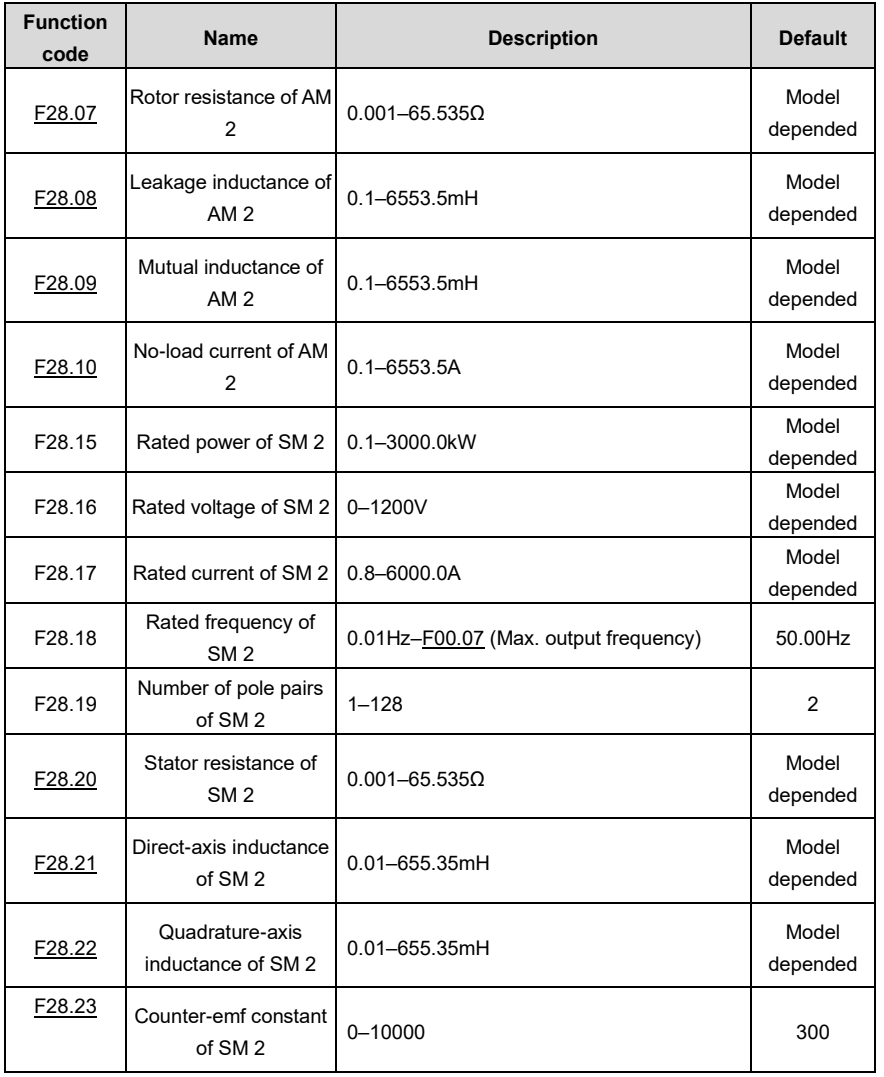

## **5.5.7 Start/stop control**

The start/stop control of the VFD involves three states: start after a running command is given at power-on; start after power-off restart is effective; start after automatic fault reset. The three start/stop control states are described in the following.

There are three start modes for the VFD, which are start at starting frequency, start after DC braking,

and start after speed tracking. You can select the proper start mode based on actual conditions.

For large-inertia load, especially in cases where reversal may occur, you can choose to start after DC braking or start after speed tracking.

## **Note: It is recommended to drive SMs in direct start mode.**

(1) Logic diagram for start after a running command is given at power-on

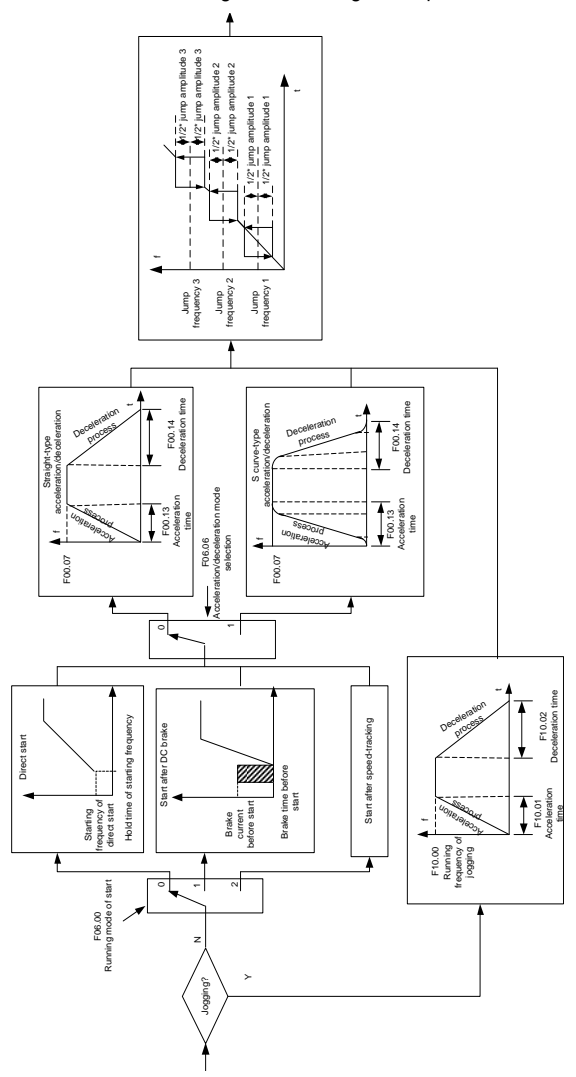

## (2) Logic diagram for start after power-off restart is effective

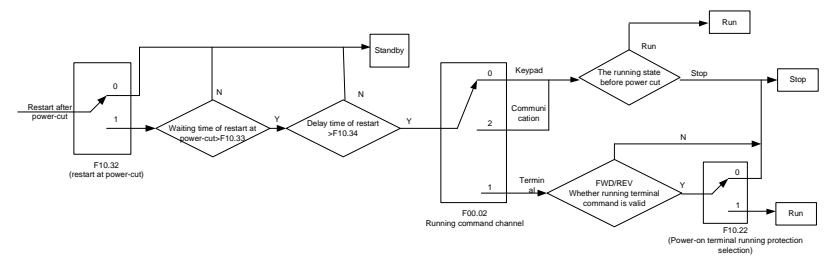

(3) Logic diagram for start after automatic fault reset

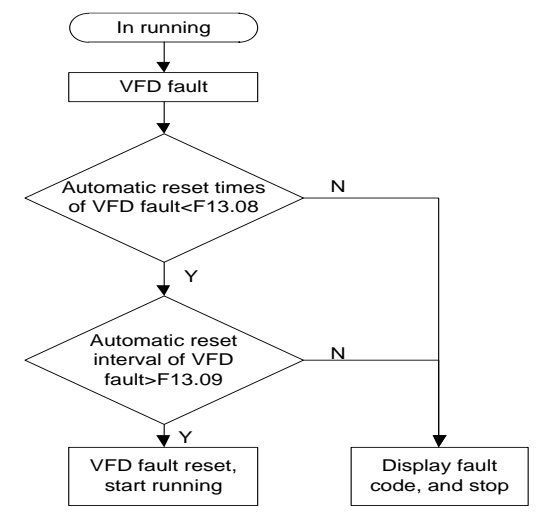

Related parameter list:

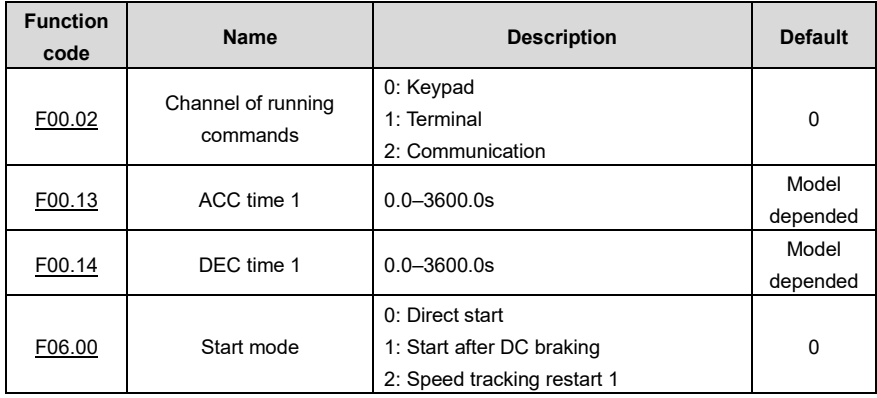
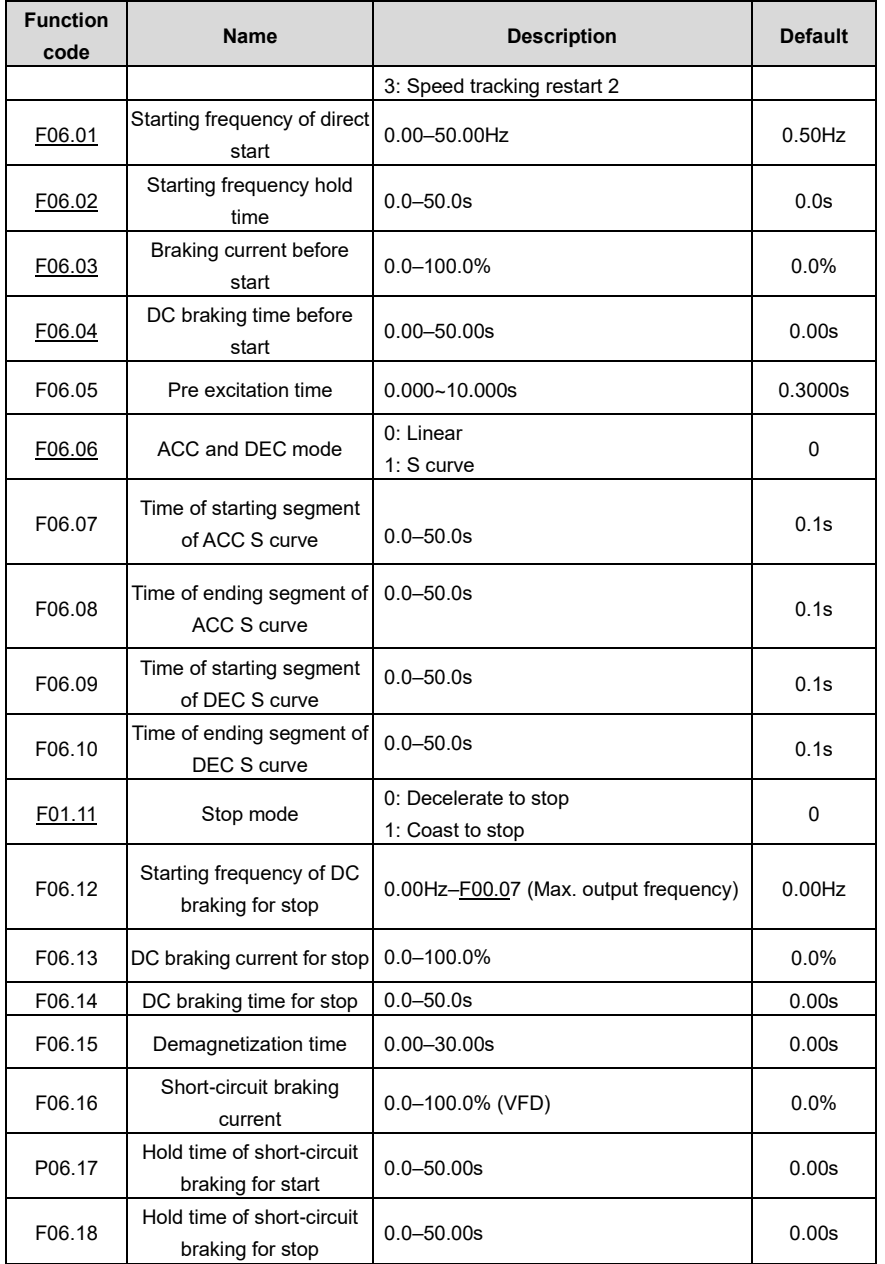

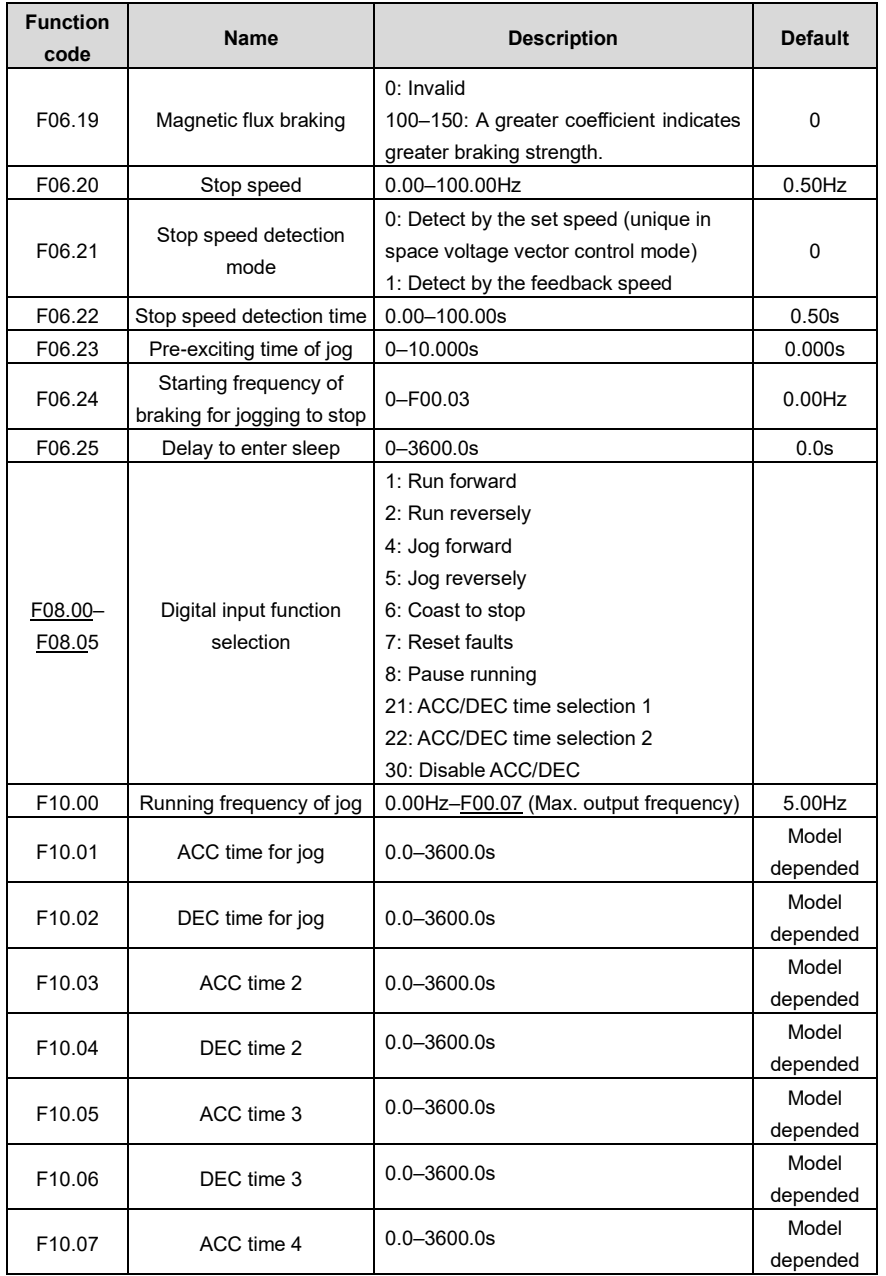

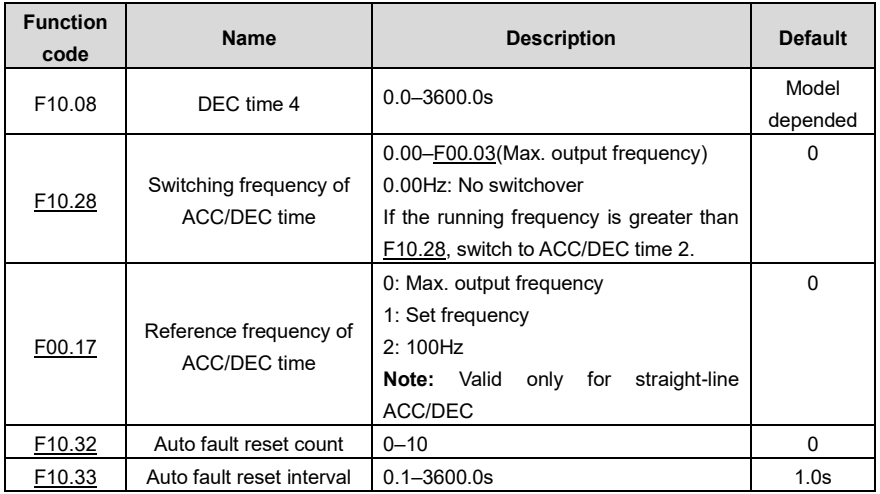

## **5.5.8 Frequency setting**

The VFD supports multiple frequency setting methods, which can be divided into two types: main reference channel and auxiliary reference channel.

There are two main reference channels, namely frequency reference channel A and frequency reference channel B. These two channels support simple arithmetical operation between each other, and they can be switched dynamically by setting multi-function terminals.

There is one input mode for auxiliary reference channel, namely terminal UP/DOWN switch input. By setting function codes, you can enable the corresponding reference mode and the impact made on the VFD frequency reference by this reference mode.

The actual reference of VFD is comprised of the main reference channel and auxiliary reference channel.

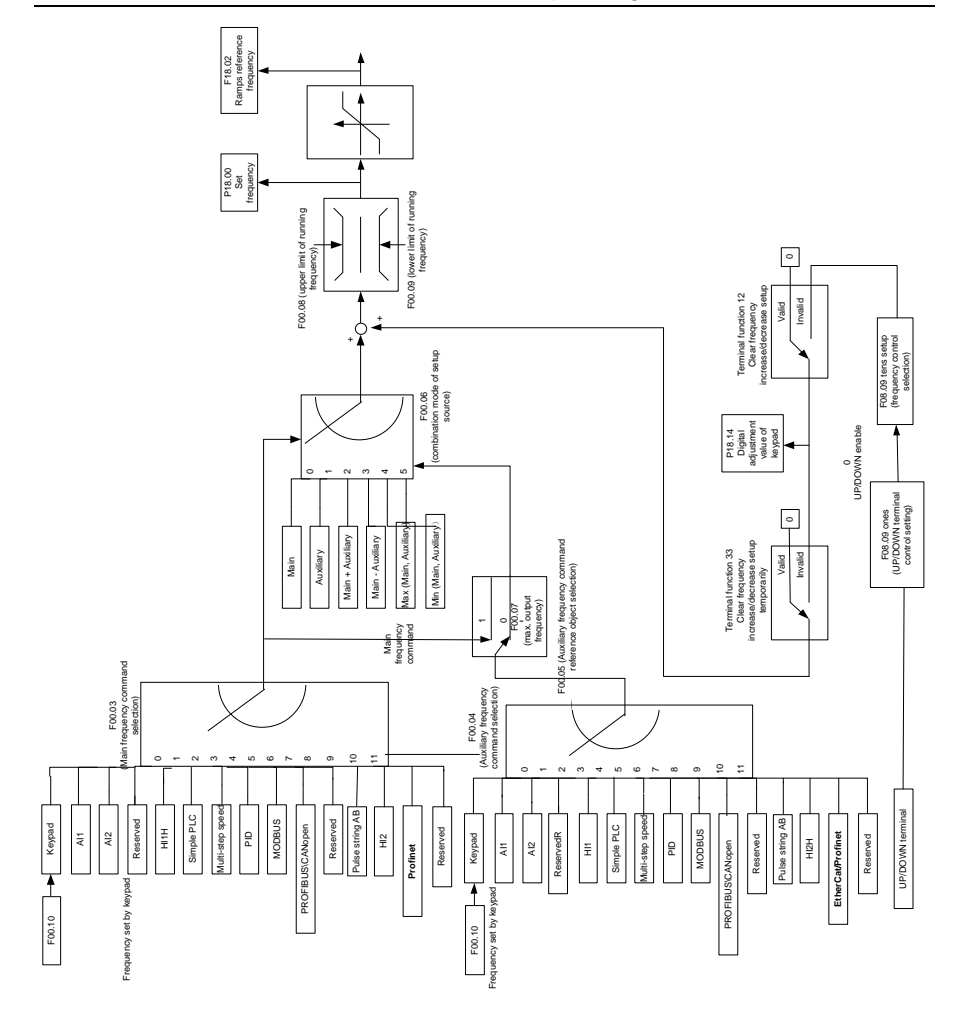

The VFD supports switchover between different reference channels, and the rules for channel switchover are shown in the following.

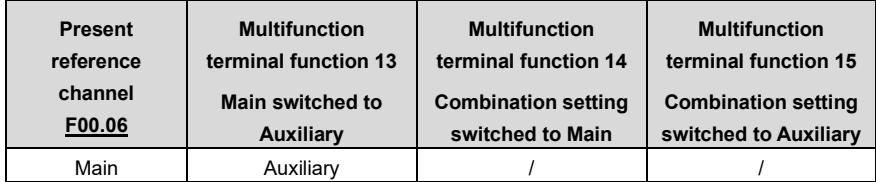

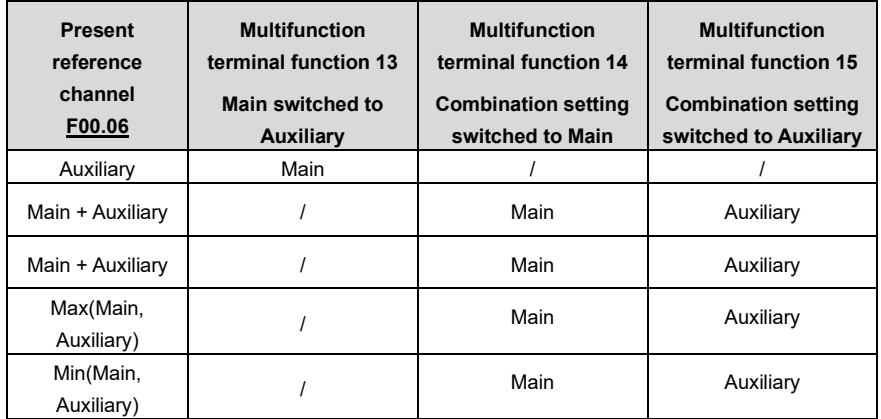

**Note:** "/" indicates this multifunction terminal is invalid under present reference channel.

When setting the auxiliary frequency inside the VFD via multi-function terminal UP (10) and DOWN (11), you can increase/decrease the frequency quickly by setting F08.10 (UP terminal frequency incremental change rate) and F08.11 (DOWN terminal frequency decrement change rate).

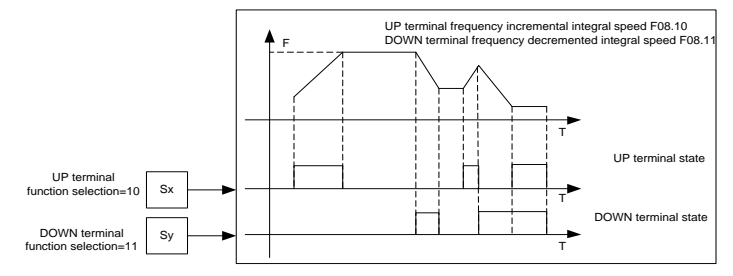

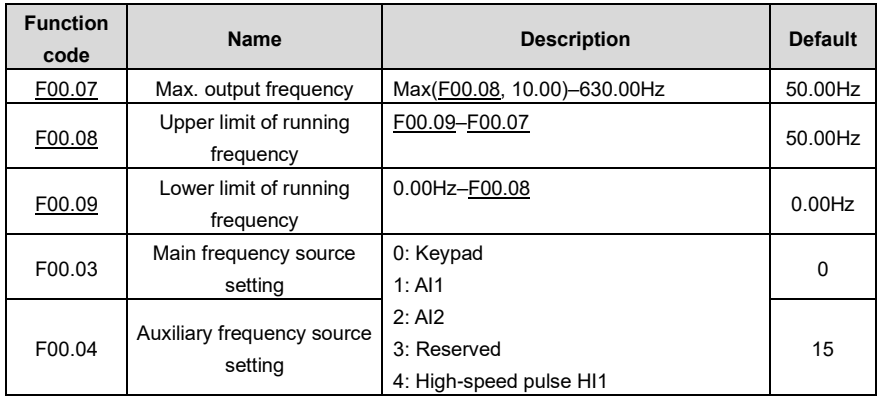

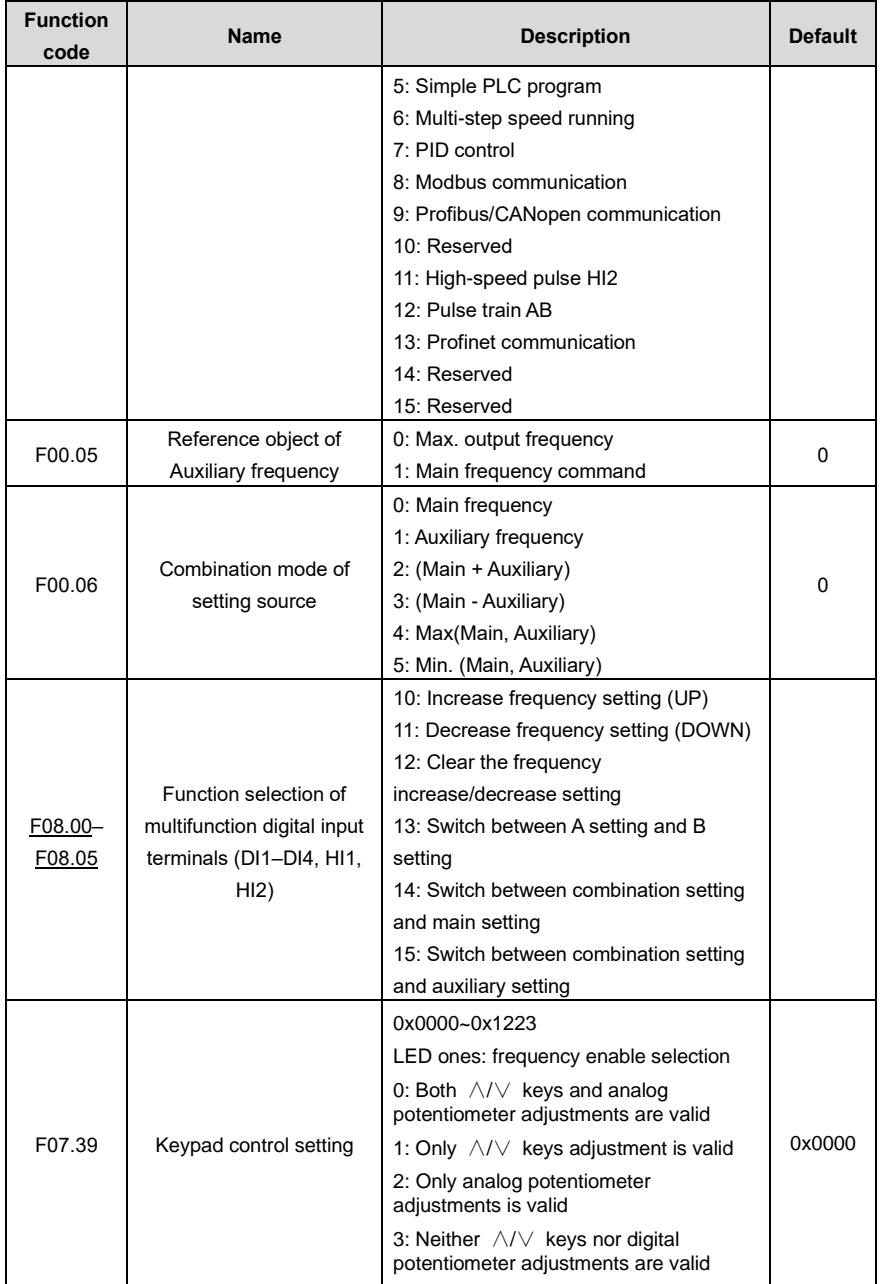

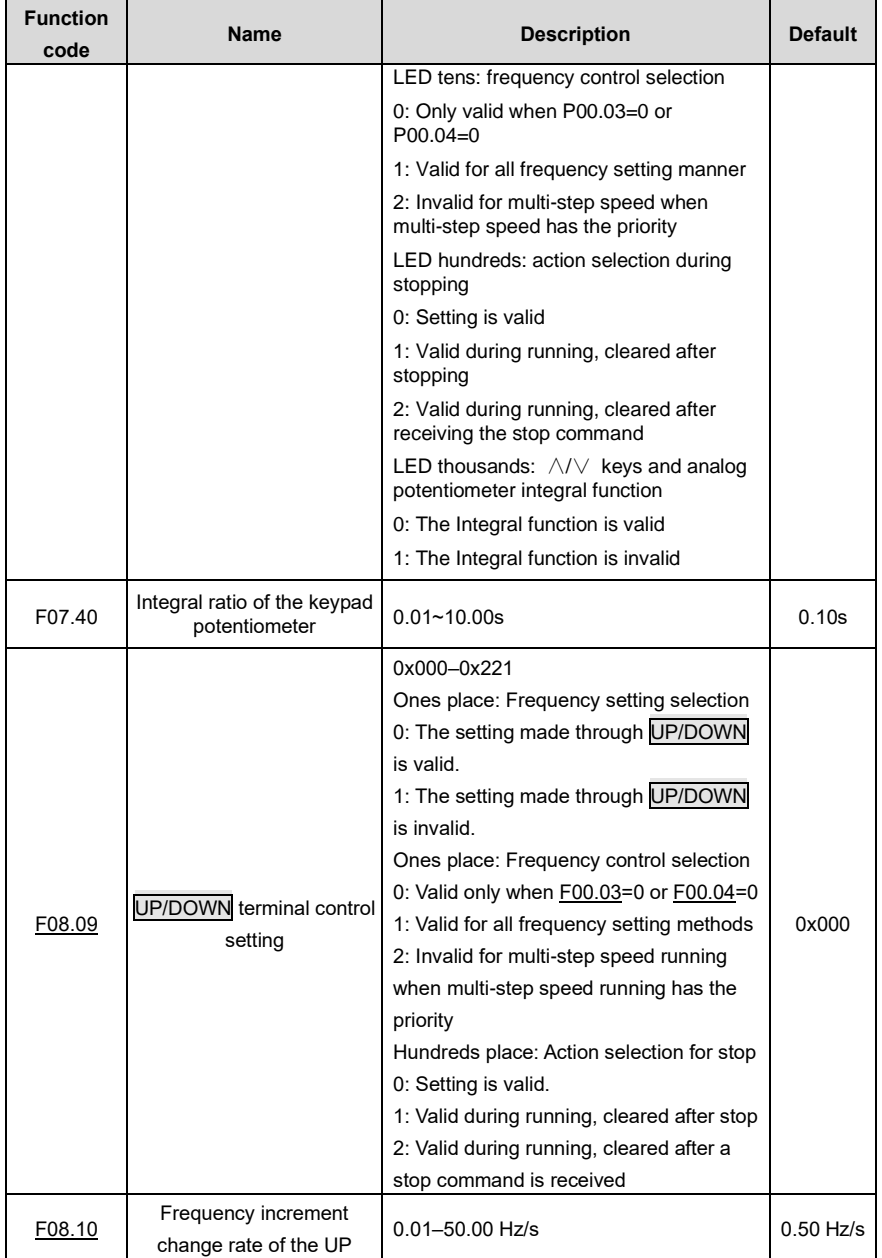

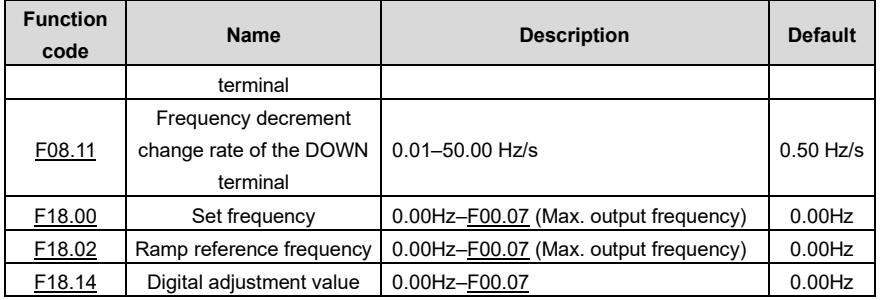

# **5.5.9 Analog input**

The VFD provides two analog input terminals, which are AI1 supporting 0–10V/0–20mA, (whether the input is voltage or current can be set b[y F08.53\)](#page-165-0), and AI2 supporting -10–10V, and two high-speed pulse input terminals. Each input can be filtered separately, and the corresponding reference curve can be set by adjusting the reference corresponds to the max. value and min. value.

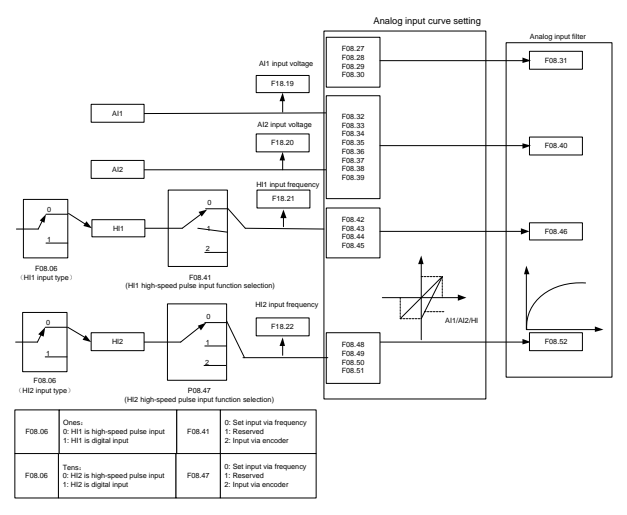

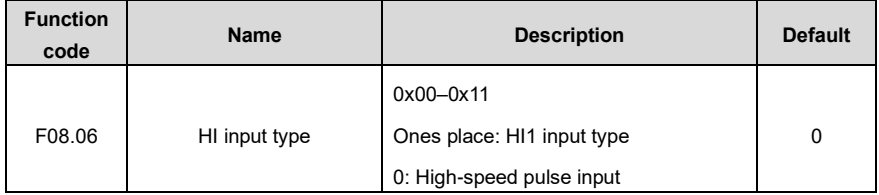

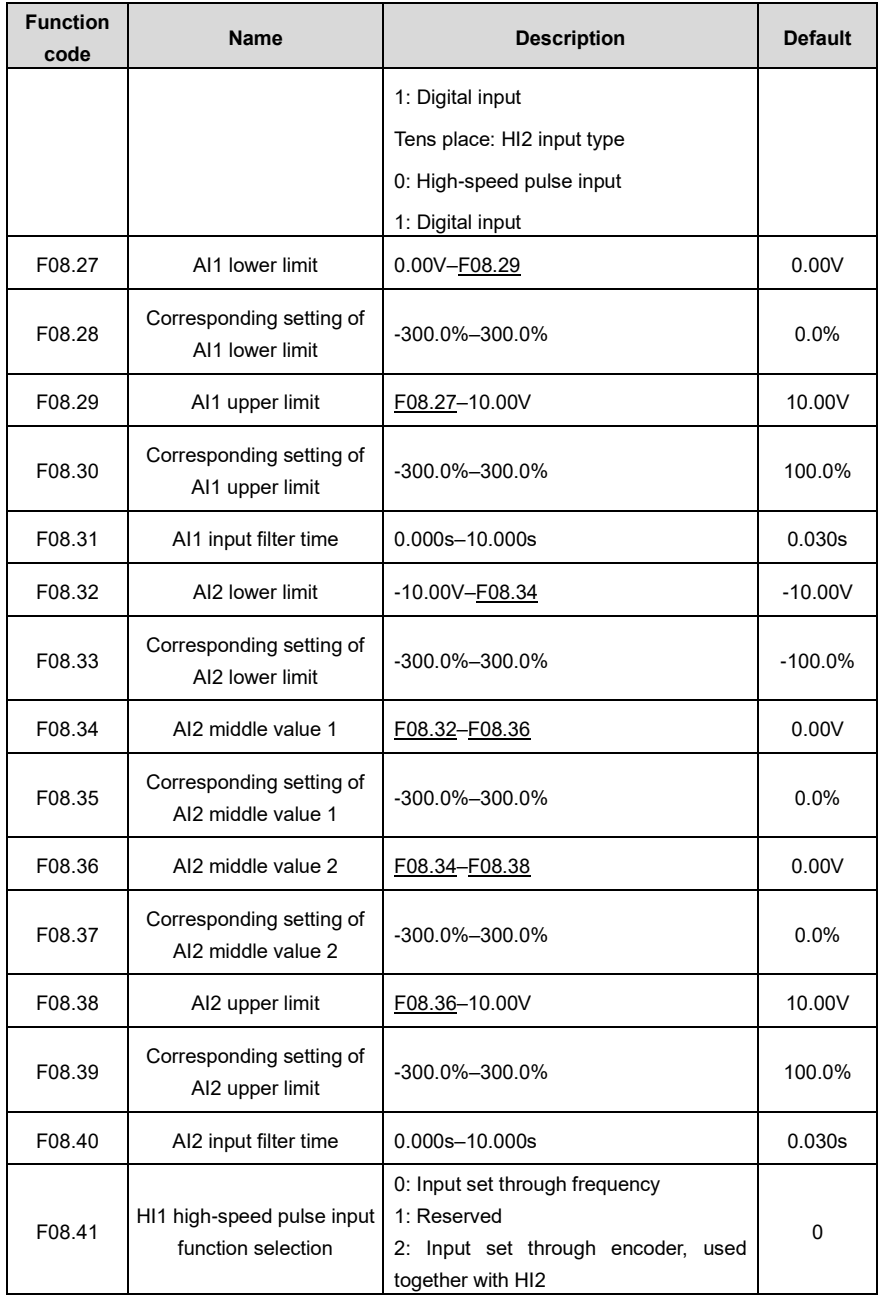

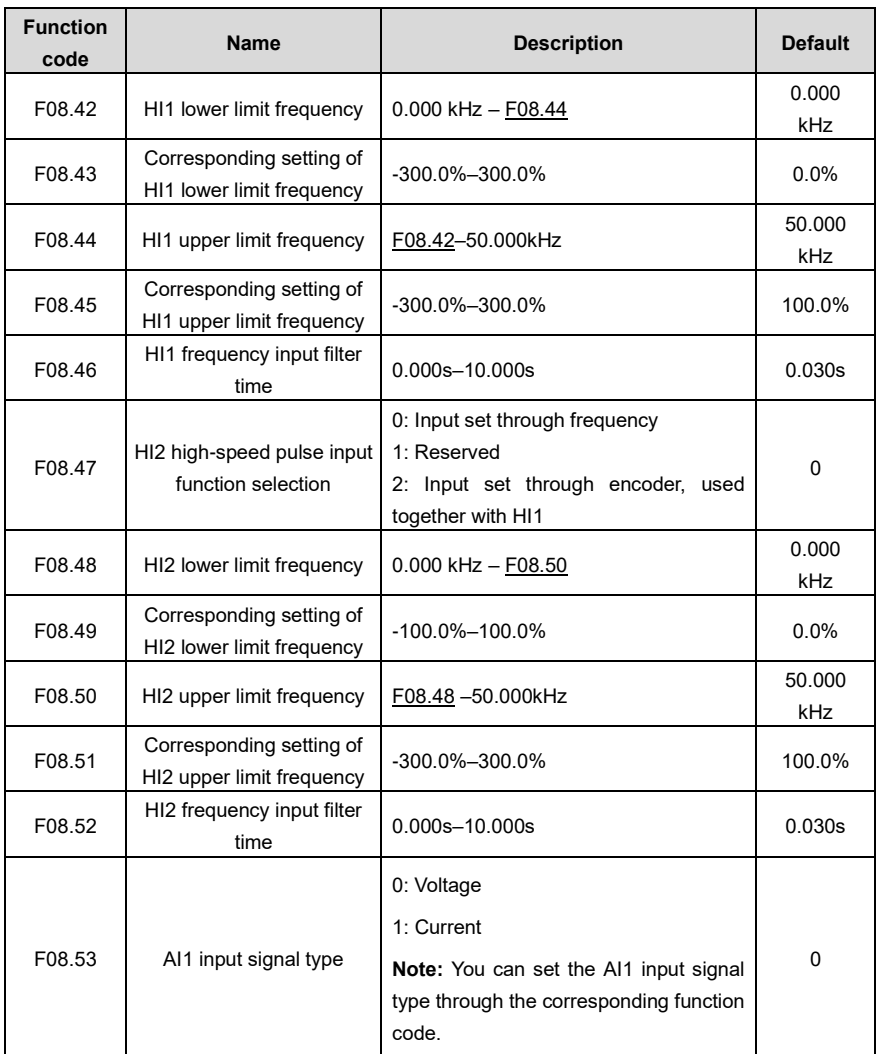

# **5.5.10 Analog output**

The VFD provides one analog output terminal (supporting 0–10V/0–20mA) and one high-speed pulse output terminal. Analog output signals can be filtered separately, and the proportional relation can be adjusted by setting the max. value, min. value, and the percentage of their corresponding output. Analog output signals can output the motor speed, output frequency, output current, motor torque and motor power at a certain proportion.

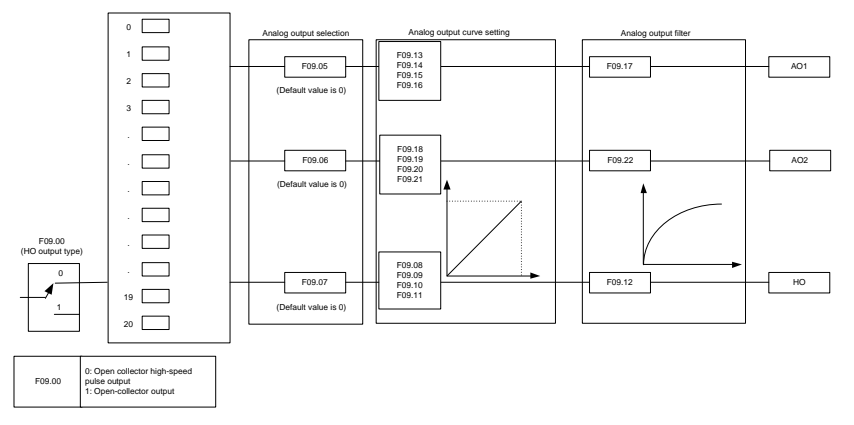

Terminal output is described as follows:

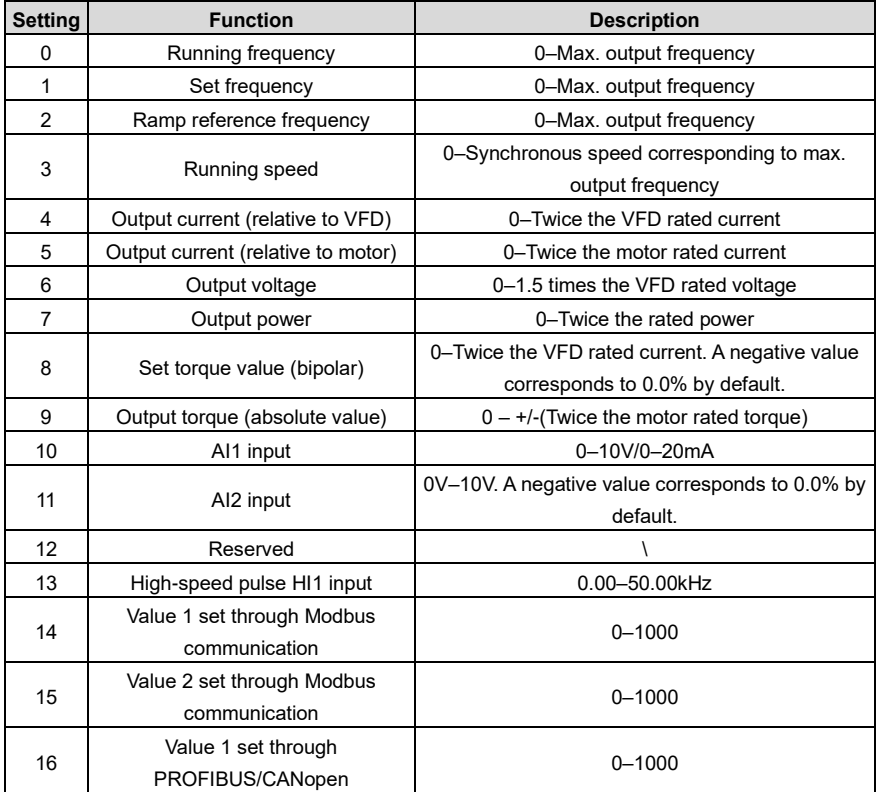

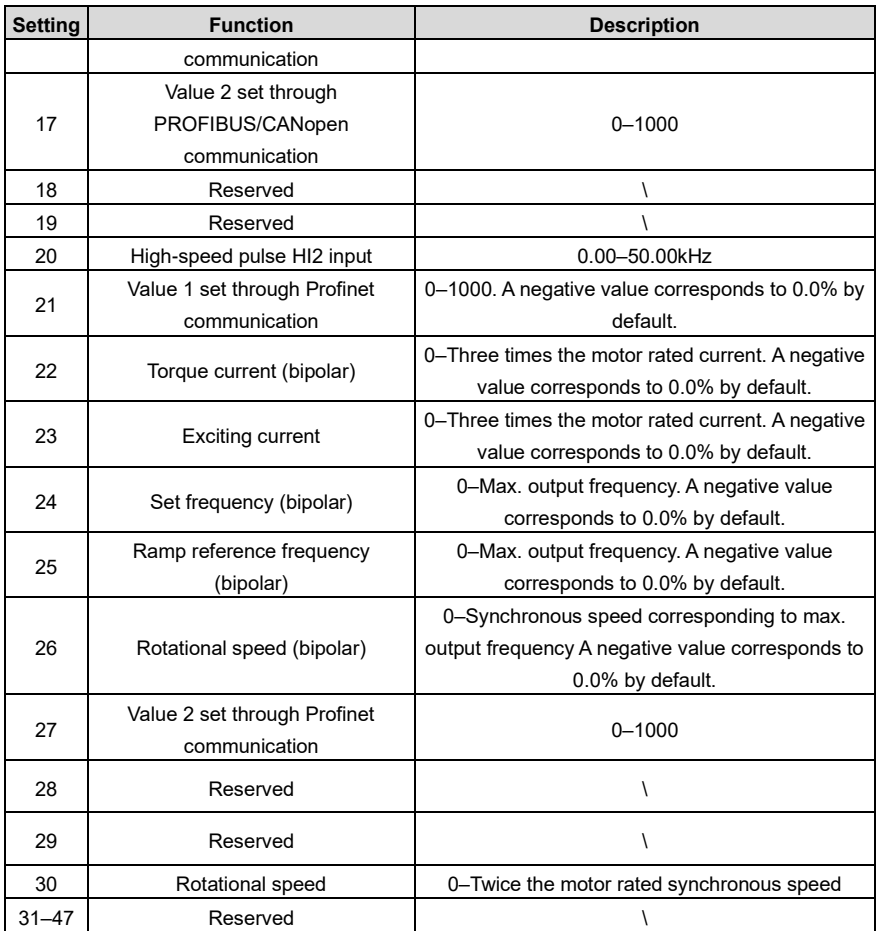

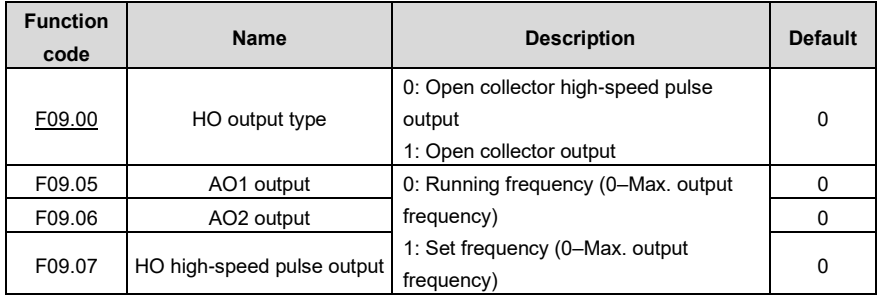

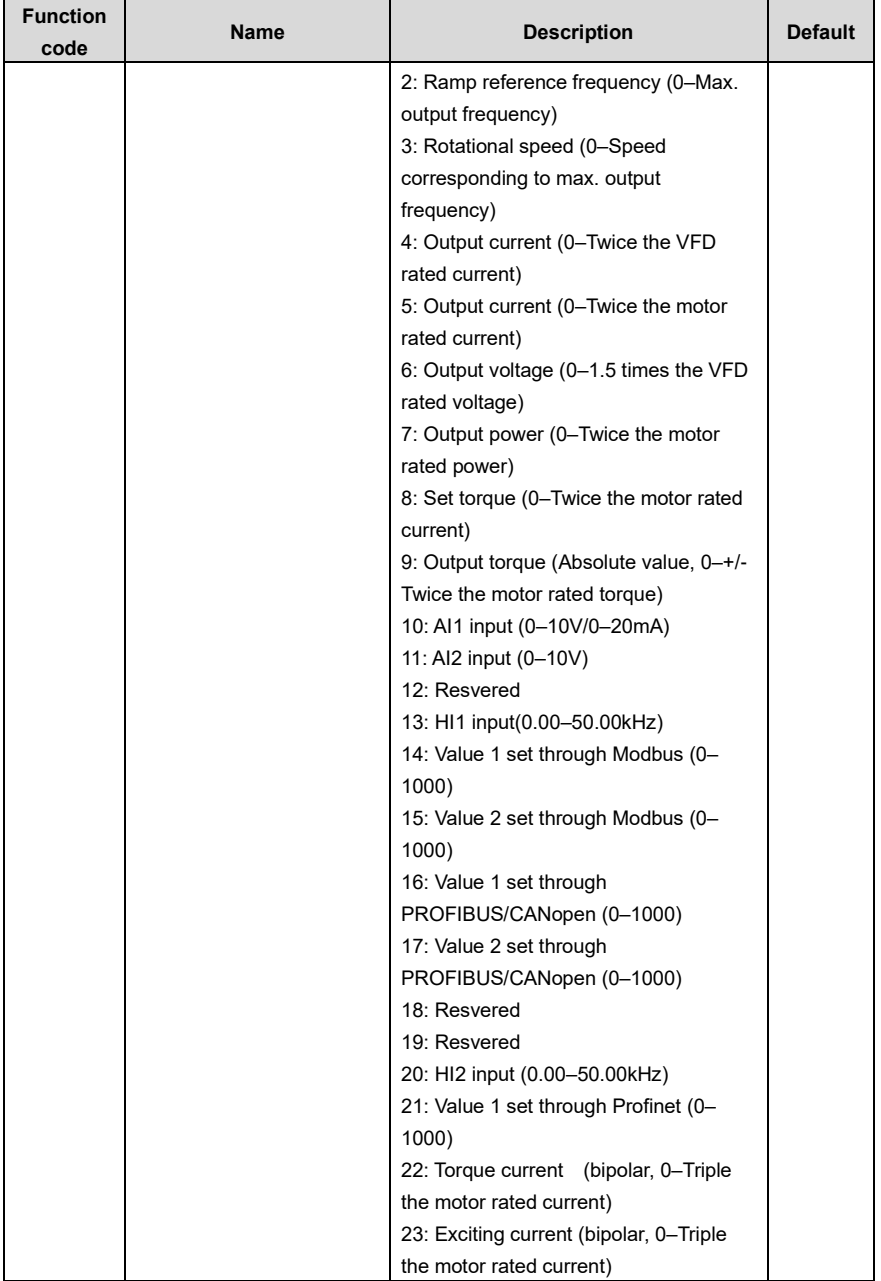

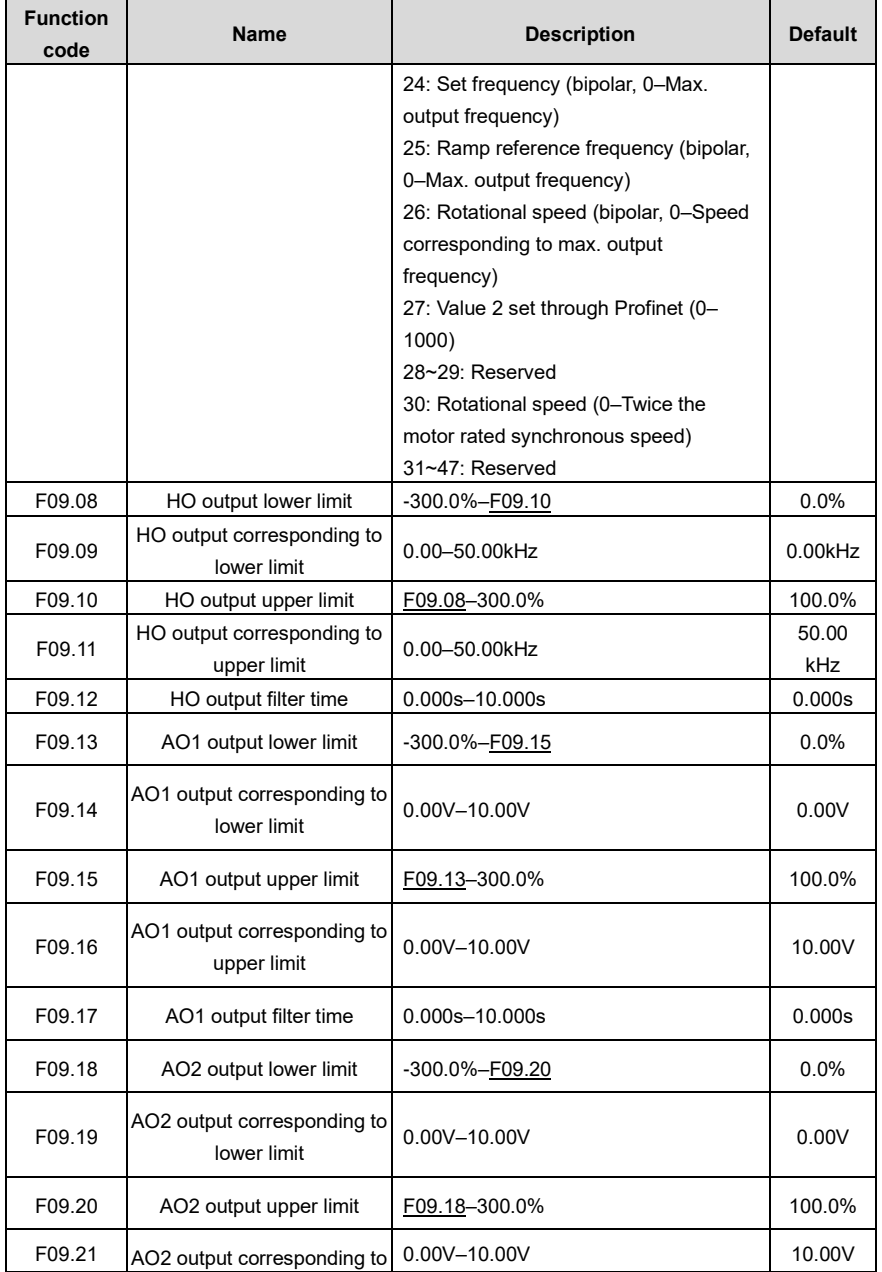

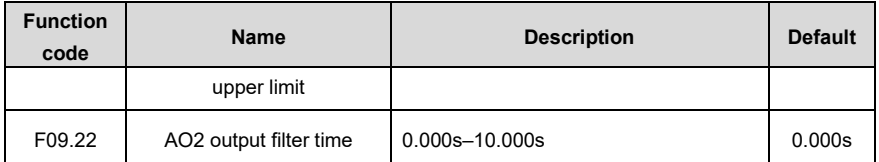

## **5.5.11 Digital input**

The VFD provides four programmable digital input terminals and two HI input terminals. All the digital input terminal functions can be programmed by function codes. HI input terminal can be set to act as high-speed pulse input terminal or common digital input terminal; if it is set to act as high-speed pulse input terminal, you can also set HI1 or HI2 high-speed pulse input to serve as the frequency reference and encoder signal input.

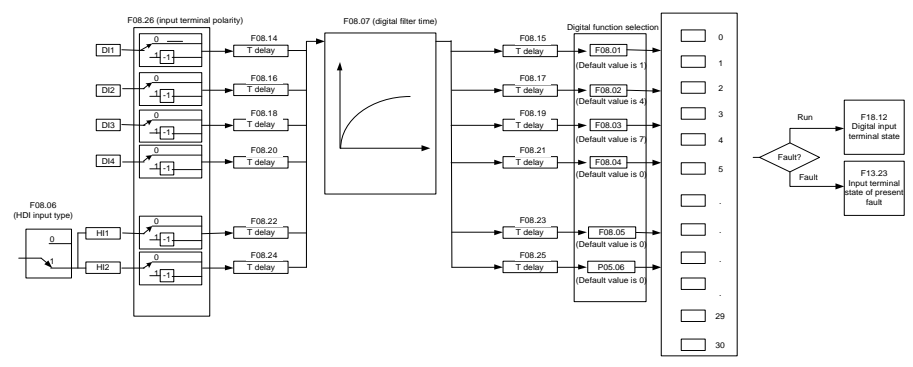

**Note:** Two different multifunction input terminals cannot be set as the same function.

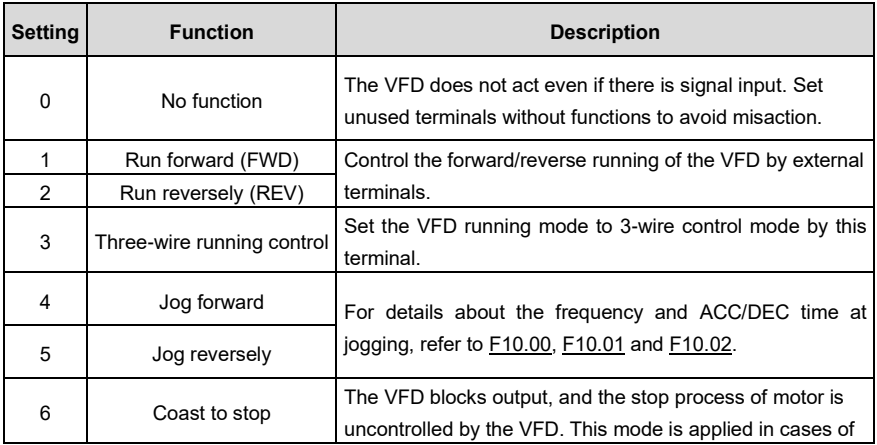

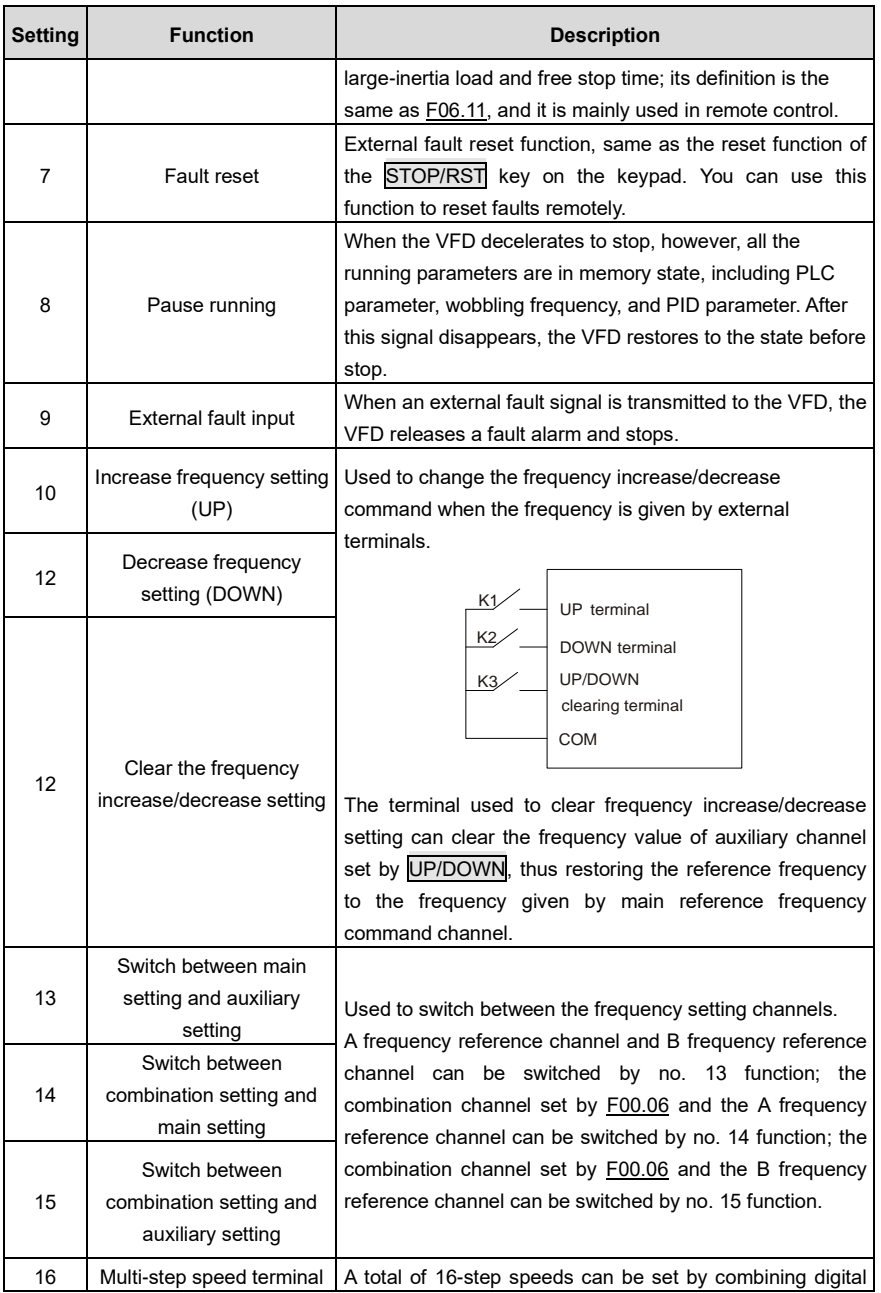

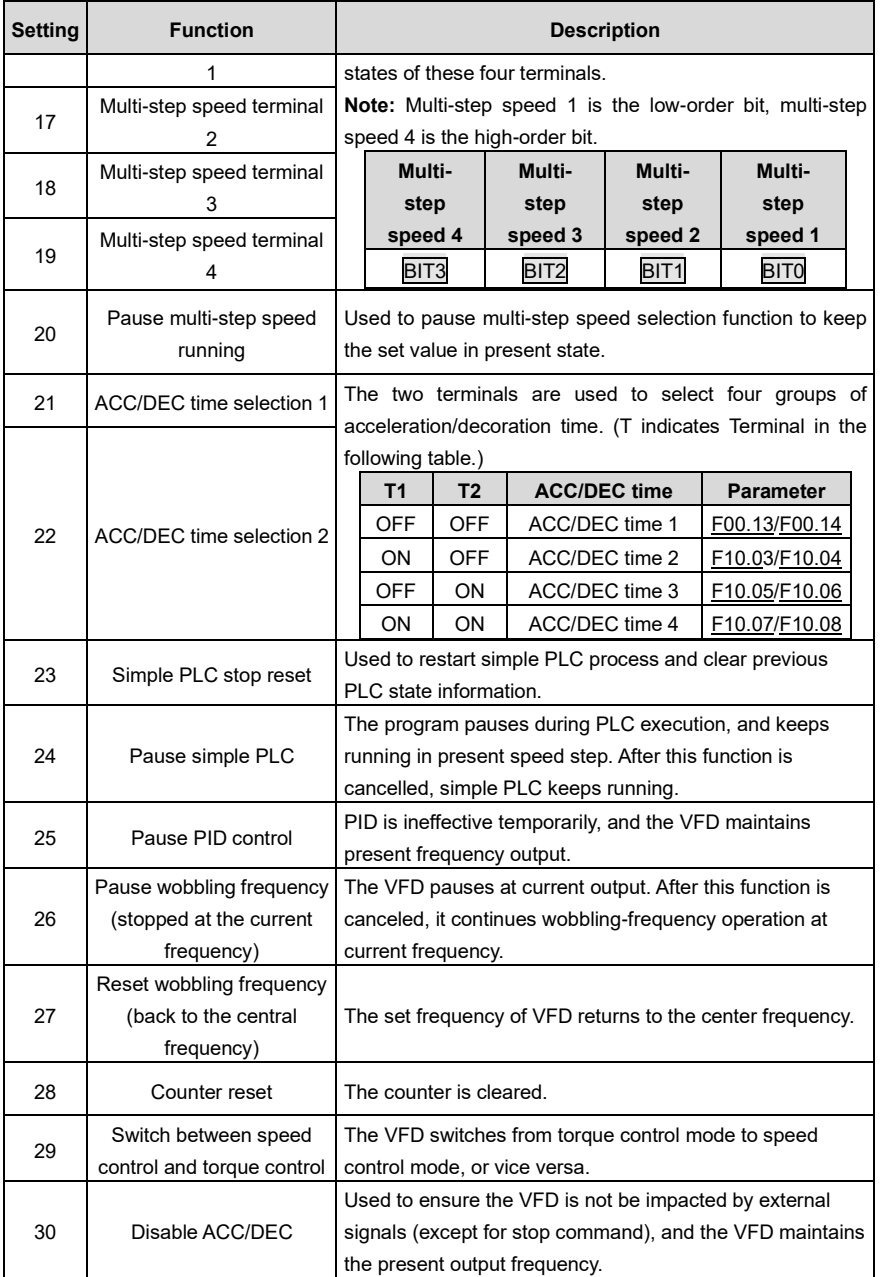

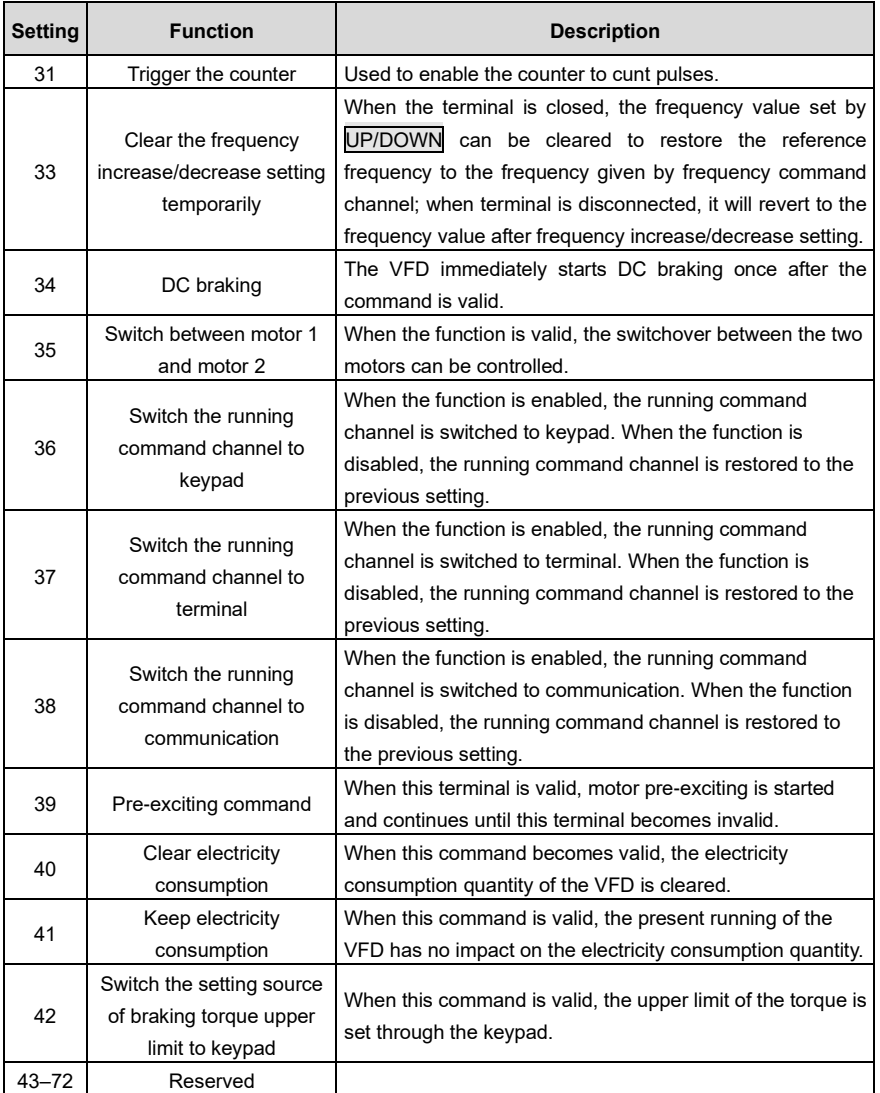

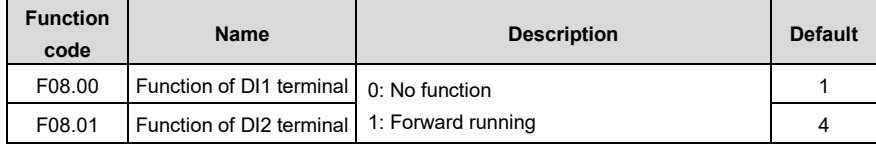

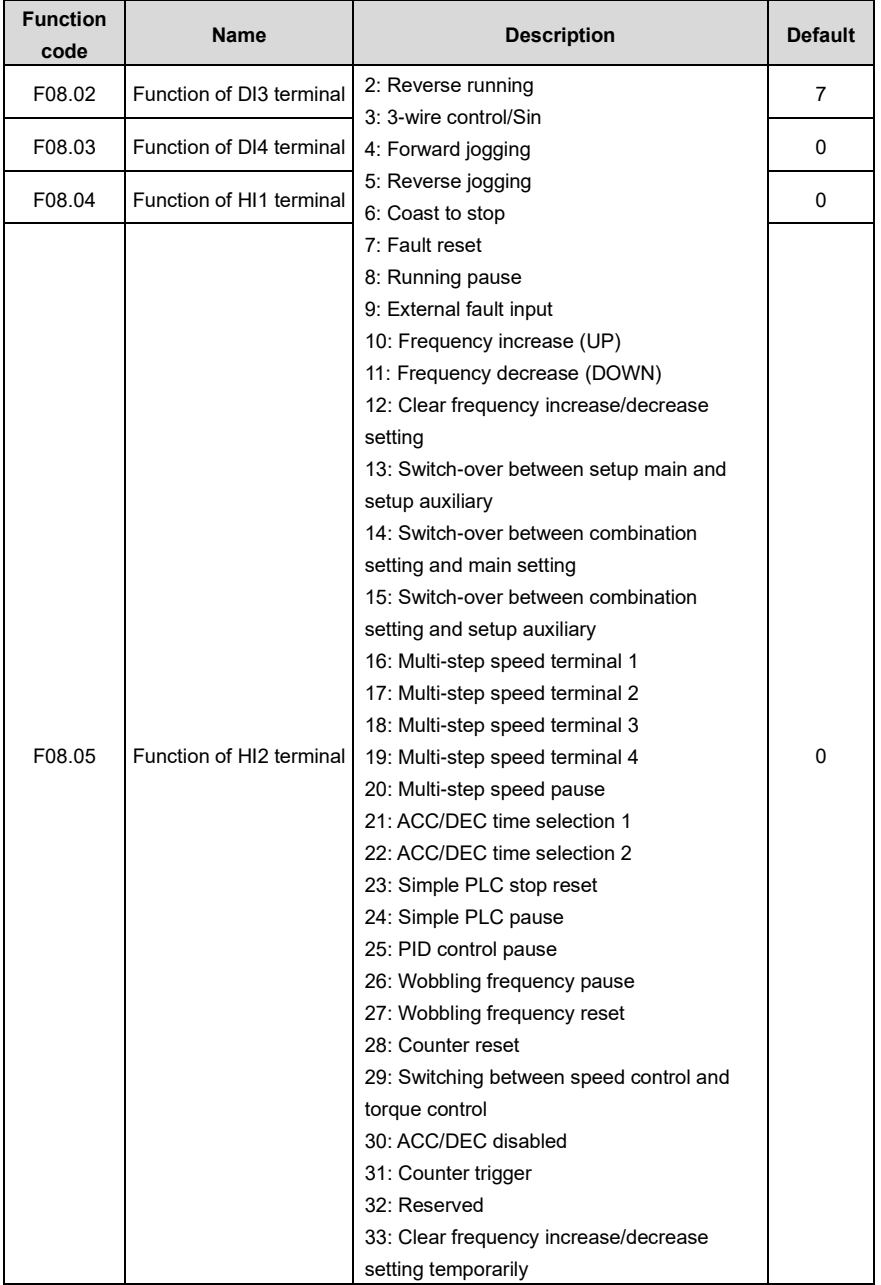

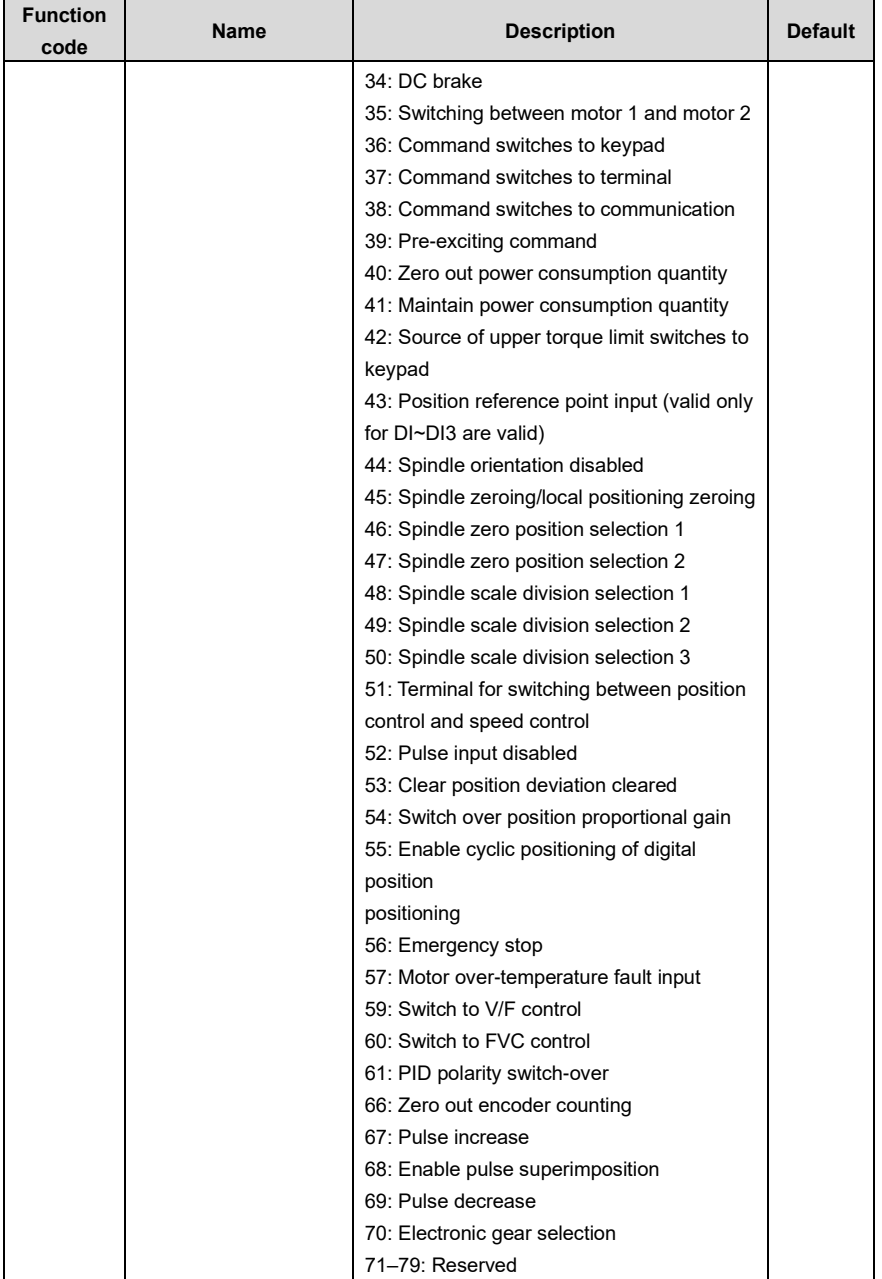

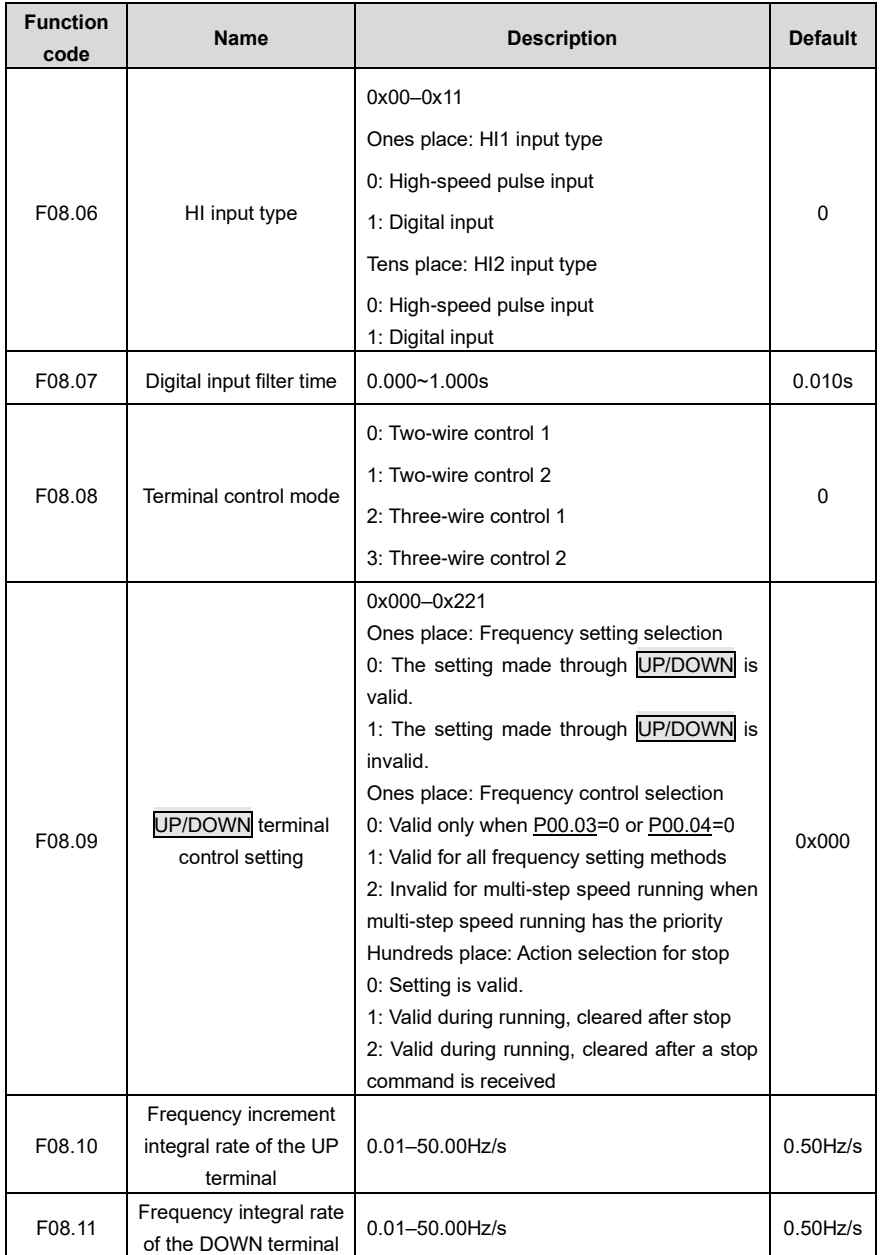

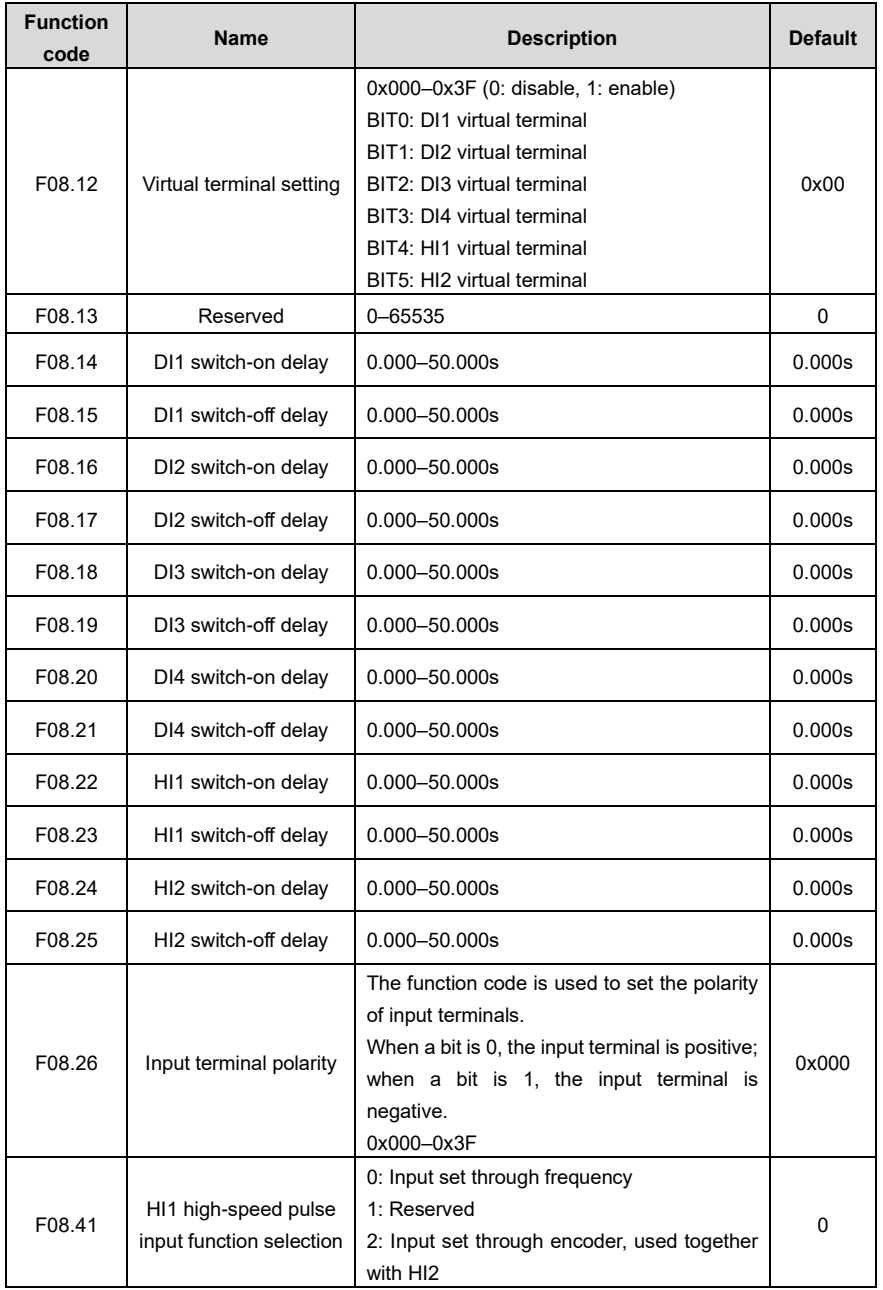

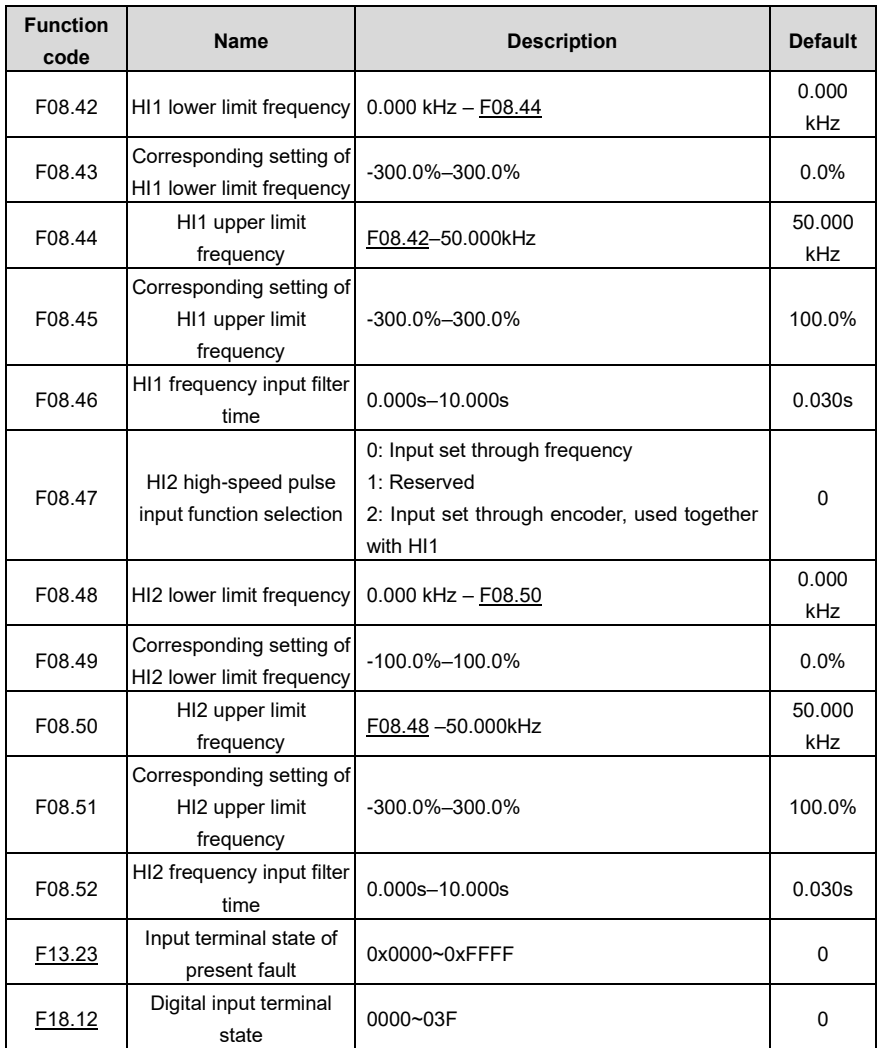

# **5.5.12 Digital output**

The VFD provides two groups of relay output terminals, one open collector DO output terminal and one high-speed pulse output (HO) terminal. All the digital output terminal functions can be programmed by function codes, of which the high-speed pulse output terminal HO can also be set to high-speed pulse output or digital output by function code.

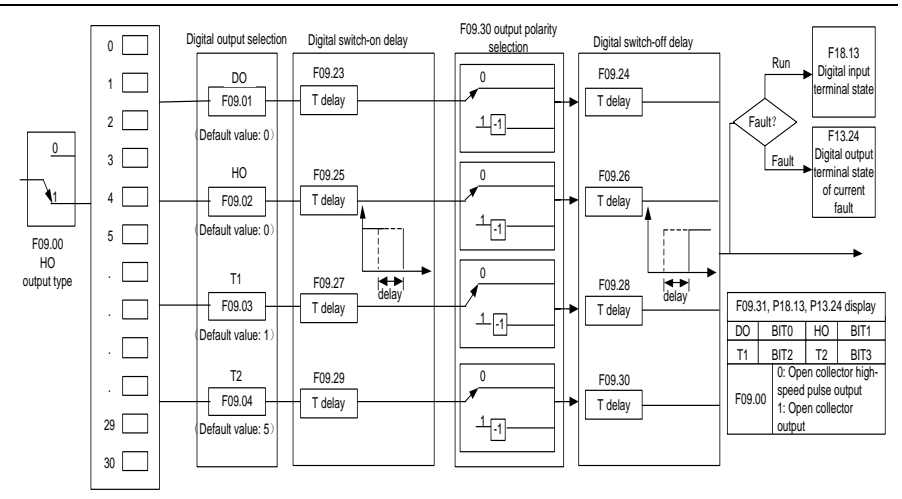

The following table lists the function code options. A same output terminal function can be repeatedly selected.

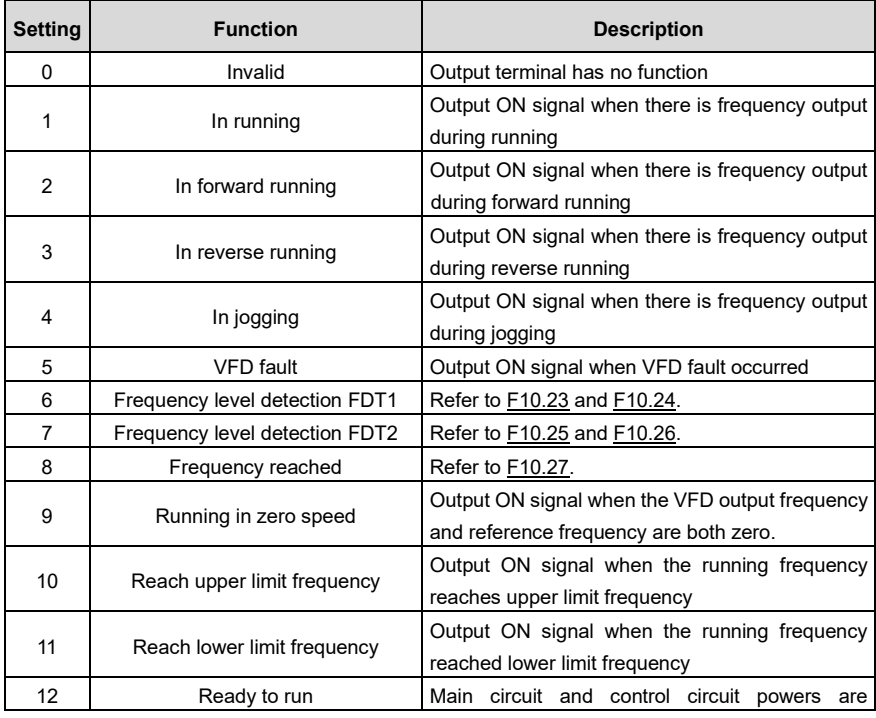

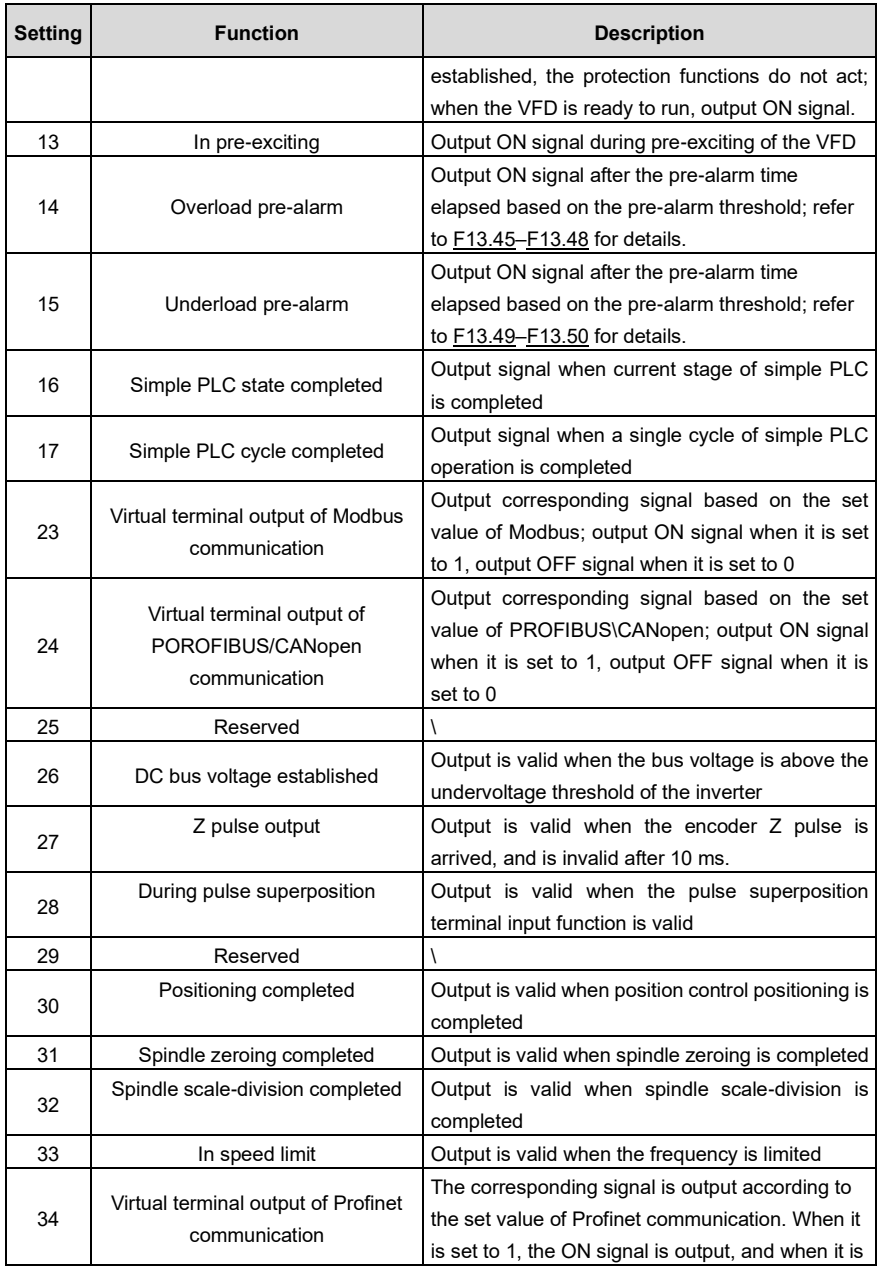

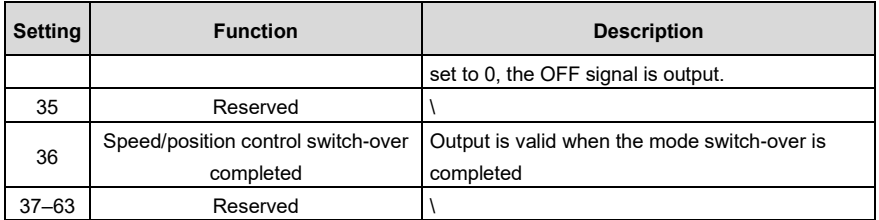

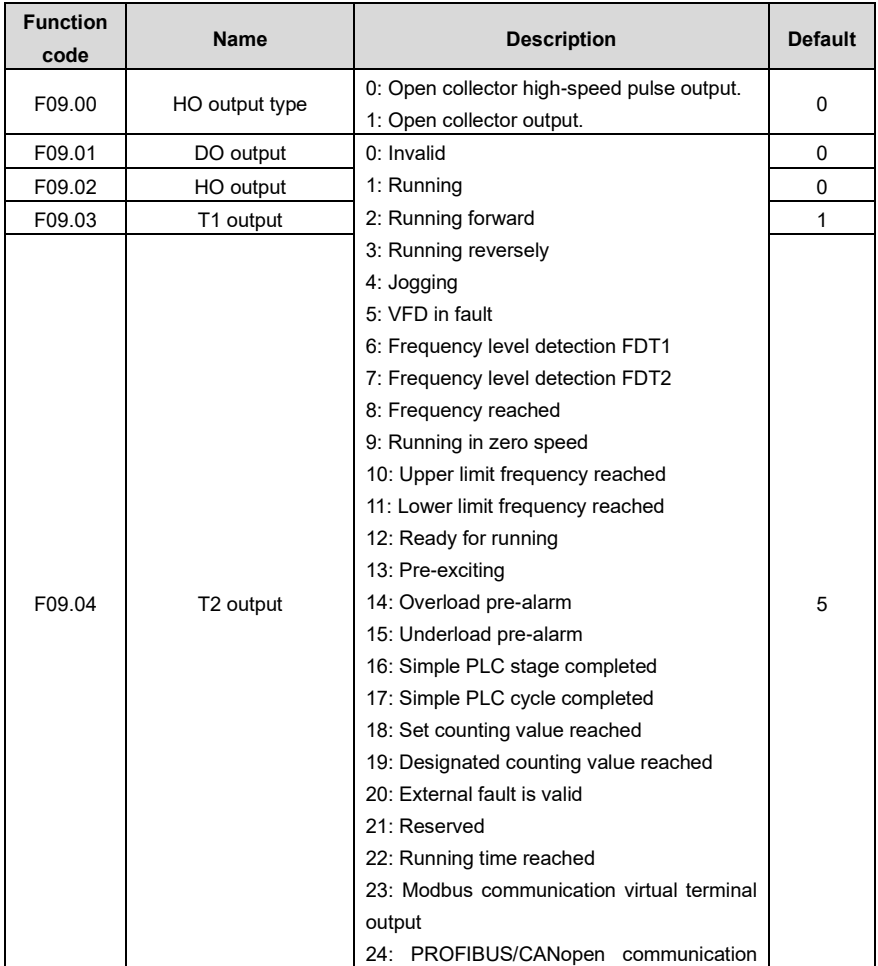

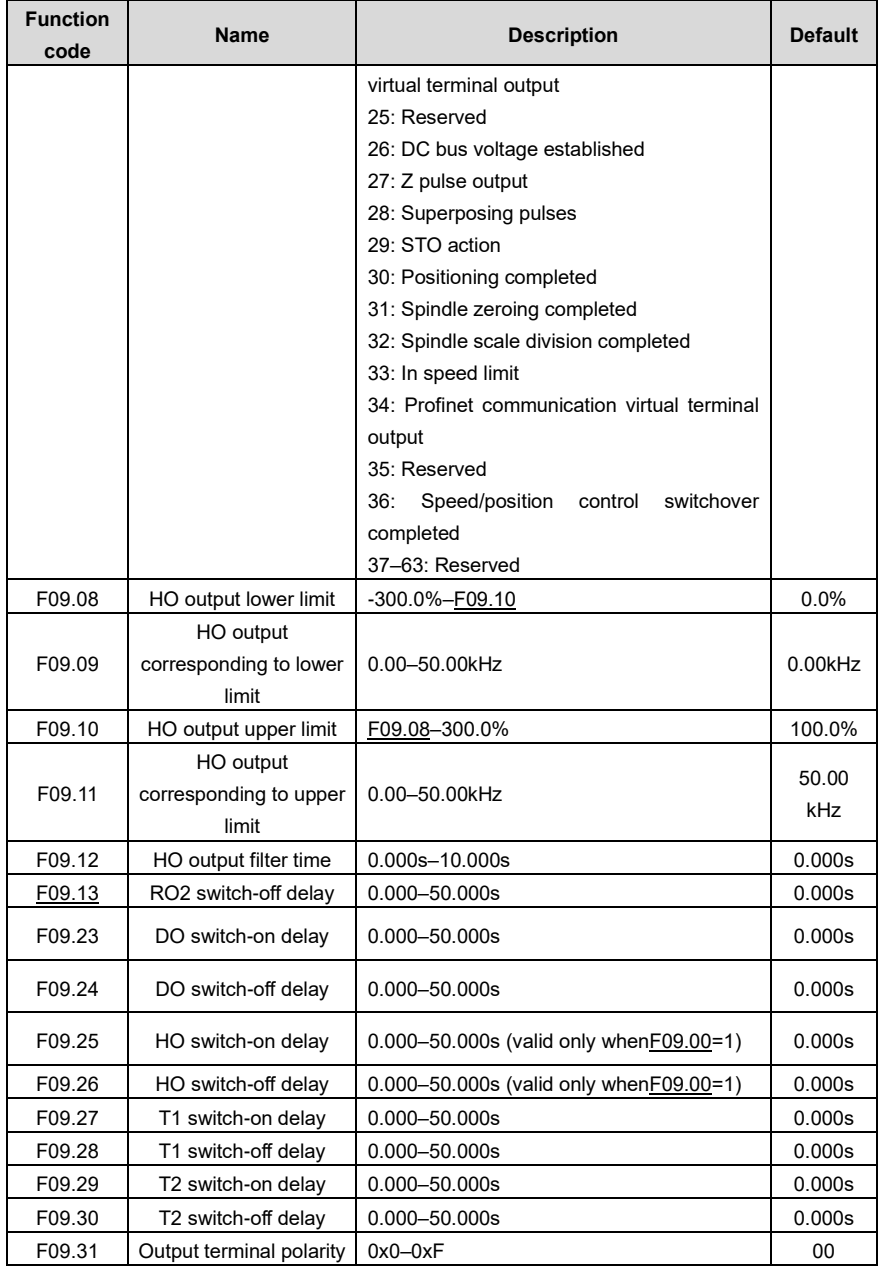

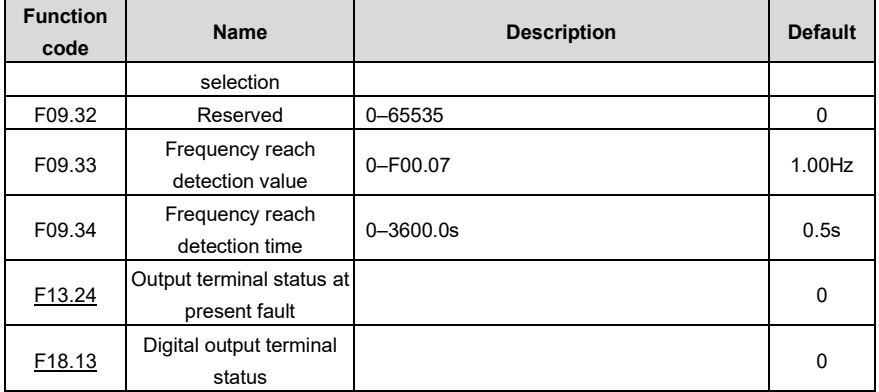

## **5.5.13 Simple PLC**

Simple PLC is a multi-step speed generator, and the VFD can change the running frequency and direction automatically based on the running time to fulfill process requirements. Previously, such function was realized with external PLC, while now, the VFD itself can achieve this function.

The VFD can realize 16-step speeds control, and provide four groups of acceleration/deceleration time for you to choose.

After the set PLC completes one cycle (or one segment), one ON signal can be output by the multifunction relay.

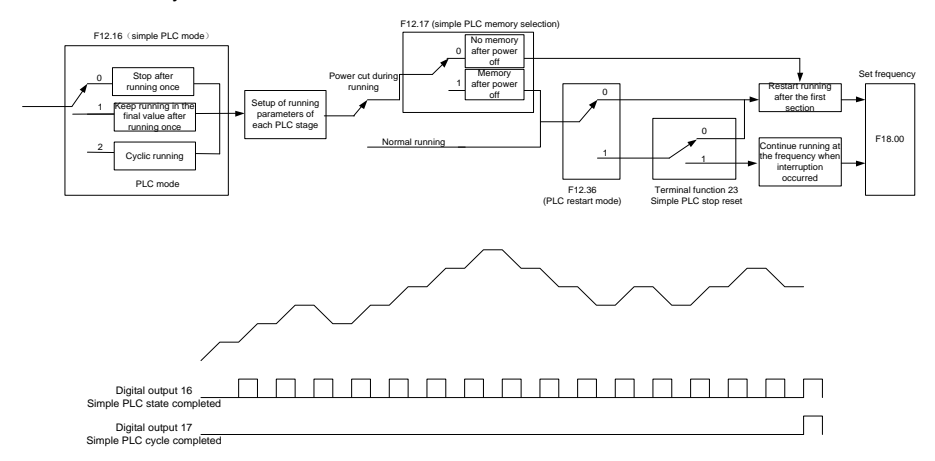

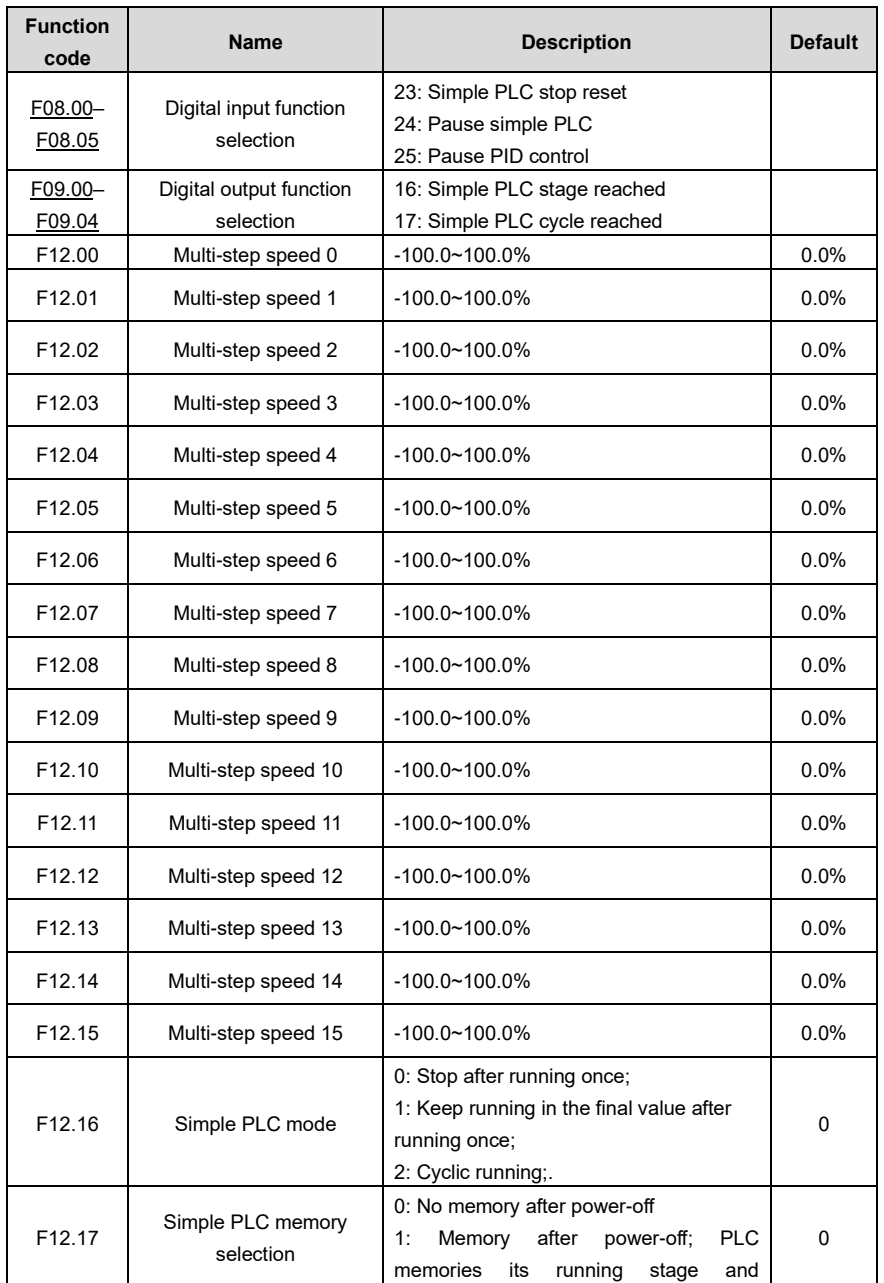

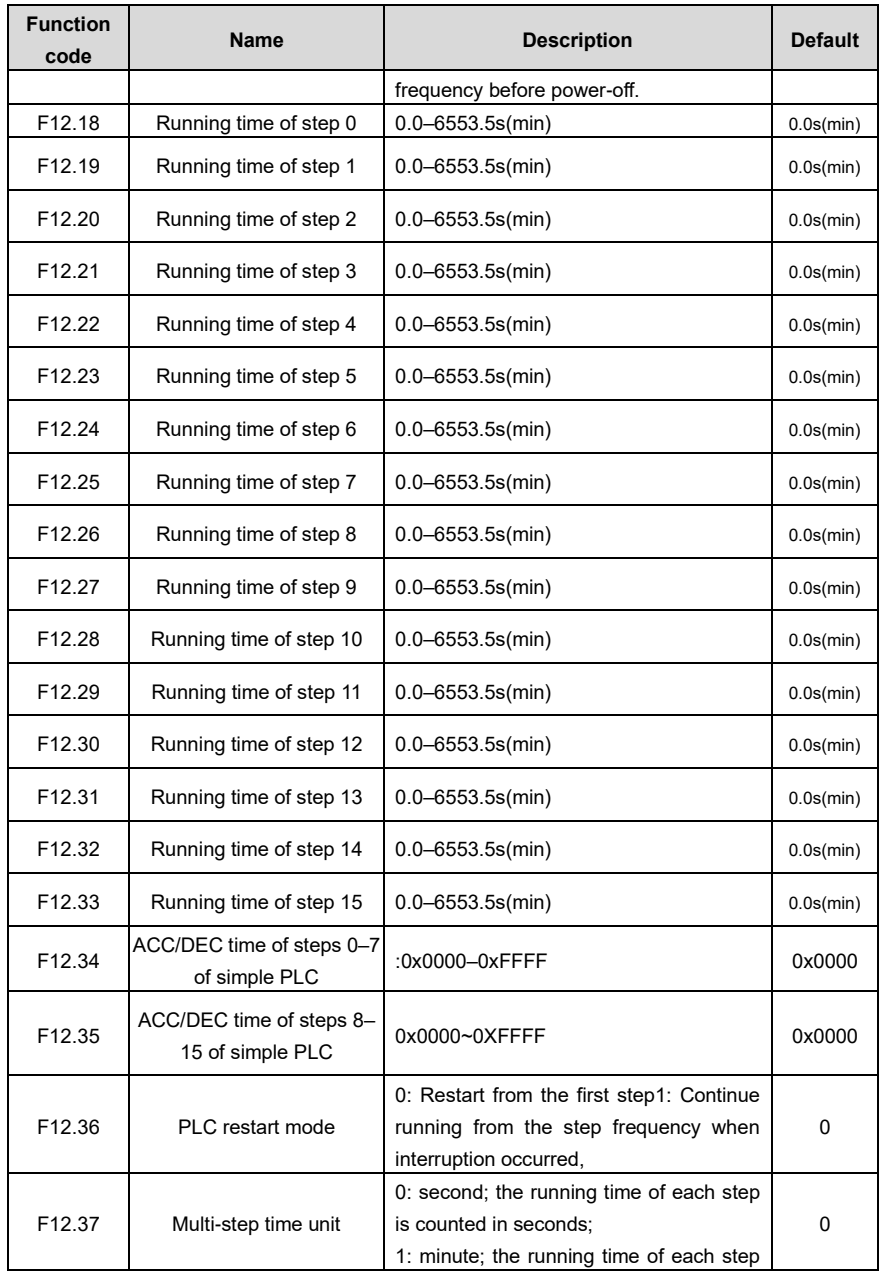

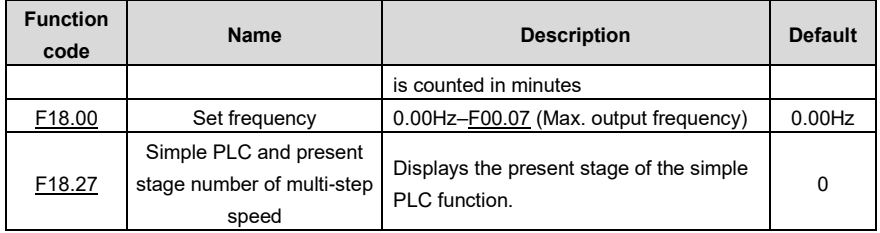

### **5.5.14 Multi-step speed running**

The VFD can set 16-step speeds, which are selectable by multi-step speed terminals 1–4, corresponding to multi-step speed 0 to multi-step speed 15.

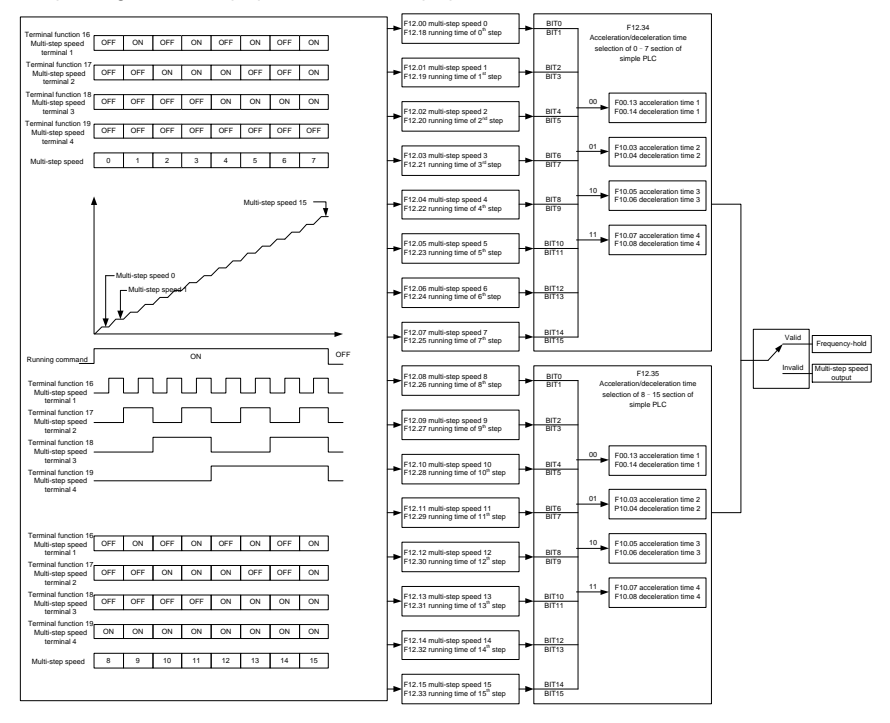

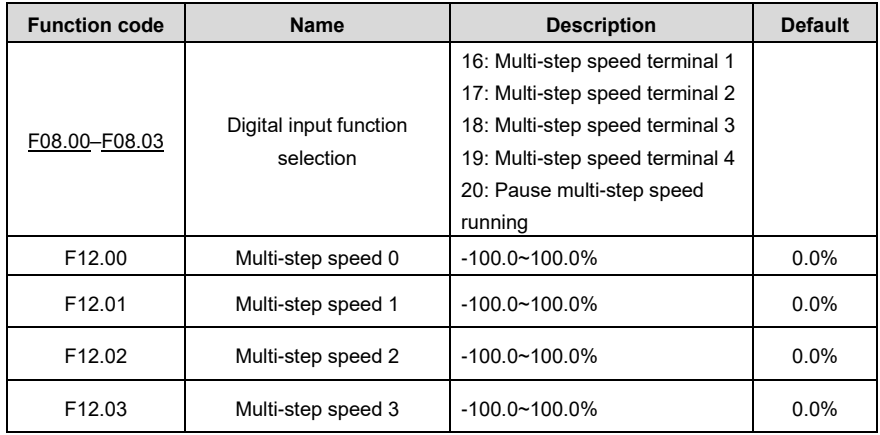

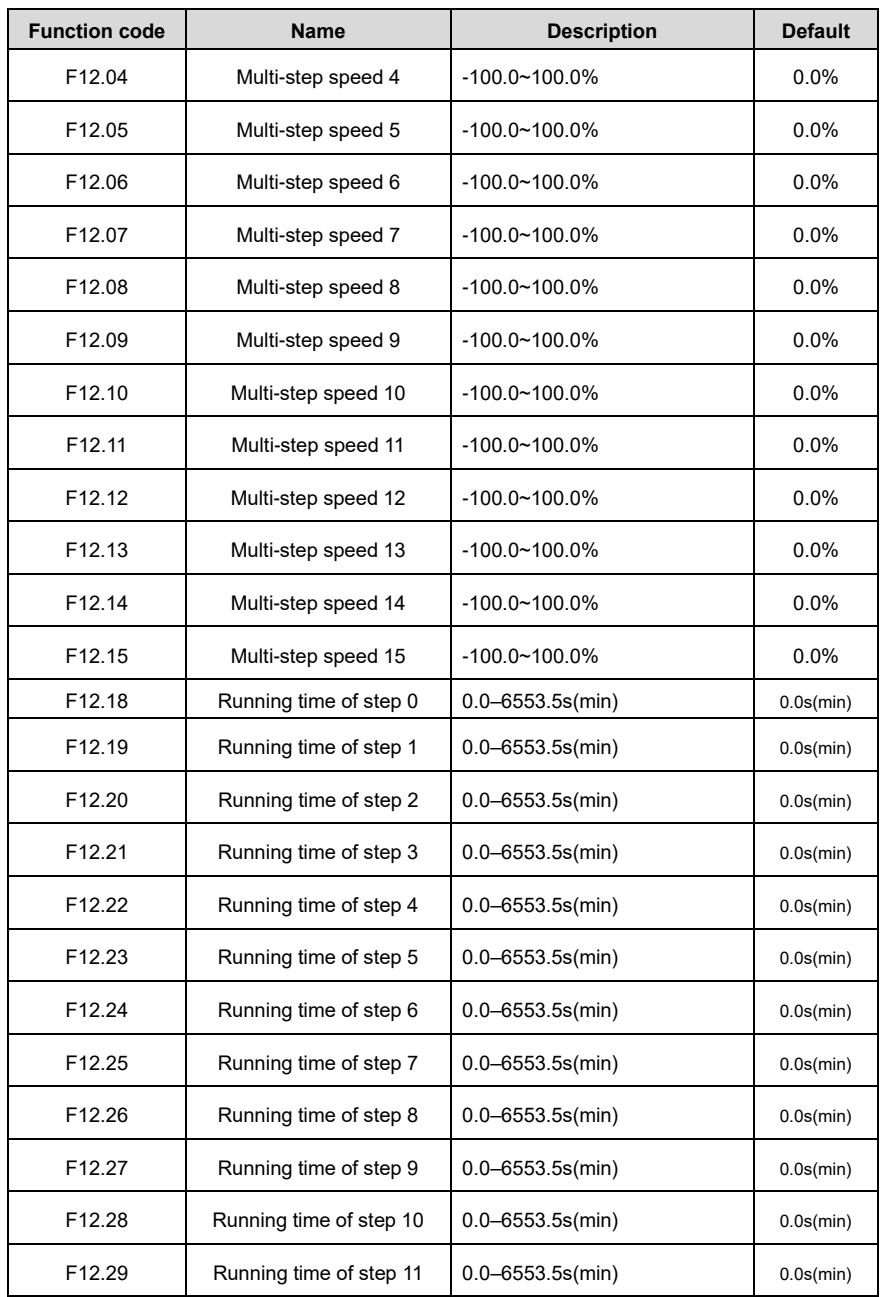

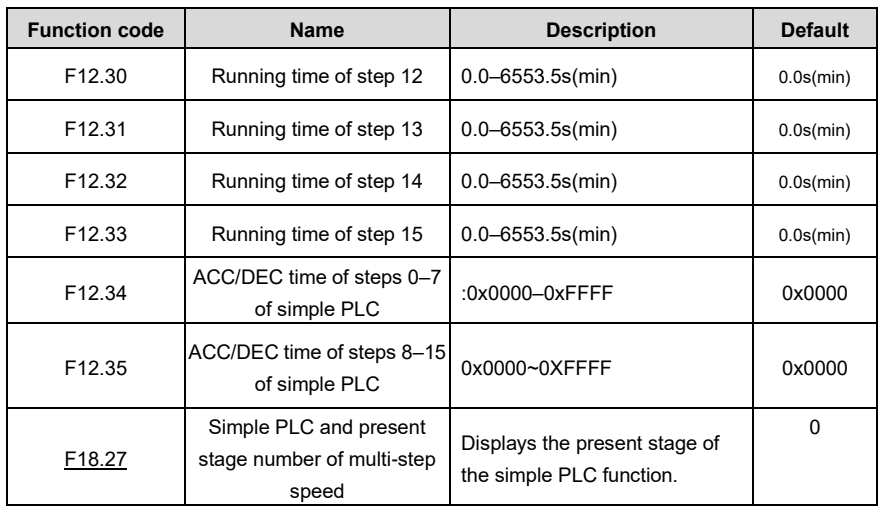

#### **5.5.15 PID control**

PID control, a common mode for process control, is mainly used to adjust the VFD output frequency or output voltage through performing scale-division, integral and differential operations on the difference between feedback signal of controlled variables and signal of the target, thus forming a negative feedback system to keep the controlled variables above the target. It is suitable for flow control, pressure control, temperature control, etc. Diagram of basic principles for output frequency regulation is shown in the figure below.

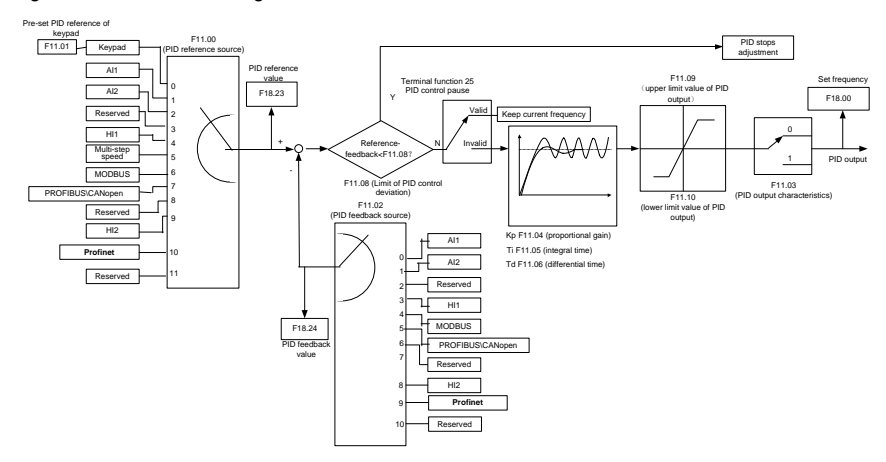

Introduction to the working principles and control methods for PID control

Proportional control (Kp): When the feedback deviates from the reference, the output will be proportional to the deviation, if such deviation is constant, the regulating variable will also be constant. Proportional control can respond to feedback changes rapidly, however, it cannot eliminate the error by itself. The larger the proportional gain, the faster the regulating speed, but too large gain will result in oscillation. To solve this problem, first, set the integral time to a large value and the derivative time to 0, and run the system by proportional control, and then change the reference to observe the deviation between feedback signal and the reference (static difference), if the static difference is (e.g., increase the reference, and the feedback variable is always less than the reference after system stabilizes), continue increasing the proportional gain, otherwise, decrease the proportional gain; repeat such process until the static error becomes small.

Integral time (Ti): When feedback deviates from reference, the output regulating variable accumulates continuously, if the deviation persists, the regulating variable will increase continuously until deviation disappears. Integral regulator can be used to eliminate static difference; however, too large regulation may lead to repetitive overshoot, which will cause system instability and oscillation. The feature of oscillation caused by strong integral effect is that the feedback signal fluctuates up and down based on the reference variable, and fluctuation range increases gradually until oscillation occurred. Integral time parameter is generally regulated gradually from large to small until the stabilized system speed fulfills the requirement.

Derivative time (Td): When the deviation between feedback and reference changes, output the regulating variable which is proportional to the deviation variation rate, and this regulating variable is only related to the direction and magnitude of the deviation variation rather than the direction and magnitude of the deviation itself. Differential control is used to control the feedback signal variation based on the variation trend. Differential regulator should be used with caution as it may easily enlarge the system interferences, especially those with high variation frequency.

When the frequency command selection (F00.03, F00.04) is 7 or the voltage setting channel selection [\(F04.15\)](#page-141-0) is 6, the VFD is process PID controlled.

#### **5.5.15.1 General procedures for PID parameter settings**

a. Determining proportional gain P

When determining proportional gain P, first, remove the integral term and derivative term of PID by making Ti=0 and Td=0 (refer to PID parameter setup for details), thus turning PID into pure proportional control. Set the input to 60%–70% of the max. allowable value, and increase proportional gain P gradually from 0 until system oscillation occurred, and then in turn, decrease proportional gain P gradually from current value until system oscillation disappears, record the proportional gain P at this point and set the proportional gain P of PID to 60%–70% of current value. This is whole commissioning process of proportional gain P.

### b. Determine integral time Ti

After proportional gain P is determined, set the initial value of a larger integral time Ti, and decrease Ti gradually until system oscillation occurred, and then in turn, increase Ti until system oscillation disappears, record the Ti at this point, and set the integral time constant Ti of PID to 150%–180% of current value. This is the commissioning process of integral time constant Ti.

c. Determining derivative time Td

The derivative time Td is generally set to 0.

If you need to set Td to another value, set in the same way with P and Ti, namely set Td to 30% of the value when there is no oscillation.

d. Empty system load, perform load-carrying joint debugging, and then fine-tune PID parameter until fulfilling the requirement.

# **5.5.15.2 PID adjusting methods**

After setting the parameters controlled by PID, you can adjust these parameters by the following means.

**Control overshoot: When overshoot occurred, shorten the derivative time (Td) and prolong integral time (Ti).**

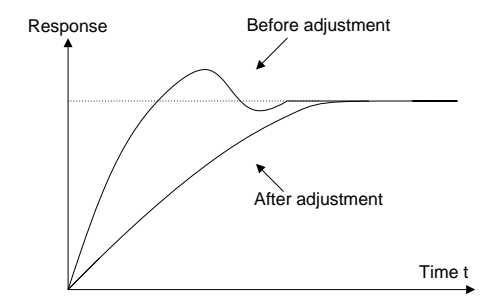

**Stabilize the feedback value as fast as possible:** when overshoot occurred, shorten integral time (Ti) and prolong derivative time (Td) to stabilize control as fast as possible.

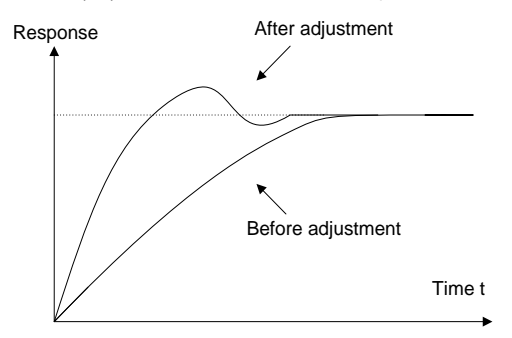

**Control long-term vibration:** If the cycle of periodic vibration is longer than the set value of integral time (Ti), it indicates the integral action is too strong, prolong the integral time (Ti) to control vibration.
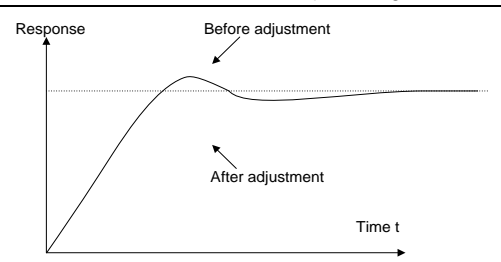

**Control short-term vibration**: If the vibration cycle is short is almost the same with the set value of derivative time (Td), it indicates derivative action is too strong, shorten the derivative time (Td) to control vibration. When derivative time (Td) is set to 0.00 (namely no derivative control), and there is no way to control vibration, decrease the proportional gain.

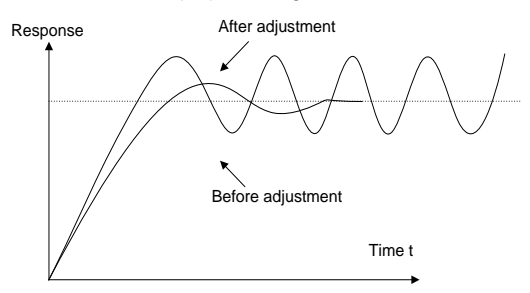

Related parameter list:

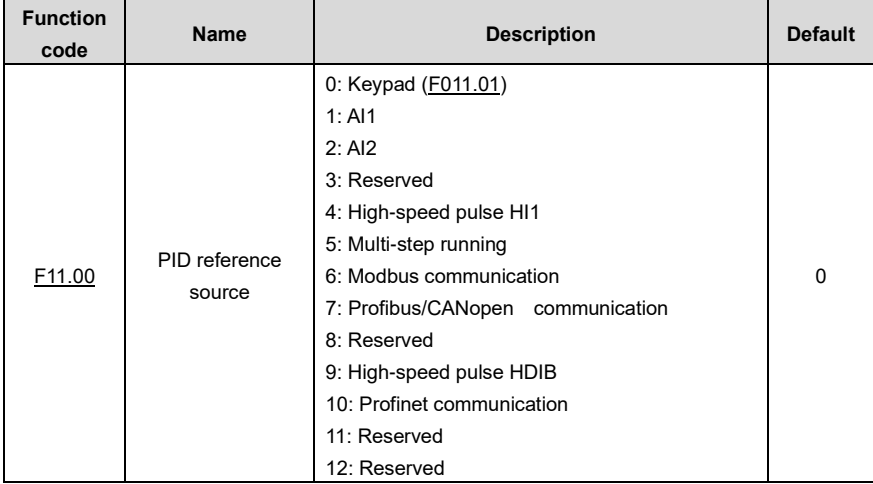

FD200 series dexterous VFD Basic operation guidelines

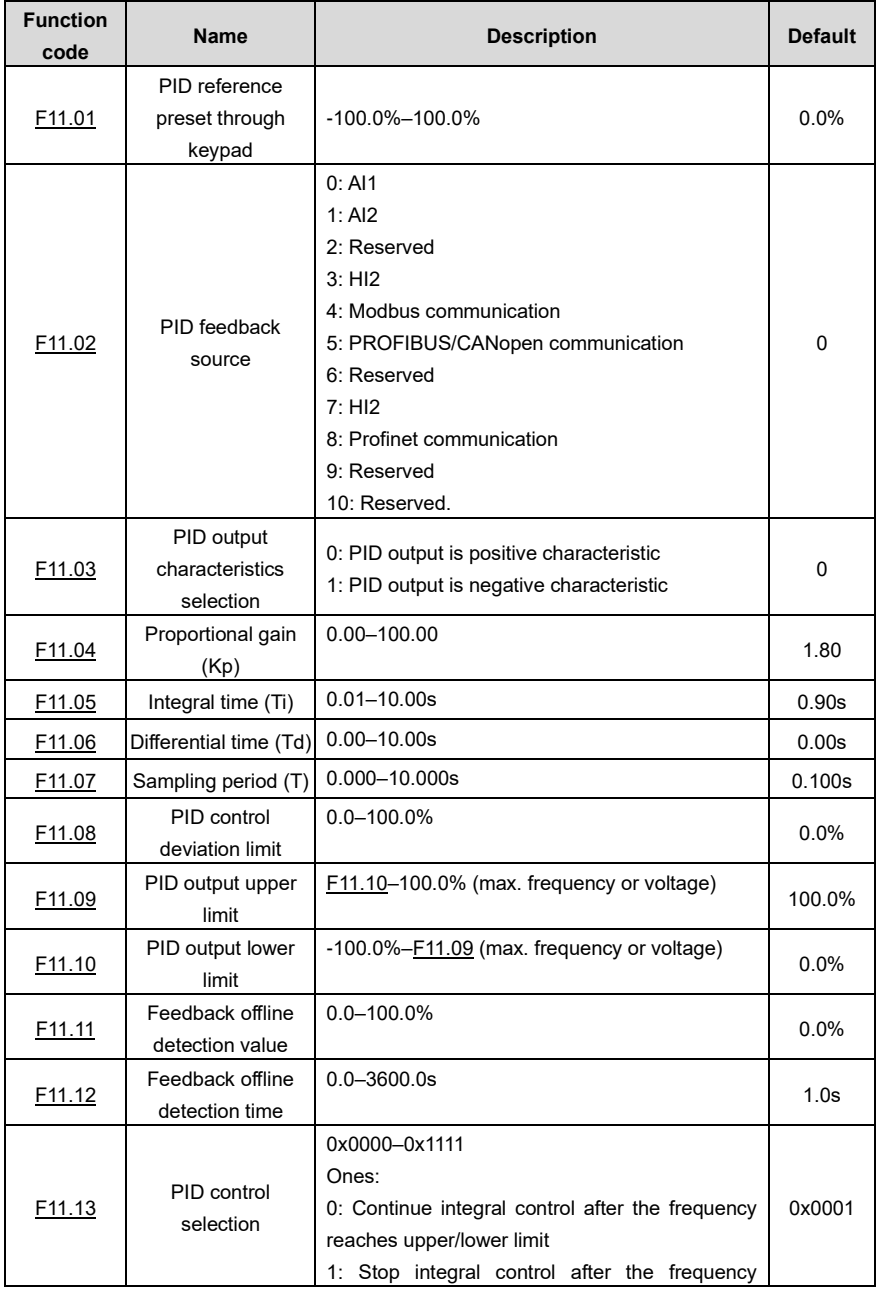

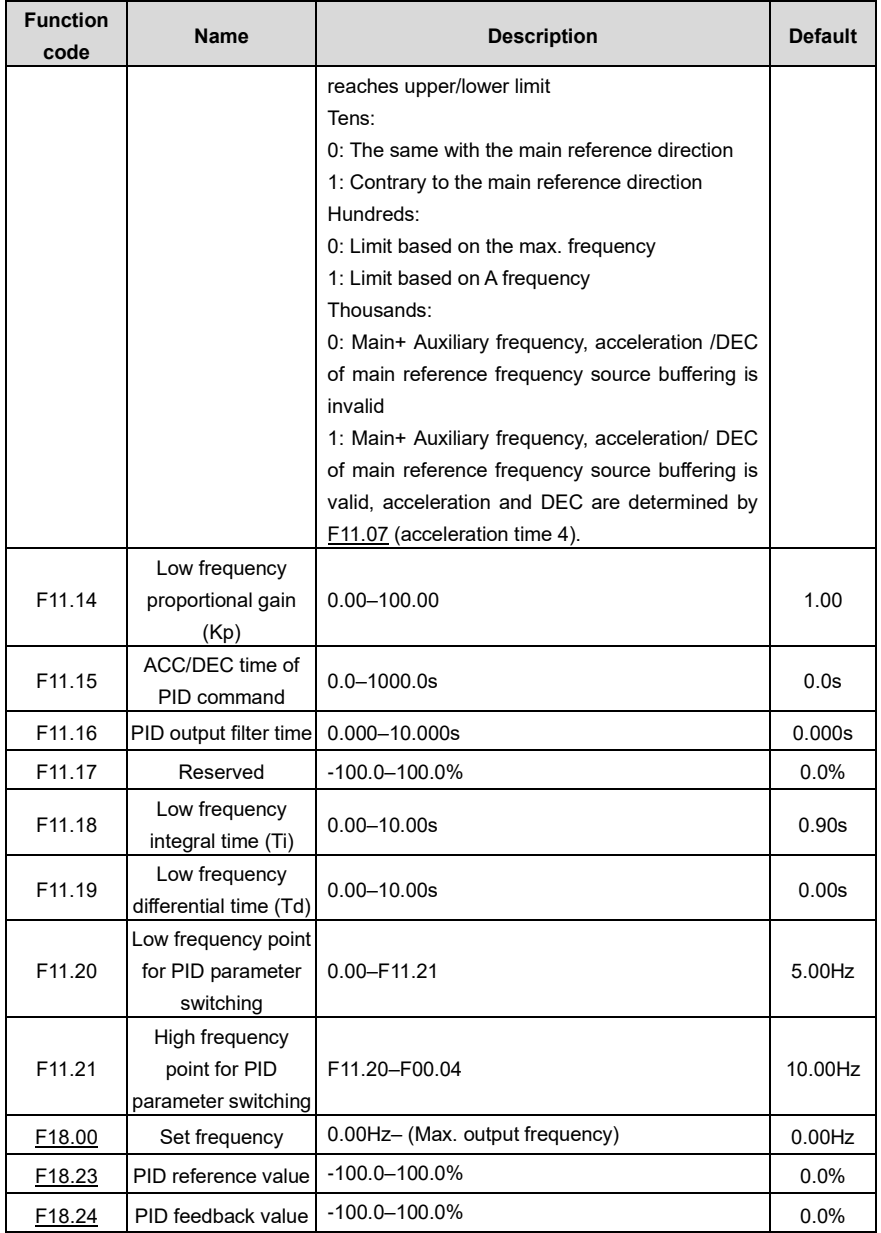

## **5.5.16 Running at wobbling frequency**

Wobbling frequency is mainly applied in cases where transverse movement and winding functions are needed like textile and chemical fiber industries. The typical working process is shown as below.

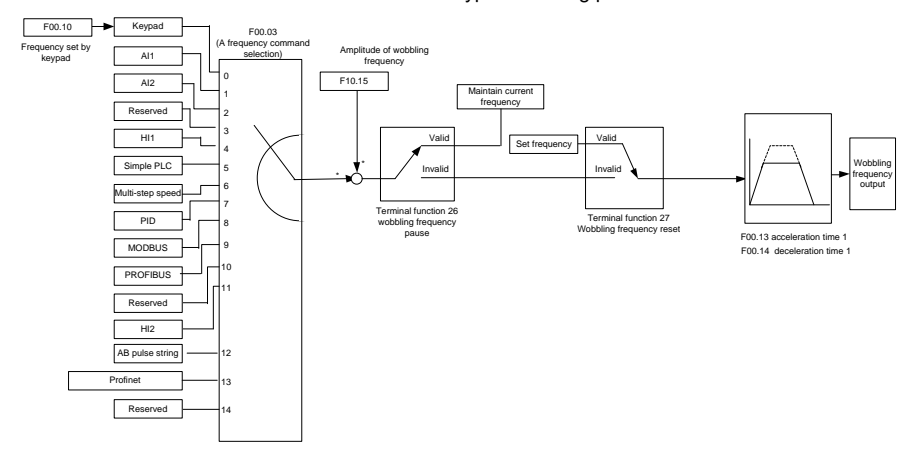

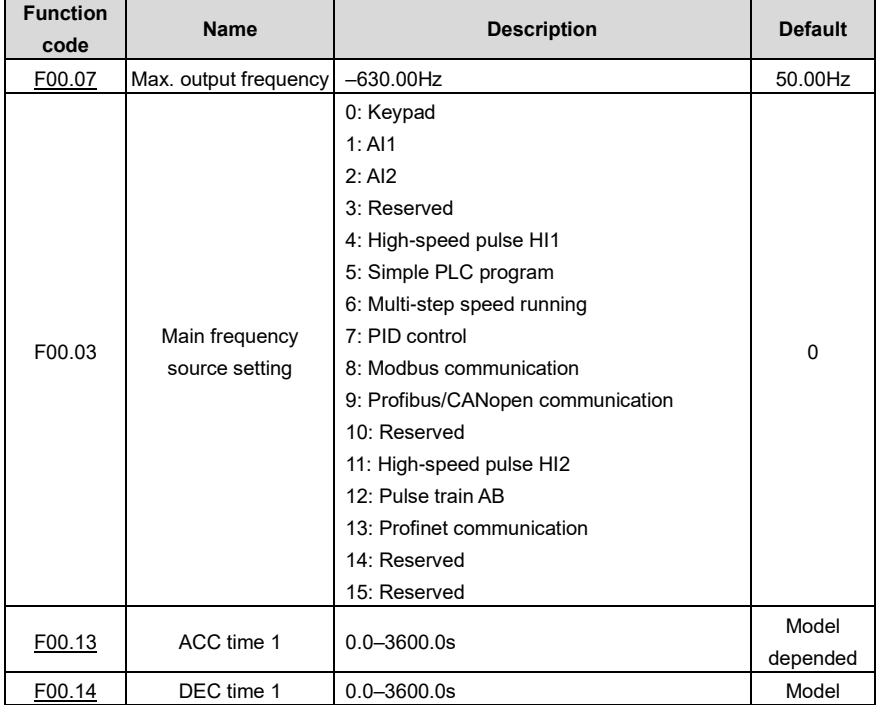

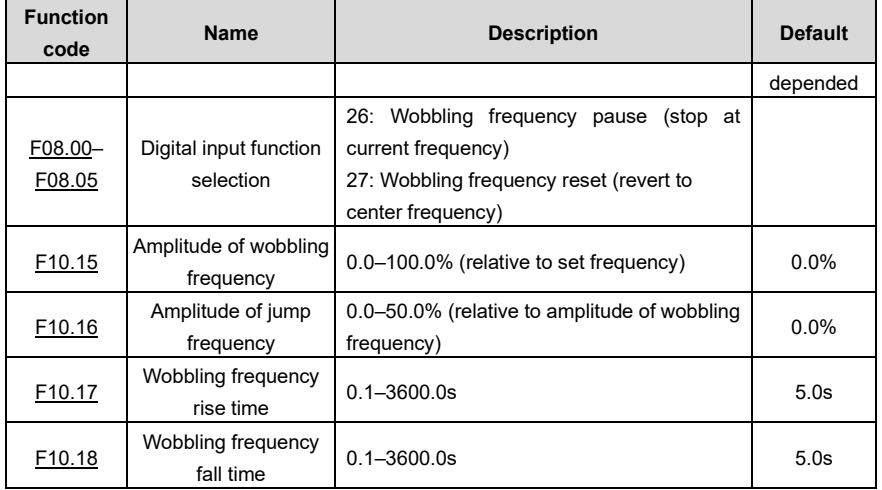

# **5.5.17 Local encoder input**

The VFD supports pulse count function by inputting the count pulse from HI high-speed pulse port. When the actual count value is no less than the set value, digital output terminal will output count-value-reached pulse signal, and the corresponding count value will be zeroed out.

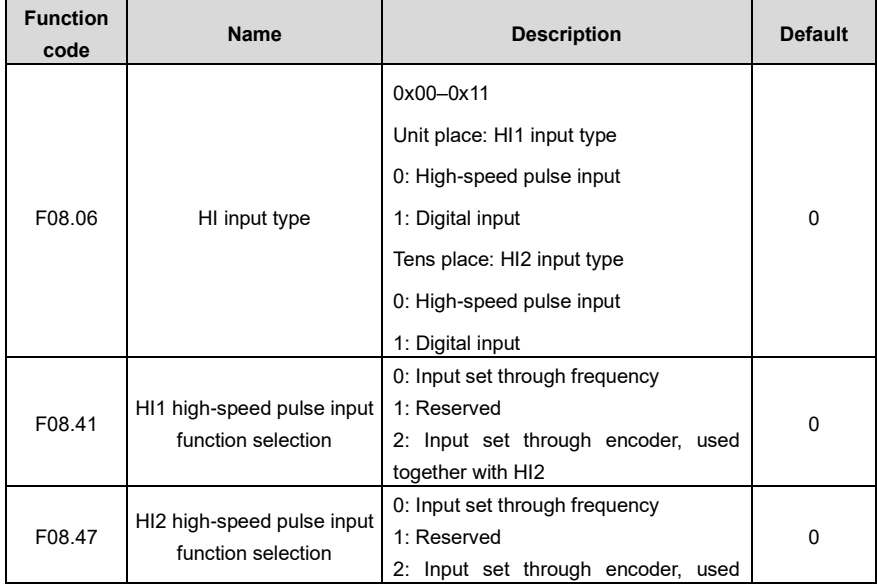

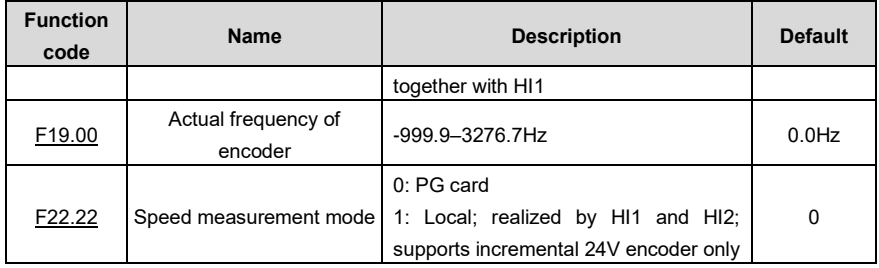

## **5.5.18 Commissioning procedures for closed-loop control**

## **1. Commissioning procedures for closed-loop vector control of asynchronous motor**

Step 1: Restore to default value via keypad

Step 2: Set , [F00.08](#page-123-1) and F01 group motor nameplate parameters

Step 3: Motor parameter autotuning

Carry out rotary parameter autotuning or static parameter autotuning via keypad, if the motor can be disconnected from load, then it is users can carry out rotary parameter autotuning; otherwise, carry out static parameter autotuning, the parameter obtained from autotuning will be saved in F02 motor parameter group automatically.

Step 4: Verify whether the encoder is installed and set properly

a) Confirm the encoder direction and parameter setup

Set [F02.01](#page-128-0) (encoder pulse-per-revolution), se[t F00.01=](#page-122-0)2 an[d F00.10=](#page-123-2)20Hz, and run the VFD, at this point, the motor rotates at 20Hz, observe whether the speed measurement value o[f F19.00](#page-214-0) is correct, if the value is negative, it indicates the encoder direction is reversed, under such situation, se[t F02.02](#page-128-1) to 1; if the speed measurement value deviates greatly, it indicates [F02.01](#page-128-0) is set improperly. Observe whether [F19.02](#page-215-0) (encoder Z pulse count value) fluctuates, if yes, it indicates the encoder suffers interference o[r F02.01](#page-128-0) is set improperly, requiring users to check the wiring and the shielding layer.

#### b) Determine Z pulse direction

Set [F00.10=](#page-123-2)20Hz, and set F00.11 (running direction) to forward and reverse direction respectively to observe whether the difference value of [F19.01](#page-215-0) is less than 5, if the difference value remains to be larger than 5 after setting Z pulse reversal function o[f F02.02,](#page-128-1) power off and exchange phase A and phase B of the encoder, and then observe the difference between the value o[f F19.02](#page-215-0) during forward and reverse rotation. Z pulse direction only affects the forward/reverse positioning precision of the spindle positioning carried out with Z pulse.

Step 5: Closed-loop vector pilot-run

Set [F00.01=](#page-122-0)1, and carry out closed-loop vector control, adjust [F00.10](#page-123-2) and speed loop and current loop PI parameter in F03 group to make it run stably in the whole range.

Step 6: Flux-weakening control

Set flux-weakening regulator gain F03.17=0–8000, and observe the flux-weakening control effect. [F03.19–](#page-134-0)F03.20 can be adjusted as needed.

#### **2. Commissioning procedures for closed-loop vector control of synchronous motor**

Step 1: Set F17.01=1, restore to default value

Step 2: Se[t F00.011](#page-122-0)=1 (FVC), se[t F00.07,](#page-123-0) [F00.07,](#page-123-1) and motor nameplate parameters in F01 group.

Step 3: Se[t F02.01](#page-128-0) encoder parameter.

When the encoder is resolver-type encoder, set the encoder pulse count value to (resolver pole pair number × 1024), e.g., if pole pair number is 4, se[t F02.01](#page-128-0) to 4096.

Step 4: Ensure the encoder is installed and set correctly

When motor stops, observe whethe[r F19.21](#page-216-0) (resolver angle) fluctuates, if it fluctuates sharply, check the wiring and grounding. Rotates the motor slowly, observe whether [F19.21](#page-216-0) changes accordingly. If yes, it indicates motor is connected correctly; if the value of [F19.02](#page-215-0) keeps constant at a non-zero value after rotating for multiple circles, it indicates encoder Z signal is correct.

Step 5: Closed-loop vector pilot-run

Adjus[t F00.10](#page-123-2) and speed loop and current loop PI parameter in F03 group to make it run stably in the whole range. If oscillation occurred, reduce the value of [F03.00,](#page-132-0) [F03.03,](#page-132-1) [F03.13](#page-134-1) and [F03.14.](#page-134-2) If current oscillation noise occurred during low speed, adjus[t F29.05.](#page-129-0)

**Note:** It is necessary to re-determin[e F02.02](#page-128-1) (encoder direction) and carry out magnetic pole position autotuning again if the wiring of motor or encoder is changed.

## **5.5.19 Fault handling**

The following provides fault handling information.

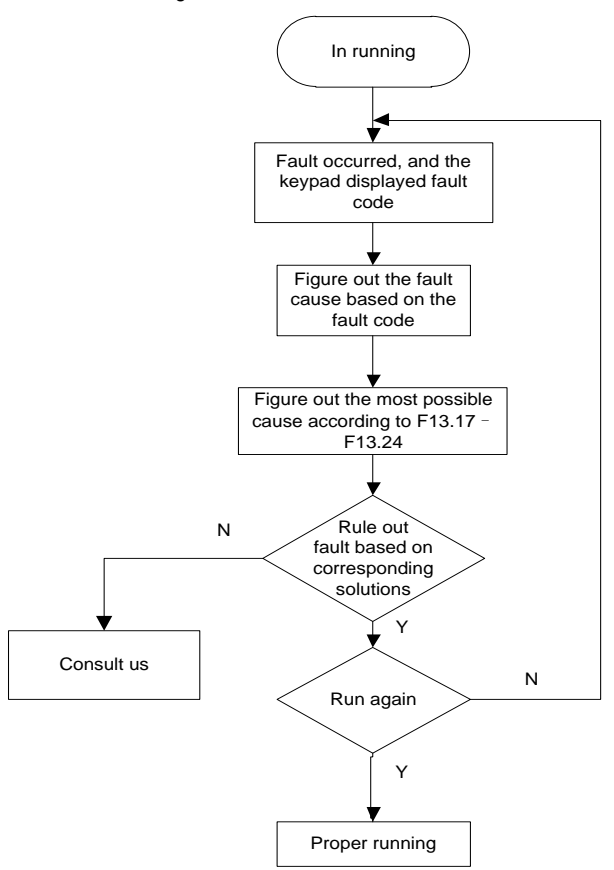

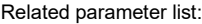

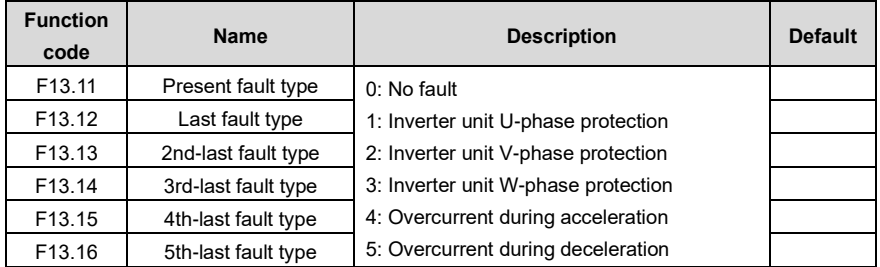

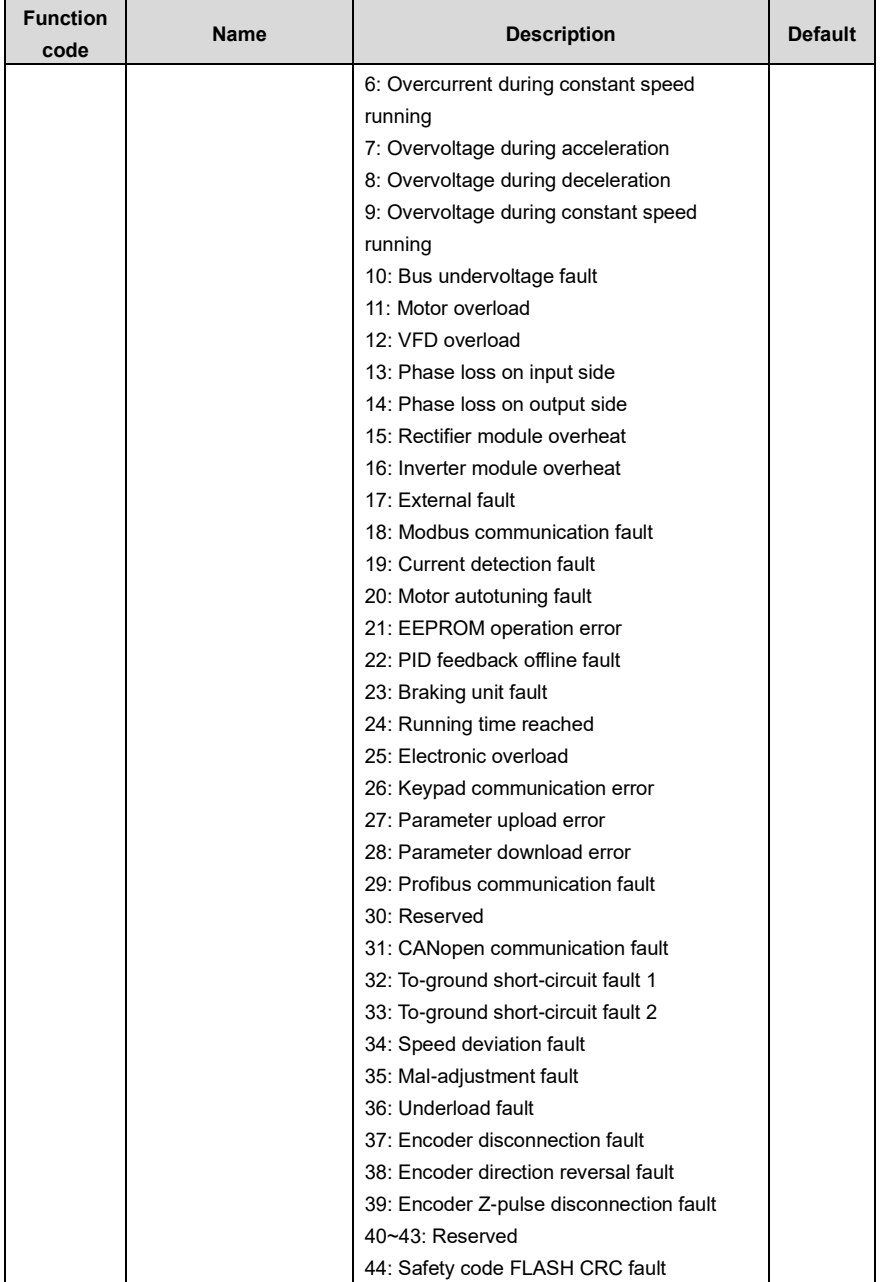

FD200 series dexterous VFD Basic operation guidelines

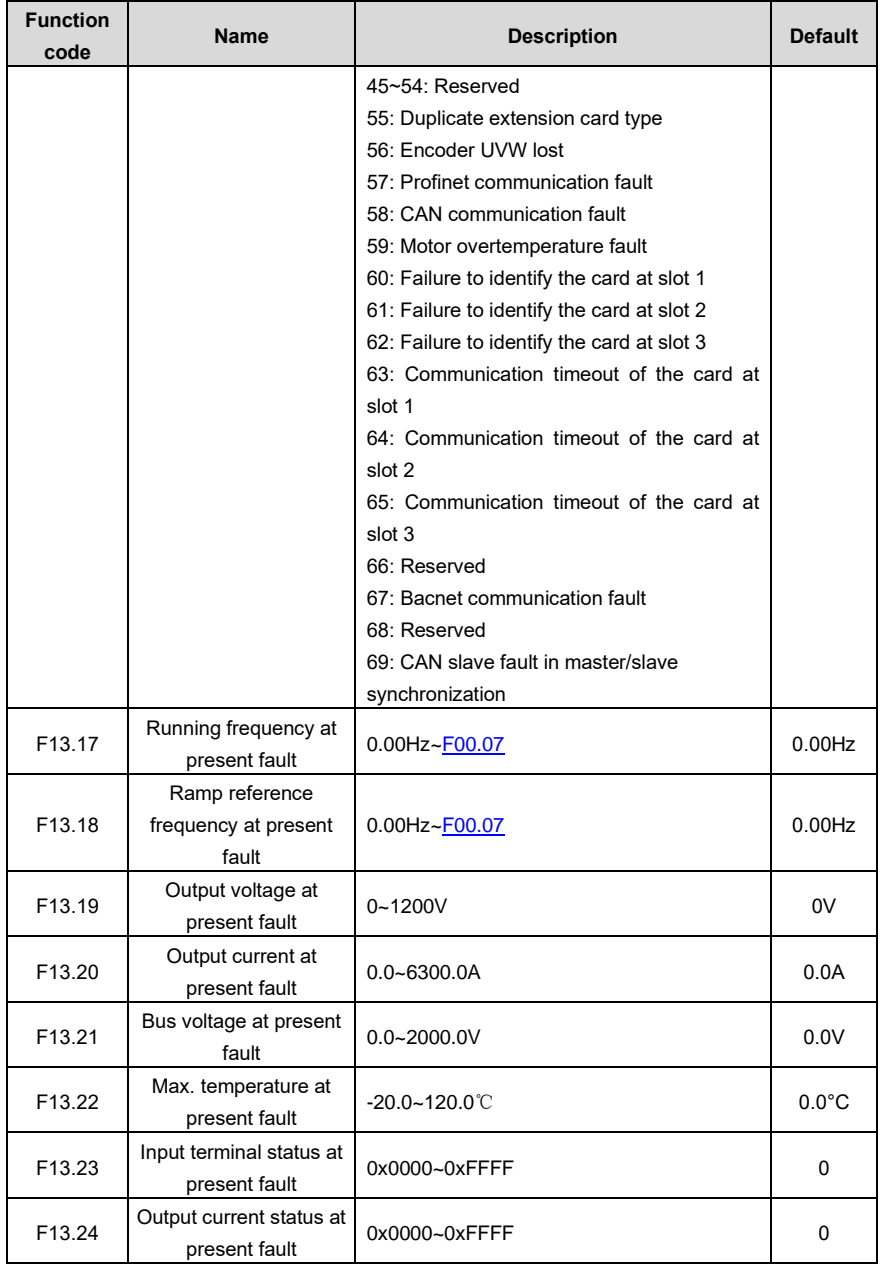

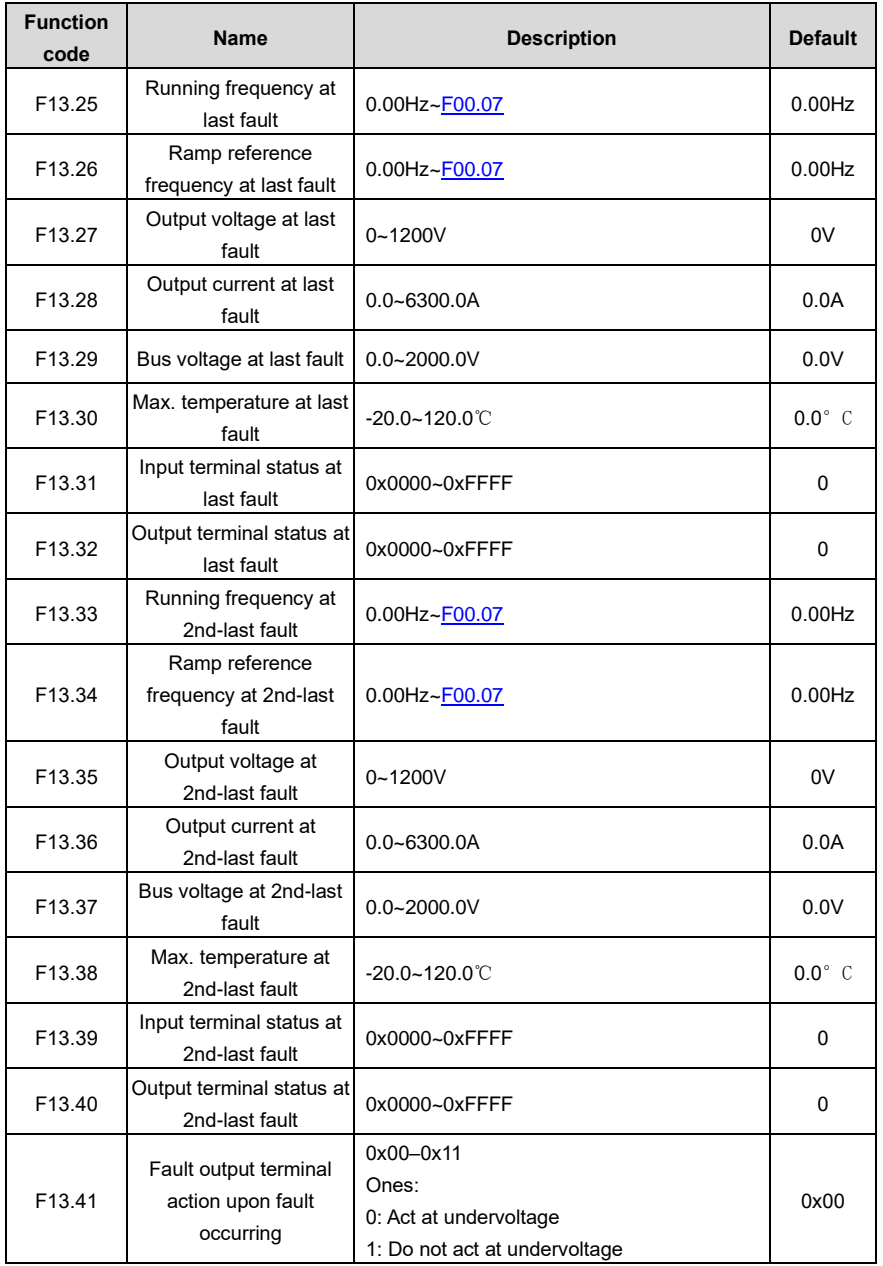

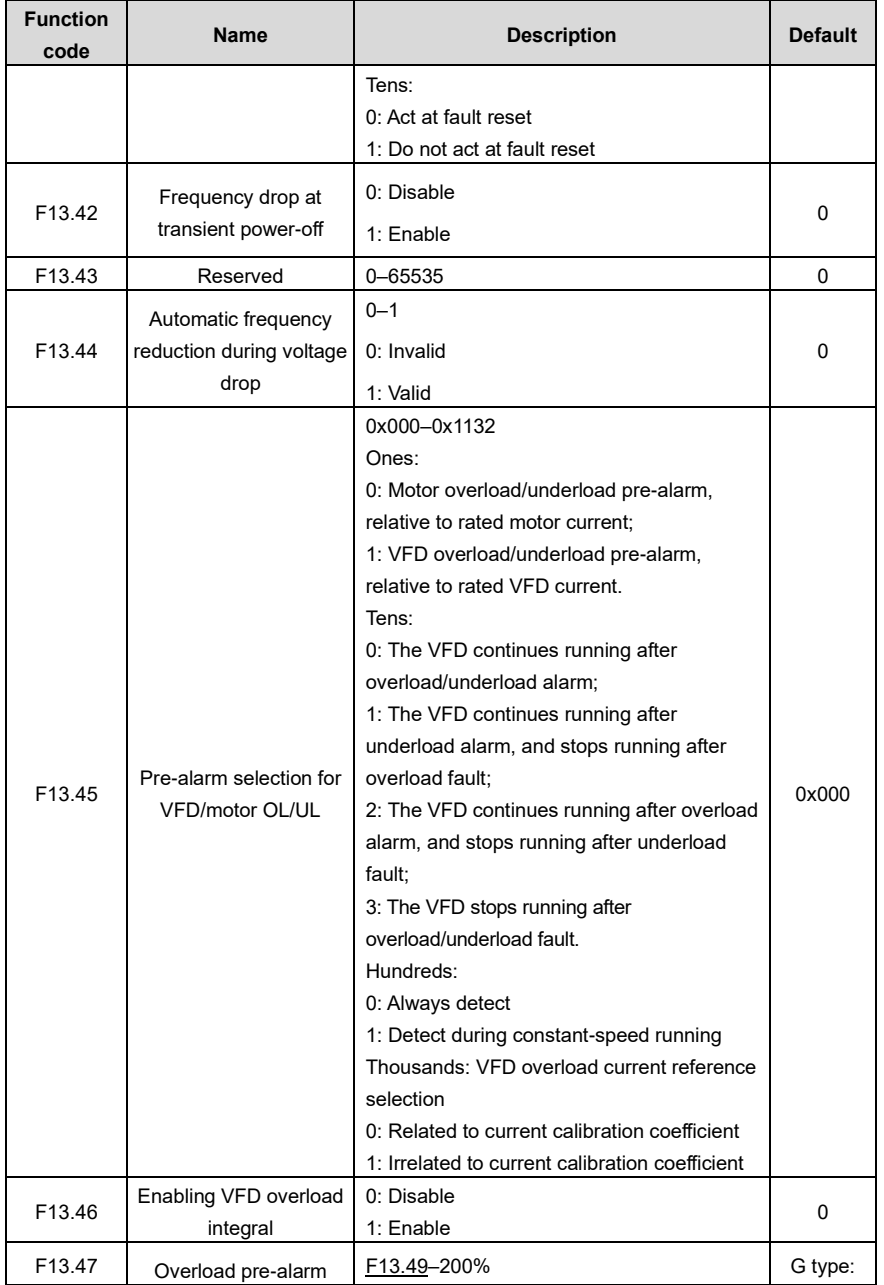

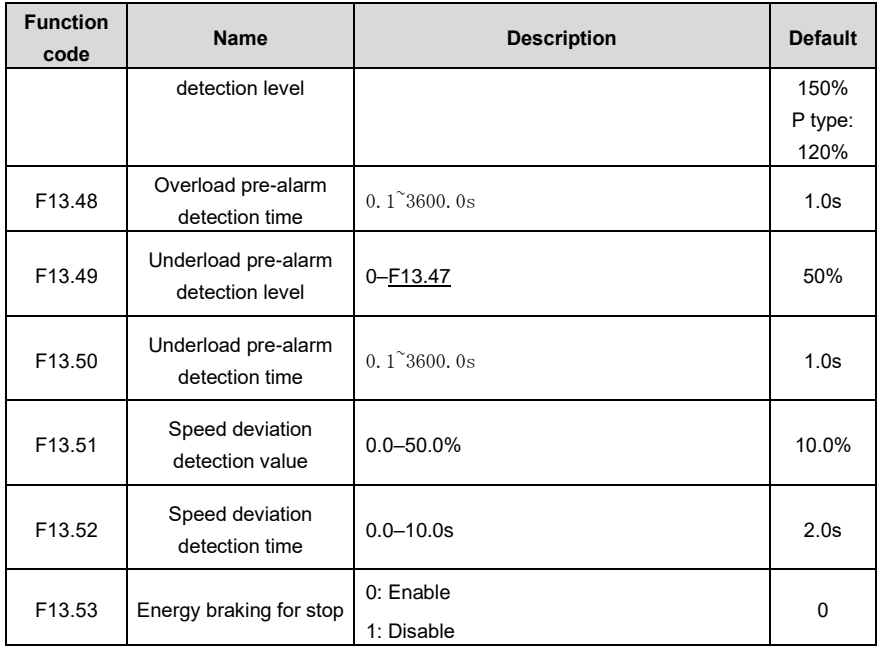

# **8 Function parameter list**

# **6.1 What this chapter contains**

This chapter lists all the function codes and corresponding description of each function code.

## **6.2 Function parameter list**

The function parameters of the VFD are divided into groups by function. Among the function parameter groups, the F98 group is the analog input and output calibration group, while the F99 group contains the factory function parameters, which are user inaccessible. Each group includes several function codes (each function code identifies a function parameter). A three-level menu style is applied to function codes. For example, "F08.08" indicates the 8th function code in the F08 group.

The function group numbers correspond to the level-1 menus, the function codes correspond to the level-2 menus, and the function parameters correspond to the level-3 menus.

1. The content of the function code table is as follows:

Column 1 "Function code ": Code of the function group and parameter

Column 2 "Name": Full name of the function parameter

Column 3 "Description": Detailed description of the function parameter

Column 4 "Default": Initial value set in factory

Column 5 "Modify": Whether the function parameter can be modified, and conditions for the modification

"○" indicates that the value of the parameter can be modified when the VFD is in stopped or running state.

"◎" indicates that the value of the parameter cannot be modified when the VFD is in running state.

"●" indicates that the value of the parameter is detected and recorded, and cannot be modified.

(The VFD automatically checks and constrains the modification of parameters, which helps prevent incorrect modifications.)

2. The parameters adopt the decimal system (DEC). If the hexadecimal system is adopted, all bits are mutually independent on data during parameter editing, and the setting ranges at some bits can be hexadecimal (0–F).

3. "Default" indicates the factory setting of the function parameter. If the value of the parameter is detected or recorded, the value cannot be restored to the factory setting.

4. To better protect parameters, the VFD provides the password protection function. After a password is set (that is, [F17.00](#page-205-0) is set to a non-zero value), "0.0.0.0.0" is displayed when you press the **ENT** key to enter the function code editing interface. You need to enter the correct user password to enter the interface. For the factory parameters, you need to enter the correct factory password to enter the interface. (You are not advised to modify the factory parameters. Incorrect parameter setting may cause operation exceptions or even damage to the VFD.) If password protection is not in locked state, you can change the password any time. You can set [F17.00](#page-205-0) to 0 to cancel the user password. When [F17.00](#page-205-0) is set to a non-zero value during power-on, parameters are prevented from being modified by using the user password function. When you modify function parameters through serial communication, the user password protection function is also applicable and compliant with the same rule.

<span id="page-122-0"></span>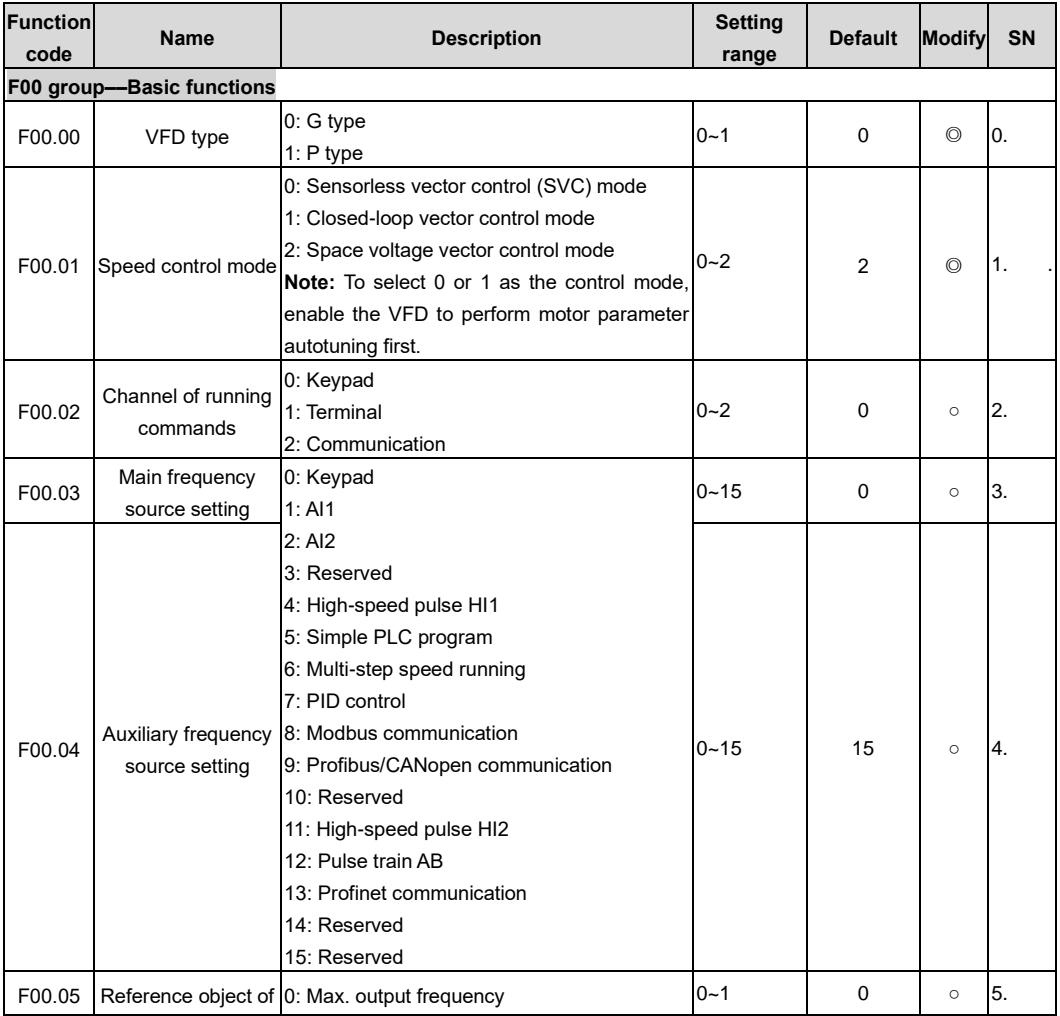

<span id="page-123-3"></span><span id="page-123-2"></span><span id="page-123-1"></span><span id="page-123-0"></span>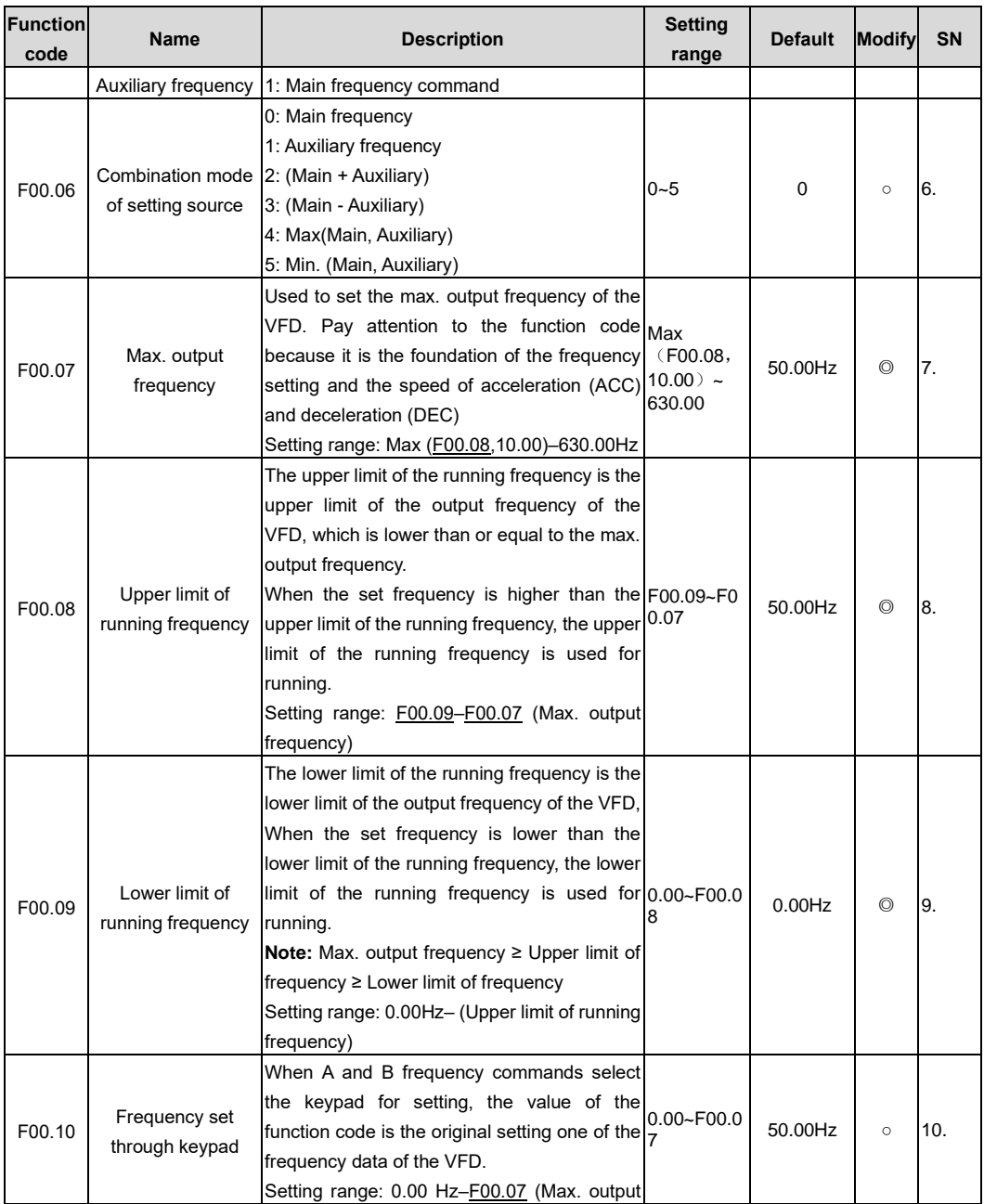

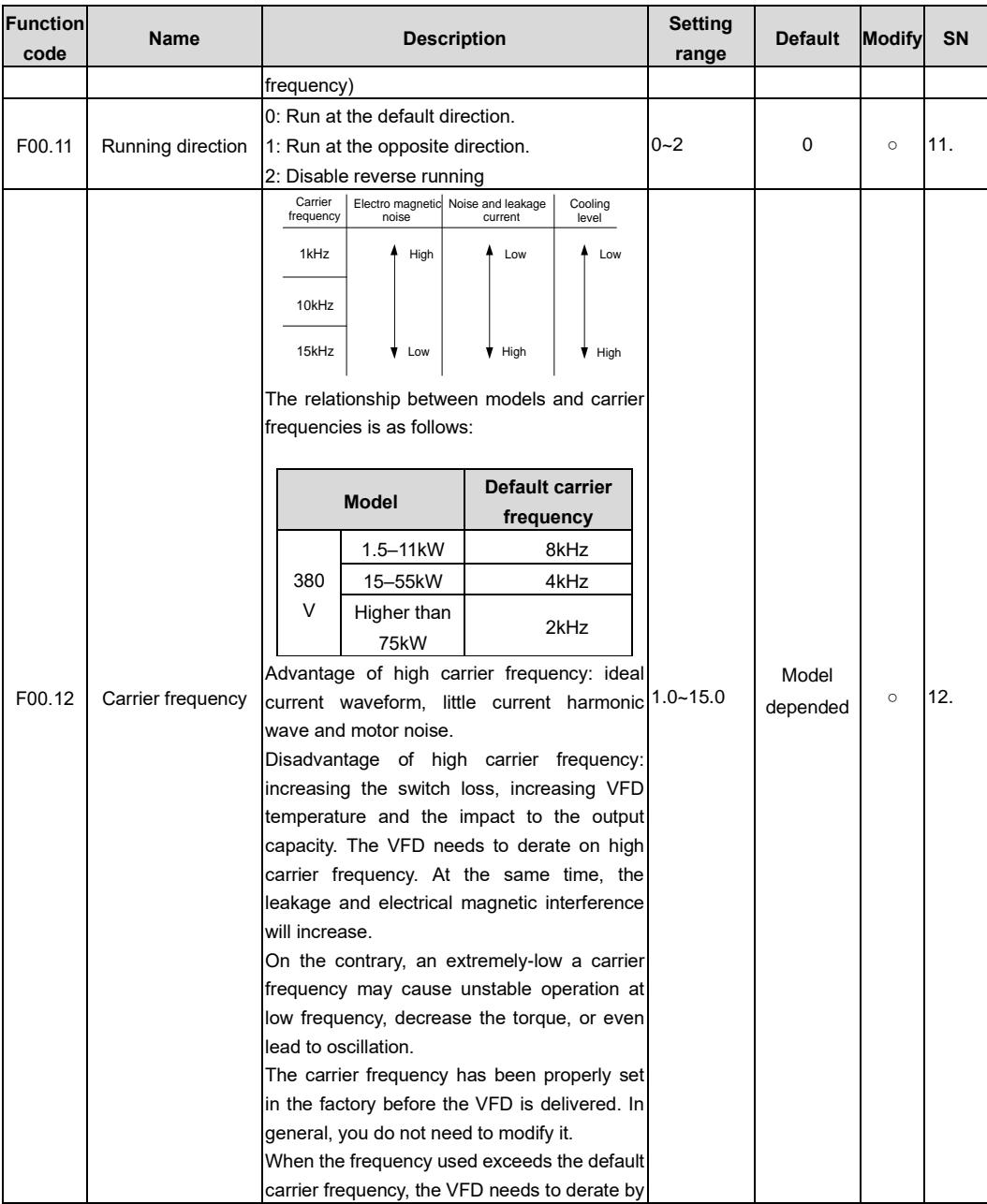

<span id="page-125-1"></span><span id="page-125-0"></span>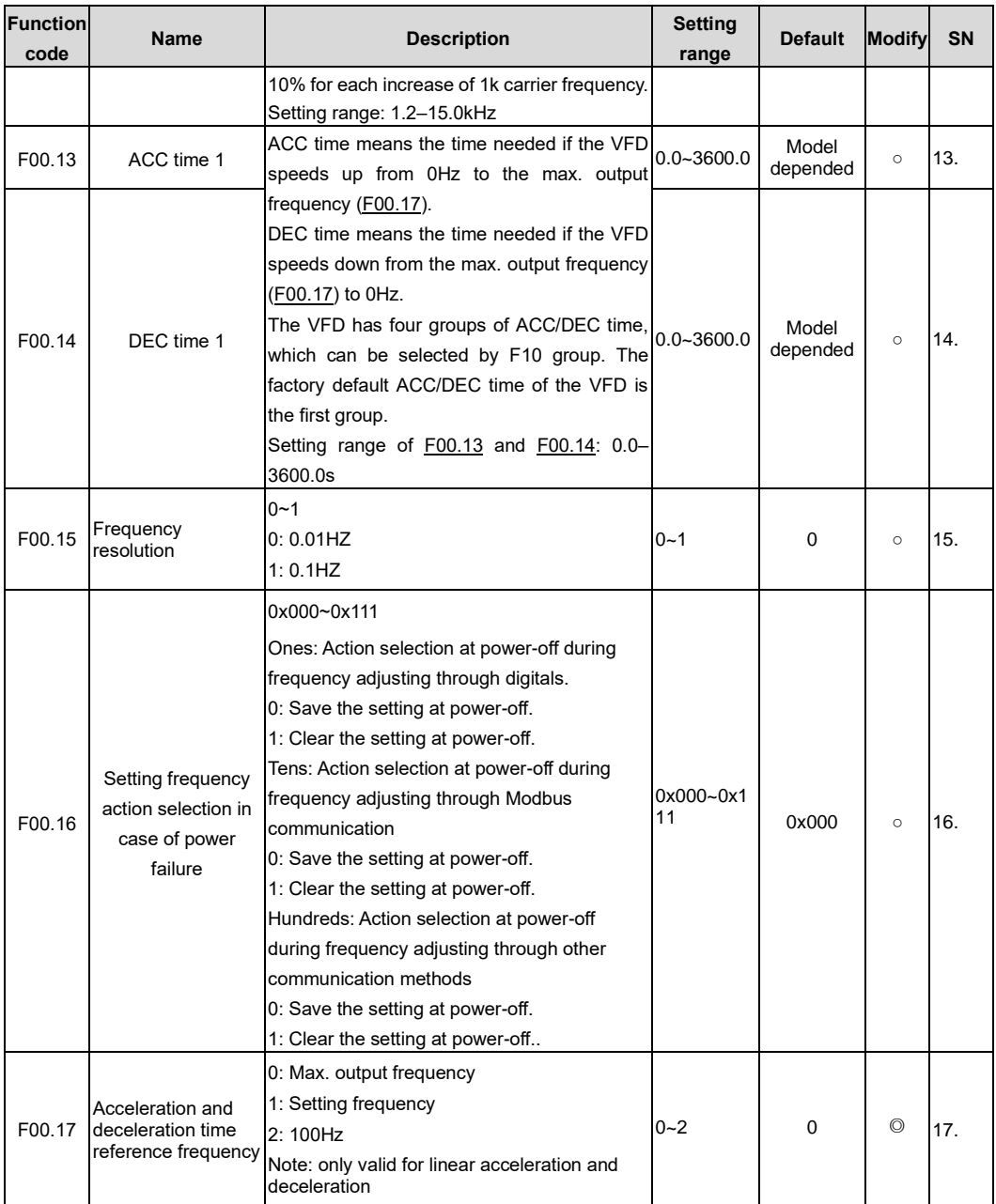

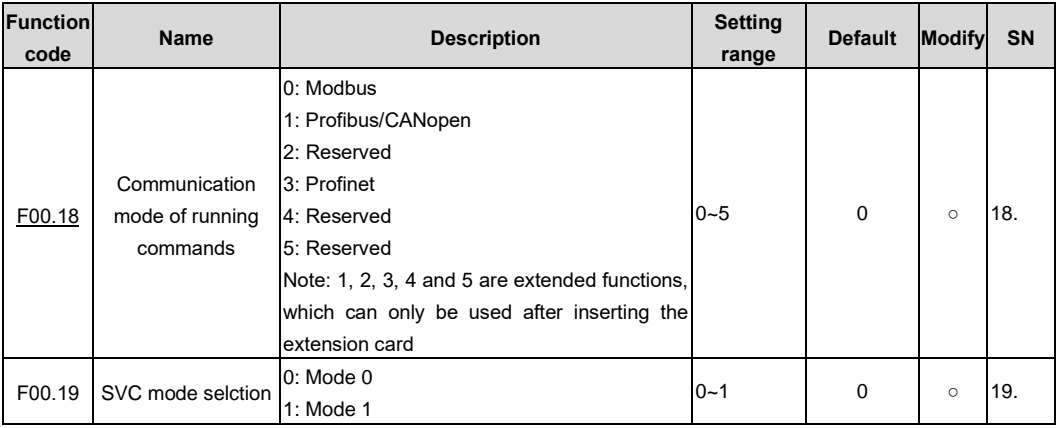

<span id="page-126-1"></span><span id="page-126-0"></span>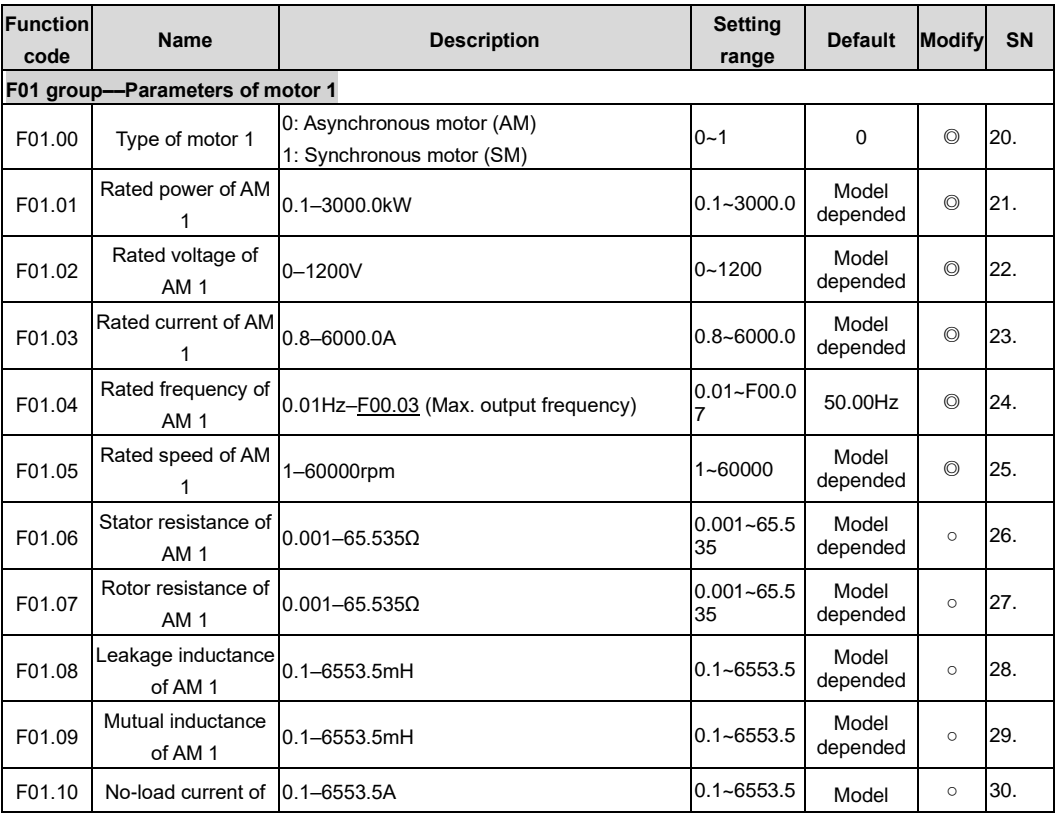

<span id="page-127-0"></span>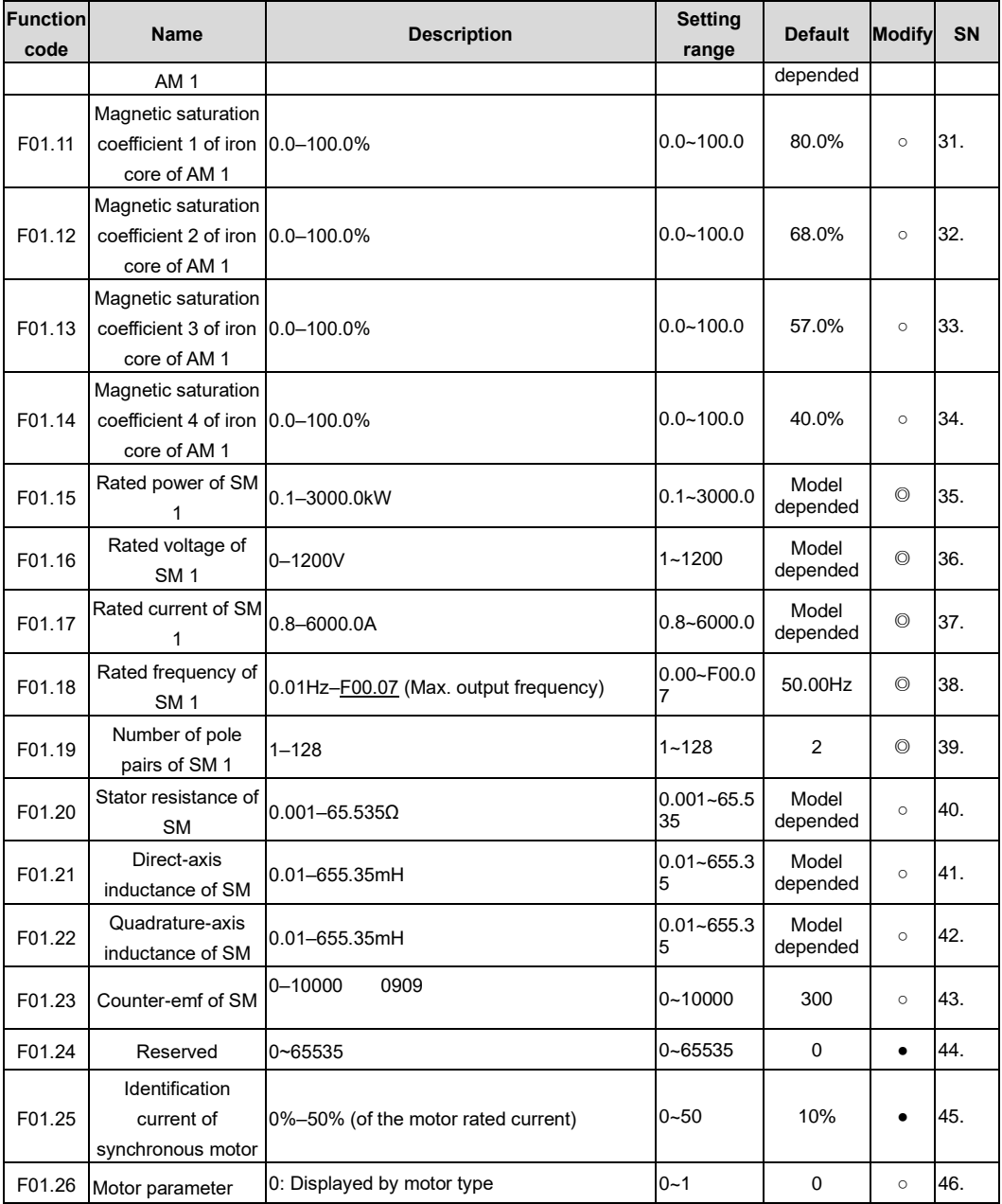

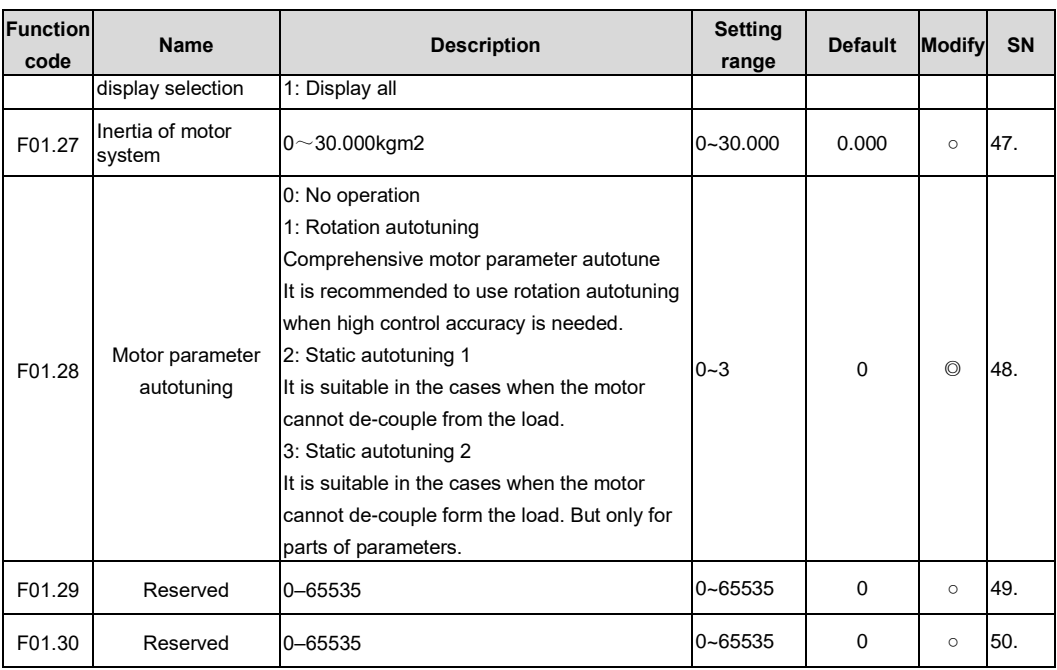

<span id="page-128-1"></span><span id="page-128-0"></span>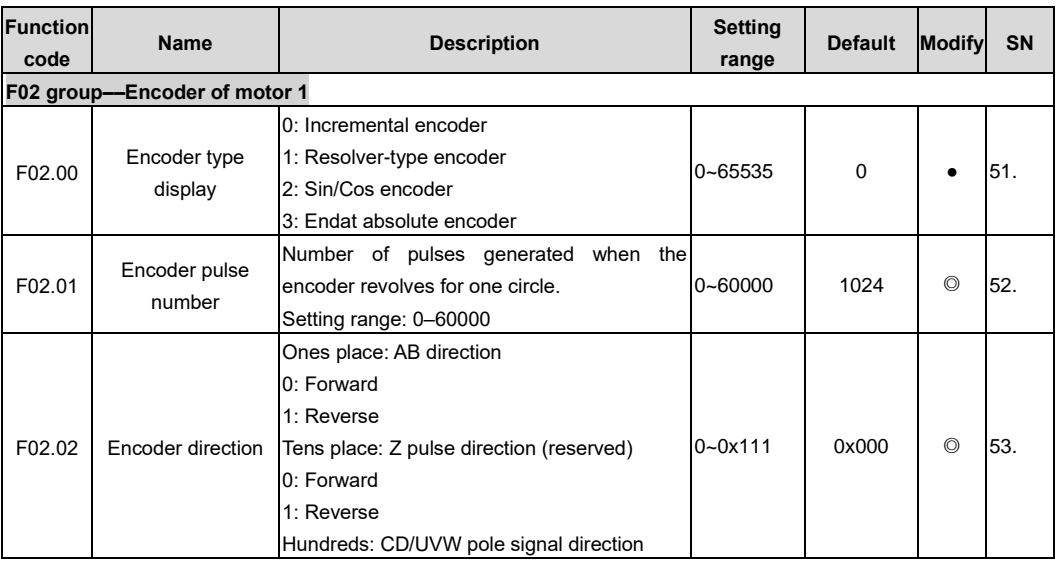

<span id="page-129-0"></span>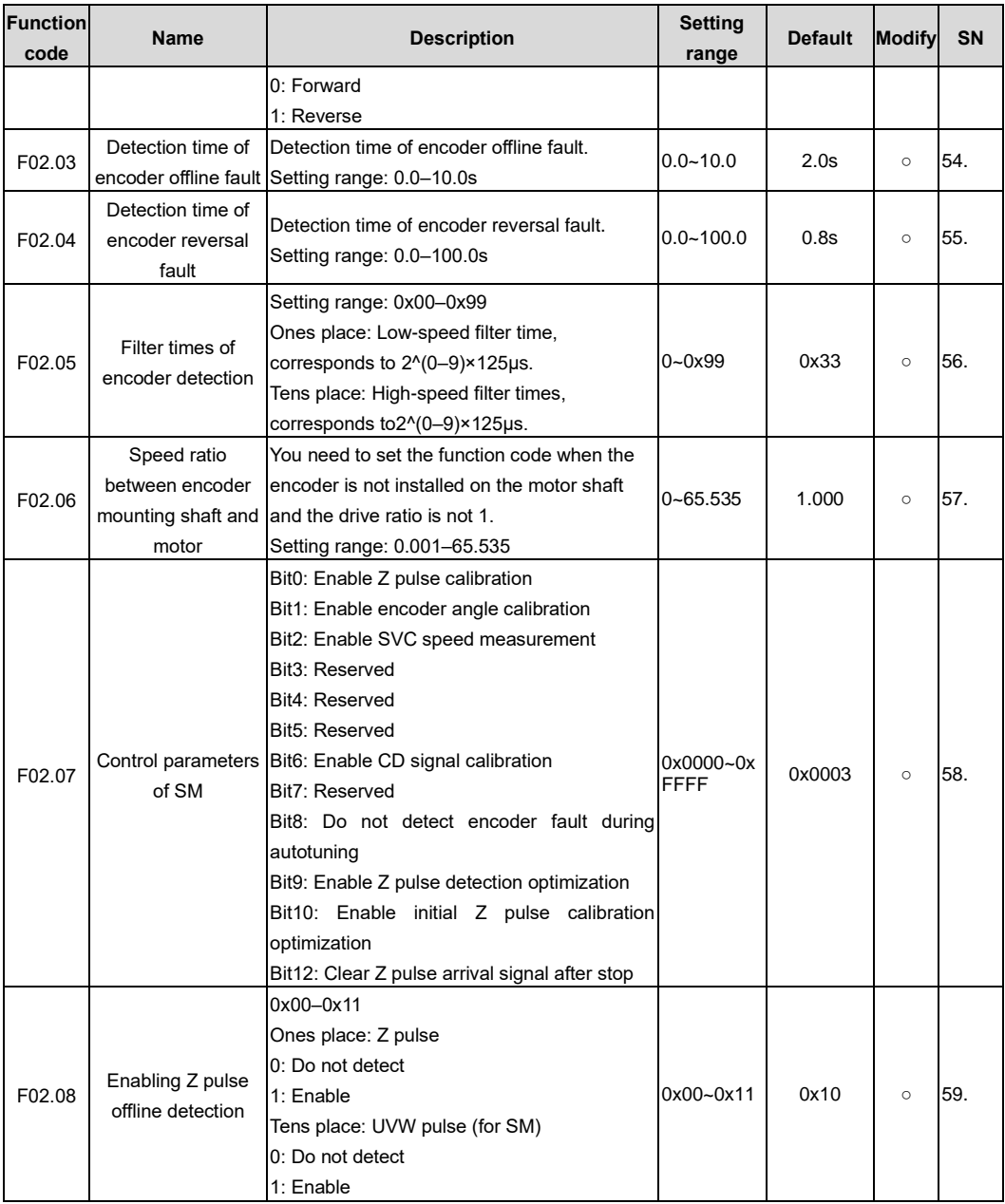

<span id="page-130-1"></span><span id="page-130-0"></span>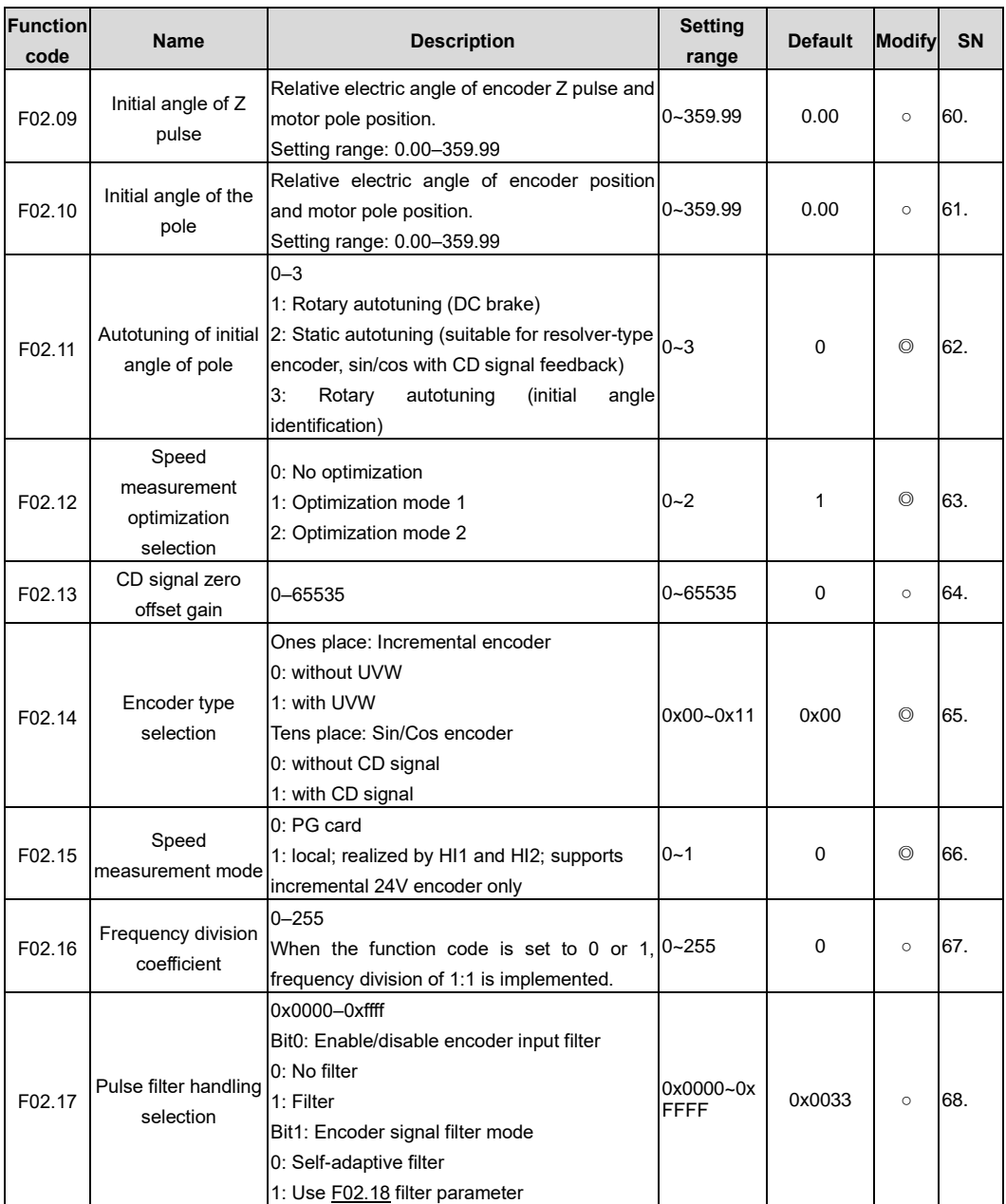

<span id="page-131-1"></span><span id="page-131-0"></span>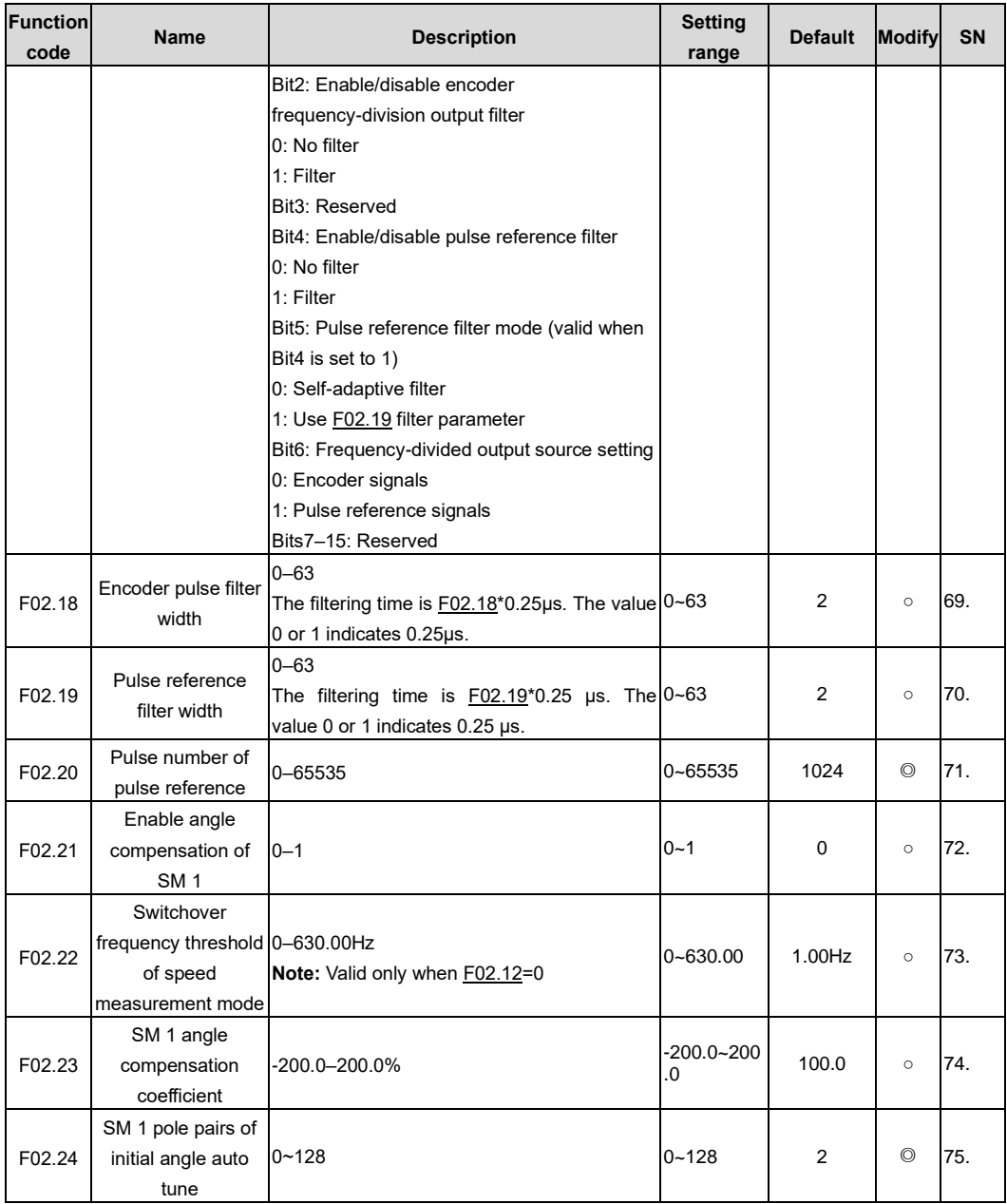

<span id="page-132-5"></span><span id="page-132-4"></span><span id="page-132-3"></span><span id="page-132-2"></span><span id="page-132-1"></span><span id="page-132-0"></span>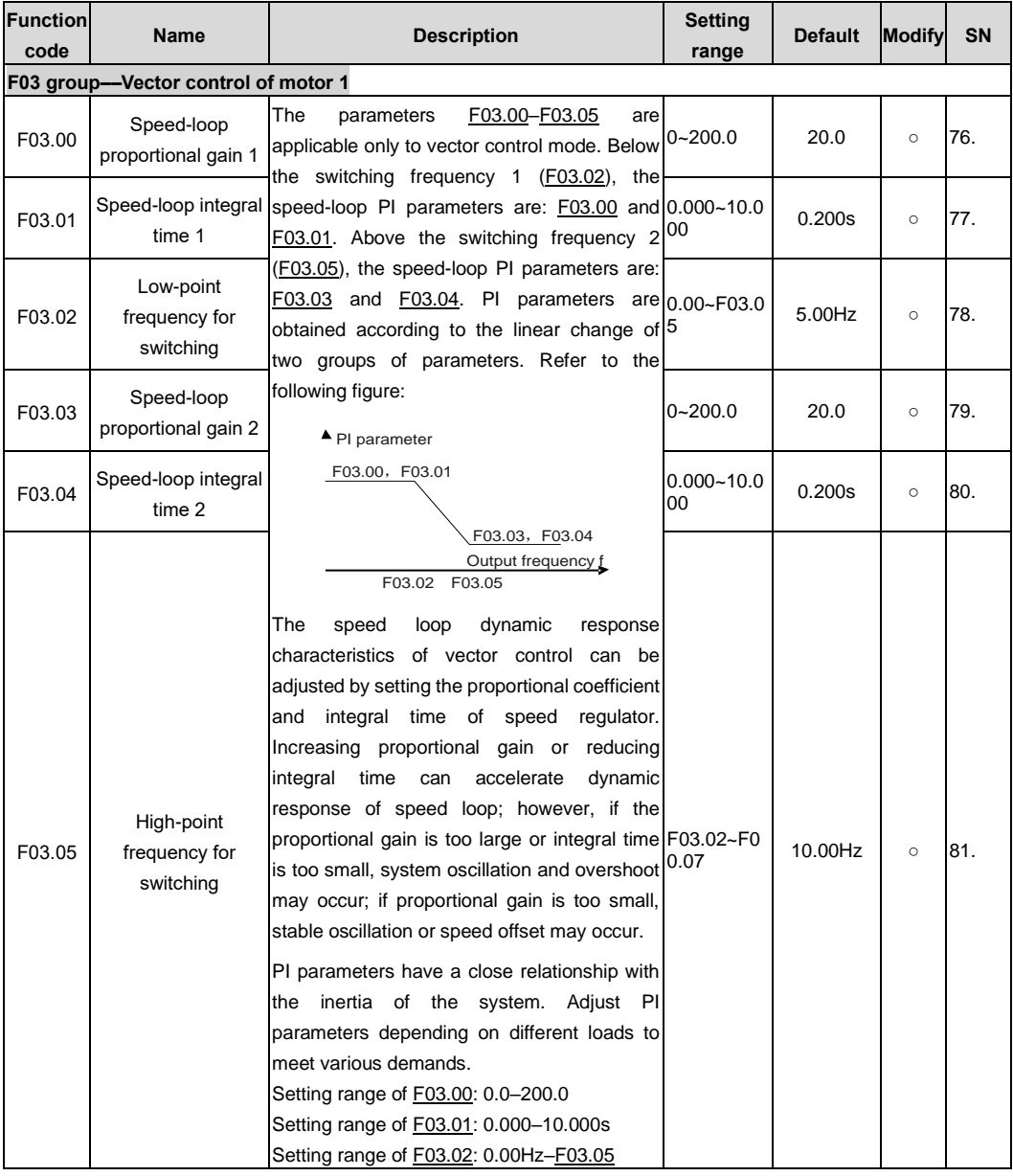

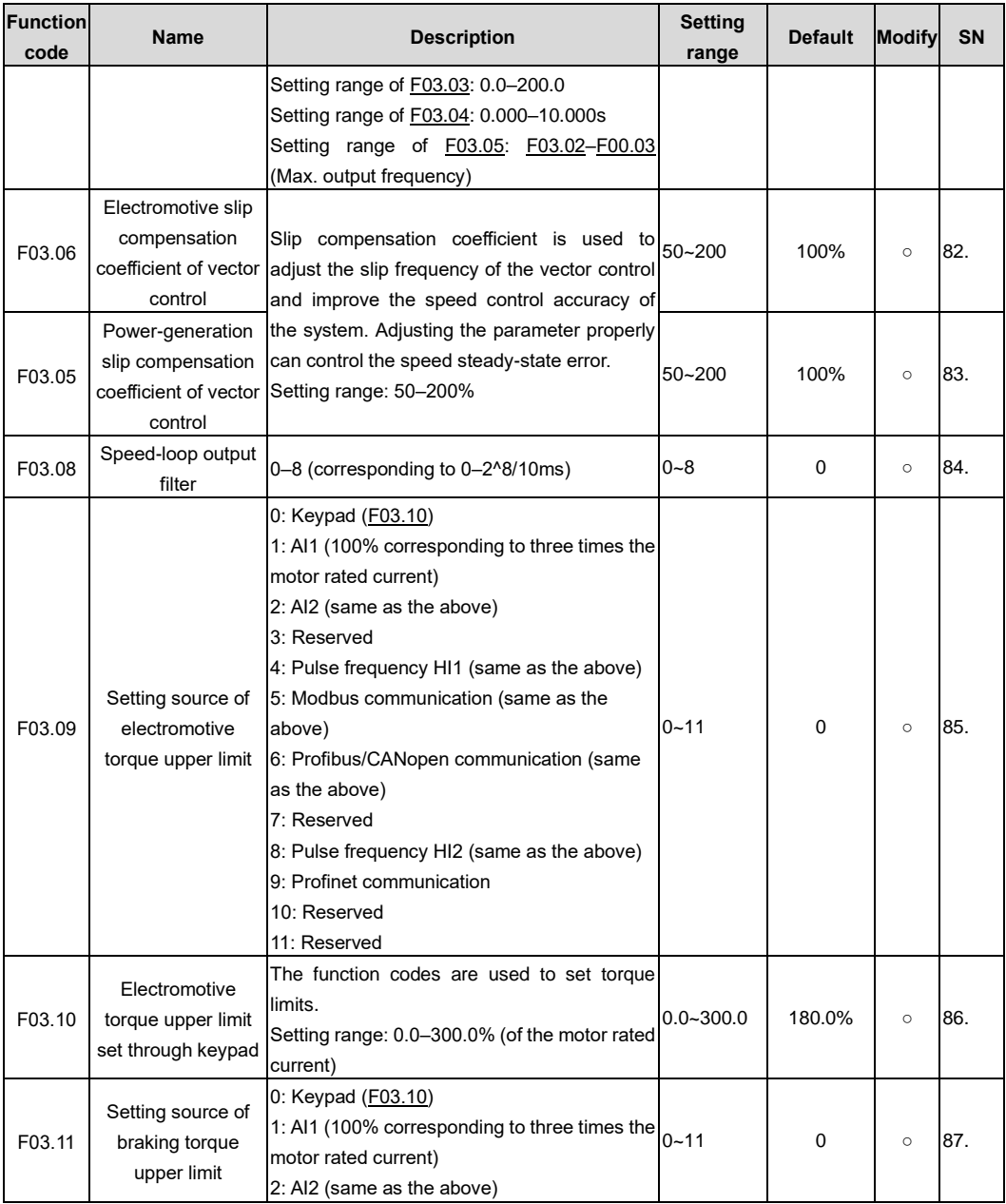

<span id="page-134-2"></span><span id="page-134-1"></span><span id="page-134-0"></span>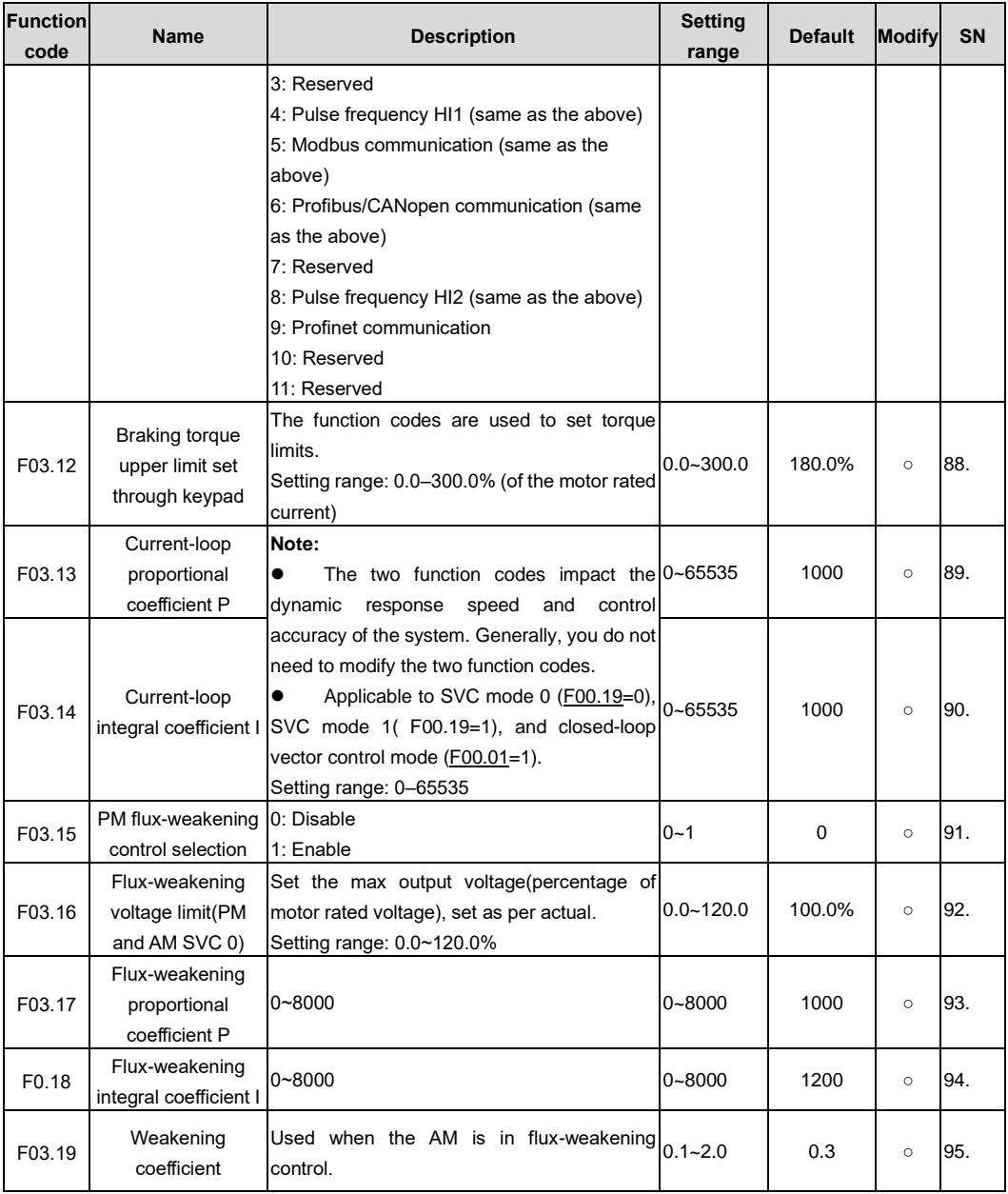

<span id="page-135-2"></span><span id="page-135-1"></span><span id="page-135-0"></span>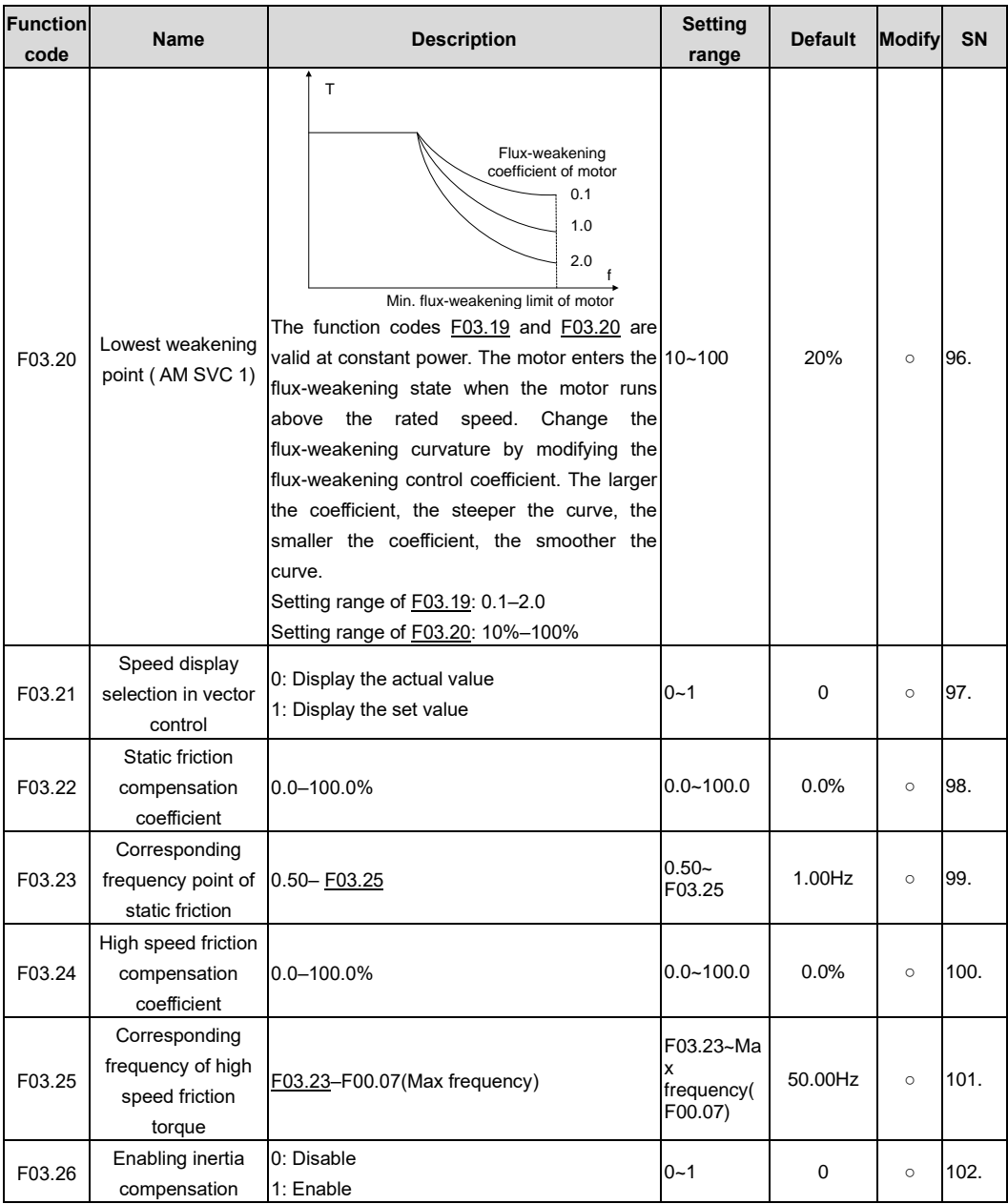

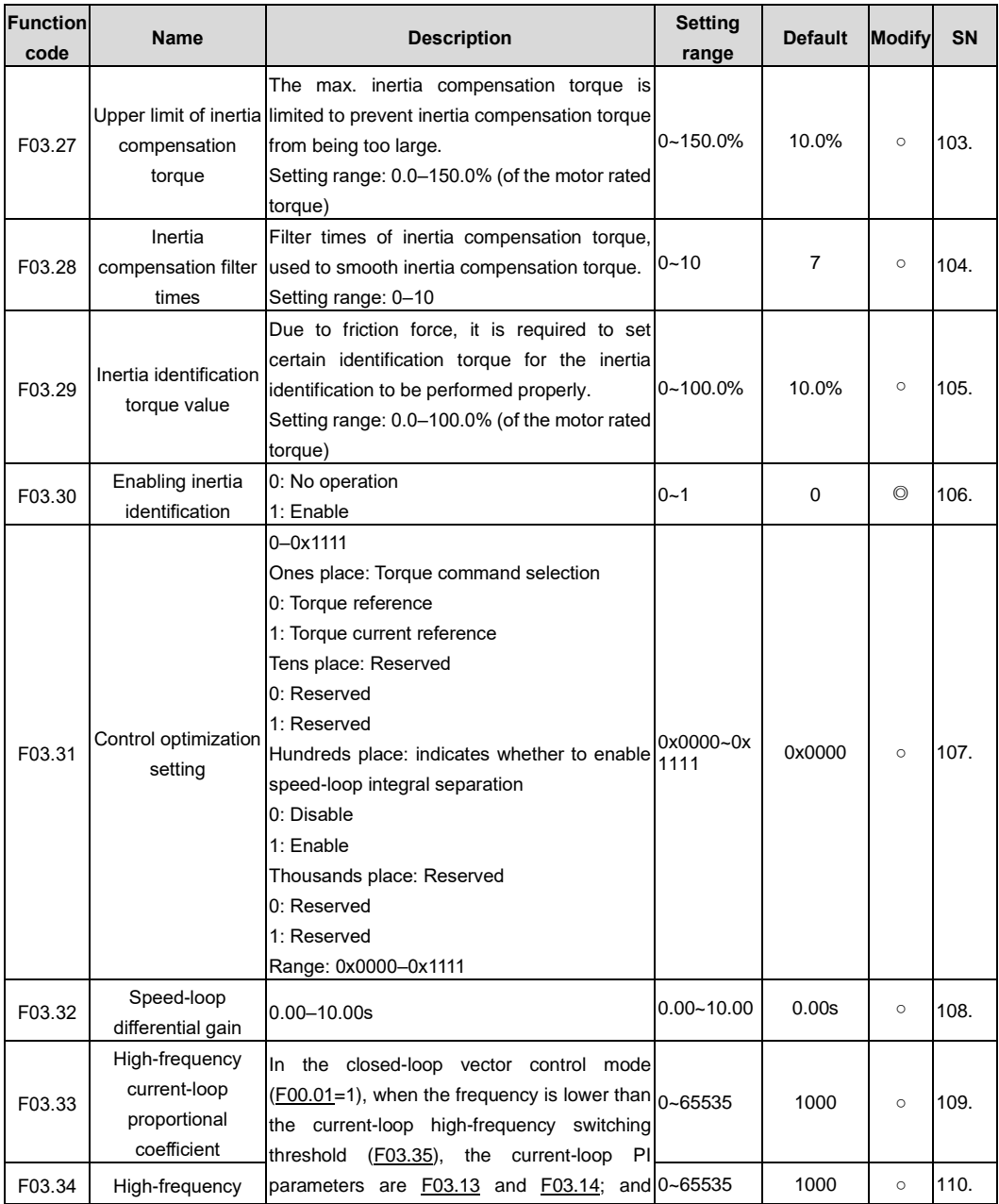

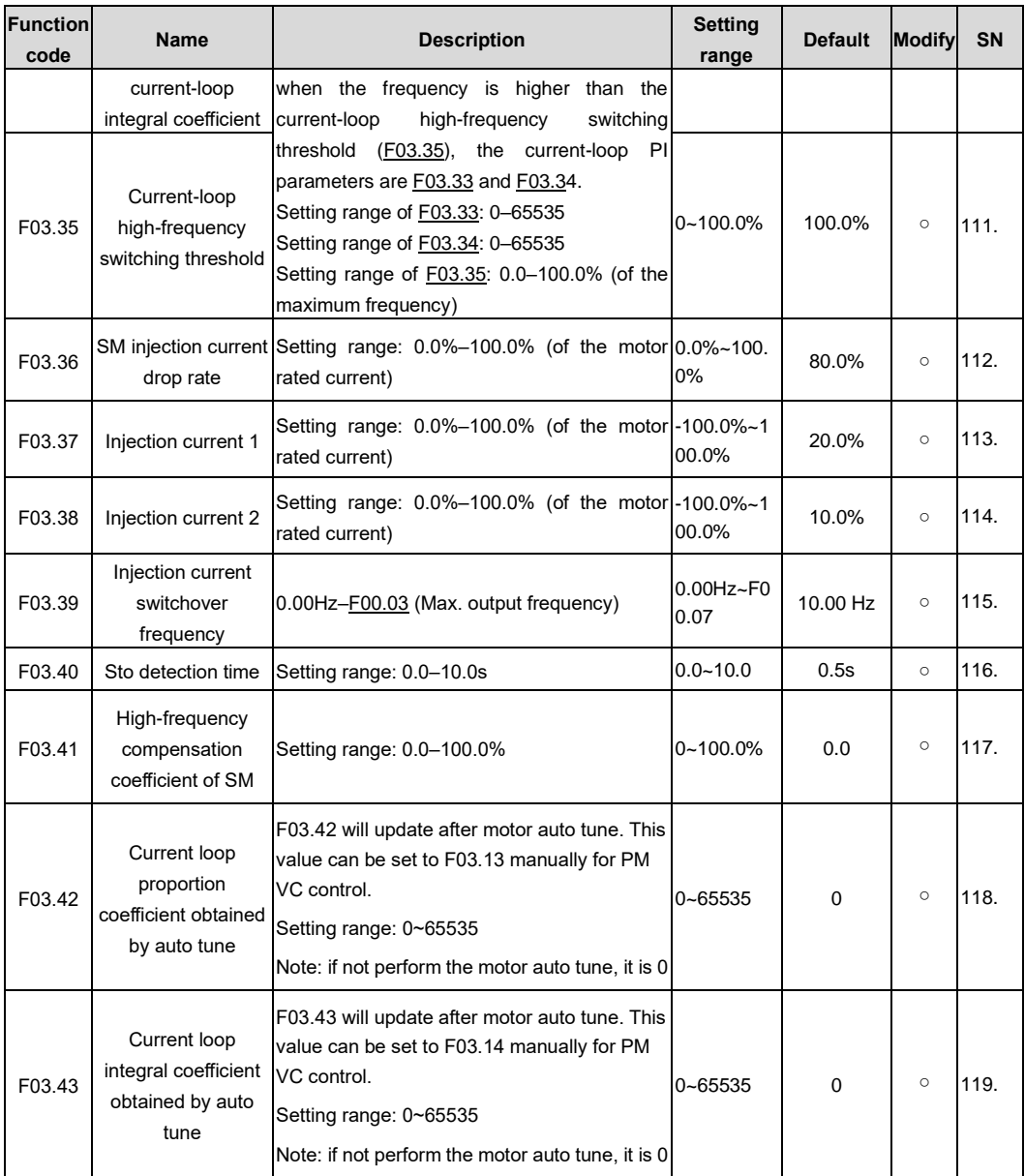

<span id="page-138-2"></span><span id="page-138-1"></span><span id="page-138-0"></span>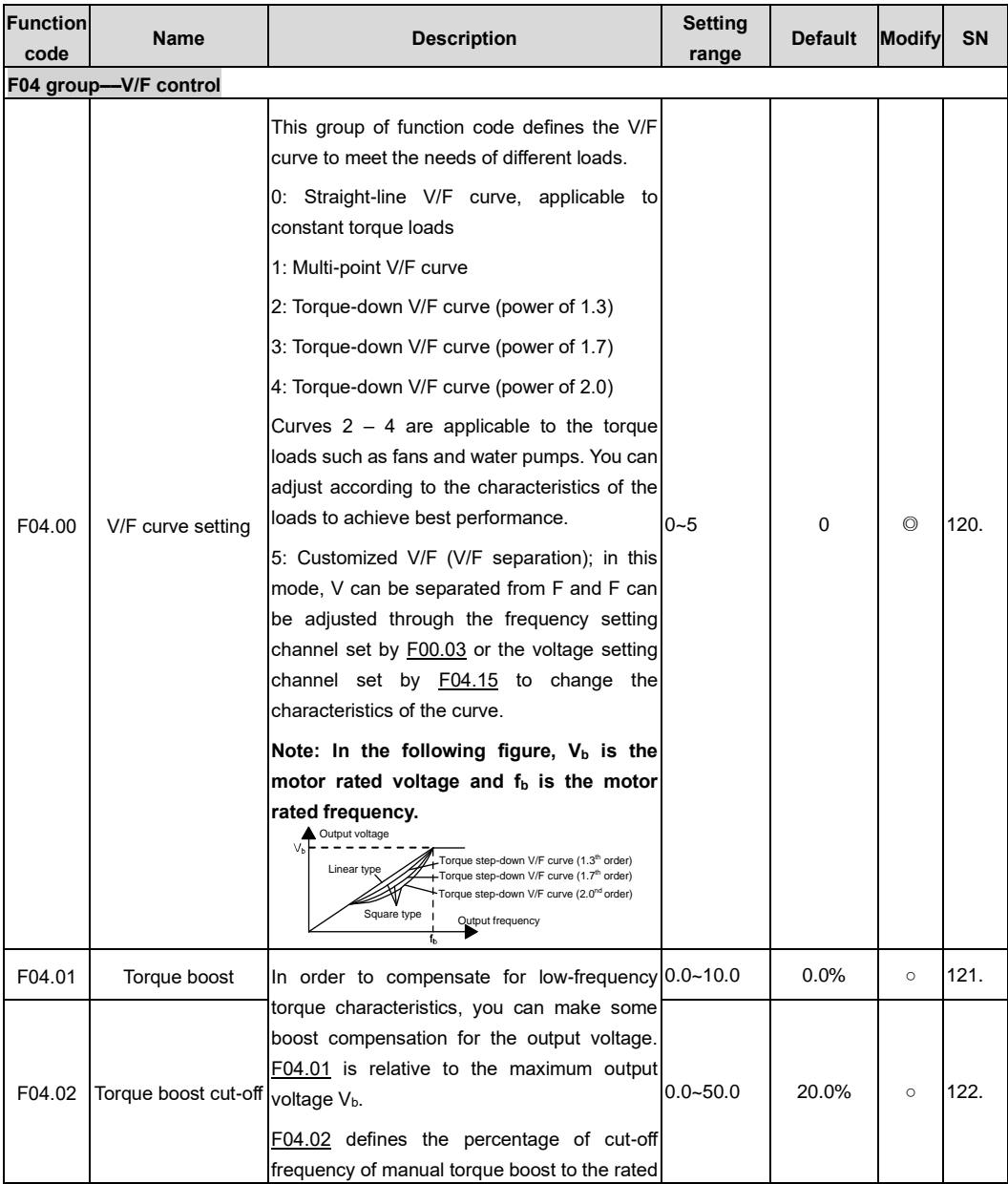

<span id="page-139-4"></span><span id="page-139-3"></span><span id="page-139-2"></span><span id="page-139-1"></span><span id="page-139-0"></span>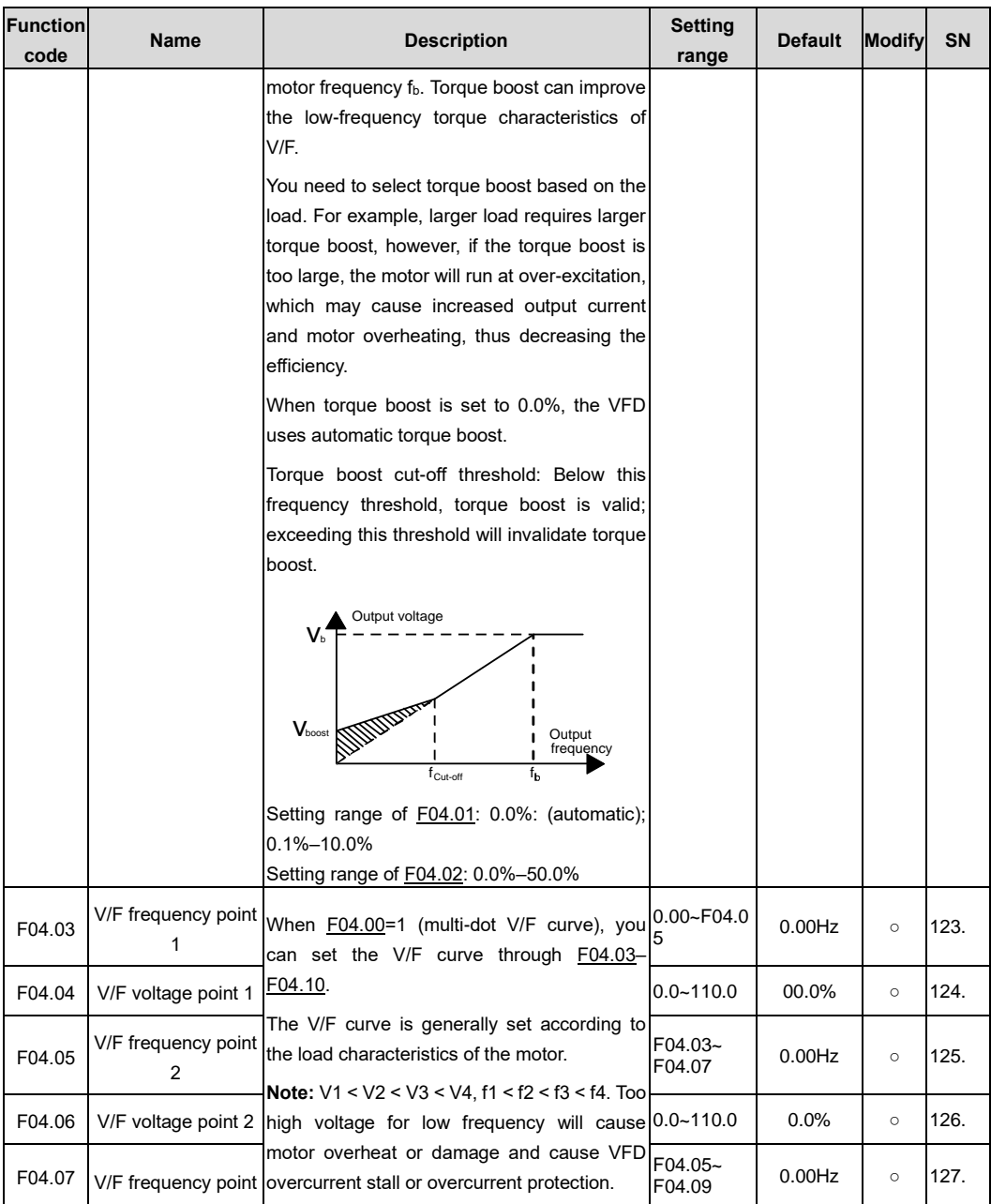

<span id="page-140-2"></span><span id="page-140-1"></span><span id="page-140-0"></span>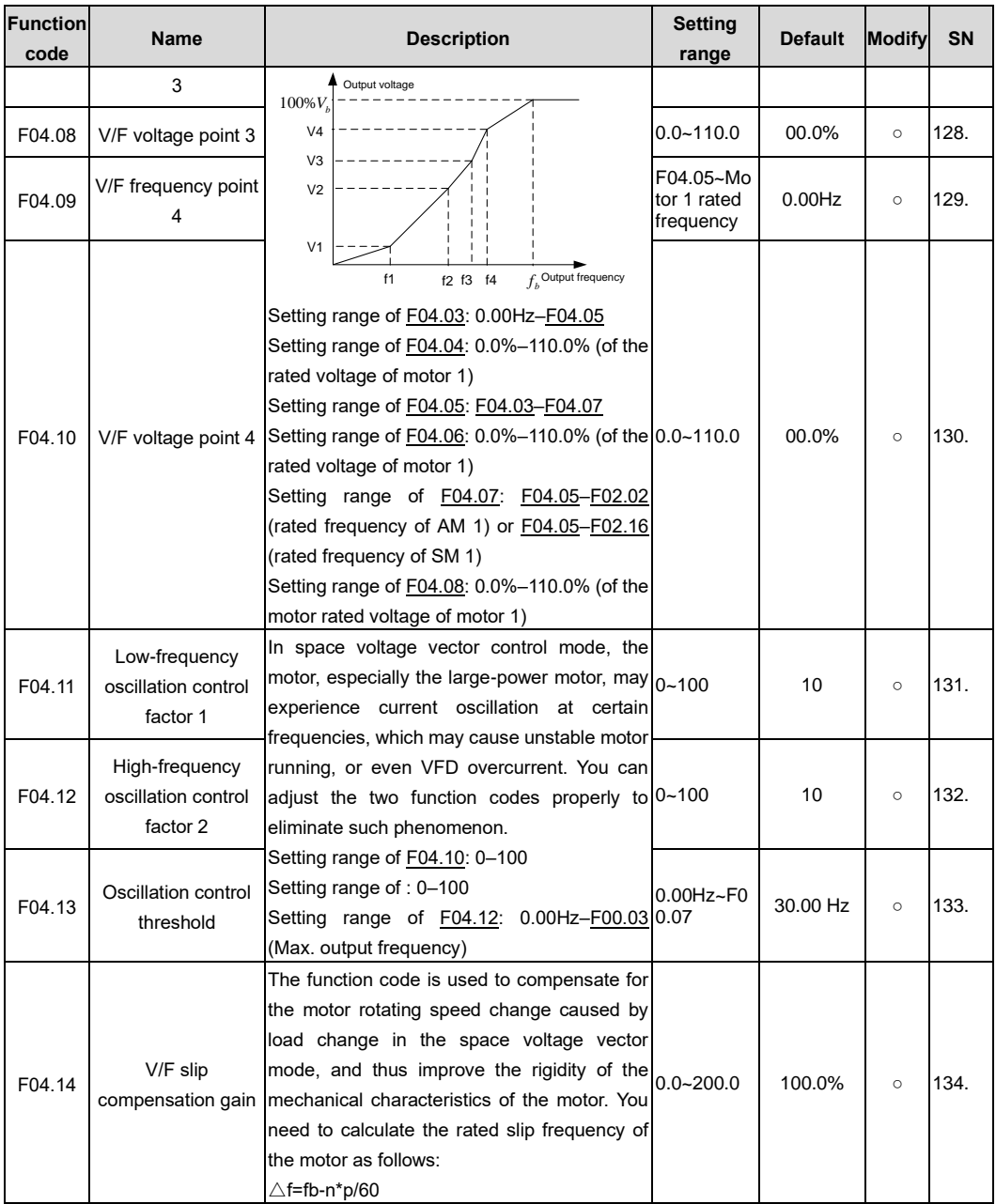

<span id="page-141-3"></span><span id="page-141-2"></span><span id="page-141-1"></span><span id="page-141-0"></span>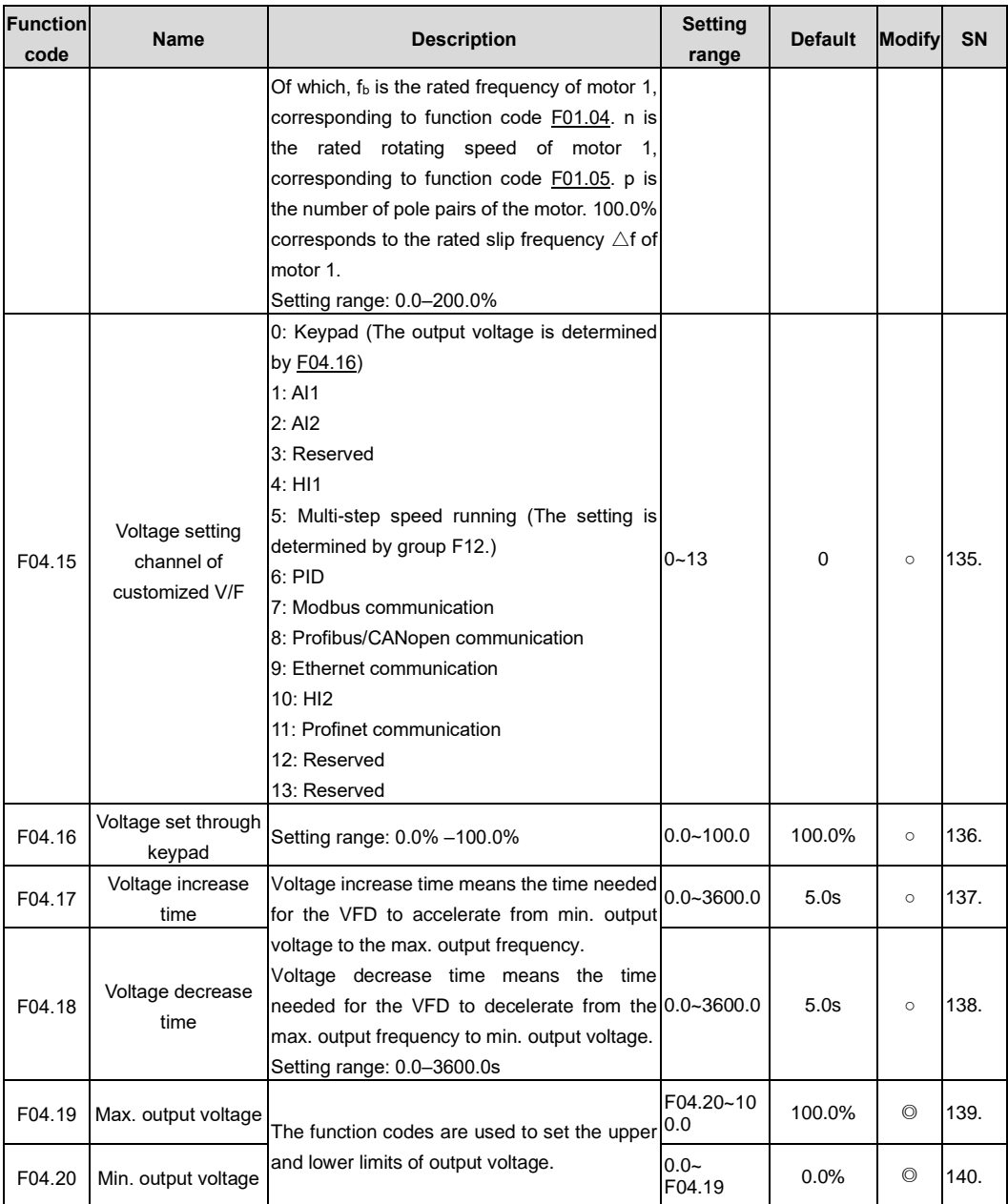

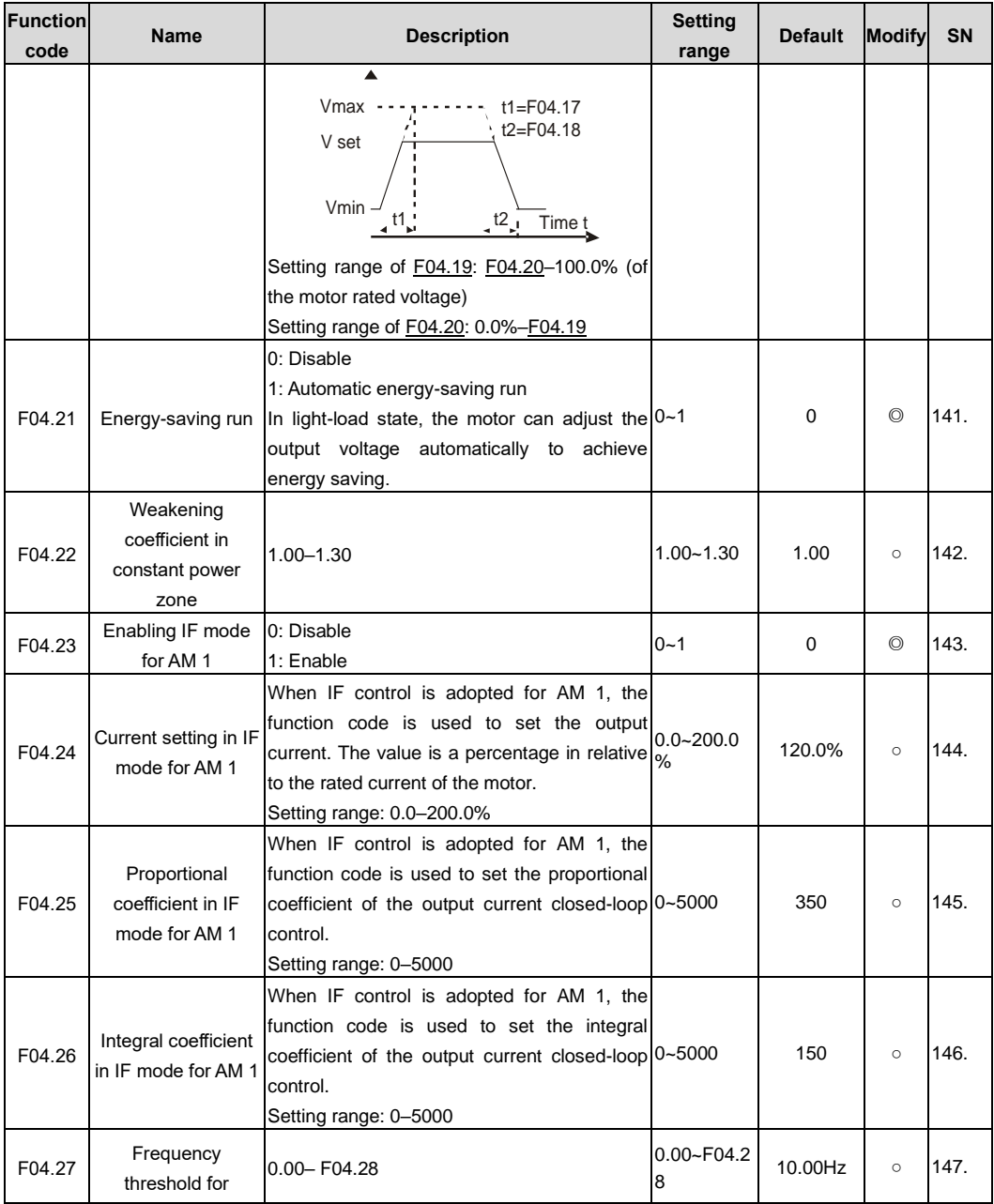

<span id="page-143-0"></span>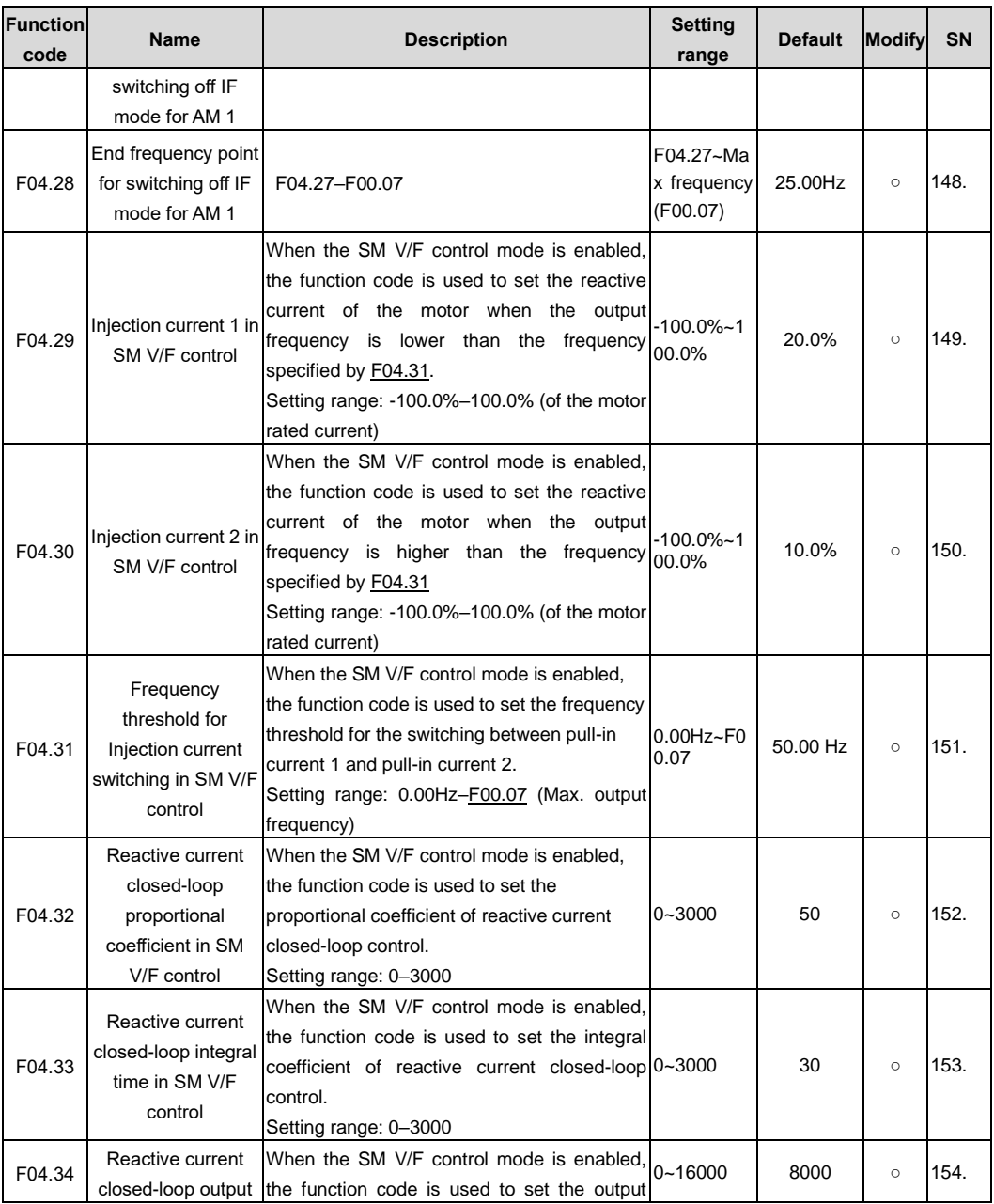
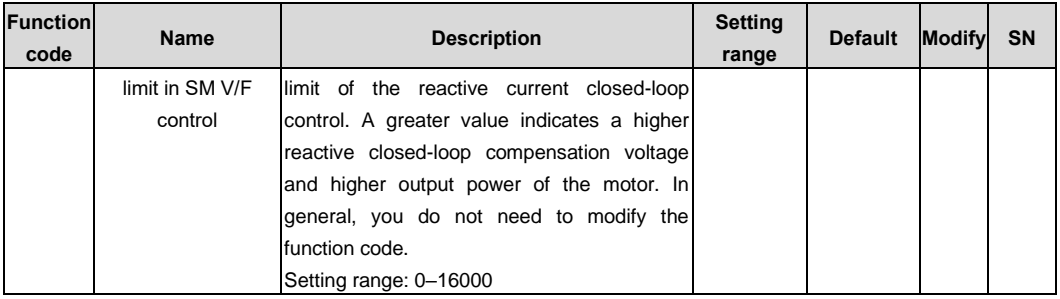

<span id="page-144-0"></span>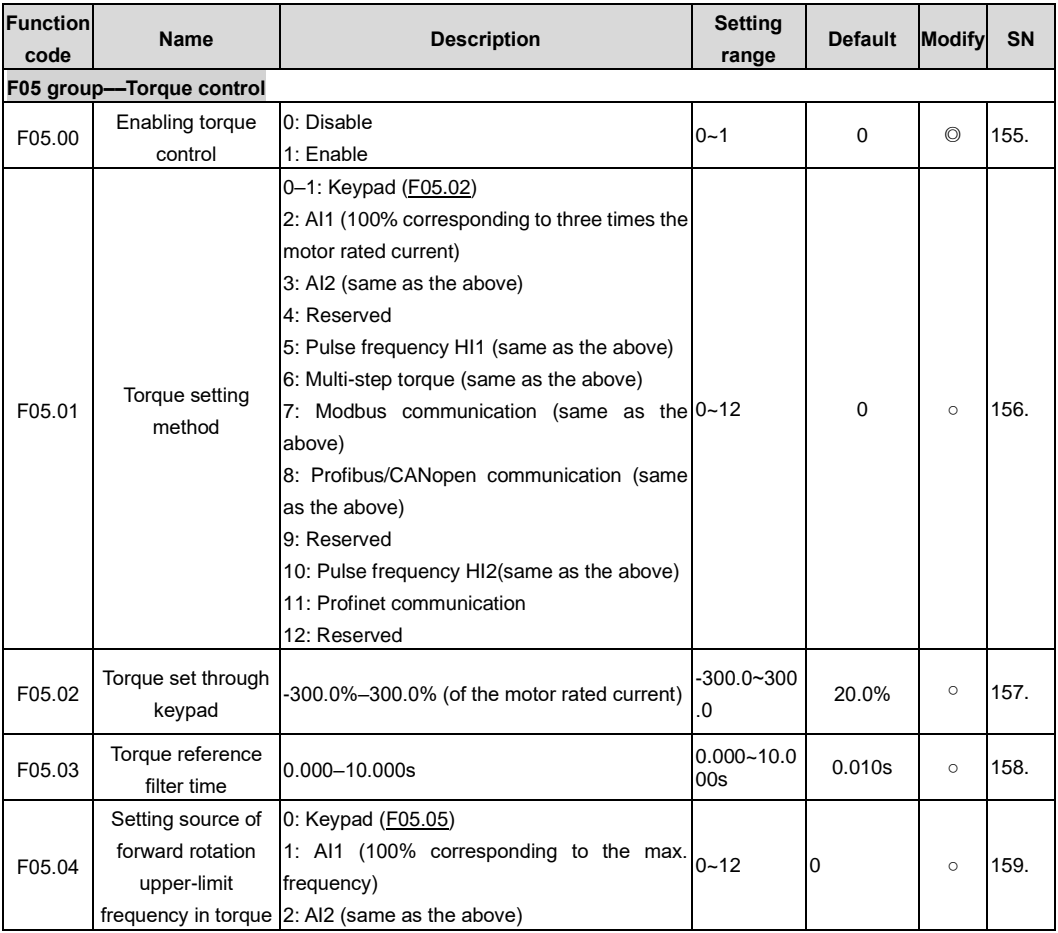

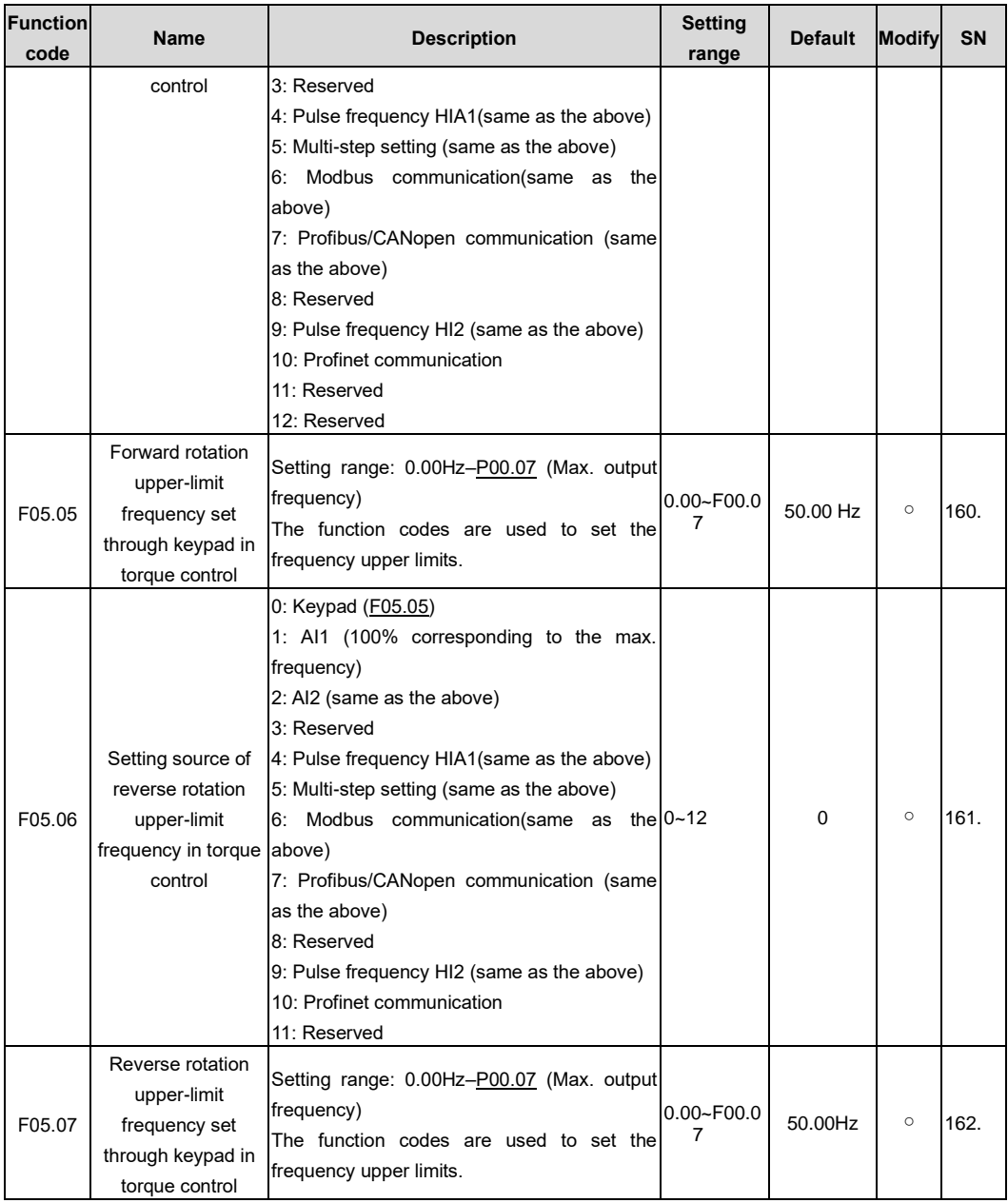

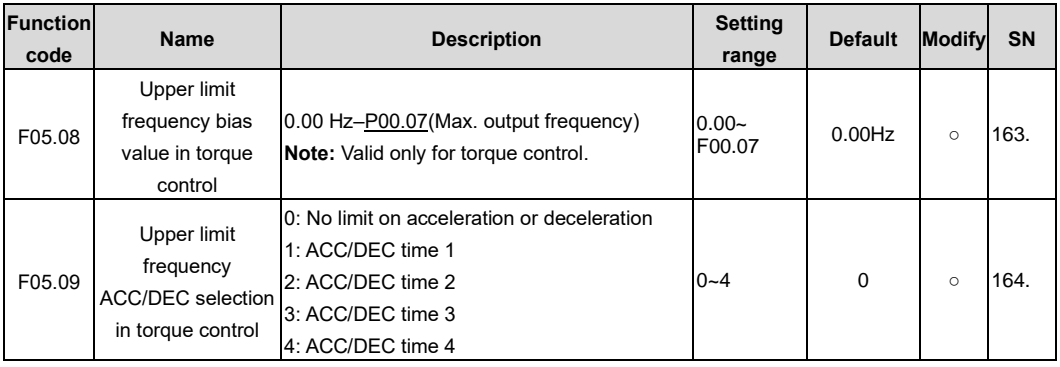

<span id="page-146-1"></span><span id="page-146-0"></span>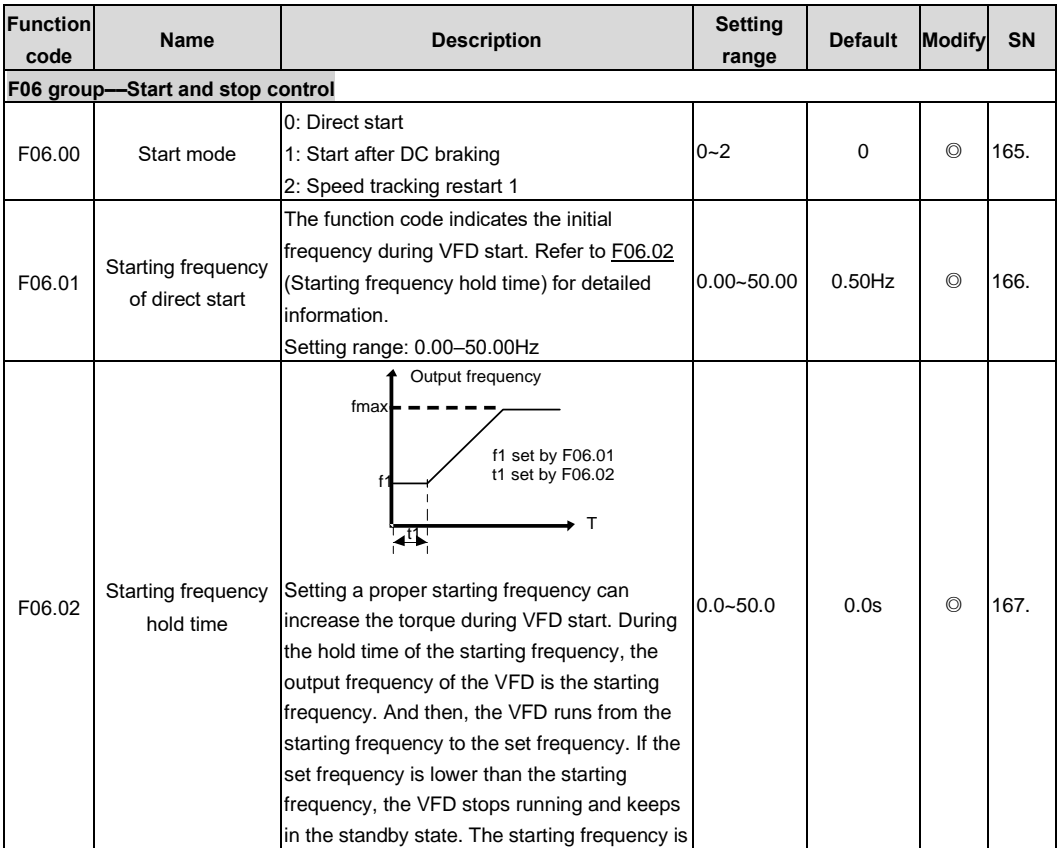

<span id="page-147-1"></span><span id="page-147-0"></span>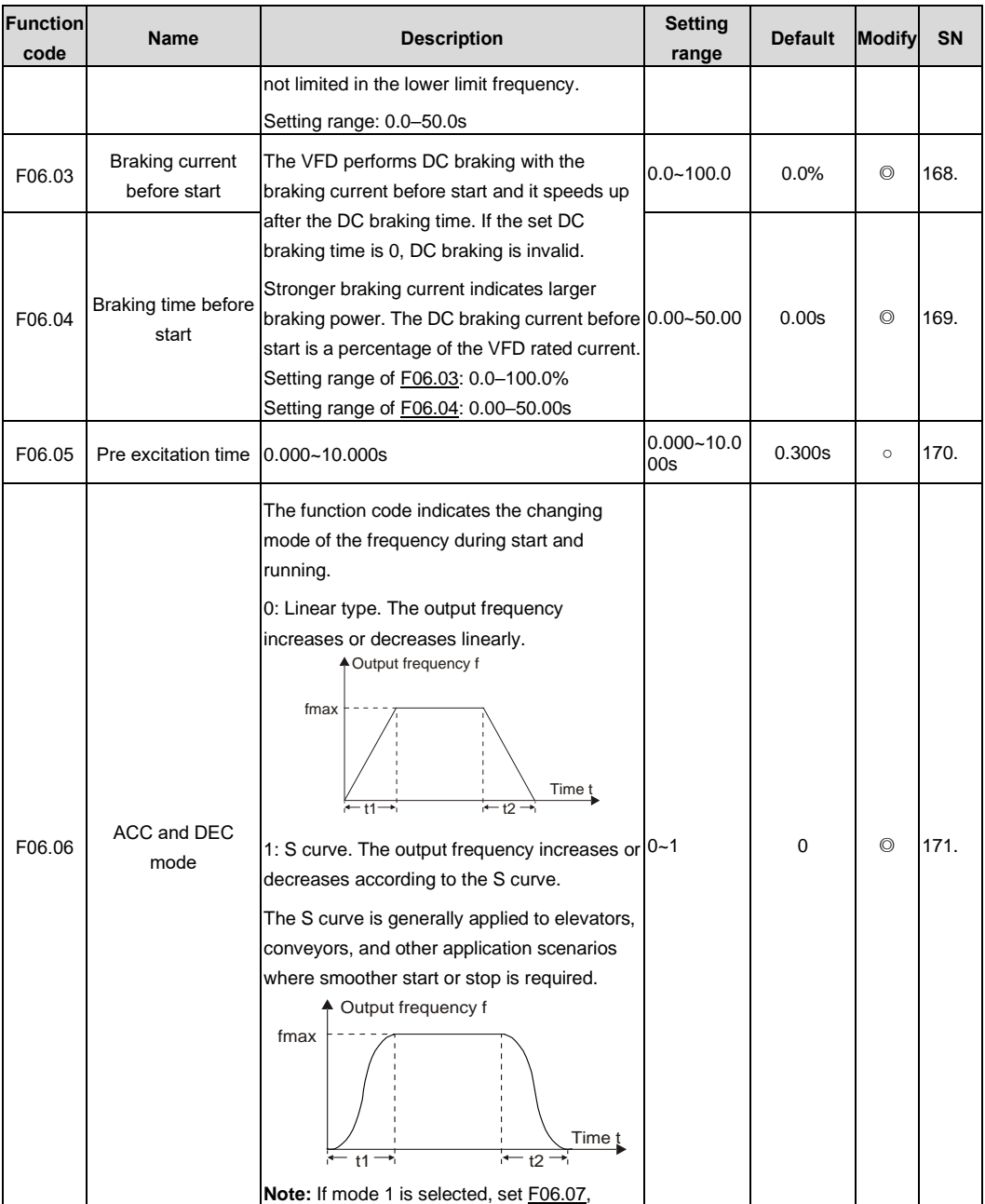

<span id="page-148-6"></span><span id="page-148-5"></span><span id="page-148-4"></span><span id="page-148-3"></span><span id="page-148-2"></span><span id="page-148-1"></span><span id="page-148-0"></span>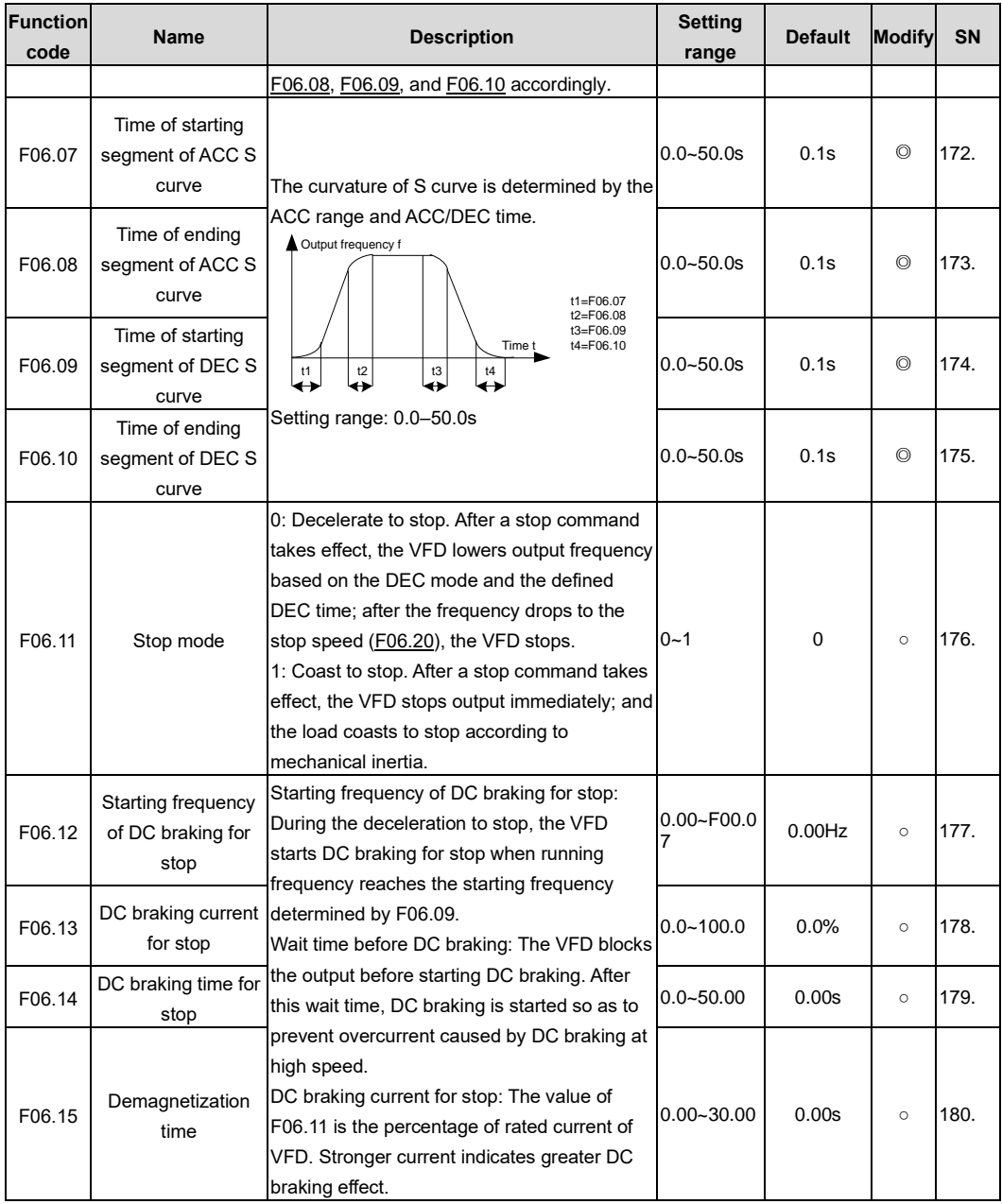

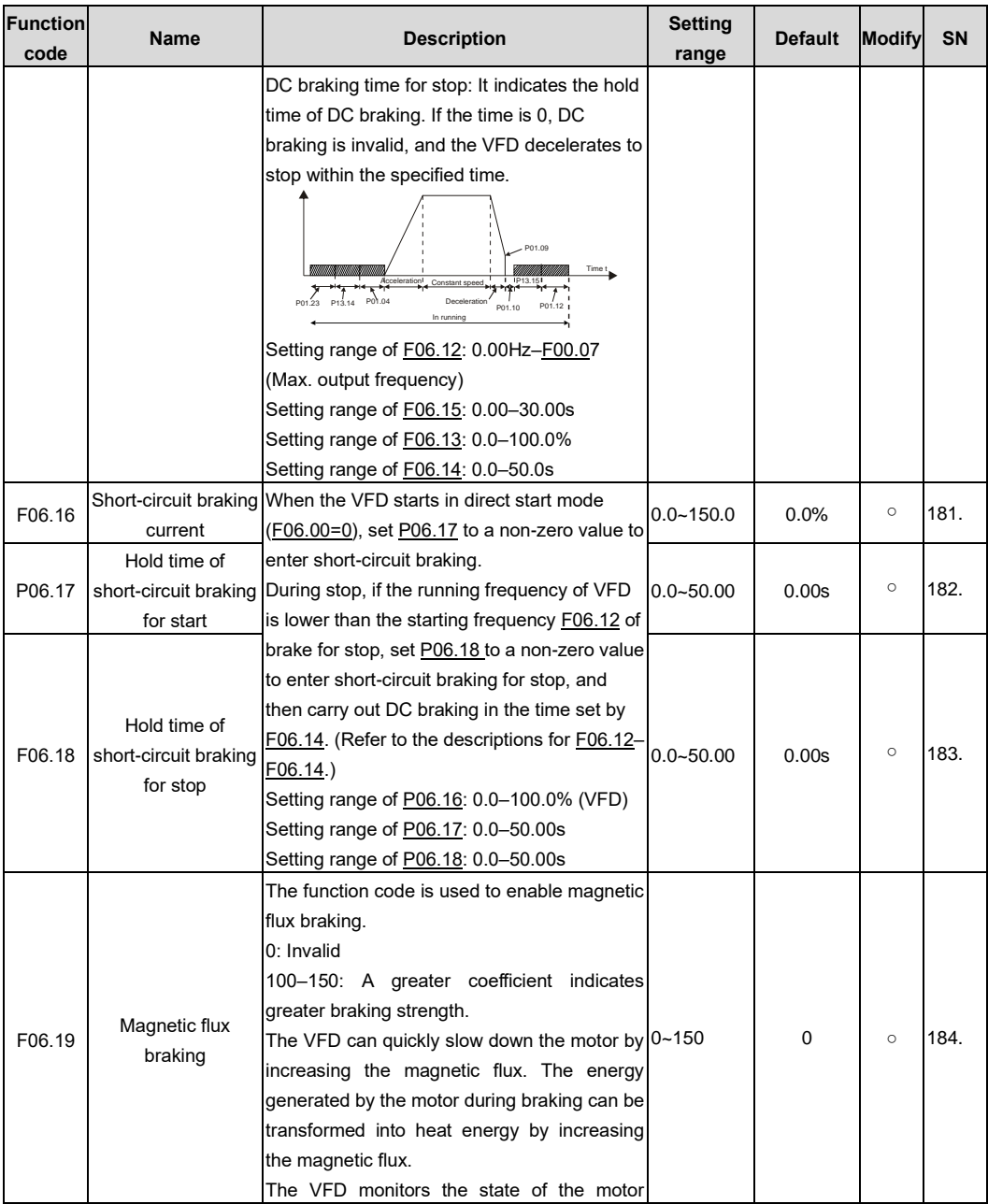

<span id="page-150-0"></span>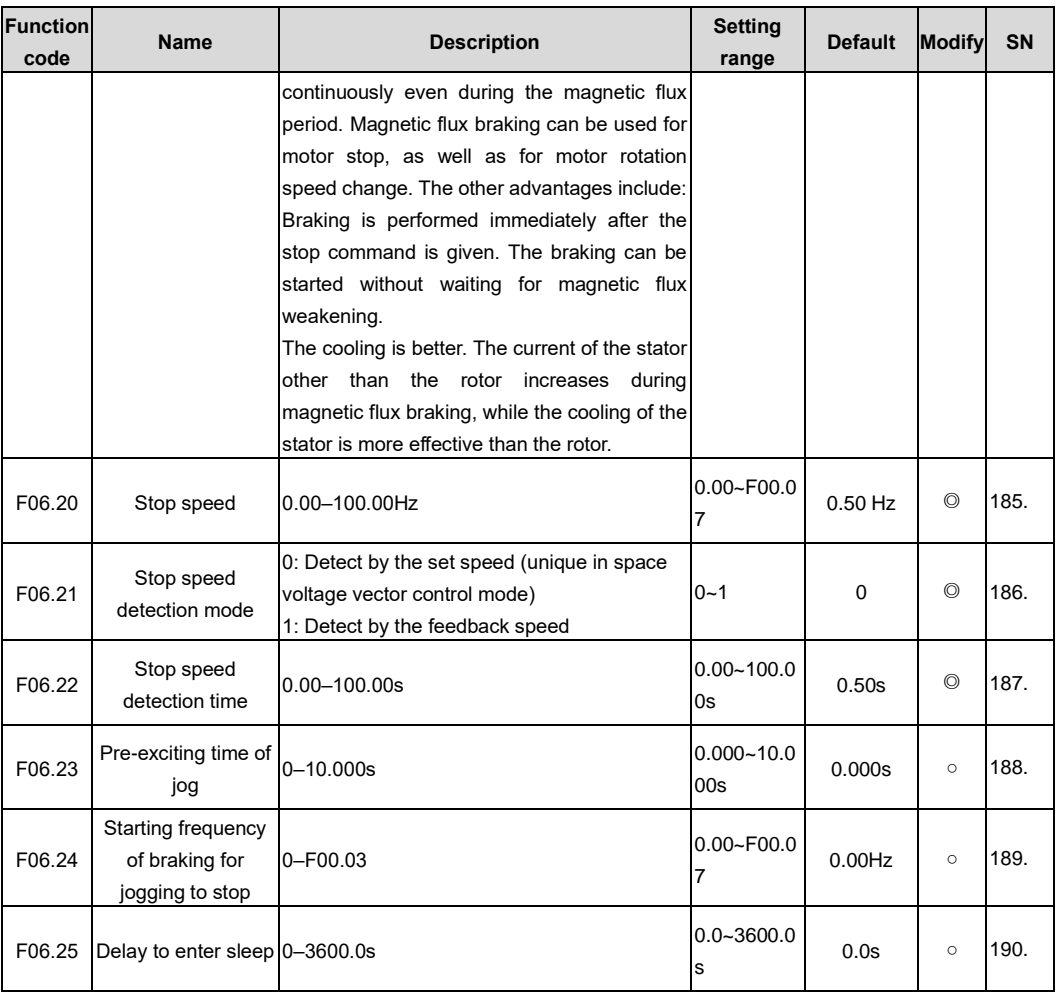

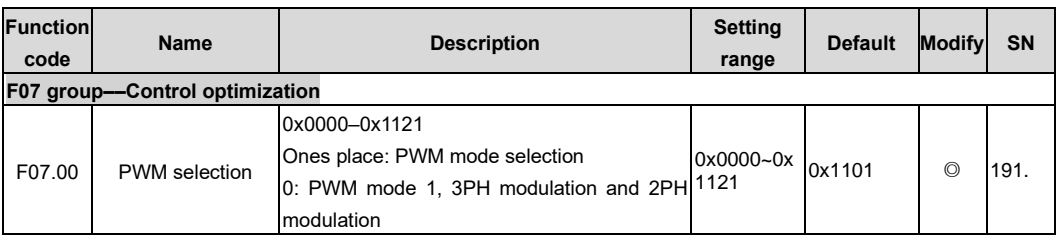

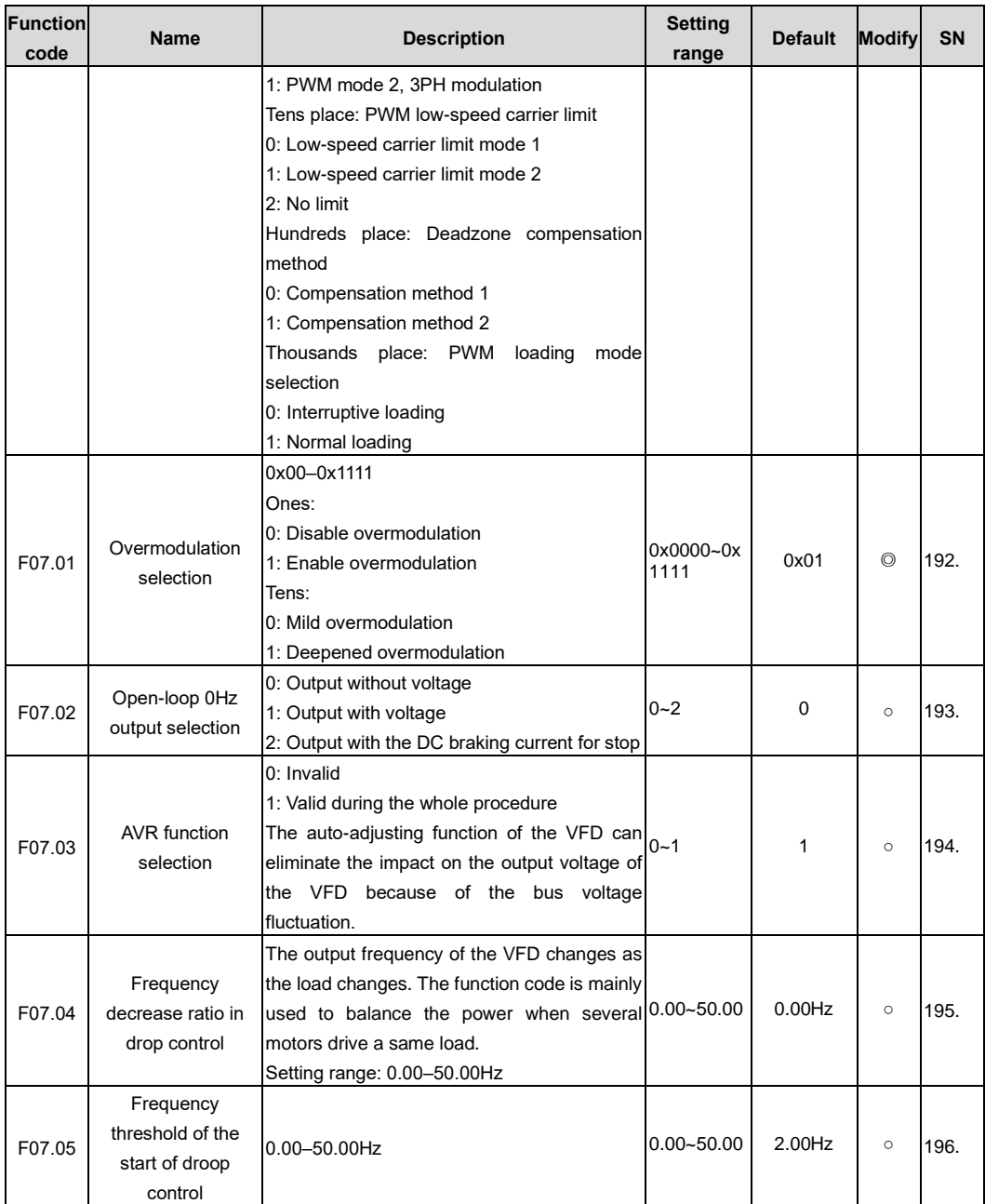

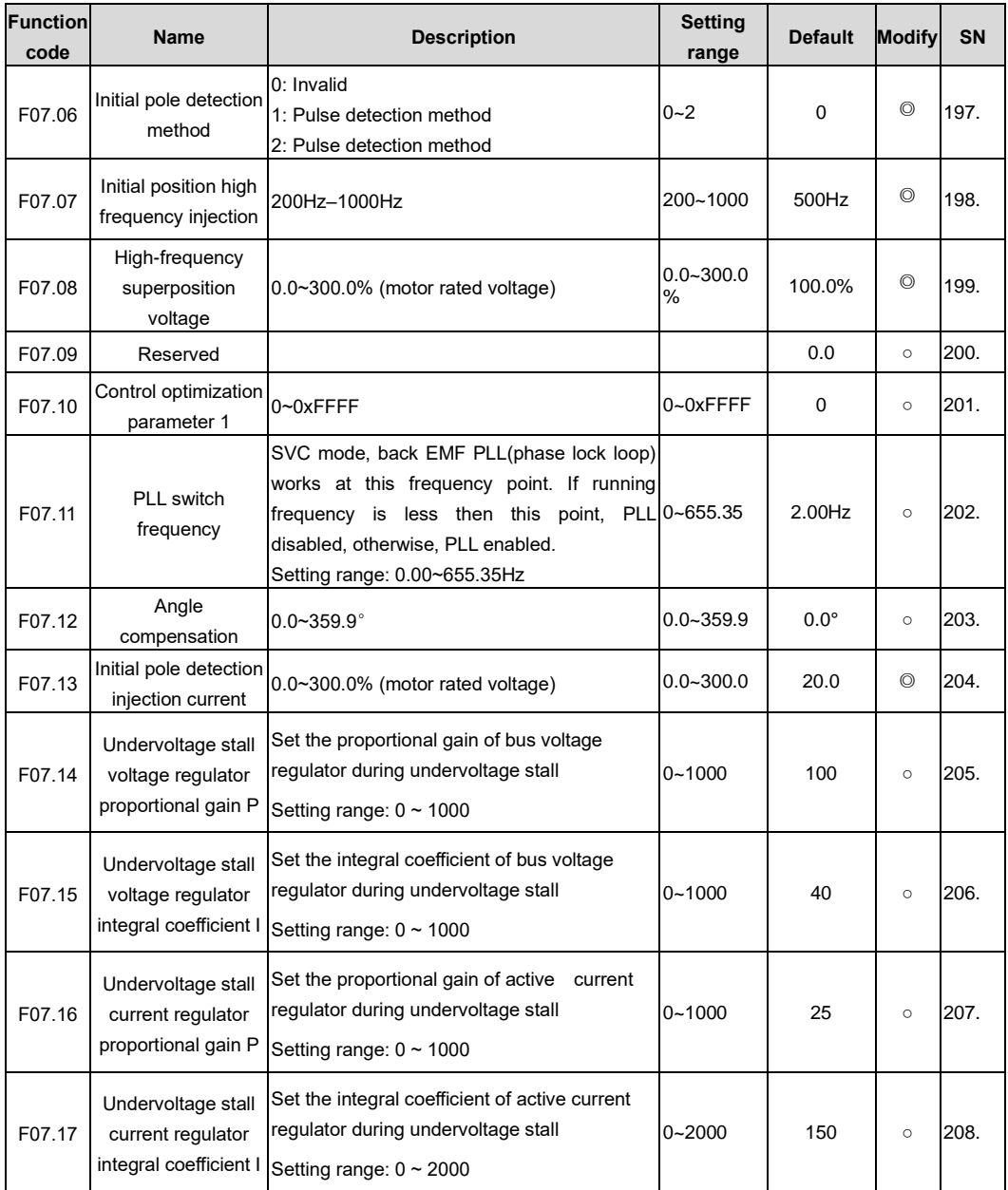

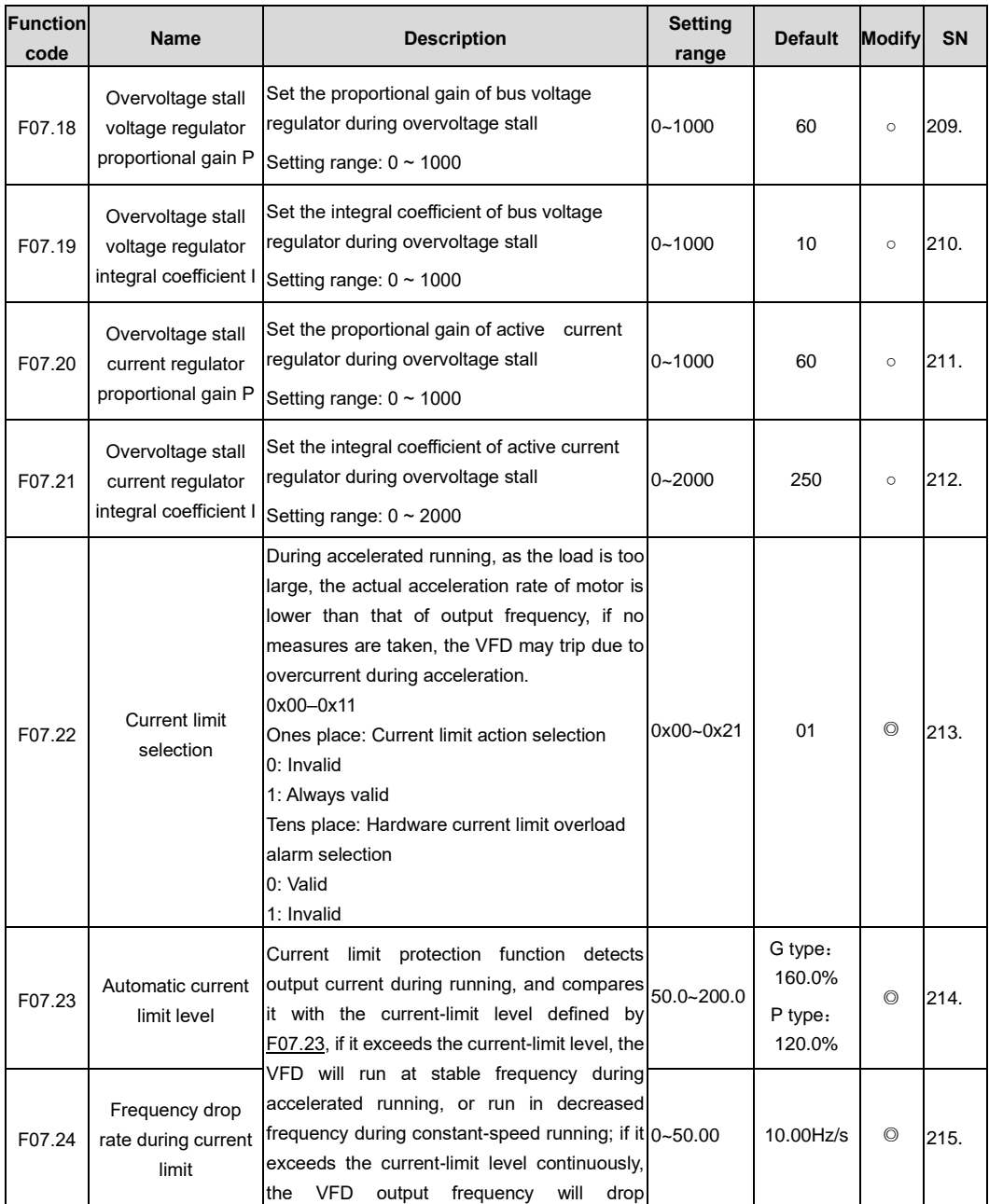

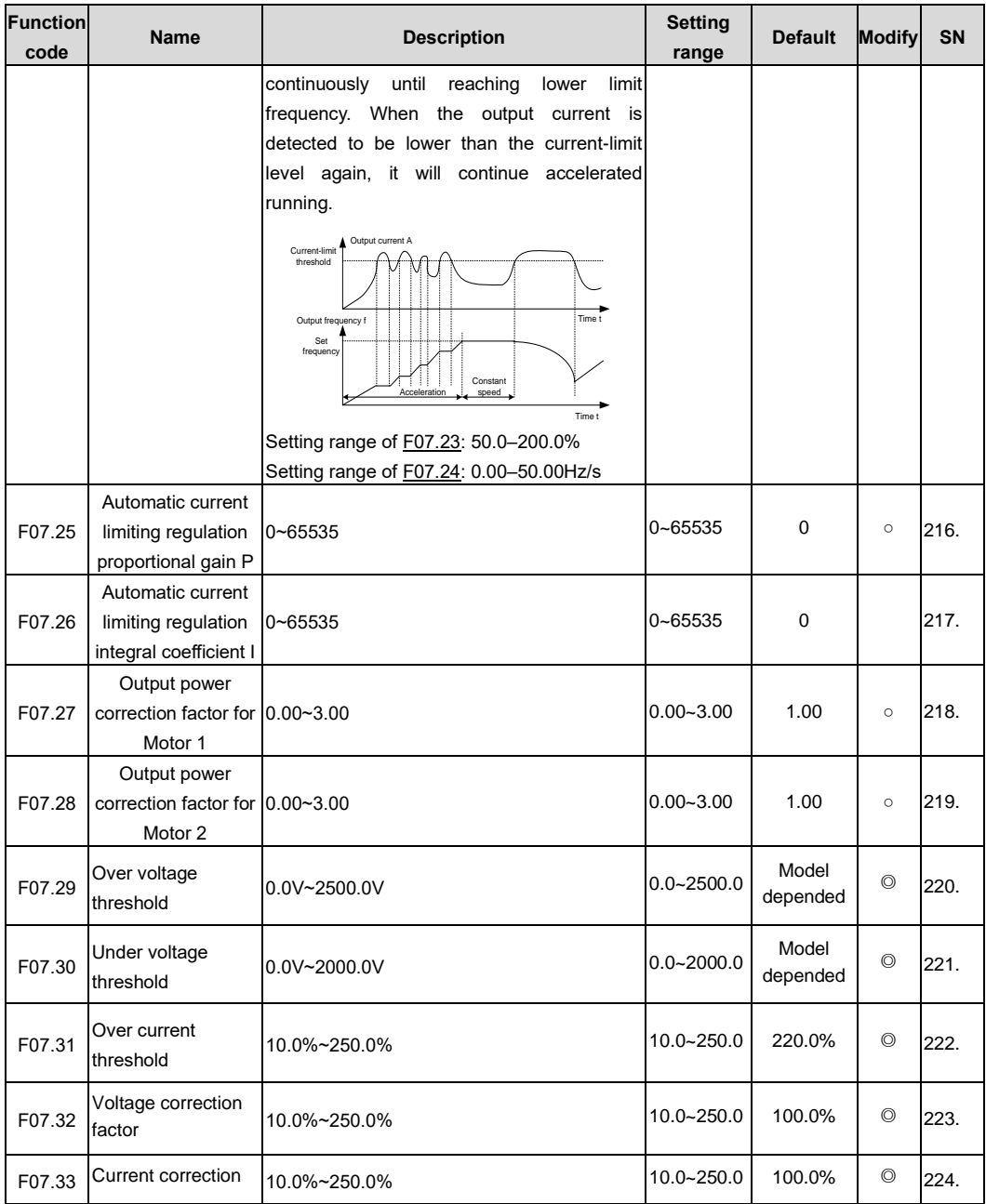

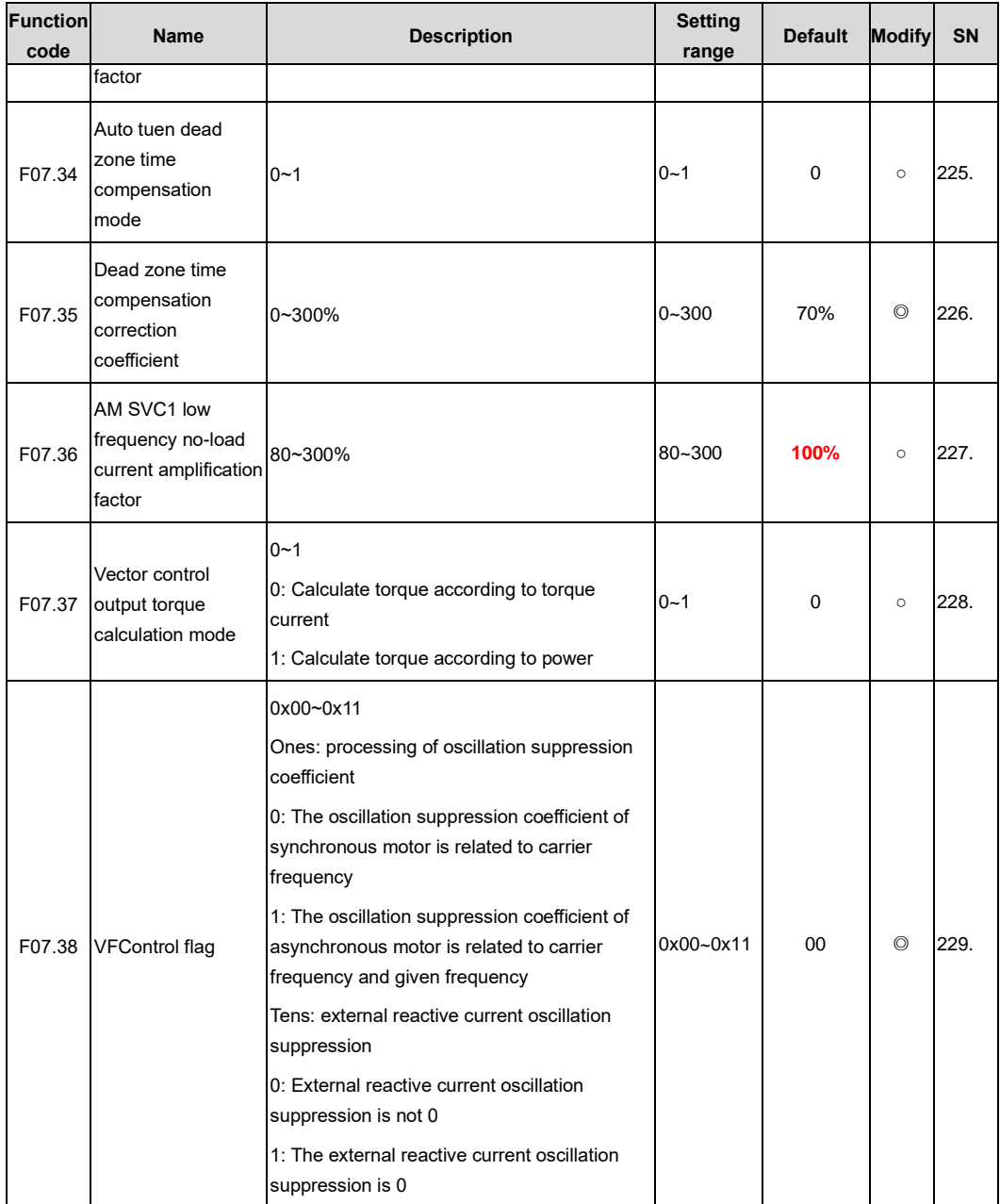

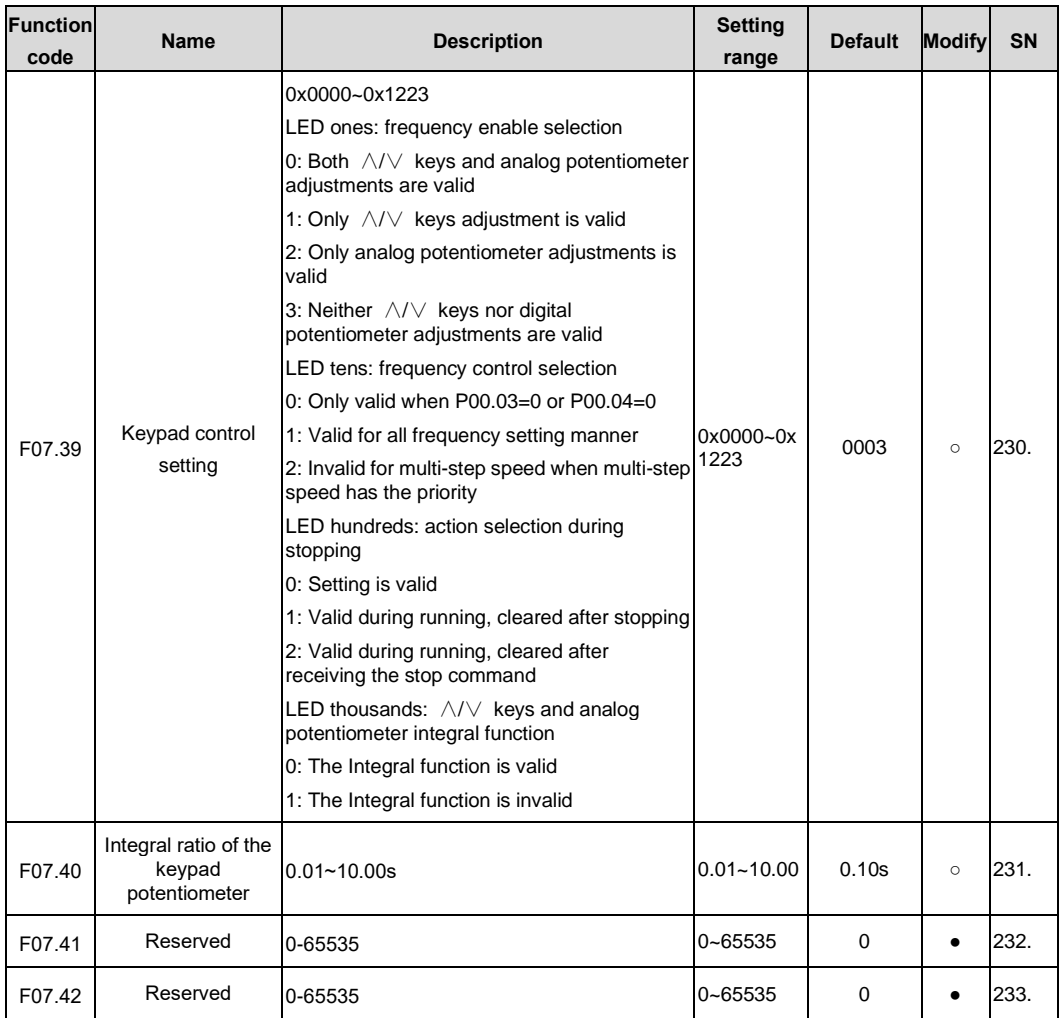

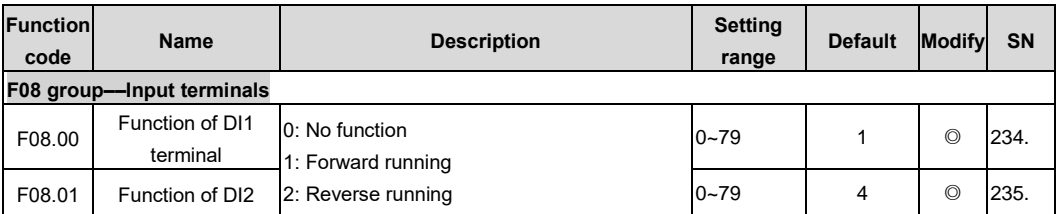

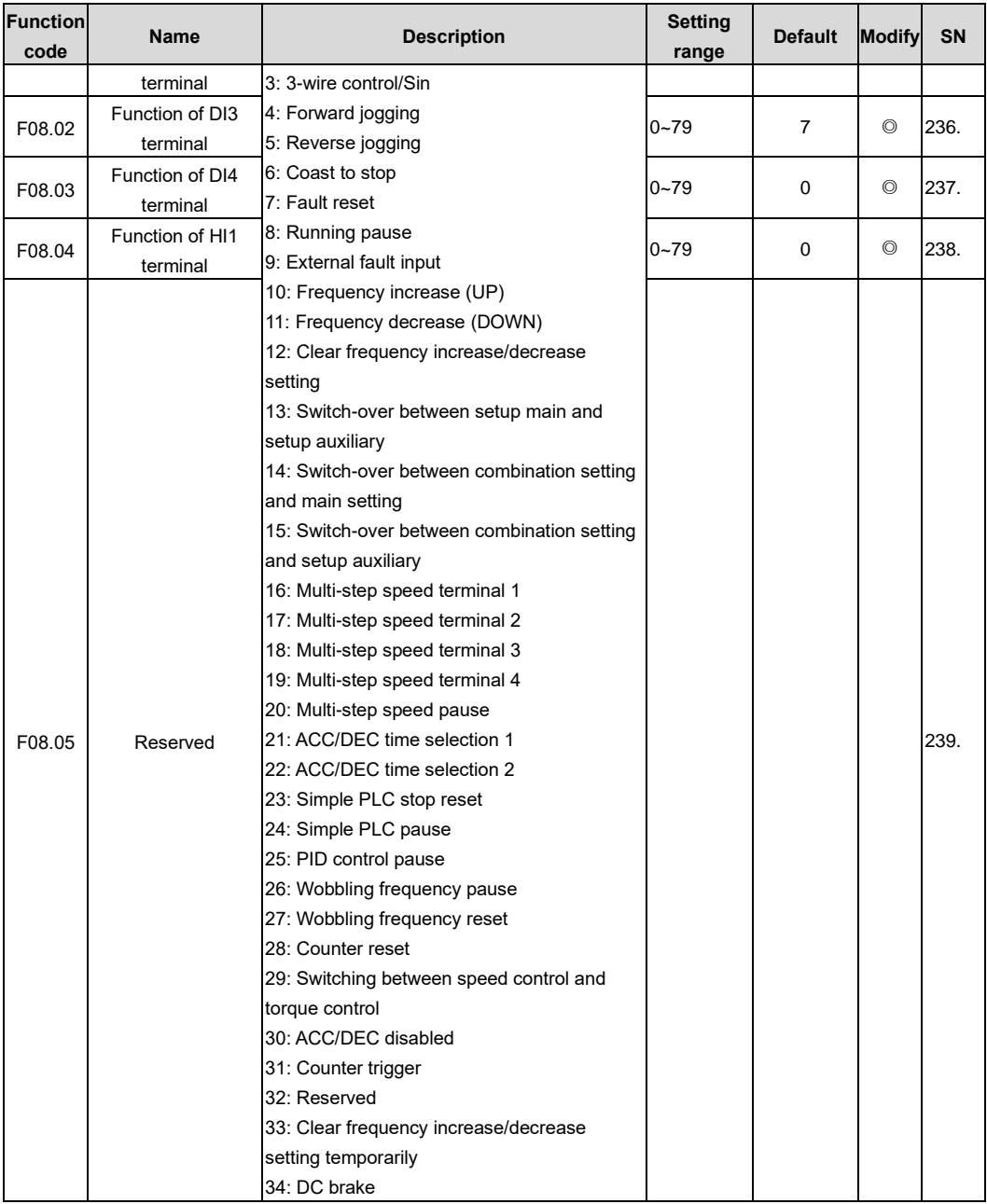

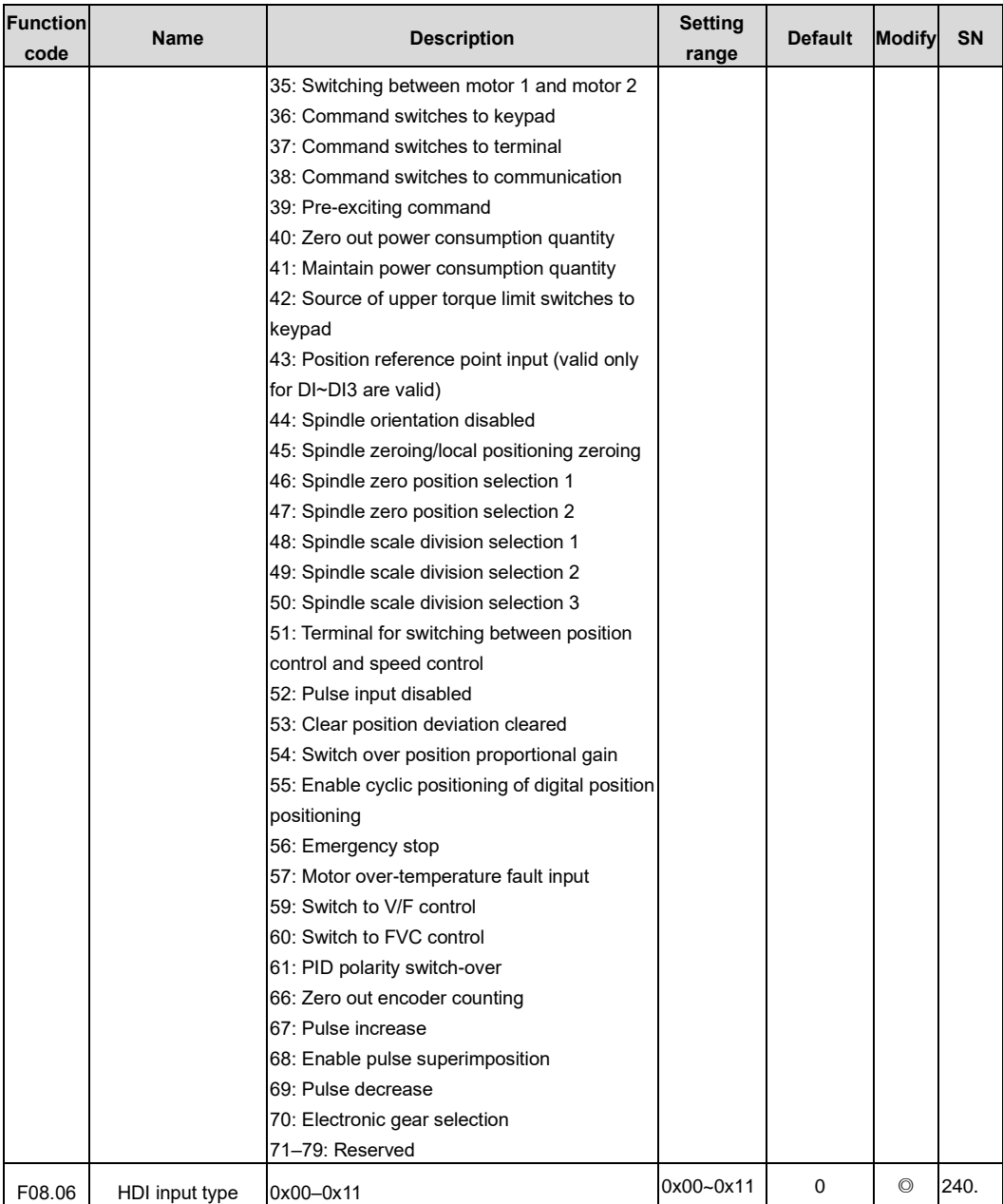

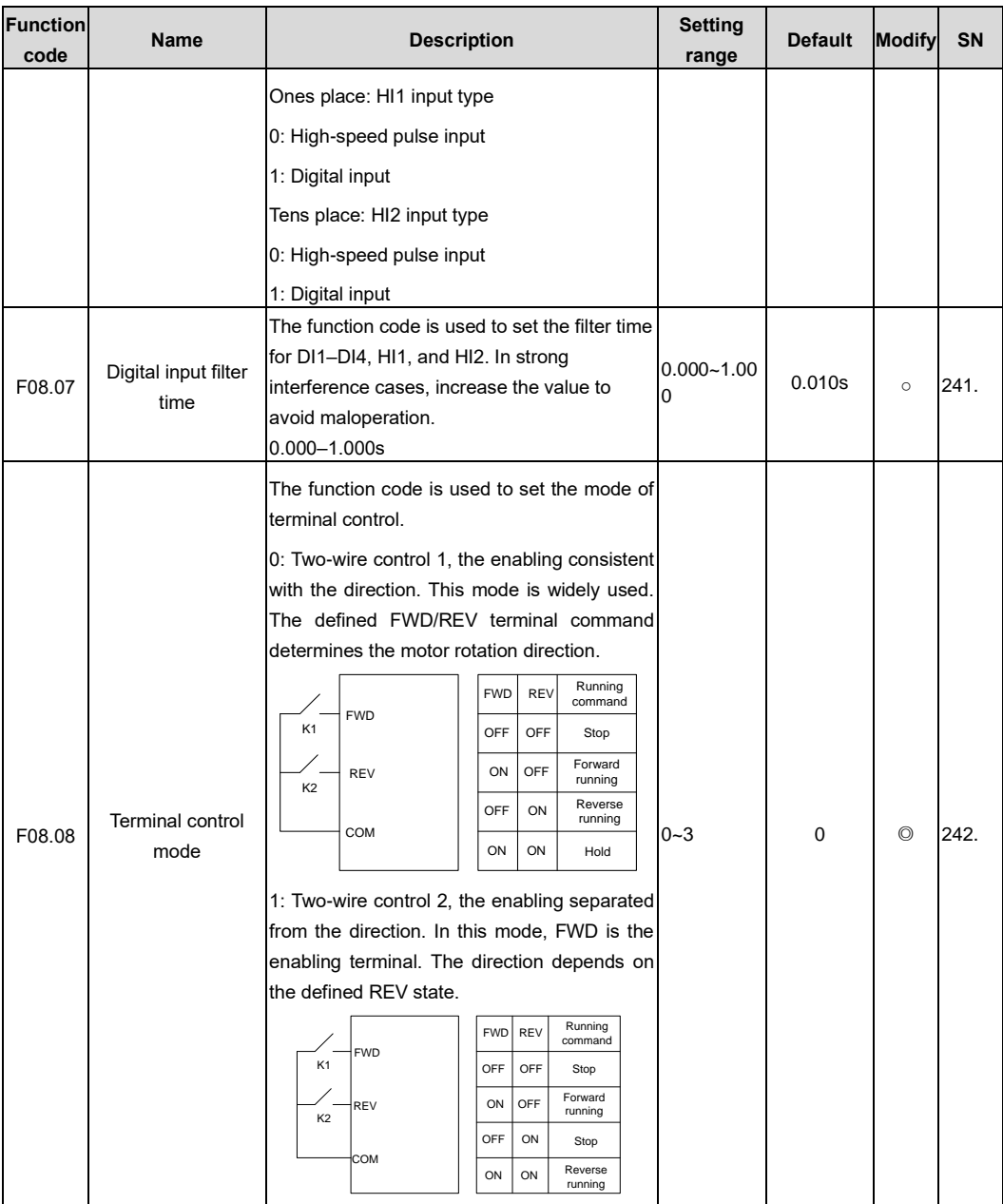

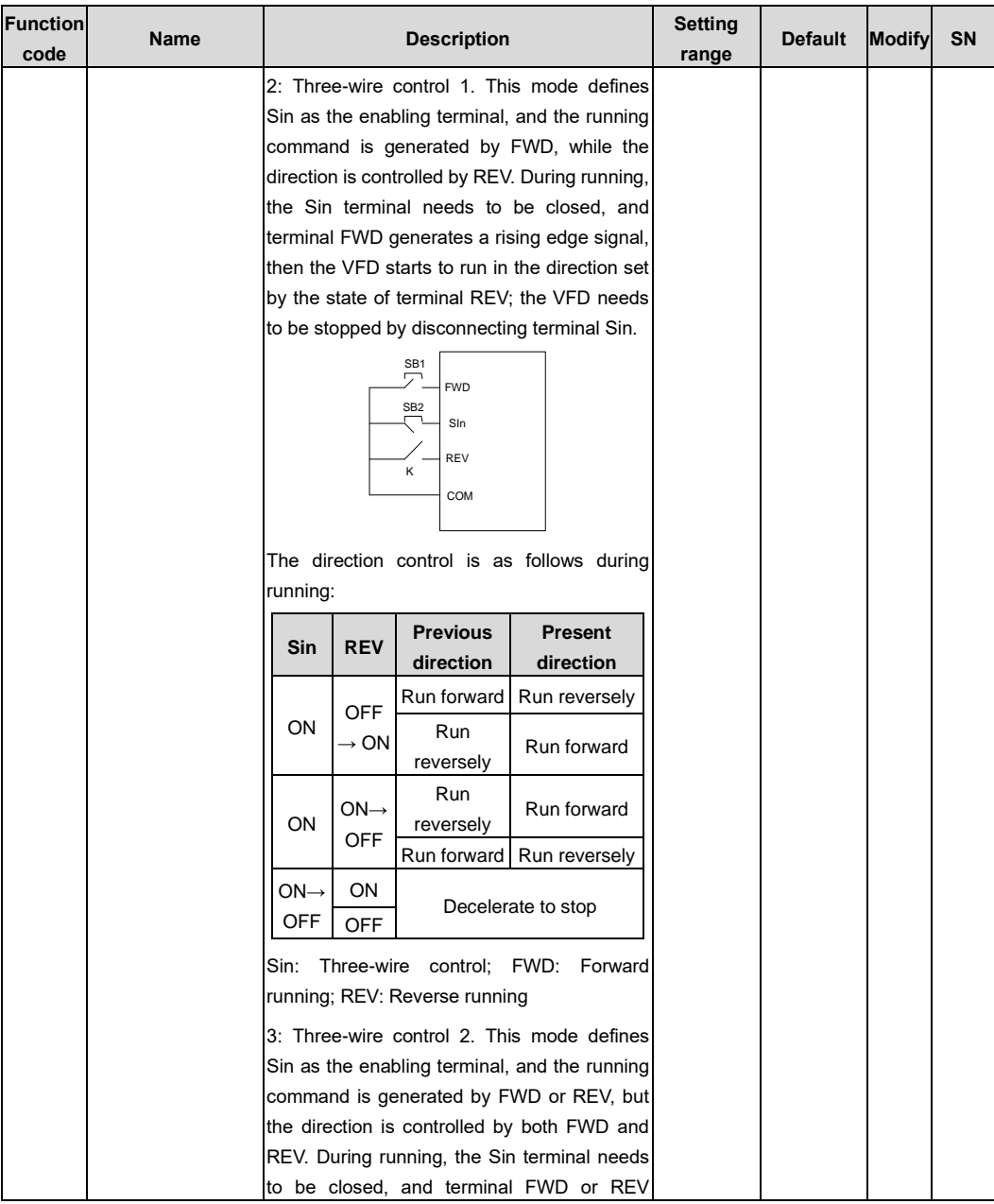

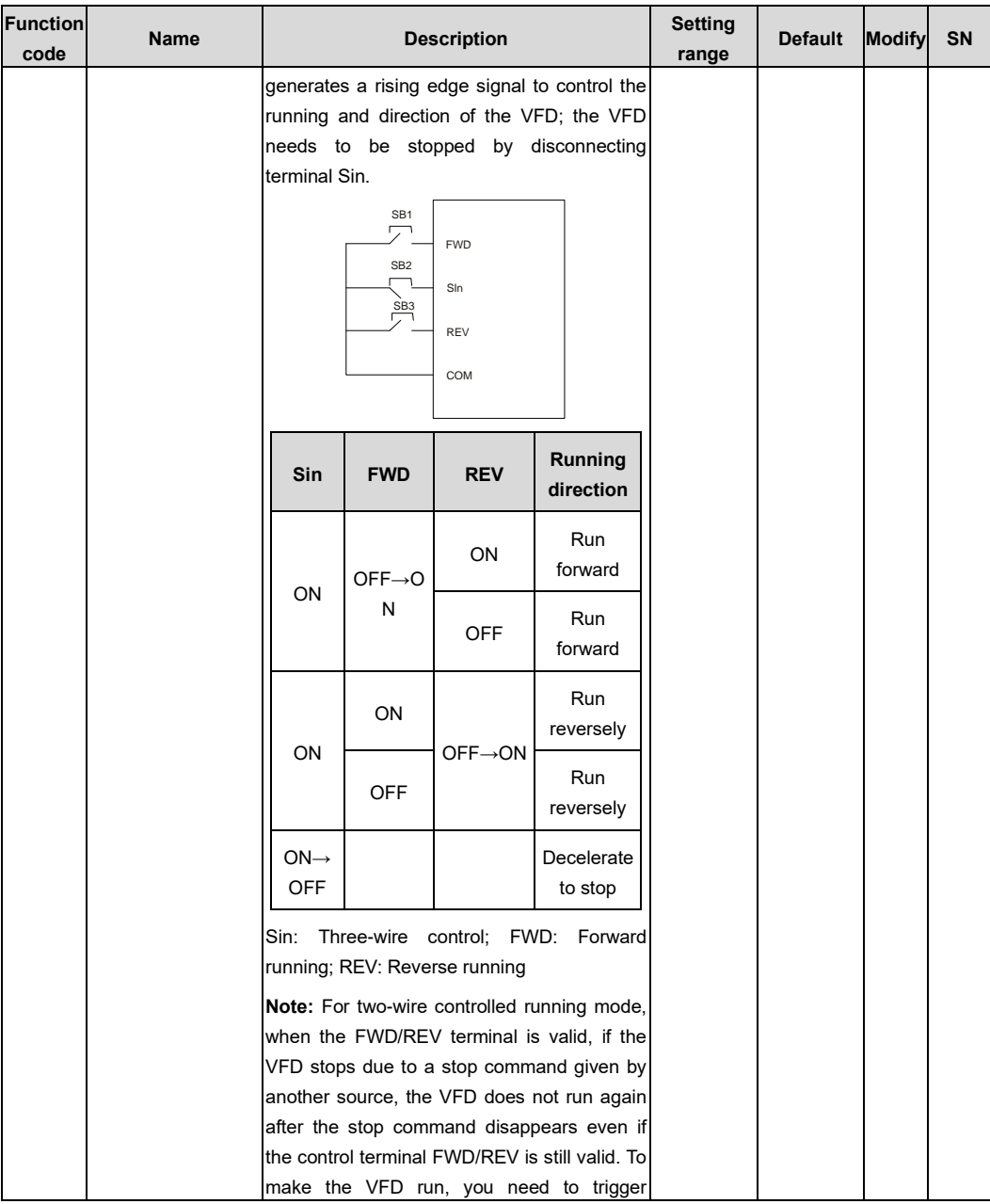

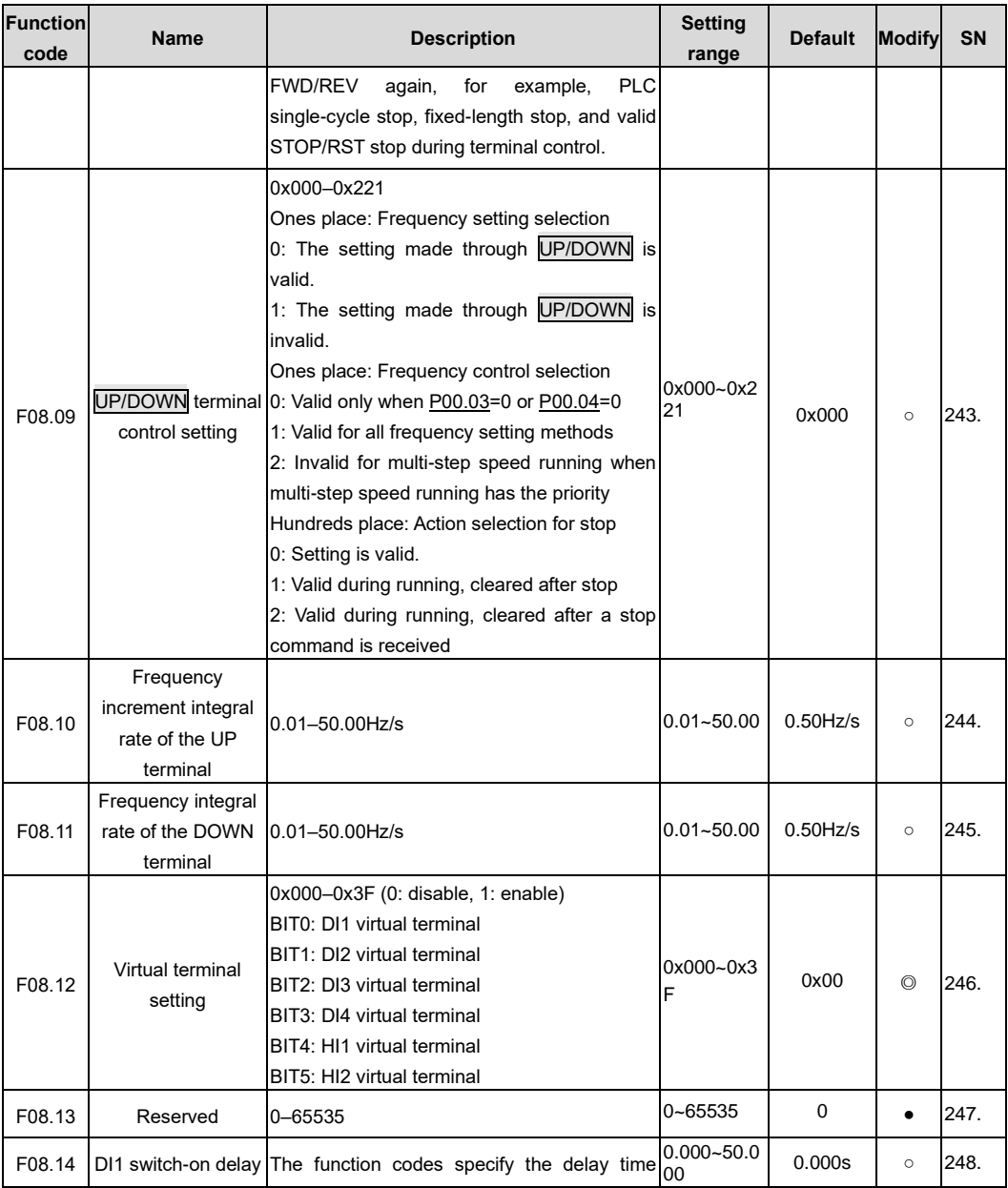

<span id="page-163-5"></span><span id="page-163-4"></span><span id="page-163-3"></span><span id="page-163-2"></span><span id="page-163-1"></span><span id="page-163-0"></span>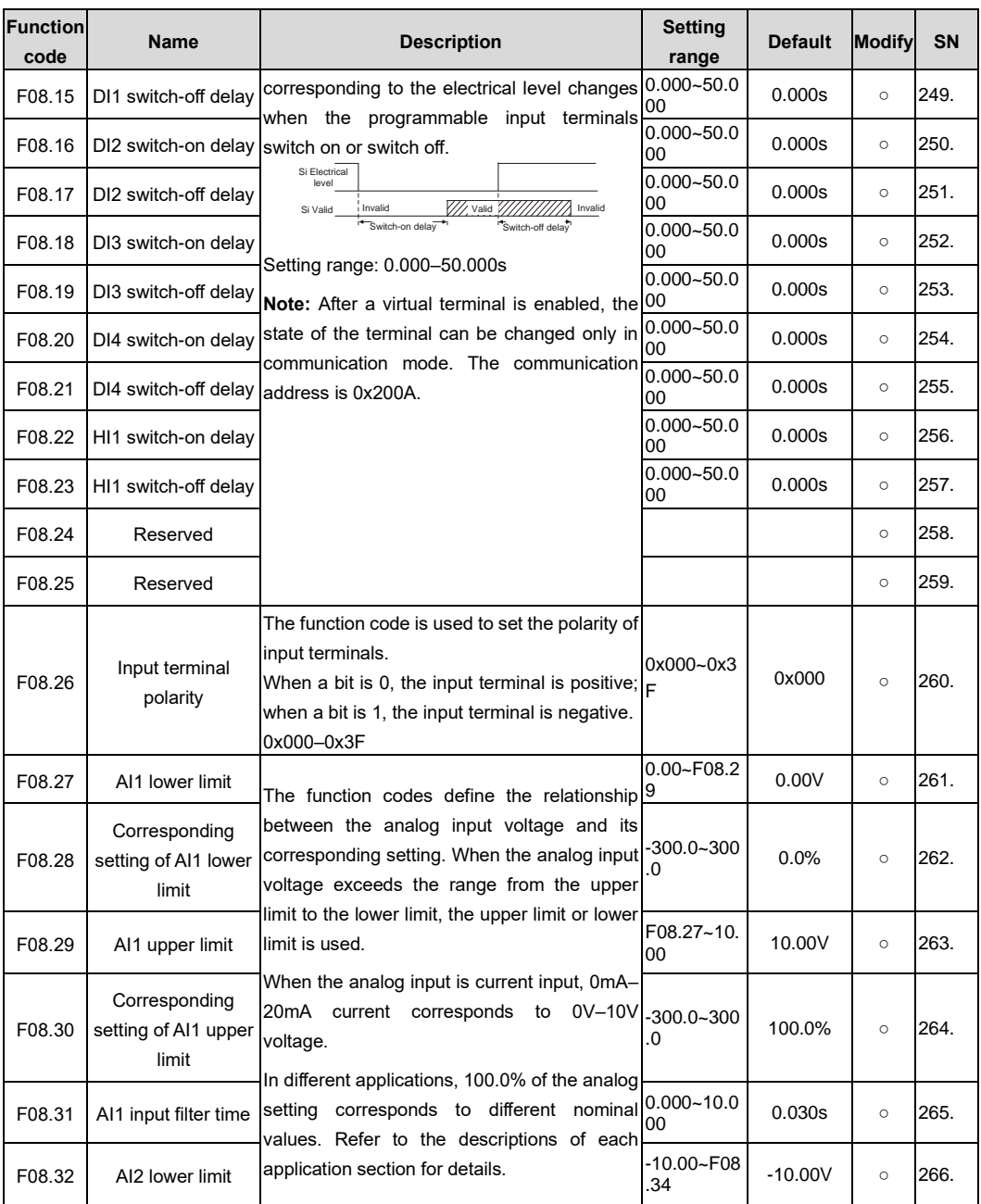

<span id="page-164-8"></span><span id="page-164-7"></span><span id="page-164-6"></span><span id="page-164-5"></span><span id="page-164-4"></span><span id="page-164-3"></span><span id="page-164-2"></span><span id="page-164-1"></span><span id="page-164-0"></span>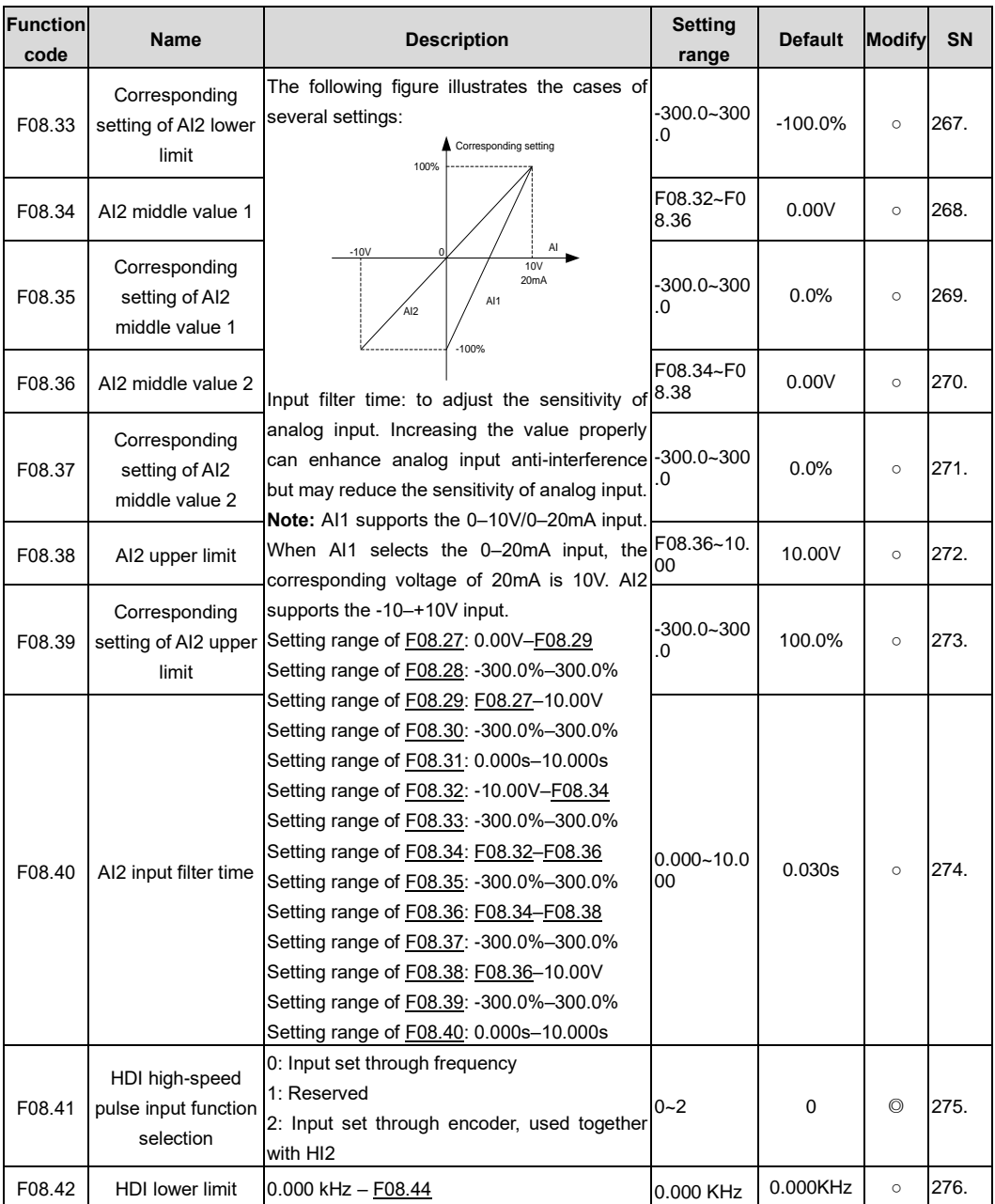

<span id="page-165-0"></span>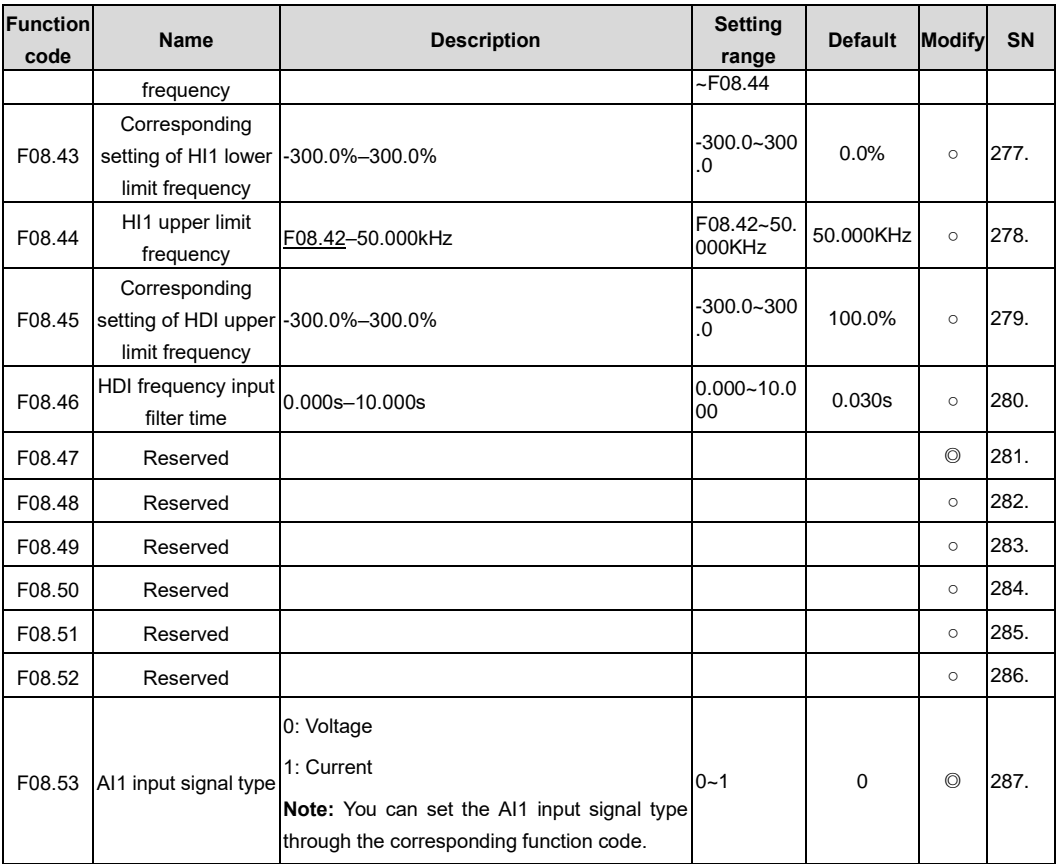

<span id="page-165-1"></span>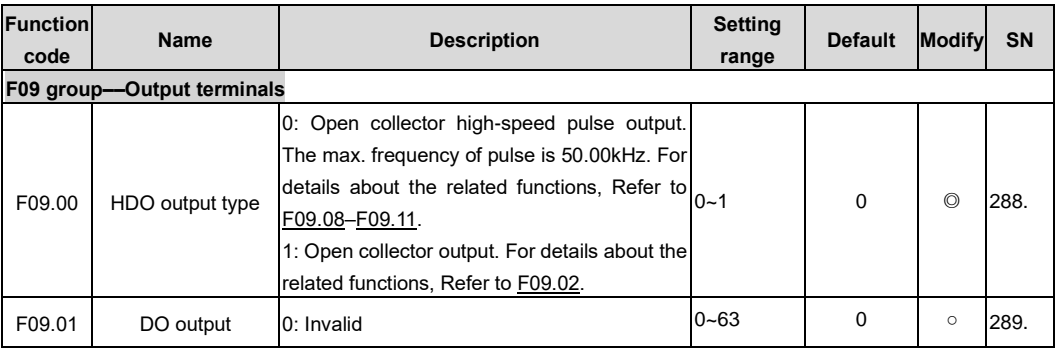

<span id="page-166-0"></span>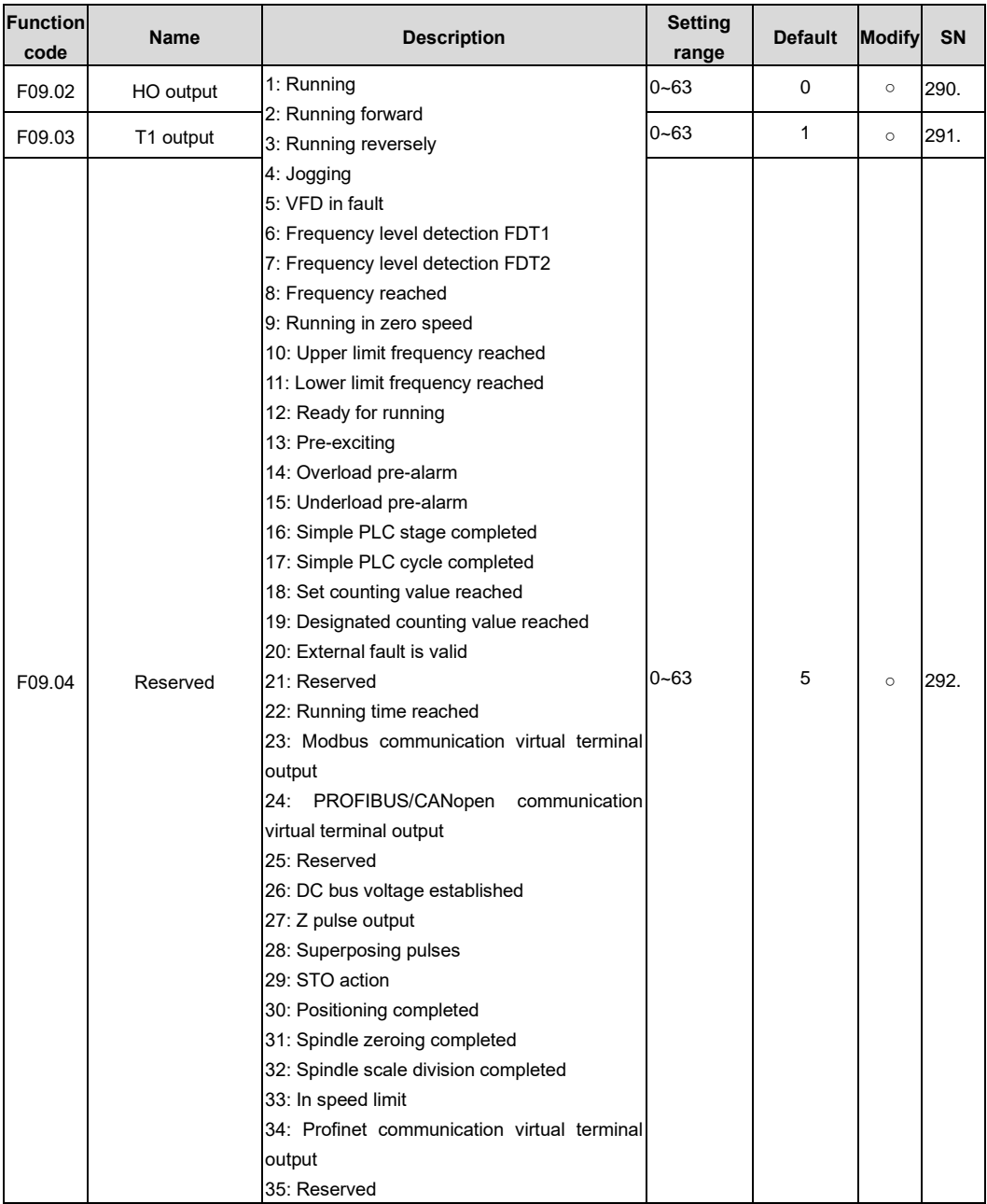

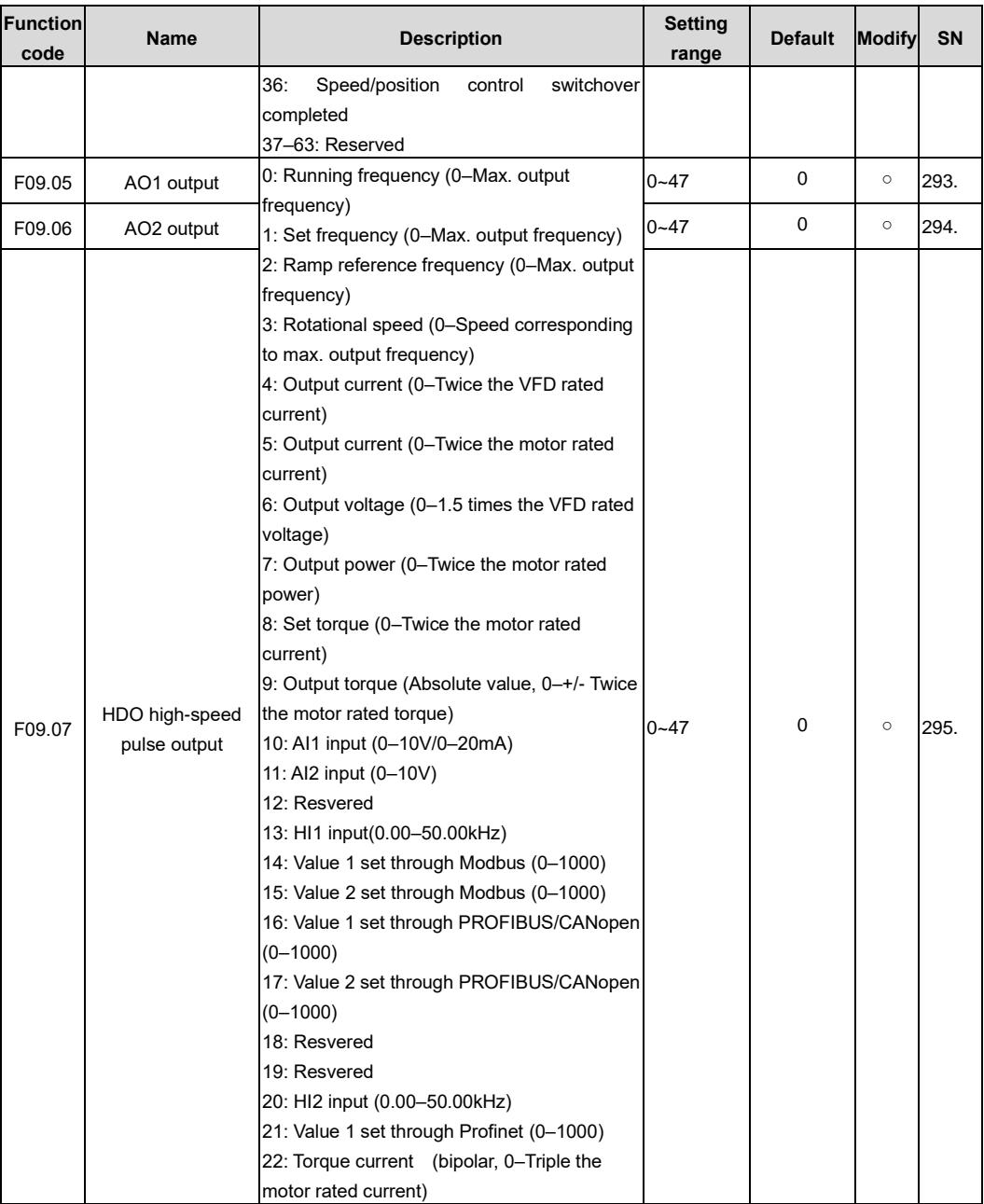

<span id="page-168-2"></span><span id="page-168-1"></span><span id="page-168-0"></span>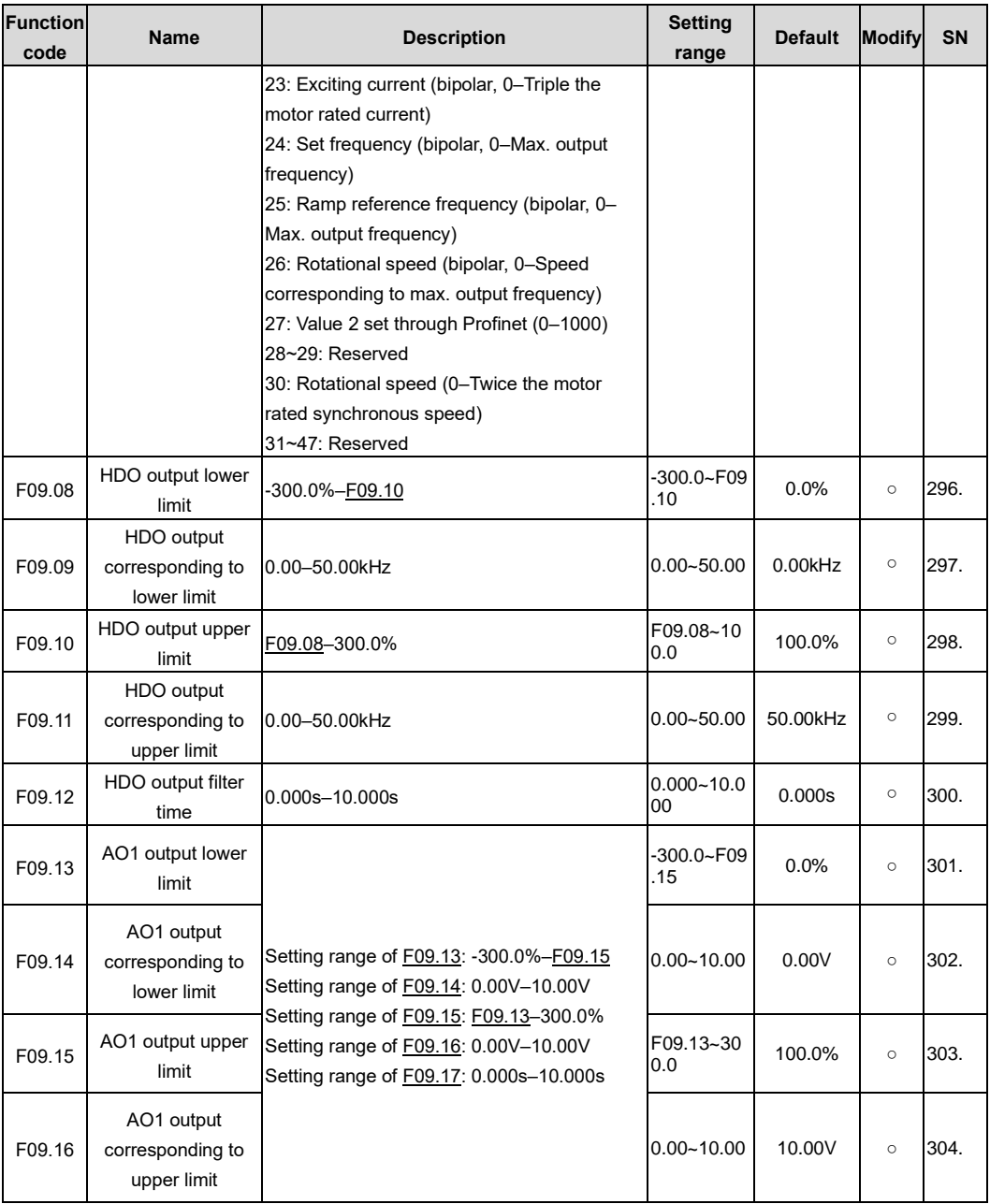

<span id="page-169-2"></span><span id="page-169-1"></span><span id="page-169-0"></span>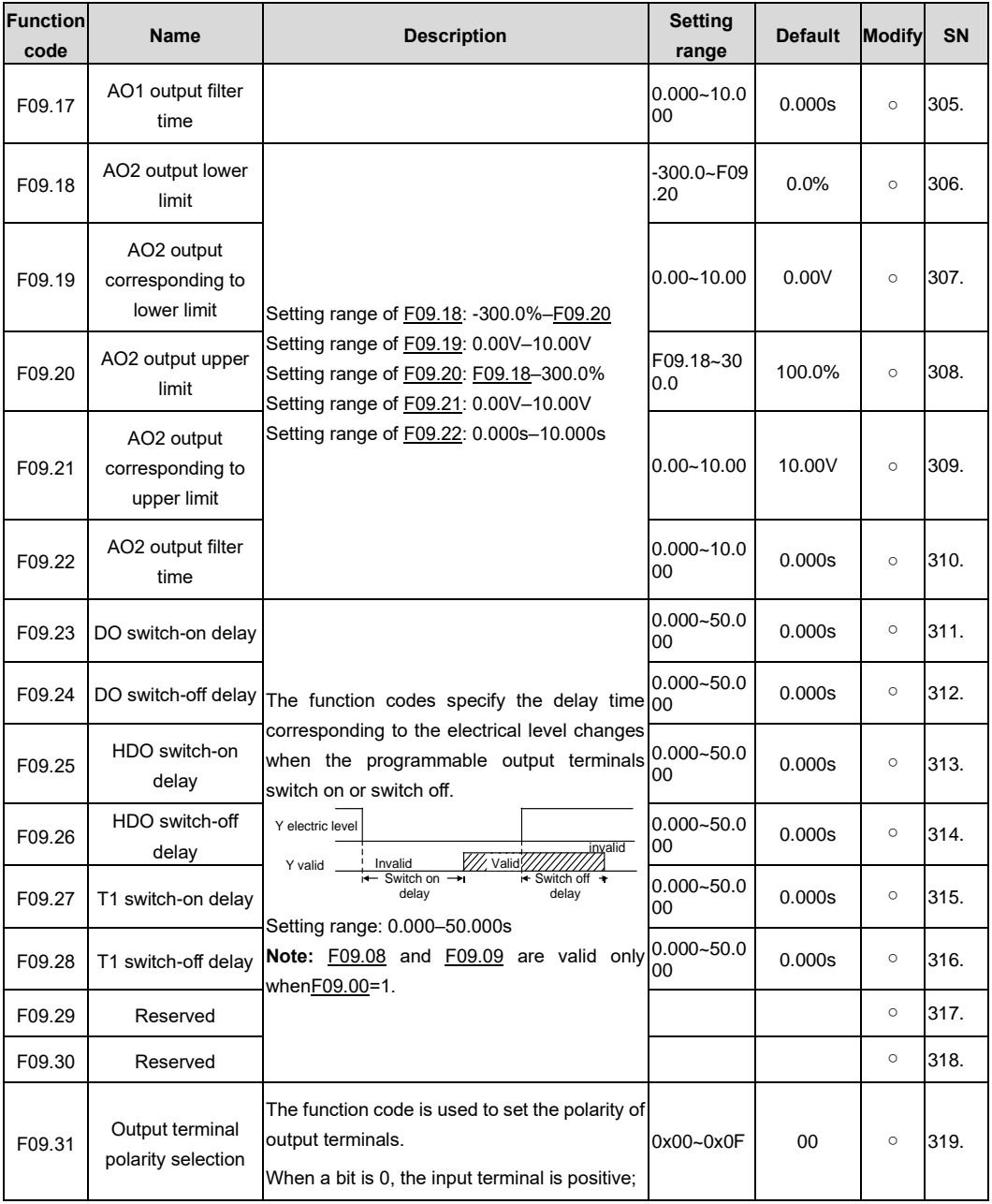

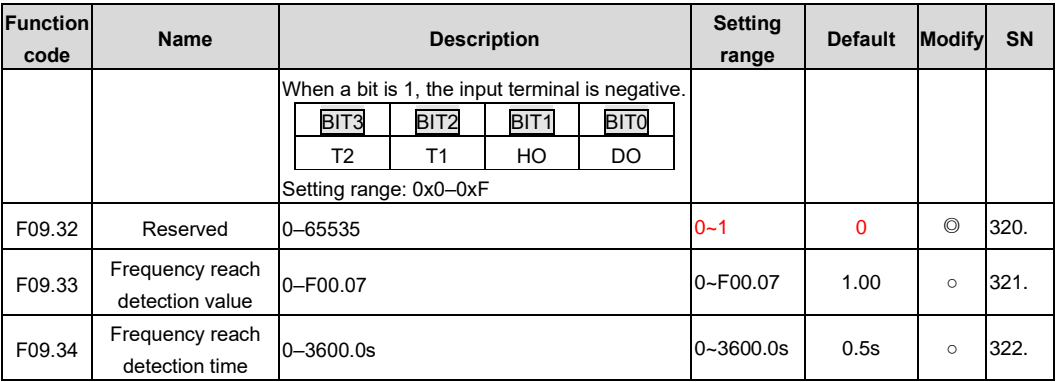

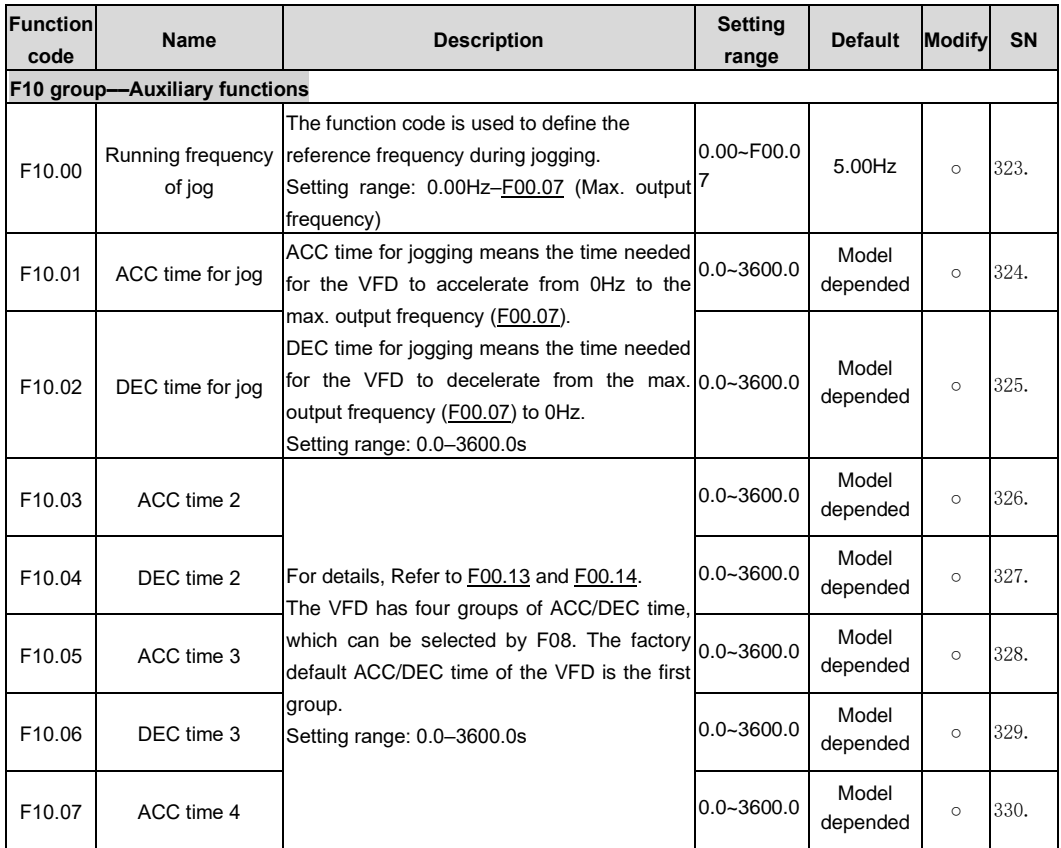

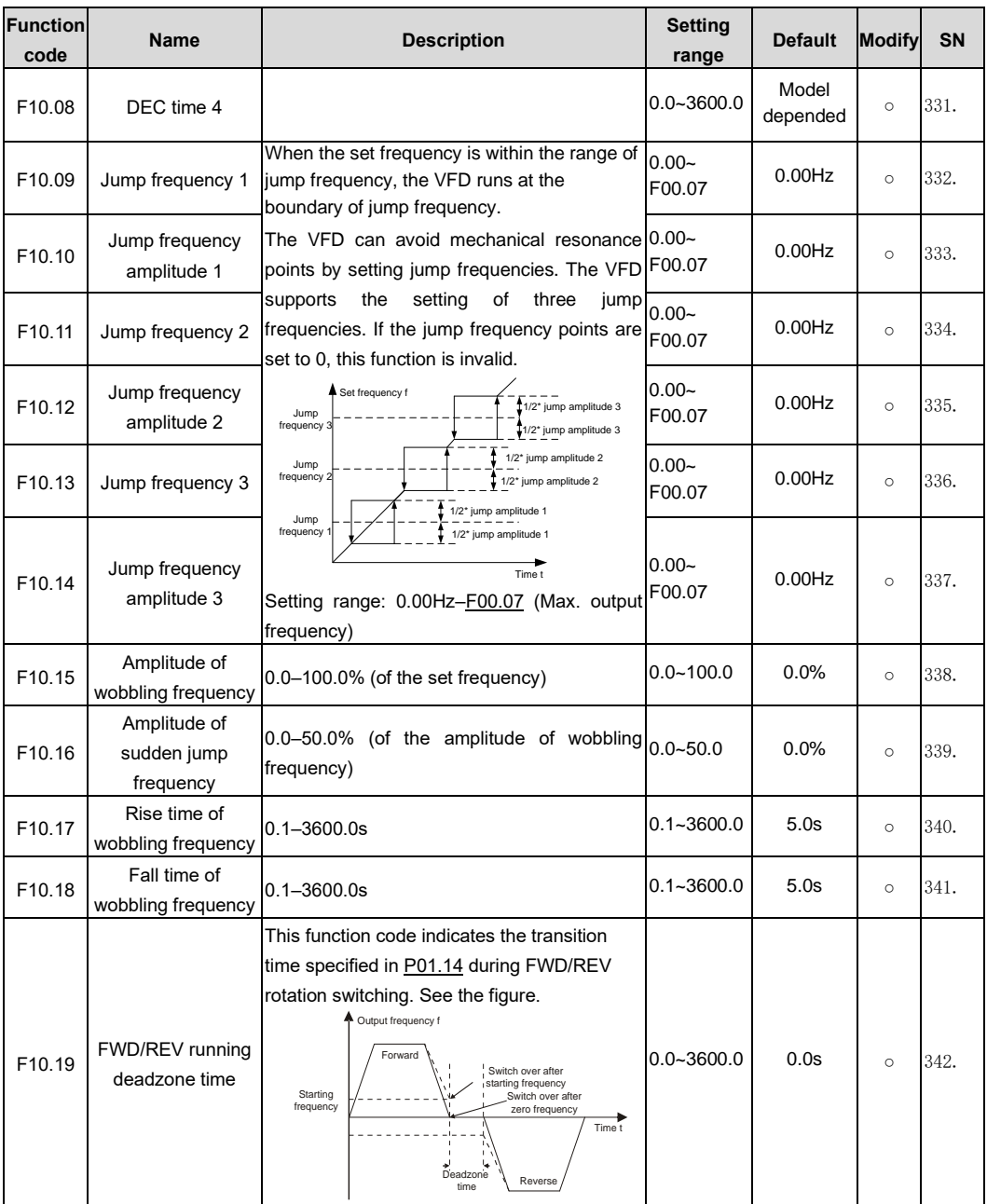

<span id="page-172-4"></span><span id="page-172-3"></span><span id="page-172-2"></span><span id="page-172-1"></span><span id="page-172-0"></span>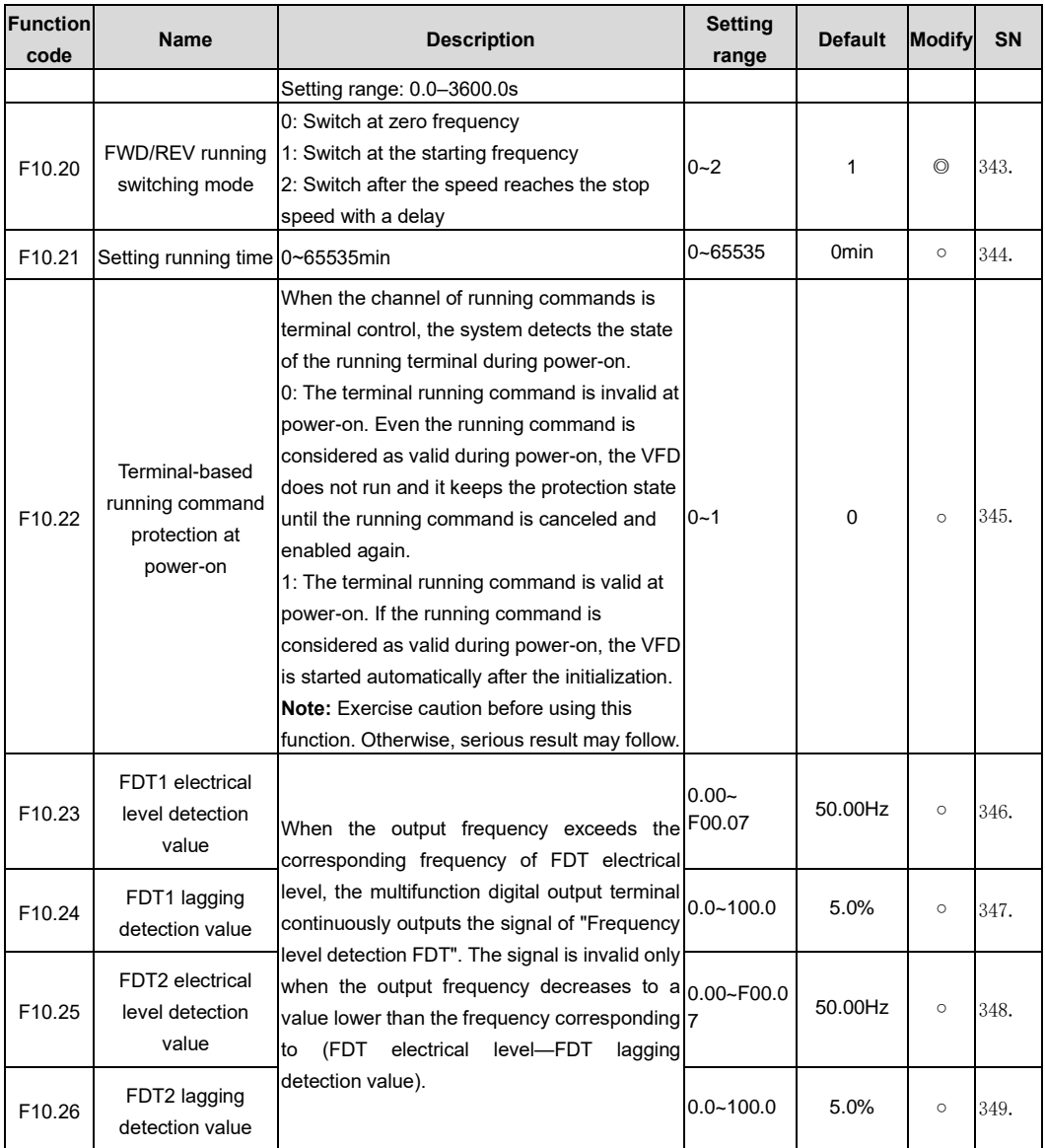

<span id="page-173-0"></span>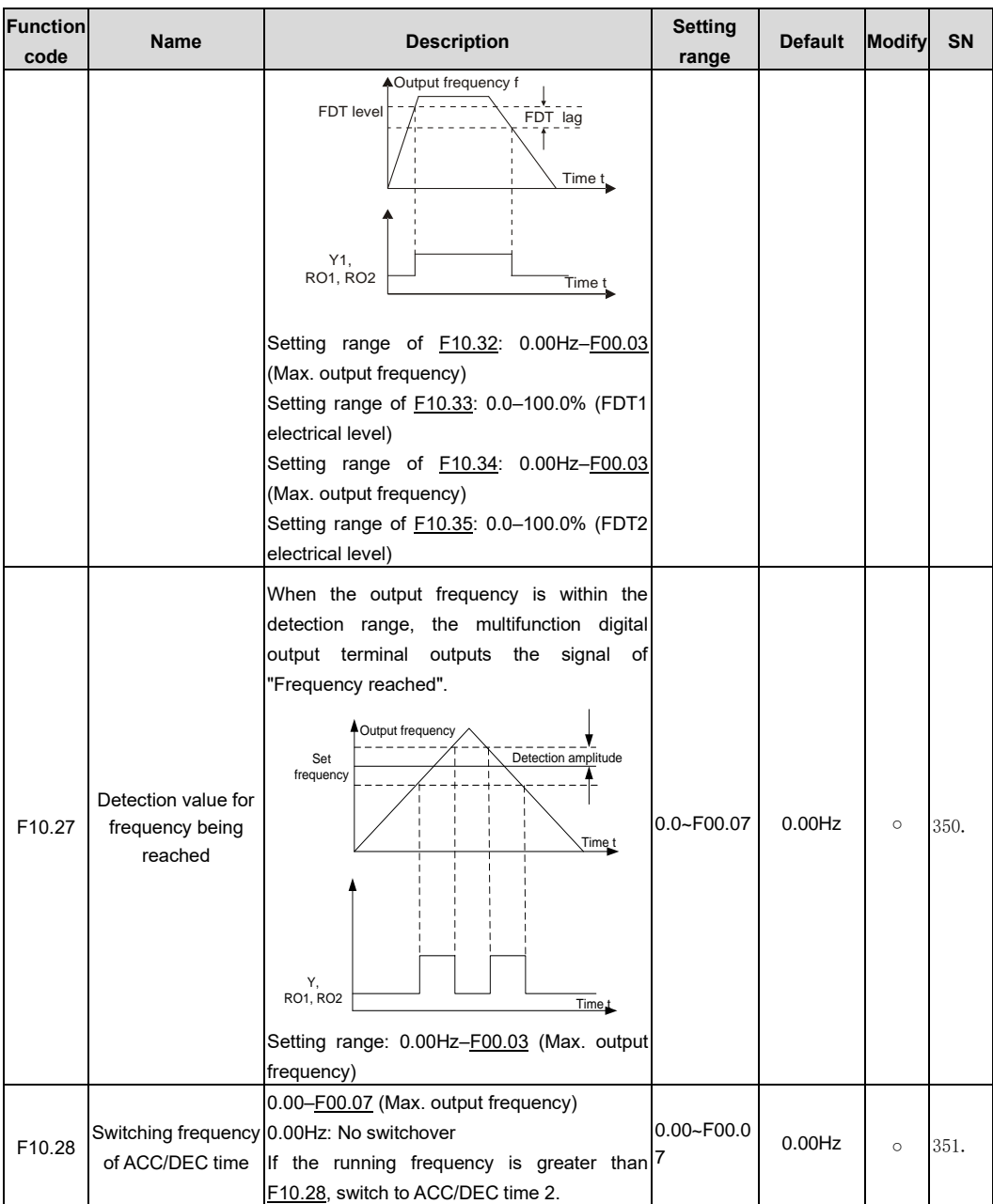

<span id="page-174-2"></span><span id="page-174-1"></span><span id="page-174-0"></span>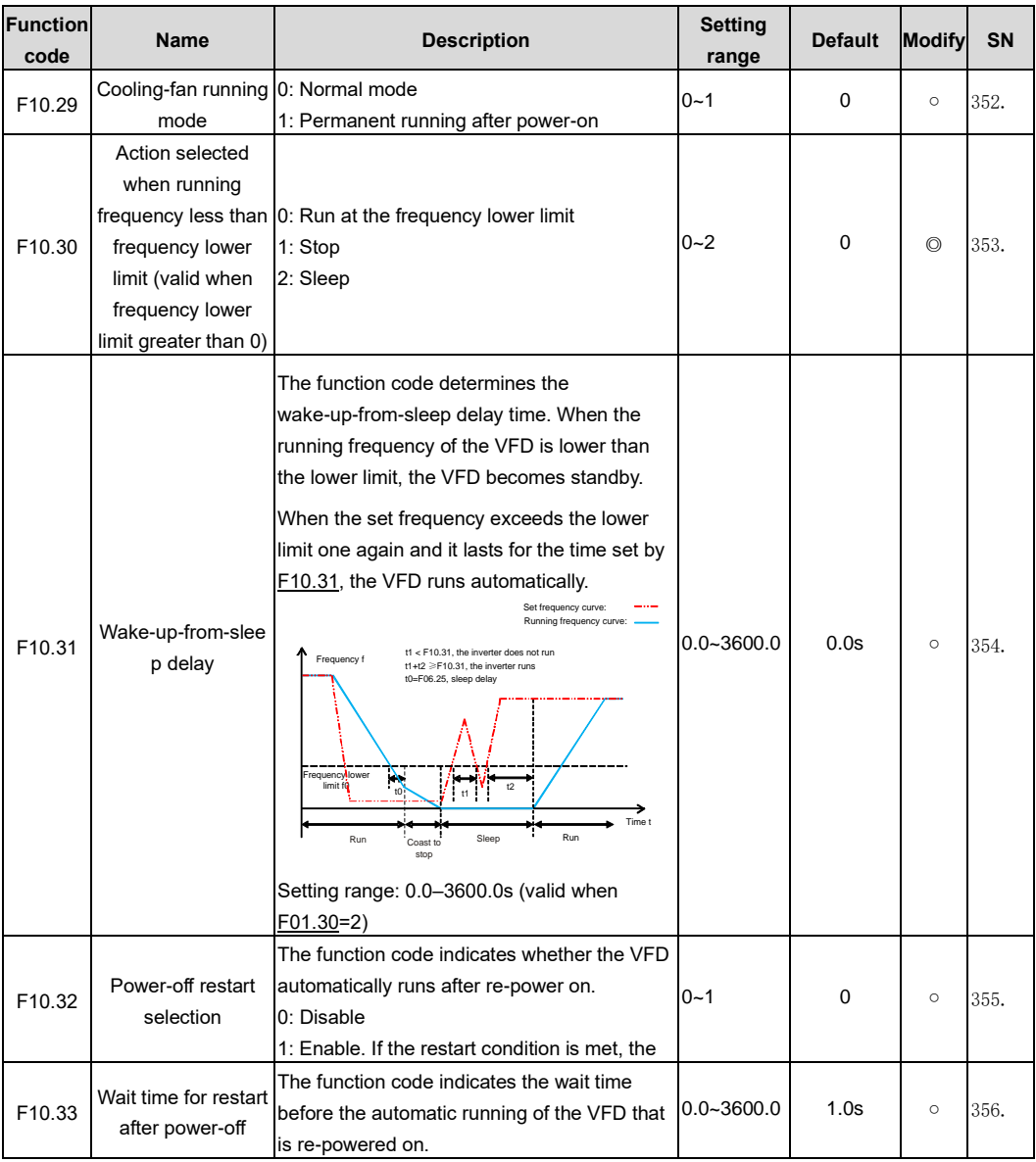

<span id="page-175-0"></span>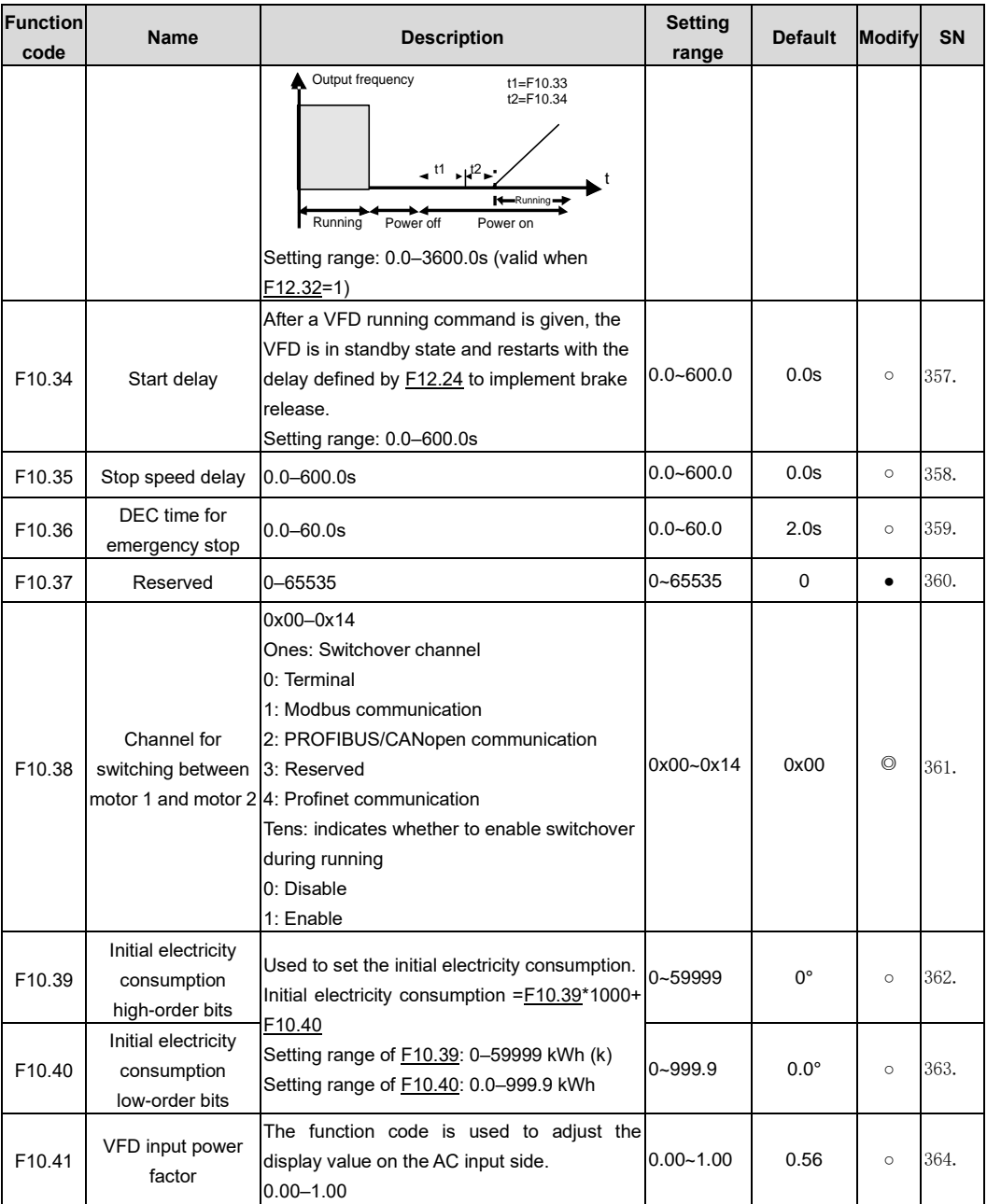

<span id="page-176-1"></span><span id="page-176-0"></span>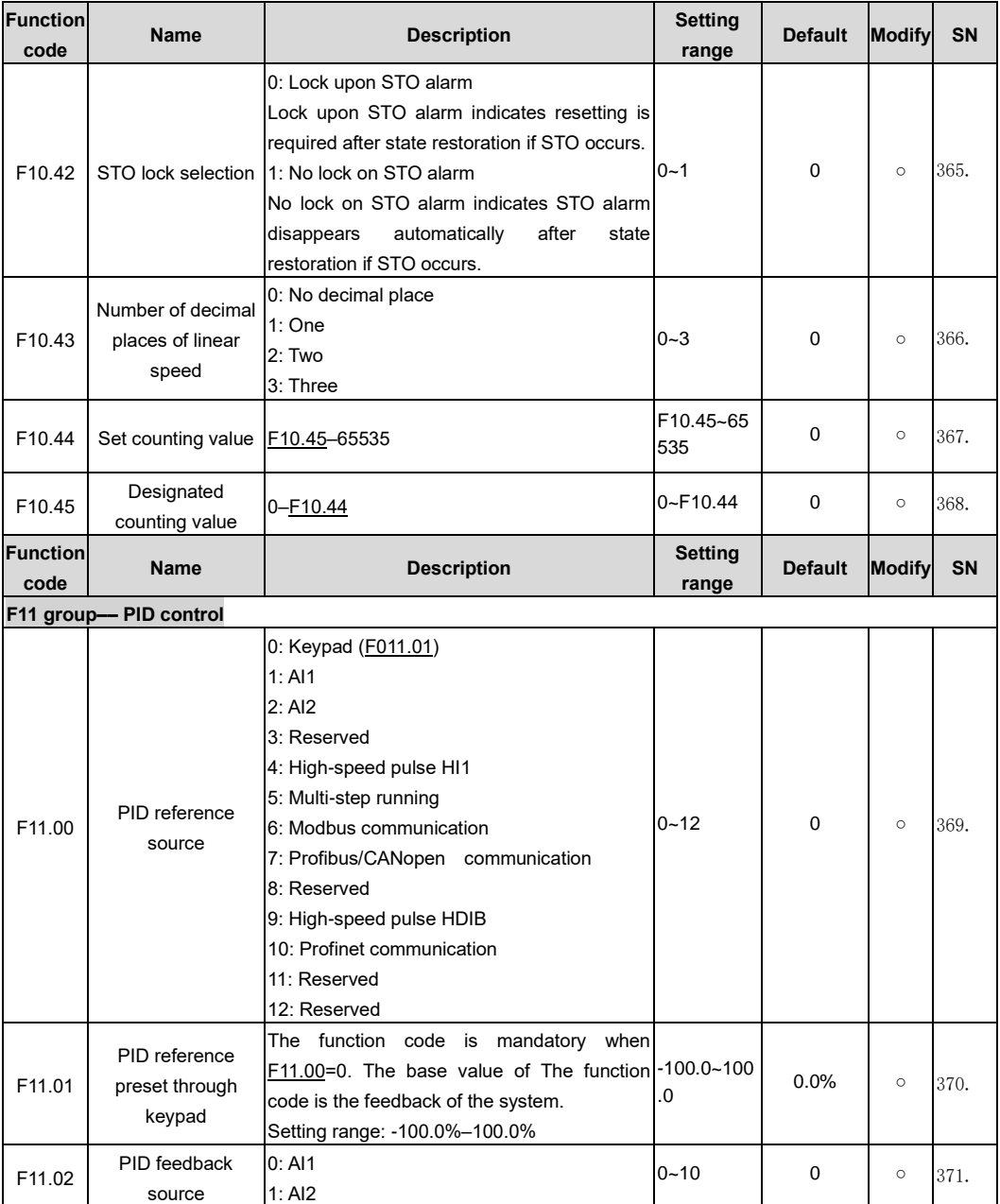

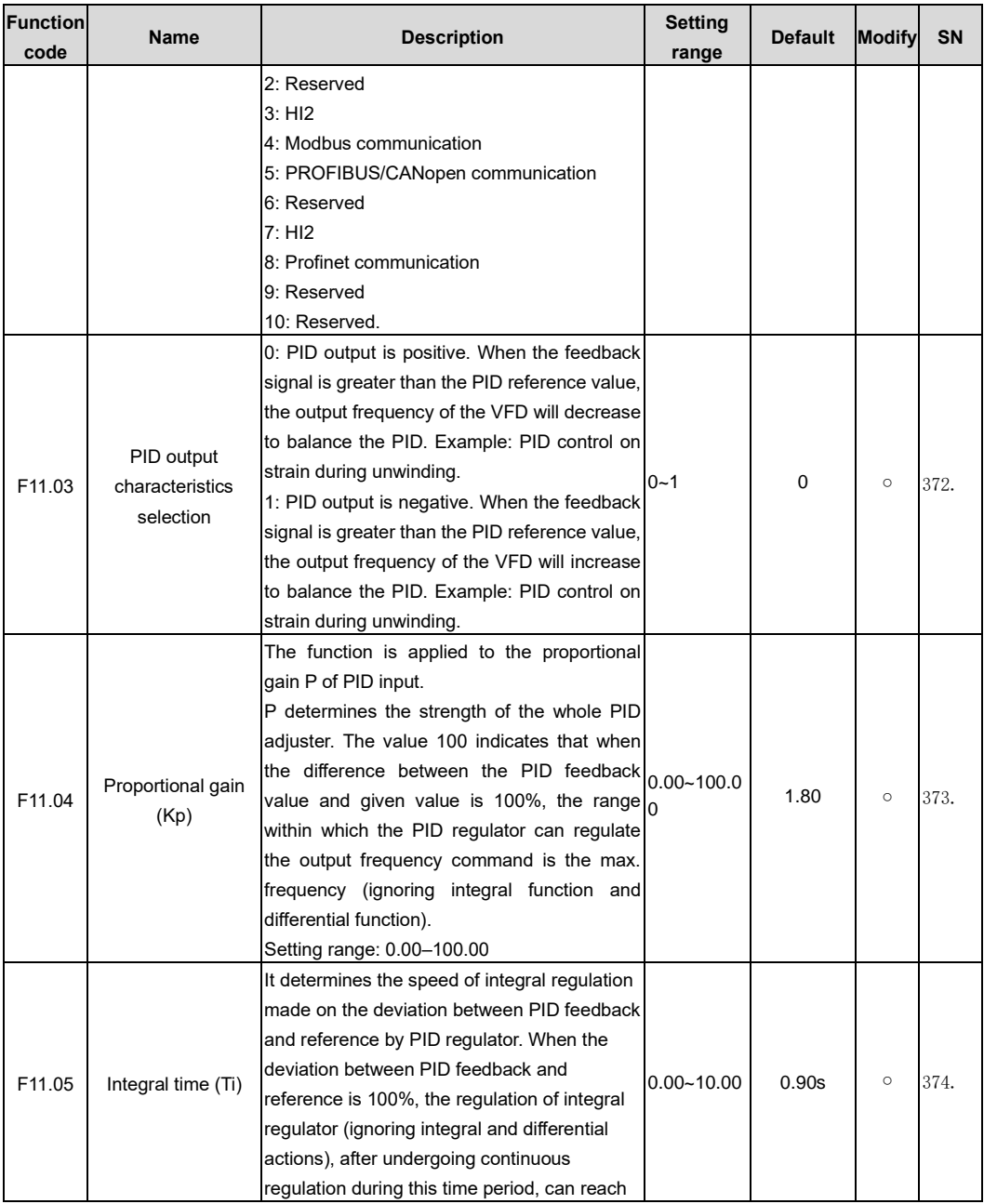

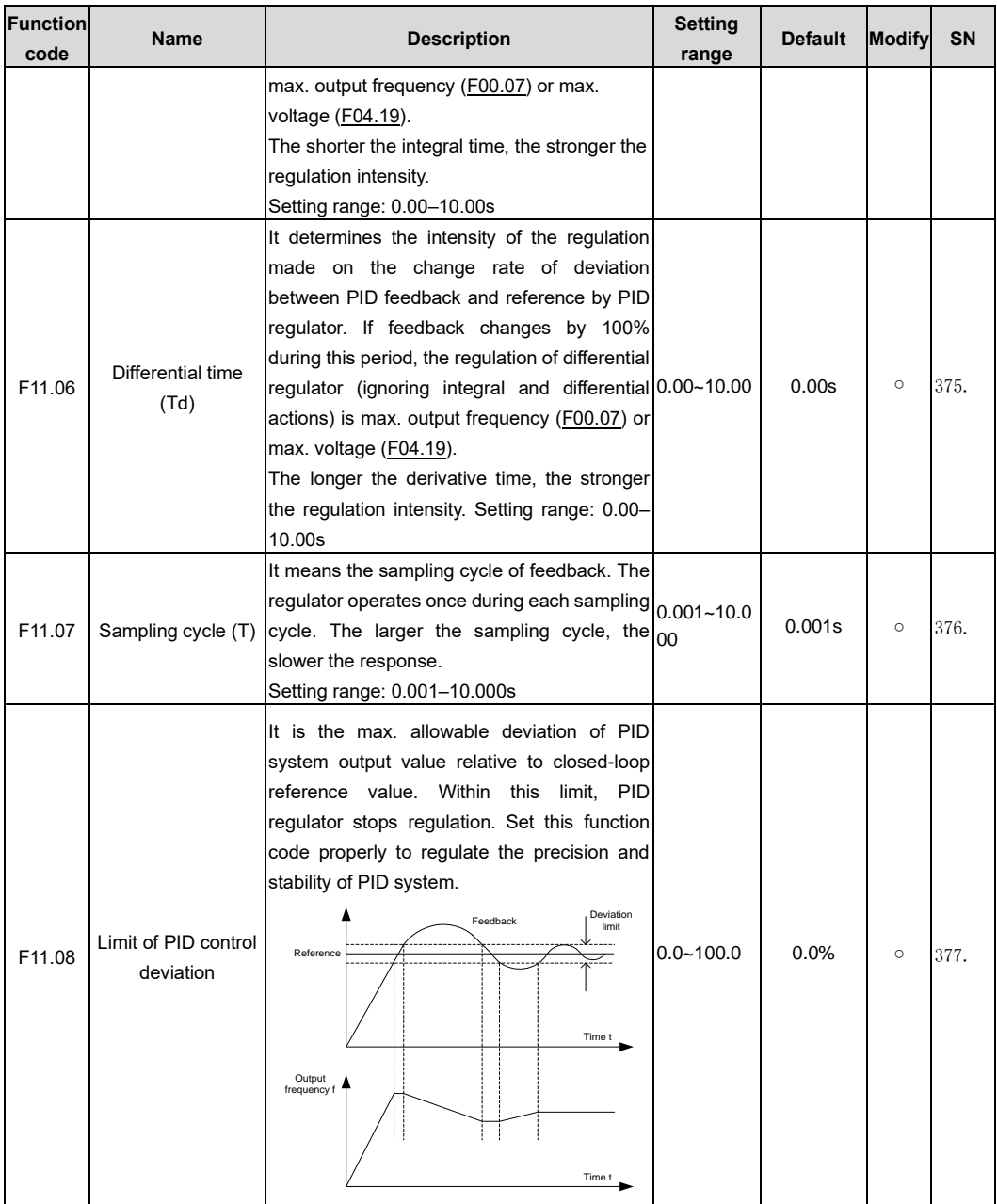

<span id="page-179-3"></span><span id="page-179-2"></span><span id="page-179-1"></span><span id="page-179-0"></span>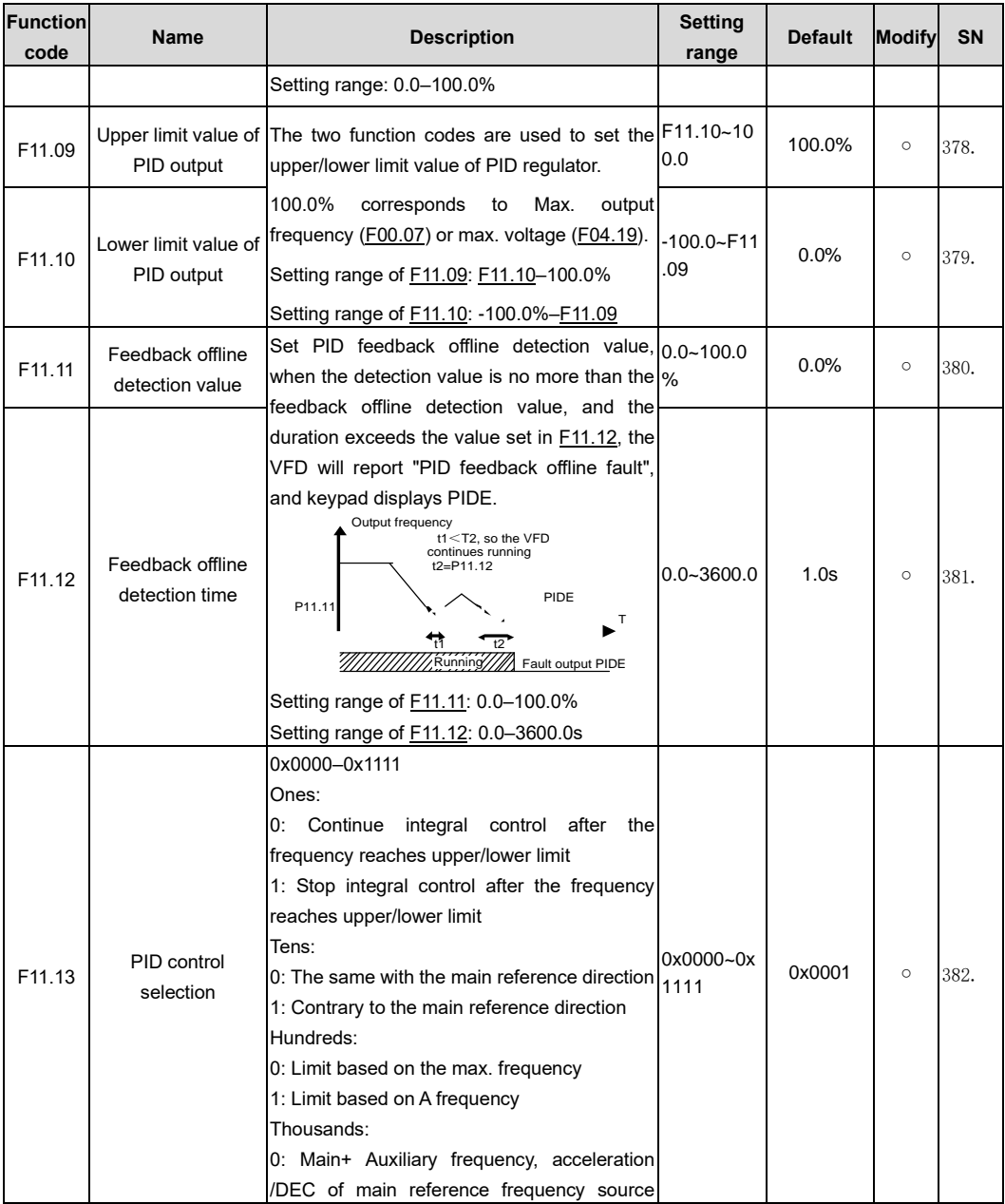
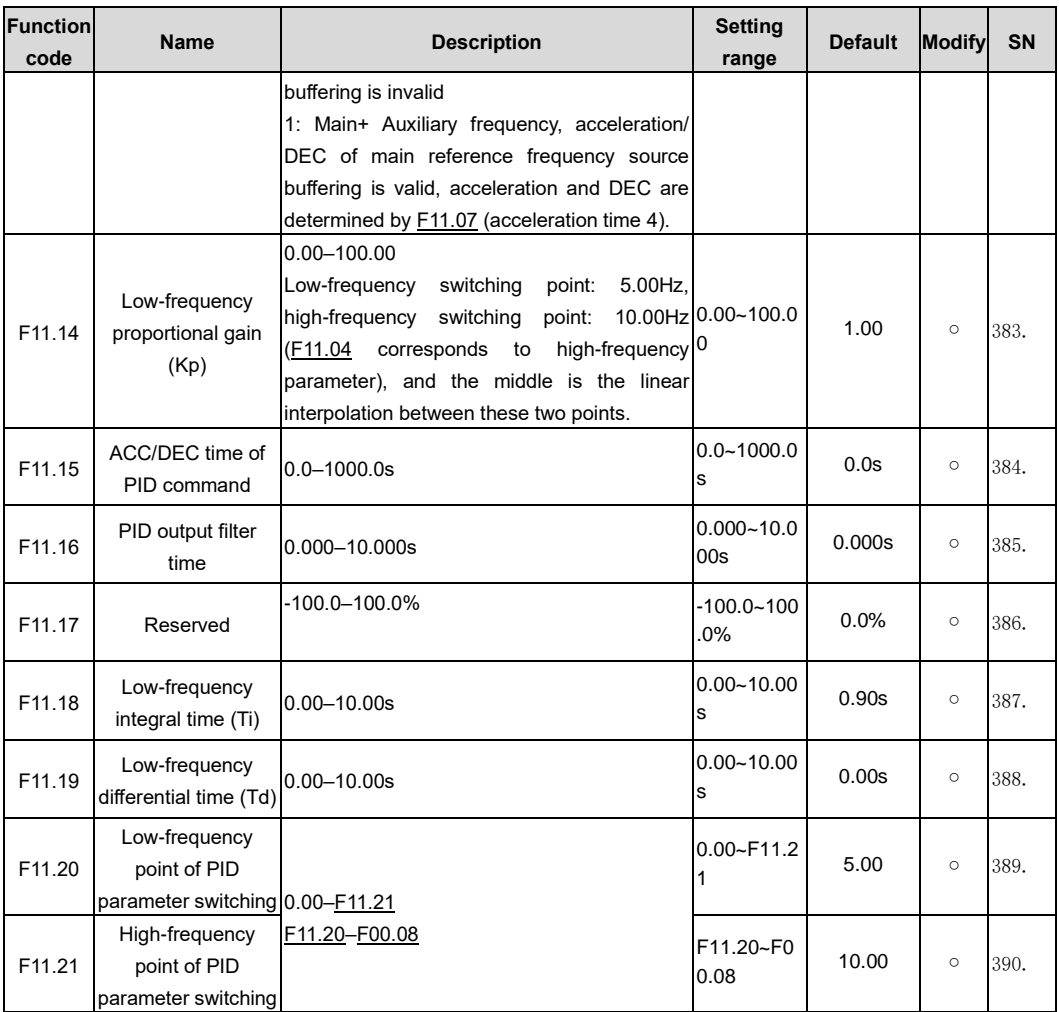

<span id="page-180-2"></span><span id="page-180-1"></span><span id="page-180-0"></span>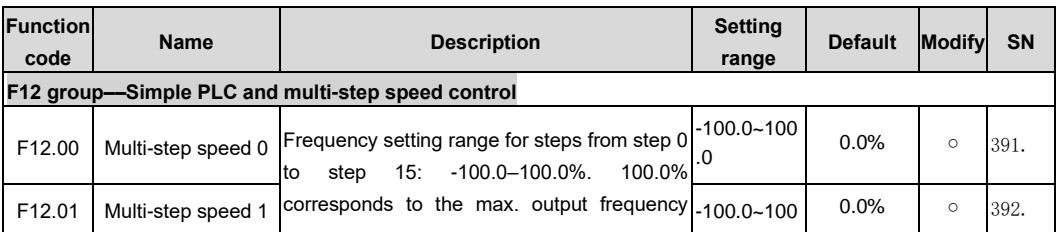

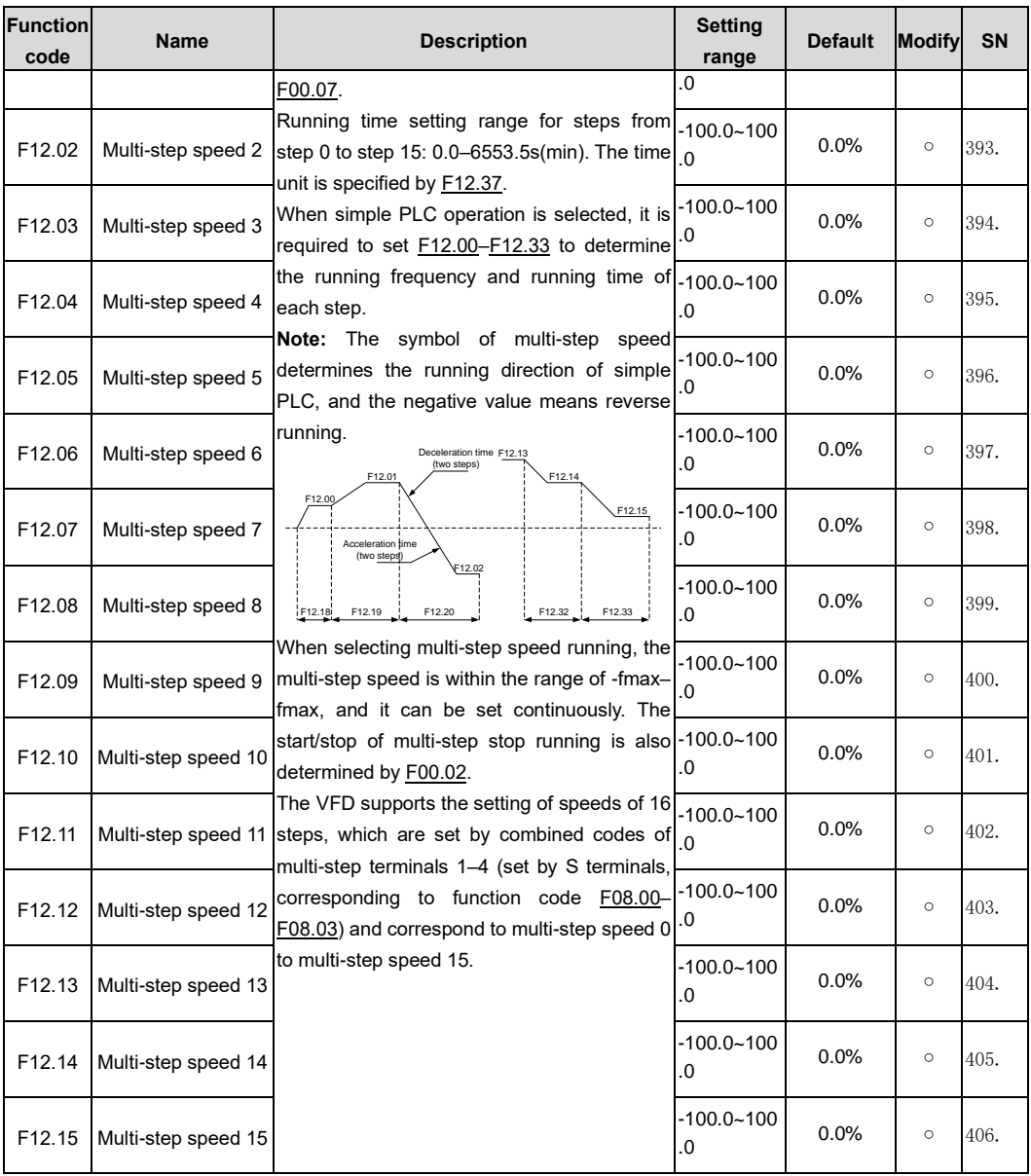

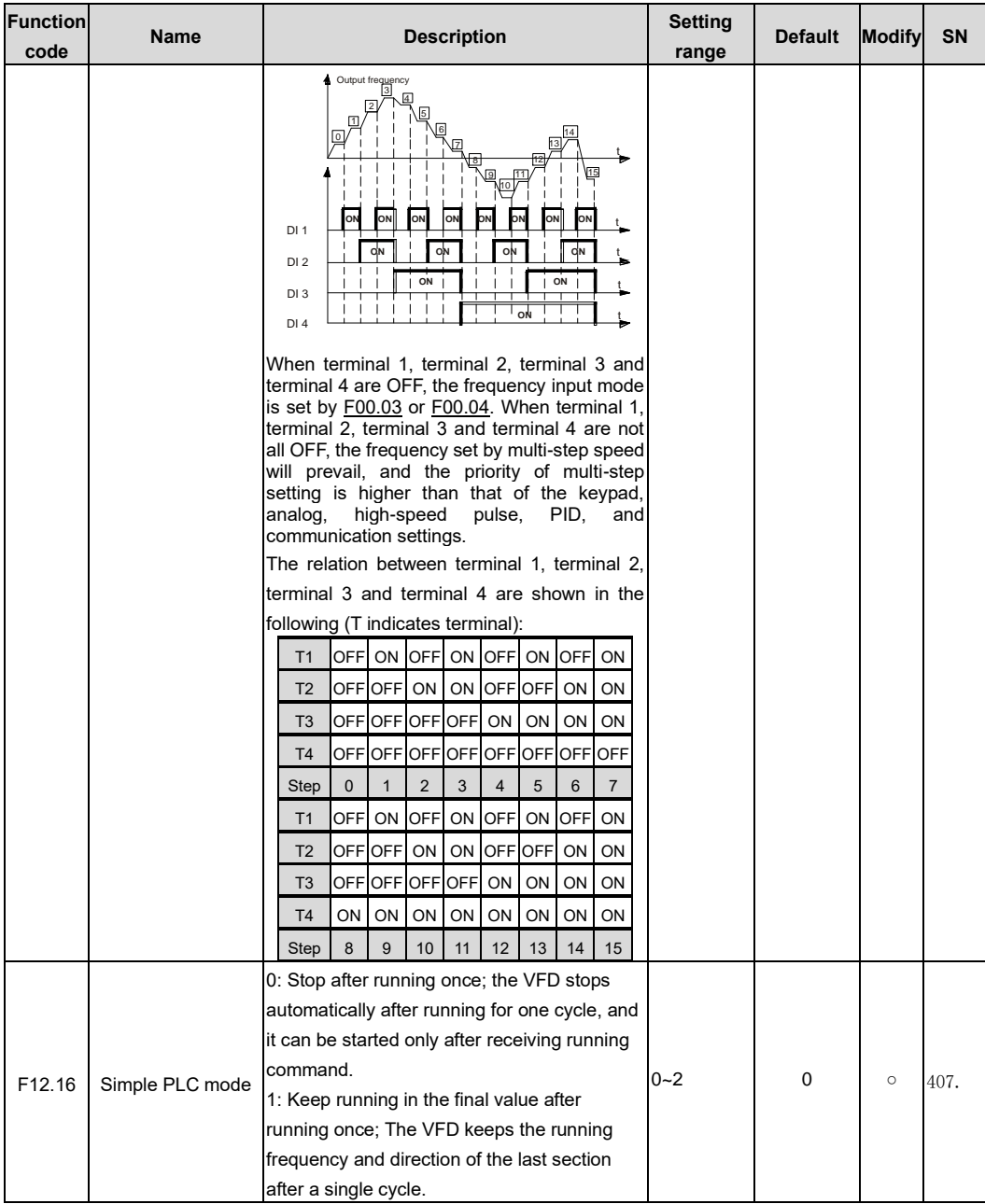

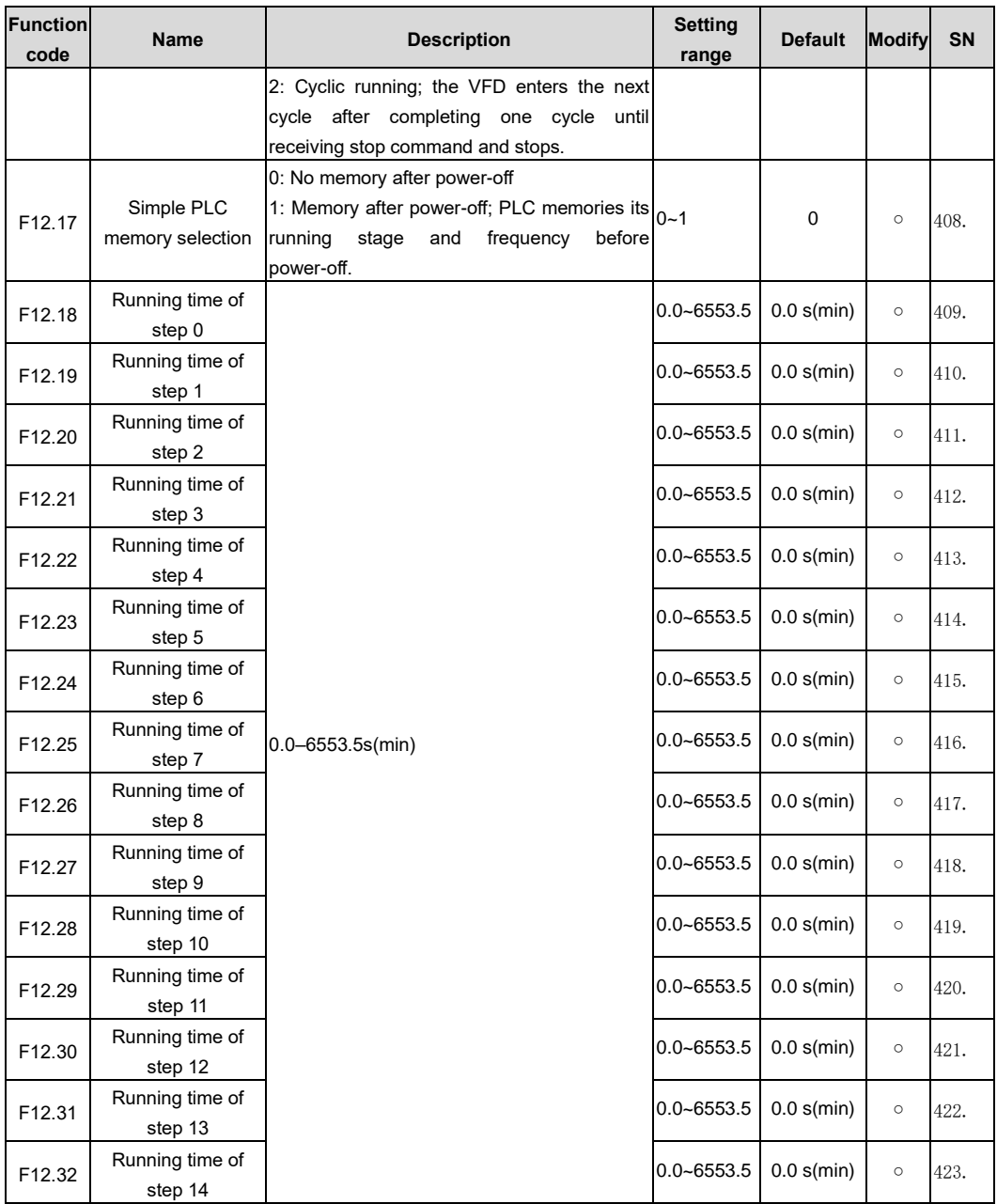

<span id="page-184-1"></span><span id="page-184-0"></span>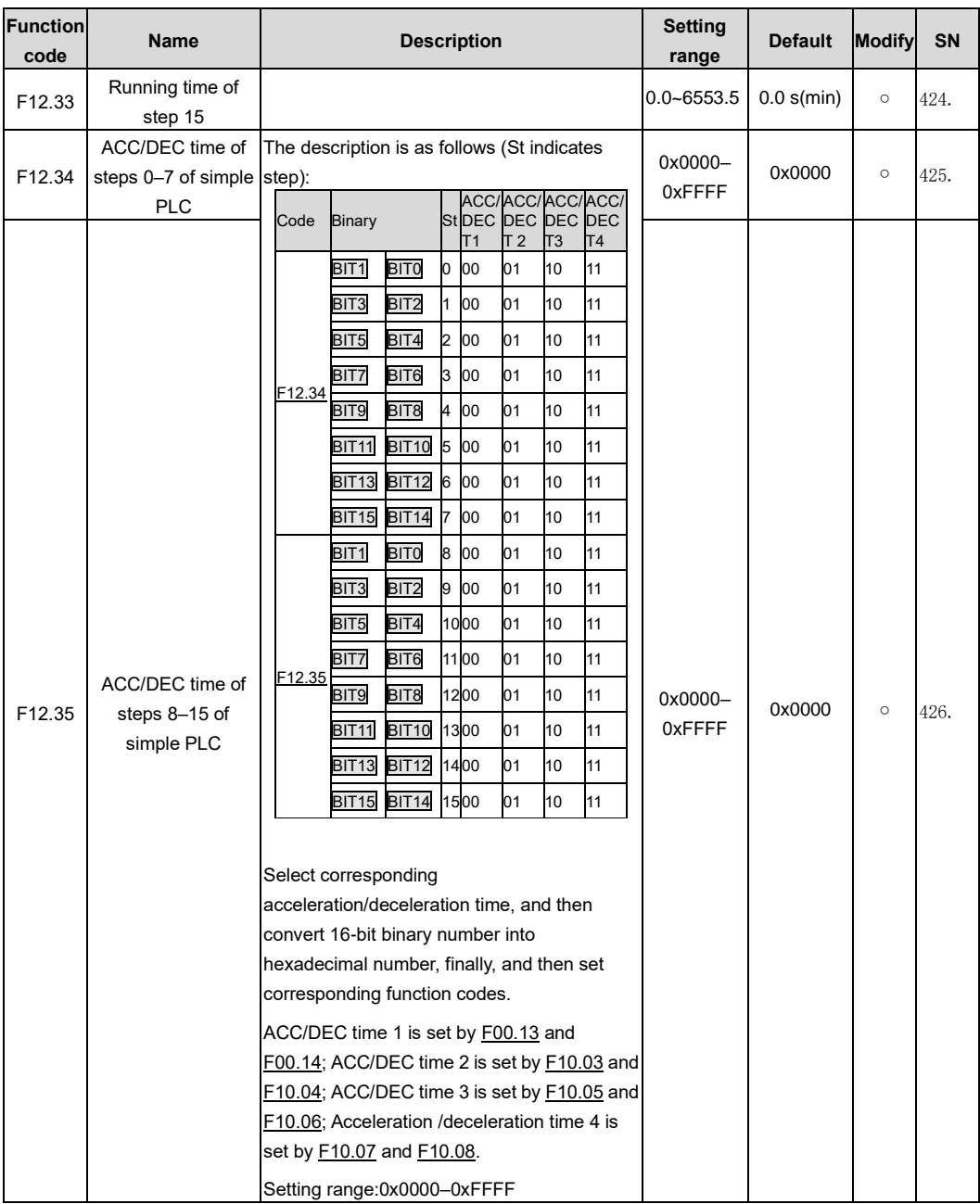

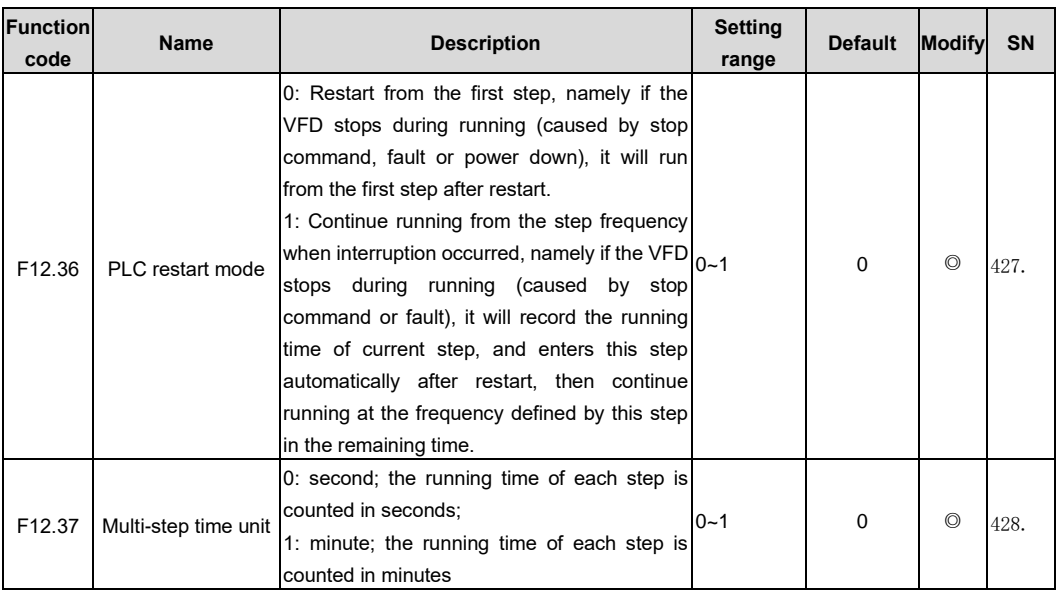

<span id="page-185-0"></span>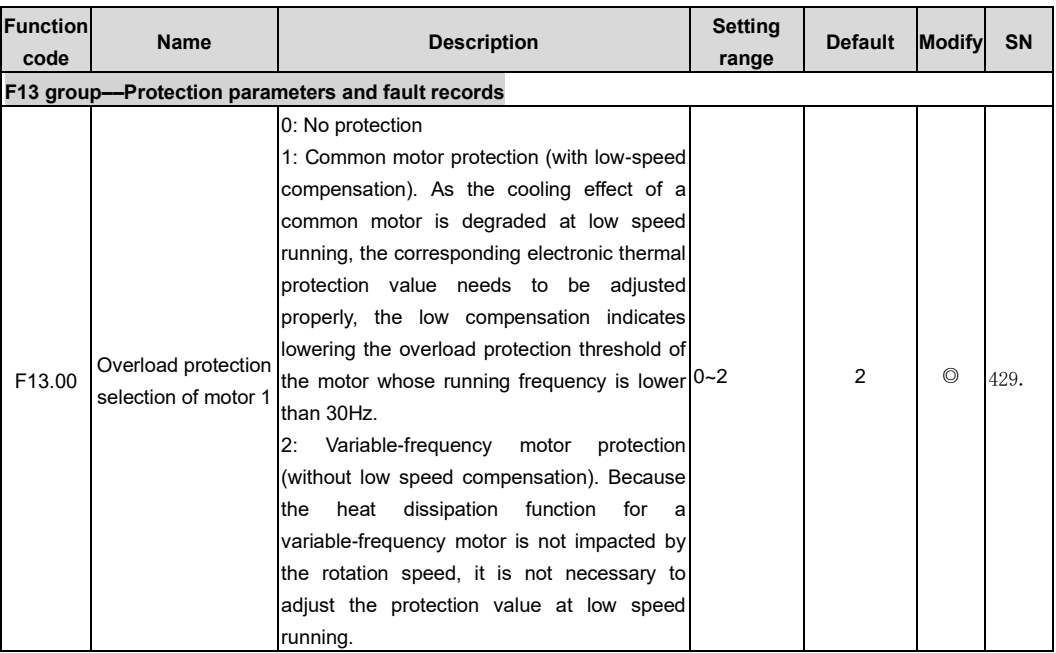

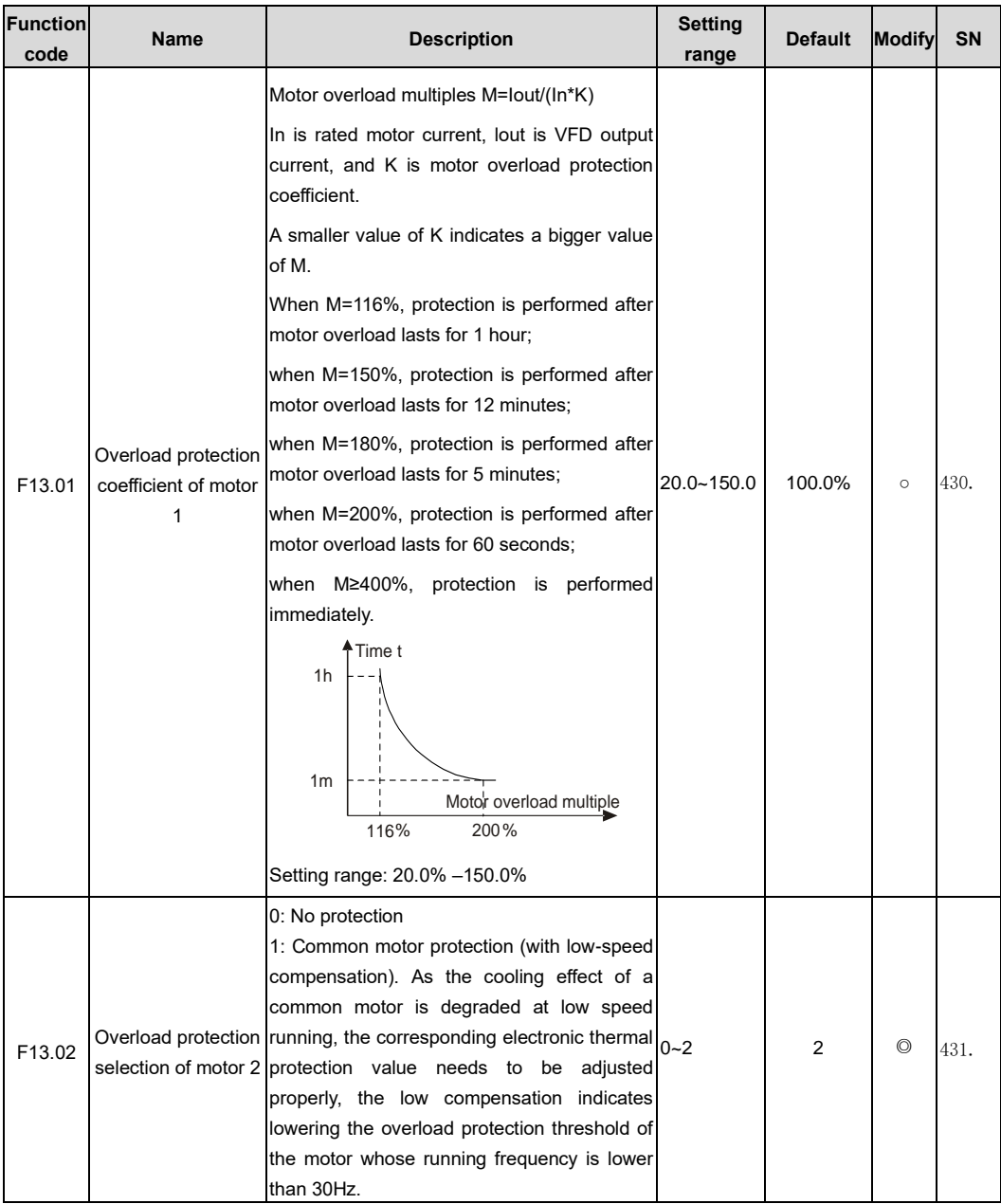

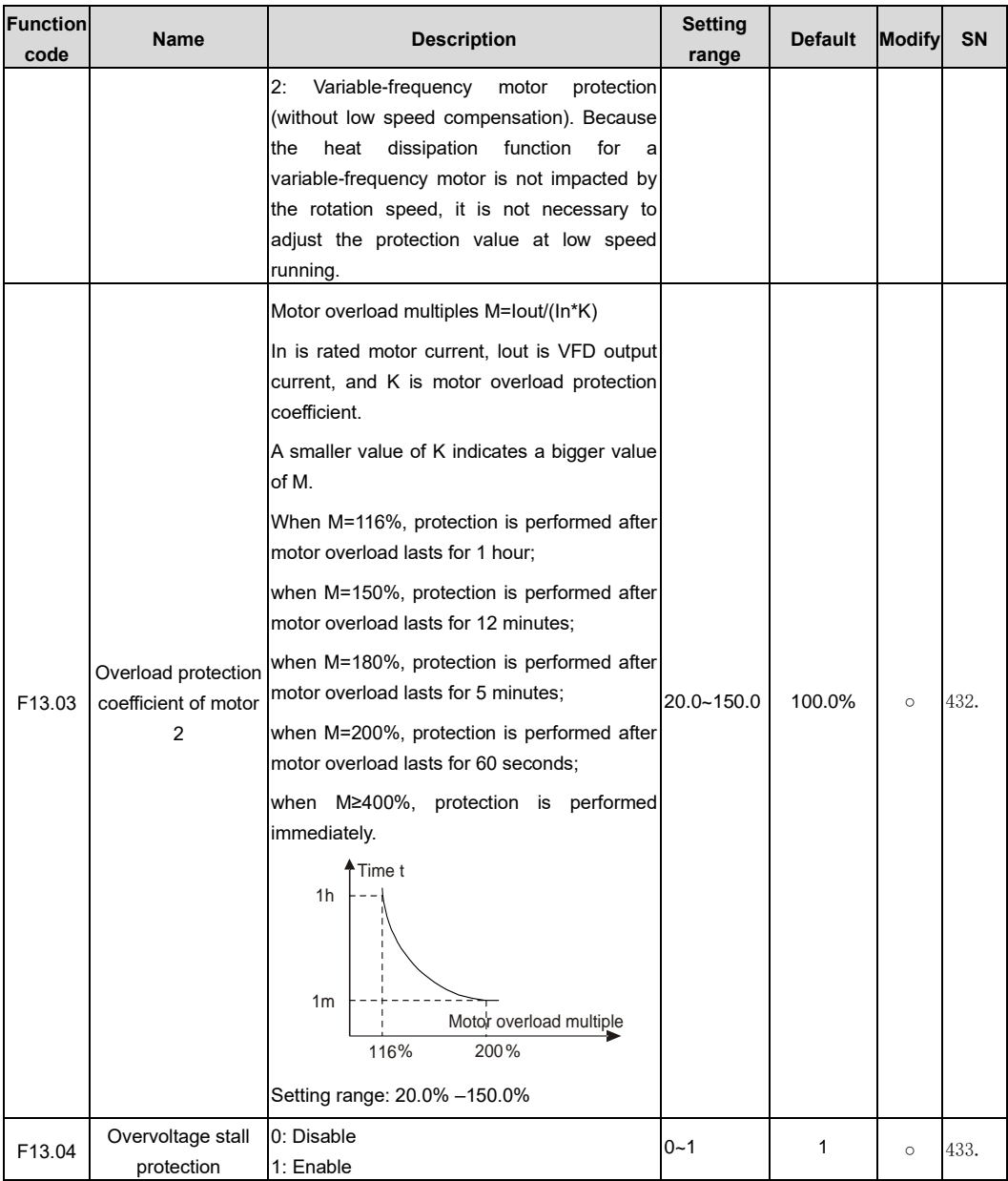

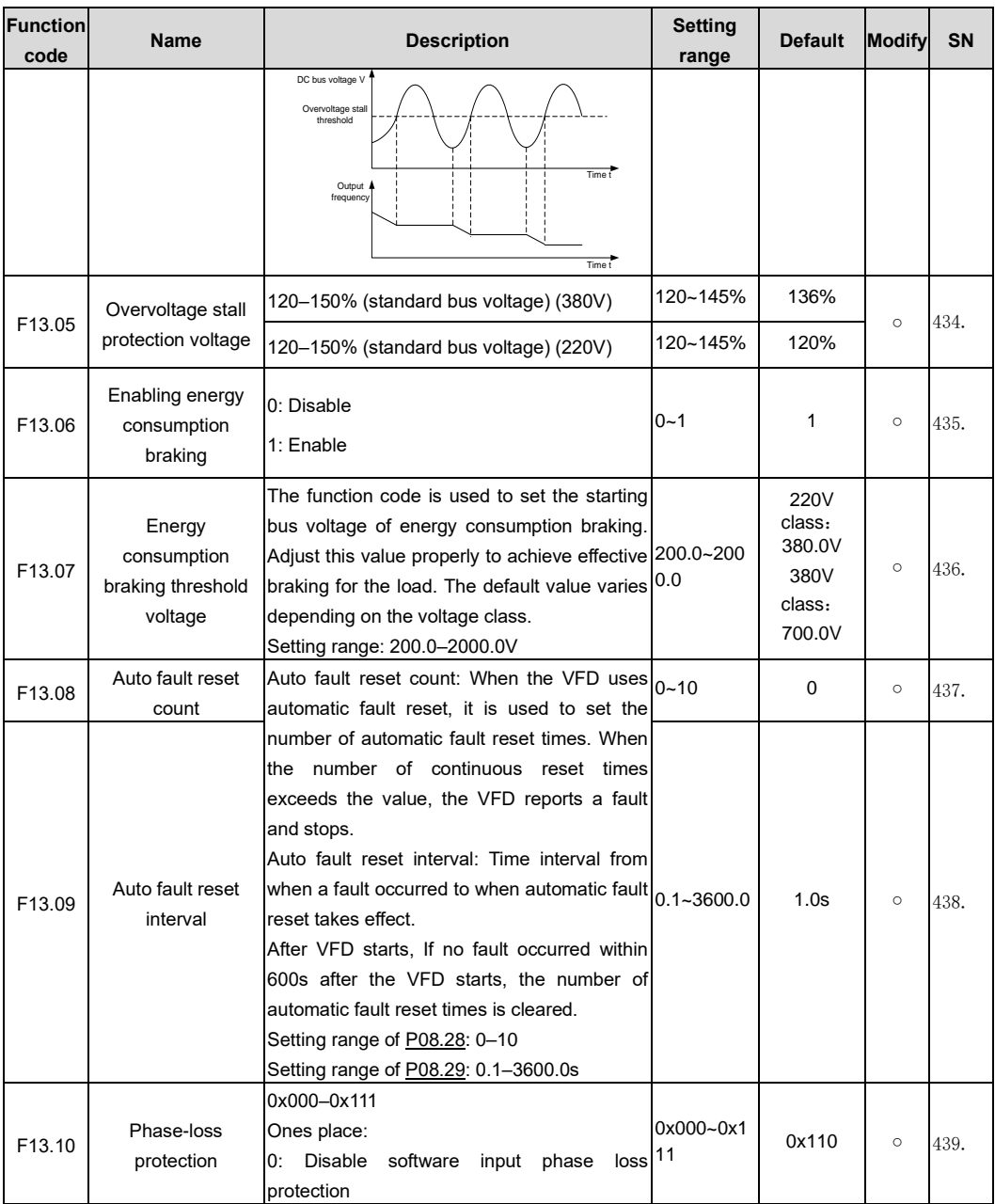

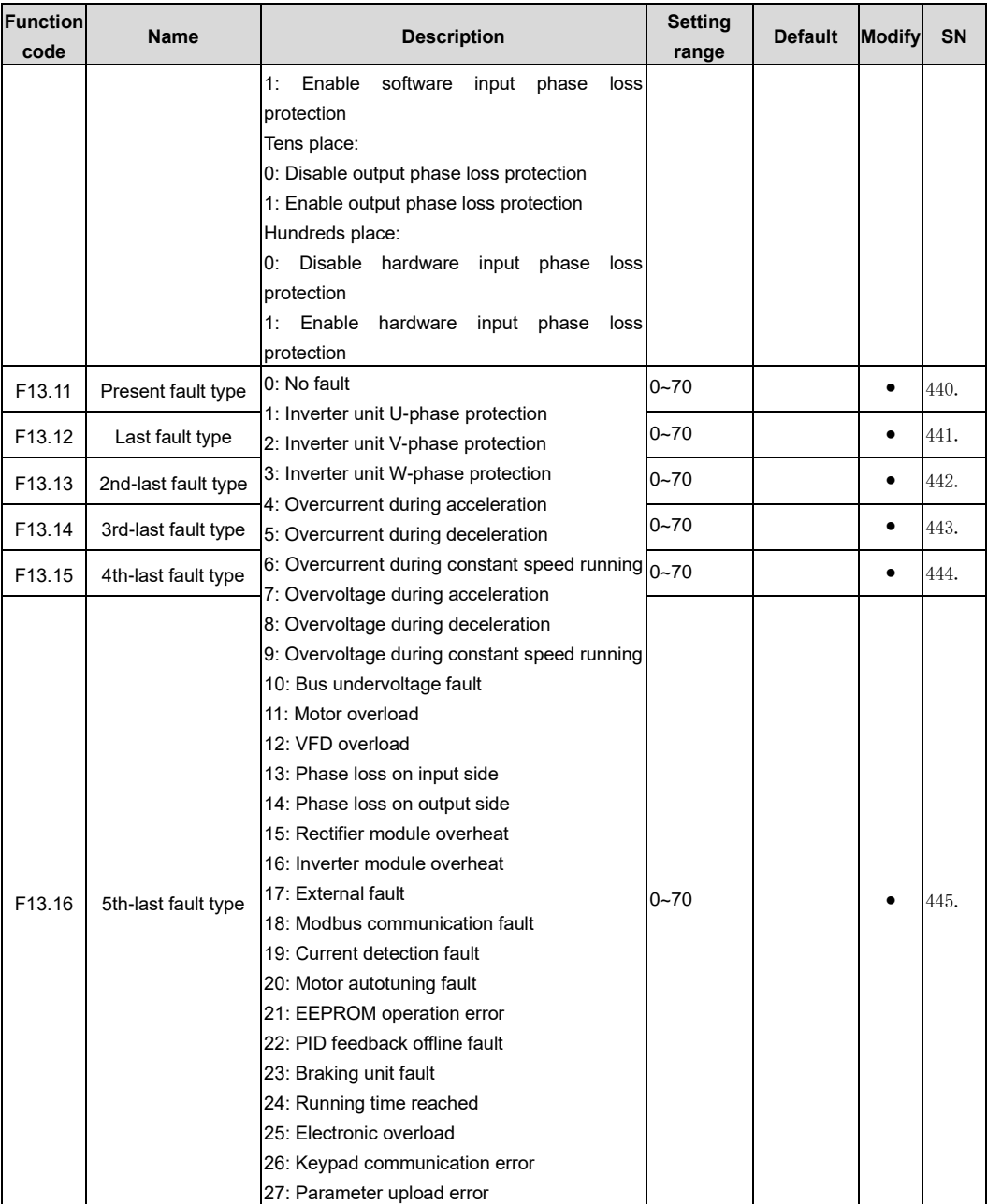

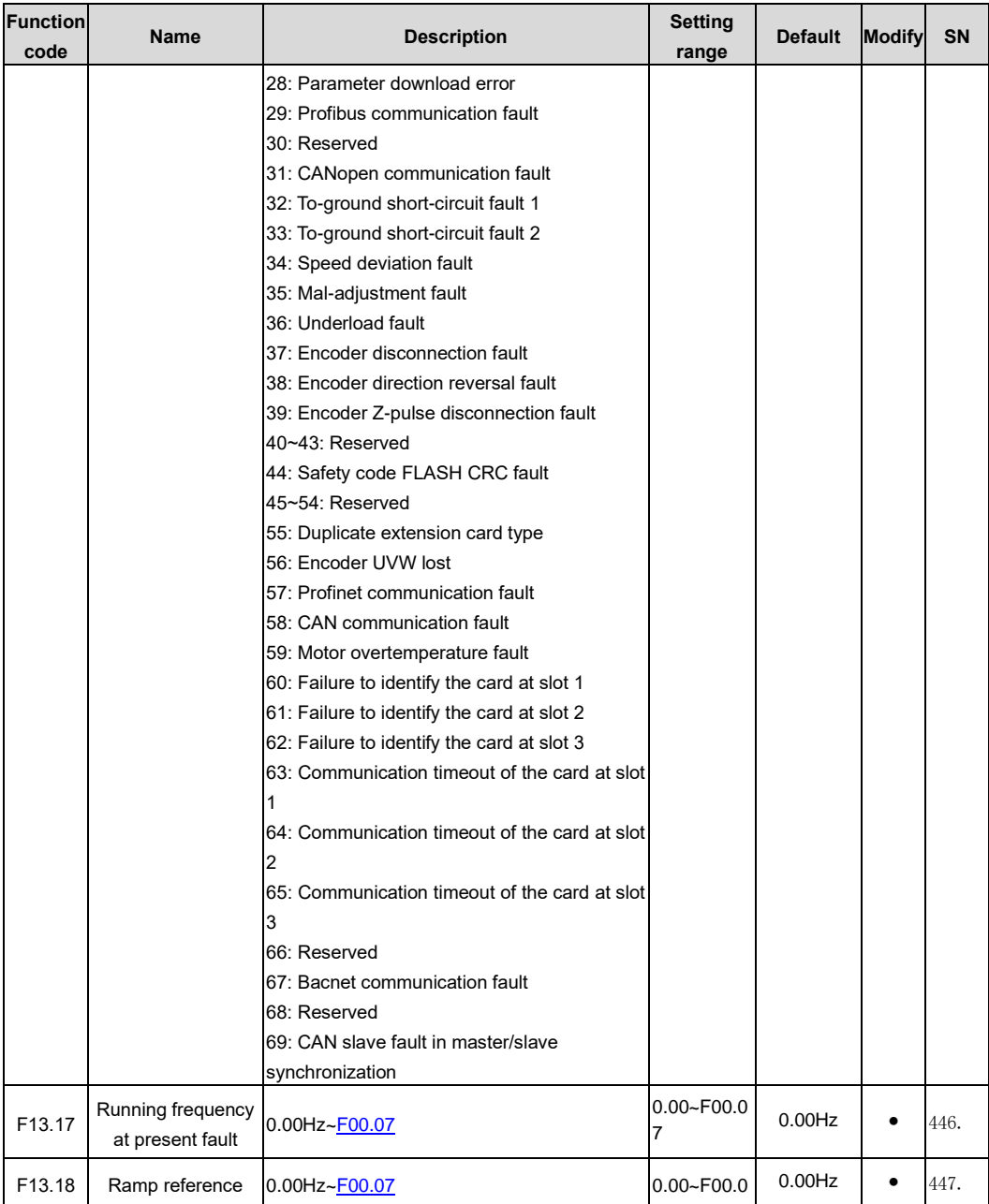

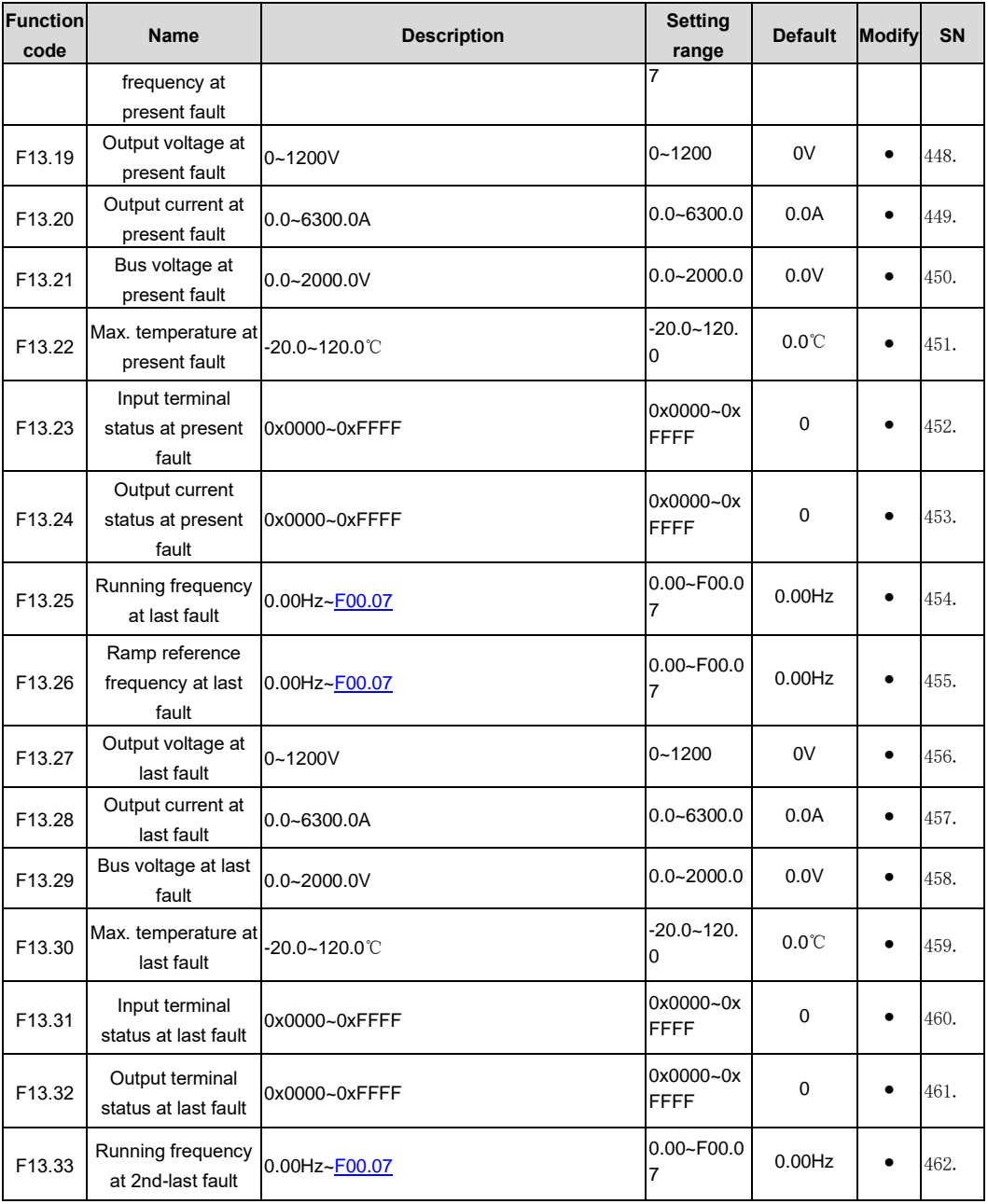

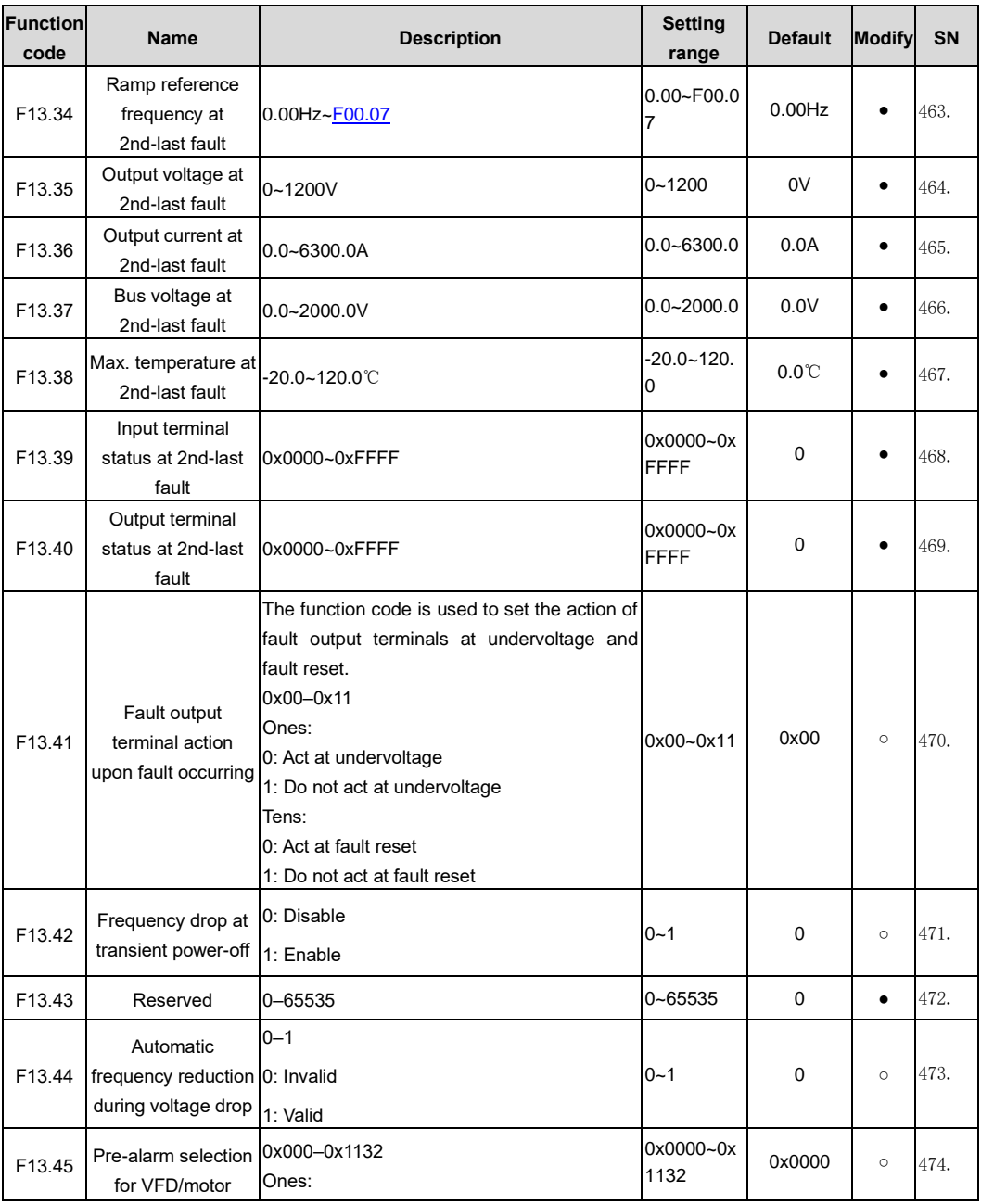

<span id="page-193-0"></span>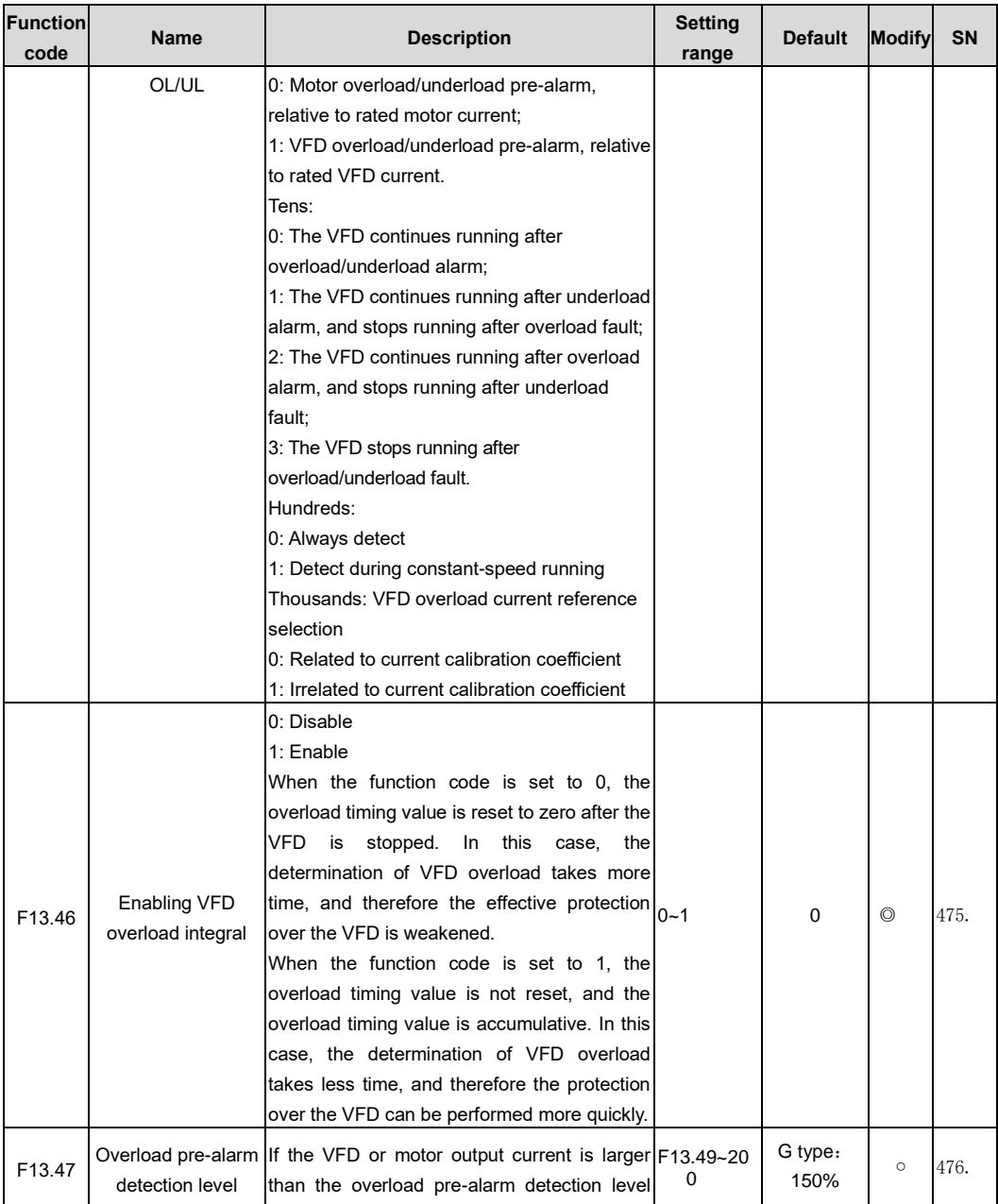

<span id="page-194-3"></span><span id="page-194-2"></span><span id="page-194-1"></span><span id="page-194-0"></span>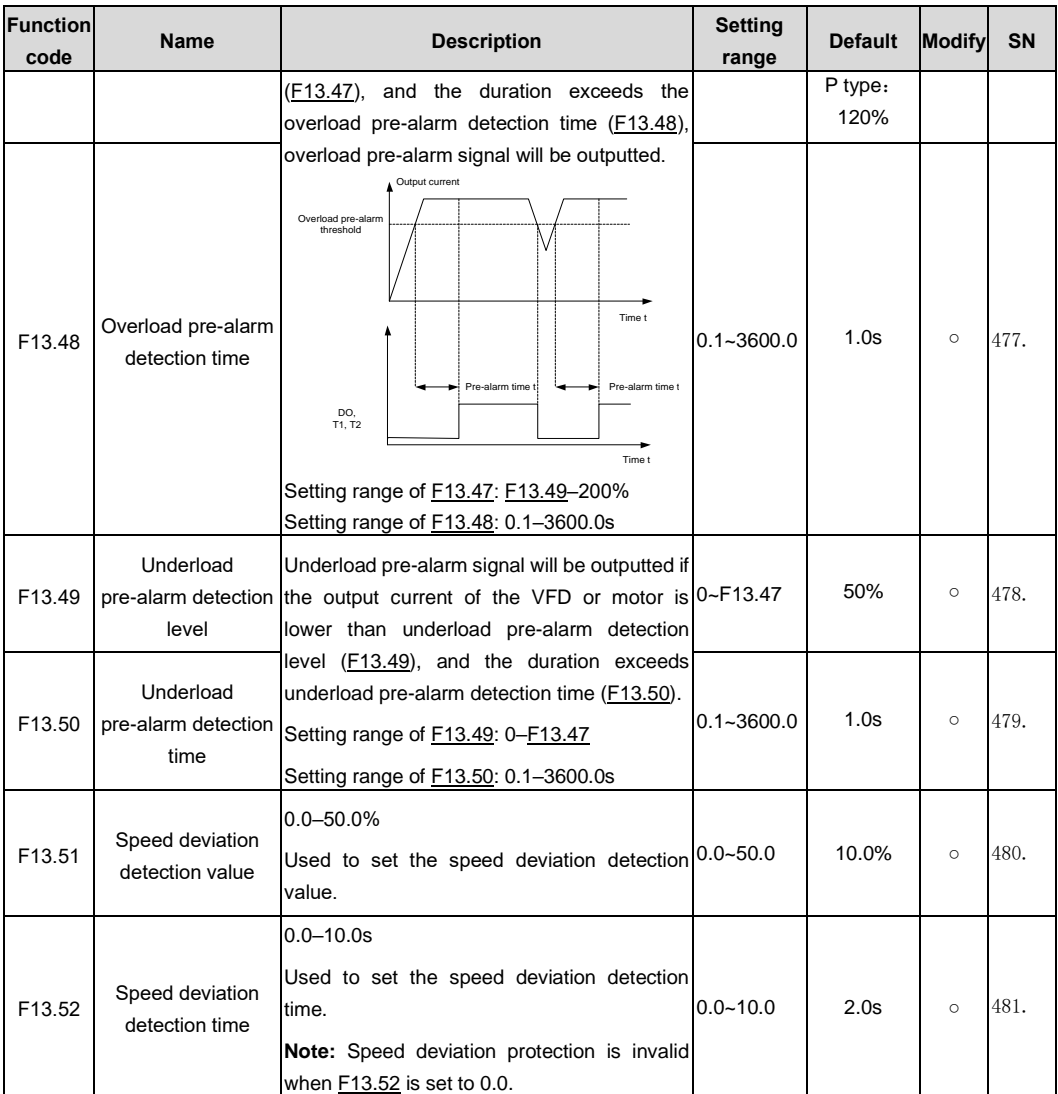

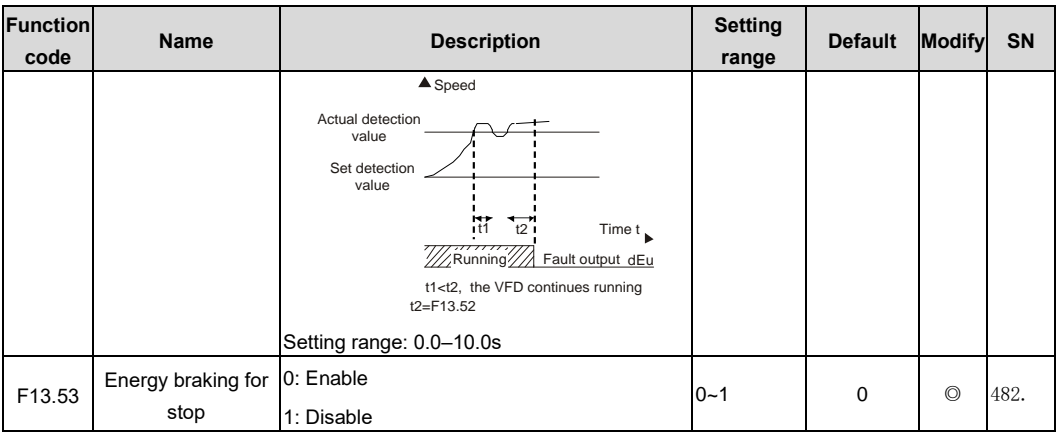

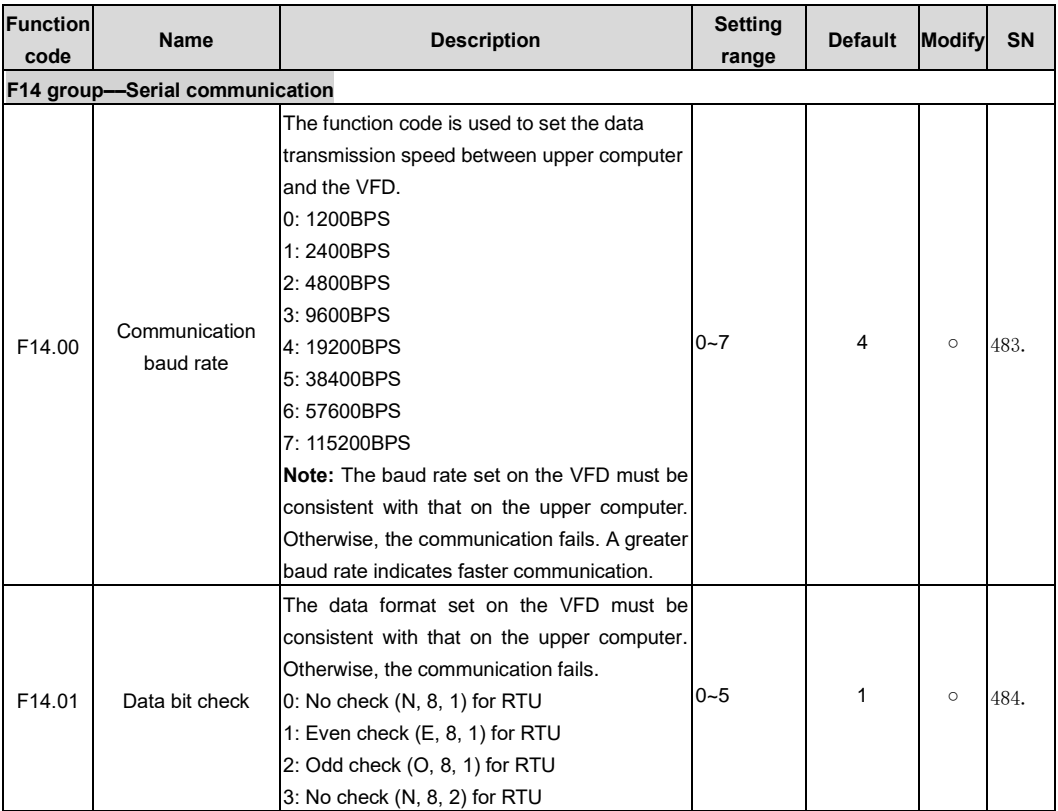

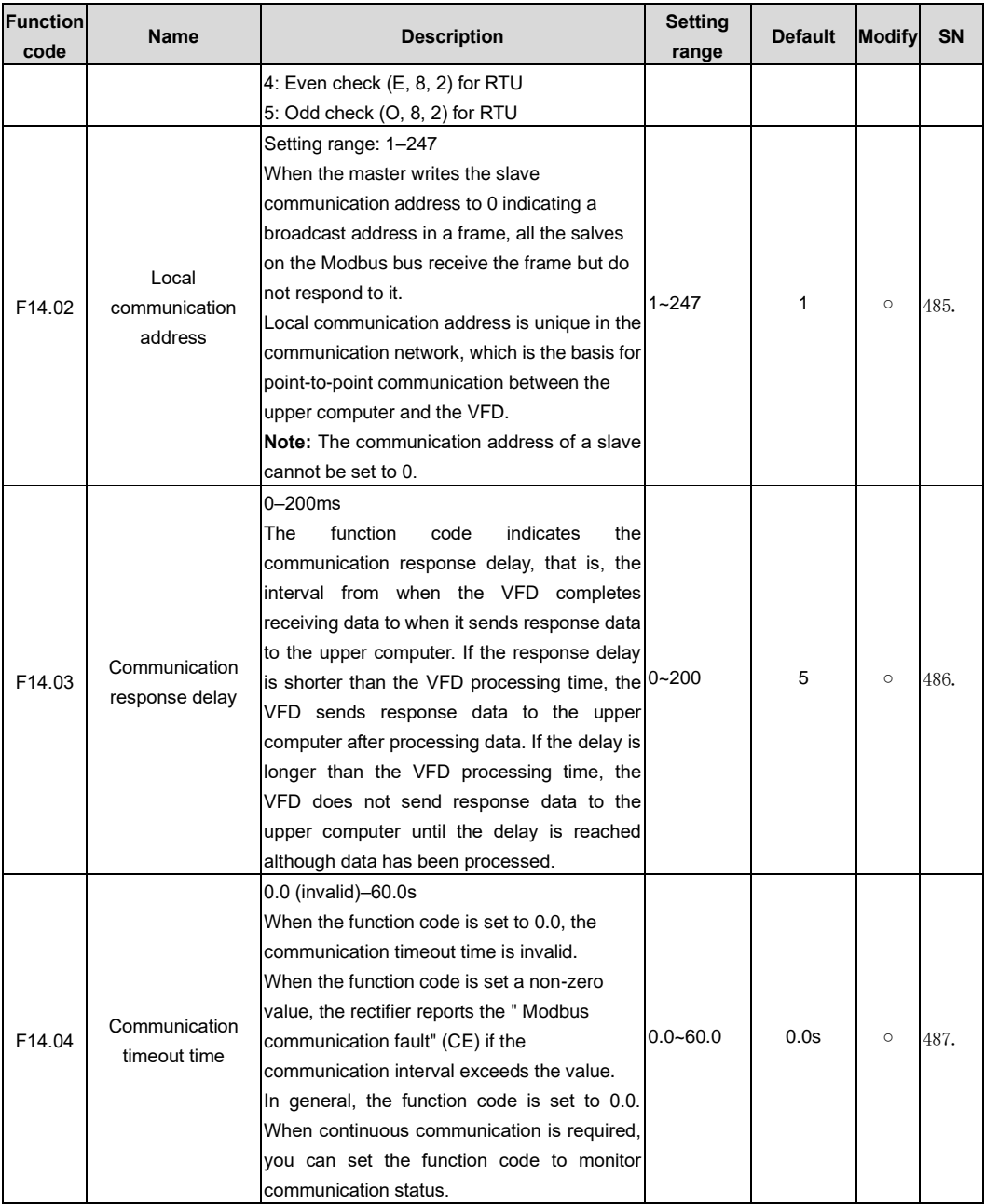

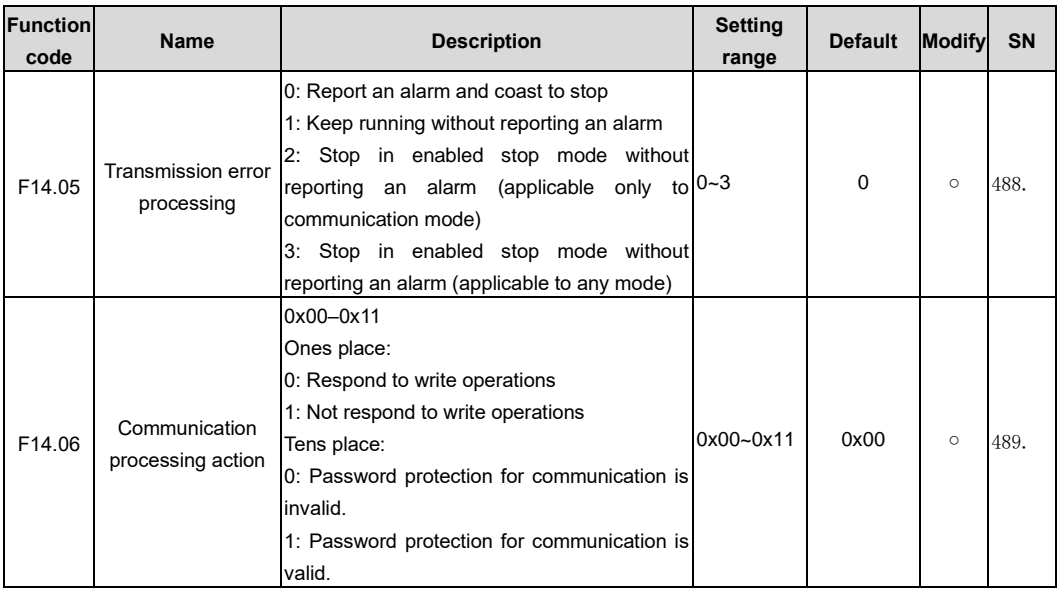

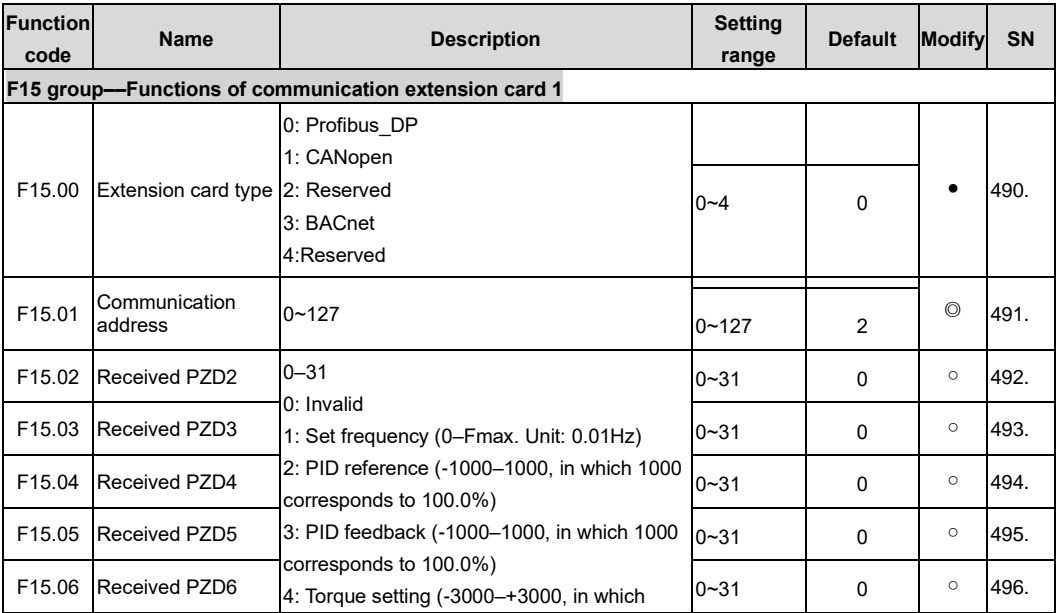

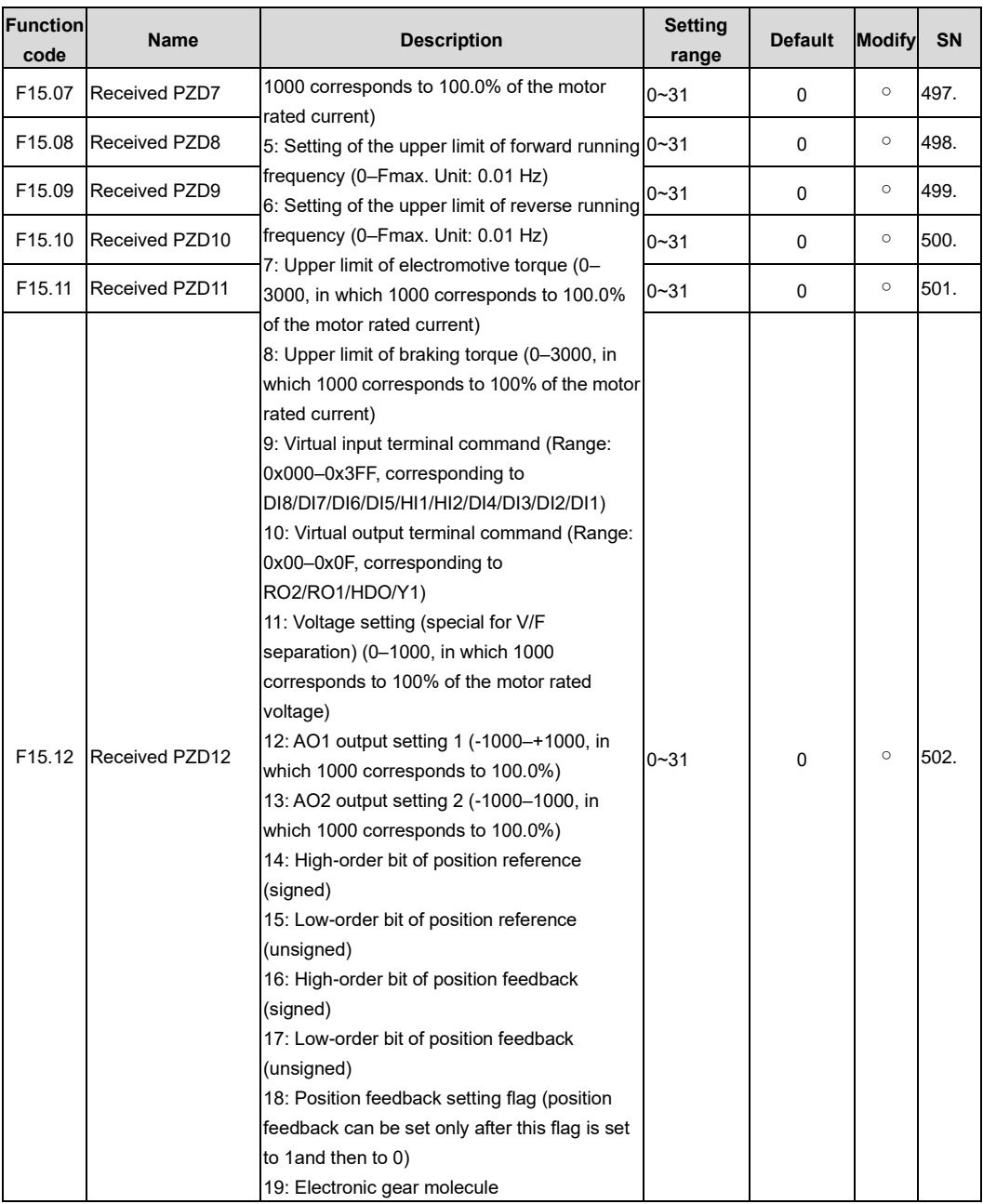

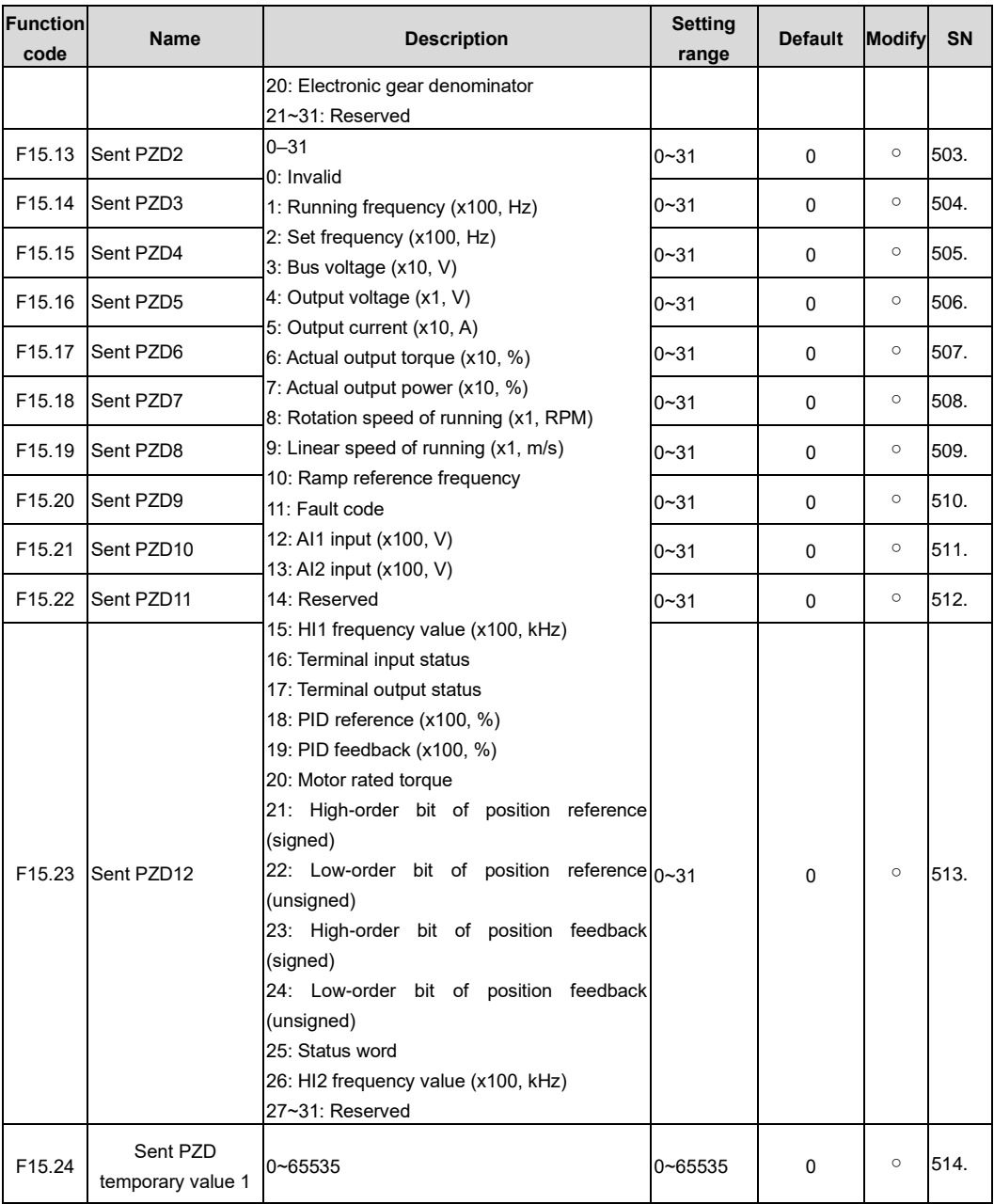

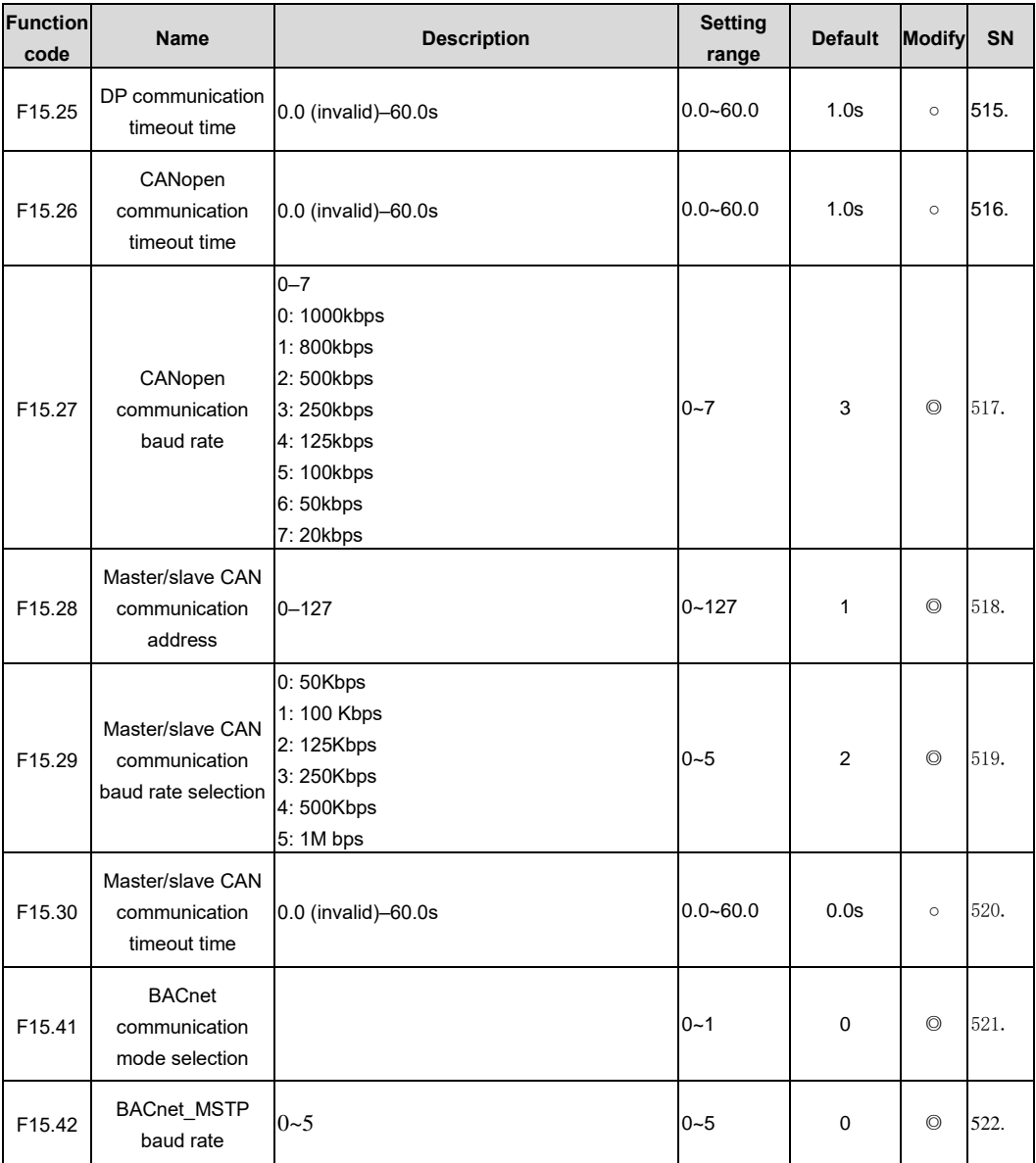

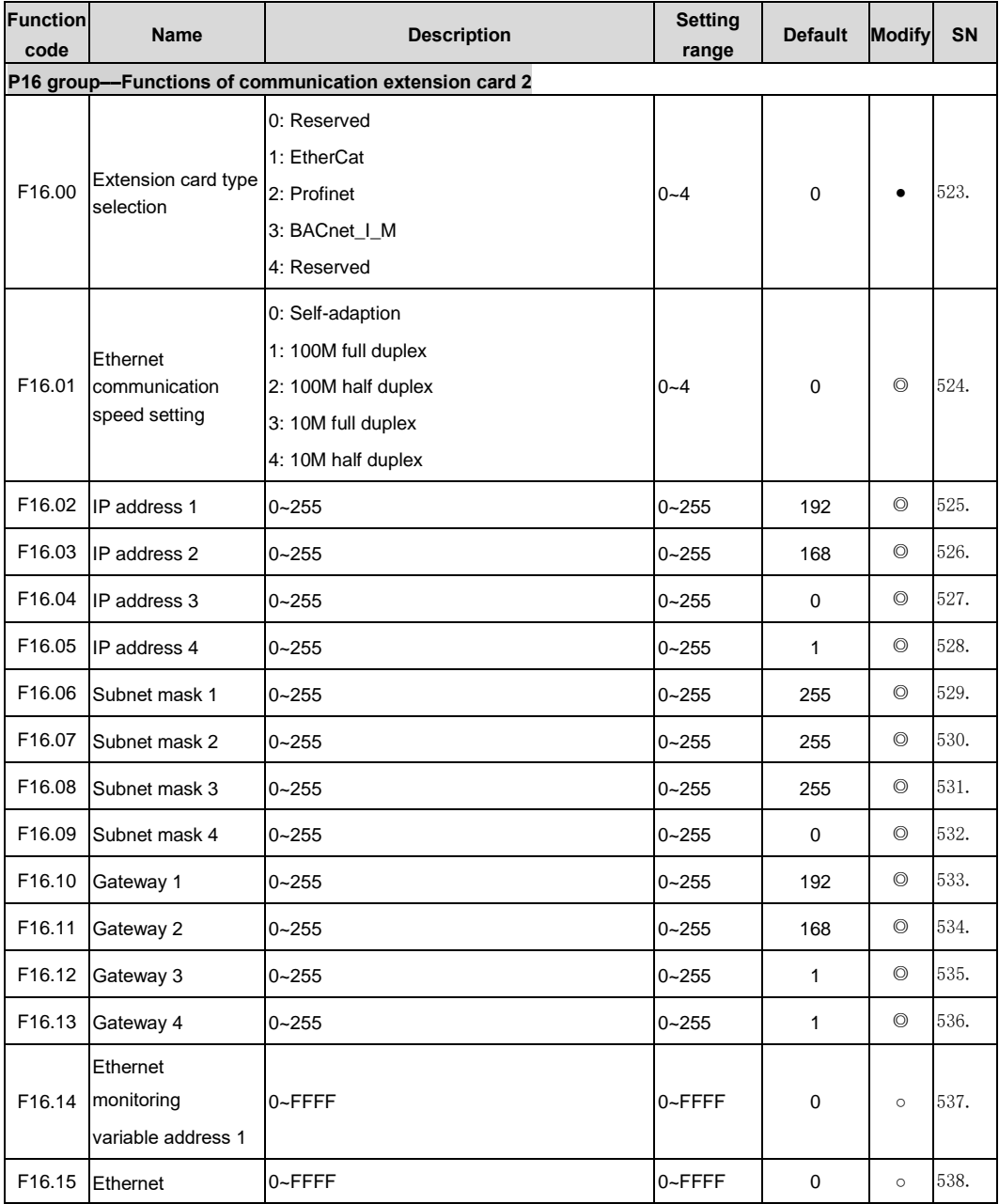

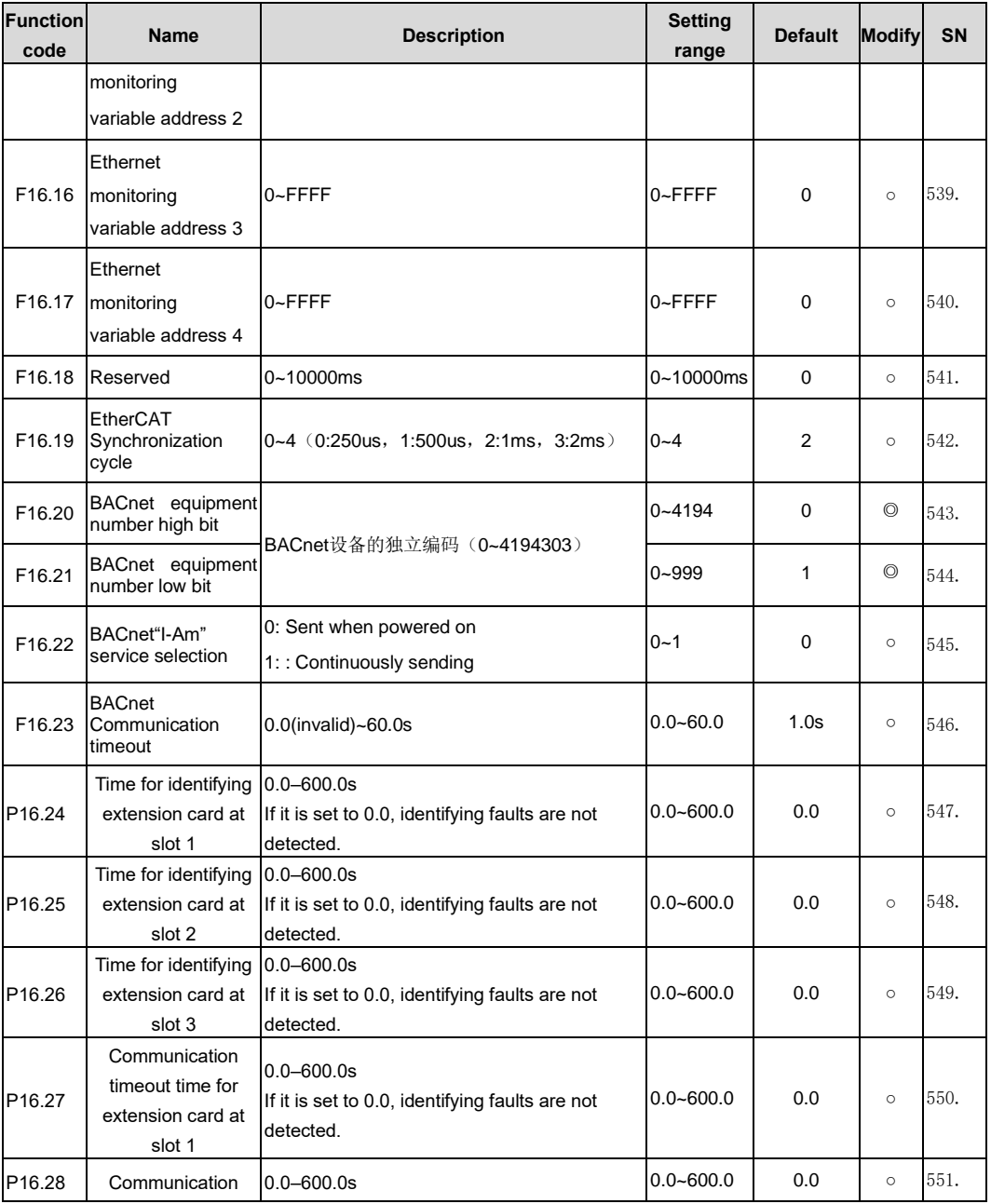

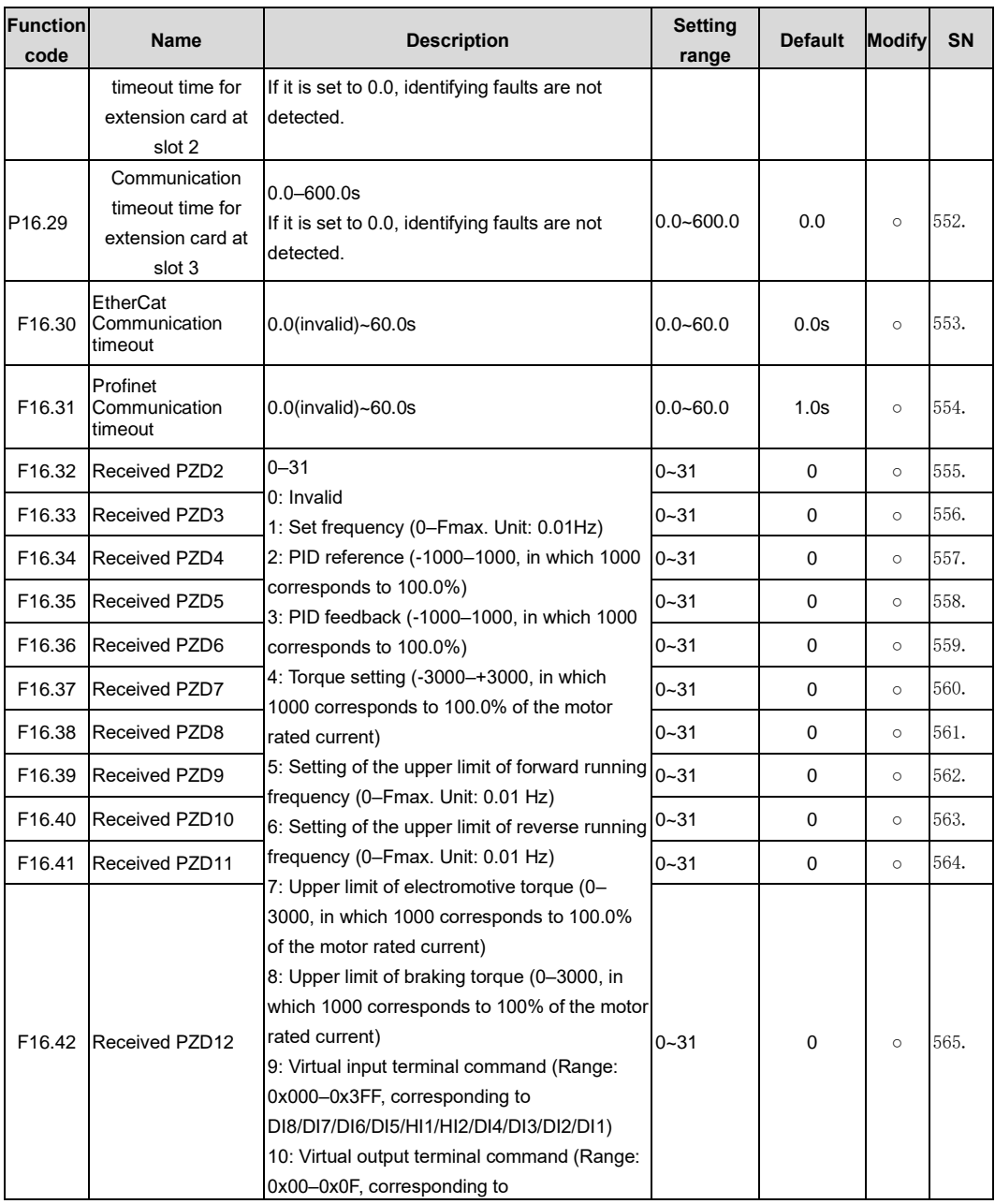

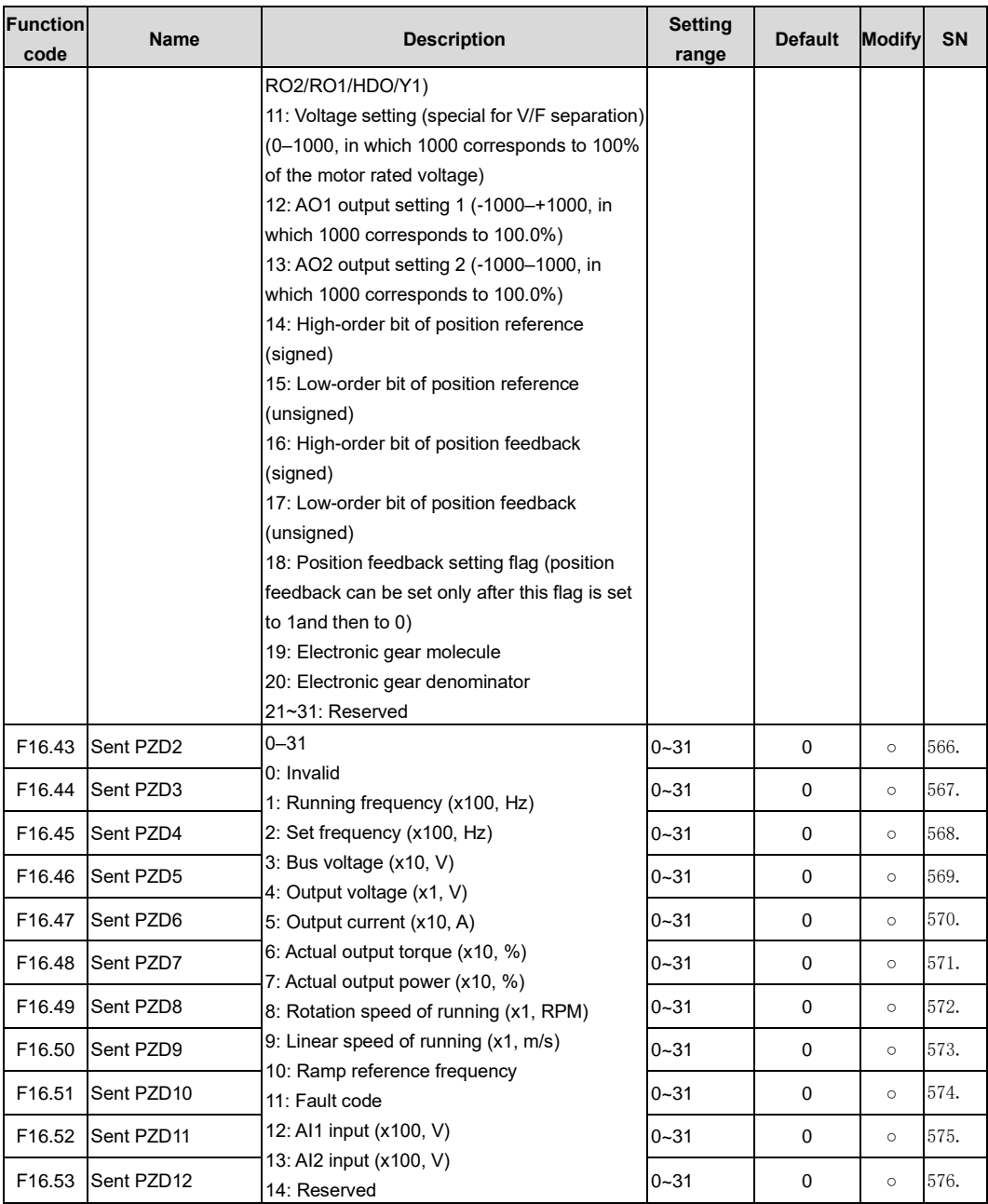

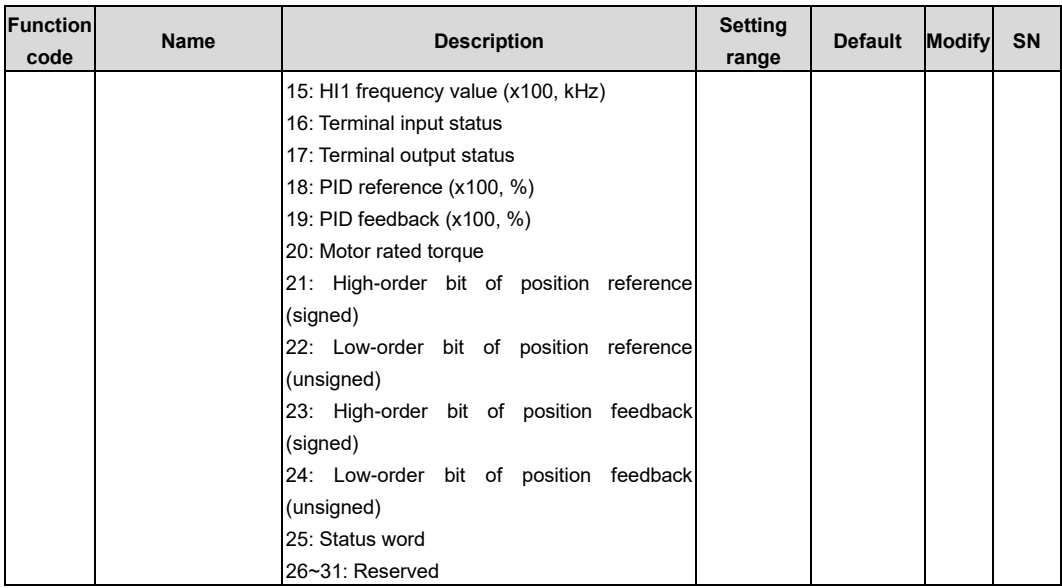

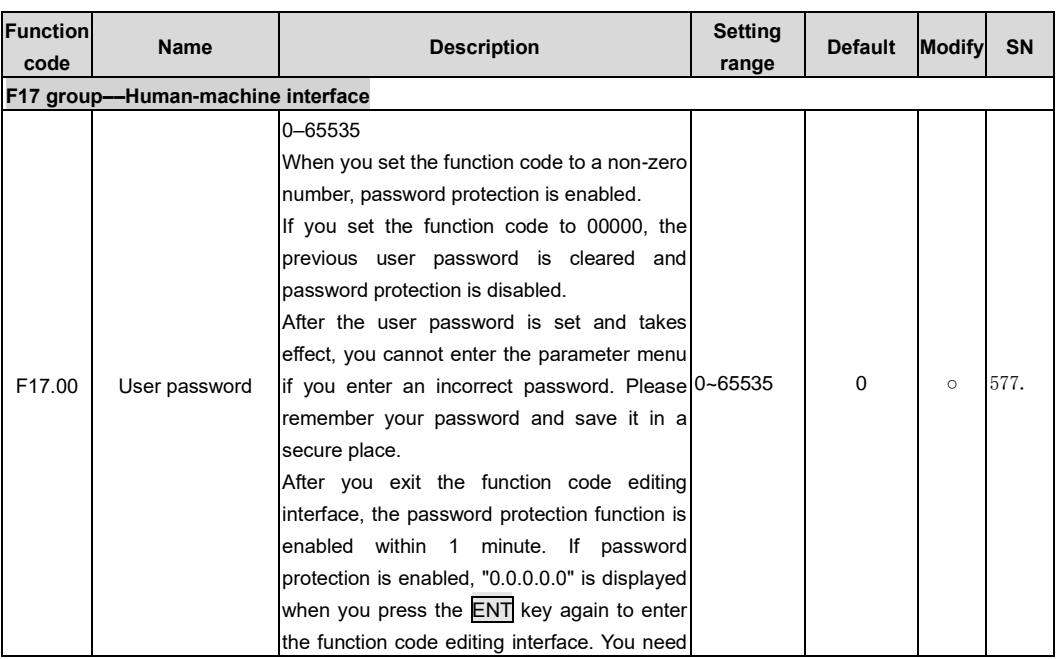

<span id="page-206-0"></span>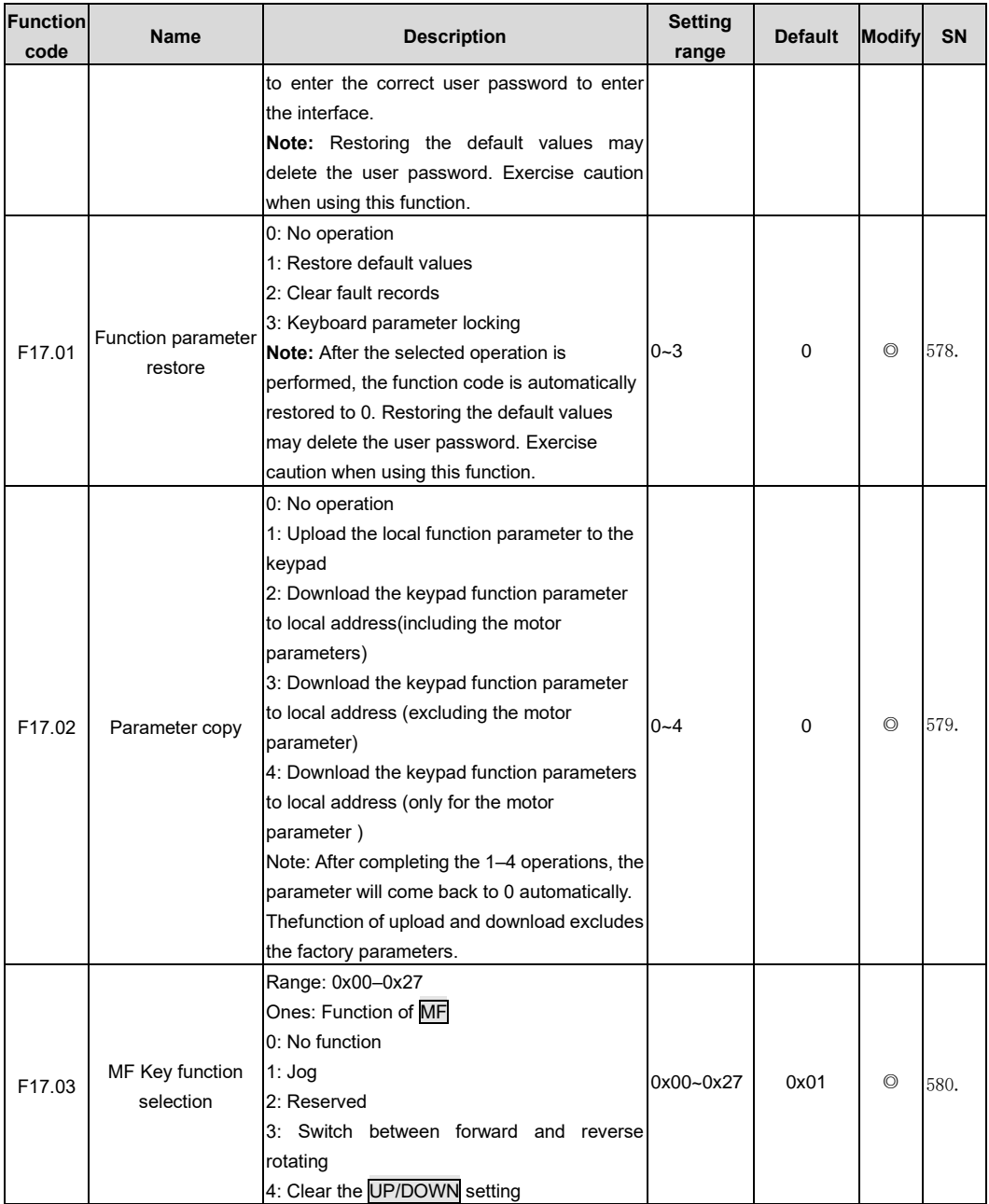

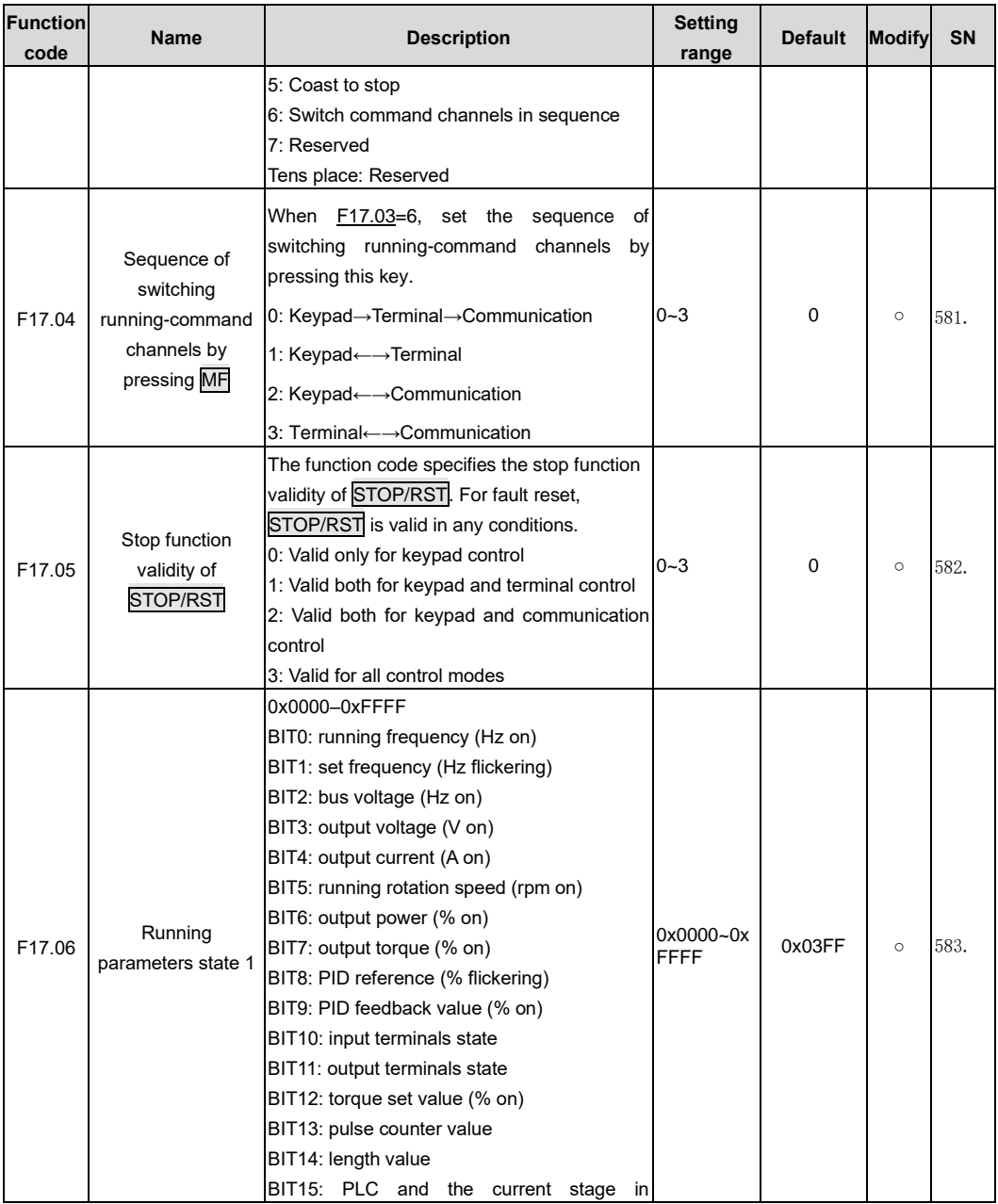

<span id="page-208-0"></span>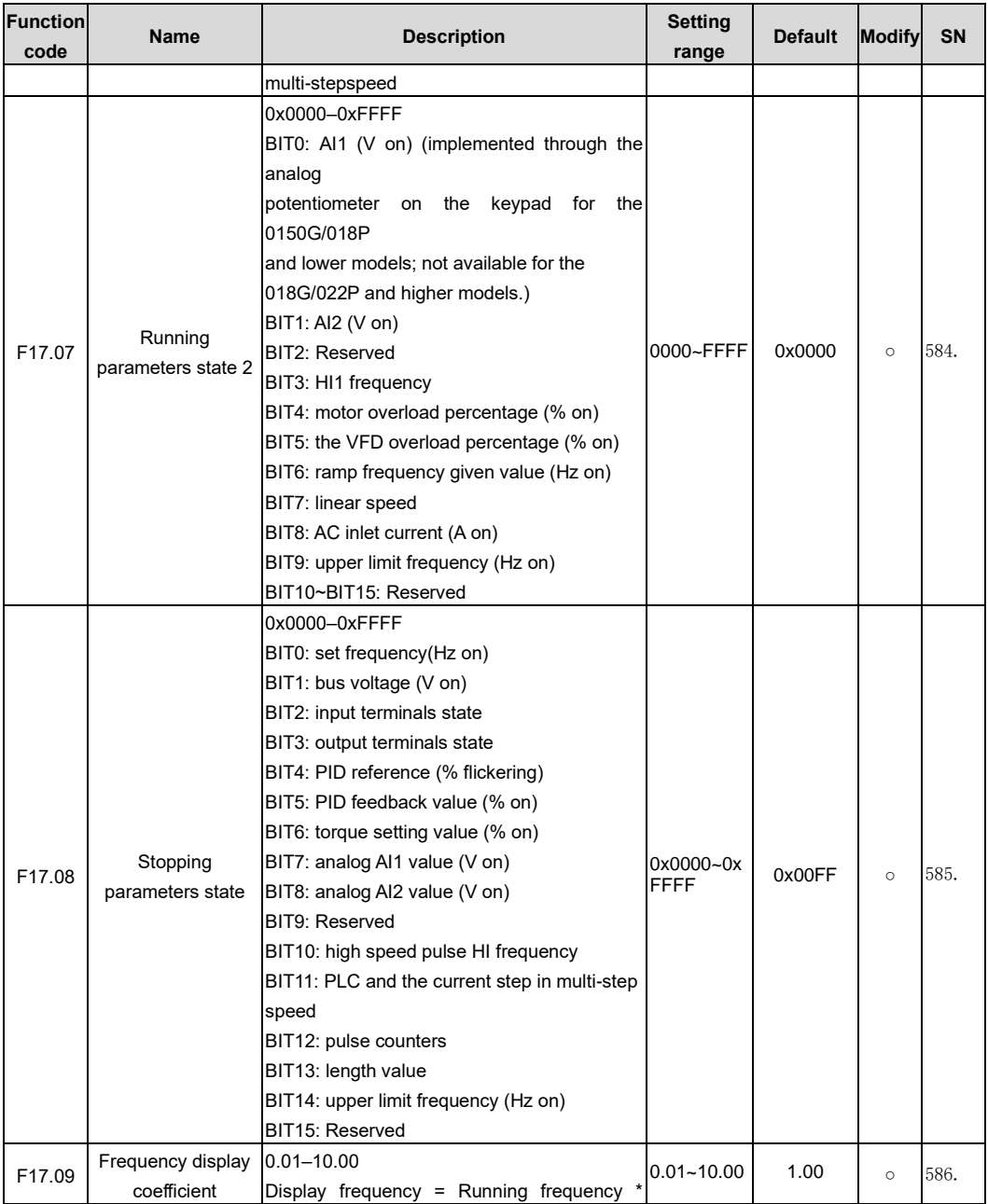

<span id="page-209-3"></span><span id="page-209-2"></span><span id="page-209-1"></span><span id="page-209-0"></span>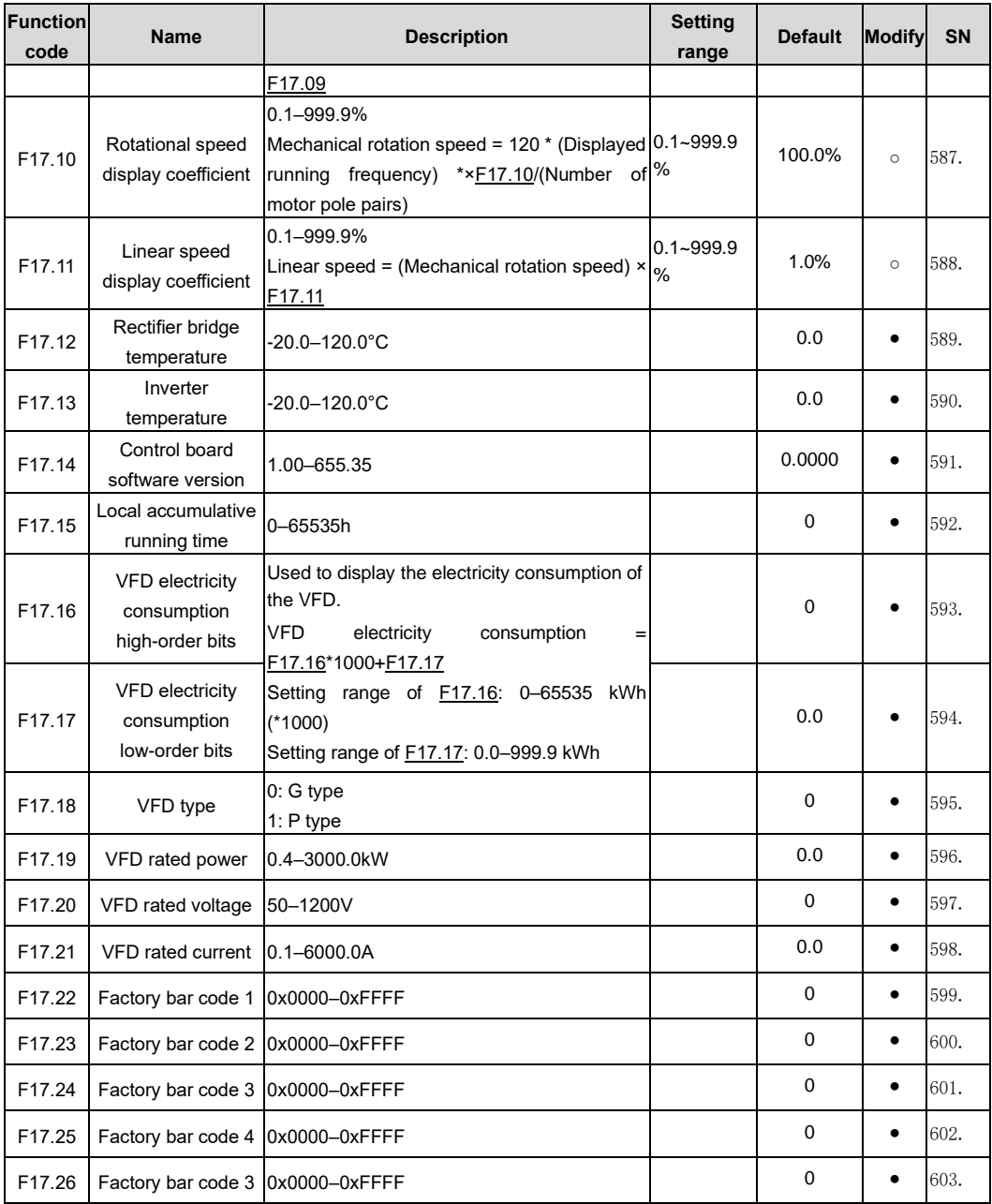

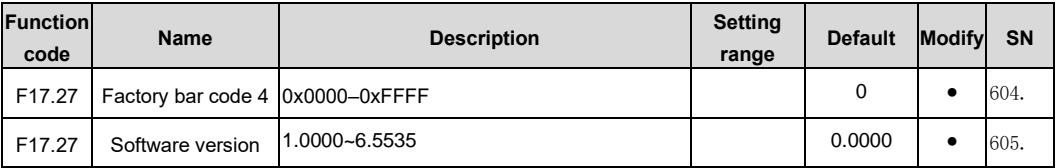

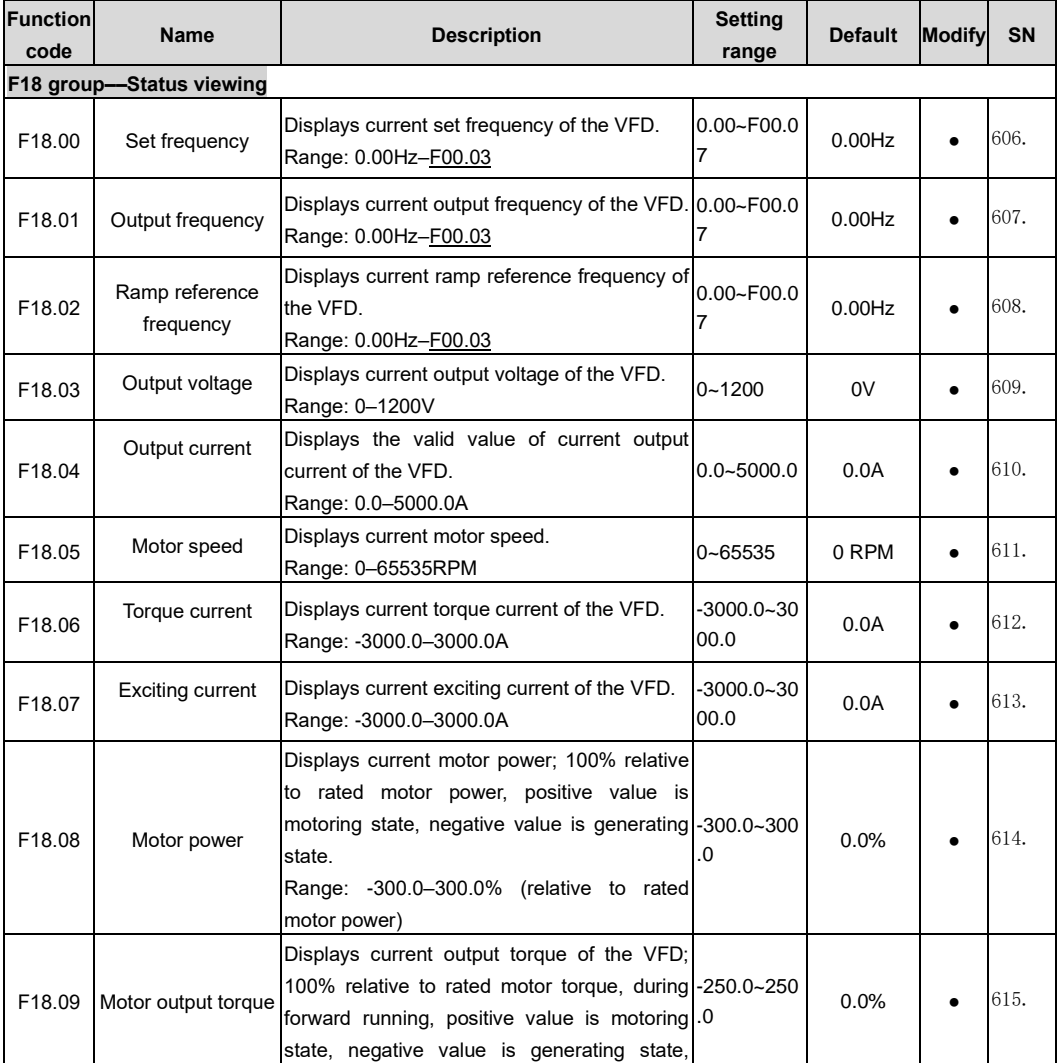

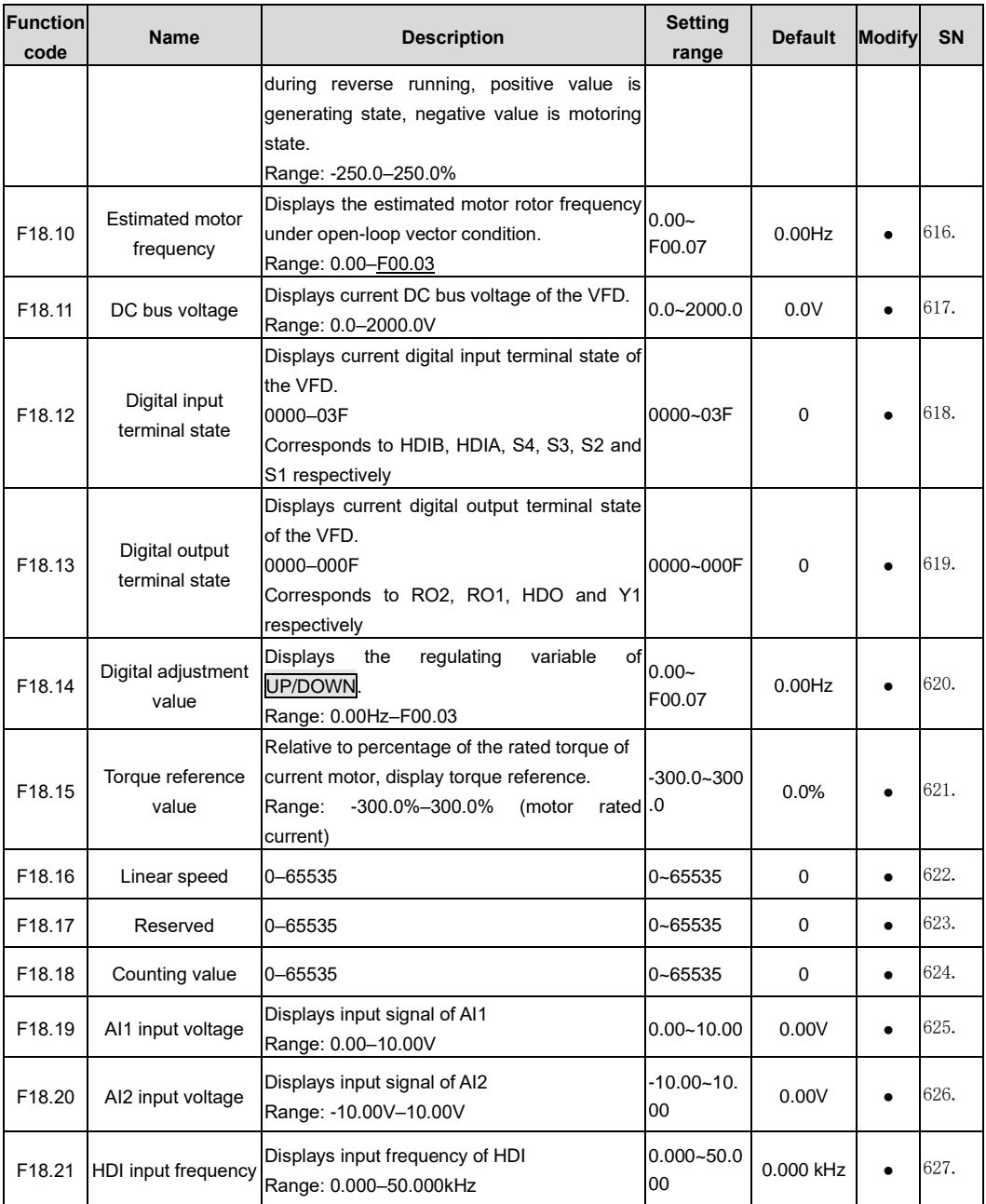

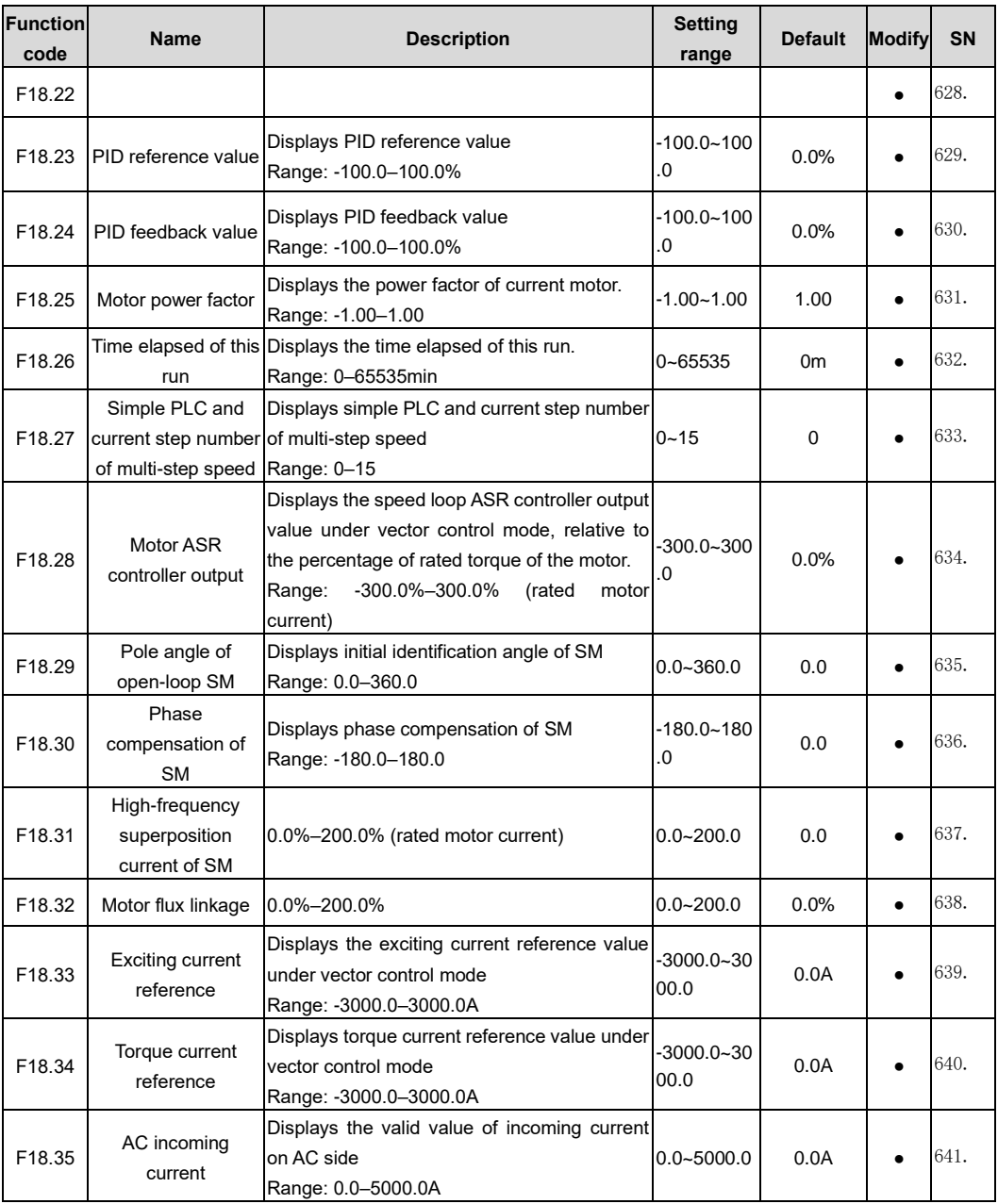

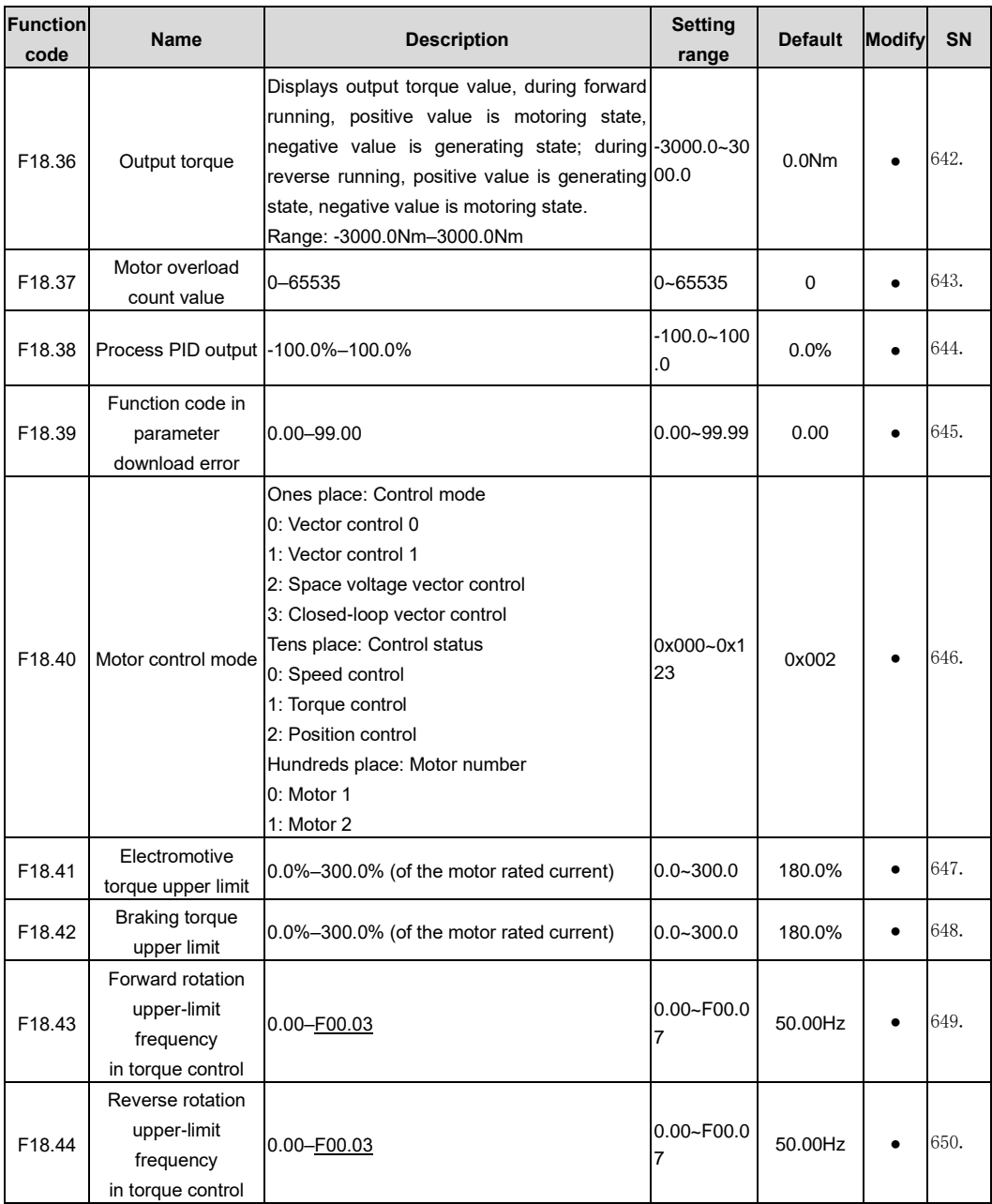

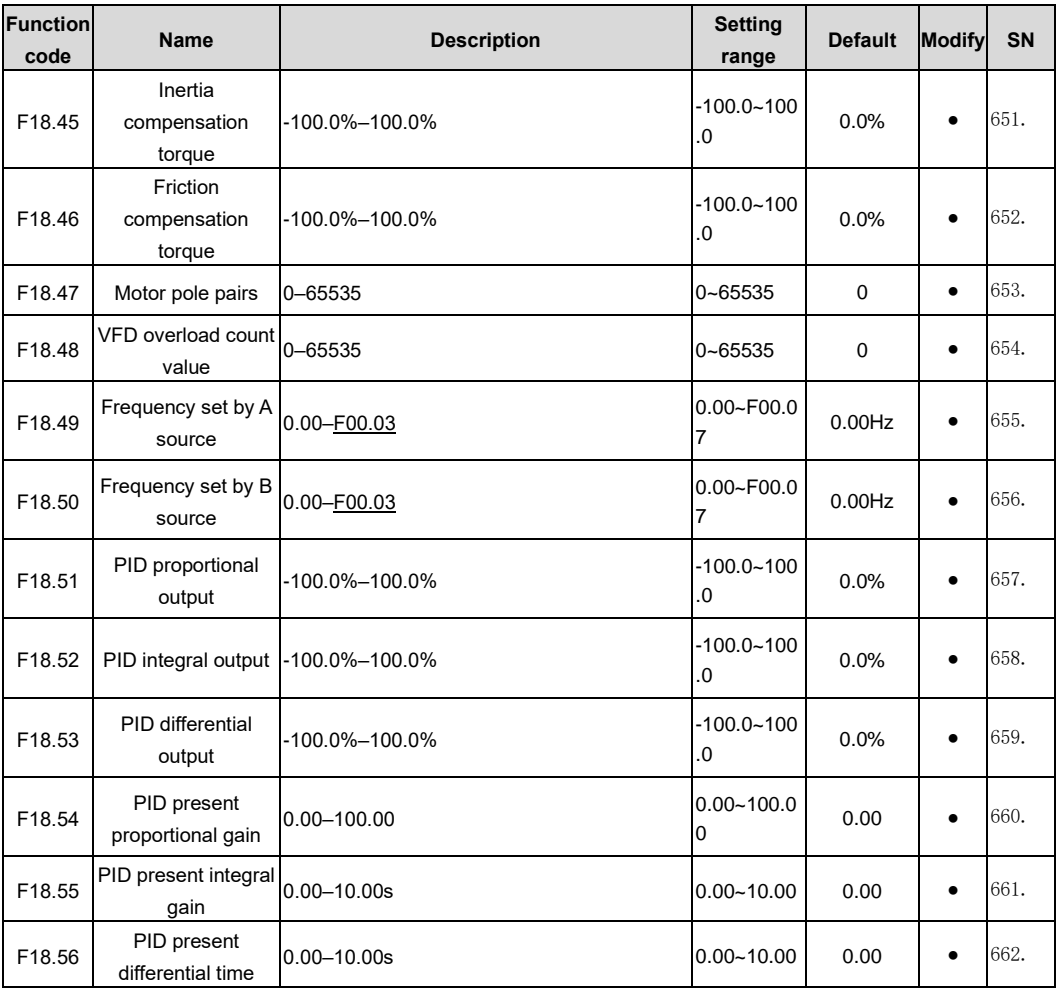

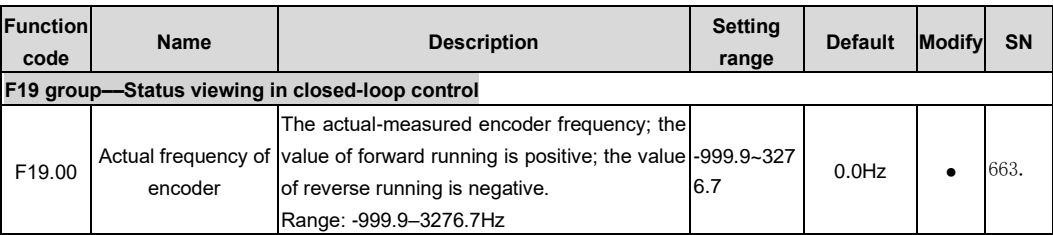

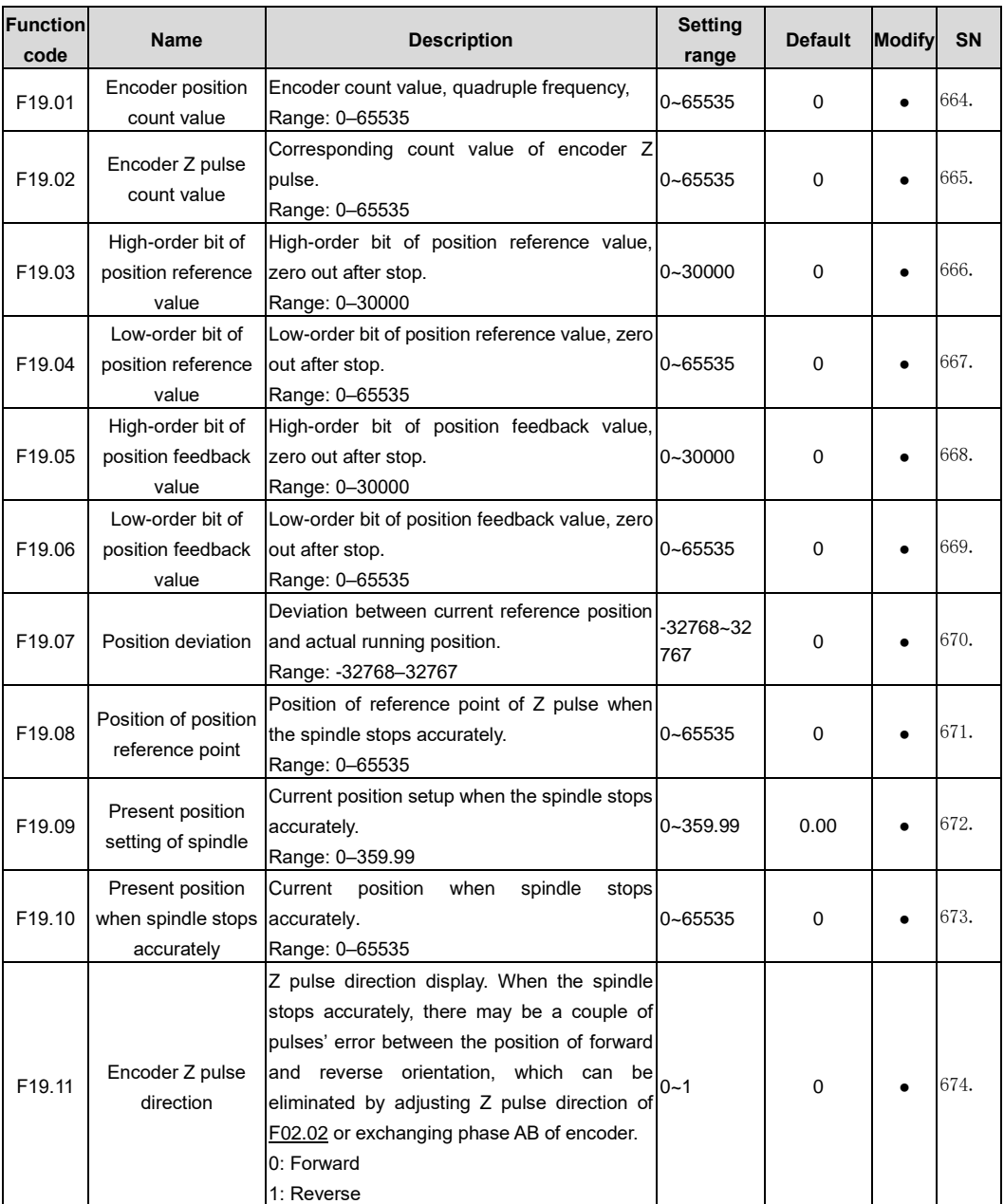
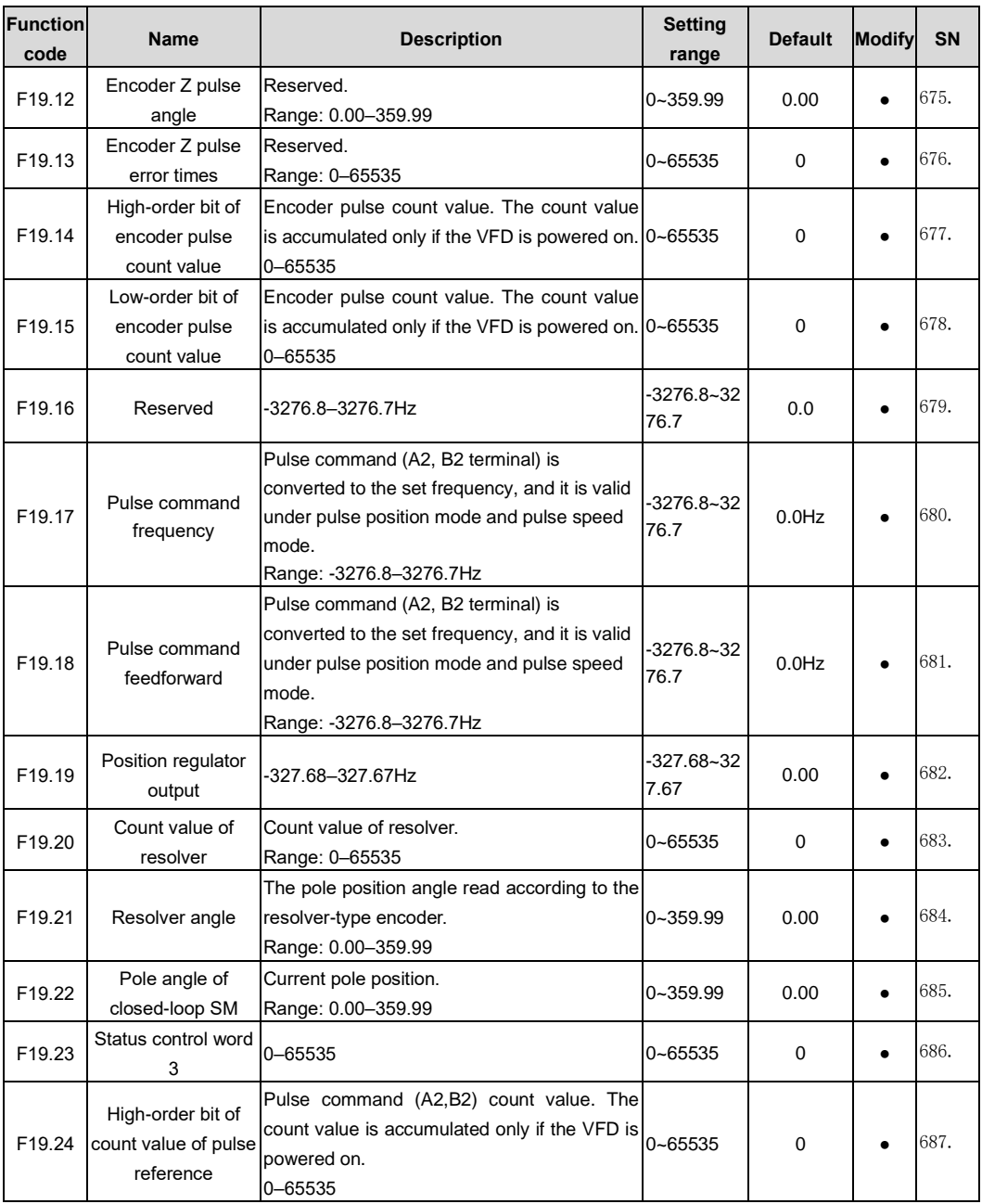

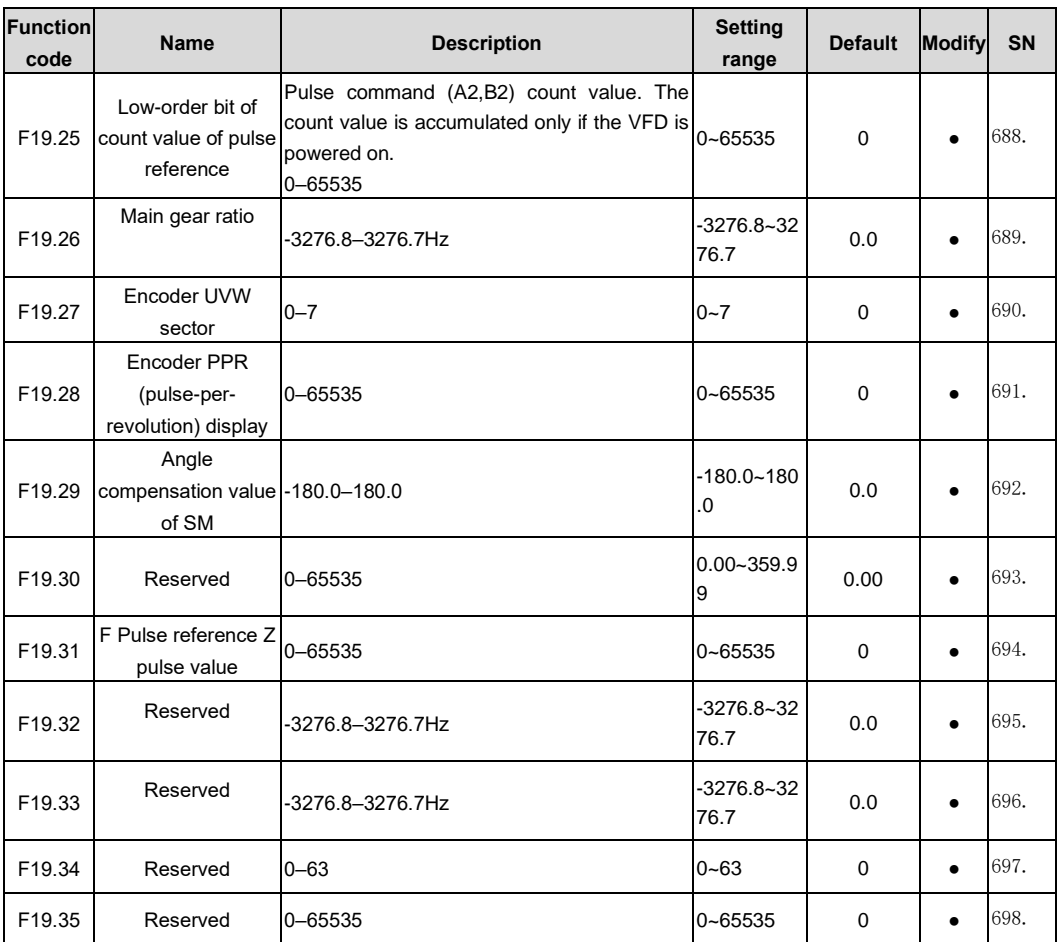

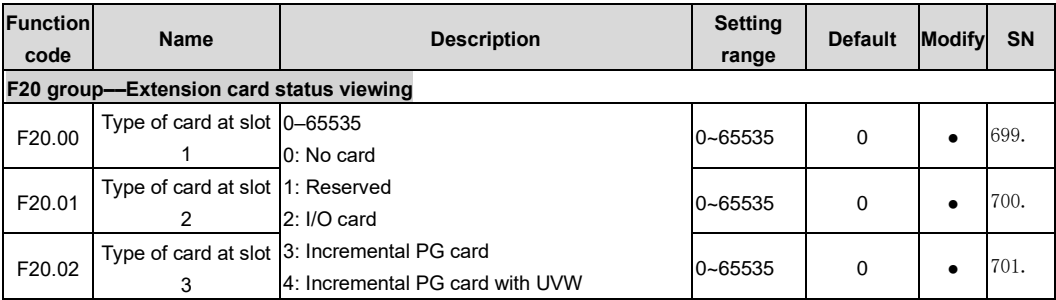

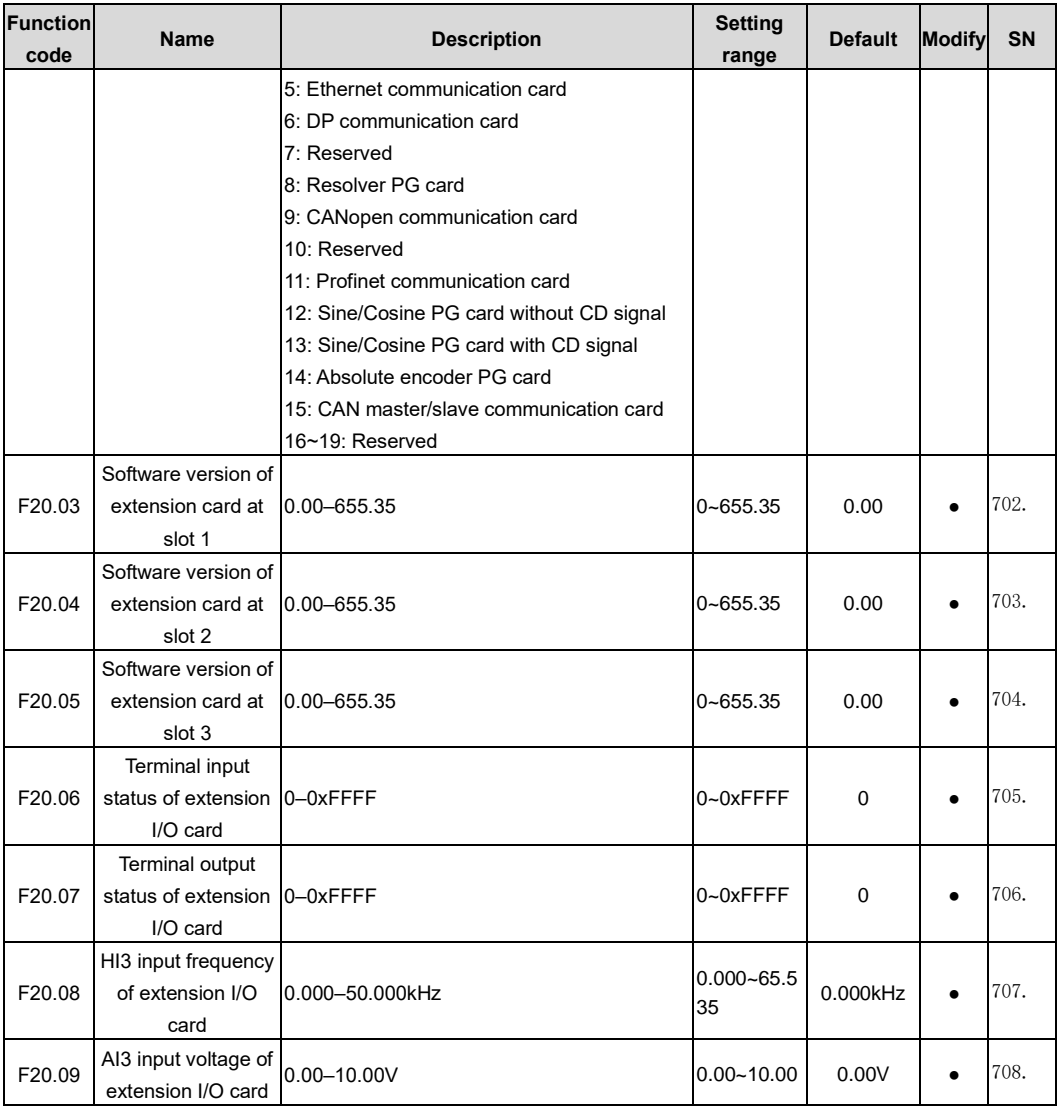

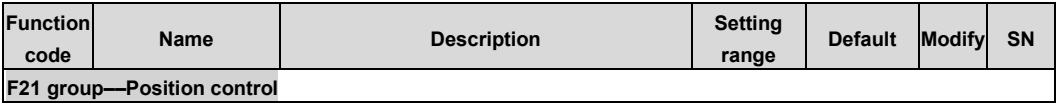

<span id="page-219-0"></span>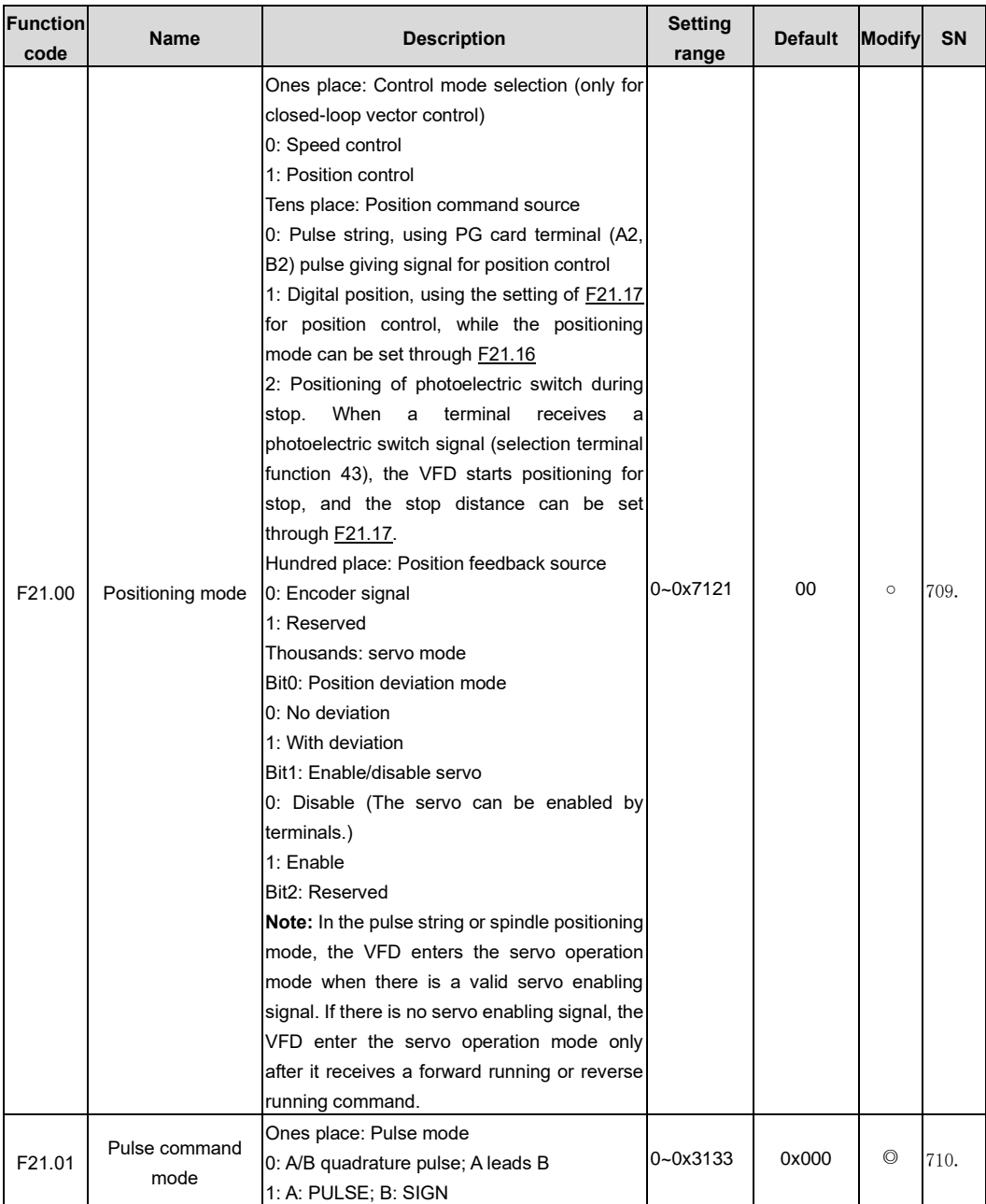

<span id="page-220-2"></span><span id="page-220-1"></span><span id="page-220-0"></span>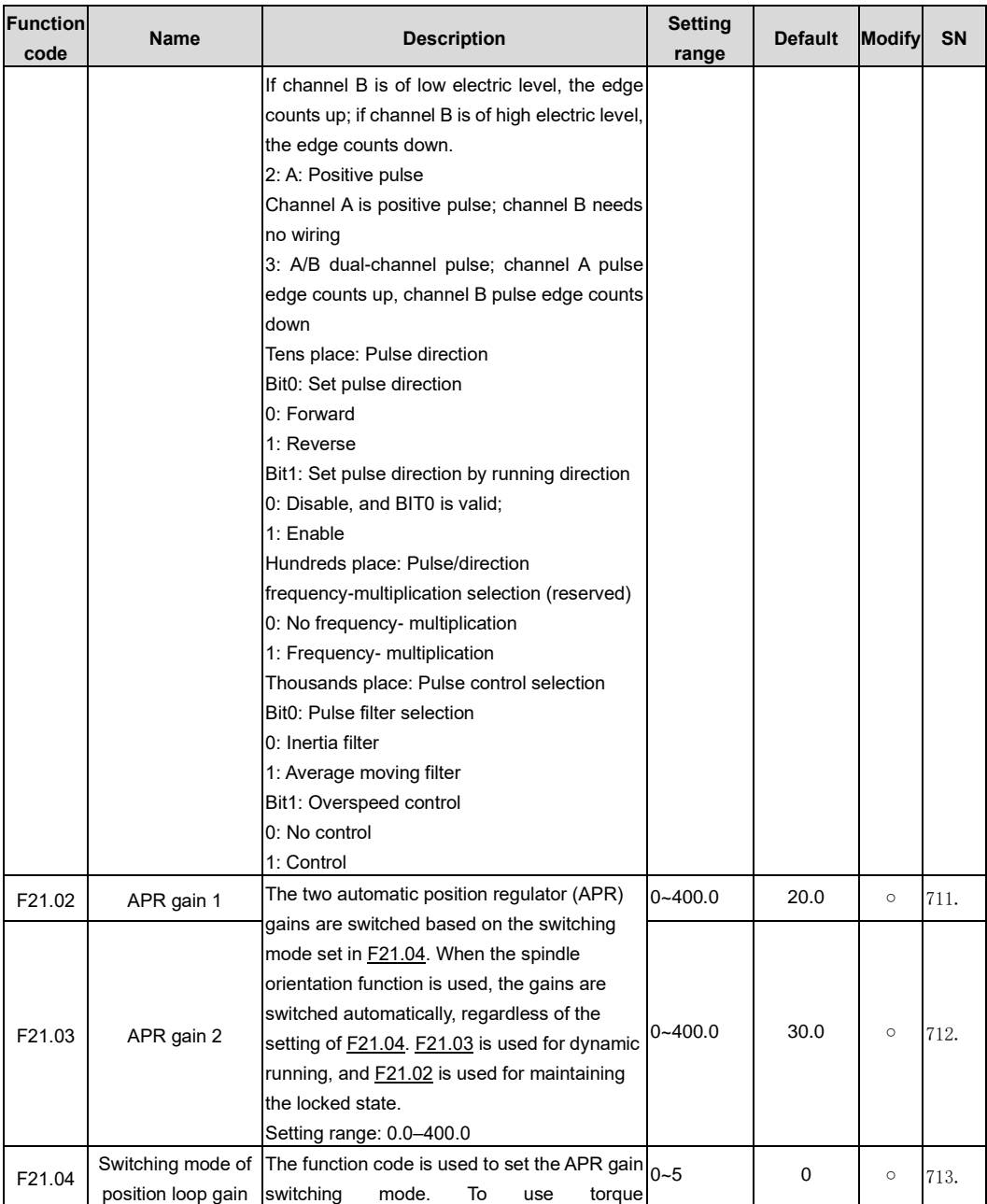

<span id="page-221-5"></span><span id="page-221-4"></span><span id="page-221-3"></span><span id="page-221-2"></span><span id="page-221-1"></span><span id="page-221-0"></span>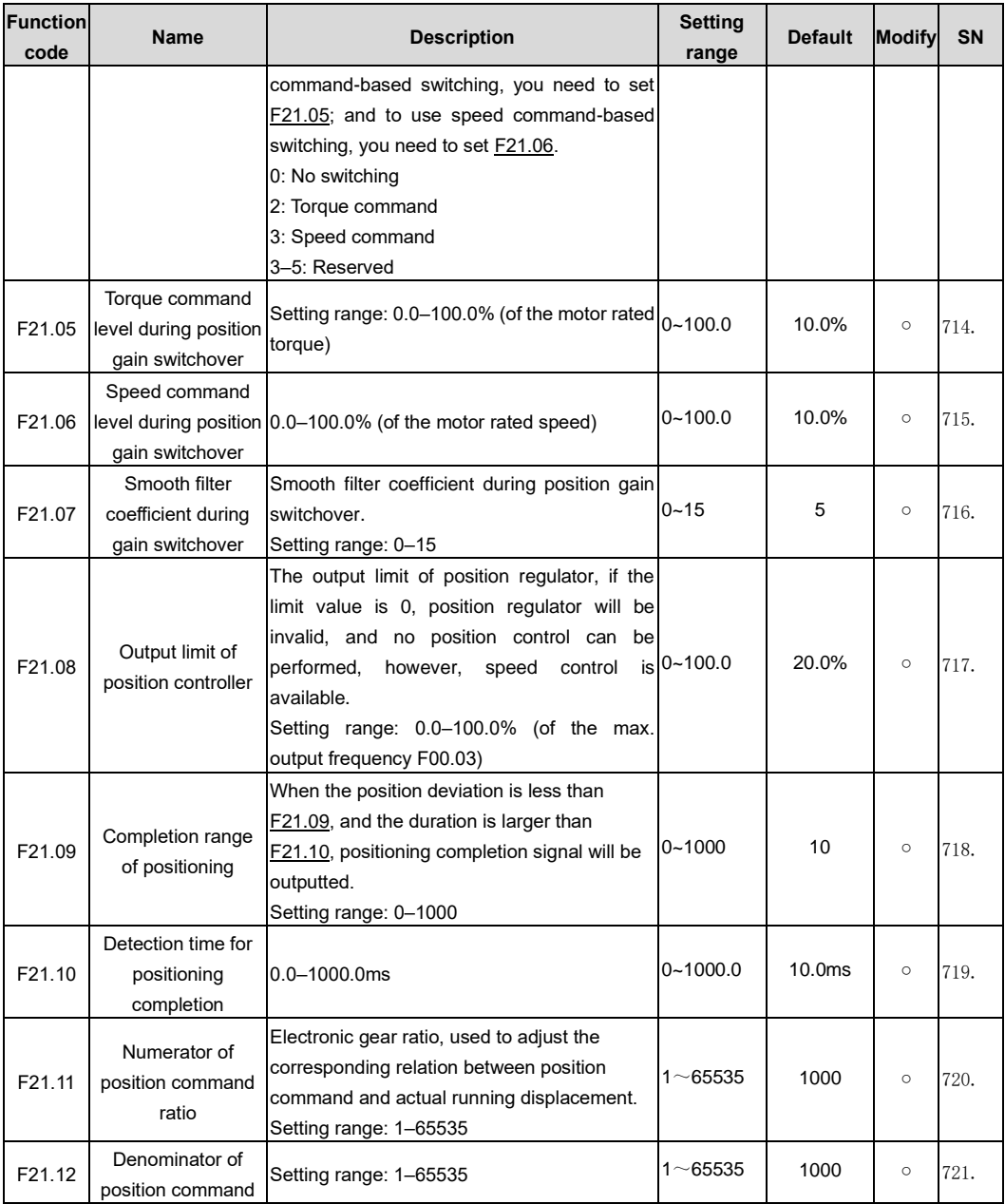

<span id="page-222-0"></span>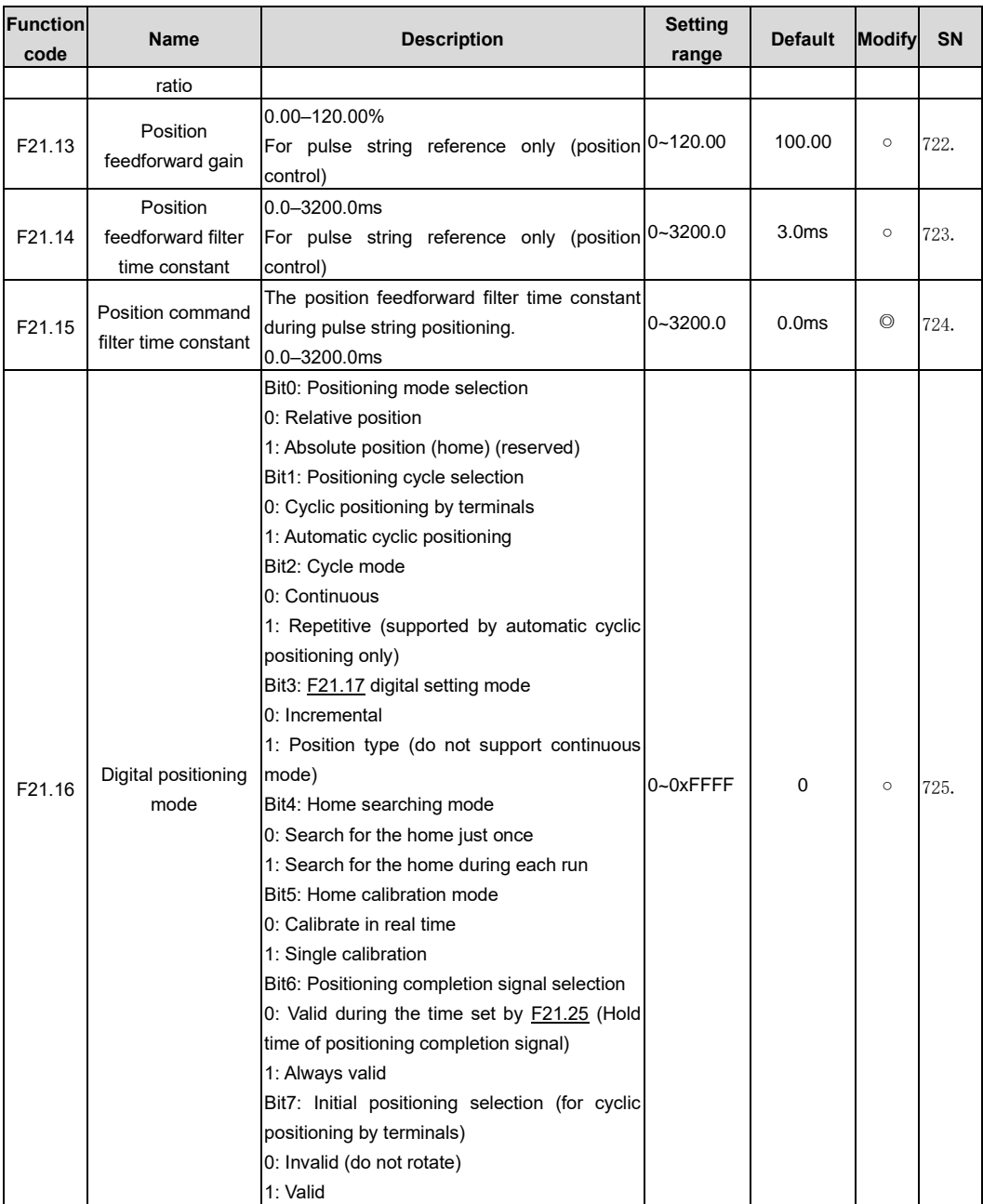

<span id="page-223-2"></span><span id="page-223-1"></span><span id="page-223-0"></span>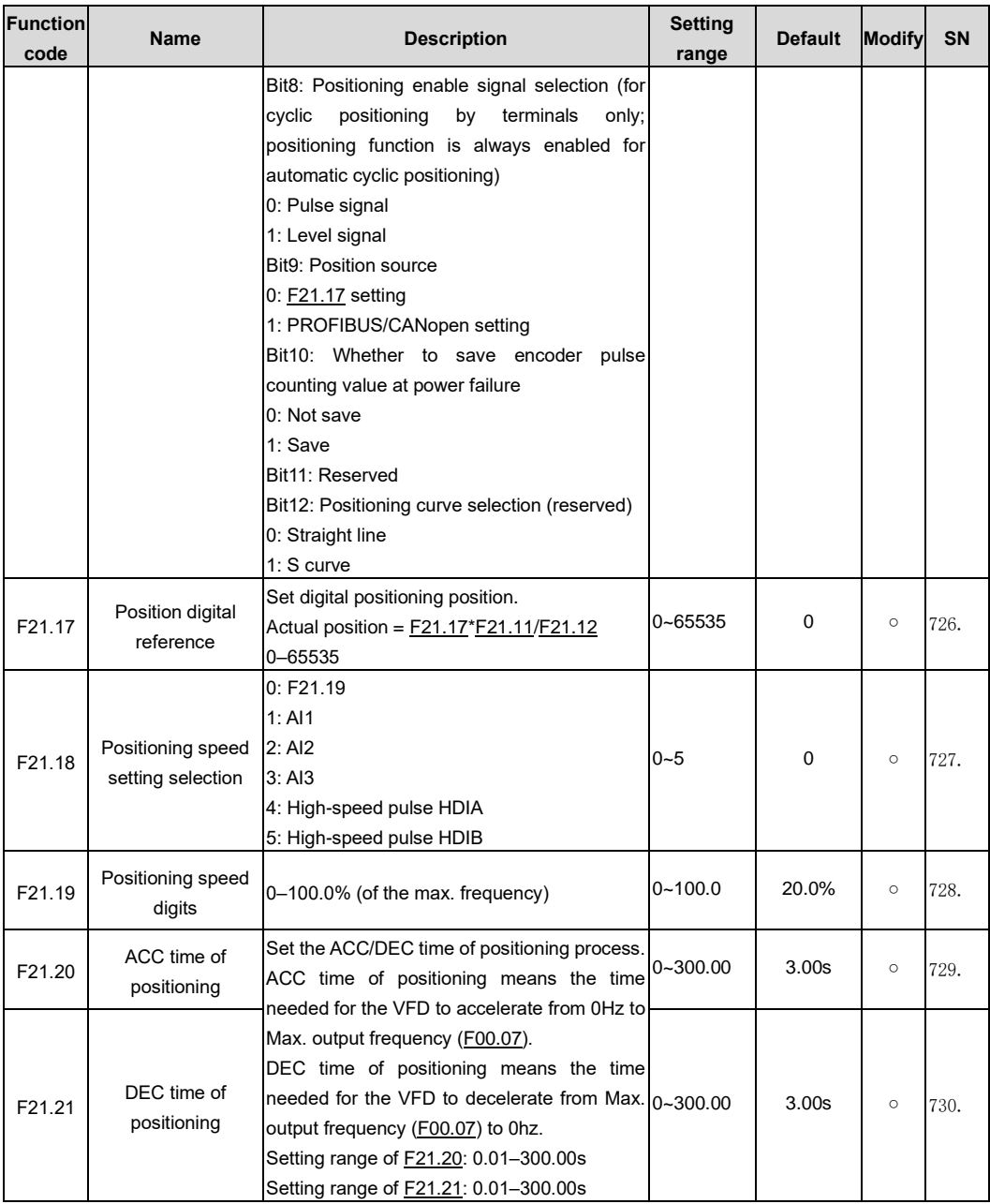

<span id="page-224-2"></span><span id="page-224-1"></span><span id="page-224-0"></span>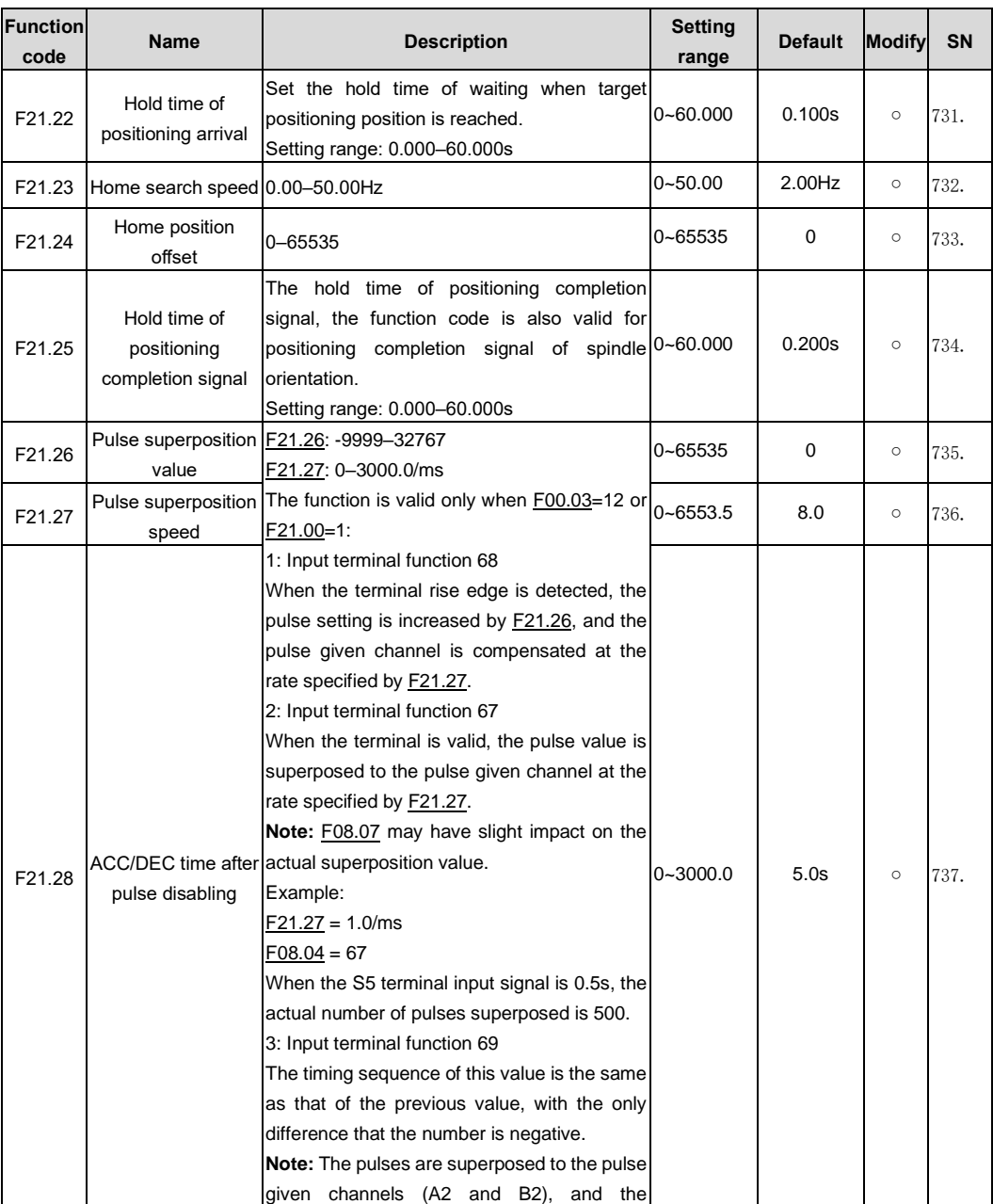

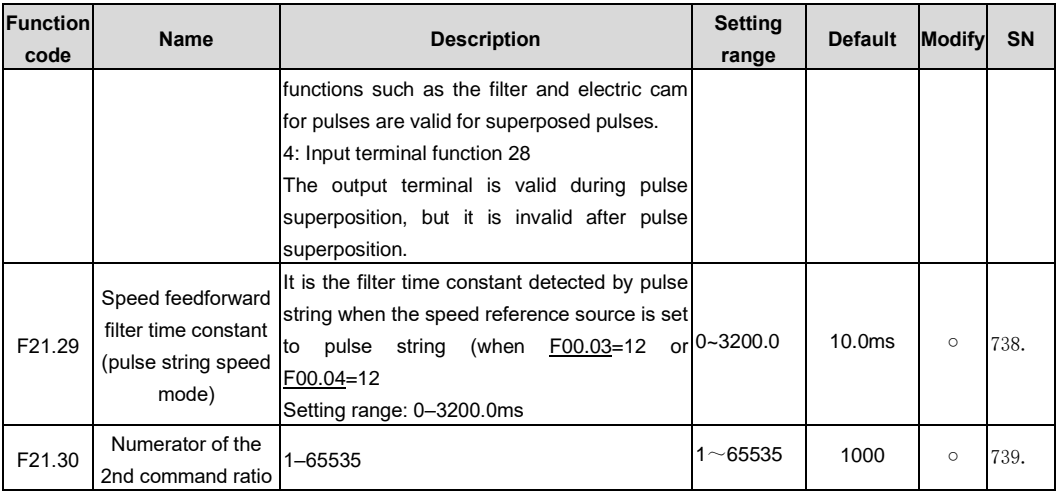

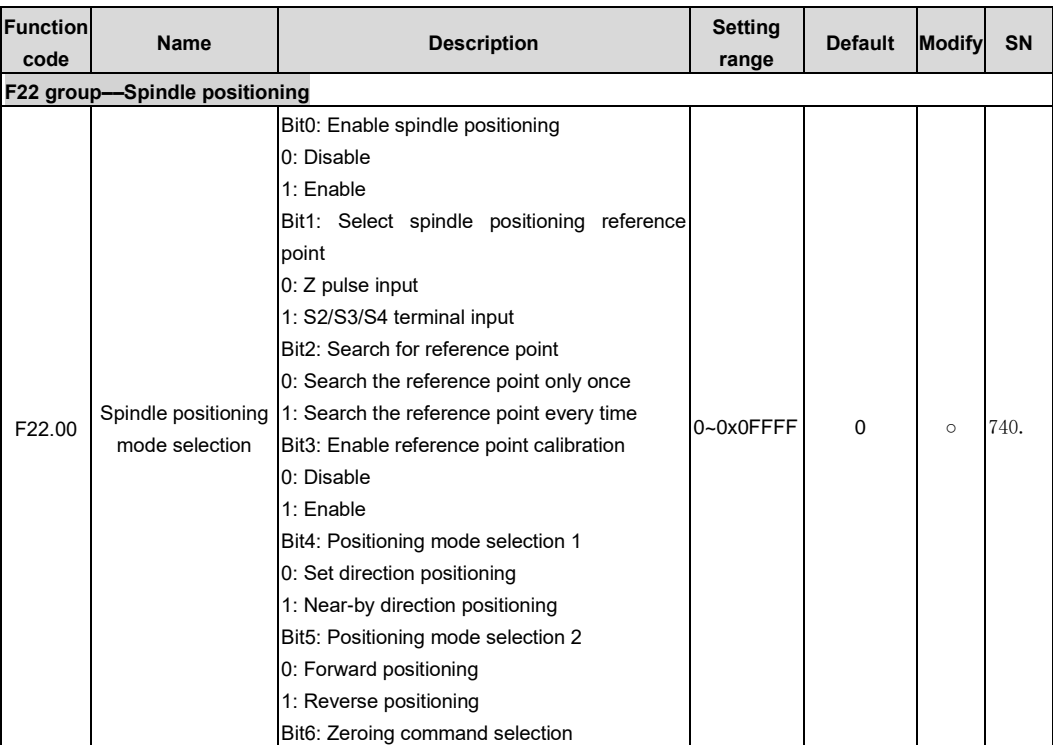

<span id="page-226-0"></span>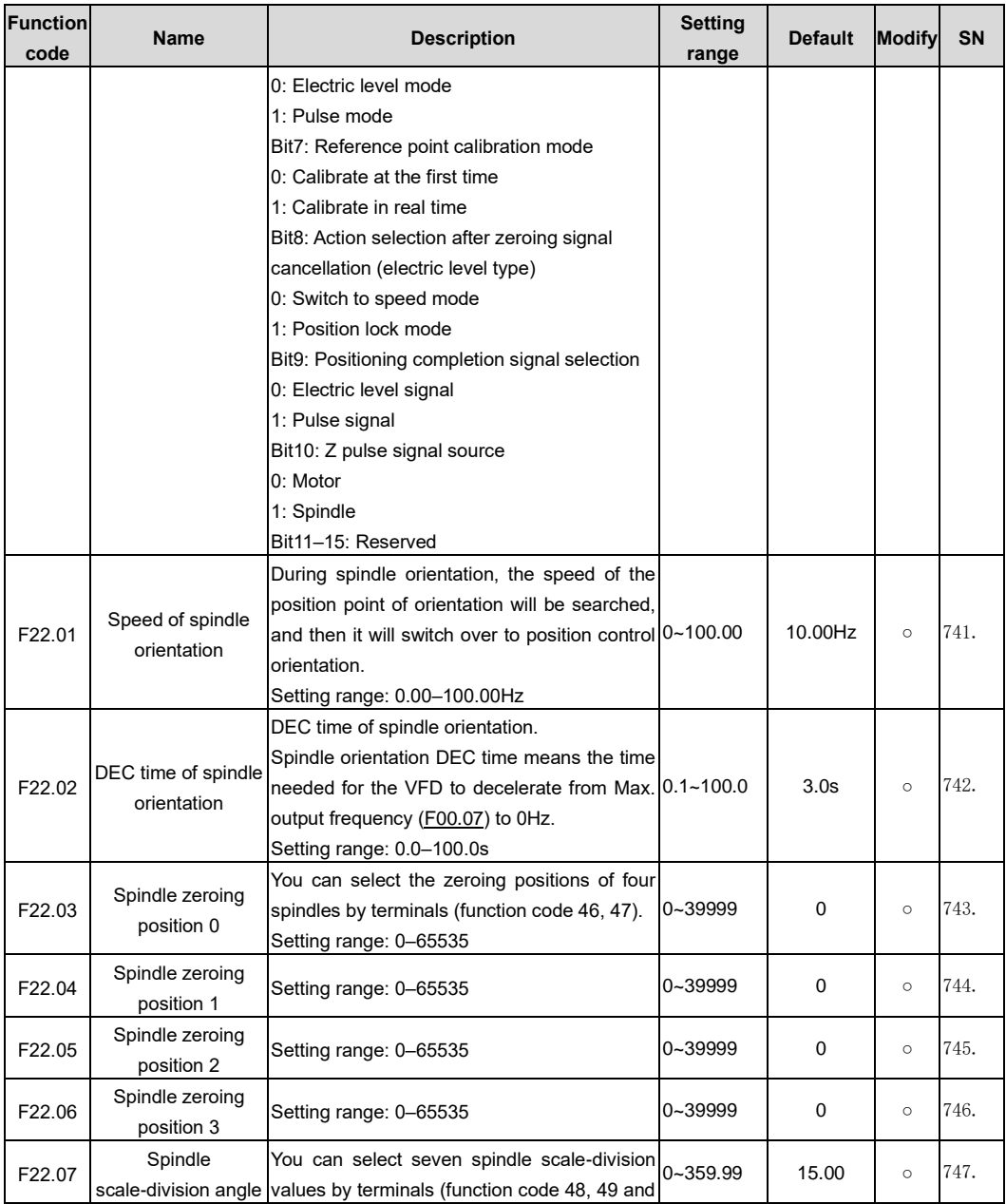

<span id="page-227-0"></span>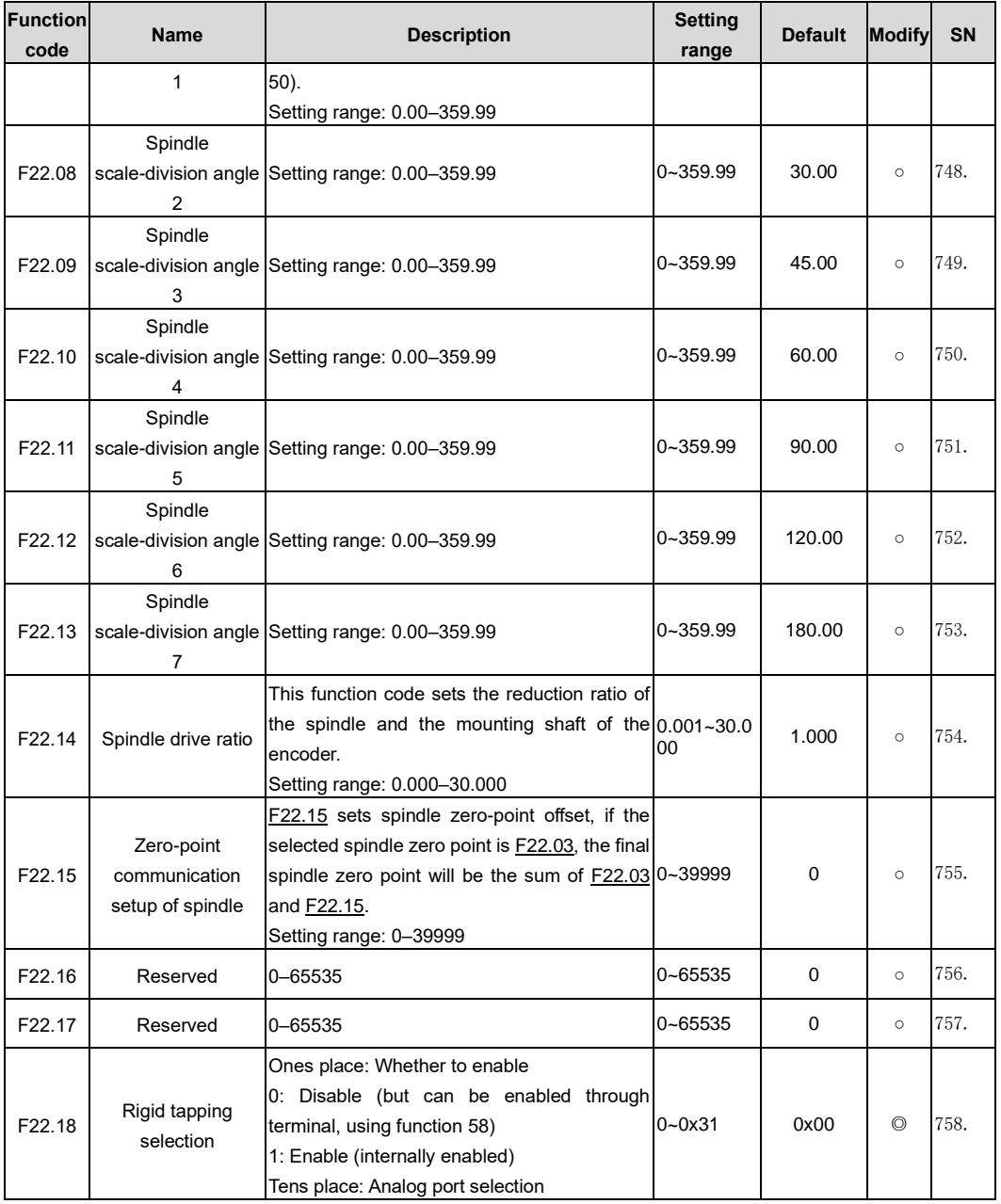

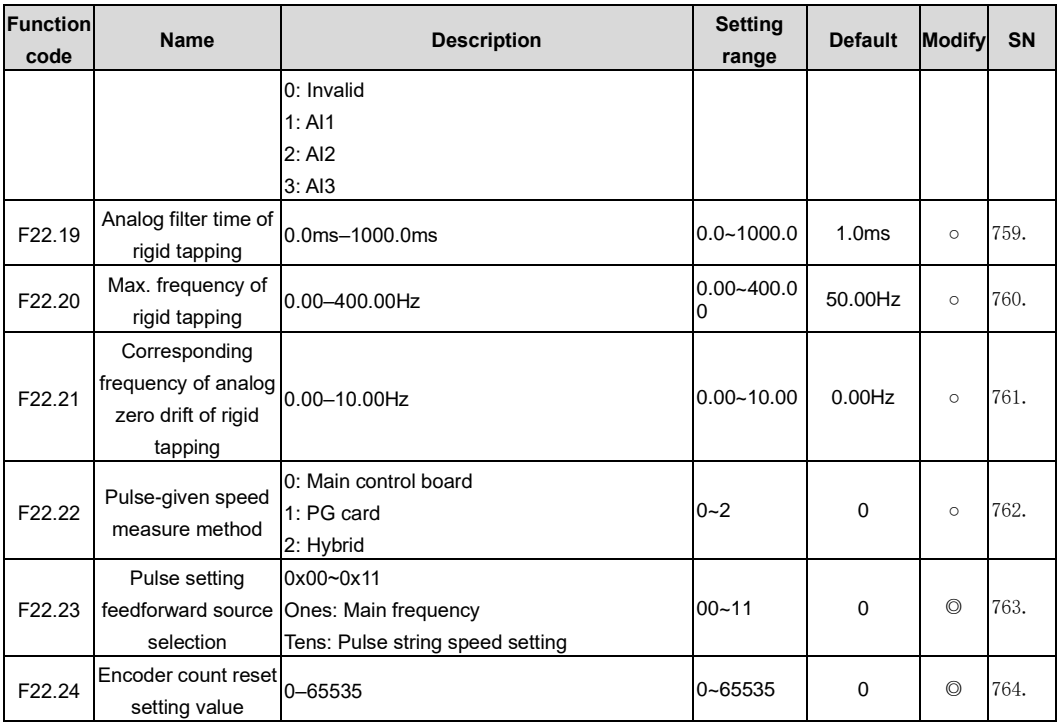

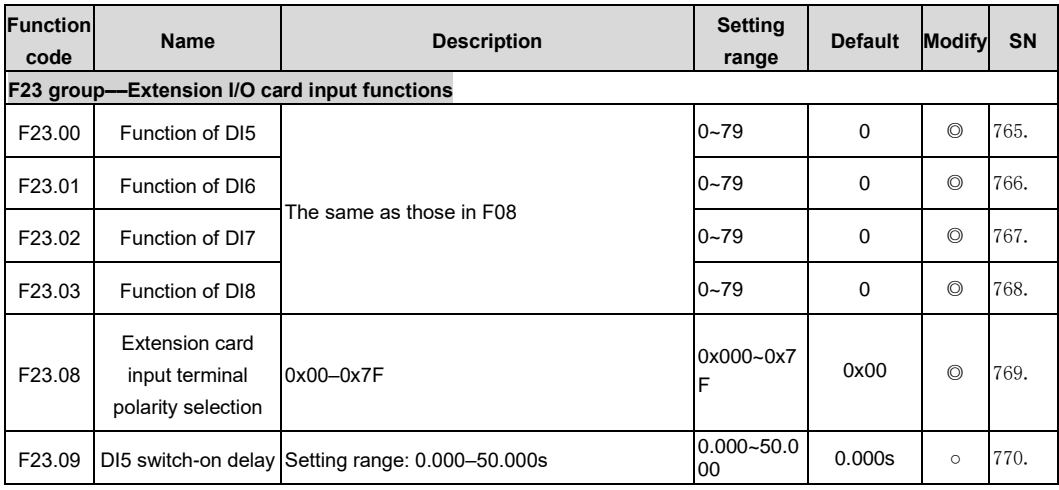

<span id="page-229-4"></span><span id="page-229-3"></span><span id="page-229-2"></span><span id="page-229-1"></span><span id="page-229-0"></span>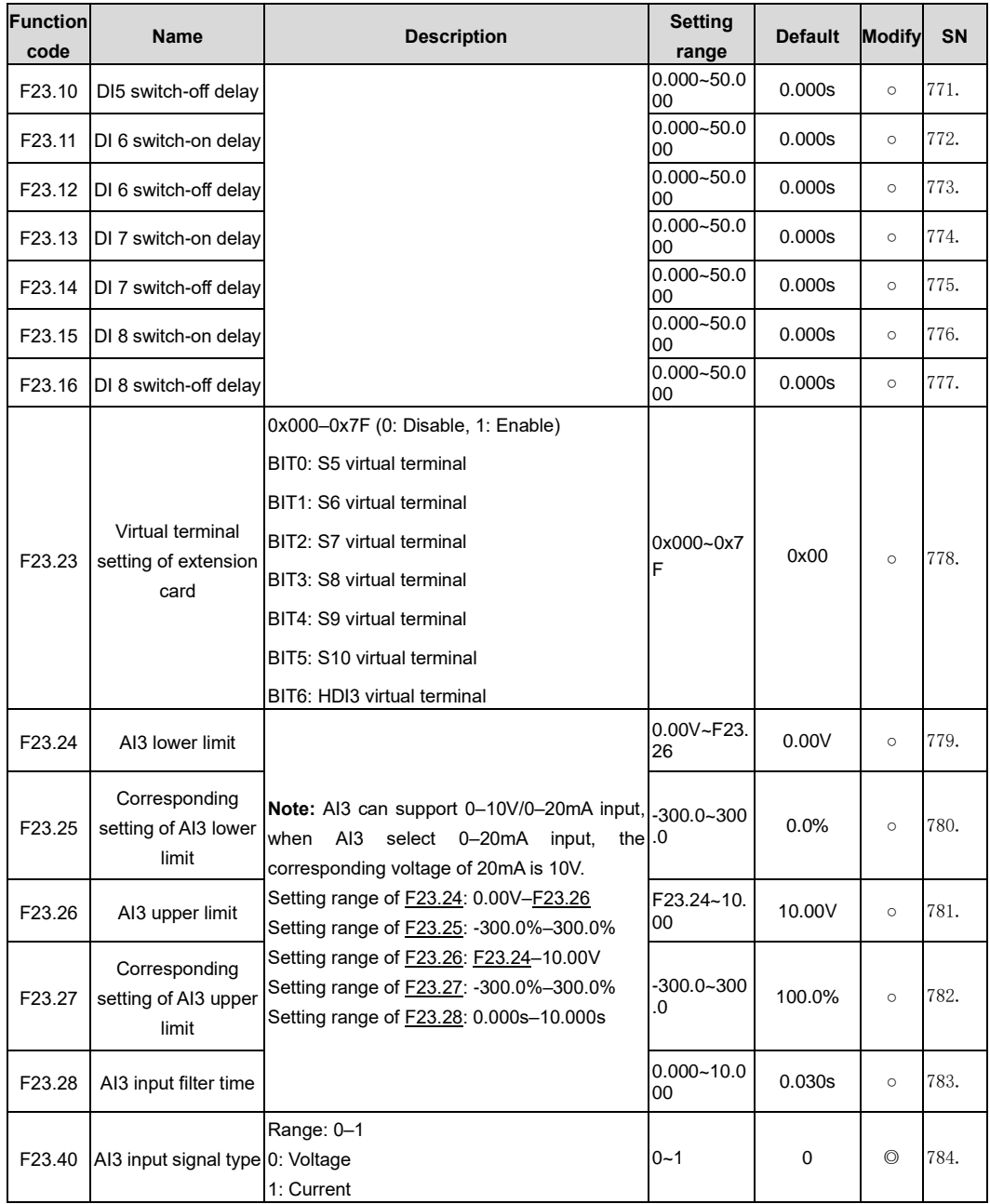

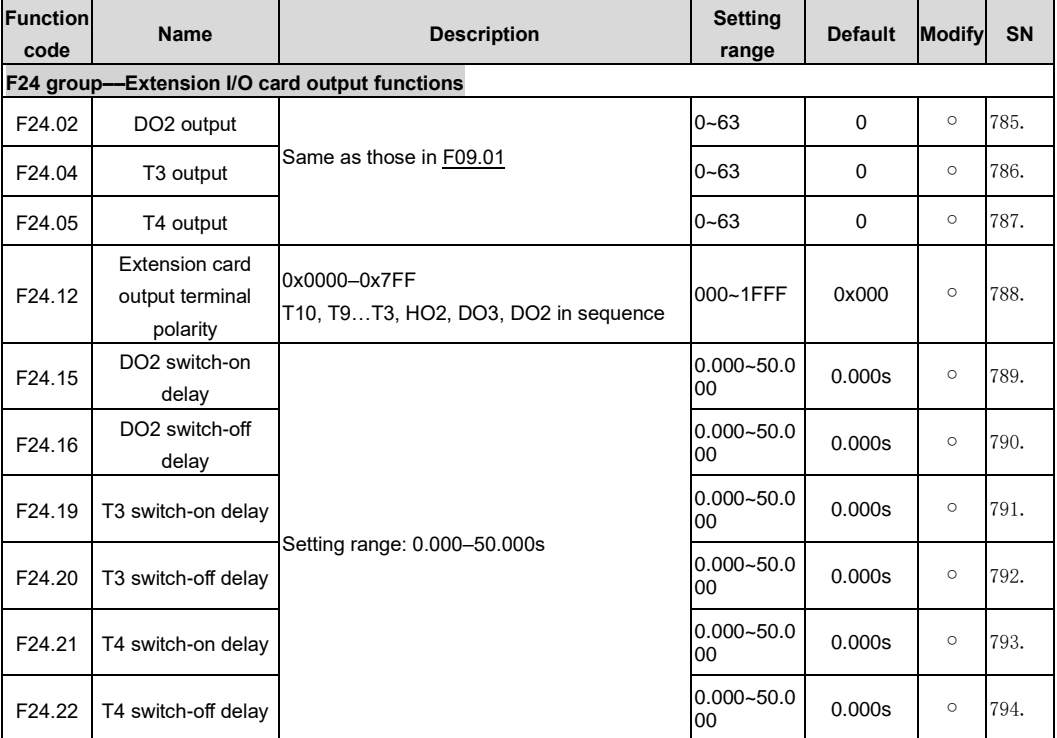

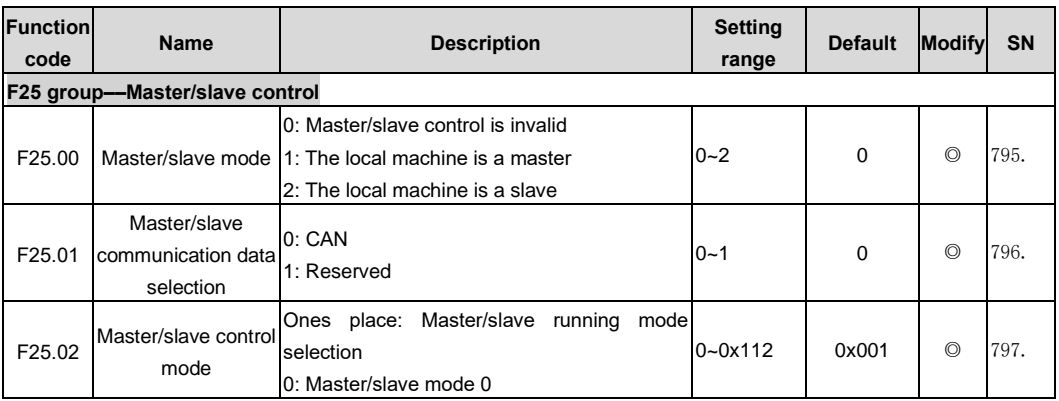

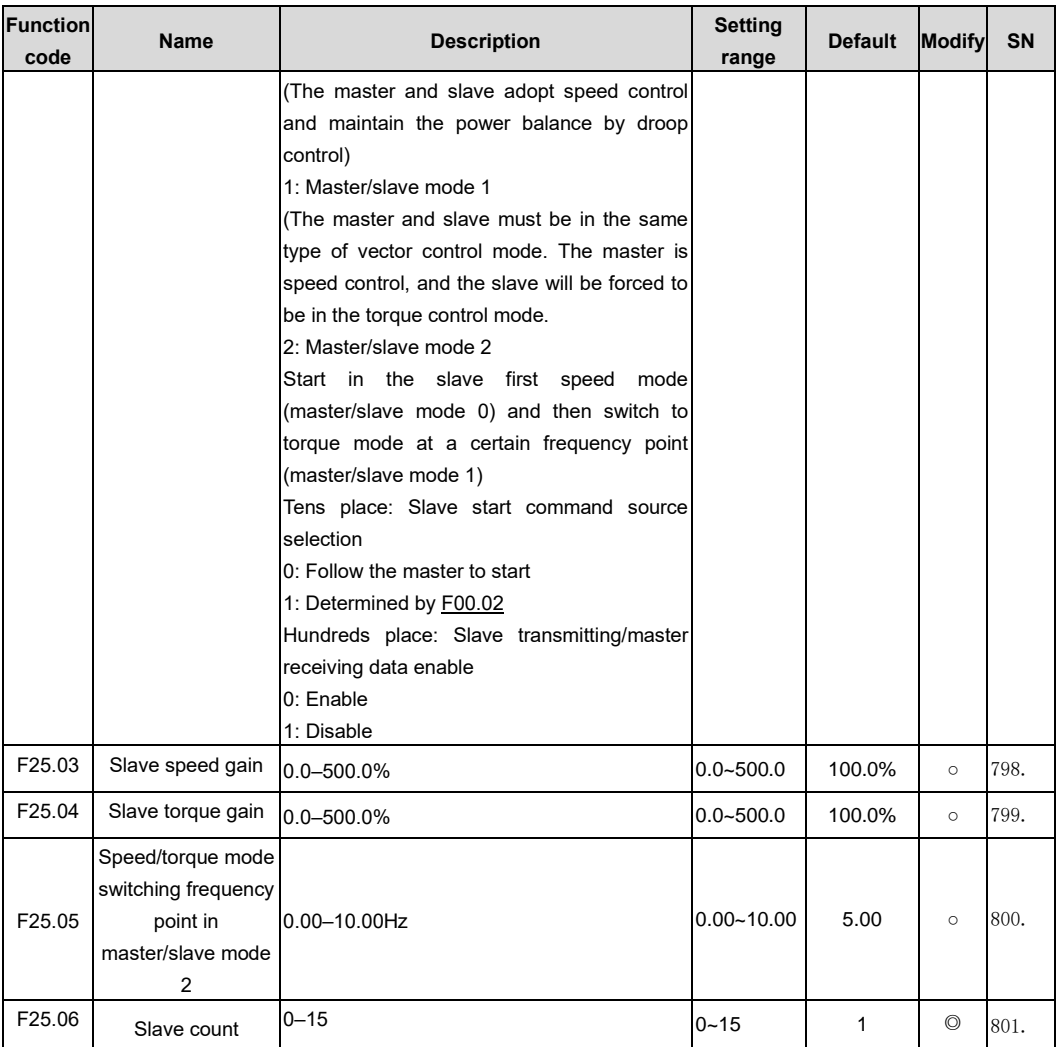

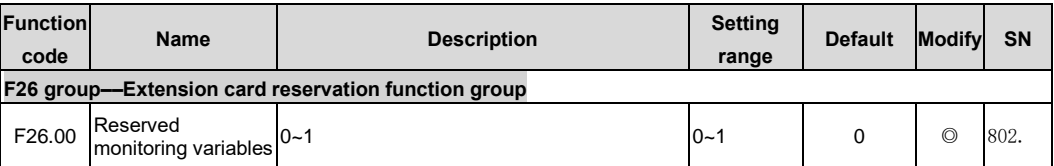

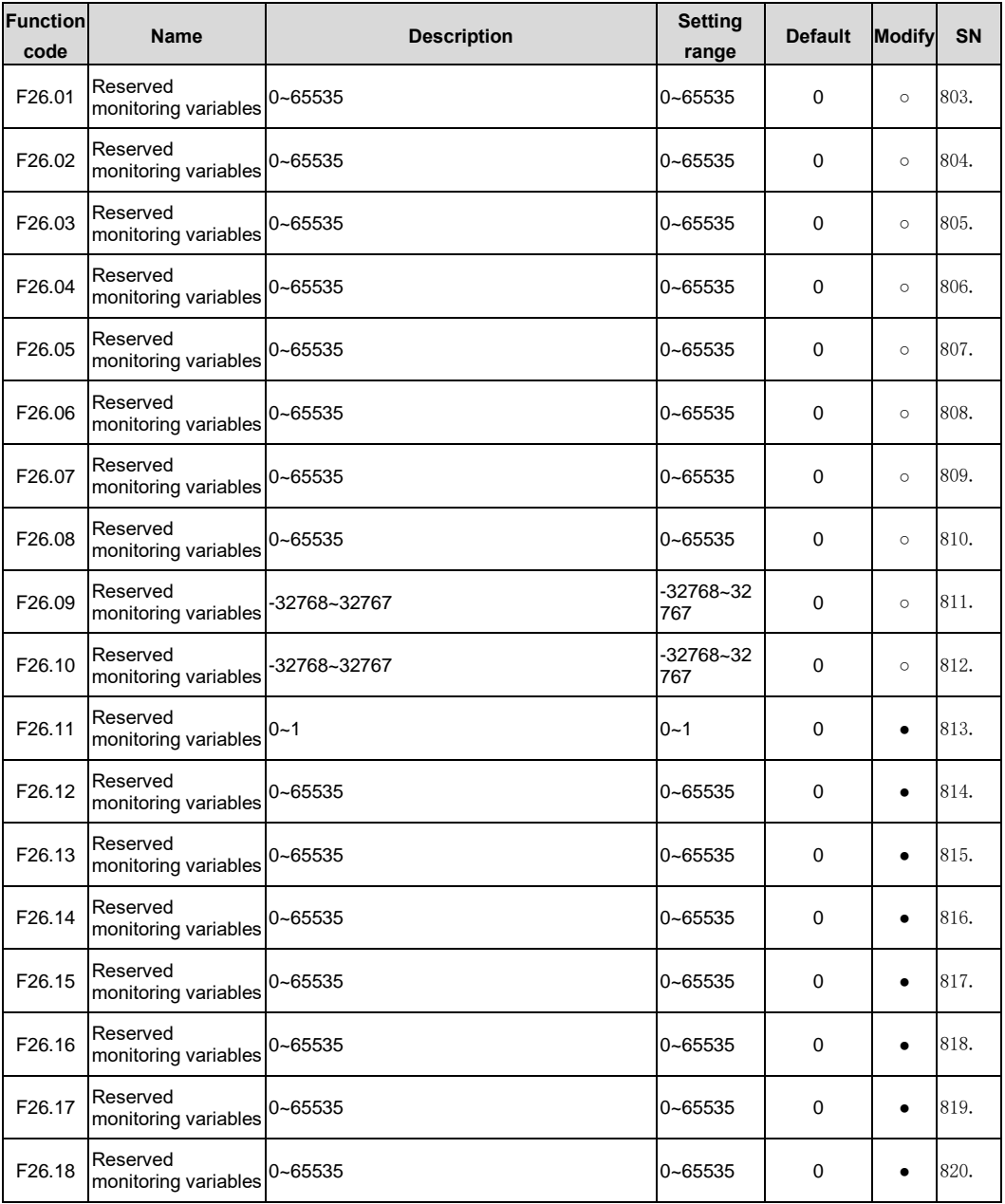

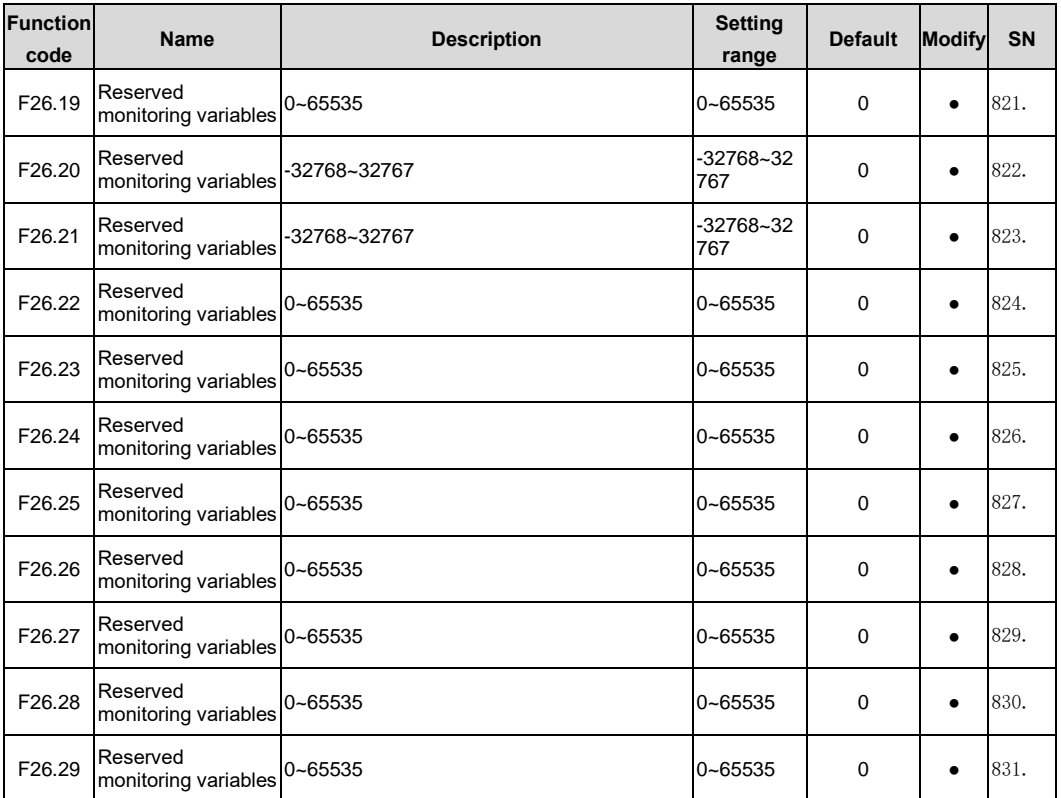

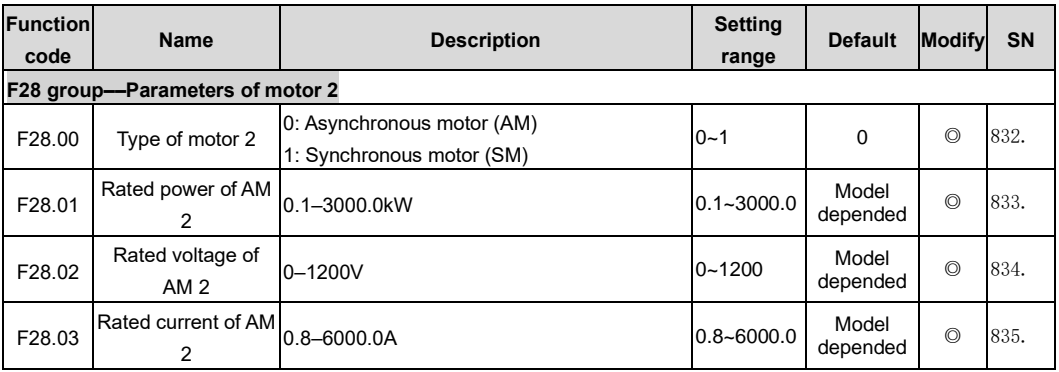

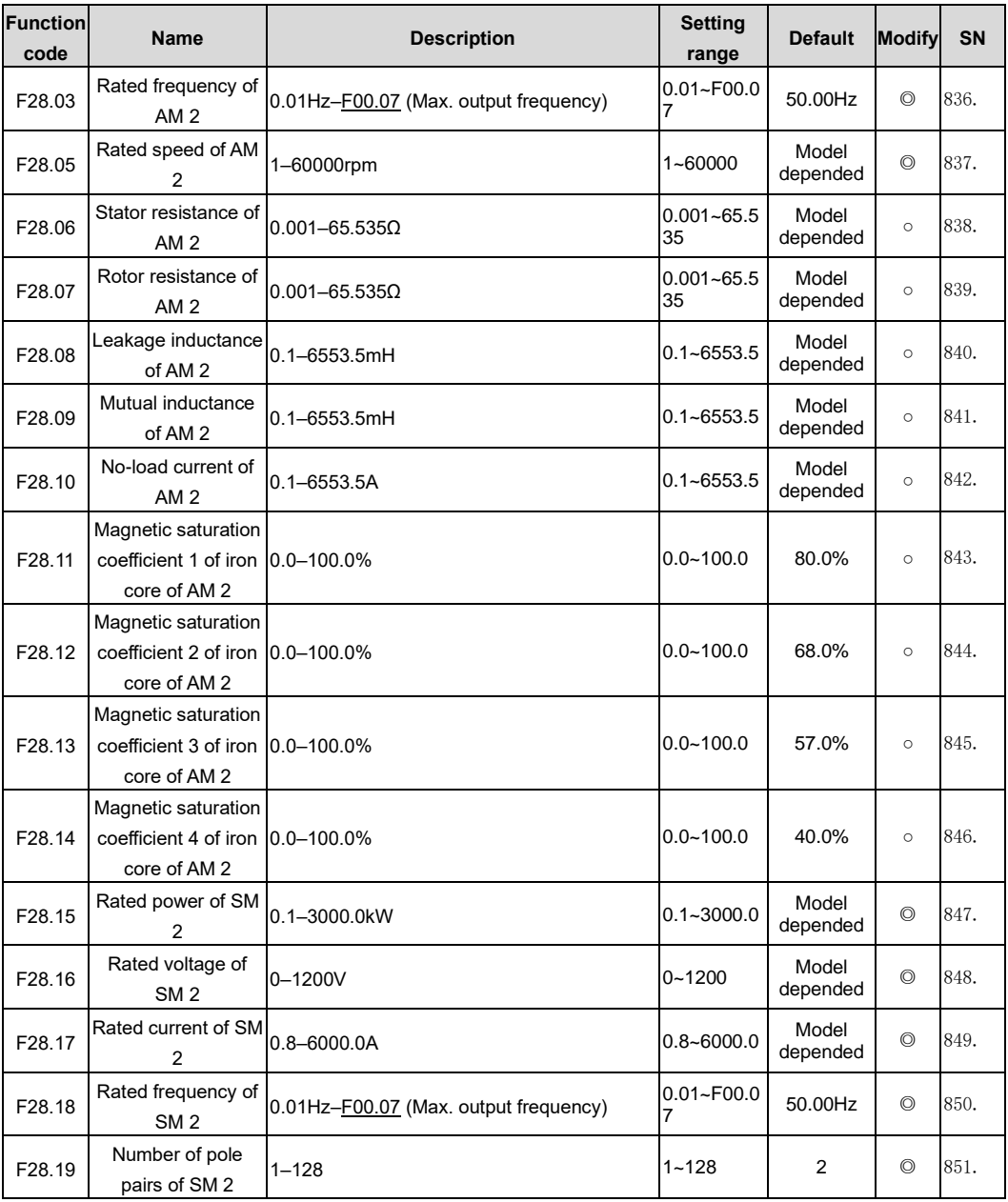

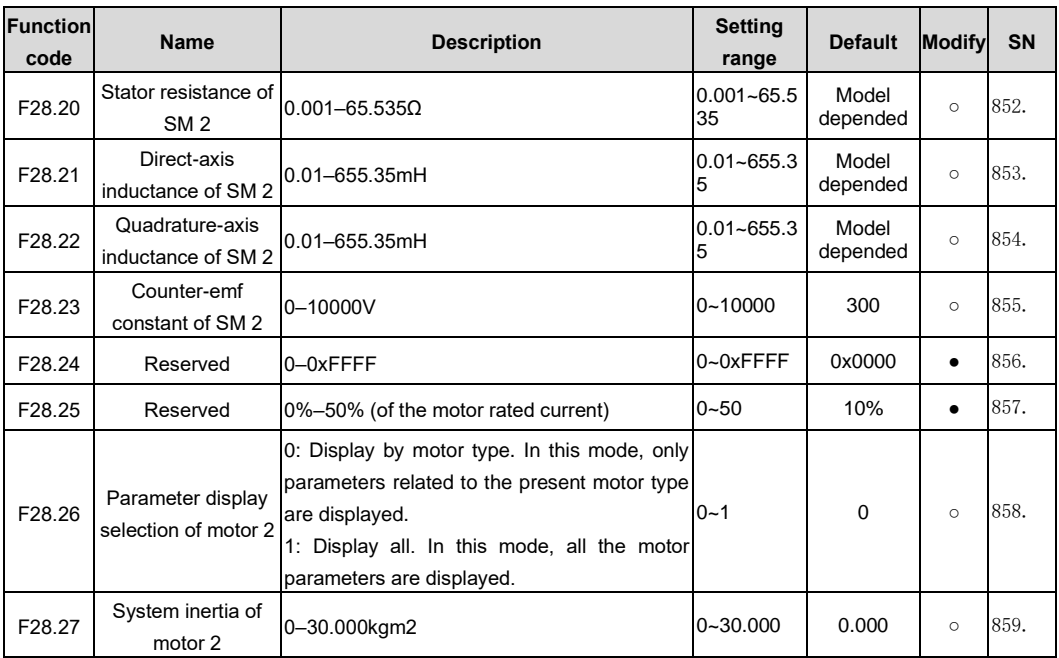

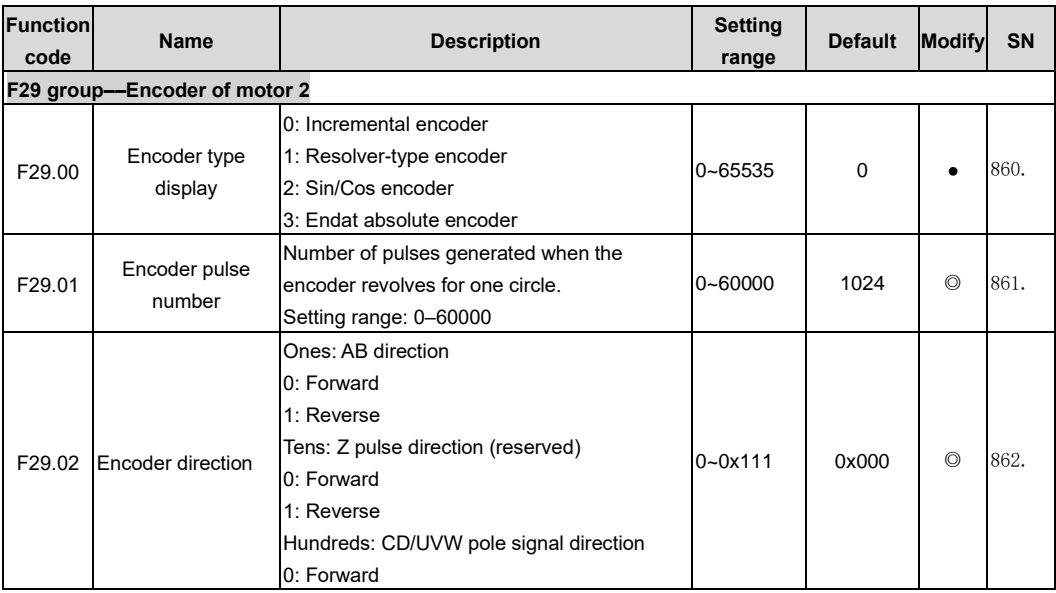

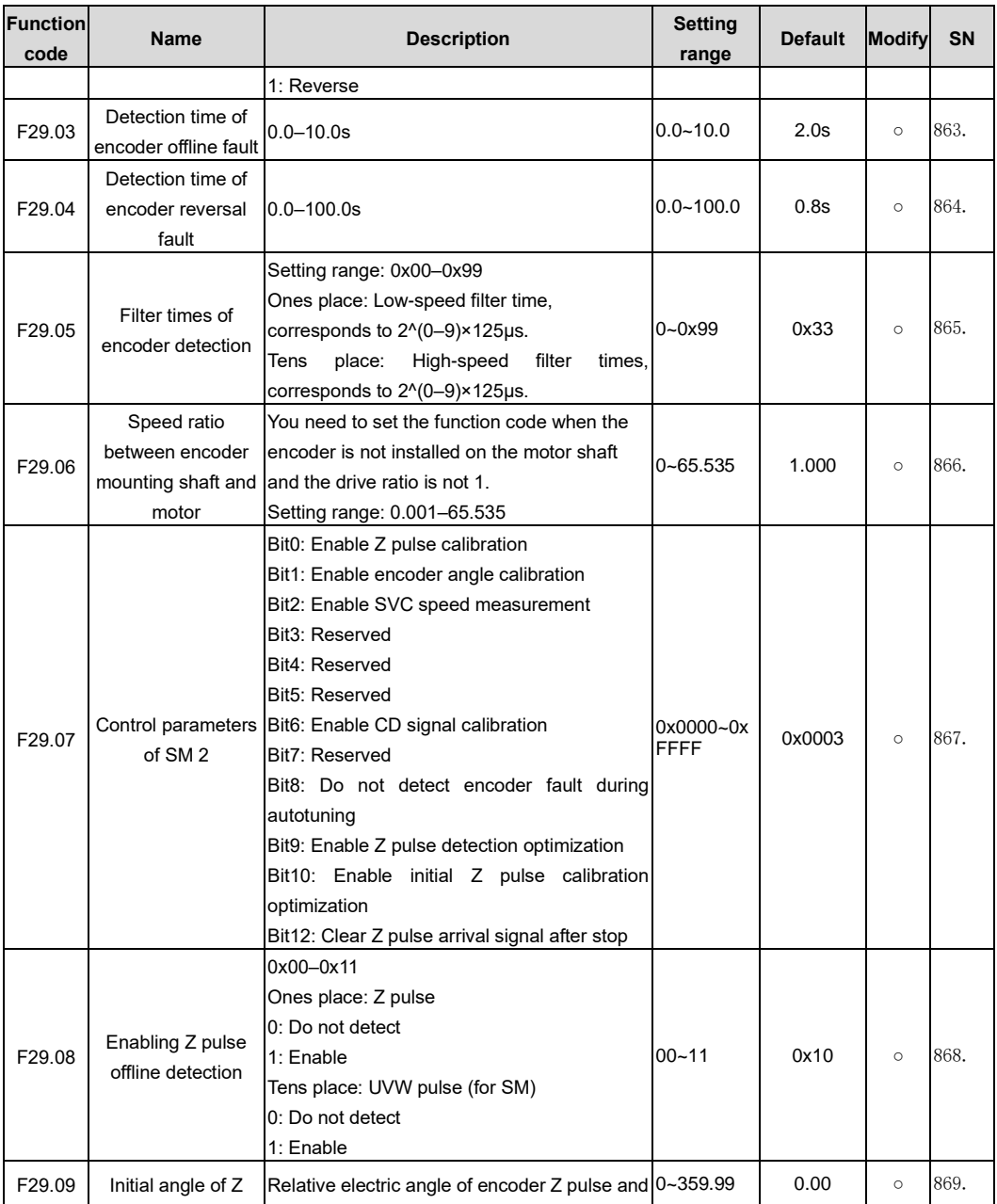

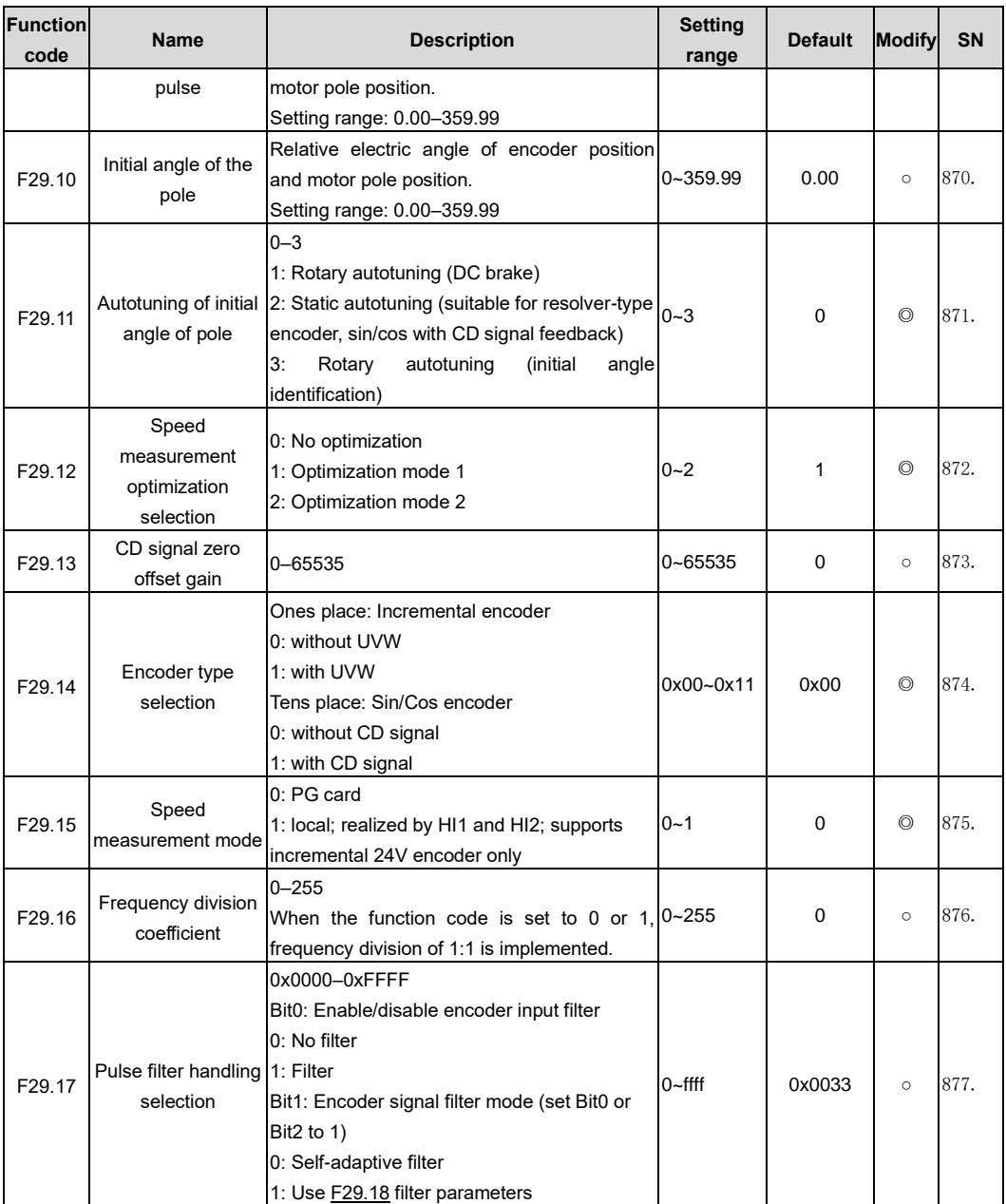

<span id="page-238-1"></span><span id="page-238-0"></span>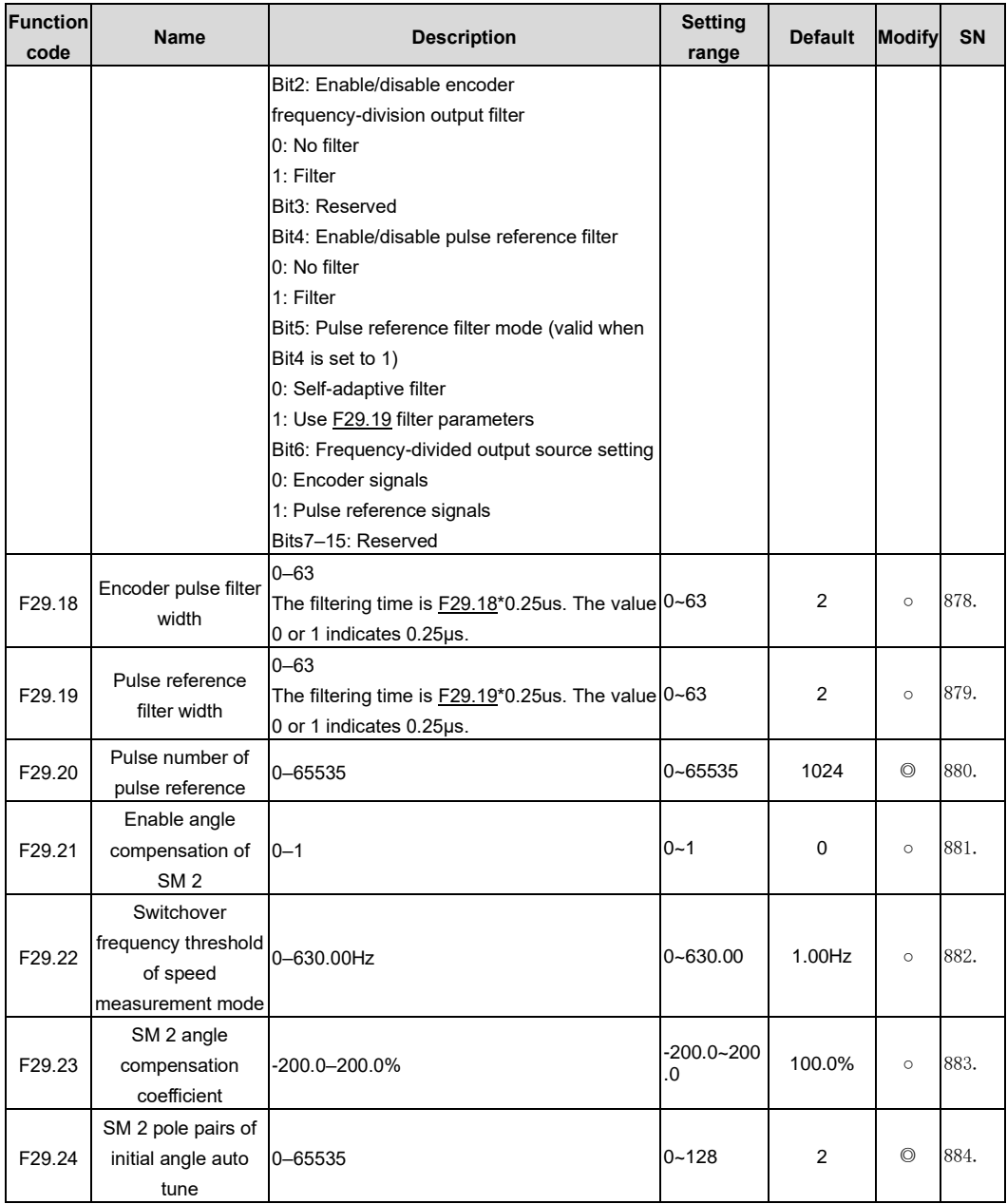

<span id="page-239-5"></span><span id="page-239-4"></span><span id="page-239-3"></span><span id="page-239-2"></span><span id="page-239-1"></span><span id="page-239-0"></span>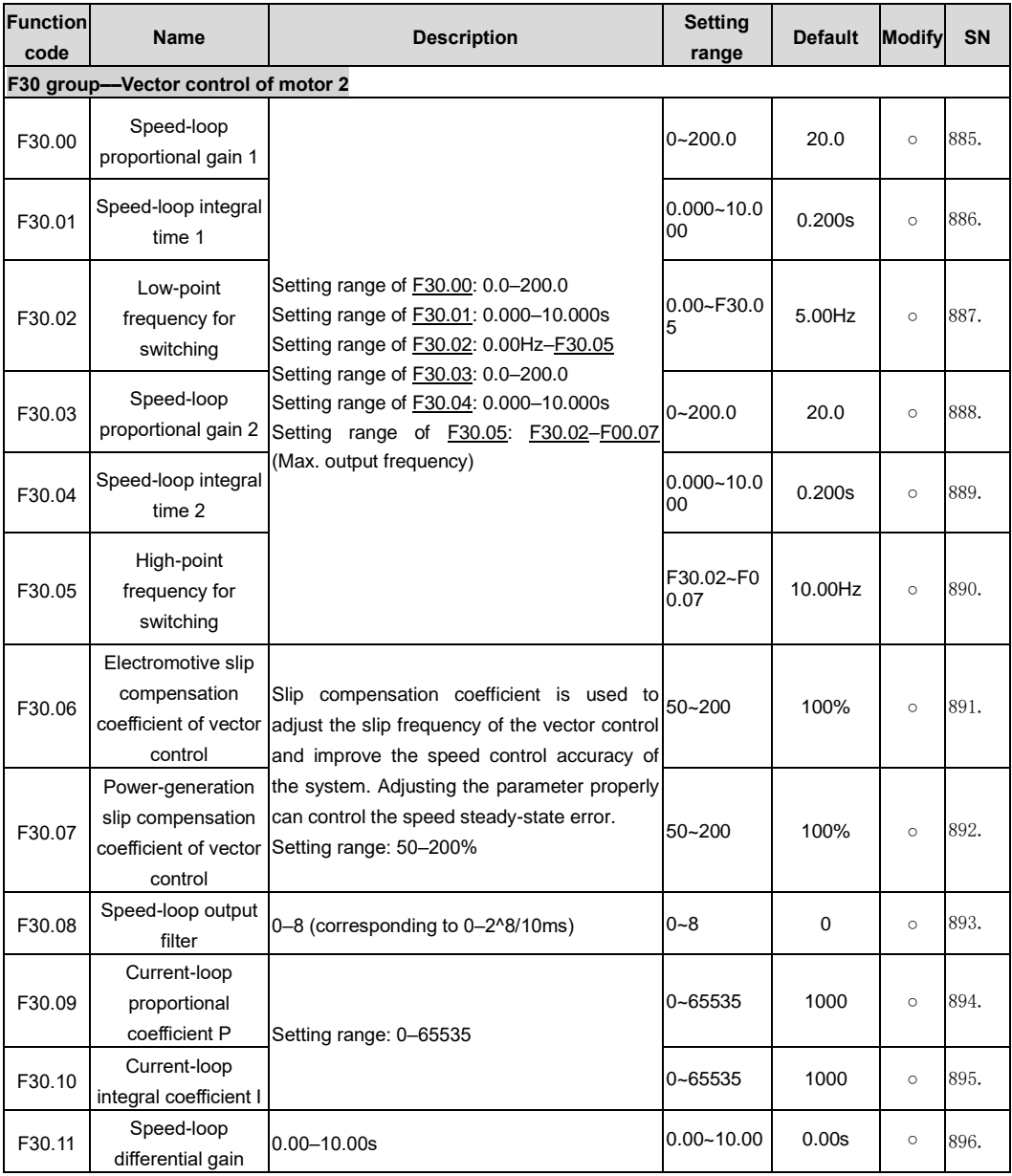

<span id="page-240-0"></span>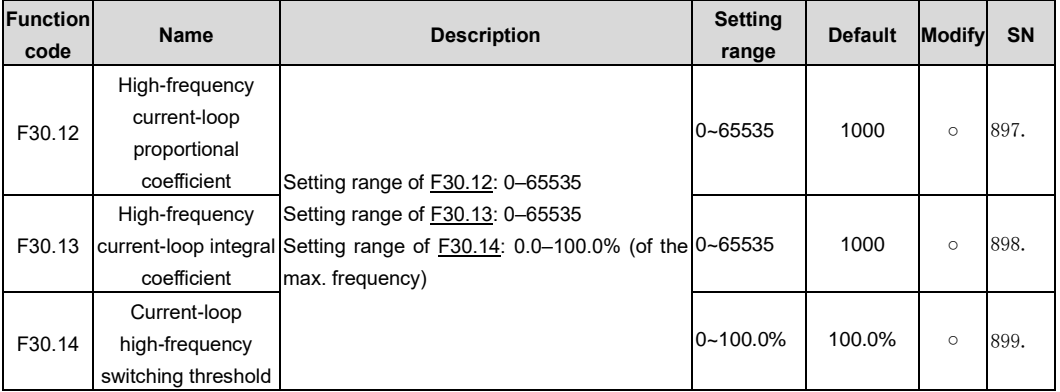

<span id="page-240-2"></span><span id="page-240-1"></span>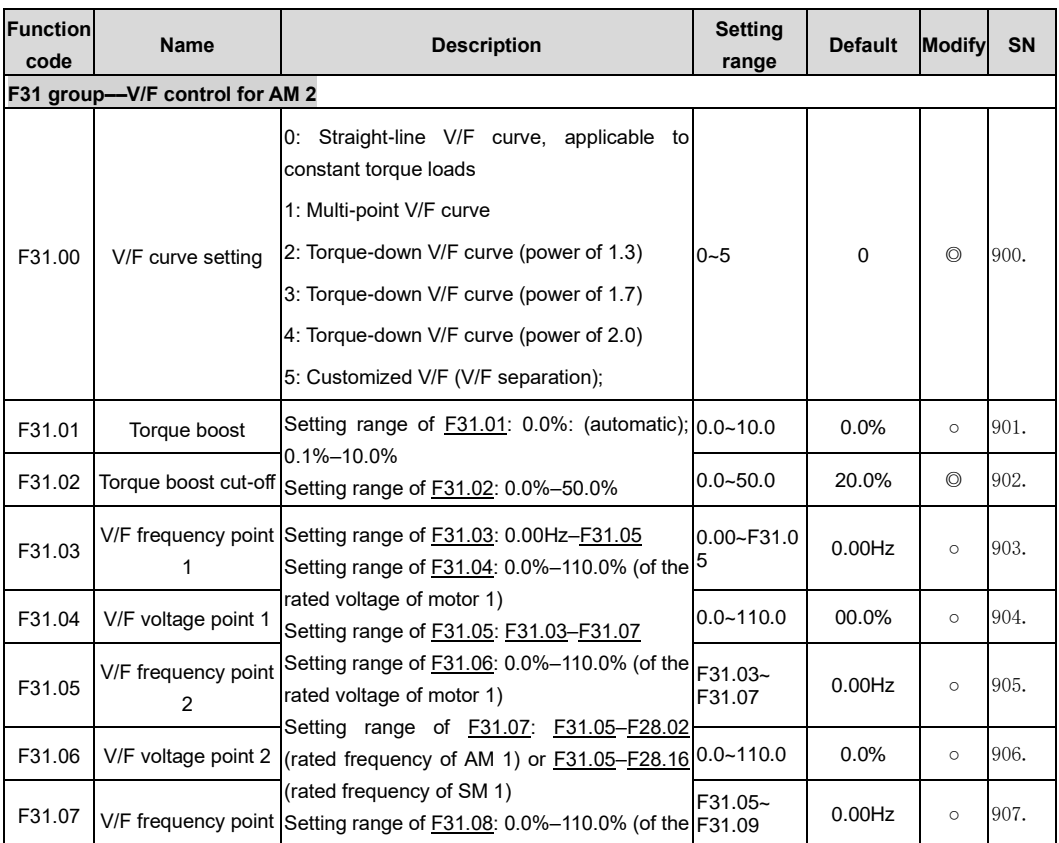

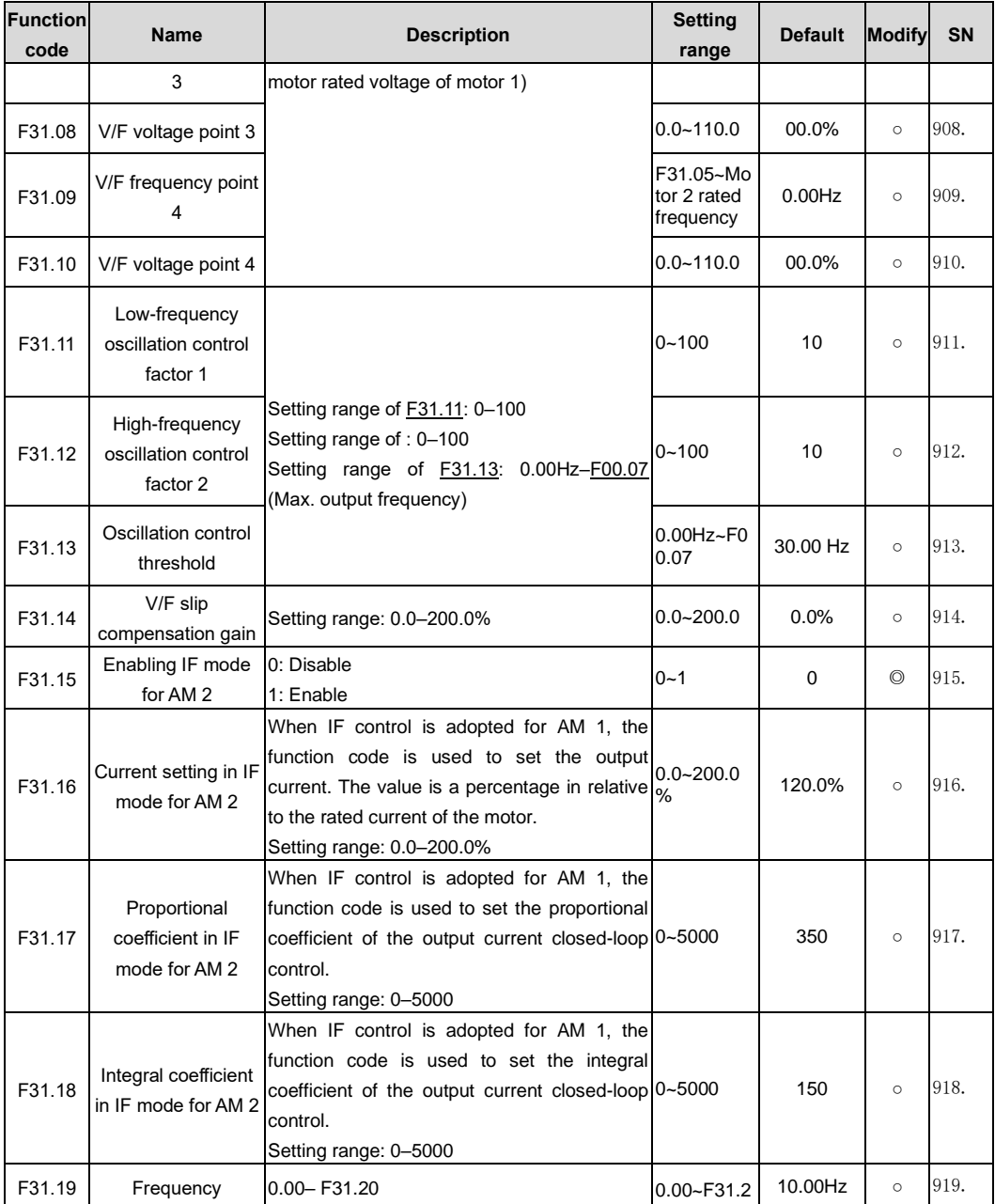

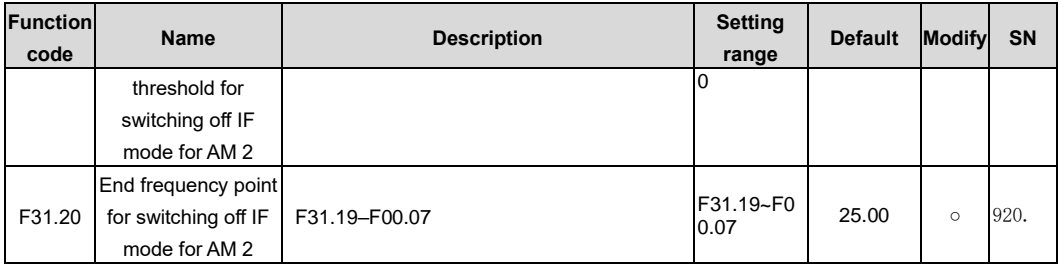

# **9 Troubleshooting**

### **7.1 What this chapter contains**

The chapter instructs you how to reset faults and check faults history. A complete list of alarms and fault information as well as possible causes and corrective measures are presented in this chapter.

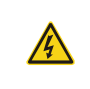

 $\diamond$  Only trained and qualified professionals are allowed to carry out the work described in this chapter. Operations should be carried out according to the instructions presented in Safety precautions.

#### **7.2 Indications of alarms and faults**

The fault is indicated by indicators (Refer to "5.[4 Keypad operation](#page-39-0) "). When ERR indicator is on, the alarm or fault code displayed in the keypad indicates the VFD is in exception state. This chapter covers most of the alarms and faults, and their possible causes and corrective measures, if users cannot figure out the alarm or fault causes, contact local FGI office.

#### **7.3 Fault reset**

You can reset the VFD through the  $\blacktriangleright$  key on the keypad, digital inputs, or by cutting off the VFD power. After faults are removed, the motor can be start again.

#### **7.4 Fault history**

[F13.11](#page-189-0)[–F13.42](#page-189-1) record the six latest fault types[; F13.17](#page-190-0)[–F13.24,](#page-191-0) [F13.25](#page-191-1)[–F13.32,](#page-191-2) an[d F13.33](#page-191-3)[–F13.40](#page-192-0) record the running data of the VFD when the latest three faults occurred.

#### **7.5 VFD faults and solutions**

When a fault occurred, handle the fault as follows.

- 1. When a VFD fault occurred, confirm whether keypad display is improper? If yes, contact FGI;
- 2. If keypad works properly, check the function codes in F13 group to confirm the corresponding fault record parameters, and determine the real state when current fault occurred through parameters;
- 3. Check the table below to Refer to whether corresponding exception states exist based on the corresponding corrective measures;
- 4. Rule out the faults or ask for help from professionals;
- 5. After confirming faults are removed, reset the fault and start running.

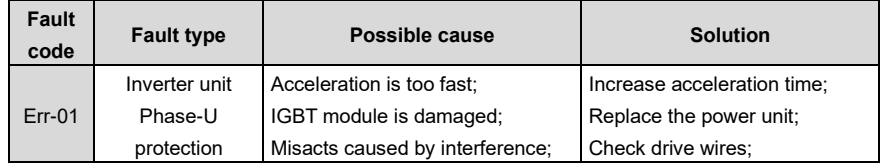

#### **7.5.1 Details of faults and solutions**

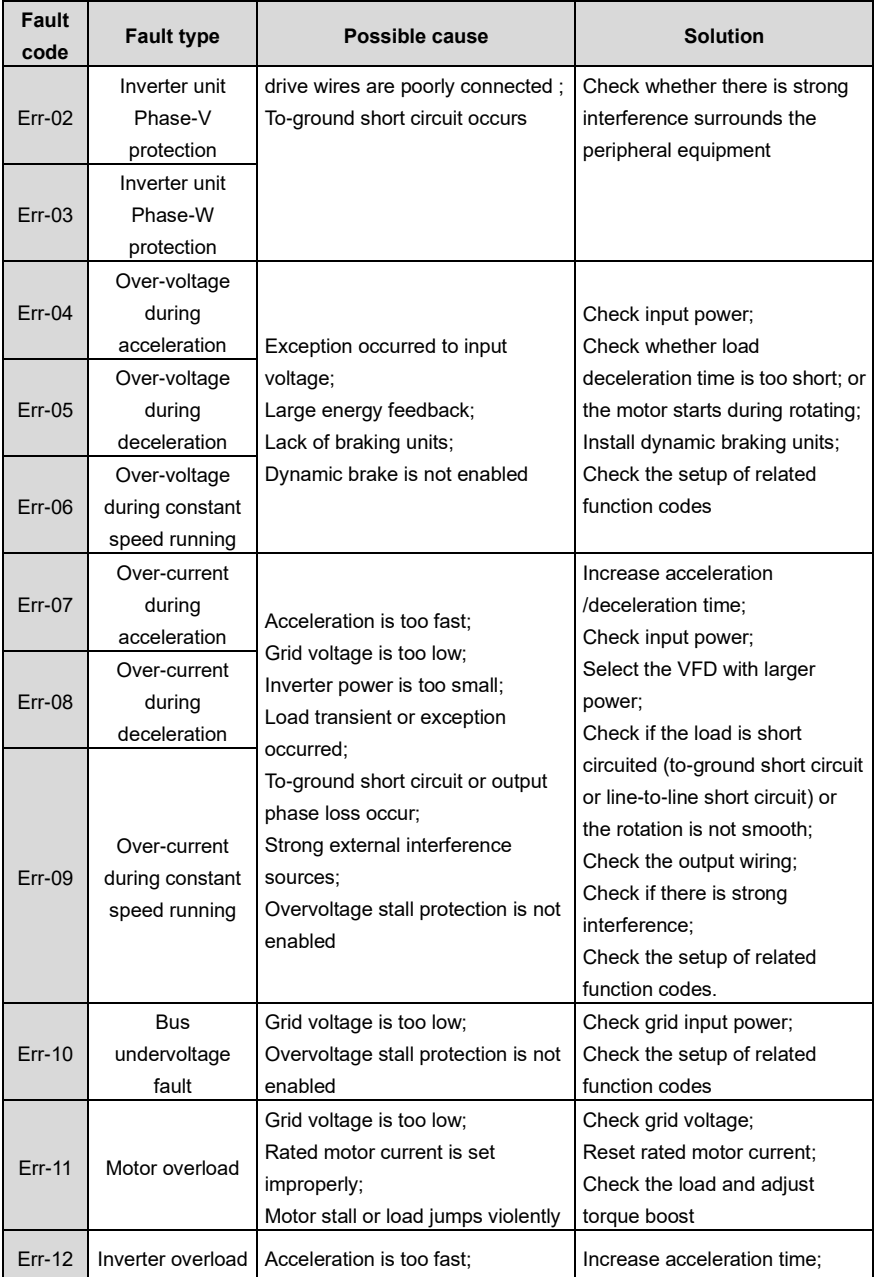

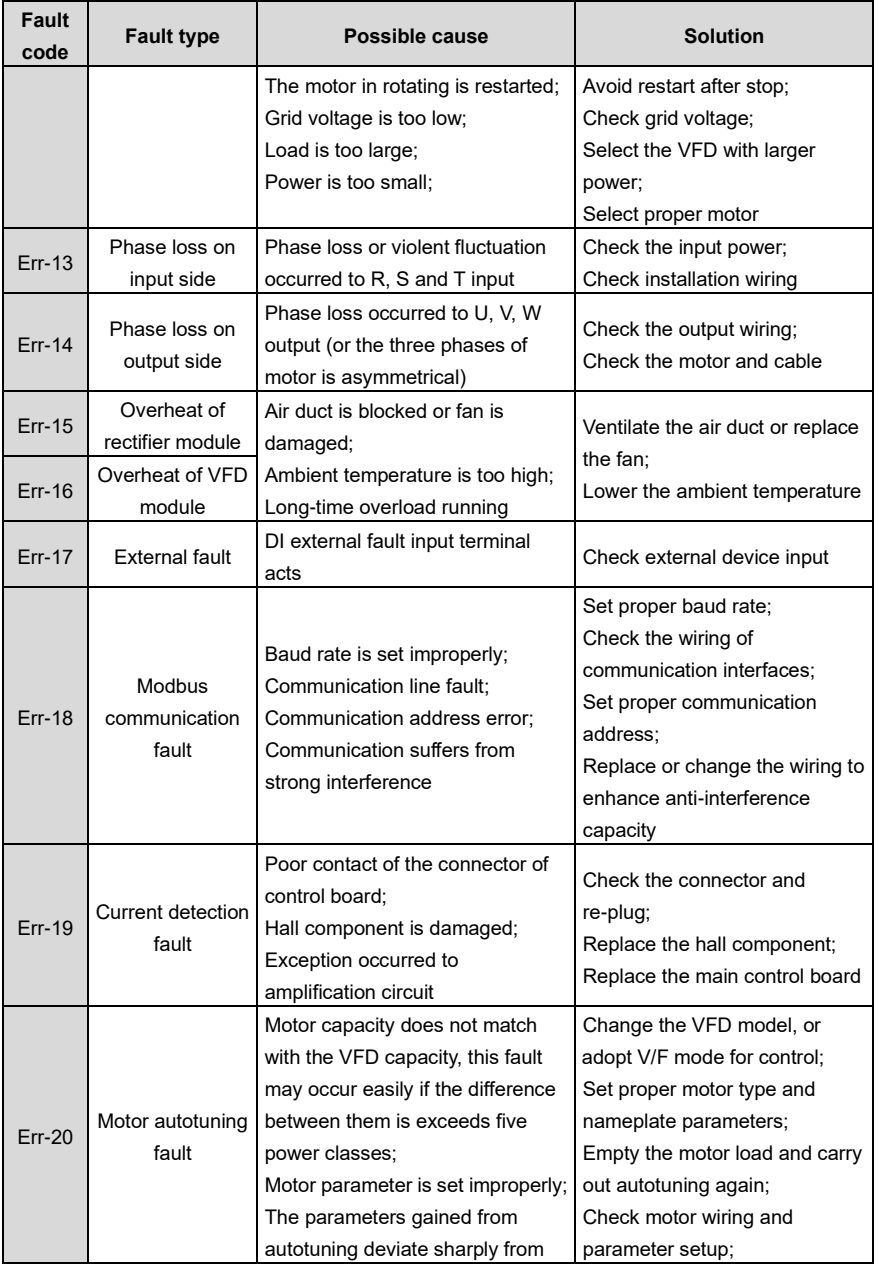

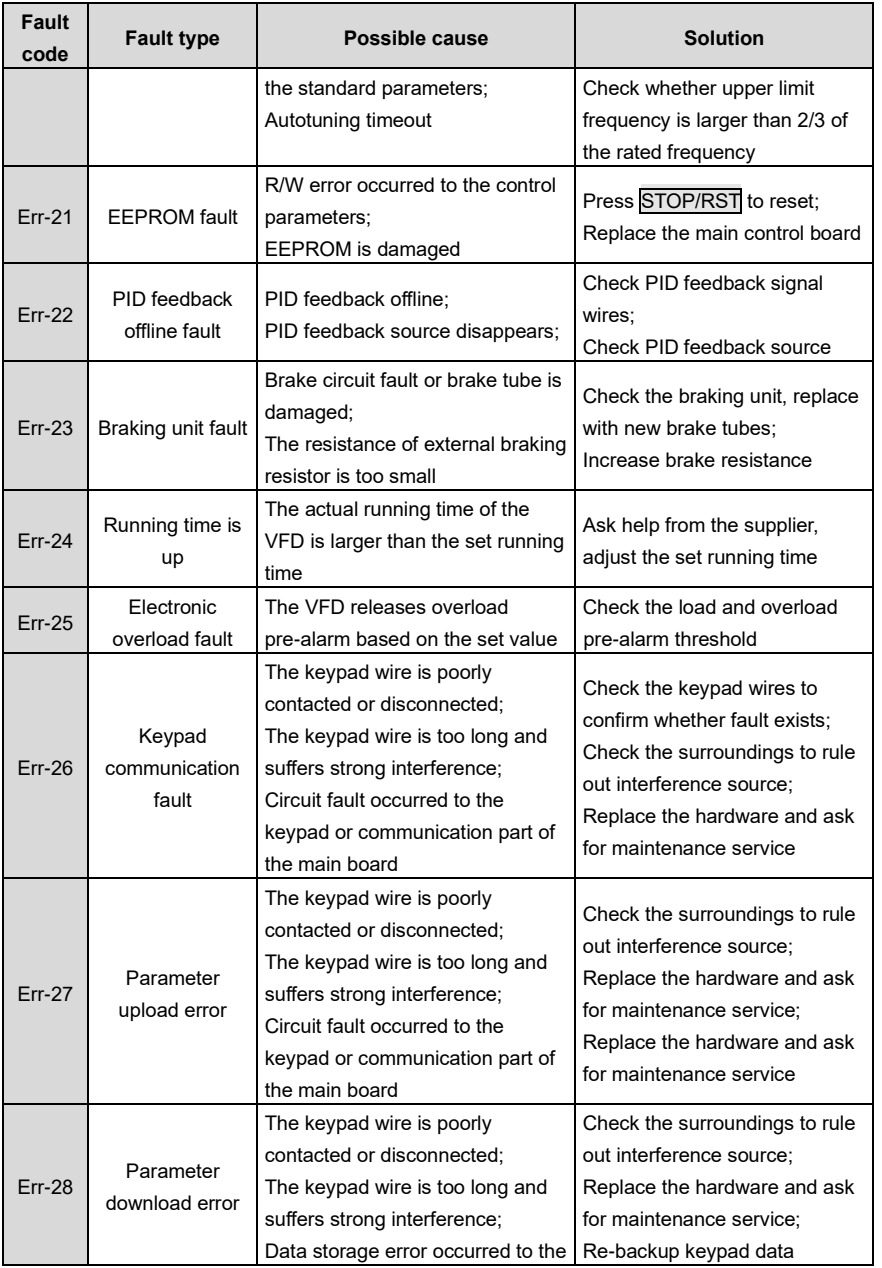

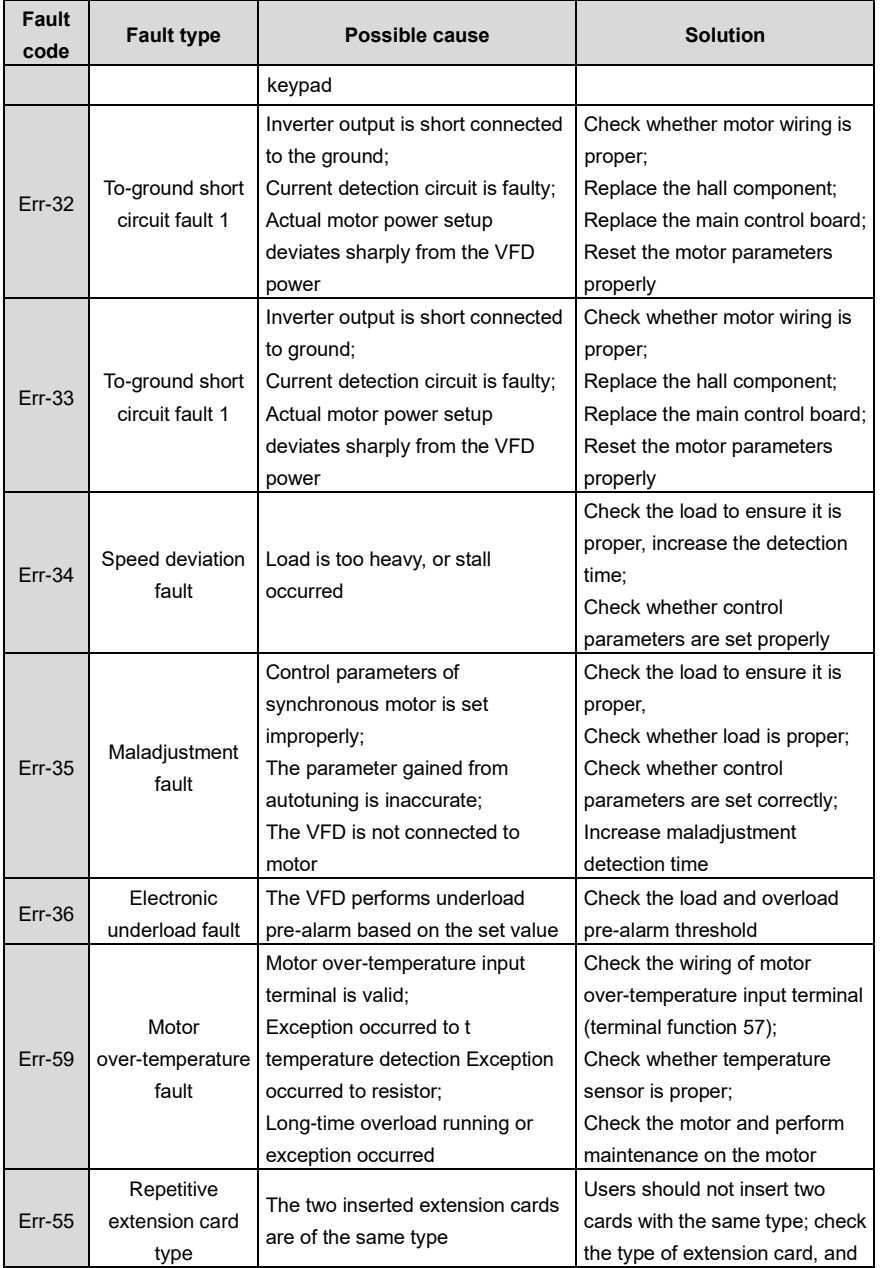

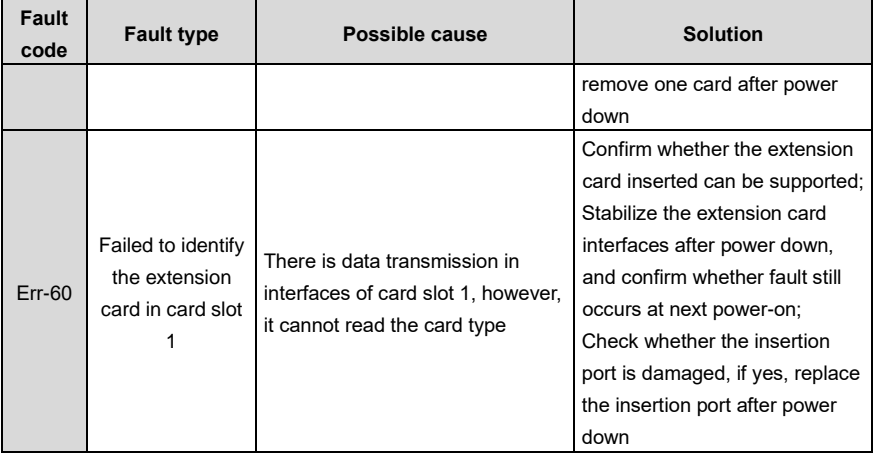

#### **7.5.2 Other states**

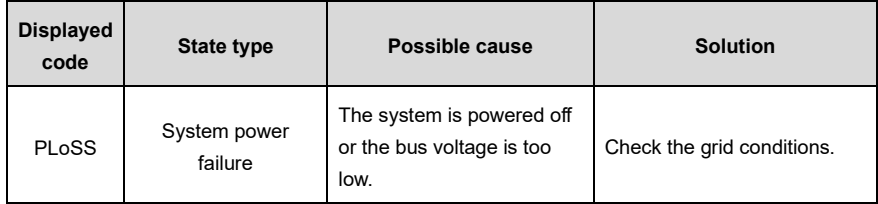

#### **7.6 Analysis on common faults**

#### **7.6.1 Motor fails to work**

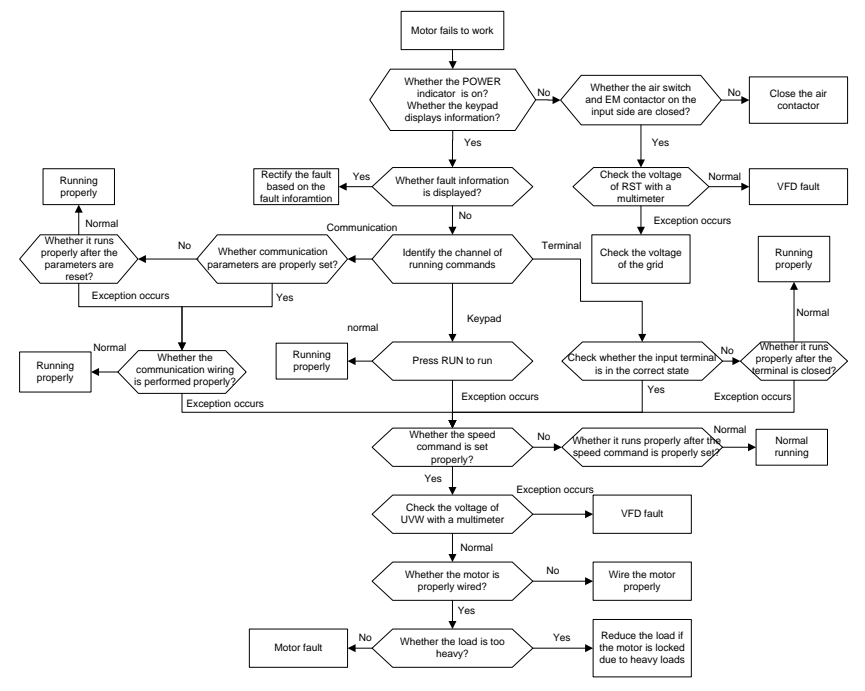

## **7.6.2 Motor vibrates** Motor vibrates or emits an unusual sound Whether the motor whene the motor type<br>
parameters and motor type<br>
are set correctly ?<br>
Yes are set correctly ? Whether unusual fluctuations occurs when it Whether the ASR and ACR<br>
parameters are set<br>
properly?<br>
Yes<br>
Whether unusual<br>
fluctuations occurs when it<br>
runs at the set frequency? Whether it is vector control? Whether autotuning is<br>performed? ether the motor<br>ters and motor type<br>set correctly ?<br>No and parameters<br>correctly<br>ther autotuning is<br>perform autotuning<br>performed? Set the parameter<br>properly No Whether the V/F<br>
vibration parameter is sector<br>
set properly?<br>
Set the parameters properly<br>
Pres<br>
Properly<br>
Pres<br>
Properly<br>
Pres<br>
Properly<br>
Pres<br>
Properly<br>
Pres<br>
Properly<br>
Pres<br>
Properly<br>
Pres<br>
Properly<br>
Pres<br>
Properly<br> Check the set frequency otuning is No<br>ned?<br>Yes  $\frac{X}{2}$  and ACR No<br>are set  $\frac{y}{2}$ Yes No Whether the V/F<br>
vibration parameter is the control?<br>
Set properly?<br>
Yes Yes

#### -247-

If it is a VFD fault, contact us

Whether unusual fluctuations occurs on the load?

No

No

Check the load

Yes

#### **7.6.3 Overvoltage**

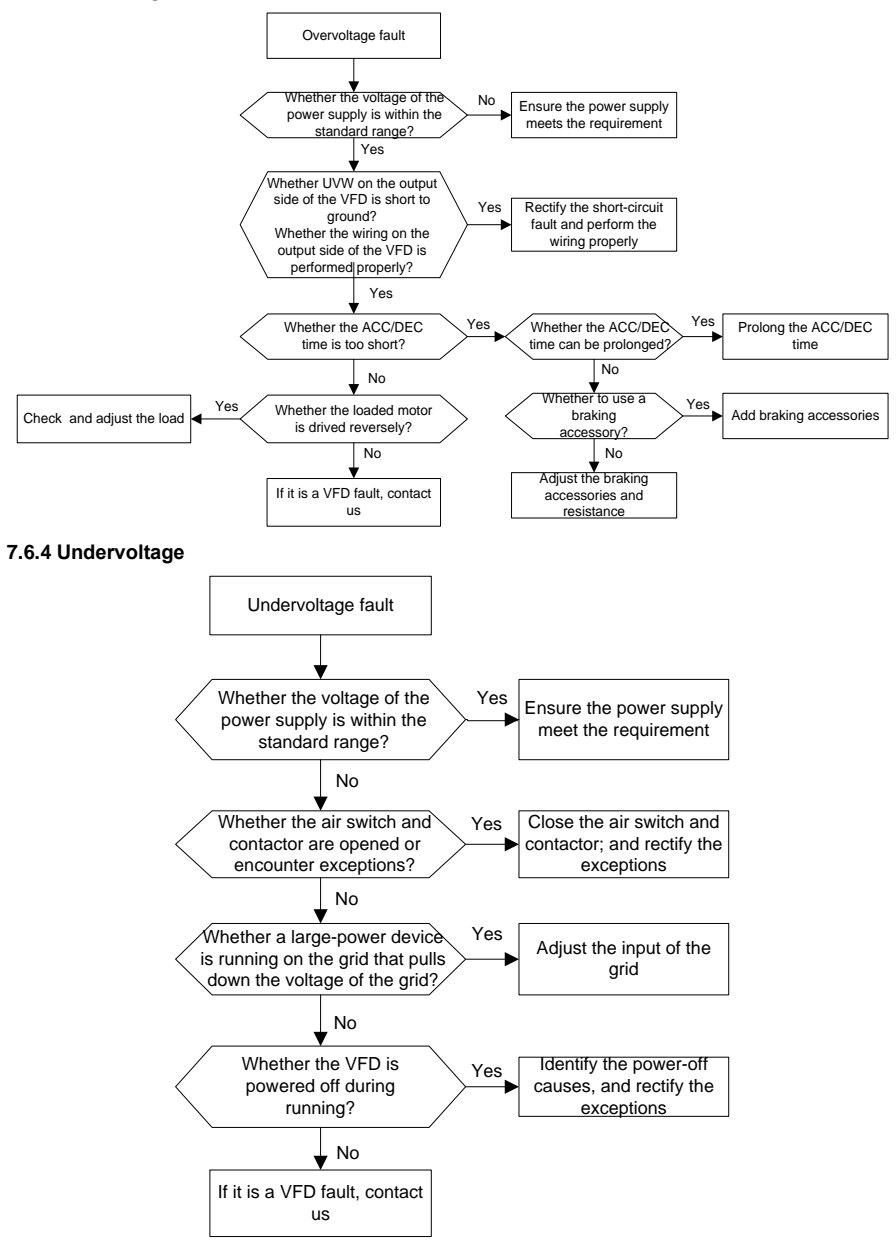
#### **7.6.5 Unusual heating of motor**

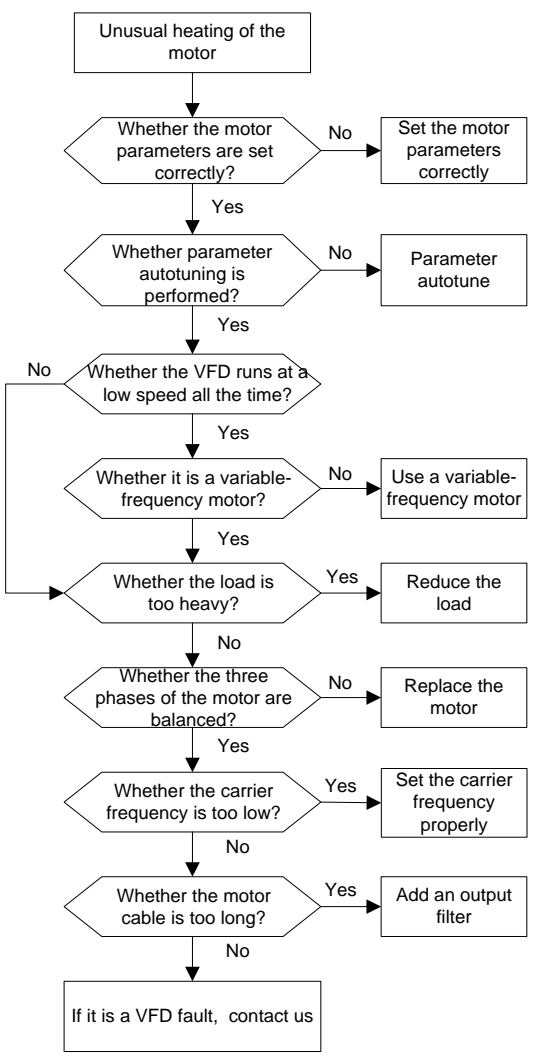

# **7.6.6 VFD overheating**

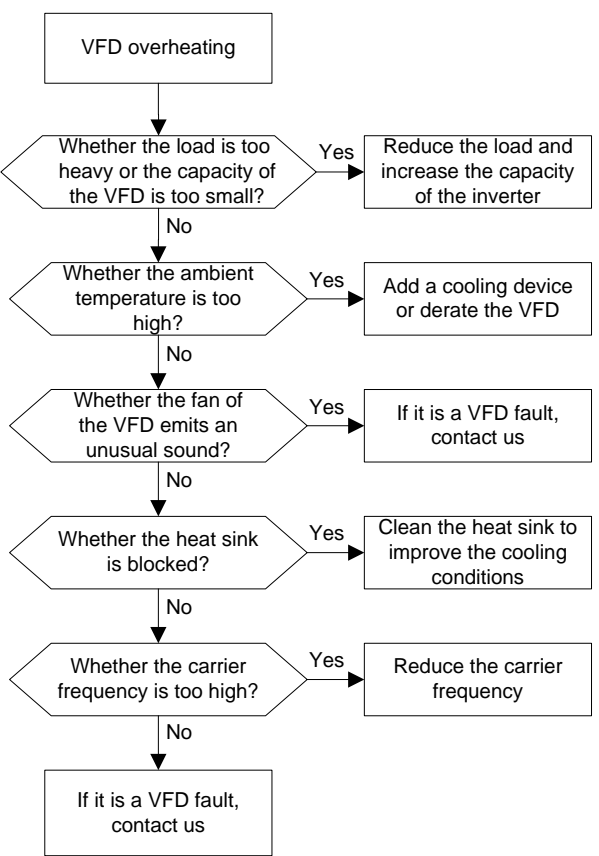

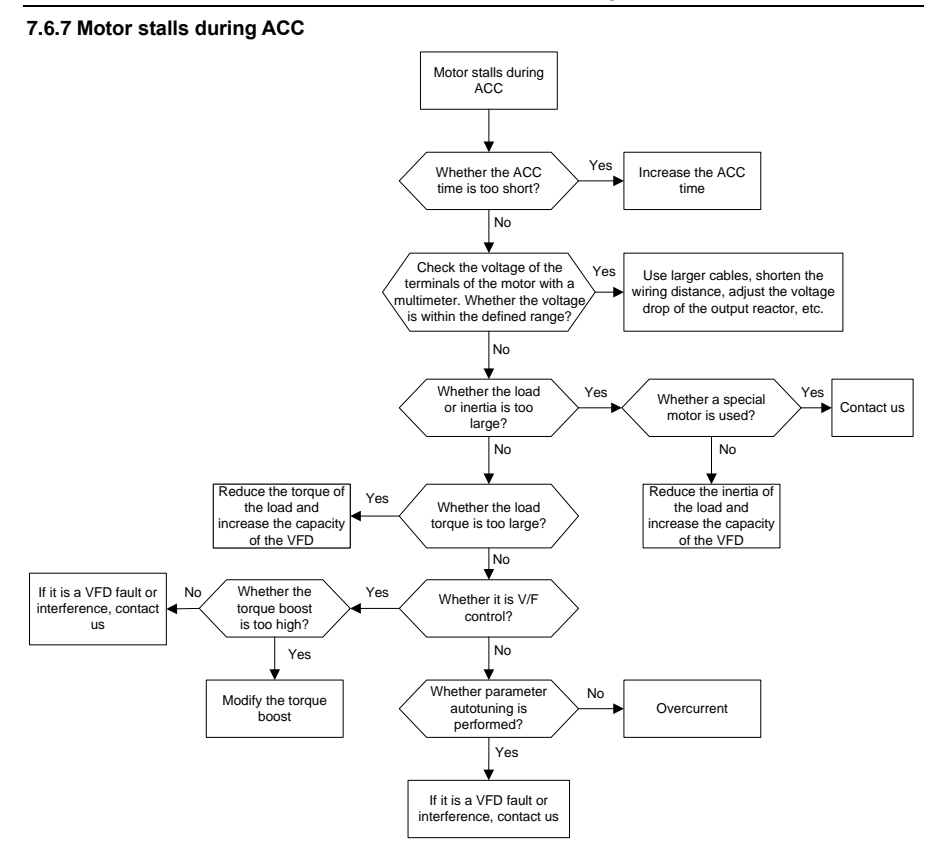

#### **7.6.8 Overcurrent**

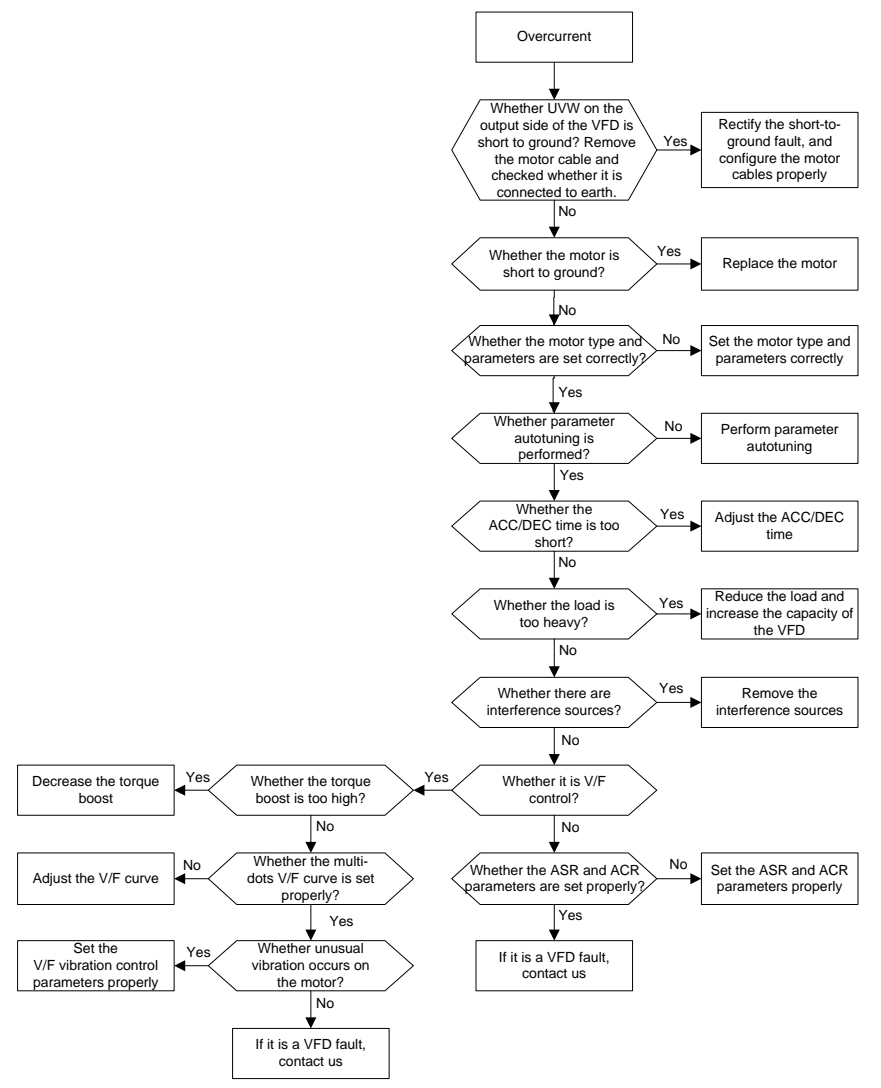

# **7.7 Countermeasures on common interference**

# **7.7.1 Interference on meter switches and sensors**

# **Interference phenomenon**

Pressure, temperature, displacement, and other signals of a sensor are collected and displayed by a human-machine interaction device. The values are incorrectly displayed as follows after the VFD is started:

- 1. The upper or lower limit is wrongly displayed, for example, 999 or -999.
- 2. The display of values jumps (usually occurring on pressure transmitters).
- 3. The display of values is stable, but there is a large deviation, for example, the temperature is dozens of degrees higher than the common temperature (usually occurring on thermocouples).
- 4. A signal collected by a sensor is not displayed but functions as a drive system running feedback signal. For example, the VFD is expected to decelerate when the upper pressure limit of the compressor is reached, but in actual running, it starts to decelerate before the upper pressure limit is reached.
- 5. After the VFD is started, the display of all kinds of meters (such as frequency meter and current meter) that are connected to the analog output (AO) terminal of the VFD is severely affected, displaying the values incorrectly.
- 6. Proximity switches are used. After the VFD is started, the indicator of a proximity switch flickers, and the output level flips.

#### **Solution**

- 1. Check and ensure that the feedback cable of the sensor is 20 cm or farther away from the motor cable.
- 2. Check and ensure that the ground wire of the motor is connected to the PE terminal of the VFD (if the ground wire of the motor has been connected to the ground block, you need to use a multimeter to measure and ensure that the resistance between the ground block and PE terminal is lower than  $1.5$   $O<sub>1</sub>$ .
- 3. Try to add a safety capacitor of 0.1 µF to the signal end of the feedback signal terminal of the sensor.
- 4. Try to add a safety capacitor of 0.1 μF to the power end of the sensor meter (pay attention to the voltage of the power supply and the voltage endurance of the capacitor).
- 5. For interference on meters connected to the AO terminal of a VFD, if AO uses current signals of 0 to 20 mA, add a capacitor of 0.47 μF between the AO and GND terminals; and if AO uses voltage signals of 0 to 10 V, add a capacitor of 0.1 μF between the AO and GND terminals.

#### **Note:**

- ⚫ When a decoupling capacitor is required, add it to the terminal of the device connected to the sensor. For example, if a thermocouple is to transmit signals of 0 to 20 mA to a temperature meter, the capacitor needs to be added on the terminal of the temperature meter; if an electronic ruler is to transmit signals of 0 to 30 V to a PLC signal terminal, the capacitor needs to be added on the terminal of the PLC.
- ⚫ If a large number of meters or sensors are disturbed. It is recommended that you configure an

external C<sub>2</sub> filter on the input power end of the VFD. For models of filters, Refer to the filter model selection section D.7.2 Filter model selection.

## **7.7.2 Interference on RS485 communication**

#### **Interference phenomenon**

The interference described in this section on 485 communication mainly includes communication delay, synchronization failure, occasional power-off, or complete power-off that occurs after the VFD is started.

If the communication cannot be implemented properly, regardless of whether the VFD is running, the exception is not necessarily caused by interference. You can find out the causes as follows:

- 1. Check whether the 485 communication bus is disconnected or in poor contact.
- 2. Check whether the two ends of line A or B are connected reversely.
- 3. Check whether the communication protocol (such as the baud rate, data bits, and check bit) of the VFD is consistent with that of the upper computer.

If you are sure that communication exceptions are caused by interference, you can resolve the problem through the following measures:

- 1. Simple inspection.
- 2. Arrange the communication cables and motor cables in different cable trays.
- 3. In multi-VFD application scenarios, adopt the chrysanthemum connection mode to connect the communication cables between VFDs, which can improve the anti-interference capability.
- 4. In multi-VFD application scenarios, check and ensure that the driving capacity of the master is sufficient.
- 5. In the connection of multiple VFDs, you need to configure one 120 Ω terminal resistor on each end.

### **Solution**

- 1. Check and ensure that the ground wire of the motor is connected to the PE terminal of the VFD (if the ground wire of the motor has been connected to the ground block, you need to use a multimeter to measure and ensure that the resistance between the ground block and PE terminal is lower than 1.5 Ω).
- 2. Do not connect the VFD and motor to the same ground terminal as the upper computer. It is recommended that you connect the VFD and motor to the power ground, and connect the upper computer separately to a ground stud.
- 3. Try to short the signal reference ground terminal (GND) of the VFD with that of the upper computer controller to ensure that ground potential of the communication chip on the control board of the VFD is consistent with that of the communication chip of the upper computer.
- 4. Try to short GND of the VFD to its ground terminal (PE).

Try to add a safety capacitor of 0.1 μF on the power terminal of the upper computer (PLC, HMI, and touch screen). During this process, pay attention to the voltage of the power supply and the voltage endurance capability of the capacitor. Alternatively, you can use a magnet ring (Fe-based nanocrystalline magnet rings are recommended). Put the power L/N line or +/- line of the upper computer through the magnet ring in the same direction and wind 8 coils around the magnet ring.

# **7.7.3 Stop failure and indicator shimmering due to motor cable coupling**

#### **Interference phenomenon**

1. Stop failure

In a VFD system where an DI terminal is used to control the start and stop, the motor cable and control cable are arranged in the same cable tray. After the system is started properly, the DI terminal cannot be used to stop the VFD.

2. Indicator shimmering

After a VFD is started, the relay indicator, power distribution box indicator, PLC indicator, and indication buzzer shimmers, blinks, or emits unusual sounds unexpectedly.

#### **Solution**

- 1. Check and ensure that the exception signal cable is arranged 20 cm or farther away from the motor cable.
- 2. Add a safety capacitor of 0.1 μF between the digital input terminal (S) and the COM terminal.
- 3. Connect the digital input terminal (DI) that controls the start and stop to other idle digital input terminals in parallel. For example, if DI1 is used to control the start and stop and DI4 is idle, you can try to connect DI1 to DI4 in parallel.

**Note:** If the controller (such as PLC) in the system controls more than 5 VFDs at the same time through digital input terminals (DI), this scheme is not applicable.

# **7.7.4 Leakage current and interference on RCD**

The VFD outputs high-frequency PWM voltage to drive motors. In this process, the distributed capacitance between the internal IGBT of the VFD and the heat sink and that between the stator and rotor of a motor may inevitably cause the VFD to generate high-frequency leakage current to the ground. A residual current operated protective device (RCD) is used to detect the power-frequency leakage current when a grounding fault occurs on a circuit. The application of the VFD may cause misoperation of a RCD.

- 1. Rules for selecting RCDs
- (1) VFD systems are special. In these systems, it is required that the rated residual current of common RCDs at all levels is larger than 200 mA, and the VFDs are grounded reliably.
- (2) For RCDs, the time limit of an action needs to be longer than that of a next action, and the time

difference between two actions need to be longer than 20 ms. For example, 1s, 0.5s, and 0.2s.

(3) For circuits in VFD systems, electromagnetic RCDs are recommended. Electromagnetic RCDs have strong anti-interference capability, and thus can prevent the impact of high-frequency leakage current.

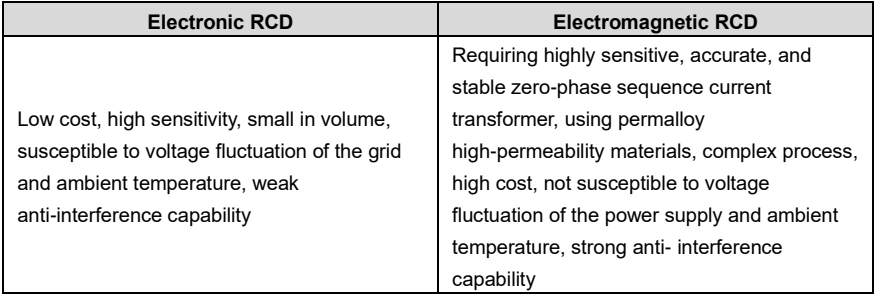

- 2. Solution to RCD misoperation (handling the VFD)
- 1. Try to remove the jumper cap at "EMC" on the middle casing of the VFD.
- 2. Try to reduce the carrier frequency to 1.5 kHz (F00.12=1.5).
- 3. Try to modify the modulation mode to "3PH modulation and 2PH modulation" (F07.00=0000).
- 3. Solution to RCD misoperation (handling the system power distribution)
- (1) Check and ensure that the power cable is not soaking in water.
- (2) Check and ensure that the cables are not damaged or spliced.
- (3) Check and ensure that no secondary grounding is performed on the neutral wire.
- (4) Check and ensure that the main power cable terminal is in good contact with the air switch or contactor (all screws are tightened).
- (5) Check 1PH powered devices, and ensure that no earth lines are used as neutral wires by these devices.

Do not use shielded cables as VFD power cables and motor cables.

#### **7.7.5 Live device chassis**

After the VFD is started, there is sensible voltage on the chassis, and you may feel an electric shock when touching the chassis. The chassis, however, is not live (or the voltage is far lower than the human safety voltage) when the VFD is powered on but not running.

# **Solution**

1. If there is power distribution grounding or ground stud on the site, ground the cabinet chassis of the drive system through the power ground or stud.

If there is no grounding on the site, you need to connect the motor chassis to the ground terminal PE of the VFD, and ensure that the jumper at "EMC " on the middle casing of the VFD is shorted.

# **10 Quality commitment**

# **8.1 Warranty period**

Standard warranty: 18 months (based on product serial number)

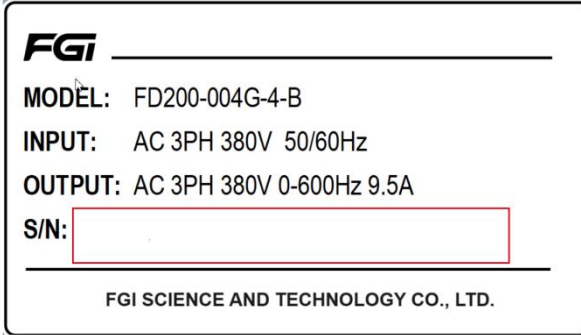

During the warranty period, the repair or replacement of parts will not affect the overall warranty period of the original product. If the warranty period of the original product is less than 3 months, the repaired or replaced parts will still have the warranty period of 3 months.

# **8.2 After sales service instructions**

Thank you very much for choosing FGI products. Fd300 series adopts the most advanced transmission technology and is manufactured under the strict and advanced production management control. In case of product failure, FGI Science & Technology Co., Ltd. and its office will wholeheartedly provide you with timely and high-quality services. Welcome to call the 365X24 hour national unified service hotline: 400-600-3199.

# **8.3 Services**

We promise that, our company (hereinafter referred to as "the manufacturer") conducts free maintenance and repairing to the product that has any fault or damage under the normal operation conditions to the customers from the purchase date.

1. This product is guaranteed free of charge for 18 months from the date of purchase from the manufacturer (except the non-standard machine products).

2. This product has paid lifelong service from the date of purchase from the manufacturer.

3. Even within 18 months, maintenance should also be charged in case of the following situations:

(1) Damages incurred to the inverter due to mis-operations which are not in compliance with "Operation Manual";

- (2) Damages incurred to the inverter due to the unauthorized repairing and reconstruction;
- (3) Damage incurred to the inverter due to mis-operations which are not in the standard application

range;

(4) Abnormal aging or damage incurred to the inverter due to bad usage environment;

(5) Damage incurred to the inverter due to earthquake, fire, flood, thunder, abnormal voltage and other damage caused by the force majeure;

(6) Damage or lost incurred to the inverter due to improper transportation (the customer can select the transportation, but our company can assist for the shipment procedures).

4. Free maintain and repairing won, t be given under the following circumstance:

(1) The brand, trademark, serial number and name plate designated in the product have been changed or destroyed and cannot be read;

(2) The customer did not pay at the Purchase and Sales Contract signed by both parties;

(3) The customer concealed the mis-operation in installation, configuration, operation, maintenance, and other procedures.

# **8.4 Responsibilities**

No matter from the perspective of contract, warranty period, negligence, civil tort, strict liability or any other point of view, FGI and its suppliers and distributors shall not be responsible for the following special, indirect and secondary losses caused by the use of equipment. This includes but is not limited to the loss of profit and income, the loss of the use of supplied equipment and related equipment, the cost of funds, the cost of substitute equipment, tool fees and service fees, the cost of downtime, delays, and the loss of the buyer's customers or any third party. In addition, unless the user can provide strong evidence, FGI and its suppliers will not be responsible for some allegations, such as problems caused using unqualified raw materials, wrong design, or non-standard production.

If you have any questions about FGI VFDs, please contact FGI company or its office. Technical data, information and specifications are the latest materials at the time of publication. FGI reserves the right to make changes without prior notice.

# **11 Maintenance**

# **9.1 What this chapter contains**

This chapter describes how to carry out preventive maintenance on the VFD.

# **9.2 Periodical inspection**

Only little maintenance is required when the VFD is installed in an environment that meets the requirements. The following table describes the routine maintenance periods recommended by FGI.

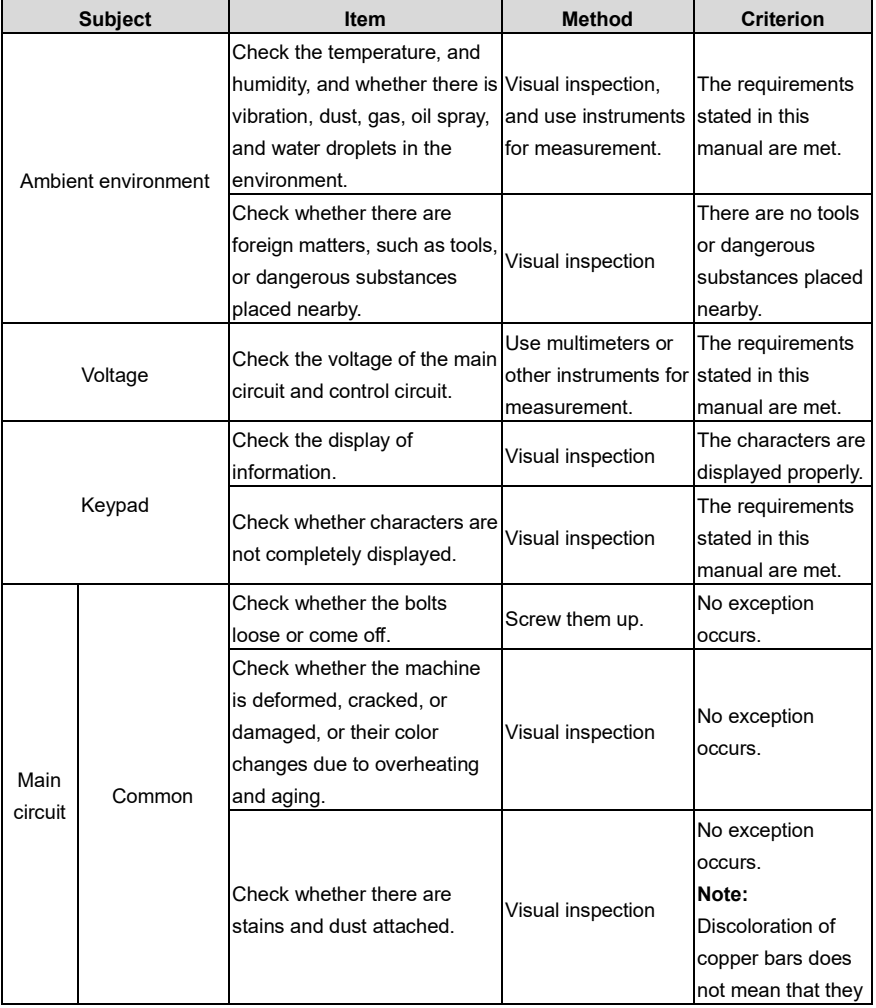

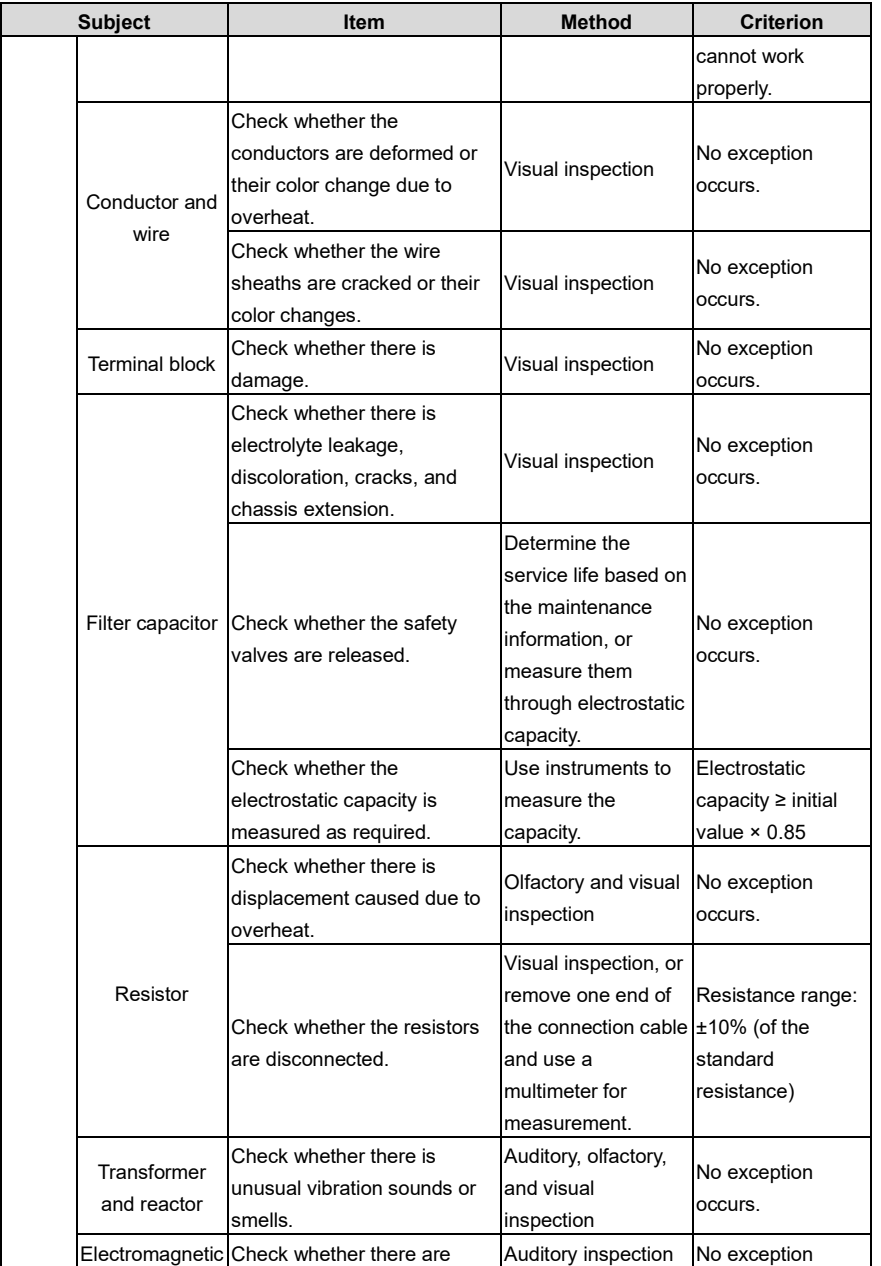

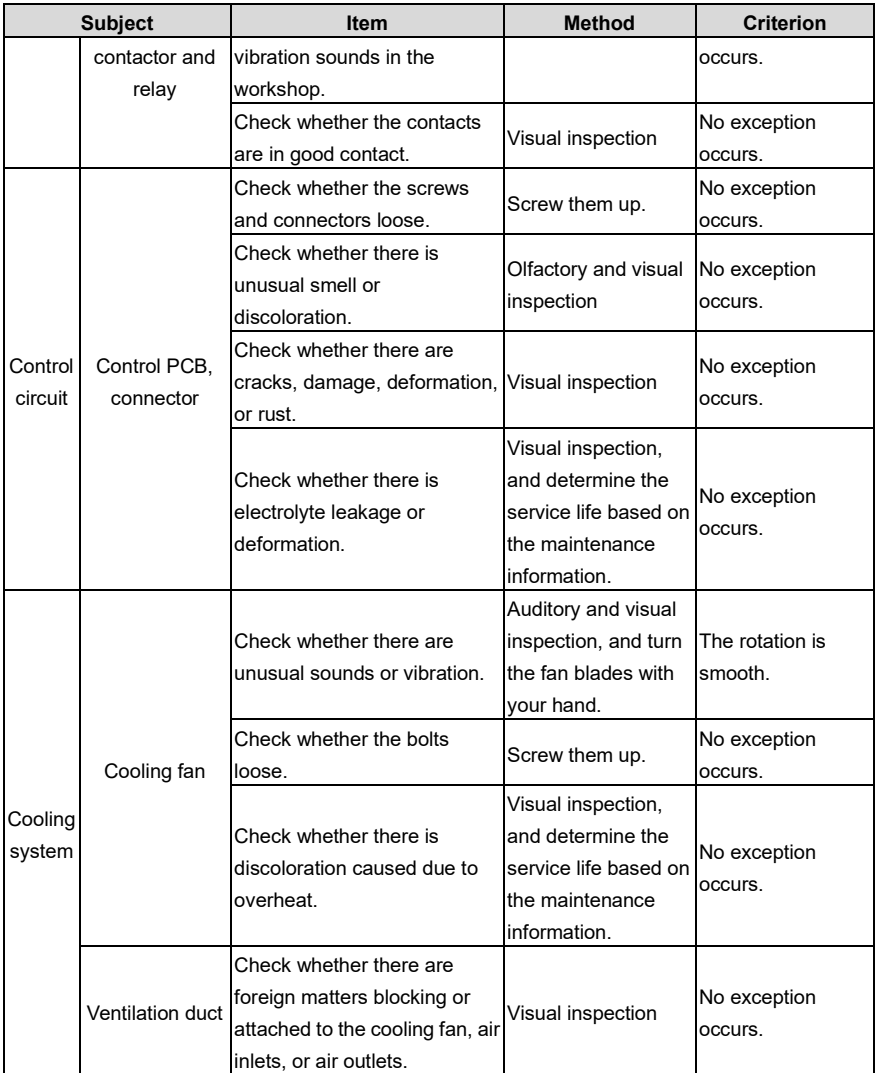

For more details about maintenance, contact the local FGI office, or visit our website [https://www.fgi-energyrouter.com/,](https://www.fgi-energyrouter.com/) and choose **Service and Support** > **Online Service**.

# **9.3 Cooling fan**

The service life of the cooling fan of the VFD is more than 25,000 hours. The actual service life of the

cooling fan is related to the use of the VFD and the temperature in the ambient environment.

You can view the running duration of the VFD through [F10.21](#page-209-0) (Accumulated running time).

The increase of the bearing noise indicates a fan fault. If the VFD is applied in a key position, replace the fan once the fan starts to generate unusual noise. You can purchase spare parts of fans from FGI.

#### **Cooling fan replacement**

 $\diamond$  Read the safety precautions carefully and follow the instructions to perform operations. Otherwise, physical injuries or damage to the device may be caused.

- 1. Stop the device, disconnect the AC power supply, and wait for a time no shorter than the waiting time designated on the VFD.
- 2. Open the cable clamp to loosen the fan cable
- 3. Remove the fan cable.
- 4. Remove the fan with a screwdriver.
- 5. Install a new fan in the VFD in the reverse steps. Assemble the VFD. Ensure that the air direction of the fan is consistent with that of the VFD.

# **9.4 Capacitor**

# **9.4.1 Capacitor reforming**

If the VFD has been left unused for a long time, you need to follow the instructions to reform the DC bus capacitor before using it. The storage time is calculated from the date the VFD is delivered.

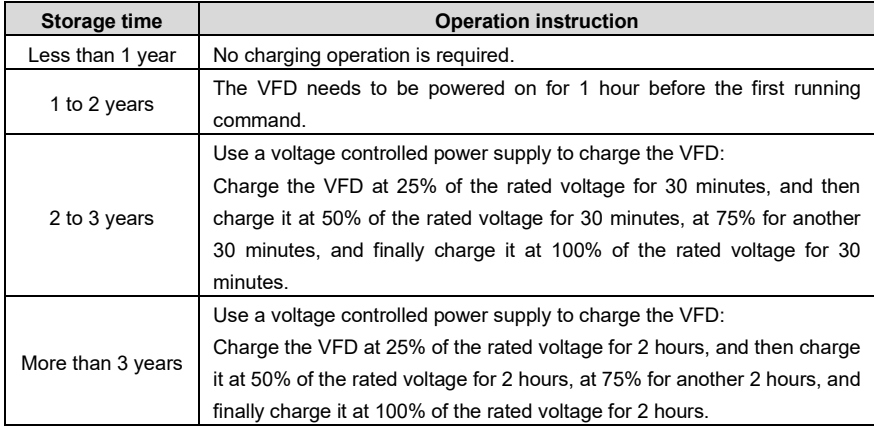

The method for using a voltage controlled power supply to charge the VFD is described as follows:

The selection of a voltage controlled power supply depends on the power supply of the VFD. For

VFDs with an incoming voltage of 1PH/3PH 230 V AC, you can use a 230 V AC/2 A voltage regulator. Both 1PH and 3PH VFDs can be charged with a 1PH voltage controlled power supply (connect L+ to R, and N to S or T). All the DC bus capacitors share one rectifier, and therefore they are all charged.

For VFDs of a high voltage class, ensure that the voltage requirement (for example, 380 V) is met during charging. Capacitor changing requires little current, and therefore you can use a small-capacity power supply (2 A is sufficient).

The method for using a resistor (incandescent lamp) to charge the drive is described as follows:

If you directly connect the drive device to a power supply to charge the DC bus capacitor, it needs to be charged for a minimum of 60 minutes. The charging operation must be performed at a normal indoor temperature without load, and you must connect a resistor in series mode in the 3PH circuit of the power supply.

For a 380 V drive device, use a resistor of 1 kΩ/100W. If the voltage of the power supply is no higher than 380 V, you can also use an incandescent lamp of 100W. If an incandescent lamp is used, it may go off or the light may become very weak.

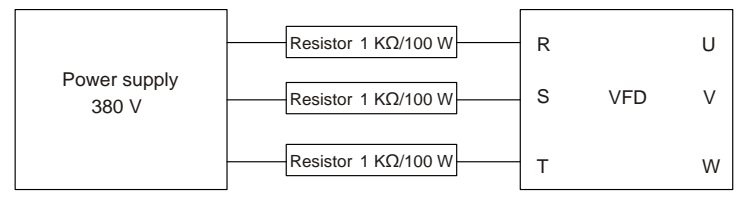

Figure 9.3 Charging circuit example of driving devices

# **9.4.2 Electrolytic capacitor replacement**

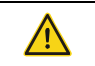

 $\diamond$  Read the safety precautions carefully and follow the instructions to perform operations. Otherwise, physical injuries or damage to the device may be caused.

The electrolytic capacitor of the VFD must be replaced if it has been used for more than 35,000 hours. For details about the replacement, contact the local FGI office.

# **9.5 Power cable**

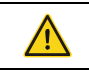

 $\diamond$  Read the safety precautions carefully and follow the instructions to perform operations. Otherwise, physical injuries or device damage may be caused.

- 1. Stop the VFD, disconnect the power supply, and wait for a time no shorter than the waiting time designated on the VFD.
- 2. Check the connection of the power cables. Ensure that they are firmly connected.
- 3. Power on the VFD.

# **12 Communication**

# **10.1 What this chapter contains**

This chapter describes the communication protocols supported by the VFD.

The VFD provides RS485 communication interfaces and adopts the master/slave communication based on the international standard Modbus communication protocol. You can implement centralized control (setting commands for controlling the VFD, modifying the running frequency and related function parameters, and monitoring the running status and fault information of the VFD) through PC/PLC, upper control computers, or other devices to meet specific application requirements.

# **10.2 Modbus protocol introduction**

Modbus is a software protocol, a common language used in electronic controllers. By using this protocol, a controller can communicate with other devices through transmission lines. It is a general industrial standard. With this standard, control devices produced by different manufacturers can be connected to form an industrial network and be monitored in a centralized way.

The Modbus protocol provides two transmission modes, namely American Standard Code for Information Interchange (ASCII) and Remote Terminal Unit (RTU). On one Modbus network, all the devices must be consistent in transmission modes, baud rates, data bits, check bits, stop bits, and other basic parameters.

A Modbus network is a control network with one master and multiple slaves, that is, on one Modbus network, there is only one device serving as the master, and other devices are the slaves. The master can communicate with one slave or all the slaves by sending broadcast messages. For separate access commands, a slave needs to return a response. For broadcast messages, slaves do not need to return responses.

# **10.3 Application**

The VFD uses the Modbus RTU mode and communicates through RS485 interfaces.

#### **10.3.1 RS485**

RS485 interfaces work in half-duplex mode and send data signals in the differential transmission way, which is also referred to as balanced transmission. An RS485 interface uses a twisted pair, in which one wire is defined as A (+), and the other B (-). Generally, if the positive electrical level between the transmission drives A and B ranges from +2 V to +6 V, the logic is "1"; and if it ranges from -2 V to -6 V, the logic is "0". On the VFD terminal block, the 485+ terminal corresponds to A, and 485- corresponds to B.

The communication baud rate [\(F14.00\)](#page-195-0) indicates the number of bits sent in a second, and the unit is bit/s (bps). A higher baud rate indicates faster transmission and poorer anti-interference capability. When a twisted pair of 0.56mm (24 AWG) is used, the maximum transmission distance varies according to the baud rate, as described in the following table.

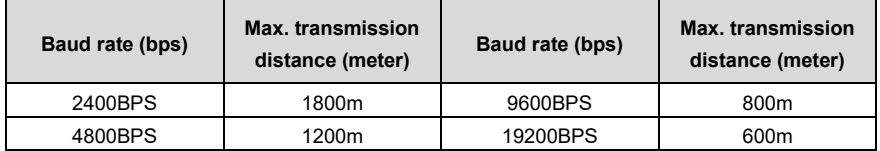

When RS485 interfaces are used for long-distance communication, it is recommended that you use shielded cables, and use the shielding layer as the ground wires.

When there are fewer devices and the transmission distance is short, the whole network works well without terminal load resistors. The performance, however, degrades as the distance increases. Therefore, it is recommended that you use a  $120\Omega$  terminal resistor when the transmission distance is long.

# **10.3.1.1 When one VFD is used**

[Figure 10.1](#page-268-0) is the Modbus wiring diagram for the network with one VFD and PC. Generally, PCs do not provide RS485 interfaces, and therefore you need to convert an RS232 or USB interface of a PC to an RS485 interface through a converter. Then, connect end A of the RS485 interface to the 485+ port on the terminal block of the VFD, and connect end B to the 485- port. It is recommended that you use shielded twisted pairs. When an RS232-RS485 converter is used, the cable used to connect the RS232 interface of the PC and the converter cannot be longer than 15 m. Use a short cable when possible. It is recommended that you insert the converter directly into the PC. Similarly, when a USB-RS485 converter is used, use a short cable when possible.

When the wiring is completed, select the correct port (for example, COM1 to connect to the RS232-RS485 converter) for the upper computer of the PC, and keep the settings of basic parameters such as communication baud rate and data check bit consistent with those of the VFD.

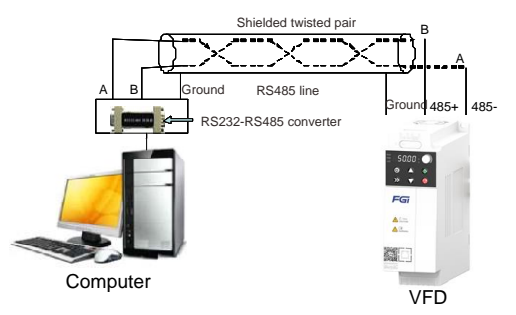

Figure 10.1 RS485 wiring diagram for the network with one VFD

# <span id="page-268-0"></span>**10.3.1.2 When multiple VFDs are used**

In the network with multiple VFDs, chrysanthemum connection and star connection are commonly used.

According to the requirements of the RS485 industrial bus standards, all the devices need to be connected in chrysanthemum mode with one 120 Ω terminal resistor on each end, as shown i[n Figure](#page-269-0)  [10.2.](#page-269-0) [Figure 10.3](#page-269-1) is the simplified wiring diagram, an[d Figure 10.4](#page-269-2) is the practical application diagram.

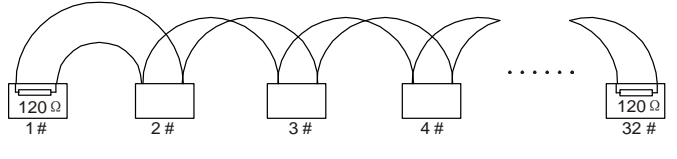

Figure 10.2 Onsite chrysanthemum connection diagram

<span id="page-269-0"></span>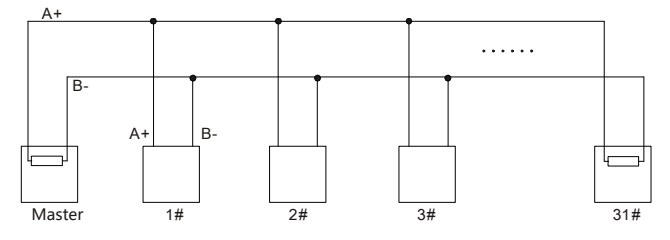

Figure 10.3 Simplified chrysanthemum connection diagram

<span id="page-269-1"></span>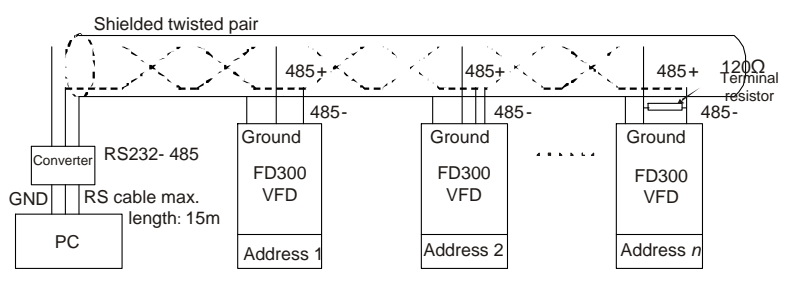

Figure 10.4 Practical application diagram of chrysanthemum connection

<span id="page-269-2"></span>[Figure 10.5](#page-270-0) shows the start connection diagram. When this connection mode is adopted, the two devices that are farthest away from each other on the line must be connected with a terminal resistor (in this figure, the two devices are devices 1# and 15#).

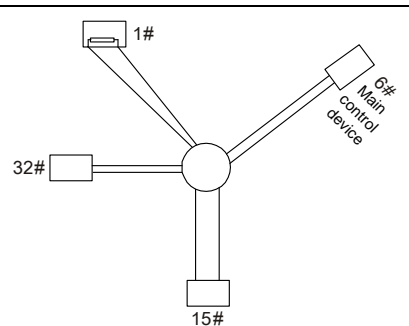

Figure 10.5 Star connection

<span id="page-270-0"></span>Use shielded cables, if possible, in multi-VFD connection. The baud rates, data bit check settings, and other basic parameters of all the devices on the RS485 line must be set consistently, and addresses cannot be repeated.

# **10.3.2 RTU**

# **10.3.2.1 RTU communication frame structure**

When a controller is set to use the RTU communication mode on a Modbus network, every byte (8 bits) in the message includes 2 hexadecimal characters (each includes 4 bits). Compared with the ASCII mode, the RTU mode can help to send more data at the same baud rate.

# **Code system**

• 1 start bit

• 7 or 8 data bits; the minimum valid bit is sent first. Each frame domain of 8 bits includes 2 hexadecimal characters (0–9, A–F).

- 1 odd/even check bit; this bit is not provided if no check is needed.
- 1 stop bit (with check performed), or 2 bits (without check)

# **Error detection domain**

• Cyclic redundancy check (CRC)

The following table describes the data format.

11-bit character frame (Bits 1 to 8 are data bits)

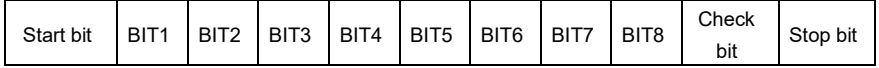

10-bit character frame (Bits 1 to 7 are data bits)

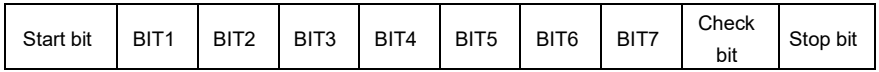

In a character frame, only the data bits carry information. The start bit, check bit, and stop bit are used

to facilitate the transmission of the data bits to the destination device. In practical applications, you must set the data bits, parity check bits, and stop bits consistently.

In RTU mode, a new frame always must be preceded by a time gap with a minimum length of 3.5 bytes. On a network where the transmission rate is calculated based on the baud rate, the transmission time of 3.5 bytes can be easily obtained. After the idle time ends, the data domains are sent in the following sequence: slave address, operation command code, data, and CRC check character. Each byte sent in each domain includes hexadecimal characters (0–9, A–F). The network devices always monitor the communication bus. After receiving the first domain (address information), each network device identifies the byte. After the last byte is sent, a similar transmission interval (with a minimum length of 3.5 bytes) is used to indicate that the frame transmission ends. Then, the transmission of a new frame starts.

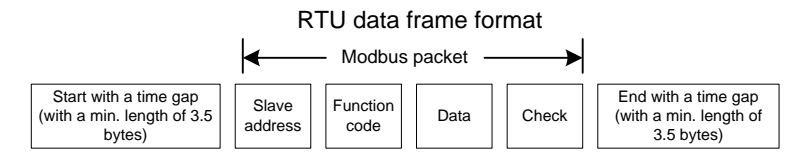

The information of a frame must be sent in a continuous data flow. If there is an interval greater than the transmission time of 1.5 bytes before the transmission of the entire frame is complete, the receiving device deletes the incomplete information, and mistakes the subsequent byte for the address domain of a new frame. Similarly, if the transmission interval between two frames is shorter than the transmission time of 3.5 bytes, the receiving device mistakes it for the data of the last frame. The CRC check value is incorrect due to the disorder of the frames, and thus a communication fault occurs.

The following table describes the standard structure of an RTU frame.

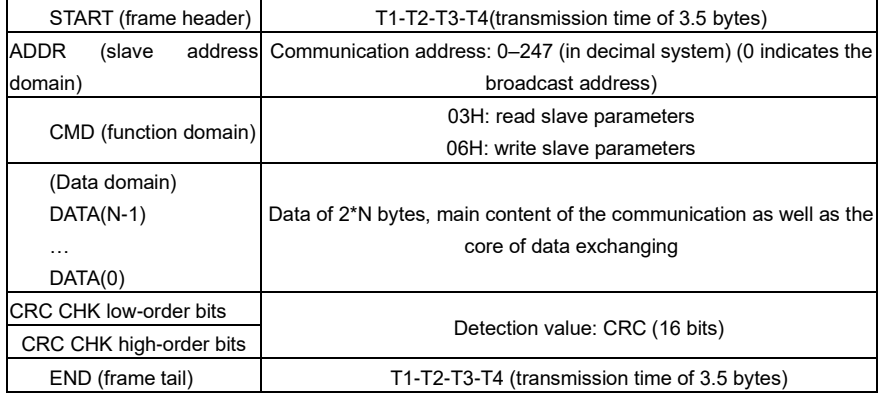

#### **10.3.2.2 RTU communication frame error check modes**

During the transmission of data, errors may occur due to various factors. Without check, the data

receiving device cannot identify data errors and may make a wrong response. The wrong response may cause severe problems. Therefore, the data must be checked.

The check is implemented as follows: The transmitter calculates the to-be-transmitted data based on a specific algorithm to obtain a result, adds the result to the rear of the message, and transmits them together. After receiving the message, the receiver calculates the data based on the same algorithm to obtain a result, and compares the result with that transmitted by the transmitter. If the results are the same, the message is correct. Otherwise, the message is considered wrong.

The error check of a frame includes two parts, namely, bit check on individual bytes (that is, odd/even check using the check bit in the character frame), and whole data check (CRC check).

#### **Bit check on individual bytes (odd/even check)**

You can select the bit check mode as required, or you can choose not to perform the check, which will affect the check bit setting of each byte.

Definition of even check: Before the data is transmitted, an even check bit is added to indicate whether the number of "1" in the to-be-transmitted data is odd or even. If it is even, the check bit is set to "0"; and if it is odd, the check bit is set to "1".

Definition of odd check: Before the data is transmitted, an odd check bit is added to indicate whether the number of "1" in the to-be-transmitted data is odd or even. If it is odd, the check bit is set to "0"; and if it is even, the check bit is set to "1".

For example, the data bits to be transmitted are "11001110", including five "1". If the even check is applied, the even check bit is set to "1"; and if the odd check is applied, the odd check bit is set to "0". During the transmission of the data, the odd/even check bit is calculated and placed in the check bit of the frame. The receiving device performs the odd/even check after receiving the data. If it finds that the odd/even parity of the data is inconsistent with the preset information, it determines that a communication error occurs.

#### **Cyclical Redundancy Check (CRC) method**

A frame in the RTU format includes an error detection domain based on the CRC calculation. The CRC domain checks all the content of the frame. The CRC domain consists of two bytes, including 16 binary bits. It is calculated by the transmitter and added to the frame. The receiver calculates the CRC of the received frame, and compares the result with the value in the received CRC domain. If the two CRC values are not equal to each other, errors occur in the transmission.

During CRC, 0xFFFF is stored first, and then a process is invoked to process a minimum of 6 contiguous bytes in the frame based on the content in the current register. CRC is valid only for the 8-bit data in each character. It is invalid for the start, end, and check bits.

During the generation of the CRC values, the "exclusive or" (XOR) operation is performed on the each 8-bit character and the content in the register. The result is placed in the bits from the low-order bit to the high-order bit, and 0 is placed in the high-order bit. Then, the low-order bit is detected. If the low-order bit is 1, the XOR operation is performed on the current value in the register and the preset value. If low-order bit is 0, no operation is performed. This process is repeated 8 times. After the last bit (8th bit) is detected and processed, the XOR operation is performed on the next 8-bit byte and the current content in the register. The final values in the register are the CRC values obtained after operations are performed on all the bytes in the frame.

The calculation adopts the international standard CRC check rule. You can refer to the related standard CRC algorithm to compile the CRC calculation program as required.

The following example is a simple CRC calculation function for your reference (using the C programming language):

```
unsigned int crc_cal_value(unsigned char*data_value,unsigned char
data_length)
{
    int i;
    unsigned int crc value=0xffff;
    while(data_length--)
    {
         crc_value^=*data_value++;
         for(i=0:i<8:i++1){
              if(crc_value&0x0001)
                  crc_value=(crc_value>>1)^0xa001;
              else 
                  crc_value=crc_value>>1;
         }
    }
    return(crc_value);
```
}

In the ladder logic, CKSM uses the table look-up method to calculate the CRC value according to the content in the frame. The program of this method is simple, and the calculation is fast, but the ROM space occupied is large. Use this program with caution in scenarios where there are space occupation requirements on programs.

#### **10.4 RTU command code and communication data**

#### <span id="page-273-0"></span>**10.4.1 Command code 03H, reading N words (continuously up to 16 words)**

The command code 03H is used by the master to read data from the VFD. The count of data to be read depends on the "data count" in the command. A maximum of 16 pieces of data can be read. The addresses of the read parameters must be contiguous. Each piece of data occupies 2 bytes, that is, one word. The command format is presented using the hexadecimal system (a number followed by "H" indicates a hexadecimal value). One hexadecimal value occupies one byte.

For example, starting from the data address of 0004H, to read two contiguous pieces of data (that is,

to read content from the data addresses 0004H and 0005H) of the VFD whose address is 01H, the frame structures are described in the following.

RTU master command (sent from the master to the VFD):

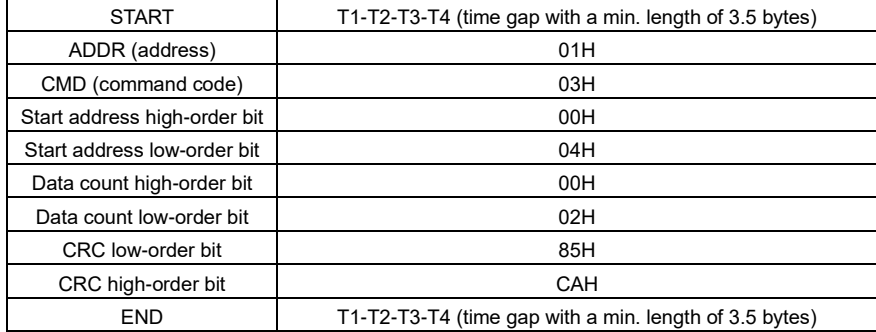

"START" and "END" are "T1-T2-T3-T4 (time gap with a min. length of 3.5 bytes)", indicating that a time gap with a minimum length of 3.5 bytes must be kept before RS485 communication is executed. The time gap is used to distinguish one message from another so that the two messages are not regarded as one message.

"ADDR" is "01H", indicating that the command is sent to the VFD whose address is 01H. The ADDR information occupies one byte.

"CMD" is "03H", indicating that the command is used to read data from the VFD. The CMD information occupies one byte.

"Start address" indicates that data reading is started from this address. It occupies two bytes, with the high-order bit on the left and low-order bit on the right.

"Data count" indicates the count of data to be read (unit: word). "Start address" is "0004H" and "Data count" is 0002H, indicating that data is to be read from the data addresses of 0004H and 0005H.

CRC check occupies two bytes, with the low-order bit on the left and high-order bit on the right.

RTU slave response (sent from the VFD to the master):

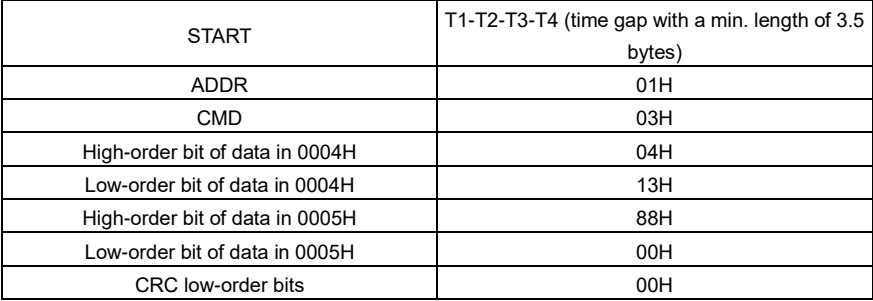

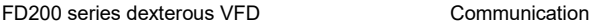

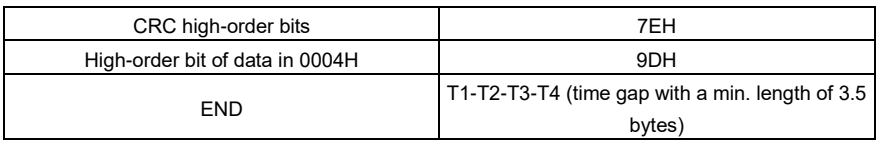

The definition of the response information is described as follows:

"ADDR" is "01H", indicating that the message is sent from the VFD whose address is 01H. The ADDR information occupies one byte.

"CMD" is "03H", indicating that the message is a VFD response to the 03H command from the master for reading data. The CMD information occupies one byte.

"Number of bytes" indicates the number of bytes between a byte (not included) and the CRC byte (not included). The value "04" indicates that there are four bytes of data between "Number of bytes" and "CRC low-order bit", that is, "High-order bit of data in 0004H", "Low-order bit of data in 0004H", "High-order bit of data in 0005H", and "Low-order of data in 0005H".

A piece of data is two bytes, with the high-order bits on the left and low-order bit on the right. From the response, the data in 0004H is 1388H, and that in 0005H is 0000H.

CRC check occupies two bytes, with the low-order bit on the left and high-order bit on the right.

# <span id="page-275-0"></span>**10.4.2 Command word 06H, writing a word**

This command is used by the master to write data to the VFD. One command can be used to write only one piece of data. It is used to modify the parameters and running mode of the VFD. For example, to write 5000 (1388H) to 0004H of the VFD whose address is 02H, the frame structures are described in the following.

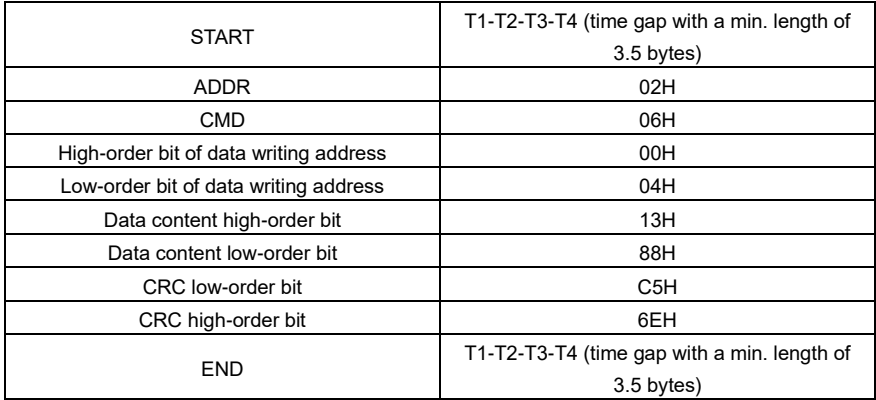

RTU master command (sent from the master to the VFD):

RTU slave response (sent from the VFD to the master):

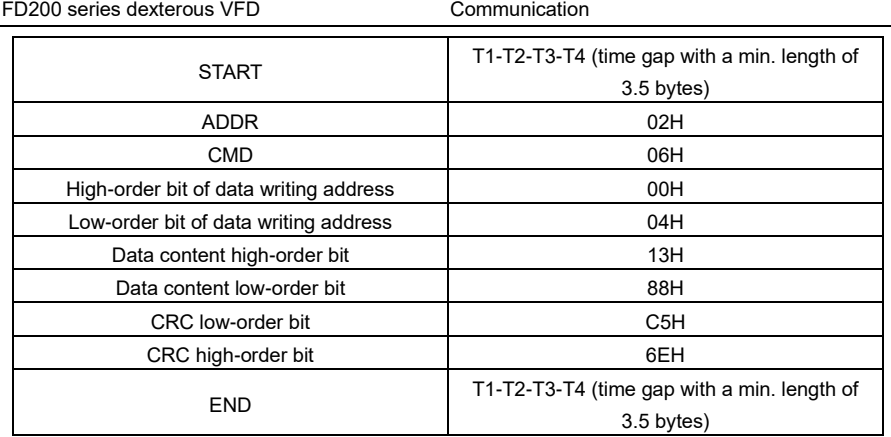

Note: Section[s 10.4.1](#page-273-0) an[d 10.4.2](#page-275-0) mainly describe the command formats. For the detailed application, Refer to sectio[n 10.4.8.](#page-286-0)

# **10.4.3 Command code 08H, diagnosis**

Sub-function code description:

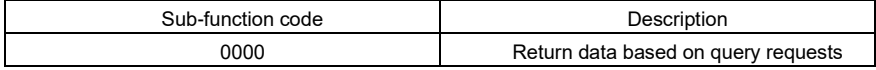

For example, to query about the circuit detection information about the VFD whose address is 01H, the query and return strings are the same, and the formats are described in the following tables.

RTU master command:

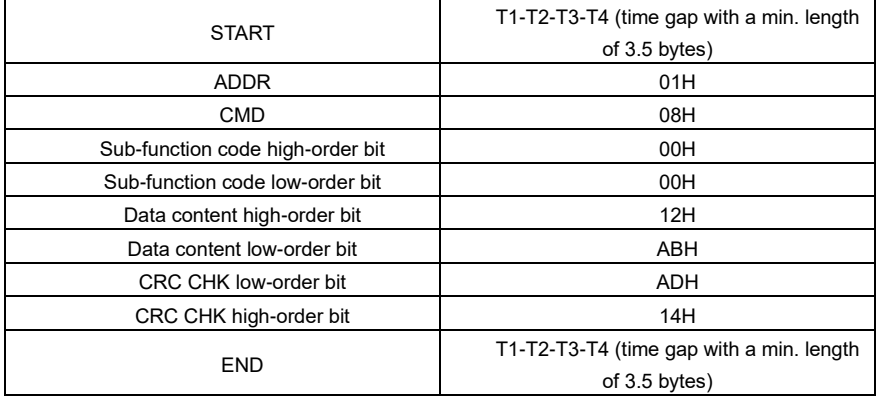

RTU slave response:

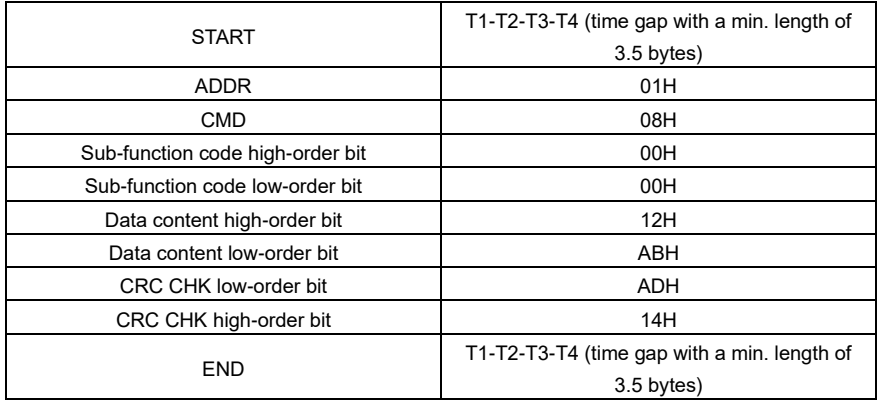

# **10.4.4 Command code 10H, continuous writing**

The command code 10H is used by the master to write data to the VFD. The quantity of data to be written is determined by "Data count", and a maximum of 16 pieces of data can be written.

For example, to write 5000 (1388H) and 50 (0032H) respectively to 0004H and 0005H of the VFD whose slave address is 02H, the frame structures are described in the following.

RTU master command (sent from the master to the VFD):

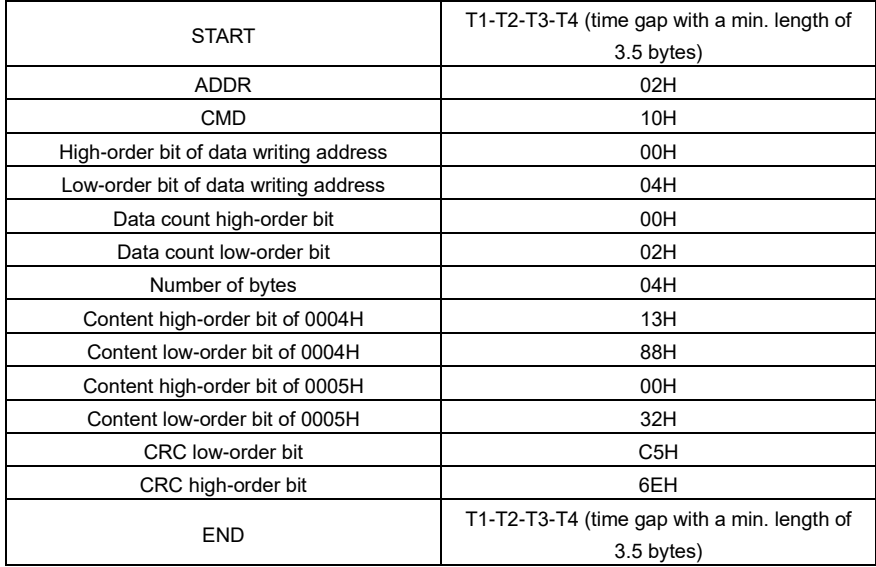

RTU slave response (sent from the VFD to the master)

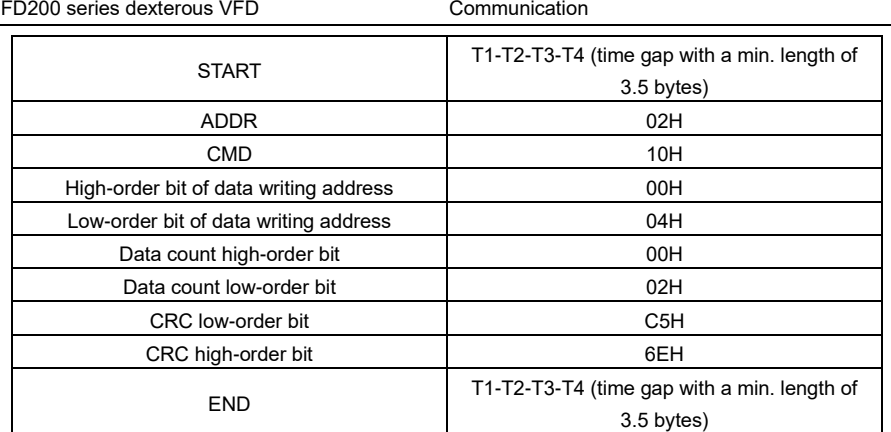

## **10.4.5 Data address definition**

This section describes the address definition of communication data. The addresses are used for controlling the running, obtaining the status information, and setting function parameters of the VFD.

# **10.4.5.1 Function code address format rules**

The address of a function code consists of two bytes, with the high-order bit on the left and low-order bit on the right. The high-order bit ranges from 00 to ffH, and the low-order bit also ranges from 00 to ffH. The high-order bit is the hexadecimal form of the group number before the dot mark, and low-order bit is that of the number behind the dot mark. Take [F05.06](#page-157-0) as an example: The group number is 05, that is, the high-order bit of the parameter address is the hexadecimal form of 05; and the number behind the dot mark is 06, that is, the low-order bit is the hexadecimal form of 06. Therefore, the function code address is 0506H in the hexadecimal form. For example, the parameter address of [F10.01](#page-183-0) is 0A01H.

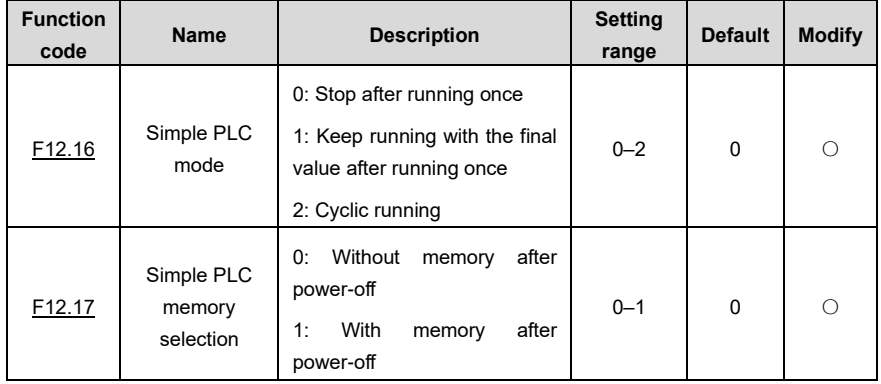

**Note:**

The parameters in the F99 group are set by the manufacturer and cannot be read or modified.

Some parameters cannot be modified when the VFD is running; some cannot be modified regardless of the VFD status. Pay attention to the setting range, unit, and description of a parameter when modifying it.

⚫ The service life of the Electrically Erasable Programmable Read-Only Memory (EEPROM) may be reduced if it is frequently used for storage. Some function codes do not need to be stored during communication. The application requirements can be met by modifying the value of the on-chip RAM, that is, modifying the MSB of the corresponding function code address from 0 to 1. For example, if F00.07 is not to be stored in the EEPROM, you need only to modify the value in the RAM, that is, set the address to 8007H. The address can be used only for writing data to the on-chip RAM, and it is invalid when used for reading data.

#### **10.4.5.2 Description of other function addresses**

In addition to modifying the parameters of the VFD, the master can also control the VFD, such as starting and stopping it, and monitoring the operation status of the VFD. The following table describes other function parameters.

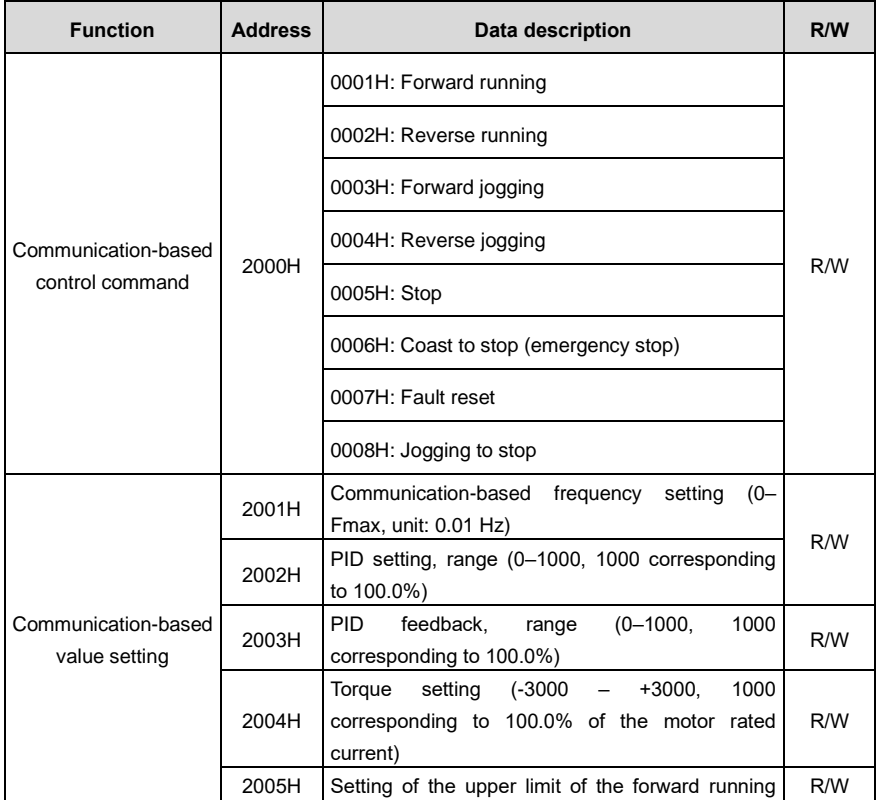

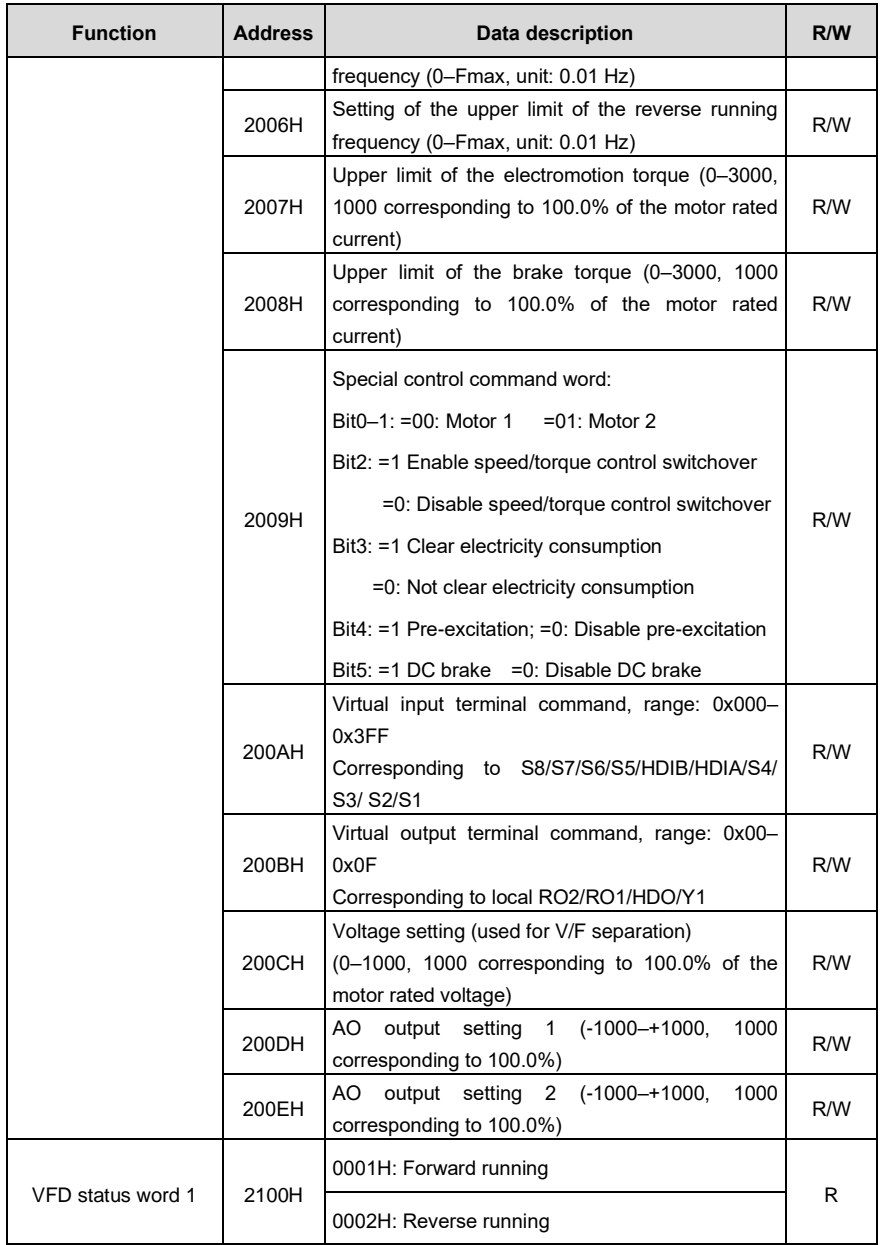

FD200 series dexterous VFD Communication

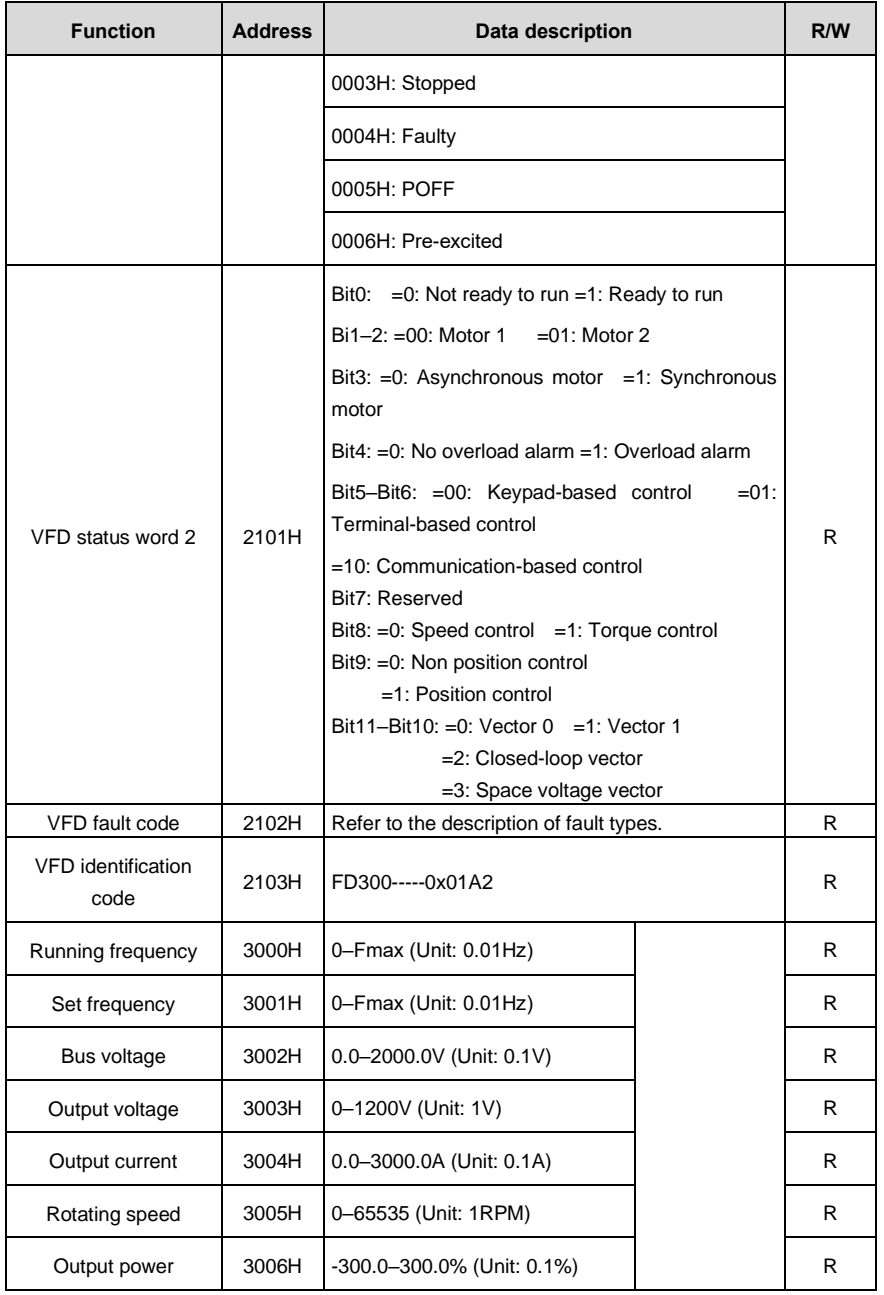

## FD200 series dexterous VFD Communication

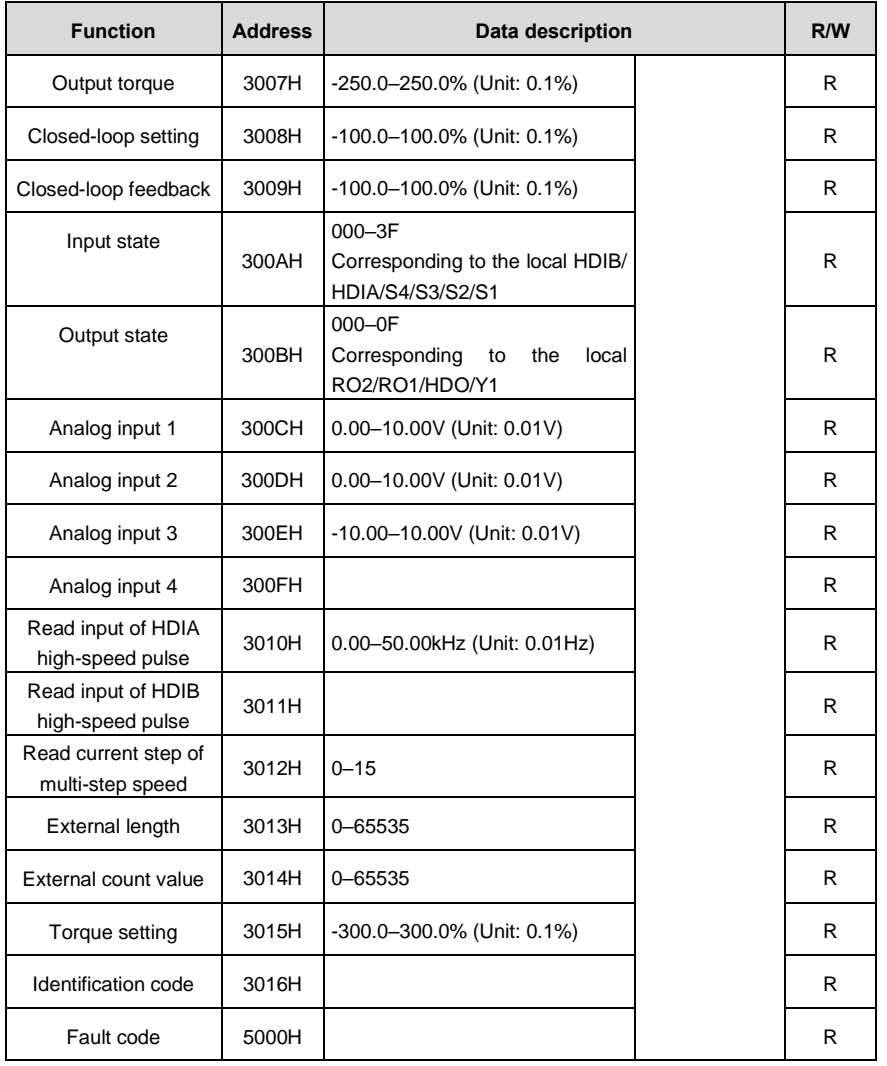

The Read/Write (R/W) characteristics indicate whether a function can be read and written. For example, "Communication-based control command" can be written, and therefore the command code 6H is used to control the VFD. The R characteristic indicates that a function can only be read, and W indicates that a function can only be written.

**Note:** Some parameters in the preceding table are valid only after they are enabled. Take the running and stop operations as examples, you need to set "Running command channel" [\(F00.02\)](#page-122-0) to "Communication", and set "Communication running command channel" (F00.02) to the Modbus communication channel. For another example, when modifying "PID setting", you need to set "PID reference source" [\(F11.00\)](#page-176-0) to Modbus communication.

The following table describes the encoding rules of device codes (corresponding to the identification code 2103H of the VFD).

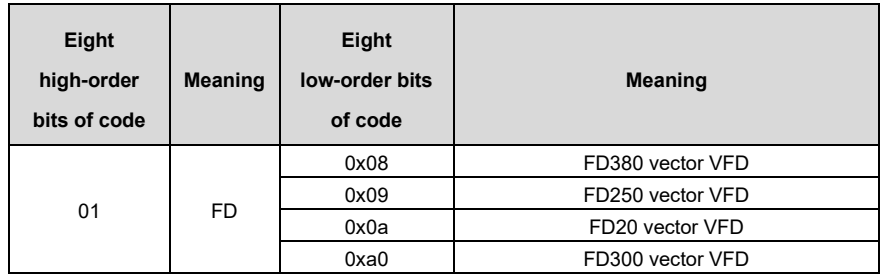

#### **10.4.6 Fieldbus scale**

In practical applications, communication data is represented in the hexadecimal form, but hexadecimal values cannot represent decimals. For example, 50.12 Hz cannot be represented in the hexadecimal form. In such cases, we can multiply 50.12 by 100 to obtain an integer 5012, and then 50.12 can be represented as 1394H (5012 in the decimal form) in the hexadecimal form.

In the process of multiplying a non-integer by a multiple to obtain an integer, the multiple is referred to as a fieldbus scale.

The fieldbus scale depends on the number of decimals in the value specified in "Detailed parameter description" or "Default value". If there are *n* decimals in the value, the fieldbus scale m is the n<sup>th</sup>-power of 10. Take the following table as an example, m is 10.

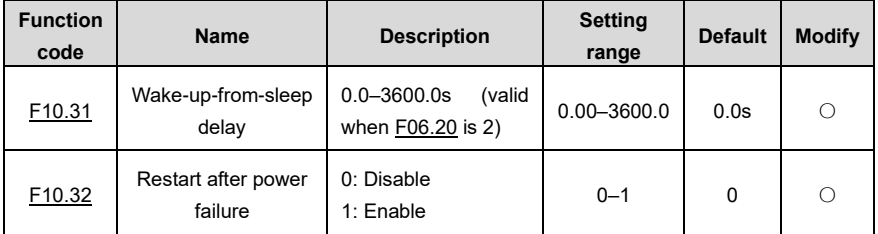

The value specified in "Setting range" or "Default" contains one decimal, so the fieldbus scale is 10. If the value received by the upper computer is 50, the value of "Wake-up-from-sleep delay" of the VFD is 5.0 (5.0=50/10).

To set the "Wake-up-from-sleep delay" to 5.0s through Modbus communication, you need first to multiply 5.0 by 10 according to the scale to obtain an integer 50, that is, 32H in the hexadecimal form, and then transmit the following write command:

data

# **01 06 01 14 00 32 49 E7**

VFD address

command

**Write** 

Parameter address Parameter **CRC** 

After receiving the command, the VFD converts 50 into 5.0 based on the fieldbus scale, and then sets "Wake-up-from-sleep delay" to 5.0s.

For another example, after the upper computer transmits the "Wake-up-from-sleep delay" parameter read command, the master receives the following response from the VFD:

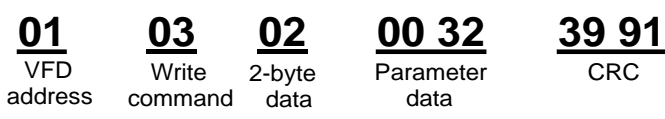

The parameter data is 0032H, that is, 50, so 5.0 is obtained based on the fieldbus scale (50/10=5.0). In this case, the master identifies that the "Wake-up-from-sleep delay" is 5.0s.

# **10.4.7 Error message response**

Operation errors may occur in communication-based control. For example, some parameters can only be read, but a write command is transmitted. In this case, the VFD returns an error message response.

Error message responses are sent from the VFD to the master. The following table describes the codes and definitions of the error message responses.

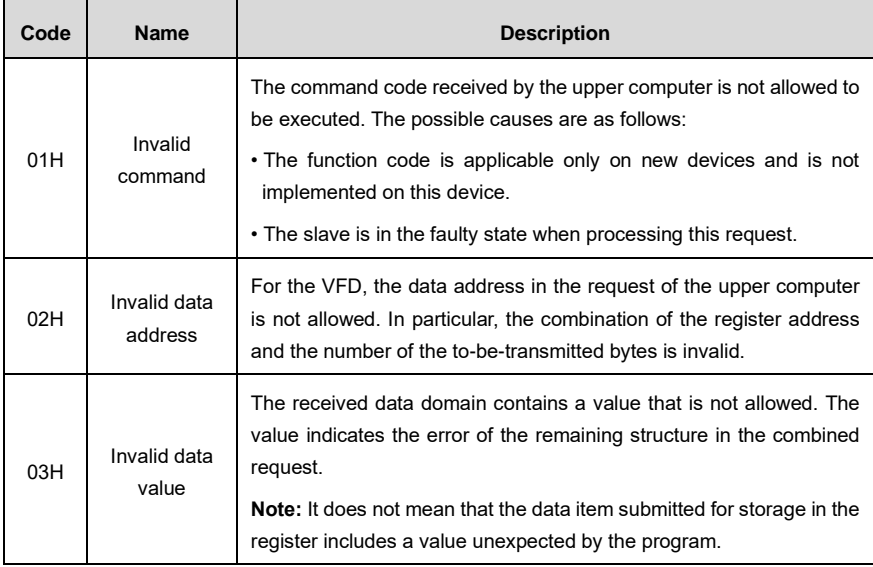

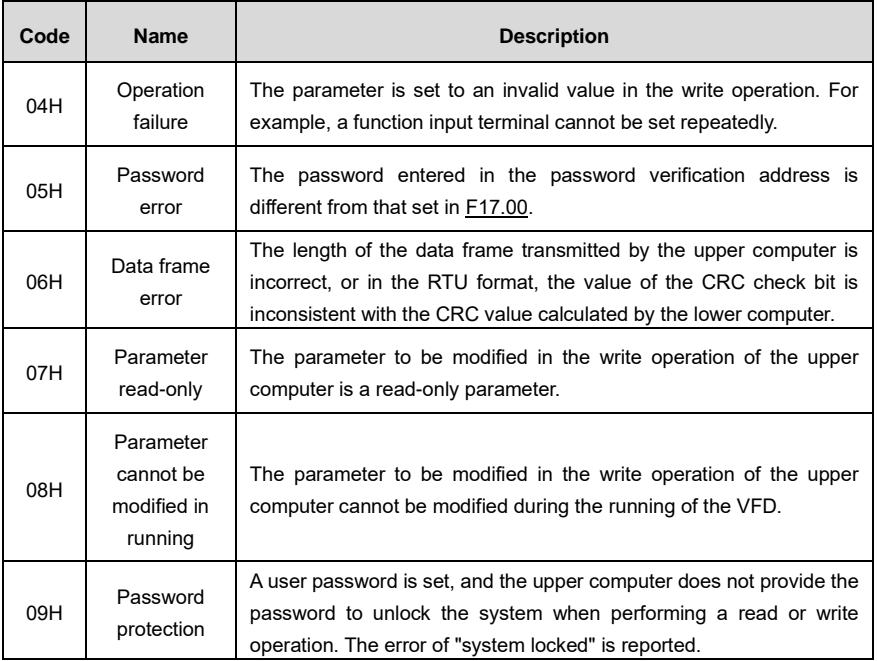

When returning a response, the slave device uses a function code domain and fault address to indicate whether it is a normal response (no error) or exception response (some errors occur). In a normal response, the device returns the corresponding function code and data address or sub-function code. In an exception response, the device returns a code that is equal to a normal code, but the first bit is logic 1.

For example, if the master device transmits a request message to a slave device for reading a group of function code address data, the code is generated as follows:

0 0 0 0 0 0 1 1 (03H in the hexadecimal form)

For an exception response, the following code is returned:

1 0 0 0 0 0 1 1 (83H in the hexadecimal form)

In addition to the modification of the code, the slave device returns a byte of exception code that describes the cause of the exception. After receiving the exception response, the typical processing of the master device is to transmit the request message again or modify the command based on the fault information.

For example, to set the "Channel of running commands" [\(F00.02,](#page-122-0) the parameter address is 0001H) of the VFD whose address is 01H to 03, the command is as follows:

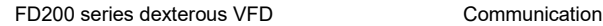

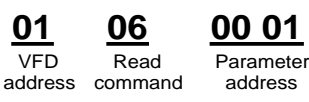

Parameter data

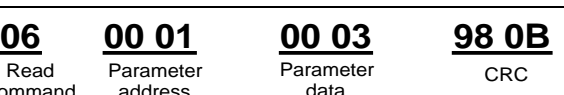

However, the setting range of the "Running command channel" is 0 to 2. The value 3 exceeds the setting range. In this case, the VFD returns an error message response as shown in the following:

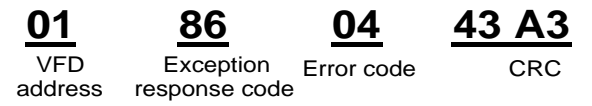

The exception response code 86H (generated based on the highest-order bit "1" of the write command 06H) indicates that it is an exception response to the write command (06H). The error code is 04H. From the preceding table, we can Refer to that it indicates the error "Operation failure", which means "The parameter is set to an invalid value in the write operation".

# <span id="page-286-0"></span>**10.4.8 Read/Write operation example**

For details about the formats of the read and write commands. Refer to sections [10.4.1](#page-273-0) an[d 10.4.2.](#page-275-0)

# **10.4.8.1 Examples of read command 03H**

Example 1: Read status word 1 of the VFD whose address is 01H. According to the table of other function addresses, the parameter address of status word 1 of the VFD is 2100H.

The read command transmitted to the VFD is as follows:

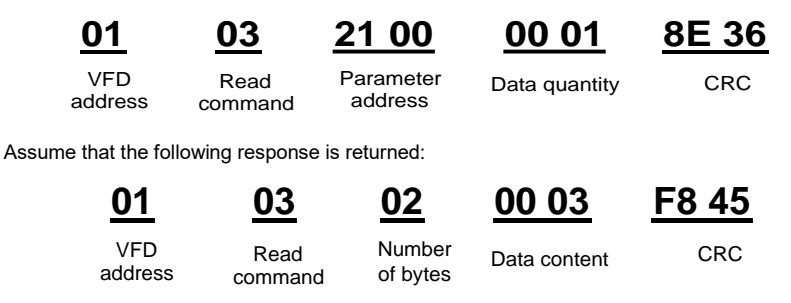

The data content returned by the VFD is 0003H, which indicates that the VFD is in the stopped state.

Example 2: View information about the VFD whose address is 03H, including "Present fault type" [\(F13.11\)](#page-189-0) to "5th-last fault type" [\(F13.16\)](#page-189-1) of which the parameter addresses are 0D0BH to 0D10H (contiguous 6 parameter addresses starting from 0D0BH).

The command transmitted to the VFD is as follows:

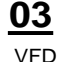

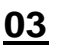

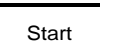

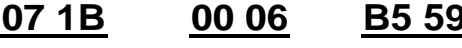

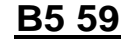

address

Read command address

6 parameters in total CRC

Assume that the following response is returned:

# **03 03 0C 00 23 00 23 00 23 00 23 00 23 00 23 5F D2**

VFD address command bytes Read Number of Last fault type Present fault type

2nd-last fault type type

3rd-last fault 4th-last fault 5th-last fault CRC 5th-last fault type

type

According to the returned data, all the fault types are 0023H, that is, 35 in the decimal form, which means the maladjustment fault (STo)

#### **10.4.8.2 Examples of write command 06H**

Example 1: Set the VFD whose address is 03H to be forward running. Refer to the table of other function parameters, the address of "Communication-based control command" is 2000H, and 0001H indicates forward running.

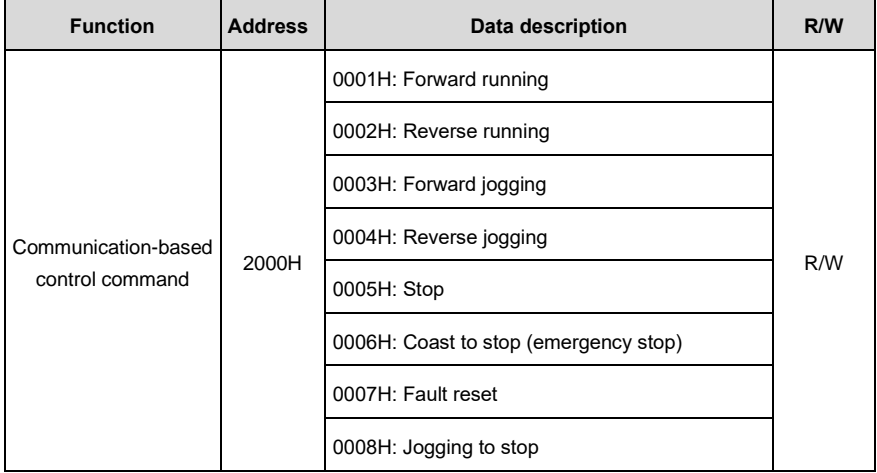

The command transmitted by the master is as follows:

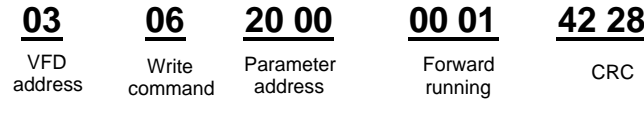

If the operation is successful, the following response is returned (same as the command transmitted by the master):

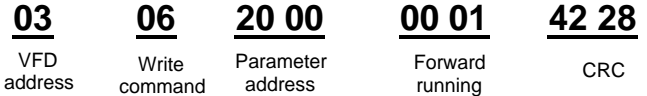

Example 2: Set the "Max. output frequency" of the VFD whose address is 03H to 100 Hz.
FD200 series dexterous VFD Communication

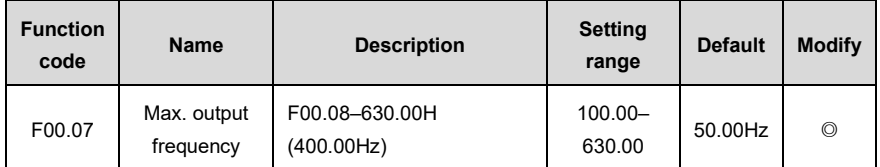

According to the number of decimals, the fieldbus scale of the "Max. output frequency" [\(F00.07\)](#page-123-0) is 100. Multiply 100 Hz by 100. The value 10000 is obtained, and it is 2710H in the hexadecimal form.

The command transmitted by the master is as follows:

**Write** 

VFD address

Parameter address

Write Parameter Parameter CRC<br>command address bata data

**03 06 00 03 27 10 62 14**

If the operation is successful, the following response is returned (same as the command transmitted by the master):

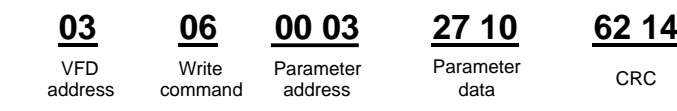

**Note:** In the preceding command description, spaces are added to a command just for explanatory purposes. In practical applications, no space is required in the commands.

## **10.4.8.3 Examples of continuously write command 10H**

Example 1: Set the VFD whose address is 01H to be forward running at the frequency of 10 Hz. Refer to the table of other function parameters, the address of "Communication-based control command" is 2000H, 0001H indicates forward running, and the address of "Communication-based value setting" is 2001H, as shown in the following figure. 10 Hz is 03E8H in the hexadecimal form.

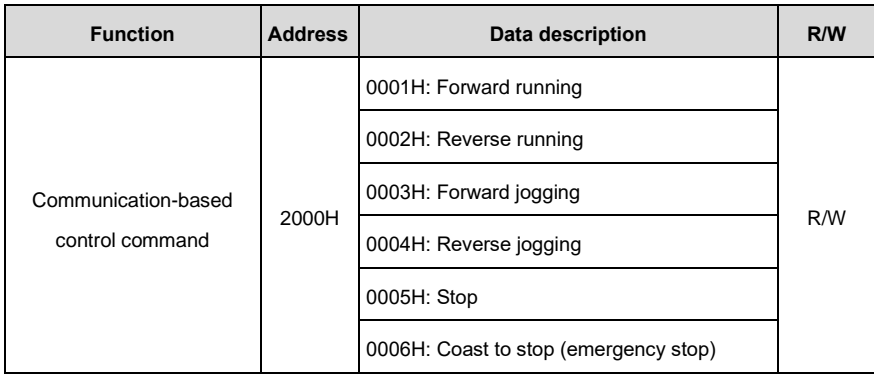

#### FD200 series dexterous VFD Communication

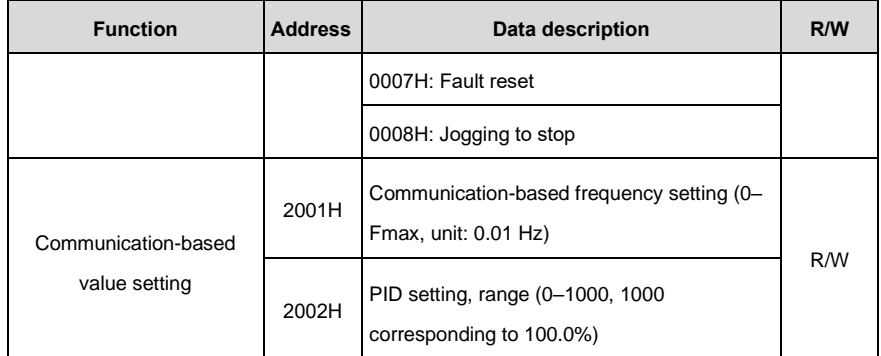

In the actual operation, se[t F00.02](#page-122-0) to 2 and F00.03 to 8.

The command transmitted by the master is as follows:

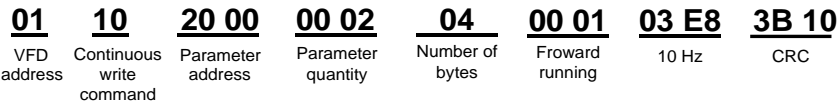

If the operation is successful, the following response is returned:

VFD address

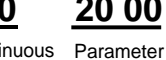

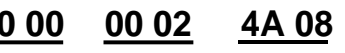

 $Conti$ write command Parameter CRC quantity

Example 2: Set "ACC time" of the VFD whose address is 01H to 10s, and "DEC time" to 20s.

address

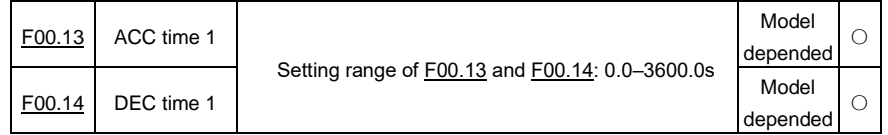

The address of [F00.13](#page-125-0) is 000D, 10s is 0064H in the hexadecimal form, and 20s is 00C8H in the hexadecimal form.

The command transmitted by the master is as follows:

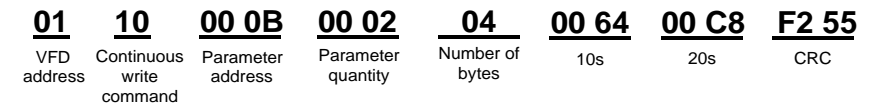

If the operation is successful, the following response is returned:

#### Parameter address VFD address **Continuous** write command Parameter CRC quantity **01 10 00 0B 00 02 30 0A**

**Note:** In the preceding command description, spaces are added to a command just for explanatory purposes. In practical applications, no space is required in the commands.

#### **10.4.8.4 Modbus communication commissioning example**

A PC is used as the host, an RS232-RS485 converter is used for signal conversion, and the PC serial port used by the converter is COM1 (an RS232 port). The upper computer commissioning software is the serial port commissioning assistant Commix, which can be downloaded from the Internet. Download a version that can automatically execute the CRC check function. The following figure shows the interface of Commix.

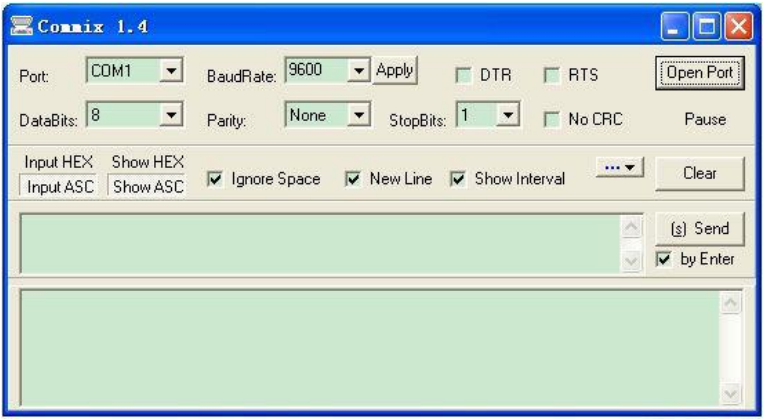

First, set the serial port to **COM1**. Then, set the baud rate consistently with [F14.00.](#page-195-0) The data bits, check bits, and end bits must be set consistently wit[h F14.01.](#page-195-1) If the RTU mode is selected, you need to select the hexadecimal form **Input HEX**. To set the software to automatically execute the CRC function, you need to select **ModbusRTU**, select **CRC16 (MODBU SRTU)**, and set the start byte to **1**. After the auto CRC check function is enabled, do not enter CRC information in commands. Otherwise, command errors may occur due to repeated CRC check.

The commissioning command to set the VFD whose address is 03H to be forward running is as follows:

> VFD address

Write command

Parameter address Forward running CRC

**03 06 20 00 00 01 42 28**

#### **Note:**

Set the address [\(F14.02\)](#page-196-0) of the VFD to 03.

Set "Channel of running commands" [\(F00.02\)](#page-122-0) to "Communication", and set "Communication channel of running commands" (F00.18) to the Modbus communication channel.

Click **Send**. If the line configuration and settings are correct, a response transmitted by the VFD is received as follows:

address

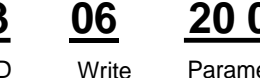

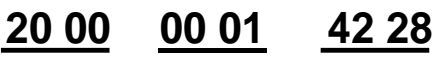

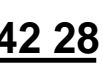

VFD address command

Parameter Forward running CRC

## **10.5 Common communication faults**

Common communication faults include the following:

- No response is returned.
- The VFD returns an exception response.

Possible causes of no response include the following:

- The serial port is set incorrectly. For example, the converter uses the serial port COM1, but COM2 is selected for the communication.
- The settings of the baud rates, data bits, end bits, and check bits are inconsistent with those set on the VFD.
- The positive pole (+) and negative pole (-) of the RS485 bus are connected reversely.
- The resistor connected to RS485 terminals on the terminal block of the VFD is set incorrectly.

## **Appendix A Technical data**

## <span id="page-292-0"></span>**A.1 What this chapter contains**

This chapter describes the technical data of the VFD and its compliance to CE and other quality certification systems.

## **A.2 Derated application**

#### **A.2.1 Capacity**

Choose a VFD model based on the rated current and power of the motor. To ensure the rated power of the motor, the rated output current of the VFD must be greater or equal to the rated current of the motor. The rated power of the VFD must be higher or equal to that of the motor.

#### **Note:**

- The rated capacity is the capacity at the ambient temperature of 40°C.
- ⚫ You need to check and ensure that the power flowing through the common DC connection in the common DC system does not exceed the rated power of the motor.

#### **A.2.2 Derating**

If the ambient temperature on the site where the VFD is installed exceeds 40°C, the altitude exceeds 1000 m, a cover with heat dissipation vents is used, or the carrier frequency is higher than the recommended (F00.14), the VFD needs to be derated.

#### **A.2.2.1. Derating due to temperature**

When the temperature ranges from +40°C to +50°C, the rated output current is derated by 2% for each increased 1°C. For the actual derating, refer to the following figure.

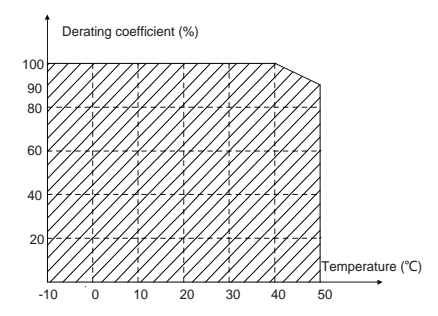

**Note:** It is not recommended to use the VFD at a temperature higher than 50°C. If you do, you shall be held accountable for the consequences caused.

#### **A.2.2.2. Derating due to altitude**

When the altitude of the site where the VFD is installed is lower than 1000 m, the VFD can run at the rated power. When the altitude exceeds 1000m, derate by 1% for every increase of 100m. When the altitude exceeds 3000m, consult the local FGI dealer or local FGI office for details.

#### **A.2.2.3. Derating due to carrier frequency**

The power of the VFD varies according to carrier frequencies. The VFD rated power is defined based on the carrier frequency set in factory. If the carrier frequency exceeds the factory setting, the power of the VFD is derated by 10% for each increased 1 kHz.

## **A.3 Grid specifications**

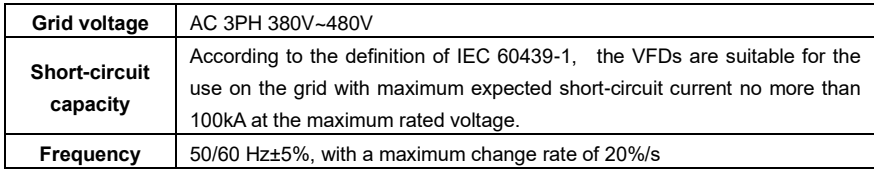

## **A.4 Motor connection data**

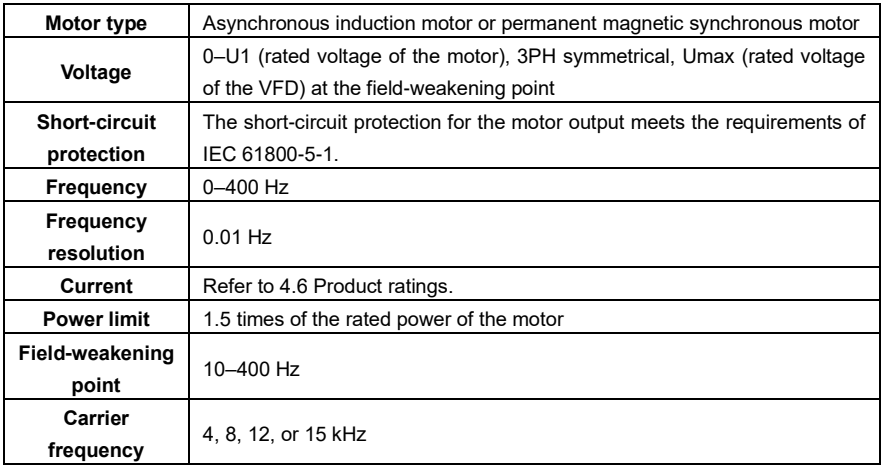

#### **A.4.1 EMC compatibility and motor cable length**

The following table describes the maximum motor cable lengths that meet the requirements of the EU EMC directive (2014/30/EU).

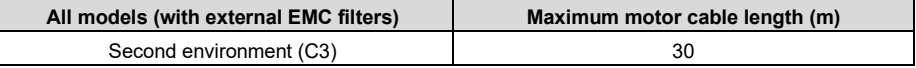

You can learn the maximum length of the motor cable through the running parameters of the VFD. To understand the accurate maximum cable length for using an external EMC filter, contact the local FGI office.

For description about the environments category II (C3), see section A.6 EMC regulations.

## **A.5 Application standards**

The following table describes the standards that the VFD complies with.

FD200 series dexterous VFD Appendix A Technical data

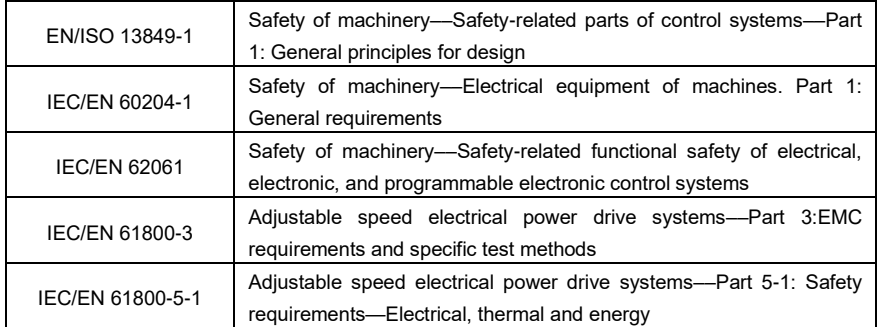

#### **A.5.1 CE marking**

The CE marking on the name plate of the VFD indicates that the VFD is CE-compliant, meeting the regulations of the European low-voltage directive (2014/35/EU) and EMC directive (2014/30/EU).

#### **A.5.2 EMC compliance declaration**

European union (EU) stipulates that the electric and electrical devices sold in Europe cannot generate electromagnetic disturbance that exceeds the limits stipulated in related standards, and can work properly in environments with certain electromagnetic interference. The EMC product standard (EN 61800-3) describes the EMC standards and specific test methods for adjustable speed electrical power drive systems. FGI products have strictly followed these EMC regulations.

### **A.6 EMC regulations**

The EMC product standard (EN 61800-3) describes the EMC requirements on VFDs.

Application environment categories

Category I: Civilian environments, including application scenarios where VFDs are directly connected to the civil power supply low-voltage grids without intermediate transformers

Category II: All environments except those in Category I.

VFD categories

C1: Rated voltage lower than 1000 V, applied to environments of Category I.

C2: Rated voltage lower than 1000 V, non-plug, socket, or mobile devices; power drive systems that must be installed and operated by specialized personnel when applied to environments of Category I

**Note:** The EMC standard IEC/EN 61800-3 no longer restricts the power distribution of VFDs, but it specifies their use, installation, and commissioning. Specialized personnel or organizations must have the necessary skills (including the EMC-related knowledge) for installing and/or performing commissioning on the electrical drive systems.

C3: Rated voltage lower than 1000 V, applied to environments of Category II. They cannot be applied to environments of Category I.

C4: Rated voltage higher than 1000 V, or rated current higher or equal to 400 A, applied to complex

systems in environments of Category II.

#### **A.6.1 VFD category of C2**

The induction disturbance limit meets the following stipulations:

- 1. Select an optional EMC filter according to "Optional peripheral accessories" and install it following the description in the EMC filter manual.
- 2. Select the motor and control cables according to the description in the manual.
- 3. Install the VFD according to the description in the manual.

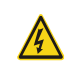

 $\Leftrightarrow$  Currently in environments in China, the VFD may generate radio interference, you need to take measures to reduce the interference.

#### **B.6.2 VFD category of C3**

The anti-interference performance of the VFD meets the requirements of environments Category II in the IEC/EN 61800-3 standard.

The induction disturbance limit meets the following stipulations:

- 1. Select an optional EMC filter according to "Optional peripheral accessories" and install it following the description in the EMC filter manual.
- 2. Select the motor and control cables according to the description in the manual.
- 3. Install the VFD according to the description in the manual.

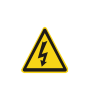

 $\Diamond$  VFDs of C3 category cannot be applied to civilian low-voltage common grids. When applied to such grids, the VFDs may generate radio frequency electromagnetic interference.

# **Appendix B Dimension drawings**

## **B.1 What this chapter contains**

This chapter describes the dimension drawings of the VFD. The dimension unit used in the drawings is mm.

## **B.2 Keypad structure**

### **B.2.1 Structure diagram**

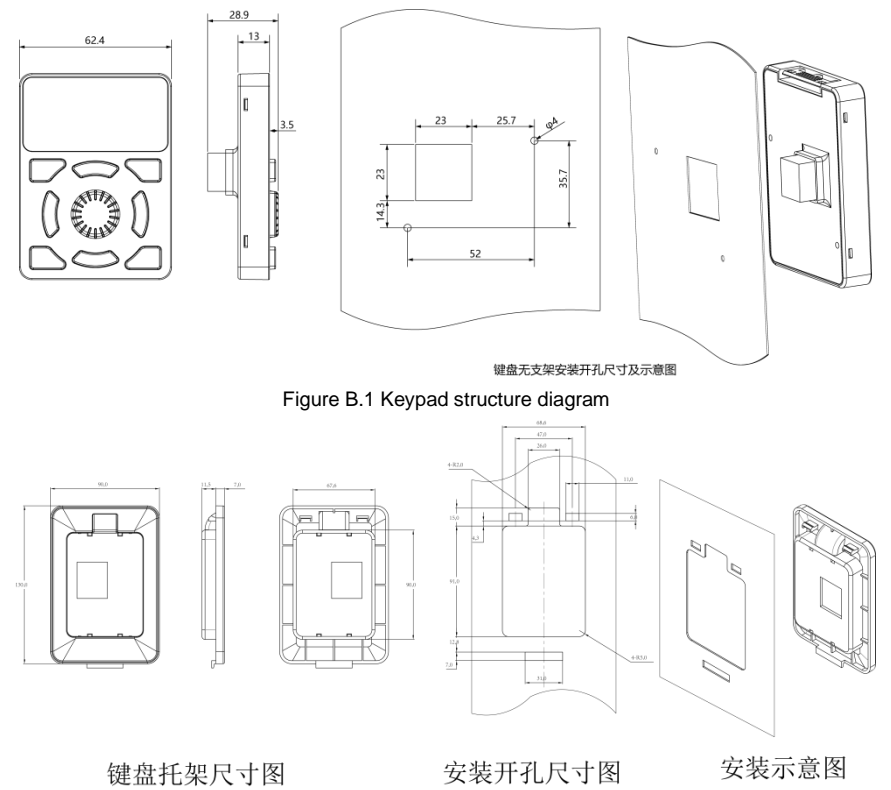

Figure B.2 Keypad installation bracket (optional)

## **B.3 VFD dimension**

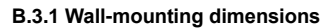

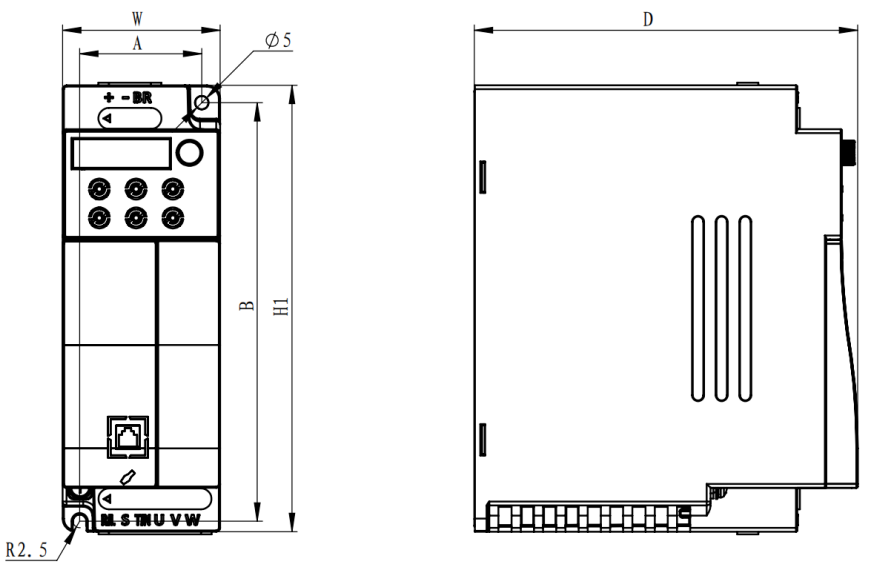

Figure B.3 2.2kW and below VFDs wall-mounting diagram

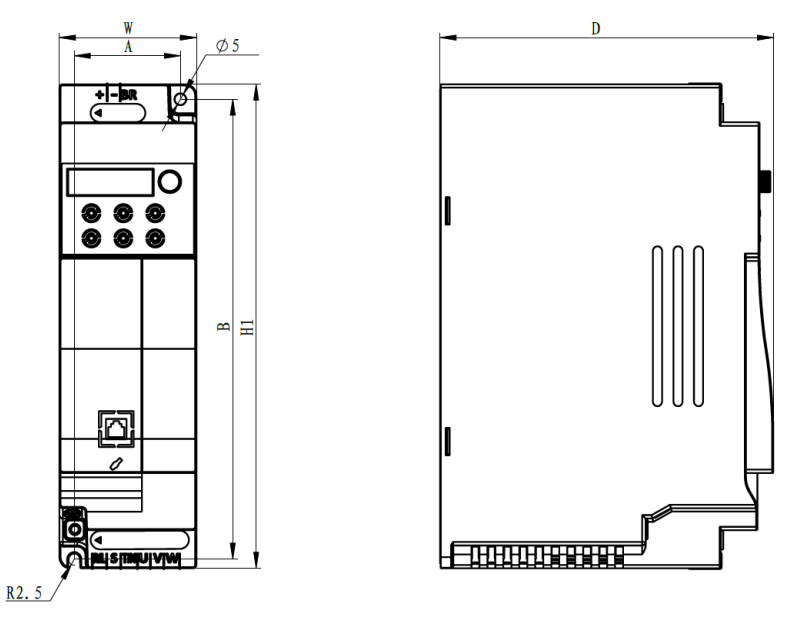

Figure B.4 4~5.5kW VFDs wall-mounting diagram

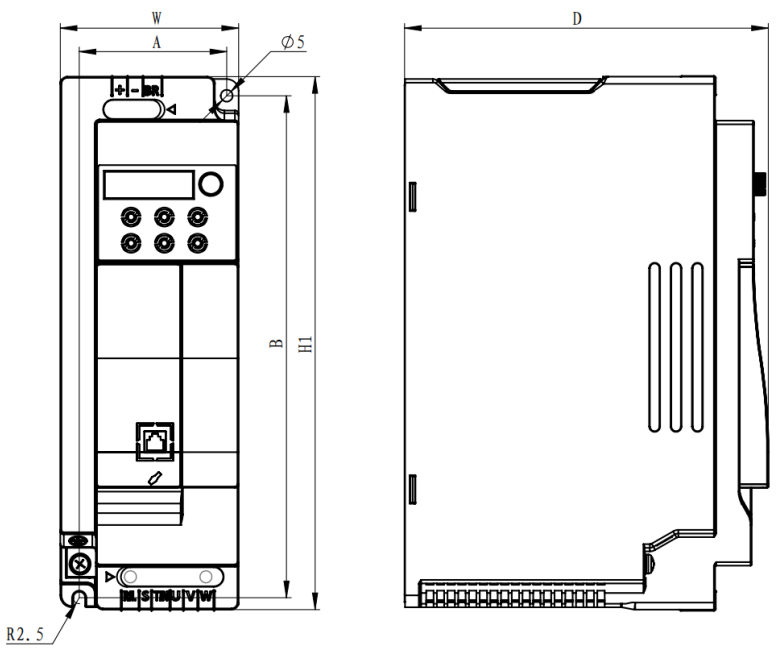

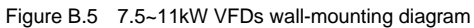

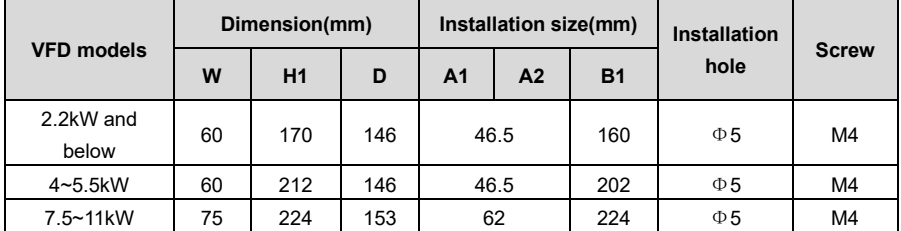

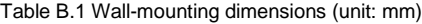

# **Appendix C Optional peripheral accessories**

## **C.1 What this chapter contains**

This chapter describes how to select optional accessories of the VFD.

## **C.2 Wiring of peripheral accessories**

The following figure shows the external wiring of the VFD.

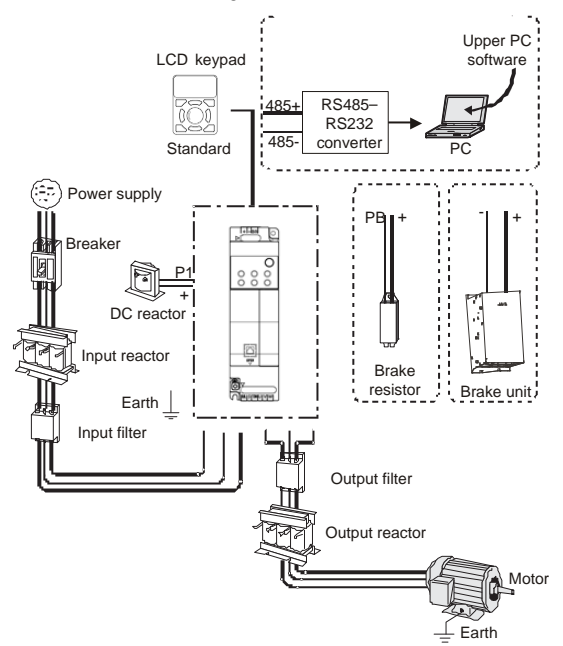

#### **Note:**

The DC reactor can be optionally equipped with built-in, which can be delivered after being installed by the manufacturer

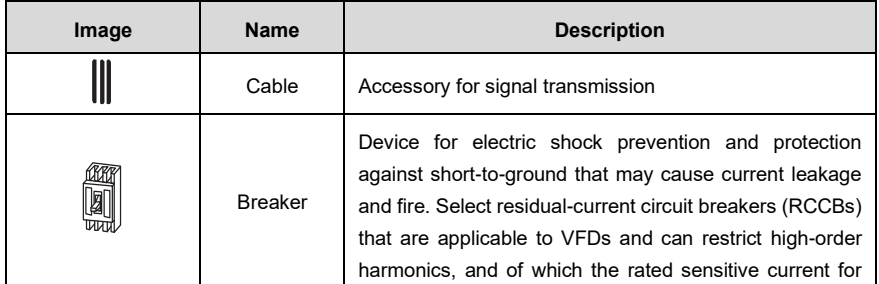

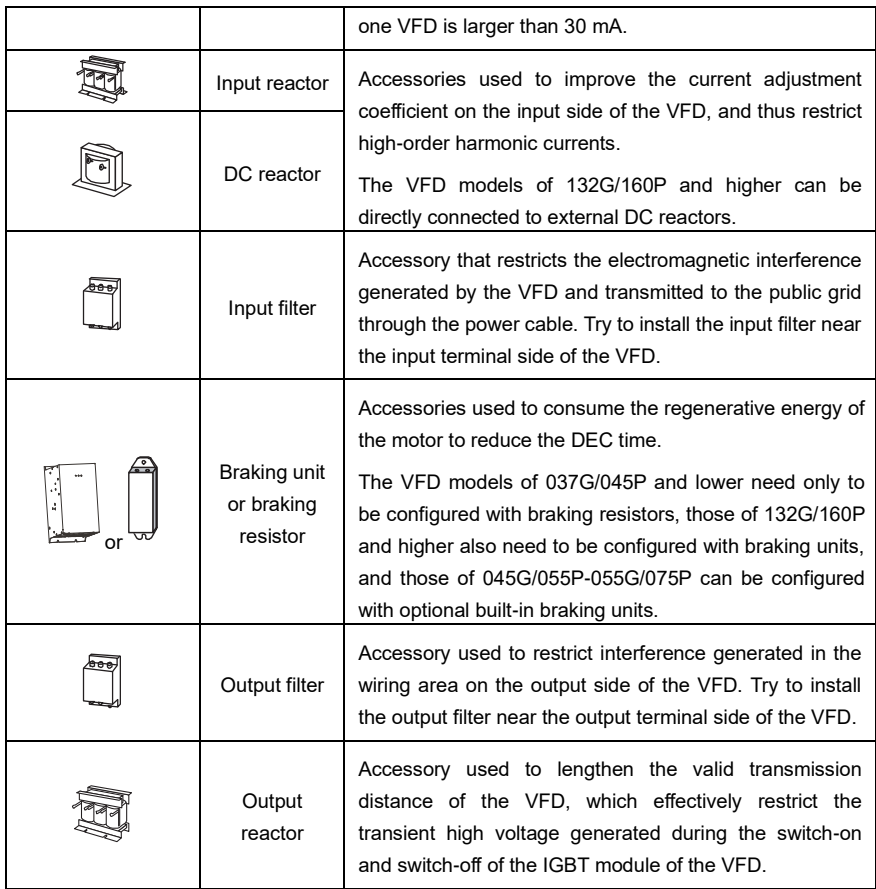

## **C.3 Power supply** Refer to [Installation guidelines](#page-22-0).

 $\Diamond$  Ensure that the voltage class of the VFD is consistent with that of the grid.

## **C.4 Cables**

## **C.4.1 Power cables**

The sizes of the input power cables and motor cables must meet the local regulation.

- The input power cables and motor cables must be able to carry the corresponding load currents.
- The maximum temperature margin of the motor cables in continuous operation cannot be lower than 70°C.
- The conductivity of the PE grounding conductor is the same as that of the phase conductor, that is, the cross-sectional areas are the same.
- For details about the EMC requirements, refer to [0](#page-292-0) Appendix A Technical [data](#page-292-0)

To meet the EMC requirements stipulated in the CE standards, you must use symmetrical shielded cables as motor cables (as shown in the following figure).

Four-core cables can be used as input cables, but symmetrical shielded cables are recommended. Compared with four-core cables, symmetrical shielded cables can reduce electromagnetic radiation as well as the current and loss of the motor cables.

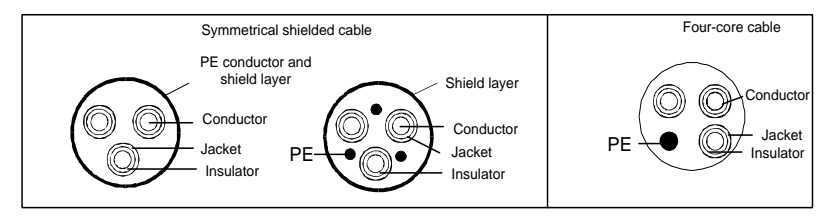

**Note:** If the conductivity of the shield layer of the motor cables cannot meet the requirements, separate PE conductors must be used.

To protect the conductors, the cross-sectional area of the shielded cables must be the same as that of the phase conductors if the cable and conductor are made of materials of the same type. This reduces grounding resistance, and thus improves impedance continuity.

To effectively restrict the emission and conduction of radio frequency (RF) interference, the conductivity of the shielded cable must at least be 1/10 of the conductivity of the phase conductor. This requirement can be well met by a copper or aluminum shield layer. The following figure shows the minimum requirement on motor cables of a VFD. The cable must consist of a layer of spiral-shaped copper strips. The denser the shield layer is, the more effectively the electromagnetic interference is restricted.

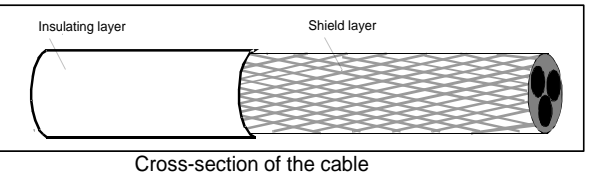

### **C.4.2 Control cables**

All analog control cables and cables used for frequency input must be shielded cables. Analog signal cables need to be double-shielded twisted-pair cables (as shown in figure a). Use one separate shielded twisted pair for each signal. Do not use the same ground wire for different analog signals.

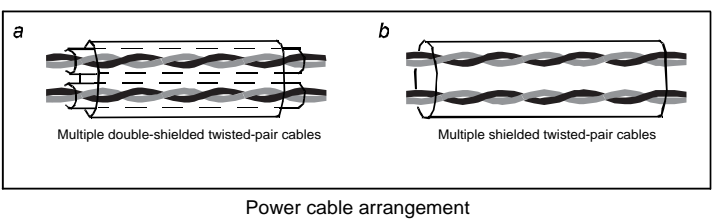

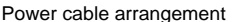

For low-voltage digital signals, double-shielded cables are recommended, but shielded or unshielded twisted pairs (as shown in figure b) also can be used. For frequency signals, however, only shielded cables can be used.

Relay cables need to be those with metal braided shield layers.

Keypads need to be connected by using network cables. In complicated electromagnetic environments, shielded network cables are recommended.

**Note:** Analog signals and digital signals cannot use the same cables, and their cables must be arranged separately.

Do not perform any voltage endurance or insulation resistance tests, such as high-voltage insulation tests or using a megameter to measure the insulation resistance, on the VFD or its components. Insulation and voltage endurance tests have been performed between the main circuit and chassis of each VFD before delivery. In addition, voltage limiting circuits that can automatically cut off the test voltage are configured inside the VFDs.

**Note:** Check the insulation conditions of the input power cable of a VFD according to the local regulations before connecting it.

## **C.4.3 Recommended cable sizes** Table C.1 AC 3PH 380V (-15%)–440V (+10%) Recommended cable size

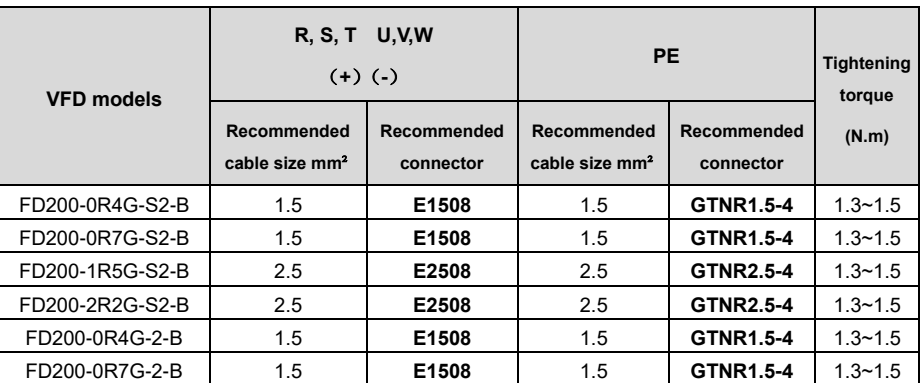

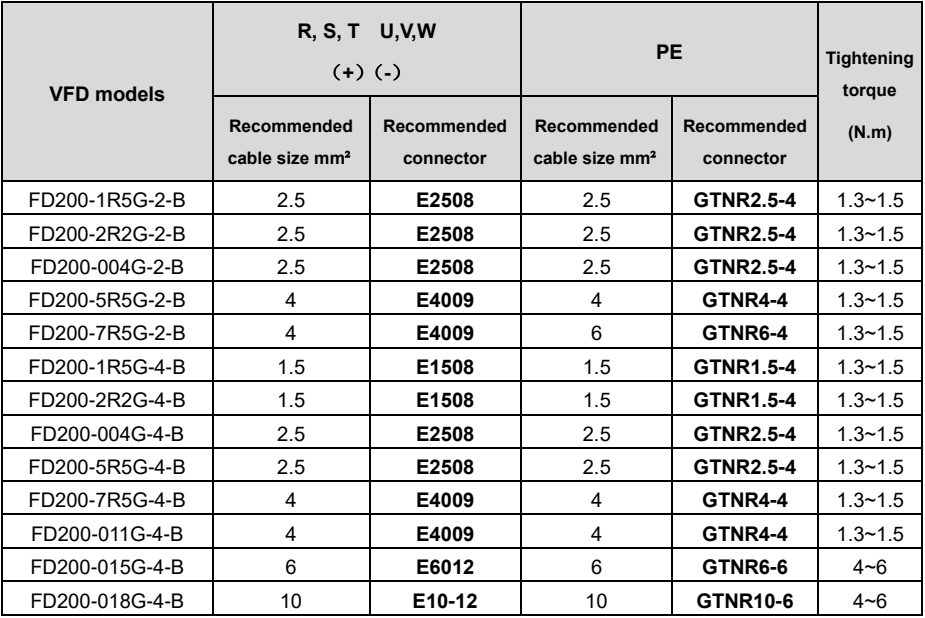

#### **C.4.4 Cable arrangement**

Motor cables must be arranged away from other cables. The motor cables of several VFDs can be arranged in parallel. It is recommended that you arrange the motor cables, input power cables, and control cables separately in different trays. The output dU/dt of the VFDs may increase electromagnetic interference on other cables. Do not arrange other cables and the motor cables in parallel.

If a control cable and power cable must cross each other, ensure that the angle between them is 90 degrees.

The cable trays must be connected properly and well grounded. Aluminum trays can implement local equipotential.

The following figure shows the cable arrangement distance requirements.

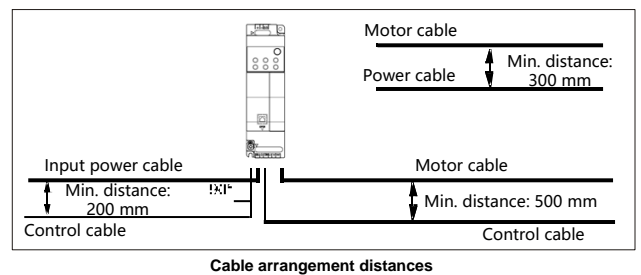

### **C.4.5 Insulation inspection**

Check the motor and the insulation conditions of the motor cable before running the motor.

- 1. Ensure that the motor cable is connected to the motor, and then remove the motor cable from the U, V, and W output terminals of the VFD.
- 2. Use a megameter of 500 V DC to measure the insulation resistance between each phase conductor and the protection grounding conductor. For details about the insulation resistance of the motor, refer to the description provided by the manufacturer.

**Note:** The insulation resistance is reduced if it is damp inside the motor. If it may be damp, you need to dry the motor and then measure the insulation resistance again.

## **C.5 Breaker and electromagnetic contactor**

You need to add a fuse to prevent overload.

You need to configure a manually manipulated molded case circuit breaker (MCCB) between the AC power supply and VFD. The breaker must be locked in the open state to facilitate installation and inspection. The capacity of the breaker needs to be 1.5 to 2 times the rated current of the VFD.

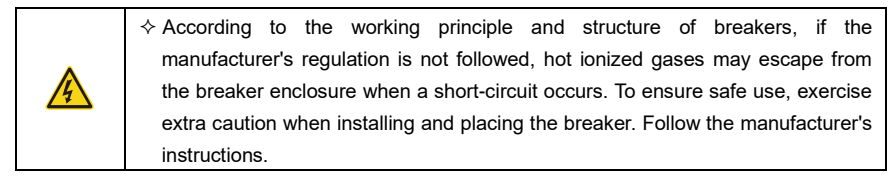

To ensure safety, you can configure an electromagnetic contactor on the input side to control the switch-on and switch-off of the main circuit power, so that the input power supply of the VFD can be effectively cut off when a system fault occurs.

| <b>VFD models</b> | <b>Breaker rated</b><br>current (A) | <b>Fuse rated</b><br>current (A) | <b>Contactor rated current</b><br>(A) |  |
|-------------------|-------------------------------------|----------------------------------|---------------------------------------|--|
| FD200-0R4G-S2-B   | 10                                  | 10                               |                                       |  |
| FD200-0R7G-S2-B   | 16                                  | 16                               | 12                                    |  |
| FD200-1R5G-S2-B   | 25                                  | 25                               | 25                                    |  |

Table C.2 AC 3PH 380V(-15%)–440V(+10%) Breaker, Fuse and Contactor ratings

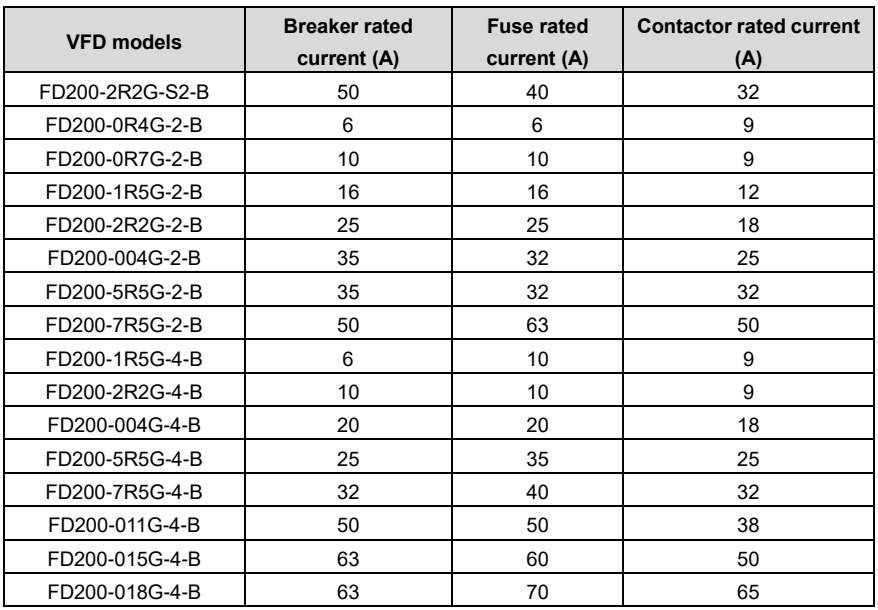

**Note:** The accessory specifications described in the preceding table are ideal values. You can select accessories based on the actual market conditions, but try not to use those with lower values.

## **C.6 Reactors**

When the voltage of the grid is high, the transient large current that flows into the input power circuit may damage rectifier components. You need to configure an AC reactor on the input side, which can also improve the current adjustment coefficient on the input side.

When the distance between the VFD and motor is longer than 50 m, the parasitic capacitance between the long cable and ground may cause large leakage current, and overcurrent protection of the VFD may be frequently triggered. To prevent this from happening and avoid damage to the motor insulator, compensation must be made by adding an output reactor. When a VFD is used to drive multiple motors, take the total length of the motor cables (that is, sum of the lengths of the motor cables) into account. When the total length is longer than 50 m, an output reactor must be added on the output side of the VFD. If the distance between the VFD and motor is 50 m to 100 m, select the reactor according to the following table. If the distance is longer than 100 m, contact FGI's technical support technicians.

VFDs 30kW and above can optional built-in DC reactor. DC reactors can improve the power factor, avoid damage to bridge rectifiers caused due to large input current of the VFD when large-capacity transformers are connected, and also avoid damage to the rectification circuit caused due to harmonics generated by grid voltage transients or phase-control loads.

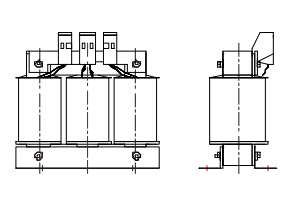

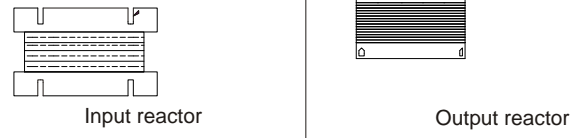

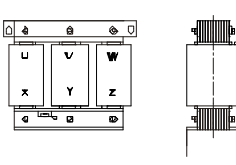

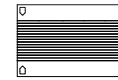

Table C.3 Reactors list

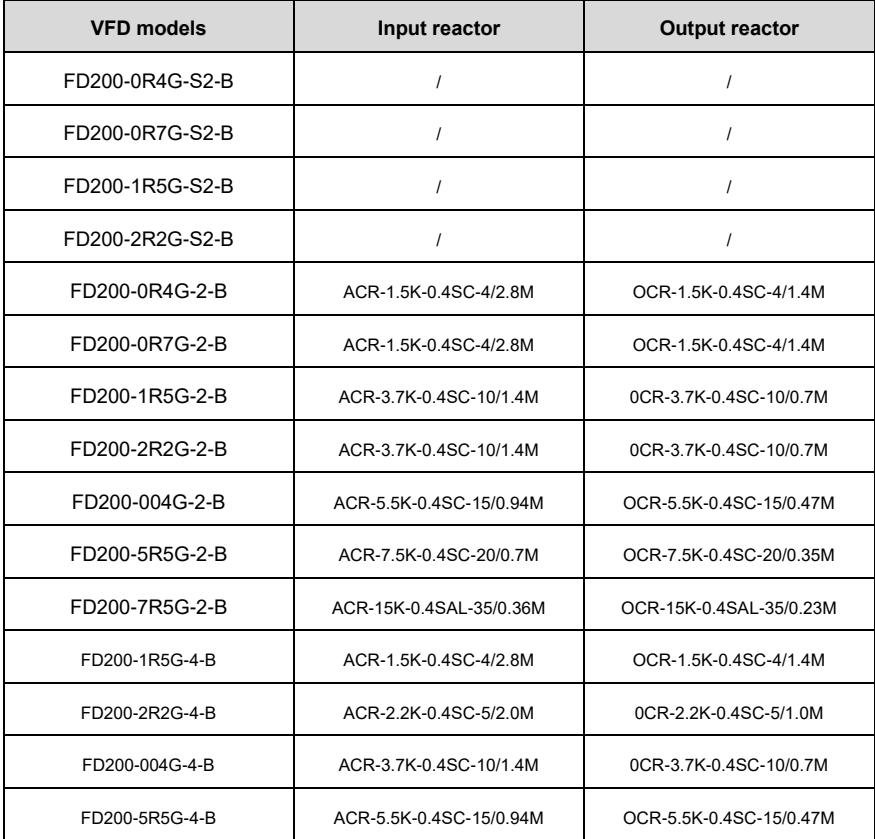

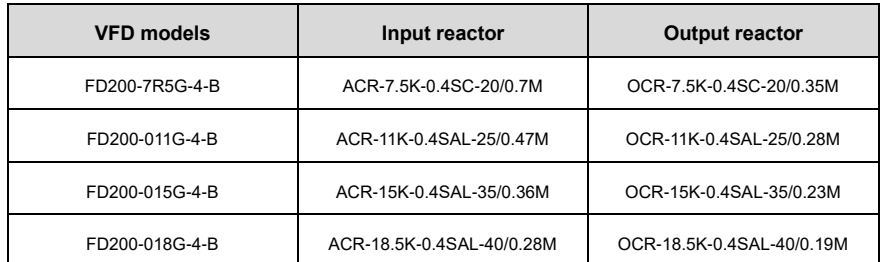

## **Note:**

- ⚫ The rated input voltage drop of input reactors is 2%±15%.
- ⚫ The rated output voltage drop of output reactors is 1%±15%.
- ⚫ The preceding table describes external accessories. You need to specify the ones you choose when purchasing accessories.

## **C.7 Filters**

### **C.7.1 Filter model description**

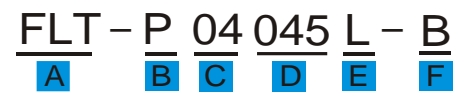

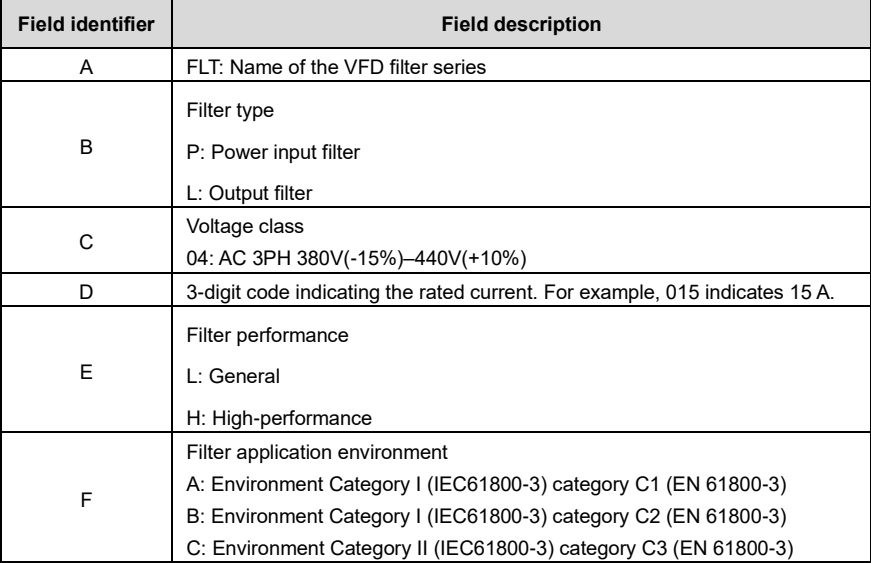

#### **C.7.2 Filter model selection**

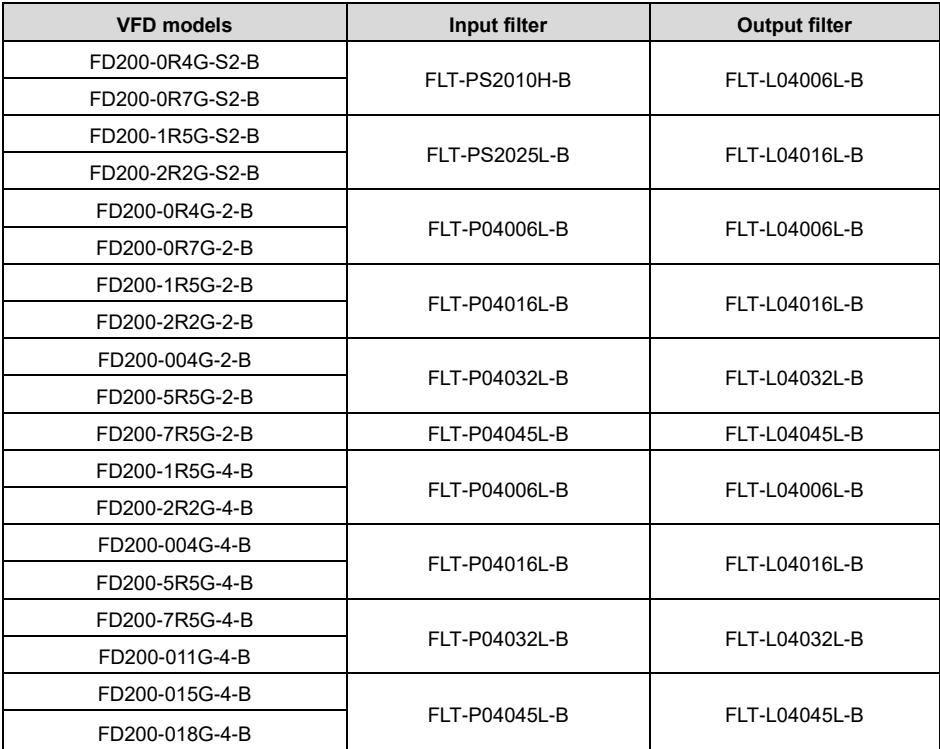

Table C.4 Filters list

#### **Note:**

- The input EMI meets the C2 requirements after an input filter is configured.
- The preceding table describes external accessories. You need to specify the ones you choose when purchasing accessories.

## **C.8 Braking system**

| <b>VFD models</b> | <b>Braking unit</b><br>model | Resistance<br>for 100% | Braking resistor power rating<br>(kW) |                      |                      | Min. allowable                 |
|-------------------|------------------------------|------------------------|---------------------------------------|----------------------|----------------------|--------------------------------|
|                   |                              | $(\Omega)$             | brake torque 10% braking<br>ratio     | 50% braking<br>ratio | 80% braking<br>ratio | brake resistance<br>$(\Omega)$ |
| FD200-0R2G-S2-B   | <b>Built-in DBU</b>          | 361                    | 0.06                                  | 0.30                 | 0.48                 | 42                             |
| FD200-0R7G-S2-B   |                              | 192                    | 0.11                                  | 0.56                 | 0.9                  | 42                             |
| FD200-1R5G-S2-B   |                              | 96                     | 0.23                                  | 1.1                  | 1.8                  | 30                             |
| FD200-2R2G-S2-B   |                              | 65                     | 0.33                                  | 1.7                  | 2.6                  | 21                             |
| FD200-0R2G-2-B    |                              | 361                    | 0.06                                  | 0.3                  | 0.5                  | 131                            |
| FD200-0R7G-2-B    |                              | 192                    | 0.11                                  | 0.56                 | 0.9                  | 93                             |
| FD200-1R5G-2-B    |                              | 96                     | 0.23                                  | 1.1                  | 1.8                  | 44                             |
| FD200-2R2G-2-B    |                              | 65                     | 0.33                                  | 1.7                  | 2.64                 | 40                             |
| FD200-004G-2-B    |                              | 36                     | 0.6                                   | 3                    | 4.8                  | 33                             |
| FD200-5R5G-2-B    |                              | 26                     | 0.75                                  | 4.13                 | 6.6                  | 25                             |
| FD200-7R5G-2-B    |                              | 19                     | 1.13                                  | 5.6                  | 9                    | 13                             |
| FD200-2R2G-4-B    |                              | 222                    | 0.33                                  | 1.7                  | 2.6                  | 130                            |
| FD200-004G-4-B    |                              | 122                    | 0.6                                   | 3                    | 4.8                  | 80                             |
| FD200-5R5G-4-B    |                              | 89                     | 0.75                                  | 4.1                  | 6.6                  | 60                             |
| FD200-7R5G-4-B    |                              | 65                     | 1.1                                   | 5.6                  | 9                    | 47                             |
| FD200-011G-4-B    |                              | 44                     | 1.7                                   | 8.3                  | 13.2                 | 31                             |
| FD200-015G-4-B    |                              | 32                     | 2.25                                  | 11.3                 | 18                   | 23                             |
| FD200-018G-4-B    |                              | 27                     | 3                                     | 14                   | 22                   | 19                             |

Table C.5 Braking units and resistors